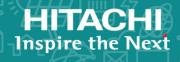

# **Command Control Interface**

01-47-03/05

# **Command Reference**

This document describes and provides instructions for using the Command Control Interface (CCI) software to configure and perform operations on the Hitachi RAID storage systems.

© 2010, 2018 Hitachi, Ltd. All rights reserved.

No part of this publication may be reproduced or transmitted in any form or by any means, electronic or mechanical, including copying and recording, or stored in a database or retrieval system for commercial purposes without the express written permission of Hitachi, Ltd., or Hitachi Vantara Corporation (collectively "Hitachi"). Licensee may make copies of the Materials provided that any such copy is: (i) created as an essential step in utilization of the Software as licensed and is used in no other manner; or (ii) used for archival purposes. Licensee may not make any other copies of the Materials. "Materials" mean text, data, photographs, graphics, audio, video and documents.

Hitachi reserves the right to make changes to this Material at any time without notice and assumes no responsibility for its use. The Materials contain the most current information available at the time of publication.

Some of the features described in the Materials might not be currently available. Refer to the most recent product announcement for information about feature and product availability, or contact Hitachi Vantara Corporation at <a href="https://support.hitachivantara.com/en\_us/contact-us.html">https://support.hitachivantara.com/en\_us/contact-us.html</a>.

**Notice:** Hitachi products and services can be ordered only under the terms and conditions of the applicable Hitachi agreements. The use of Hitachi products is governed by the terms of your agreements with Hitachi Vantara Corporation.

By using this software, you agree that you are responsible for:

- Acquiring the relevant consents as may be required under local privacy laws or otherwise from authorized employees and other individuals; and
- 2. Verifying that your data continues to be held, retrieved, deleted, or otherwise processed in accordance with relevant laws.

**Notice on Export Controls.** The technical data and technology inherent in this Document may be subject to U.S. export control laws, including the U.S. Export Administration Act and its associated regulations, and may be subject to export or import regulations in other countries. Reader agrees to comply strictly with all such regulations and acknowledges that Reader has the responsibility to obtain licenses to export, re-export, or import the Document and any Compliant Products.

Hitachi is a registered trademark of Hitachi, Ltd., in the United States and other countries.

AIX, AS/400e, DB2, Domino, DS6000, DS8000, Enterprise Storage Server, eServer, FICON, FlashCopy, IBM, Lotus, MVS, OS/390, PowerPC, RS/6000, S/390, System z9, System z10, Tivoli, z/OS, z9, z10, z13, z/VM, and z/VSE are registered trademarks or trademarks of International Business Machines Corporation.

Active Directory, ActiveX, Bing, Excel, Hyper-V, Internet Explorer, the Internet Explorer logo, Microsoft, the Microsoft Corporate Logo, MS-DOS, Outlook, PowerPoint, SharePoint, Silverlight, SmartScreen, SQL Server, Visual Basic, Visual C++, Visual Studio, Windows, the Windows logo, Windows Azure, Windows PowerShell, Windows Server, the Windows start button, and Windows Vista are registered trademarks of Microsoft Corporation. Microsoft product screen shots are reprinted with permission from Microsoft Corporation.

All other trademarks, service marks, and company names in this document or website are properties of their respective owners.

# **Contents**

| Preface                                                 | 16  |
|---------------------------------------------------------|-----|
| Intended audience                                       | 16  |
| Product version                                         | 16  |
| Release notes                                           | 16  |
| Changes in this revision                                | 17  |
| Referenced documents                                    | 17  |
| Document conventions                                    | 19  |
| Conventions for storage capacity values                 | 20  |
| Accessing product documentation                         | 21  |
| Getting help                                            | 21  |
| Comments                                                | 21  |
| Chapter 1: Differences between CCI and Device Manager - |     |
| Storage Navigator                                       | 22  |
| Supported characters                                    |     |
| Maximum number of characters                            |     |
| Operational differences                                 |     |
| Chapter 2: Data management commands                     | 28  |
| paircreate*                                             | 28  |
| pairsplit*                                              | 41  |
| pairresync*                                             | 52  |
| pairevtwait*                                            | 64  |
| pairmon*                                                | 71  |
| pairvolchk*                                             | 74  |
| pairdisplay*                                            | 85  |
| paircurchk* (for TrueCopy/global-active device)         | 104 |
| pairsyncwait*                                           | 108 |
| horctakeover*                                           | 115 |
| raidscan*                                               | 118 |
| raidar*                                                 | 131 |
| raidqry*                                                | 133 |
| raidvchkset*                                            | 137 |
| raidvchkdsp*                                            | 142 |
| raidvchkscan*                                           | 151 |
| raidvchkscan for Universal Replicator*                  | 159 |
|                                                         |     |

| raidvchkscan for Thin Image, Copy-on-Write Snapshot, and HDP pools | *164 |
|--------------------------------------------------------------------|------|
| horcmstart                                                         | 171  |
| horcmshutdown                                                      | 173  |
| horcctl*                                                           | 174  |
| horctakeoff                                                        | 176  |
| Chapter 3: Subcommands                                             | 182  |
| Windows subcommands                                                | 182  |
| findcmddev                                                         | 182  |
| drivescan                                                          | 183  |
| portscan                                                           | 185  |
| sync, syncd                                                        | 186  |
| mount                                                              | 189  |
| umount, umountd                                                    | 190  |
| Environment variable subcommands                                   | 193  |
| Chapter 4: Command tools                                           | 195  |
| ingraid                                                            |      |
| mkconf                                                             |      |
| rmawk                                                              |      |
| Chapter 5: Configuration setting commands                          | 223  |
| raidcom                                                            |      |
| Method for specifying LDEV number                                  |      |
| Methods for specifying multiple LDEVs                              |      |
| Operations where multiple LDEVs can be specified                   |      |
| Specifying and displaying the VSP G1x00 and VSP F1500 serial nu    |      |
| Resource group operation                                           |      |
| Resource lock operation                                            |      |
| Resource locking and CCI commands                                  |      |
| raidcom add clpr                                                   |      |
| raidcom delete clpr                                                |      |
| raidcom get clpr                                                   |      |
| raidcom modify clpr                                                |      |
| raidcom modify system_opt                                          |      |
| raidcom get system_opt                                             |      |
| raidcom get command_status                                         |      |
| raidcom reset command status                                       |      |
| raidcom add copy_grp                                               |      |
| raidcom delete copy_grp                                            |      |
| raidcom get copy_grp                                               |      |
| raidcom add device_grp                                             |      |

| raidcom delete device_grp              | .257  |
|----------------------------------------|-------|
| raidcom get device_grp                 | 258   |
| raidcom get drive                      | 259   |
| raidcom modify drive                   | .261  |
| raidcom get error_message              | .262  |
| raidcom add external_grp               | . 262 |
| raidcom check_ext_storage external_grp | .266  |
| raidcom delete external_grp            | 267   |
| raidcom disconnect external_grp        | .268  |
| raidcom get external_grp               | . 270 |
| raidcom modify external_grp            | 272   |
| raidcom discover external_storage      | . 274 |
| raidcom add host_grp                   | . 275 |
| raidcom delete host_grp                | . 277 |
| raidcom get host_grp                   | . 278 |
| raidcom modify host_grp                | .283  |
| raidcom add chap_user                  | 285   |
| raidcom delete chap_user               | 286   |
| raidcom set chap_user                  | 287   |
| raidcom reset chap_user                | 288   |
| raidcom get chap_user                  | 289   |
| raidcom add hba_wwn                    | . 290 |
| raidcom delete hba_wwn                 | . 291 |
| raidcom get hba_wwn                    | . 292 |
| raidcom reset hba_wwn                  | . 293 |
| raidcom set hba_wwn                    | . 294 |
| raidcom add hba_iscsi                  | . 295 |
| raidcom delete hba_iscsi               | . 296 |
| raidcom set hba_iscsi                  | . 297 |
| raidcom reset hba_iscsi                | . 298 |
| raidcom get hba_iscsi                  | . 299 |
| raidcom add external_iscsi_name        | 300   |
| raidcom delete external_iscsi_name     | 303   |
| raidcom get external_iscsi_name        | 304   |
| raidcom get initiator_iscsi_name       | 307   |
| raidcom discover external_iscsi_name   | .309  |
| raidcom check external_iscsi_name      | . 311 |
| raidcom modify external_chap_user      | .314  |
| raidcom modify initiator_chap_user     |       |
| raidcom add journal                    |       |
| raidcom delete journal                 |       |
|                                        |       |

| raidcom get journal                                            | 320 |
|----------------------------------------------------------------|-----|
| raidcom modify journal                                         | 324 |
| raidcom add ldev                                               | 328 |
| raidcom delete Idev                                            | 336 |
| raidcom extend ldev                                            | 338 |
| raidcom get ldev                                               | 339 |
| Internal volume examples                                       | 345 |
| External volume examples                                       | 352 |
| Dynamic Provisioning V-VOL examples                            | 355 |
| Deduplication system data volume example                       | 357 |
| Volume deletion examples                                       | 358 |
| Dynamic Tiering V-VOL examples                                 | 359 |
| Thin Image primary volume example                              | 362 |
| Pool volume example                                            | 363 |
| rmawk command examples                                         | 364 |
| raidcom initialize Idev                                        | 367 |
| raidcom modify ldev                                            | 369 |
| raidcom add license                                            | 375 |
| raidcom delete license                                         | 375 |
| raidcom modify license                                         | 376 |
| raidcom get license                                            | 376 |
| raidcom modify quorum                                          | 378 |
| raidcom get quorum                                             | 379 |
| raidcom replace quorum                                         | 381 |
| raidcom modify local_replica_opt                               | 381 |
| raidcom get local_replica_opt                                  | 382 |
| raidcom get remote_replica_opt                                 | 383 |
| raidcom modify remote_replica_opt                              | 385 |
| raidcom add lun                                                | 387 |
| raidcom delete lun                                             | 390 |
| raidcom discover lun                                           | 392 |
| Getting the external storage system's iSCSI target information |     |
| corresponding to the pseudo WWN                                |     |
| raidcom get lun                                                |     |
| raidcom modify lun                                             |     |
| raidcom add path                                               |     |
| raidcom get path                                               |     |
| raidcom check_ext_storage path                                 |     |
| raidcom delete path                                            |     |
| raidcom disconnect path                                        |     |
| raidcom modify path                                            |     |
| raidcom delete pool                                            | 418 |

| raidcom get pool              | 420 |
|-------------------------------|-----|
| raidcom modify pool           | 436 |
| raidcom monitor pool          | 442 |
| raidcom reallocate pool       | 443 |
| raidcom rename pool           | 444 |
| raidcom initialize pool       | 445 |
| raidcom get port              | 446 |
| raidcom modify port           | 458 |
| raidcom add parity_grp        | 472 |
| raidcom delete parity_grp     | 474 |
| raidcom get parity_grp        | 475 |
| raidcom initialize parity_grp | 479 |
| raidcom modify parity_grp     | 480 |
| raidcom add rcu               | 480 |
| raidcom delete rcu            | 482 |
| raidcom get rcu               | 483 |
| raidcom modify rcu            | 488 |
| raidcom add rcu_iscsi_port    | 490 |
| raidcom delete rcu_iscsi_port | 491 |
| raidcom get rcu_iscsi_port    | 492 |
| raidcom add rcu_path          | 494 |
| raidcom delete rcu_path       | 495 |
| raidcom add ssid              | 497 |
| raidcom delete ssid           | 498 |
| raidcom add resource          | 499 |
| raidcom modify resource       | 502 |
| raidcom delete resource       | 502 |
| raidcom get resource          | 504 |
| raidcom lock resource         | 506 |
| raidcom unlock resource       | 508 |
| raidcom map resource          | 508 |
| raidcom unmap resource        | 510 |
| raidcom add snap_pool         | 511 |
| raidcom get snap_pool         | 515 |
| raidcom add snapshot          | 516 |
| raidcom map snapshot          | 517 |
| raidcom unmap snapshot        | 518 |
| raidcom delete snapshot       | 519 |
| raidcom modify snapshot       | 521 |
| raidcom get snapshot          | 524 |
| raidcom replace snapshot      | 529 |

| raidcom add spm_wwn                                                                                                    | 529                             |
|----------------------------------------------------------------------------------------------------|---------------------------------|
| raidcom delete spm_wwn                                                                                                    | 530                             |
| raidcom modify spm_wwn                                                                                                    | 531                             |
| raidcom get spm_wwn                                                                                                    | 533                             |
| raidcom monitor spm_wwn                                                                                                    | 535                             |
| raidcom add spm_group                                                                                                    | 536                             |
| raidcom delete spm_group                                                                                                    | 538                             |
| raidcom modify spm_group                                                                                                    | 539                             |
| raidcom get spm_group                                                                                                    | 541                             |
| raidcom monitor spm_group                                                                                                    | 543                             |
| raidcom modify spm_ldev                                                                                                    | 544                             |
| raidcom delete spm_ldev                                                                                                    |                                 |
| raidcom monitor spm_ldev                                                                                                    | 546                             |
| raidcom get spm_ldev                                                                                                    |                                 |
| raidcom add dp_pool                                                                                                    | 551                             |
| raidcom get dp_pool                                                                                                    |                                 |
| raidcom send ping                                                                                                    | 562                             |
| raidcom get ssid                                                                                                    | 564                             |
| raidcom add server                                                                                                    |                                 |
| raidcom delete server                                                                                                    |                                 |
| raidcom modify server                                                                                                    |                                 |
| raidcom get server                                                                                                    | 571                             |
| Appendix A: Correspondence between Hitachi Storage                                                                                                    |                                 |
| Navigator Modular 2 CLI and raidcom                                                                                                    | . 575                           |
| Preparing to execute commands                                                                                                    | 575                             |
| For the HSNM2 CLI                                                                                                    |                                 |
| For the raidcom command                                                                                                    | 575                             |
| Help                                                                                                    | 576                             |
| Displaying the explanation of each command                                                                                                    | 576                             |
| Commands for registering the storage system                                                                                                    | 576                             |
| Displaying the registered information about the storage system                                                                                                    | 576                             |
| Registering the storage system automatically                                                                                                    | 576                             |
|                                                                                                    |                                 |
| Registering the storage system                                                                                                    | 576                             |
| Registering the storage system Changing the registered information about the storage system                                                                                                    |                                 |
|                                                                                                    | 577                             |
| Changing the registered information about the storage system                                                                                                    | 577<br>577                      |
| Changing the registered information about the storage system  Deleting the registered information about the storage system                                                                                                    | 577<br>577<br>577               |
| Changing the registered information about the storage system  Deleting the registered information about the storage system  Commands for displaying information  Displaying the drive status and the storage system model  Displaying the controller, cache, and AC power supply status and the                          | 577<br>577<br>577<br>577        |
| Changing the registered information about the storage system  Deleting the registered information about the storage system  Commands for displaying information  Displaying the drive status and the storage system model  Displaying the controller, cache, and AC power supply status and the storage system unit type | 577<br>577<br>577<br>577        |
| Changing the registered information about the storage system  Deleting the registered information about the storage system  Commands for displaying information  Displaying the drive status and the storage system model  Displaying the controller, cache, and AC power supply status and the                          | 577<br>577<br>577<br>577<br>578 |

| Displaying the storage system information: type, serial number, firmware revision, LAN information |      |
|----------------------------------------------------------------------------------------------------|------|
| Commands for RAID groups                                                                           | .579 |
| Displaying the RAID group definition set to the storage system                                     |      |
| Setting the RAID group to the specified storage system                                             |      |
| Setting the RAID group by specifying the drive                                                     |      |
| Setting the RAID group by specifying the drive type                                                |      |
| Viewing the setting alternatives                                                                   |      |
| Expanding the defined RAID group                                                                   | 580  |
| Expanding the RAID group by specifying the RAID group number                                       |      |
| Changing the expansion priority of the RAID group                                                  |      |
| Canceling the RAID group expansion                                                                 |      |
| Deleting RAID group                                                                                |      |
| Commands for volumes                                                                               | 581  |
| Viewing the defined LU information                                                                 | .581 |
| Viewing the LU information                                                                         | 581  |
| Viewing the LU path information                                                                    | 581  |
| Configuring the LU                                                                                 | 581  |
| Creating the LU in the largest free area                                                           |      |
| Creating the LU in the free area in ascending sequence                                             | 582  |
| Creating the LU in the first free area                                                             | 582  |
| Creating the LU in one free area manually                                                          | 582  |
| Creating the LU in multiple free areas manually                                                    | 583  |
| Creating the LU using all free areas in the RAID group                                             | 583  |
| Creating the LU in the DP pool                                                                     | 583  |
| Creating the LU in the DP pool whose Tier mode is enabled                                          | 584  |
| Displaying the size of the free area where LU is set                                               | 584  |
| Formatting the LU                                                                                  |      |
| Verifying the progress of LU format processing                                                     | 584  |
| Viewing and setting the quick format option                                                        | 585  |
| Viewing the quick format option                                                                    | 585  |
| Setting the quick format option                                                                    | 585  |
| Deleting the LU                                                                                    | .585 |
| Viewing the unified LU                                                                             | 585  |
| Merging the LUs                                                                                    | 586  |
| Merging the LUs                                                                                    | 586  |
| Listing the numbers of unitable LUs                                                                | 586  |
| Dividing the LUs                                                                                   | 586  |
| Recovering the parity group online                                                                 | .586 |
| Viewing the status of online parity group recovery                                                 | .586 |
| Starting the recovery processing of the parity group of LU                                         | 587  |
| Skipping the recovery processing of the parity group of LU                                         | 587  |

| Canceling the recovery processing of the parity group of LU          | 587 |
|----------------------------------------------------------------------|-----|
| Specifying the start sequence of recovery processing of the parity   |     |
| group                                                                |     |
| Viewing and setting the mapping guard information                    |     |
| Viewing the mapping guard information                                |     |
| Setting the mapping guard information                                |     |
| Viewing and setting the LU cache partition information               |     |
| Viewing the LU cache partition information                           |     |
| Setting the LU cache partition information                           |     |
| Changing the LU size                                                 |     |
| Commands for the system parameter                                    |     |
| Viewing and setting the system parameter                             |     |
| Viewing the system parameter                                         |     |
| Setting the system parameter                                         |     |
| Viewing and setting the RTC                                          | 589 |
| Viewing the RTC                                                      | 589 |
| Setting the RTC                                                      | 590 |
| Commands for port settings                                           | 590 |
| Viewing the port option                                              | 590 |
| Setting the port option                                              | 590 |
| Commands for boot option settings                                    | 591 |
| Viewing the boot option                                              | 591 |
| Setting the boot option                                              | 591 |
| Commands for timezone settings                                       | 591 |
| Viewing the timezone                                                 | 591 |
| Setting the timezone                                                 | 592 |
| Commands for maintenance port IP address                             | 592 |
| Viewing the maintenance port IP address                              | 592 |
| Setting the maintenance port IP address                              | 592 |
| Displaying the IP addresses that can be set to maintenance port CLT0 | 592 |
| Commands for information about the online LAN                        | 593 |
| Viewing the information about the online LAN                         | 593 |
| Setting the information about the online LAN                         | 593 |
| Commands for Fibre Channel ports                                     | 593 |
| Viewing the information about the Fibre Channel ports                | 593 |
| Setting the information about the Fibre Channel ports                | 594 |
| Commands for the settings of spare HDU                               |     |
| Viewing the spare HDU                                                |     |
| Setting the spare HDU                                                |     |
| Releasing the spare HDU                                              |     |
| Displaying the drives that can be set as spare HDUs                  |     |
| Commands for fare-paying options                                     |     |
|                                                                      |     |

| Viewing the fare-paying options                               | 595 |
|---------------------------------------------------------------|-----|
| Unlocking the fare-paying options                             | 595 |
| Locking the fare-paying options                               | 595 |
| Commands for information about the drive restoration control  | 596 |
| Viewing the information about the drive restoration control   | 596 |
| Setting the information about the drive restoration control   | 596 |
| Commands for information about online verification            | 596 |
| Viewing the information about online verification             | 596 |
| Setting the information about online verification             | 596 |
| Commands for information about the command device             | 597 |
| Viewing the information about the command device              | 597 |
| Registering the information about the command device          | 597 |
| Editing the information about the command device              | 597 |
| Deleting the information about the command device             | 597 |
| Listing the number of LUs that can be set as a command device | 598 |
| Command for reboot                                            | 598 |
| Commands for information about DM-LU                          | 598 |
| Viewing the information about DM-LU                           | 598 |
| Setting the information about DM-LU                           | 598 |
| Changing the size of DM-LU information                        | 599 |
| Deleting the information about DM-LU                          | 599 |
| Displaying the candidates                                     | 599 |
| Commands for information about iSCSI ports                    | 599 |
| Viewing the information about the iSCSI port                  | 599 |
| Setting the information about the iSCSI port                  | 600 |
| Commands for information about iSNS                           | 600 |
| Viewing the information about iSNS                            | 600 |
| Setting the information about iSNS                            | 600 |
| Commands for information about the CHAP user                  | 600 |
| Viewing the information about the CHAP user                   | 600 |
| Adding the information about the CHAP user                    | 601 |
| Deleting the information about the CHAP user                  | 601 |
| Assigning the information about the CHAP user                 | 601 |
| Releasing the information about the CHAP user                 | 601 |
| Displaying the candidates                                     | 602 |
| Commands for the execution of ping                            | 602 |
| Viewing the result of the execution of ping                   | 602 |
| Prescribing the sending ping                                  |     |
| Commands for information about e-mail alerts                  | 603 |
| Viewing the information about the e-mail alert                | 603 |
| Sending the test mail                                         | 603 |

| Registering the information about the e-mail alert                             | .603 |
|--------------------------------------------------------------------------------|------|
| Editing the information about the e-mail alert                                 | 603  |
| Deleting the information about the e-mail alert                                | .604 |
| Initializing the information about the e-mail alert                            | 604  |
| Commands for information about the chassis LED                                 | 604  |
| Viewing the information about the chassis LED                                  | 604  |
| Setting the information about the chassis LED                                  | 604  |
| Commands for information about the additional chassis                          | 605  |
| Viewing the information about the additional chassis                           | 605  |
| Starting adding chassis                                                        | 605  |
| Commands for information about the LAN port                                    | 605  |
| Viewing the information about the LAN port                                     | 605  |
| Setting the information about the LAN port                                     |      |
| Settings for the SSL option                                                    |      |
| Commands for information about UPS and the remote adapter                      |      |
| Viewing the information about the UPS and remote adapter                       |      |
| Setting the information about the UPS and remote adapter                       |      |
| Commands for the host response behavior                                        |      |
| Viewing the host response                                                      | 606  |
| Specifying the information about the host response                             |      |
| Commands for information about the lifetime of SSD writable area               | 607  |
| Viewing the information about the lifetime of the SSD writable area            | 607  |
| Editing the information about the lifetime of SSD writable area                | 607  |
| Commands for the instructions about addition or reduction of the interface     |      |
| module and the interface board                                                 | 608  |
| Adding the interface module and the interface board                            | .608 |
| Reducing the interface module and the interface board                          | .608 |
| Commands for information about the lifetime of the SSD and FMD writable        |      |
| area                                                                           | .608 |
| Viewing the information about the lifetime of the SSD and FMD writable         | 600  |
| area                                                                           |      |
| Editing the information about the life of the SSD and FMD writable area        |      |
| Commands for information about the lifetime of the FMD battery                 |      |
| Viewing the information about the lifetime of the FMD battery                  |      |
| Editing the information about the lifetime of the FMD battery                  |      |
| Commands for the system configuration file                                     |      |
| Outputting the system configuration file                                       |      |
| Commands for outputting the information file of the DAID group. DB need or     |      |
| Commands for outputting the information file of the RAID group, DP pool, or LU |      |
| Commands for the host information                                              |      |
| Viewing the host information                                                   |      |
|                                                                                |      |

| Assigning the host to the host group                                             | 611  |
|----------------------------------------------------------------------------------|------|
| Deleting the host information                                                    | .611 |
| Editing the host information                                                     | 611  |
| Commands for the host group option                                               | 612  |
| Configuring the host group option                                                | 612  |
| Displaying the candidates                                                        | 612  |
| Commands for the mapping information about the host group                        | .612 |
| Viewing the mapping information about the host group                             | 612  |
| Adding the mapping information about the host group                              | .613 |
| Editing the mapping information about the host group                             | 613  |
| Deleting the mapping information about the host group                            | .613 |
| Displaying the candidates                                                        | 613  |
| Commands for the host group                                                      | 614  |
| Viewing the list of host groups                                                  | .614 |
| Registering a new host group                                                     |      |
| Changing the name of the host group                                              |      |
| Deleting the host group                                                          |      |
| Initializing the host group                                                      |      |
| Commands for the iSCSI information                                               |      |
| Viewing and configuring the iSCSI target information                             |      |
| Viewing the iSCSI target information                                             |      |
| Adding the iSCSI target information                                              |      |
| Editing the iSCSI target information                                             |      |
| Deleting the iSCSI target information                                            |      |
| Initializing the iSCSI target 0                                                  |      |
| Viewing and configuring the initiator information                                |      |
| Viewing the initiator information                                                |      |
| Setting the target security                                                      |      |
| Adding the initiator                                                             |      |
| Adding the assignments of the Initiator                                          |      |
| Editing the initiator information                                                |      |
| Deleting the initiator information                                               |      |
| Displaying the information of the assignable initiator                           |      |
| Viewing and setting the iSCSI target option                                      |      |
| Viewing the target option                                                        | .010 |
| Setting the option by specifying the host connection mode name per target option | 618  |
| Setting the option by specifying the host connection mode number                 | 5.0  |
| per target option                                                                | 619  |
| Setting the option by specifying the host connection mode name per               |      |
| target                                                                           | .619 |

|                  | Setting the option by specifying the host connection mode number per target                 | .619  |
|------------------|---------------------------------------------------------------------------------------------|-------|
|                  | Setting the option by specifying the host connection mode name in the simple setting option |       |
|                  | Setting the option by specifying the host connection mode number in                         |       |
|                  | the simple setting option                                                                   |       |
|                  | Displaying the candidates                                                                   |       |
|                  | Viewing and setting the mapping information of the iSCSI target                             |       |
|                  | Viewing the mapping information                                                             |       |
|                  | Adding the mapping information by specifying the target number                              |       |
|                  | Editing the mapping information by specifying the target number                             |       |
|                  | Deleting the mapping information by specifying the target number                            | 621   |
|                  | Adding the mapping information by specifying the target number or                           | 621   |
|                  | the target alias  Editing the mapping information by spcifying the target number and        | .02 1 |
|                  | the target alias                                                                            | .622  |
|                  | Deleting the mapping information by specifying the target number or                         |       |
|                  | the target alias                                                                            | .622  |
|                  | Setting the mapping mode                                                                    | 622   |
|                  | Displaying the candidates                                                                   | 622   |
| Co               | mmands for downloading and updating the firmware                                            | 623   |
|                  | Reading the firmware onto navigator                                                         | 623   |
|                  | Displaying the revision of the downloaded firmware                                          | 623   |
|                  | Displaying the revision of the firmware read onto navigator                                 | .623  |
|                  | Downloading the firmware onto the storage system                                            |       |
|                  | Replacing the firmware                                                                      |       |
|                  | Deleting the firmware on navigator                                                          |       |
| Co               | mmands for outputting the performance information file                                      |       |
|                  | Getting the performance information manually                                                | 624   |
|                  | Getting the performance information automatically by specifying the interval time           | 625   |
| $C_{\alpha}$     | mmands for the collection status of the performance statistics information                  |       |
| CU               | Viewing the collection status of the performance statistics information                     |       |
|                  | Setting the collection status of the performance statistics information                     |       |
| $\mathbb{C}_{0}$ | mmands for monitoring the failure                                                           |       |
| 00               | Setting the start of the application                                                        |       |
|                  | Viewing the external programs that have been set                                            |       |
|                  | Setting the external program that is to be started when a failure is                        | . 020 |
|                  | detected                                                                                    | 626   |
|                  | Starting the external program                                                               | 626   |
|                  | Monitoring the failure                                                                      |       |
|                  | Viewing and setting the option of monitoring a failure                                      | 627   |
|                  | Viewing the option of monitoring a failure                                                  |       |
|                  |                                                                                             |       |

| Enabling an account for the monitoring failure from the unset or the unchanged status  | .627 |
|----------------------------------------------------------------------------------------|------|
| Enabling an account for the monitoring failure                                         | .627 |
| Disabling an account for the monitoring failure                                        | .628 |
| Testing the option of the monitoring failure                                           | 628  |
| Commands for tuning parameters                                                         | 628  |
| Viewing and setting the system tuning parameters                                       | 628  |
| Viewing the setting values and reservation values of the performance tuning parameters |      |
| Setting the performance tuning parameters                                              | .628 |
| Setting the default values to the performance tuning parameters                        | 629  |
| Viewing and setting the multi-stream tuning parameters                                 | .629 |
| Viewing the multi-stream tuning parameters                                             | .629 |
| Setting the multi-stream tuning parameters                                             | 629  |
| Setting the default values to the multi-stream tuning parameters                       | .630 |
| Viewing and setting the tuning parameter of the LU owner authority                     | 630  |
| Viewing the tuning parameter of the LU owner authority                                 | 630  |
| Setting the tuning parameter of the LU owner authority                                 | 630  |
| Commands for the script-capable account information                                    | 630  |
| Entering the script-capable account information                                        | 630  |
| Deleting the script-capable account information                                        | 631  |
| Executing the authentication test of the script-capable account                        | 004  |
| information                                                                            | 631  |

## **Preface**

This document describes and provides instructions for using Command Control Interface (CCI) software to configure and perform operations on Hitachi RAID storage systems.

Please read this document carefully to understand how to use these products, and maintain a copy for your reference.

#### Intended audience

This document is intended for system administrators, Hitachi Vantara representatives, and authorized service providers who install, configure, and operate Hitachi RAID storage systems.

Readers of this document should be familiar with the following:

- RAID storage systems and their basic functions.
- The Hitachi RAID storage system and the *Hardware Guide* for the storage system.
- The management software for the storage system (for example, Hitachi Device Manager Storage Navigator, Hitachi Command Suite).
- The data management features for the Hitachi RAID storage systems (for example, Shadowlmage, TrueCopy, Dynamic Provisioning).
- The host systems attached to the Hitachi RAID storage systems.

#### **Product version**

This document revision applies to Command Control Interface software version 01-47-03/05 or later.

### Release notes

Read the release notes before installing and using this product. They may contain requirements or restrictions that are not fully described in this document or updates or corrections to this document. Release notes are available on Hitachi Vantara Support Connect: <a href="https://knowledge.hitachivantara.com/Documents">https://knowledge.hitachivantara.com/Documents</a>.

## Changes in this revision

- Added support for displaying the capacity saving effect of LDEVs provided by dedupe and compression.
- Added support for displaying the Dynamic Tiering monitoring cycle.
   Added support for the function for VSP G1x00 and VSP F1500 to automatically add pool volumes to a pool with accelerated compression enabled.
- Added syntax check enhancement for replication commands.

#### Referenced documents

Command Control Interface documents:

- Command Control Interface Installation and Configuration Guide, MK-90RD7008
- Command Control Interface User and Reference Guide, MK-90RD7010

Hitachi Virtual Storage Platform G series and F series documents:

- Provisioning Guide for VSP G/F350, G/F370, G/F700, G/F900, MK-97HM85026
- Provisioning Guide for VSP G200, G/F400, G/F600, G/F800, MK-94HM8014
- Provisioning Guide for Open Systems, MK-92RD8014
- Provisioning Guide for Mainframe Systems, MK-92RD8013
- System Administrator Guide for VSP G/F350, G/F370, G/F700, G/F900, MK-97HM85028
- System Administrator Guide for VSP G200, G400, G600, G800, F400, F600 F800, MK-94HM8016
- System Administrator Guide for VSP G1x00 and VSP F1500, MK-92RD8016
- Hitachi Thin Image User Guide, MK-97HM85032
- Hitachi TrueCopy® User Guide, MK-97HM85033
- Hitachi TrueCopy<sup>®</sup> for Mainframe User Guide, MK-92RD8018
- Hitachi Shadowlmage® User Guide, MK-97HM85033
- Hitachi ShadowImage® for Mainframe User Guide, MK-92RD8020
- Hitachi Universal Replicator User Guide, MK-97HM85035
- Hitachi Universal Replicator for Mainframe User Guide, MK-92RD8022
- Hitachi Universal Volume Manager User Guide, MK-97HM85030
- Global-Active Device User Guide, MK-97HM85037

#### Hitachi Virtual Storage Platform documents:

- Hitachi Copy-on-Write Snapshot User Guide, MK-90RD7013
- Provisioning Guide for Mainframe Systems, MK-90RD7021
- Provisioning Guide for Open Systems, MK-90RD7022
- Hitachi Shadowlmage® for Mainframe User Guide, MK-90RD7023
- Hitachi Shadowlmage<sup>®</sup> User Guide, MK-90RD7024
- Hitachi Storage Navigator User Guide, MK-90RD7027
- Hitachi Storage Navigator Messages, MK-90RD7028
- Hitachi TrueCopy<sup>®</sup> User Guide, MK-90RD7029
- Hitachi TrueCopy® for Mainframe User Guide, MK-90RD7030
- Hitachi Universal Replicator for Mainframe User Guide, MK-90RD7031
- Hitachi Universal Replicator User Guide, MK-90RD7032
- Hitachi Universal Volume Manager User Guide, MK-90RD7033

#### Hitachi Unified Storage VM documents:

- Provisioning Guide, MK-92HM7012
- Hitachi Shadowlmage<sup>®</sup> User Guide, MK-92HM7013
- System Administrator Guide, MK-92HM7016
- Hitachi Device Manager Storage Navigator Messages, MK-92HM7017
- Hitachi TrueCopy® User Guide, MK-92HM7018
- Hitachi Universal Replicator User Guide, MK-92HM7019
- Hitachi Universal Volume Manager User Guide, MK-92HM7020

#### Hitachi Universal Storage Platform V/VM documents:

- Hitachi Copy-on-Write Snapshot User Guide, MK-96RD607
- Hitachi Storage Navigator Messages, MK-96RD613
- LUN Manager User's Guide, MK-96RD615
- Hitachi Shadowlmage<sup>®</sup> User Guide, MK-96RD618
- Hitachi ShadowImage for IBM® z/OS® User's Guide, MK-96RD619
- Hitachi Storage Navigator User Guide, MK-96RD621
- Hitachi TrueCopy<sup>®</sup> User Guide, MK-96RD622
- Hitachi TrueCopy for IBM® z/OS® User's Guide, MK-96RD623
- Hitachi Universal Replicator User Guide, MK-96RD624
- Hitachi Universal Replicator for IBM® z/OS® User's Guide, MK-96RD625
- Hitachi Universal Volume Manager User Guide, MK-96RD626

# **Document conventions**

This document uses the following typographic conventions:

| Convention            | Description                                                                                                    |  |
|-----------------------|----------------------------------------------------------------------------------------------------|--|
| Bold                  | <ul> <li>Indicates text in a window, including window titles, menus,<br/>menu options, buttons, fields, and labels. Example:</li> </ul>         |  |
|                       | Click <b>OK</b> .                                                                                                    |  |
|                       | Indicates emphasized words in list items.                                                                                                    |  |
| Italic                | Indicates a document title or emphasized words in text.                                                                                         |  |
|                       | <ul> <li>Indicates a variable, which is a placeholder for actual text<br/>provided by the user or for output by the system. Example:</li> </ul> |  |
|                       | pairdisplay -g group                                                                                                    |  |
|                       | (For exceptions to this convention for variables, see the entry for angle brackets.)                                                            |  |
| Monospace             | Indicates text that is displayed on screen or entered by the user.  Example: pairdisplay -g oradb                                               |  |
| <> angle              | Indicates variables in the following scenarios:                                                                                                 |  |
| brackets              | <ul> <li>Variables are not clearly separated from the surrounding text or<br/>from other variables. Example:</li> </ul>                         |  |
|                       | Status- <report-name><file-version>.csv</file-version></report-name>                                                                            |  |
|                       | Variables in headings.                                                                                                    |  |
| [] square<br>brackets | Indicates optional values. Example: [ a   b ] indicates that you can choose a, b, or nothing.                                                   |  |
| { } braces            | Indicates required or expected values. Example: { a   b } indicates that you must choose either a or b.                                         |  |
| vertical bar          | Indicates that you have a choice between two or more options or arguments. Examples:                                                            |  |
|                       | [ a   b ] indicates that you can choose a, b, or nothing.                                                                                       |  |
|                       | { a   b } indicates that you must choose either a or b.                                                                                         |  |

This document uses the following icons to draw attention to information:

| Icon     | Label   | Description                                                                                                    |
|----------|---------|----------------------------------------------------------------------------------------------------|
|          | Note    | Calls attention to important or additional information.                                                                      |
| 0        | Tip     | Provides helpful information, guidelines, or suggestions for performing tasks more effectively.                              |
| A        | Caution | Warns the user of adverse conditions and/or consequences (for example, disruptive operations, data loss, or a system crash). |
| <u> </u> | WARNING | Warns the user of a hazardous situation which, if not avoided, could result in death or serious injury.                      |

## **Conventions for storage capacity values**

Physical storage capacity values (for example, disk drive capacity) are calculated based on the following values:

| Physical capacity unit | Value                                |
|------------------------|--------------------------------------|
| 1 kilobyte (KB)        | 1,000 (10 <sup>3</sup> ) bytes       |
| 1 megabyte (MB)        | 1,000 KB or 1,000 <sup>2</sup> bytes |
| 1 gigabyte (GB)        | 1,000 MB or 1,000 <sup>3</sup> bytes |
| 1 terabyte (TB)        | 1,000 GB or 1,000 <sup>4</sup> bytes |
| 1 petabyte (PB)        | 1,000 TB or 1,000 <sup>5</sup> bytes |
| 1 exabyte (EB)         | 1,000 PB or 1,000 <sup>6</sup> bytes |

Logical capacity values (for example, logical device capacity, cache memory capacity) are calculated based on the following values:

| Logical capacity unit | Value             |  |
|-----------------------|-------------------|--|
| 1 block               | 512 bytes         |  |
| 1 cylinder            | Mainframe: 870 KB |  |

| Logical capacity unit | Value                                |
|-----------------------|--------------------------------------|
|                       | Open-systems:                        |
|                       | ■ OPEN-V: 960 KB                     |
|                       | Others: 720 KB                       |
| 1 KB                  | 1,024 (2 <sup>10</sup> ) bytes       |
| 1 MB                  | 1,024 KB or 1,024 <sup>2</sup> bytes |
| 1 GB                  | 1,024 MB or 1,024 <sup>3</sup> bytes |
| 1 TB                  | 1,024 GB or 1,024 <sup>4</sup> bytes |
| 1 PB                  | 1,024 TB or 1,024 <sup>5</sup> bytes |
| 1 EB                  | 1,024 PB or 1,024 <sup>6</sup> bytes |

## **Accessing product documentation**

Product user documentation is available on Hitachi Vantara Support Connect: <a href="https://knowledge.hitachivantara.com/Documents">https://knowledge.hitachivantara.com/Documents</a>. Check this site for the most current documentation, including important updates that may have been made after the release of the product.

## **Getting help**

<u>Hitachi Vantara Support Connect</u> is the destination for technical support of products and solutions sold by Hitachi Vantara. To contact technical support, log on to Hitachi Vantara Support Connect for contact information: <a href="https://support.hitachivantara.com/en\_us/contact-us.html">https://support.hitachivantara.com/en\_us/contact-us.html</a>.

<u>Hitachi Vantara Community</u> is a global online community for Hitachi Vantara customers, partners, independent software vendors, employees, and prospects. It is the destination to get answers, discover insights, and make connections. **Join the conversation today!** Go to <u>community.hitachivantara.com</u>, register, and complete your profile.

## **Comments**

Please send us your comments on this document to <a href="mailto:doc.comments@hitachivantara.com">doc.comments@hitachivantara.com</a>. Include the document title and number, including the revision level (for example, -07), and refer to specific sections and paragraphs whenever possible. All comments become the property of Hitachi Vantara Corporation.

#### Thank you!

# **Chapter 1: Differences between CCI and Device Manager - Storage Navigator**

This information describes the differences between CCI and Storage Navigator/Device Manager - Storage Navigator.

## **Supported characters**

There are some differences between the supported characters for CCI and the supported characters for Storage Navigator and Device Manager - Storage Navigator. Because of this, you should always use only characters that are supported by both CCI and Storage Navigator/Device Manager - Storage Navigator.

The following figure shows the characters that can be used in CCI commands and their ASCII codes.

For CCI, do not use characters that are not supported by the operating system in which the command is executed.

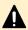

**Caution:** When you execute a command to change the configuration, make sure you specify the parameters correctly. If you specify a parameter that is not contained in the syntax of the command, or you do not specify necessary parameters, the result might be different from the one you expected.

The following figure shows the characters that can be used in Storage Navigator and Device Manager - Storage Navigator commands and their ASCII codes. Note that "\" can be used only on Windows, whereas "/" can be used only on UNIX (except Windows).

| Low 4 bits |       |     |    | High | 3 bits |   |   |     |
|------------|-------|-----|----|------|--------|---|---|-----|
| LOW 4 Dits | 0     | 1   | 2  | 3    | 4      | 5 | 6 | 7   |
| 0          | NUL   | DLE | SP | 0    | @      | Р |   | р   |
| 1          | SOH   | DC1 | į  | 1    | А      | Q | а | q   |
| 2          | STX   | DC2 | "  | 2    | В      | R | b | r   |
| 3          | ETX   | DC3 | #  | 3    | С      | s | С | s   |
| 4          | EOT   | DC4 | \$ | 4    | D      | Т | d | t   |
| 5          | ENQ   | NAC | %  | 5    | E      | U | е | и   |
| 6          | ACK   | SYN | &  | 6    | F      | ٧ | f | ٧   |
| 7          | BEL   | ETB | •  | 7    | G      | W | g | w   |
| 8          | BS    | CAN | (  | 8    | Н      | Х | h | х   |
| 9          | HT    | EM  | )  | 9    | - 1    | Y | i | у   |
| А          | LF/NL | SUB | *  | :    | J      | Z | j | z   |
| В          | VT    | ESC | +  | ;    | К      | ] | k | {   |
| С          | FF    | FS  | 3  | <    | L      | 1 | 1 | - 1 |
| D          | CR    | GS  | 1  | =    | М      | 1 | m | }   |
| E          | so    | RS  |    | >    | N      | ۸ | n | ~   |
| F          | SI    | US  | 1  | ?    | 0      | - | 0 | DEL |

:

: usable

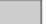

: unusable

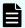

**Note:** Characters that can be used vary depending on names. For details, see the System Administrator Guide of your system.

The following characters are not supported by both CCI and Storage Navigator/Device Manager - Storage Navigator. To ensure that names are usable in both CCI and Storage Navigator/Device Manager - Storage Navigator, do not use these characters in names.

- ! (exclamation mark)
- '(quotation mark)
- # (number sign)
- \$ (dollar sign)
- % (percent sign)
- & (ampersand)
- '(apostrophe)
- ((left parenthesis)

Chapter 1: Differences between CCI and Device Manager - Storage Navigator

- ) (right parenthesis)
- + (plus sign)
- · (middle dot)
- { (left curly bracket)
- } (right curly bracket)
- | (vertical line)
- ~ (tilde)
- : (colon)
- = (equals sign)

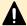

**Caution:** Observe the following restrictions for using characters:

- The backslash character (\) can be used only on WIN32.
- The forward slash character (/) can be used only on UNIX systems.
- A hyphen can be used in a name, but it cannot be used at the beginning of the name. You can neither use some character codes according to the OS on which you execute the command.
- A space (SP) can be used in a name, but if you specify a space for a user name, reference commands will fail, because a space is used as a delimiter and the commands cannot distinguish whether the space is for user name or delimiter.
- A space can only be used between other characters. If you use a space at the beginning or end of a name, the space is omitted automatically. Also, you cannot use a name consisting only of one or more space characters.

Examples of using space characters (SP) in a name:

- "group name" (different from "groupname")
- "g r o u p n a m e" (different from "groupname" and "group name")

Examples in which you cannot use a space:

- " name" (same as "name")
- "name " (same as "name")
- " " (invalid)
- The characters that can be used in Storage Advisor Embedded are the same as the ones that can be used in Device Manager - Storage Navigator.

## **Maximum number of characters**

There are some differences between the maximum number of characters for names in CCI commands and the maximum number of characters for names in Storage Navigator and Device Manager - Storage Navigator. Because of this, you should always try to use the number of characters that can be used in both CCI and Storage Navigator/Device Manager - Storage Navigator.

If you enter more than the maximum number of characters for a name in a CCI command, the name is truncated and only the allowable number of characters is used. For example, if the maximum number of characters is 32 and you enter 35 characters, only the first 32 characters are used.

The following table specifies the maximum number of characters for names in CCI and Storage Navigator/Device Manager - Storage Navigator. To ensure that names are usable in both CCI and Storage Navigator/Device Manager - Storage Navigator, observe the following requirements:

- WWN nickname: Do not use more than 64 characters.
- User ID: Do not use more than 63 characters.
- Password: Do not use more than 63 characters.

| Name                 | CCI command   | Storage Navigator/Device<br>Manager - Storage<br>Navigator |
|----------------------|---------------|------------------------------------------------------------|
| Host group name      | 64 characters | 64 characters                                              |
| Device group name    | 32 characters | -                                                          |
| Device name          | 32 characters | -                                                          |
| LDEV nickname        | 32 characters | 32 characters                                              |
| WWN nickname         | 64 characters | 64 characters                                              |
| Copy group name      | 32 characters | 32 characters                                              |
| Pool name            | 32 characters | 32 characters                                              |
| Resource group name  | 32 characters | 32 characters                                              |
| User name (User ID)  | 63 characters | 256 characters                                             |
| User name (Password) | 63 characters | 256 characters                                             |

## **Operational differences**

The following table lists the operational differences between CCI and Storage Navigator/ Device Manager - Storage Navigator.

Chapter 1: Differences between CCI and Device Manager - Storage Navigator

| Operation                                                                                                    | CCI                                                                                                    | Storage Navigator/<br>Device Manager -<br>Storage Navigator                                                |
|----------------------------------------------------------------------------------------------------|----------------------------------------------------------------------------------------------------|----------------------------------------------------------------------------------------------------|
| Adding or changing path for an external volume (UVM)                                                                          | The path definition is required for each external volume in the path group.                                                                                                    | You can specify the path groups on the screen and execute the add/change path at one time.                 |
| Operations when the software product is not installed                                                                         | You can change and delete existing resources for this software product, but you cannot add new resources.                                                                                                    | You cannot change or delete existing resources or add new resources.                                       |
| Displaying WWN                                                                                                    | The WWN is displayed only when LUN security is enabled.                                                                                                    | The WWN is displayed when LUN security is enabled or disabled.                                             |
| Setting Pool ID                                                                                                    | Optional                                                                                                    | Required                                                                                                   |
| Creating LDEV                                                                                                    | You can specify the LDEV size in GB, LBA, or cylinders. When you specify GB, CCI can perform with or without size correction. If the capacity of LDEVs that are created by each GUI and CLI is the same, a copy pair might not be created. To create a pair with the LDEV that is created by GUI, create an LDEV by specifying LBA. | You can specify the LDEV size in GB, LBA, or cylinders. When you specify GB, size correction is performed. |
| Expanding the capacity of Dynamic Provisioning or Dynamic Provisioning for Mainframe virtual volume                           | You need to specify the capacity to be added to the volume.                                                                                                    | You need to specify the total capacity after the volume is expanded.                                       |
| Moving the CLPR assigned to the LUSE configuration volumes or the CLPR of parity groups containing LUSE configuration volumes | CLPRs can be moved, but it is not recommended.                                                                                                    | CLPRs cannot be moved.                                                                                     |
| Moving the CLPR assigned to the journal volumes                                                                               | CLPRs cannot be moved.                                                                                                    | CLPRs can be moved if you specify all LDEVs in the journal.                                                |

| Operation                                                                               | CCI                                                                                                    | Storage Navigator/<br>Device Manager -<br>Storage Navigator             |
|-----------------------------------------------------------------------------------------|----------------------------------------------------------------------------------------------------|-------------------------------------------------------------------------|
| Deleting SPM name                                                                       | The SPM name of WWN is deleted, and the registration of the SPM name in the specified port is released.    | The SPM name of WWN is deleted, but the SPM registration is maintained. |
| Deleting SPM group                                                                      | WWN is deleted from the group, and the registration of SPM in the group of the specified port is released. | WWN is deleted from the group, but the SPM registration is maintained.  |
| Moving the parity groups which configure the distributed parity group between the CLPRs | Parity groups cannot be moved.                                                                             | All parity groups which are concatenated are moved.                     |

# **Chapter 2: Data management commands**

This information provides specifications for the CCI data replication and protection management commands.

This information provides specifications for the CCI data replication and protection management commands.

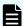

**Note:** For the following commands marked with an asterisk (\*), if the HORCC\_CHECK\_CHARACTER\_CODE environment variable is set when executing the command, the command checks the codes of the characters used for the command options and parameters. If the HORCC\_CHECK\_CHARACTER\_CODE environment variable is set, when you specify a character code of 0x1F or less, or 0x7F or more as a command option or parameter, then the command stops the processing and responds EX\_INVARG.

## paircreate\*

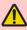

**Warning:** Use the **paircreate** command with caution. The command starts the initial copy operation, which overwrites all data on the secondary (target) volume of the pair. If the primary and secondary volumes are not identified correctly, or if the wrong options are specified (for example, vI instead of vr), data is copied to the wrong volume overwriting and the data in the target of transferring is overwritten.

The <code>paircreate</code> command is used to create a new volume pair from two unpaired volumes. The <code>paircreate</code> command can create either a paired logical volume or a group of paired volumes. The <code>paircreate</code> command allows you to specify the direction (local or remote) of the pair generation (see the following figure for pair creation). If local ( $\neg v \mid option$ ) is specified, the server issuing the <code>paircreate</code> command has the primary volume. If remote ( $\neg v \mid option$ ) is specified, the remote server has the primary volume. The  $\neg split$  option of the <code>paircreate</code> command (Shadowlmage and Copy-on-Write Snapshot only) allows you to simultaneously create and split pairs using a replication command only. When  $\neg split$  is used, the pair status changes from COPY to PSUS (instead of PAIR) when the initial copy operation is complete.

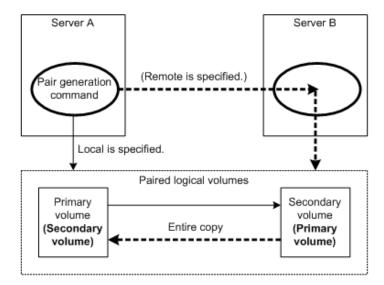

Before issuing the paircreate command, make sure that the secondary volume is not mounted on any system. If the secondary volume is found to be mounted after paircreate, delete the pair (pairsplit -S), unmount the secondary volume, and then reissue the paircreate command.

The paircreate command terminates before the initial copy operation is complete (except when the nocopy option is specified). Use the pairevtwait or pairdisplay command to verify that the initial copy operation completed successfully (status changes from COPY to PAIR, or from COPY to PSUS if the -split option was specified).

#### **Syntax**

```
paircreate { -h | -q | -z[x] | -I[H][M][instance#] or
    -I[TC][SI][instance#]| -g <group>| -d <pair Vol> | -d[g] <raw_device>
    [MU#] | -FHORC [MU#] or -FCA[MU#] | -d[g] <seq#> <ldev#>
    [MU#]| -f[g] <fence> [CTGID] | -v | -c <size> | -nocopy | -nomsg |
    -split | [-m <mode>] | -jp <id> | -jq <id> | -js <id> | -pid <PID> |
    -fq <mode>| -cto <o-time> [c-time] [r-time] | -pvol(svol)[ldevgrp]-
    nocsus }
```

#### **Options and parameters**

-h

Displays help/usage and version information.

-q

Terminates the interactive mode and exits the command.

#### -z or -zx

Makes the **paircreate** command enter interactive mode. The -zx option monitors if the HORCM is operating in interactive mode. When this option detects a HORCM shutdown, interactive mode terminates.

OpenVMS cannot use the -zx option.

#### -I[H][M] [instance#] or -I[TC][SI] [instance#]

Specifies the command as [HORC]/[HOMRCF] or [TrueCopy]/[ShadowImage], and used to specify the CCI instance number.

#### -g <group>

Specifies a group name defined in the configuration definition file. The command is executed for the specified group unless the -d <pair Vol> option is specified.

#### -d <pair Vol>

Specifies paired logical volume name defined in the configuration definition file. When this option is specified, the command is executed for the specified paired logical volume.

#### -d[g] <raw\_device> [MU#]

Searches whether the specified raw\_device is included in a group on the configuration definition file (local instance). If it is in the group, the target volume is executed as the paired logical volume (-d) or group (-dg). This option is effective without specification of -g < group > option. If the specified raw\_device is contained in two or more groups, the command is executed for the first group.

#### -d[g] <seq#> <ldev#> [MU#]

Searches whether the specified LDEV is included in a group on the configuration definition file (local instance). If it is in the group, the target volume is executed as the paired logical volume (-d) or group (-dg). This option is effective without specification of '-g <group>' option. If the specified LDEV is contained in two or more groups, the command is executed on the first group. The <seq#> <LDEV#> values can be specified in hexadecimal (add the '0x' prefix) or decimal notation.

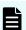

#### Note:

When specifying <seq#> for VSP G1x00 and VSP F1500, add a "3" at the beginning of the serial number. For example, for serial number 12345, enter 312345.

#### -f[g] <fence> [CTGID]

TrueCopy/TrueCopy Async/Universal Replicator/High Availability Manager/global-active device only.

Specifies the fence level for assuring the consistency of paired volume data. A fence level of 'data', 'status', 'never', or 'async' must be specified. This option must always be specified. Fence level '-f async' can be specified only for TrueCopy Async/Universal Replicator. The '-fg' option is used to create a TrueCopy Sync CTG volume, and fence level must be specified as '-fg data', '-fg status', or '-fg never'.

Specifies the fence level of '-f never' for HAM.

Specifies the fence level of '-f never' or '-fg never' for GAD. The '-fg never' option is used to create a CTG volume.

'CTG ID' is assigned as follows:

When no CTG ID is assigned to the other device in the specified volume group:
 The CTG ID specified by "CTGID" option.

If the "CTGID" option is omitted, new CTG ID.

When the CTG ID is already assigned to another device in the specified volume group:

The CTG ID which has been assigned to the other device in the volume group. Note that the CTG ID specified by "CTGID" option is invalid.

If 'CTGID' is not specified (with '-f async' or '-fg' option) and the maximum number of consistency groups already exists (for example, 256 for TagmaStore USP/ TagmaStore NSC), an EX\_ENOCTG error is returned. Therefore, the 'CTG ID' option can forcibly assign an existing CTG ID to a volume group on the RAID storage systems only when no CTG ID has been assigned to the volume group. The CTGID option is ignored unless you specify the '-f async' or '-fg' option.

#### -vl or -vr; -pvol [ldevgrp] or -svol [ldevgrp]

Specifies the data flow direction and must always be specified. The -vl (-pvol) option specifies 'local' and the host that issues the command possesses the primary volume. The -vr (-svol) option specifies 'remote' and the remote host possesses the primary volume while the local host possesses the secondary volume. [ldevgrp] configures the specified LDEV group as the second volume.

#### -c <size>

TrueCopy/TrueCopy Async/ShadowImage/global-active device only.

Specifies the track size of extents (1 to 15) to be used for the copy operation. If you specify a large number, the time for copy operation will be shortened. When you want to copy in a short time by stopping the writing of data to the P-VOL, specify the maximum value 15. If this option is not specified, the default value (3) is used.

In TrueCopy for Mainframe, when you specify a number less than or equal to 3, the copy pace is 3 tracks. When you specify a number greater than or equal to 4, the copy pace is 15 tracks. In ShadowImage, when you specify 1 or 2, the copy pace is slow, when you specify 3, the copy pace is medium, and when you specify 4, the copy pace is fast.

#### -nocopy

Creates paired volumes without copying data when the data consistency of simplex volumes is assured by the user.

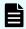

#### Note:

This option cannot be specified for ShadowImage or ShadowImage for Mainframe.

#### -nomsg

Suppresses messages to be displayed when this command is executed. It is used to execute this command from a user program. This option must be specified at the beginning of a command argument. The command execution log is not affected by this option.

#### -split

ShadowImage/Copy-on-Write Snapshot only.

Splits the paired volume after the initial copy operation is complete. This option will return after changed the state in P-VOL\_PSUS & S-VOL\_COPY immediately, and S-VOL state is changed to 'SVOL\_SSUS' after all data is copied.

#### -m <mode>

Specifies the mode.

mode = noread (ShadowImage only): Specifies the noread mode for hiding the secondary volume. The secondary volume cannot be read when this mode option is specified. The secondary volume can be read when this mode option is omitted.

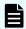

#### Note:

The primary volume becomes read-disabled during a reverse resync operation (restore option of pairresync command).

mode = cyl (TrueCopy/TrueCopy Async/Universal Replicator/High Availability Manager/global-active device only): Set this value when the difference of bitmap is managed by a cylinder unit.

mode = trk (TrueCopy/TrueCopy Async/Universal Replicator/High Availability Manager/global-active device only): Set this value when the difference of bitmap is managed by a track unit.

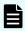

#### Note:

When this mode (cyl or trk) is not specified, the default value is used. About the default value, see the user guide of the storage system or software product.

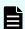

#### Note:

When the storage system does not support the bitmap management by a unit of cylinder, the bitmap difference is managed by track even if you specify "cyl". For details about the bitmap management which is supported by the storage system, see the user guide of the storage system or software product.

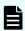

#### Note:

When the connection destination storage system does not support the bitmap management by a unit of cylinder, the bitmap difference is managed by track even if you specify "cyl". For details about the bitmap management which is supported by the storage system, see the user guide of the storage system or software product.

mode = grp [CTG ID] (ShadowImage, Copy-on-Write Snapshot, Volume Migration only). Creates a group for splitting all ShadowImage pairs specified in a group. Like a TrueCopy Async orUniversal Replicator consistency group, ShadowImage guarantees data consistency in a group at a single point in time when splitting a pair using the 'pairsplit -g <group>' command (except '-S' or '-E' option).

'CTG ID' is assigned as follows:

When no CTG ID is assigned to other devices in the specified volume group:
 The CTG ID specified by "CTG ID" option.

If the "CTG ID" option is omitted, new CTG ID.

When the CTG ID is already assigned to another device in the specified volume group:

The CTG ID which has been assigned to the other device in the volume group. Note that the CTG ID specified by "CTG ID" option is invalid.

If 'CTG ID' is not specified and the number of consistency groups reaches the maximum, an EX\_ENOCTG error is returned. Therefore, the 'CTG ID' option can forcibly assign an existing CTG ID to a volume group (for example, 0 to 127 on 9900V) only when no CTG ID has been assigned to the volume group.

For detail, please refer to Restrictions on specified volumes with -m grp option.

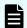

#### Note:

This option cannot be specified with -split option in the same command.

mode = cc (Volume Migration only): Specifies Volume Migration.

The -vl option specifies 'local', and copies data from the local instance LU (P-VOL) to the remote instance LU (S-VOL). The original volume as the local instance LU is migrated from P-VOL to S-VOL, and the physical volume mapping between P-VOL and S-VOL is switched after copied.

The -vr option specifies 'remote', and copies data from the remote instance LU (P-VOL) to the local instance LU (S-VOL). The original volume as the remote instance LU is migrated from P-VOL to S-VOL, and the physical volume mapping between P-VOL and S-VOL is switched after copied. During maintenance work on the storage system (Device Manager - Storage Navigator or the maintenance utility is in modify mode), this operation cannot be completed.

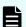

#### Note:

This option cannot be specified with the -split option in the same command.

This option ignores the '-c <size>' option.

#### -ip <id> or -iq <id>

Universal Replicator, the HAM configuration or the GAD configuration only.

• For Universal Replicator:

You can use -jp <id> option when specifying a journal ID for P-VOL.

The -jp <id> option is valid when the fence level is set to 'ASYNC', and a journal ID is automatically bound to the CTG ID.

• For the HAM configuration or the GAD configuration:

You can create a HAM/GAD pair by using either -jp <id> or -jq <id> option.

Specify the quorum ID with -f fence (never) option and quorum ID when creating a HAM pair or a GAD pair. You do not need to check the resource group of the quorum volume.

The following conditions must be met for the HAM configuration.

- It is not a consistency group.
- The fence level is set to 'Never'.
- The RCU path is set to 'CU Free'.

The following conditions must be met for the GAD configuration.

- The fence level is set to 'Never'.
- The RCU path is set to 'CU Free'.

#### -js <id>

Universal Replicator only.

This option is used when specifying a journal ID for S-VOL.

Both the -jp <id> and -js <id> options are valid when the fence level is set to 'ASYNC', and each journal ID is automatically bound to the CTG ID.

#### -pid <PID>

Copy-on-Write Snapshot and Thin Image only.

This option is used to specify the ID of the pool in which snapshot data of the pair to be created is stored.

If you omit this option, 0 is set by default as PID.

If the specified pool is for Thin Image or Dynamic Provisioning, a Thin Image pair is created.

If the specified pool is for Copy-on-Write Snapshot, a Copy-on-Write Snapshot pair is created.

#### -fq <mode>

ShadowImage only.

This option is used when specifying the mode whether -split is performed or not as 'QUICK'.

- mode = normal: The 'paircreate -split' is performed as non-quick mode regardless of setting of \$HORCC\_SPLT environment variable or the system option mode 122.
- mode = quick: The 'paircreate -split' is performed as Quick Split regardless of setting of \$HORCC\_SPLT environment variable or the system option mode 122.

If this option is not specified, then the performing of the 'Split' depends on \$HORCC\_SPLT environment variable or the system option mode setting through the SVP, whether the paircreate operation is Quick Split or not.

The relationship between -fq option and \$HORCC\_SPLT is as shown below:

| -fq option | \$HORCC_SPLT | Behavior                             |
|------------|--------------|--------------------------------------|
| quick      | Invalid      | Quick Split                          |
| normal     | Invalid      | Normal Split                         |
| Omitted    | QUICK        | Quick Split                          |
| Omitted    | NORMAL       | Normal Split                         |
| Omitted    | Omitted      | Determined by system option mode 122 |

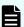

#### Note:

- This -fq option is also valid for TrueCopy-TrueCopy/ShadowImage cascading operation using the -FBC [MU#] option.
- The -fq option is applied to the following storage systems:
  - TagmaStore USP
  - TagmaStore NSC
  - USP V/VM
  - VSP
  - HUS VM
  - VSP G1x00 and VSP F1500
  - VSP G200, G400, G600, G800 (VSP Gx00 models) and VSP F400, F600, F800 (VSP Fx00 models)
  - VSP G350, G370, G700, G900 (VSP Gx00 models) and VSP F350, F370, F700, F900 (VSP Fx00 models)

This option is ignored to maintain the compatibility on 9900V so that you can add this option to the same script.

#### -FHORC [MU#] or -FCA [MU#]

This option is used to create the cascading configuration with -g <group> and -gs <group> options from the local node (takeover node).

-g < group > is used when specifying the cascaded P-VOL, and also -gs < group > option is used when specifying the cascaded S-VOL. This operation ignores the -vl or vr option, because S-VOL is specified with -gs < group > option.

-gs <group>: This 's' option is used when specifying a group name for cascading S-VOL (defined in the configuration definition file). The command is executed for the specified group unless the -ds <pair Vol> option shown below is specified. When specifying <seq#> for VSP G1x00 and VSP F1500, add a "3" at the beginning of the serial number. For example, for serial number 12345, enter 312345.

-ds <pair Vol>: The following options can be specified for cascading S-VOL.

```
-d[g]s <raw_device> [MU#] ...
-d[g]s <seq#> <LDEV#> [MU#]
```

#### -cto <o-time> [c-time] [r-time]

TrueCopy Async and Universal Replicator only.

If you specify -cto <o-time> [c-time] [r-time] option on TrueCopy Sync, it is ignored.

```
o-time:
```

This option is used when setting offloading timer for controlling inflow of write I/Os to the specified consistency group.

For TrueCopy Async, an integer from 1 through 255 (seconds) must be specified. If this option is not specified, 90 seconds is set by default.

For Universal Replicator, an integer from 1 through 255 (seconds) must be specified. If this option is not specified, 60 seconds is set by default. Use the raidcom modify journal command to change the value range to 256 to 600.

If o-time=0 is specified, the inflow of write I/O becomes invalid.

When the sidefile capacity exceeds the limit of the sidefile area, write I/Os from the host wait, within the specified timeout period, until the space which is large enough to store next new data becomes available. As the timeout period, you can specify a value from 1 through 255 (seconds) for TrueCopy Async, 1 through 600 (seconds) for Universal Replicator. The default timeout values are 90 seconds for TrueCopy Async, and 60 seconds for Universal Replicator. If the timeout happens occurs during this waiting state, then the pair status changes from PAIR to PSUS of sidefile (Journal) Full, and its host side Write I/Os continue and data in waiting state is managed by BITMAP mode.

Therefore the o-time timeout value must be less than the I/O timeout value of the host system

[c-time](TrueCopy Async only): This option is used when setting Copy Pending timer to the specified consistency group. Specify an integer from 1 to 15 (minutes) for c-time. If this option is not specified, then this value is set as follows:

- If a consistency group is created, 5 (minutes) is set by default.
- If a consistency group is not created, the setting is not changed.

[r-time] (TrueCopy Async only): This option is used when specifying RCU Ready timer for the specified consistency group. r-time can be set from 1 to 10 minutes. If this option is not specified, this value is set as follows:

- If a consistency group is created, 5 (minutes) is set by default.
- If a consistency group is not created, the setting is not changed.

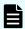

#### Note:

For TrueCopy Async, settings changed by these options are invalid if a consistency group already exists. These parameters are also forwarded to the S-VOL side with the **paircreate** command, and are used when S-VOL is changed to P-VOL. These parameters are maintained and become valid until and when the pair-volumes are changed to SMPL.

For Universal Replicator, these parameters can be set and changed when a pair is created in a journal volume in the P(S)JSN status. The parameters are set for the journal on the P-VOL side when the pair is created. To set parameters for the journals on both P-VOL and S-VOL sides, specify as follows:

- 1. paircreate -g <group> -vr -f async -nocopy -jp <id>
   -js <id> -cto <o-time>
- 2. pairsplit -q <group> -S

These parameters are maintained on each journal. Therefore, if you set the value for offloading timer, execute the raidcom modify journal command on both P-VOL and S-VOL sides.

#### -nocsus

Universal Replicator only.

This option is used to create the suspended journal volumes without copying data in order to make the delta-resync between DC2 (Sync-S-VOL) and DC3 (Universal Replicator-S-VOL).

#### **Returned values**

The paircreate command sets either of the following returned values in exit (), which allows users to check the execution results using a user program.

## Normal termination:

• **0:** When creating groups, 0 = normal termination for all pairs.

#### Abnormal termination:

• **other than 0:** Refer to the error code for error details.

#### **Error codes**

Unrecoverable errors are not resolved, even after re-executing the command. If the command fails, the detailed status is logged in the CCI command log (\$HORCC\_LOG).

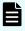

**Note:** When an option that is valid for only specific volumes is specified for other volumes, the error code might be EX\_UNWOPT or EX\_UNWCMD. Check whether the specified option is valid for the volume.

| Category                                | Error<br>Code | Error<br>Message                                   | Recommended Action                                                                                                    | Valu<br>e |
|-----------------------------------------|---------------|----------------------------------------------------|----------------------------------------------------------------------------------------------------|-----------|
| Volume<br>status<br>(Unrecover<br>able) | EX_ENQV<br>OL | Unmatched<br>volume<br>status within<br>the group  | Confirm status using the pairdisplay command. Make sure all volumes in the group have the same fence level and volume attributes.                                                          | 236       |
|                                         | EX_INCST<br>G | Inconsistent<br>status in<br>group                 | Confirm pair status using pairdisplay.                                                                                                    | 229       |
|                                         | EX_INVVO<br>L | Invalid<br>volume<br>status                        | Confirm volume status/attribute using pairdisplay (-1 option) or 'raidvchkdsp -v aou'.                                                                                                    | 222       |
|                                         | EX_INVST<br>P | Invalid pair<br>status                             | Confirm pair status using pairdisplay.                                                                                                    | 228       |
|                                         | EX_ENQSI<br>Z | Unmatched volume size for pairing                  | Confirm volume size or number of LUSE volume using raidscan -f, and make sure volume sizes are identical.                                                                                  | 212       |
| Resource<br>(Unrecover<br>able)         | EX_ENOCT<br>G | Not enough<br>consistency<br>groups in<br>the RAID | Choose an existing CTG ID (pairvolchk displays CTG IDs). Use '-f async <ctg id="">' or '-m grp <ctg id="">' option of paircreate to force the pair into a pre-existing CTG ID.</ctg></ctg> | 217       |

| Category | Error<br>Code | Error<br>Message                                         | Recommended Action                                                                                                    | Valu<br>e |
|----------|---------------|----------------------------------------------------------|----------------------------------------------------------------------------------------------------|-----------|
|          | EX_ENXCT<br>G | No<br>consistency<br>groups left<br>for OPEN Vol<br>use. | Confirm whether all consistency<br>groups are already used by TrueCopy/<br>TrueCopy Async/GAD or<br>ShadowImage.                | 215       |
|          | EX_ENOP<br>OL | Not enough<br>Pool in RAID                               | Unable to retain the pool for executing a command because the threshold rate has been exceeded.                                 | 206       |
|          |               |                                                          | Delete unnecessary/earlier<br>generations paired volume, or re-<br>synchronize unnecessary/earlier<br>generations split volume. |           |

## Restrictions on specified volumes with -m grp option

- Volume group definition
  - Volume groups specified with -m grp cannot be defined across the storage systems.
  - When multiple groups of CCI are contained within the same consistency group (CTG ID), pairs with the specified group are operated for the entire consistency group.
  - When ShadowImage, Copy-on-Write Snapshot, or Volume Migration volumes are cascaded by TrueCopy, TrueCopy Async, Universal Replicator, or GAD volumes, the data consistency is not guaranteed by the pairsplit command (including pairsplit -FMRCF) for which I/Os are being processed.
- Registration and limitations of the number of CTG IDs

When you create a pair, CCI maps and assigns the configuration definition file group to a CTG ID managed by the storage system. The maximum number of consistency groups that can be registered to a storage system is 256 (CTG ID is from 0 to 255). If you register over 256 consistency groups, pair creation terminates with EX\_ENOCTG error.

#### Example 1

The following figure shows an example of creating a cascading configuration with -g < group > and -gs < group > option from the local node (takeover node).

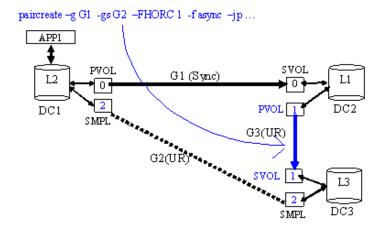

## Example 2

The following figure shows an example for creating a suspended journal volume.

On DC1 side:

```
paircreate -g G1 -gs G2 -FHORC 2 -nocsus -f async <CTG ID> -jp <id>-js <id>
```

On DC2 side:

```
paircreate -g G3 -vl -nocsus -f async <CTG ID> -jp <id> -js <id>
```

On DC3 side:

```
paircreate -g G3 -vr -nocsus -f async <CTG ID> -jp <id> -js <id>
```

Note: The journal ID for the shared Universal Replicator-SVOL must be specified the same journal ID for S-VOL currently. The CTG ID for **paircreate** can be specified the same consistency group for S-VOL currently.

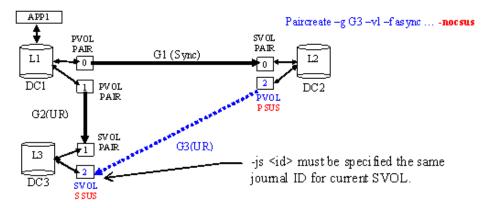

#### Example 3

The following figure shows a takeover example used to suspend a journal volume.

Note: The **pairresync** command must be issued after TC\_Sync volume became SVOL\_SSWS or PVOL\_COPY/PAIR through the **horctakeover** command.

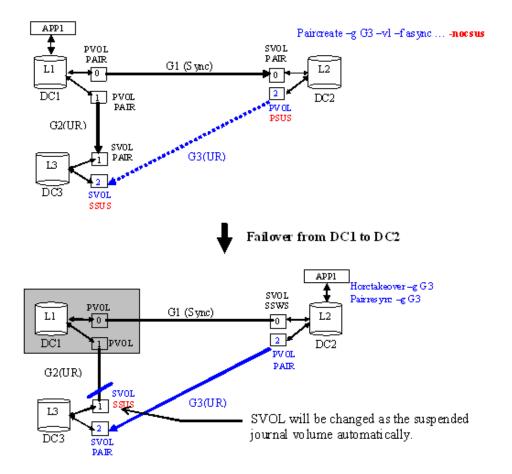

# pairsplit\*

The pairsplit command is used to split or delete volume pairs. This command stops updates to the secondary volume of a pair and can either maintain (status = PSUS) or delete (status = SMPL) the pairing status of the volumes. The pairsplit command can be applied to a paired logical volume or a group of paired volumes. The pairsplit command allows read access or read/write access to the secondary volume, depending on the selected options. When the pairsplit command is specified, acceptance of write requests to the primary volume depends on the fence level of the pair (data, status, never, or async). For Volume Migration, only the -S option is accepted.

The following figure illustrates the pair splitting process.

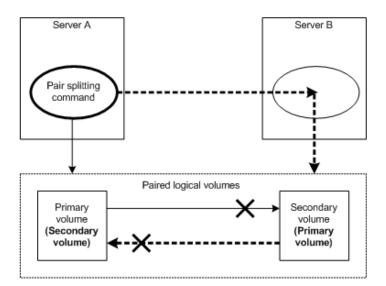

The primary volume's server is automatically detected by the pairsplit command, so the server does not need to be specified in the pairsplit command parameters. If the -s option (simplex) is used, the volume pair is deleted, the volumes are returned to the simplex state, and the primary and secondary volume status is lost. Paired volumes are split as soon as the pairsplit command is issued. If you want to synchronize the volumes, the pairsplit command must be issued after write I/Os to the paired volume have completed.

You can create and split Shadowlmage pairs simultaneously using the -split option of the paircreate command.

You can delete pairs by using the -S option of the pairsplit command. When the pairsplit -S command is issued, the specified pair is deleted, and each volume is changed to SMPL (simplex) mode. If you want to re-establish a pair that has been deleted, you must use the paircreate command (not pairresync).

For Volume Migration, options other than -S are rejected.

### **Note on Quick Split:**

If '\$HORCC\_SPLT=QUICK' environment variable is set for any of the following storage systems, the pairsplit and paircreate -split operations are performed as Quick Split regardless of the system option mode 122 setting on the SVP:

- TagmaStore USP, TagmaStore NSC
- USP V/VM
- VSP
- HUS VM
- VSP G1x00, VSP F1500
- VSP G200, G400, G600, G800 (VSP Gx00 models) and VSP F400, F600, F800 (VSP Fx00 models)
- VSP G350, G370, G700, G900 (VSP Gx00 models) and VSP F350, F370, F700, F900 (VSP Fx00 models)

The \$HORCC\_SPLT=QUICK environment variable is ignored for 9900V.

## **Syntax**

```
pairsplit {-h | -q | -z[x] | -I[H][M][instance#] or -I[TC][SI]
[instance#] | -g <group> | -d <pair Vol> | -d[g] <raw_device>
[MU#] | -FHORC [MU#] | -FMRCF [MU#] | -d[g] <seq#> <LDEV#> [MU#]
| -r | -rw | -S | -SF[V] | -R[S|B] | -RF[V] | -P | -l |
-t <timeout> | -nomsg | -C <size> | -E | -fq <mode>}
```

#### **Options and parameters**

Only one **pairsplit** option (-r, -rw, -S, -R, -P, -C, or -E) can be specified. If more than one option is specified, only the last option is executed.

-h

Displays help/usage and version information.

-q

Terminates the interactive mode and exits this command.

#### -z or -zx

Makes the pairsplit command enter the interactive mode. The -zx option guards performing of the HORCM in the interactive mode. When this option is specified and a HORCM shutdown is detected, interactive mode terminates.

OpenVMS cannot use the -zx option

#### -I [H] [M] [instance#] or -I [TC] [SI] [instance#]

Specifies the command as [HORC]/[HOMRCF] or [TrueCopy]/[ShadowImage], and used when specifying the CCI instance number.

#### -g <group>

Specifies a group name defined in the configuration definition file. The command is executed for the specified group unless the -d <pair Vol> option is specified.

If the HORCC\_CHECK\_PAIRSPLIT\_GOPTION environment variable is set, when you specify more than one parameter in the -g option, then the command suspends the processing and respond with EX\_INVARG.

#### -d <pair Vol>

Specifies the paired logical volume name defined in the configuration definition file. When this option is specified, the command is executed for the specified paired logical volumes. This option is valid when the -g < group > option is specified.

## -d[g] <raw\_device> [MU#]

Searches whether the specified raw\_device is included in a group on the configuration definition file (local instance). If it is in the group, the target volume is executed as the paired logical volume (-d) or group (-dg). This option is effective without specification of -g < group > option. If the specified raw\_device is contained in two or more groups, the command is executed for the first group.

## -d[g] <seq#> <LDEV#> [MU#]

Searches whether the specified LDEV is included in a group on the configuration definition file (local instance). If it is in the group, the target volume is executed as the paired logical volume (-d) or group (-dg). This option is effective without specification of '-g <group>' option. If the specified LDEV is contained in two or more groups, the command is executed on the first group. The <seq#> <LDEV#> values can be specified in hexadecimal (add the '0x' prefix) or decimal notation.

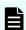

#### Note:

When specifying <seq#> for VSP G1x00 and VSP F1500, add a "3" at the beginning of the serial number. For example, for serial number 12345, enter 312345.

#### -r or -rw

TrueCopy, TrueCopy Async, and Universal Replicator only.

Specifies a mode of access to the S-VOL after paired volumes are split. The -r option (default) enables read-only access to the S-VOL.

The -rw option enables read and write access to the S-VOL.

-S

Specify this option when deleting a pair to change the P-VOL and S-VOL back to the simplex status.

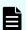

#### Note:

- Either volume of a pair might be unpaired due to a failure. To recover from this failure, delete the pair by using the pairsplit s command to cancel the P-VOL and S-VOL relation, and then create the pair again by using the paircreate command.
- Due to a path failure, the S-VOL might not be unpaired even if you execute the pairsplit -s command. If the S-VOL cannot be unpaired, CCI unpairs the P-VOL.

#### -SF[V]

Specify the -SF[V] option only when you must split a GAD pair forcibly. This option unpairs only the P-VOL of the GAD pair. It does not change the S-VOL pair status.

- -SFV option: Specify this option to access the P-VOL from the host after deleting a GAD pair. This option leaves the virtual LDEV ID of the P-VOL.
- -SF option: Specify this option if you do not access the P-VOL from the host after deleting a GAD pair. This option deletes the virtual LDEV ID of the P-VOL.

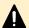

# Caution:

Use the -SF[V] option only if you cannot change the P-VOL status to Simplex by using the -S option. Specify this option only when the I/O mode of both P-VOL and S-Vol is blocked. Contact technical support if you want to split GAD pair forcibly when the I/O mode is other than blocked. To confirm the I/O mode of the P-VOL and S-Vol, check the R/W row output with pairdisplay -fe command. B/B in the R/W row indicates the I/O mode of the volume is blocked.

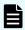

## Note:

The data of P-VOL and S-VOL becomes inconsistent and it might cause errors if the volume status is changed to Simplex by using -SFV or -REV option when the server can access both P-VOL and S-VOL. Follow the steps below when you delete GAD pair forcibly.

- **1.** Stop the access to either the P-VOL or the S-VOL from the server.
- **2.** Change the volume to which you stopped access to Simplex status. For example, if you stopped the access to P-VOL, change the P-VOL status to Simplex by specifying the -SF option. If you stopped the access to S-VOL, change the S-VOL status to Simplex by specifying the -RF option. When the volume status is changed to Simplex by specifying the -SF or -RF option, the virtual LDEV ID is deleted and the GAD reserve attribute is set. The volume becomes inaccessible from the server when the reserve attribute is set.
- **3.** Change the volume to which you did not stop access to Simplex status. For example, if you did not stop access to the P-VOL, change the P-VOL status to Simplex by specifying the -SFV option. If you did not stop access to the S-VOL, change the S-VOL status to Simplex by specifying the -RFV option.

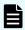

#### Note:

In some cases (incorrect configuration definition file or other reasons), the paired volumes that are the operation target of the pairsplit command might both become P-VOLs. If the pairsplit -SF[V] command is issued under these conditions, the CCI instance that executes the command directs the storage system to delete the GAD pair of only the volume managed by that CCI instance.

#### -R[S|B]

TrueCopy, TrueCopy Async, Universal Replicator, and GAD only.

This option issues a command from the host at the secondary site if a failure or downtime occurs on the host accessing the P-VOL.

The  $-\mathbb{R}$  option changes the S-VOL to the unpaired status (simplex volume). It changes the S-VOL status, but it does not change the P-VOL pair status. However, if communication between MCU and RCU is established, the status of P-VOL is PSUS, and the S-VOL is SMPL.

When a temporary failure such as a link failure occurs and you switch the control from the primary site host to the secondary site host, if you specify the -RS option, you can change the S-VOL pair status to SSWS.

- -R: Unpairs the S-VOL.
- -RS: Changes the S-VOL status to SSWS.
- RB: Changes the S-VOL status from SSWS back to PSUS (PSUE) (SSUS).

Use the -RB option when the S-VOL status is SSWS and you want to resynchronize the pair from the P-VOL to the S-VOL. This option cannot be used for GAD.

#### -RF[V]

Specify the -RF[V] option only when you must delete a GAD pair forcibly. This option unpairs only the S-VOL of the GAD pair. It does not change the P-VOL pair status.

- -RFV: Specify this option to access the S-VOL from the host after deleting a GAD pair. This option leaves the virtual LDEV ID of the S-VOL.
- -RF: Specify this option if you do not access the S-VOL from the host after deleting a GAD pair. This option deletes the virtual LDEV ID of the S-VOL.

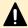

# **Caution:**

Use the option only if you cannot change the S-VOL status to Simplex by using the -R option. Specify this option only when the I/O mode of both P-VOL and S-Vol is blocked. Contact technical support if you want to split GAD pair forcibly when the I/O mode is other than blocked. To confirm the I/O mode of the P-VOL and S-Vol, check the R/W row output with pairdisplay -fe command. B/B in the R/W row indicates the I/O mode of the volume is blocked.

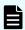

#### Note:

The data of P-VOL and S-VOL becomes inconsistent and it might cause errors if the volume status is changed to Simplex by using -SFV or -RFV option when the server can access both P-VOL and S-VOL. Follow the steps below when you delete GAD pair forcibly.

- 1. Stop the access to either the P-VOL or the S-VOL from the server.
- 2. Change the volume to which you stopped access to Simplex status. For example, if you stopped the access to P-VOL, change the P-VOL status to Simplex by specifying the -SF option. If you stopped the access to S-VOL, change the S-VOL status to Simplex by specifying the -RF option. When the volume status is changed to Simplex by specifying the -SF or -RF option, the virtual LDEV ID is deleted and the GAD reserve attribute is set. The volume becomes inaccessible from the server when the reserve attribute is set.
- **3.** Change the volume to which you did not stop access to Simplex status. For example, if you did not stop access to the P-VOL, change the P-VOL status to Simplex by specifying the -SFVoption. If you did not stop access to the S-VOL, change the S-VOL status to Simplex by specifying the -RFV option.

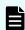

#### Note:

In some cases (incorrect configuration definition file or other reasons), the paired volumes that are the operation target of the pairsplit command might both become S-VOLs. If the pairsplit -RF[V] command is issued under these conditions, the CCI instance that executes the command directs the storage system to delete the GAD pair of only the volume managed by that CCI instance.

-P

TrueCopy, TrueCopy Async, and Universal Replicator only.

For TrueCopy Sync, this option is used to bring the primary volume forcibly into write disabled mode like PSUE with 'fence=data'. It is issued by the secondary host to disable P-VOL data changes by the host possessing the primary volume.

For TrueCopy Async and Universal Replicator, this option is used to suspend and purge data remaining in the sidefile or journal without updating S-VOL like a link failure (PSUE). This option stops journal operations forcibly when the journal utilization traffic becomes high. This is the same as the failure that S-VOL data is not updated, but it allows write access if you specify -rw -P. In that situation, if you are using the S-VOL as a file system (that is, UFS, NTFS, HANFS), then an FSCK(CHKDSK) is necessary before the volume is mounted even after the P-VOL is unmounted.

-1

When the remote host cannot be used due to host down, this option enables a pairsplit operation by a local host only. Except the -R option, the target volume of a local host must be P-VOL. (ShadowImage or Copy-on-Write Snapshot volumes are able to split only S-VOL.)

#### -t <timeout>

This option is for Universal Replicator. Specifies the maximum time to wait (in seconds) for splitting or deleting a volume pair. If timeout occurs, the pairsplit command fails with EX\_EWSTOT. To avoid the timeout, specify the time required to split or delete a volume pair for this value. For the time to be specified, see the *Hitachi Universal Replicator User Guide*. If this option is omitted, the value is set to the default value of 7,200 seconds (2 hours).

#### -nomsg

Suppresses messages to be displayed when this command is executed. It is used to execute a command from a user program. This option must be specified at the beginning of a command argument. The command execution log is not affected by this option.

#### -C <size>

ShadowImage only.

Copies differential data retained in the primary volume into the secondary volume, then enables reading and writing from/to the secondary volume after completion of the copying (default). If not specified, the value used for <code>paircreate</code> or <code>pairresync</code> command is used. In ShadowImage, specify 1 or 2 for slow copy pace, specify 3 for medium copy pace, and specify 4 for fast copy pace.

-E

ShadowImage only.

Specify this option when suspending a paired volume forcibly. Not normally used.

#### -FHORC [MU#] or -FCA [MU#]

Forcibly specifies a cascading remote copy volume for specified volume pair in a local copy environment. If the -1 option is specified, a cascading remote copy volume is split on a local host (campus distance). If the -1 option is not specified, a cascading remote copy volume is split on a remote host (metro distance). The target HORC volume must be a P-VOL, or '-R[S][B]' option can be specified for S-VOL.

#### -FMRCF [MU#] or -FBC [MU#]

Forcibly specifies a cascading local copy volume for specified volume pair in a remote copy environment. If the -1 option is specified, a cascading local copy volume is split on a local host (near site). If -1 option is not specified, a cascading local copy volume is split on a remote host (far site). The target local copy volume must be a P-VOL, and the -E option cannot be specified.

### -fq <mode>

ShadowImage only.

This option is used to specify the mode whether **pairsplit** is performed as 'QUICK'.

mode = normal: pairsplit is performed as Non quick mode regardless of setting of \$HORCC\_SPLT environment variable and/or the system option mode 122 via SVP.

mode = quick: pairsplit is performed as Quick Split regardless of setting of \$HORCC\_SPLT environment variable and/or the system option mode 122 via SVP.

If this option is not specified, then performing 'Quick Split' depends on \$HORCC\_SPLT environment variable and/or the system option mode setting through the SVP.

The relationship between '-fq' option and \$HORCC\_SPLT is as shown below.

| -fq option | \$HORCC_SPLT | Behavior                             |
|------------|--------------|--------------------------------------|
| quick      | Invalid      | Quick Split                          |
| normal     | Invalid      | Normal Split                         |
| Omitted    | QUICK        | Quick Split                          |
| Omitted    | NORMAL       | Normal Split                         |
| Omitted    | Omitted      | Determined by system option mode 122 |

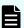

## Note:

- The -fq option is also valid for TrueCopy-TrueCopy/ShadowImage cascading operation using '-FBC [MU#]' option.
- The -fq option is applied to the following storage systems:
  - TagmaStore USP, TagmaStore NSC
  - USP V/VM
  - VSP
  - HUS VM
  - VSP G1x00, VSP F1500
  - VSP G200, G400, G600, G800 (VSP Gx00 models) and VSP F400, F600, F800 (VSP Fx00 models)
  - VSP G350, G370, G700, G900 (VSP Gx00 models) and VSP F350, F370, F700, F900 (VSP Fx00 models)

This option is ignored for 9900V to maintain compatibility on 9900V so that you can add this option to the same script.

#### **Returned values**

The pairsplit command sets the following returned values during exit allowing you to check the execution results.

#### Normal termination:

• **0:** When splitting groups, 0 = normal termination for all pairs.

#### Abnormal termination:

• **other than 0:** Refer to the error codes for error details.

#### **Error codes**

The following table lists and describes the error codes for the pairsplit command. Unrecoverable errors are not resolved, even after re-executing the command. If the command failed, the detailed status is logged in the CCI command log (\$HORCC\_LOG).

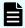

**Note:** When an option that is valid for only specific volumes is specified for other volumes, the error code might be EX\_UNWOPT or EX\_UNWCMD. Check whether the specified option is valid for the volume.

| Category                         | Error Code | Error Message                                     | Recommended Action                                                                                                    | Value |
|----------------------------------|------------|---------------------------------------------------|----------------------------------------------------------------------------------------------------|-------|
| Volume status<br>(Unrecoverable) | EX_ENQVOL  | Unmatched<br>volume status<br>within the<br>group | Confirm status using the pairdisplay command. Make sure all volumes in the group have the same fence level and volume attributes. | 236   |
|                                  | EX_INCSTG  | Inconsistent status in group                      | Confirm pair status using pairdisplay.                                                                                            | 229   |
|                                  | EX_INVVOL  | Invalid volume<br>status                          | Confirm volume status/<br>attribute using pairdisplay -l<br>or 'raidvchkdsp -v aou'.<br>"Aou" (allocation on use)                 | 222   |
|                                  |            |                                                   | refers to dynamic provisioning.                                                                                                   |       |
|                                  | EX_EVOLCE  | Pair volume combination error                     | Confirm pair status using pairdisplay, and change combination of volumes.                                                         | 235   |
|                                  | EX_INVSTP  | Invalid pair<br>status                            | Confirm pair status using pairdisplay.                                                                                            | 228   |

| Category               | Error Code | Error Message                              | Recommended Action                                                                                                    | Value |
|------------------------|------------|--------------------------------------------|----------------------------------------------------------------------------------------------------|-------|
|                        | EX_EWSUSE  | Pair suspended<br>at WAIT state            | Issue pairresync manually to the identified failed paired volume to try to recover it. If the trouble persists, call the customer support. | 234   |
| Timer<br>(Recoverable) | EX_EWSTOT  | Timeout<br>waiting for<br>specified status | Even if timeout occurs, volume pairs might be being split or deleted. Confirm pair status using pairdisplay.                               | 233   |

## **Examples**

See the following figure for example of -FHORC option for pairsplit command.

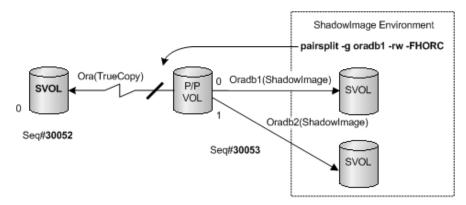

See the following figure for example of -FMRCF option for pairsplit command.

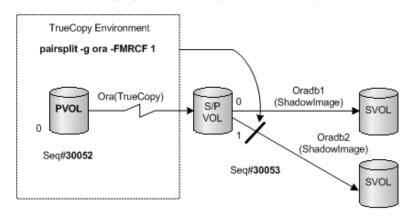

# pairresync\*

The pairresync command re-establishes a split pair volume and then restarts the update copy operations to the secondary volume. The pairresync command can resynchronize either a paired logical volume or a group of paired volumes. The normal direction of resynchronization is from the primary volume to the secondary volume. If the -restore option is specified (Shadowlmage only), the pair is resynchronized in the reverse direction (that is, secondary volume to primary volume). The primary volume remains accessible during pairresync, except when the -restore option is specified. The secondary volume becomes write-disabled when the pairresync command is issued.

The **pairresync** command cannot be used for Volume Migration.

The pairresync command terminates before resynchronization of the secondary (or primary) volume is complete. Use the pair event waiting (pairevtwait) or pairdisplay command to verify that the resync operation completed successfully (status changes from COPY to PAIR). The execution log file also shows completion of the resync operation. The status transition of the paired volume is judged by the status of the primary volume. The fence level is not changed (only for TrueCopy, TrueCopy Async, Universal Replicator, or global-active device).

If no data was written to the secondary volume while the pair was split, the differential data on the primary volume is copied. If data was written to the secondary volume, the differential data on the primary volume and secondary volume is copied. This process is reversed when the Shadowlmage -restore option is specified.

Before issuing the pairresync command (normal or reverse direction), make sure that the secondary volume is not mounted on any UNIX system. Before issuing a reverse pairresync command, make sure that the primary volume is not mounted on any UNIX system.

## Note on Quick Resync/Restore:

If the '\$HORCC\_RSYN=QUICK' /'\$HORCC\_REST=QUICK' environment variable is set for any of the following systems, the pairresync operation is performed as Quick Resync regardless of the system option mode 87/80 setting via SVP:

- TagmaStore USP, TagmaStore NSC
- USP V/VM
- VSP
- HUS VM
- VSP G1x00, VSP F1500
- VSP G200, G400, G600, G800 (VSP Gx00 models) and VSP F400, F600, F800 (VSP Fx00 models)
- VSP G350, G370, G700, G900 (VSP Gx00 models) and VSP F350, F370, F700, F900 (VSP Fx00 models)

The \$HORCC\_RSYN and \$HORCC\_REST environment variables are ignored for 9900V.

TrueCopy, TrueCopy Async, Universal Replicator, and GAD only: The swaps(p) option is used to swap volumes from the S-VOL (P-VOL) to P-VOL (S-VOL) when the S-VOL (P-VOL) is suspended, and resynchronize the new S-VOL based on the new P-VOL. As a result of this operation, the volume attributes of the local host become the attributes of the new P-VOL (S-VOL). The paircreate command is rejected and cannot be executed if a failure that requires maintenance occurs in the target volume.

The swaps (p) option:

Ignores the -1 option.

If -c size option is omitted, use 3 (default value of the number of copy tracks (-c size)).

Executes the command when the pair status is PAIR including PSUS or PSUE (not applicable to COPY and SMPL).

If the target volume (remote volume for -swapp) is already the P-VOL, the pair operation is skipped.

The following figure shows the pair resynchronization operation.

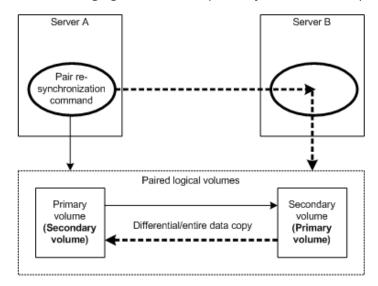

The following figure shows the Normal Resync and ShadowImage Restore Resync.

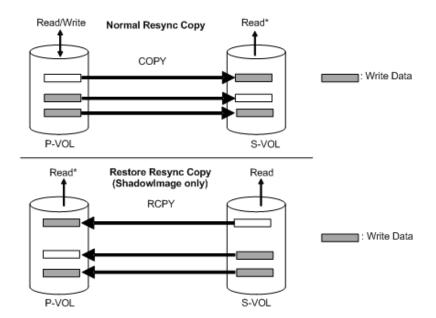

\*An option for creating a pair. When you specify -m noread, you cannot read date in the volume.

#### **Syntax**

```
pairresync { -h | -q | -z[x] | -I[H][M][instance#] or -I[TC][SI]
[instance#]| -g <group> | -d <pair Vol>| -d[g] <raw_device> [MU#] | -FHORC
[MU#] | -FMRCF [MU#]| -d[g] <seq#> <LDEV#> [MU#] |-c <size> | -nomsg | -l
| -restore| -swaps | -swapp | -fq <mode>| -cto <o-time> [c-time] [r-time]|
-f[g] <fence> [CTG ID]}
```

## **Options and parameters**

The primary volume's server is automatically detected by the **pairresync** command, so the server does not need to be specified in the **pairresync** command options.

-h

Displays help/usage and version information.

-q

Terminates the interactive mode and exits this command.

### -z or -zx

Makes the **pairresync** command enter the interactive mode. The -zx option guards performing of the HORCM in the interactive mode. When this option detects a HORCM shut down, interactive mode terminates.

OpenVMS cannot use the -zx option.

#### -I [H] [M] [instance#] or -I [TC] [SI] [instance#]

Specifies the command as [HORC]/[HOMRCF] or [TrueCopy]/[ShadowImage], and used when specifying the CCI instance number.

## -g <group>

Used to specify a group name defined in the configuration definition file. The command is executed for the specified group unless the  $-d < pair \ Vol > option$  is specified.

#### -d <pair Vol>

Specifies a paired logical volume name defined in the configuration definition file. When this option is specified, the command is executed for the specified paired logical volumes. This option is valid when the -q < qroup > option is specified.

## -d[g] <raw\_device> [MU#]

Searches whether the specified raw\_device is included in a group on the configuration definition file (local instance). If it is in the group, the target volume is executed as the paired logical volume (-d) or group (-dg). This option is effective without specification of -g < group > option. If the specified raw\_device is contained in two or more groups, the command is executed for the first group.

## -d[g] <seq#> <LDEV#> [MU#]

Searches whether the specified LDEV is included in a group on the configuration definition file (local instance). If it is in the group, the target volume is executed as the paired logical volume (-d) or group (-dg). This option is effective without specification of '-g <group>' option. If the specified LDEV is contained in two or more groups, the command is executed on the first group. The <seq#> <LDEV#> values can be specified in hexadecimal (add the '0x' prefix) or decimal notation.

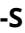

**Note:** When specifying <seq#> for VSP G1x00 and VSP F1500, add a "3" at the beginning of the serial number. For example, for serial number 12345, enter 312345.

#### -FHORC [MU#] or -FCA [MU#]

Forcibly specifies a cascaded remote copy volume for specified pair logical volumes on local copy environment. If the -1 option is specified, this option resyncs a cascaded remote copy volume on a local host (near site). If no -1 option is specified, this option resyncs a cascaded remote copy volume on a remote host (far site). The target remote copy volume must be a P-VOL. The -swapp option cannot be specified.

#### -FMRCF [MU#] or -FBC [MU#]

Forcibly specifies a cascaded local copy volume for specified volume pair on remote copy environment. If the -1 option is specified, a cascaded local copy volume is split on a local host (near site). If -1 option is not specified, a cascaded local copy volume is split on a remote host (far site). The target local copy volume must be a P-VOL.

#### -swaps -FHORC [MU#]

Swaps the cascaded TrueCopy or Universal Replicator volume from the primary node for failback.

In failback operation from a 3DC cascaded site failure, if you want to failback to DC1 from DC3 directly, it is necessary to operate all cascaded volume from DC1.

In order to make this operation possible, CCI supports the 'pairresync -swaps - FHORC' option that swaps Universal Replicator volumes on the cascaded TrueCopy Sync/Universal Replicator volume.

#### -c <size>

TrueCopy, TrueCopy Async, Shadowlmage, and global-active device only.

Specifies the copy pace for the resync operation (range = 1 to 15 tracks). If not specified, the value used for paircreate or **pairsplit** command is used. However, when you use the -swaps or -swapp option, the default value is 3.

In TrueCopy for Mainframe, when you specify a number less than or equal to 3, the copy pace is 3 tracks. When you specify a number more than or equal to 4, the copy pace is 15 tracks. In ShadowImage, when you specify 1 or 2, the copy pace is slow; when you specify 3, the copy pace is medium; and when you specify 4, the copy pace is fast.

#### -nomsg

Suppresses messages to be displayed when this command is executed. It is used to execute this command from a user program. This option must be specified at the beginning of a command argument. The command execution log is not affected by this option.

-1

When the remote host cannot be used for host down, this option enables the <code>pairresync</code> operation on the local host only. The target volume of the local host must be P-VOL. (For ShadowImage and Copy-on-Write Snapshot, only S-VOLs can be resynchronized.)

### -restore

ShadowImage and Copy-on-Write Snapshot only.

Performs reverse resync (from secondary volume to primary volume).

#### -swaps

TrueCopy, TrueCopy Async, Universal Replicator, and global-active device only.

Executed from the S-VOL side when there is no host on the P-VOL side to support. Typically executed in PSUS that facilitates 'fast failback' without requiring a full copy. Both <code>-swaps</code> and <code>-swapp</code> are copied to the original P-VOL based on the delta data from the original S-VOL, and then the S-VOL and the P-VOL are swapped.

#### -swapp

TrueCopy, TrueCopy Async, Universal Replicator, and global-active device only.

Executes the the same operation as -swaps from the original P-VOL, however, -swapp does require the cooperation of hosts at both sides.

#### -fq <mode>

Shadowlmage and Copy-on-Write Snapshot only.

Specifies the mode whether **pairresync** or the -restore option is performed as 'QUICK'.

mode = normal: pairresync is performed as Non quick mode regardless of setting of \$HORCC\_RSYN environment variable and/or the system option mode 87 via SVP.

mode = quick: **pairresync** is performed as Quick Resync regardless of setting of \$HORCC\_RSYN environment variable and/or the system option mode 87 via SVP.

If this option is not specified, then performing **pairresync** is determined by the \$HORCC\_RSYN environment variable and/or the system option mode setting through the SVP regardless of whether the **pairresync** operation is Quick Split or not.

The following table shows the relationship between the -fq option and the \$HORCC\_RSYN environment variable.

| -fq option | \$HORCC_RSYN | Behavior                            |
|------------|--------------|-------------------------------------|
| quick      | Invalid      | Quick Split                         |
| normal     | Invalid      | Normal Split                        |
| Omitted    | QUICK        | Quick Split                         |
| Omitted    | NORMAL       | Normal Split                        |
| Omitted    | Omitted      | Determined by system option mode 87 |

In the case of Restore (-restore is specified):

mode = normal

The **pairresync** -restore command is performed as Non quick mode regardless of the setting of the \$HORCC\_REST environment variable and/or the system option mode 80 via SVP.

mode = quick

The **pairresync -restore** command is performed as Quick Restore regardless of the setting of the \$HORCC\_REST environment variable and/or the system option mode 80 via SVP.

If this option is not specified, then the performing of the <code>pairresync</code> is determined by the \$HORCC\_REST environment variable and/or the system option mode setting through the SVP regardless of whether the <code>pairresync</code> operation is Quick Restore or not.

The relationship between '-fg' option and \$HORCC\_REST are shown as below.

| -fq option | \$HORCC_REST | Behavior      |
|------------|--------------|---------------|
| quick      | Invalid      | Quick Restore |

| -fq option | \$HORCC_REST | Behavior                            |
|------------|--------------|-------------------------------------|
| normal     | Invalid      | Normal Restore                      |
| Omitted    | QUICK        | Quick Restore                       |
| Omitted    | NORMAL       | Normal Restore                      |
| Omitted    | Omitted      | Determined by system option mode 80 |

## Note:

- This -fq option is also valid for TrueCopy-TrueCopy or ShadowImage cascaded operation using '-F BC [MU#]' option.
- The -fq option is applied to the following storage systems:
  - TagmaStore USP, TagmaStore NSC
  - USP V/VM
  - VSP
  - HUS VM
  - VSP G1x00, VSP F1500
  - VSP G200, G400, G600, G800 (VSP Gx00 models) and VSP F400, F600, F800 (VSP Fx00 models)
  - VSP G350, G370, G700, G900 (VSP Gx00 models) and VSP F350, F370, F700, F900 (VSP Fx00 models)

This option is ignored for 9900V to maintain the compatibility on 9900V so that you can add this option to the same script.

 If this option is combined with '-restore' option in VSP during the maintenance work in the storage system (SVP is in modify mode), this operation cannot be completed.

## -cto <o-time> [c-time] [r-time]

TrueCopy Async and Universal Replicator only.

If you specify '-cto <o-time> [c-time] [r-time]' option on TrueCopy sync, then it is ignored.

- o-time: Sets the offloading timer for controlling inflow of write I/O to the specified consistency group. For TrueCopy Async, specify an integer from 1 to 255 (seconds). If this option is not specified, 90 seconds is set by default. For Universal Replicator, specify an integer from 1 to 255 (seconds). If this option is not specified, 60 seconds is set as default. Use the raidcom modify journal command to change the value range to 256 to 600. If o-time=0 is specified, the inflow control of write I/Os is disabled. When the sidefile capacity exceeds the limit of the sidefile area, write I/Os from the host wait, within the specified timeout period, until the space which is large enough to store next new data becomes available. As the timeout period, you can specify a value from 1 through 255 (seconds) for TrueCopy Async, 1 through 600 (seconds) for Universal Replicator. The default timeout values are 90 seconds for TrueCopy Async, and 60 seconds for Universal Replicator. If the timeout occurs during this waiting state then pair status changes from PAIR to PSUS state of sidefile (Journal) Full, and its host side Write I/O is continued and data is managed by BITMAP mode. Therefore the o-time timeout value should be less than the I/O timeout value of the host system.
- [c-time]: (TrueCopy Async only) Sets the Copy Pending timer for the specified consistency group. c-time can be specified from 1 to 15 minutes in increments of 1 minute. If this option is not specified, then this value is set as below.
  - If a consistency group is created, then 5 minutes is set as the default. If not, it is not changed.
- [r-time]: (TrueCopy Async only) Sets the RCU Ready timer for the specified consistency group. r-time can be specified from 1 to 10 minutes in increments of 1 minute. If this option is not specified, then the value is not changed.

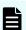

#### Note:

For TrueCopy Async, settings changed by these options are invalid if a consistency group already exists. These parameters are also forwarded to S-VOL journal with pairresync command, and are used when S-VOL is changed to P-VOL. These parameters are maintained and become valid until and when the pair-volumes are changed to SMPL.

For Universal Replicator, these parameters can be set and changed when a pair is resynchronized in a journal volume in the P(S)JSN status. The parameters are forwarded to the S-VOL side and set when the pair is resynchronized. To change settings of journals on the S-VOL side, specify as follows:

- 1. pairsplit -g <group>
- 2. pairresync -g <group> -cto <o-time>

To change settings of journals on the P-VOL side, swap them from the P-VOL to the S-VOL before specifying the above. These parameters are maintained on each journal. Therefore, if you set the value for offloading timer, execute the **raidcom modify journal** command on both P-VOL and S-VOL sides.

## -f[g] <fence> [CTG ID]

TrueCopy, TrueCopyAsync, Universal Replicator, and global-active device only.

-f[g] <fence> [CTG ID] (TrueCopy only): This option is used to change from existing TrueCopy Sync volumes to TrueCopy Sync CTG without deleting paired-volume. It is possible to change the option (fence level) and the volume attribute as shown below. This option is valid without '-swaps' or '-swapp' option.

Changing the option (fence level) and the volume attribute:

|           | Options                          |                |                                |  |  |
|-----------|----------------------------------|----------------|--------------------------------|--|--|
| Attribute | -f fence                         | -fg fence      | -fg fence CTG ID               |  |  |
| Sync      | Updates fence                    | Cmd rejected   | Changes to Sync                |  |  |
|           |                                  | Abnormal term. | CTG Updates fence*             |  |  |
| Sync CTG  | Changes to Sync<br>Updates fence | Updates fence  | Cmd rejected<br>Abnormal term. |  |  |
| Async     | Cmd rejected                     | Cmd rejected   | Cmd rejected                   |  |  |
|           | Abnormal term.                   | Abnormal term. | Abnormal term.                 |  |  |

Explanation of terms:

fence: data, status, or never ('async' cannot be specified)

Cmd rejected/Abnormal term.: Command execution is rejected, and the operation terminates abnormally.

|           | Options  |           |                  |
|-----------|----------|-----------|------------------|
| Attribute | -f fence | -fg fence | -fg fence CTG ID |

\*If the identical CTG ID is specified with the different group name of CCI, then the command is rejected. So different CTG ID must be specified for the different group name.

Changing the volume attribute for global-active device:

|           | Options                        |                                |                             |  |
|-----------|--------------------------------|--------------------------------|-----------------------------|--|
| Attribute | -f never                       | -fg never                      | -fg never CTG ID            |  |
| GAD       | No Updates                     | Cmd rejected<br>Abnormal term. | Changes to GAD<br>CTG       |  |
| GAD CTG   | Cmd rejected<br>Abnormal term. | No Updates                     | Cmd rejected Abnormal term. |  |

Explanation of terms:

Cmd rejected/Abnormal term.: Command execution is rejected, and the operation terminates abnormally.

#### **Returned values**

The pairresync command sets the following returned values during exit allowing you to check the execution results.

- Normal termination:
  - **0:** When resynchronizing groups, 0 = normal termination for all pairs.
- Abnormal termination:
  - **other than 0:** Refer to the error code for error details.

#### **Error codes**

Unrecoverable errors are fixed and not resolved, even after re-executing the command. If the command failed, the detailed status is logged in the CCI command log (\$HORCC\_LOG), even if the user script has no error handling.

The pairresync command updates both the P-VOL and the S-VOL. When you execute this command, make sure that neither the P-VOL nor the S-VOL is mounted. This command is rejected when the target volume is in a failure accompanying maintenance work (for example, one side cache failure) (TrueCopy, TrueCopy Async, Universal Replicator, and global-active device only). See the following table for specific error codes for pairresync.

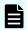

**Note:** When an option that is valid for only specific volumes is specified for other volumes, the error code might be EX\_UNWOPT or EX\_UNWCMD. Check whether the specified option is valid for the volume.

| Category                                | Error Code | Error Message                                     | Recommended Action                                                                                             | Value |
|-----------------------------------------|------------|---------------------------------------------------|----------------------------------------------------------------------------------------------------|-------|
| Volume<br>status<br>(Unrecovera<br>ble) | EX_ENQVOL  | Unmatched<br>volume status<br>within the<br>group | Confirm status using the pairdisplay command. Make sure all volumes in the group have the same fence level and | 236   |
| biej                                    | EX_INCSTG  | Inconsistent<br>status in<br>group                | volume attributes.  Confirm pair status using pairdisplay.                                                     | 229   |
|                                         | EX_INVVOL  | Invalid volume<br>status                          | Confirm pair status using pairdisplay -l.                                                                      | 222   |
|                                         | EX_INVSTP  | Invalid pair<br>status                            | Confirm pair status using pairdisplay.                                                                         | 228   |

## **Examples**

See the following figure as an example of -FHORC option for pairresync

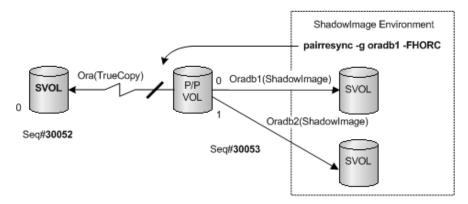

See the following figure as an example of -FMRCF option for pairresync

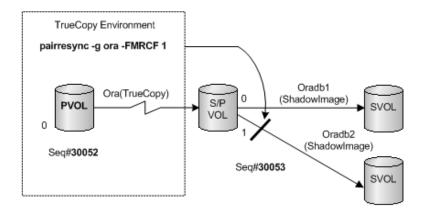

See the following figure for swap operation.

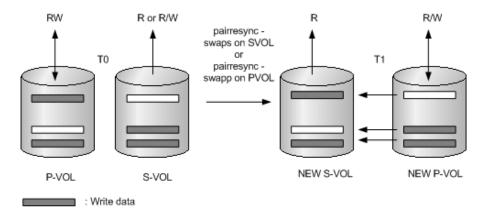

See the following figure as an example of -swaps option with -FHORC [MU#]

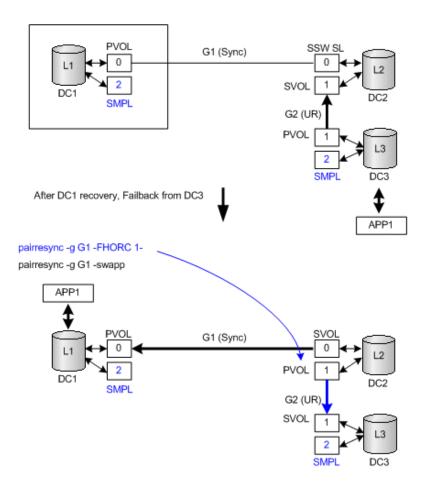

# pairevtwait\*

The pairevtwait (pair event waiting) command is used to wait for another command to complete pair operations and to confirm the result of pair operations (see the following figure for pair even waiting operation.). It waits ('sleeps') until the paired volume status becomes identical to a specified status, and terminates abnormally if an abnormal status is detected. The transition of the paired volume status is judged by the status of the volume, which is searched automatically.

The pairevtwait command can be executed by specifying a paired logical volume or a group of a paired volume. If the pairevtwait command is issued by specifying a group and the status, the command waits until the status of each volume in the group changes to the specified status. When the pairevtwait command with the -nowait or -nowaits option is issued for a group, the pairevtwait command returns the response immediately according to the status of each volume in the group. The primary and secondary volume's servers are automatically detected by the pairevtwait command, so the server does not need to be specified in the pairevtwait command parameters. For Shadowlmage pairs, this command must be used to confirm a pair status transition.

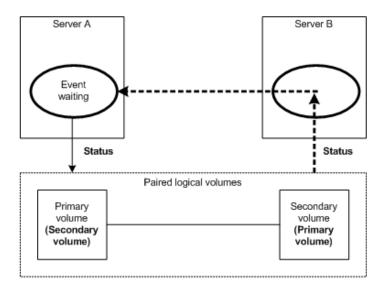

#### **Syntax**

```
pairevtwait{ -h | -q | -z[x] | -I[H][M][instance#] or
    -I[TC][SI][instance#] | -g <group> | -d <pair Vol>
    | -d[g] <raw_device> [MU#] | -FHORC [MU#] | -FMRCF [MU#]
    | -d[g] <seq#> <LDEV#> [MU#] | -s [s] <status> ...
    | -t <timeout>[interval] | -nowait[s] | -l | -nomsg }
```

#### **Options and parameters**

-h

Displays help/usage and version information.

-q

Terminates the interactive mode and exits this command.

#### -z or -zx

Makes the pairevtwait command enter the interactive mode. The -zx option guards performing of the HORCM in the interactive mode. When this option detects a HORCM shut down, interactive mode terminates.

OpenVMS cannot use the -zx option.

#### -I[H][M] [instance#] or -I[TC][SI] [instance#]

Specifies the command as [HORC]/[HOMRCF] or [TrueCopy]/[ShadowImage], and used when specifying the CCI instance number.

#### -g <group>

Specifies a group name defined in the configuration definition file. The command is executed for the specified group unless the -d <pair Vol> option is specified.

#### -d <pair Vol>

Specifies a paired logical volume name defined in the configuration definition file. When this option is specified, the command is executed for the specified paired logical volumes. This option is valid when the -g <group> option is specified.

#### -d[g] <raw device> [MU#]

Searches whether the specified raw\_device is included in a group on the configuration definition file (local instance). If it is in the group, the target volume is executed as the paired logical volume (-d) or group (-dg). This option is effective without specification of -g < group > option. If the specified raw\_device is contained in two or more groups, the command is executed for the first group.

## -FHORC [MU#] or -FCA [MU#]

Forcibly specifies a cascaded remote copy volume for specified pair logical volumes on local copy environment. If the -1 option is specified, this option tests status of a cascaded remote copy volume on a local host (near site). If no -1 option is specified, this option tests status of a cascaded remote copy volume on a remote host (far site).

#### -FMRCF [MU#] or -FBC [MU#]

Forcibly specifies a cascaded local copy volume for specified pair logical volumes on remote copy environment. If the -1 option is specified, this option tests status of a cascaded local copy volume on a local host (near site). If no -1 option is specified, this option tests status of a cascaded local copy volume on a remote host (far site).

#### -d[g] <seq#> <LDEV#> [MU#]

Searches whether the specified LDEV is included in a group on the configuration definition file (local instance). If it is in the group, the target volume is executed as the paired logical volume (-d) or group (-dg). This option is effective without specification of '-g <group>' option. If the specified LDEV is contained in two or more groups, the command is executed on the first group. The <seq#> <LDEV#> values can be specified in hexadecimal (add the '0x' prefix) or decimal notation.

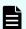

#### Note:

When specifying <seq#> for VSP G1x00 and VSP F1500, add a "3" at the beginning of the serial number. For example, for serial number 12345, enter 312345.

#### -s <status>

Specifies the waiting status, which is 'smpl', 'copy(including 'RCPY')', 'pair', 'psus', or 'psue'. If two or more statuses are specified following -s, waiting is done according to the logical OR of the specified statuses. This option is valid when the -nowait option is not specified.

#### -ss <status>

Specifies the waiting status, which is 'smpl', 'copy'('RCPY' is included), 'pair', 'ssus', 'psue' on S-VOL. If two or more statuses are specified following -ss, waiting is done according to the logical OR of the specified statuses. This option is valid when the -nowaits option is not specified.

#### -t <timeout> [interval]

Specifies the interval of monitoring a status specified using the -s and -ss option and the time-out period in increments of 1 second. Unless [interval] is specified, the default value (3 seconds) is used. This option is valid when the -nowait option is not specified. If <timeout> is specified more than 1999999, then 'WARNING' message appears.

If you execute the command in the Out-of-Band method, specify 3 seconds (default value) or more to <timeout>.

This option is valid only when the -nowait or -nowaits option is not specified.

#### -nowait

When this option is specified, the pair status at that time is reported without waiting. The pair status is set as a returned value for this command. When this option is specified, the -t and -s options are not needed.

#### -nowaits

When this option is specified, the pairing status on S-VOL at that time is reported without waiting. The pairing status is set as a returned value for this command. When this option is specified, the -t and -ss options are not needed.

-1

When this command cannot utilize a remote host for host down, this option executes this command by a local host only. When a paired volume used by this command meets any of the following conditions, if this option is not specified, the command fails with EX\_EVOLCE:

- Both paired volumes are P-VOLs
- Both paired volumes are S-VOLs
- Either paired volume is SMPL, and the other volume is S-VOL.

#### -nomsg

Suppresses messages to be displayed when this command is executed. It is used to execute a command from a user program. This option must be specified at the beginning of a command argument. The command execution log is not affected by this option.

#### **Returned values**

The pairevtwait command sets the following returned values during exit allowing you to check the execution results. See the table below for more details.

- When the -nowait option is specified:
  - Normal termination:
    - 1: The status is SMPL.
    - 2: The status is COPY or RCPY.
    - **3:** The status is PAIR.
    - **4:** The status is PSUS.
    - **5:** The status is PSUE.
  - When monitoring groups, 1/2/3/4/5 = normal termination for all pairs.
  - Abnormal termination:
    - other than 0 to 127: refer to the error codes for error details.
- When the -nowaits option is specified:
  - Normal termination:
    - 1: The status is SMPL.
    - **2:** The status is COPY or RCPY.
    - **3:** The status is PAIR.
    - **4:** The status is SSUS (Note that SVOL\_PSUS appears as SSUS).
    - **5:** The status is PSUE.
  - Abnormal termination:
    - other than 0 to 127: refer to the error codes for error details.
- When the -nowait and/or nowaits option is not specified:
  - Normal termination:
    - **0:** When monitoring groups, 0 = normal termination for all pairs.
  - Abnormal termination:
    - other than 0 to 127: refer to the error codes for error details.

### **Error codes**

Unrecoverable errors are fixed and not resolved, even after re-executing the command. If the command failed, the detailed status is logged in the CCI command log (\$HORCC\_LOG), even if the user script has no error handling.

See the table below for specific error codes for pairevtwait.

| Category                         | Error Code | Error Message                                          | Recommended Action                                                                                                    | Value |
|----------------------------------|------------|--------------------------------------------------------|----------------------------------------------------------------------------------------------------|-------|
| Volume status<br>(Unrecoverable) | EX_ENQVOL  | Unmatched<br>volume status<br>within the<br>group      | Confirm status using the pairdisplay command.  Make sure all volumes in the group have the same fence level and volume attributes.               | 236   |
|                                  | EX_INCSTG  | Inconsistent status in group                           | Confirm pair status using pairdisplay.                                                                                                    | 229   |
|                                  | EX_INVVOL  | Invalid volume<br>status                               | Confirm pair status using pairdisplay -1.                                                                                                    | 222   |
|                                  | EX_EVOLCE  | Pair volume<br>combination<br>error                    | Confirm pair status using pairdisplay, and change combination of volumes.                                                                        | 235   |
|                                  | EX_EWSUSE  | Pair<br>suspended at<br>WAIT state                     | Issue <b>pairresync</b> manually to the identified failed paired volume to try to recover it. If the trouble persists, call the customer support | 234   |
| Timer<br>(Recoverable)           | EX_EWSTOT  | Timeout<br>waiting for<br>specified<br>status          | Increase timeout value using the -t option.                                                                                                    | 233   |
|                                  | EX_EWSLTO  | Timeout waiting for specified status on the local host | Confirm that CCI (HORCM) on the remote host is running.                                                                                          | 232   |

# Examples

See the following figure as an example of -FHORC option for pairevtwait.

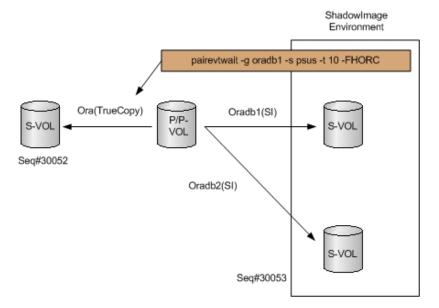

See the following figure as an example of -FMRCF option for pairevtwait.

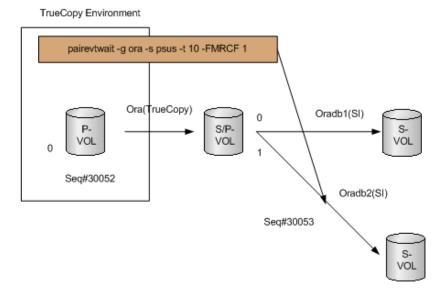

#### Using the -ss <status> ... and -nowaits options.

In PVOL\_PSUS & SVOL\_COPY state of ShadowImage quick mode, pairevtwait returns immediately even if the S-VOL is still in SVOL\_COPY state because P-VOL is already in PVOL\_PSUS state. If you want to wait the SVOL\_SSUS state, then use the -ss <status> and -nowaits options to wait for the pair status on S-VOL side. This is needed for operating pairresync -restore Or pairsplit -S.

The figure below shows an example of waiting on Shadowlmage. The figure depicts five examples of waiting until 'PVOL\_PSUS' & 'SVOL\_COPY' state is changed to SVOL\_SSUS.

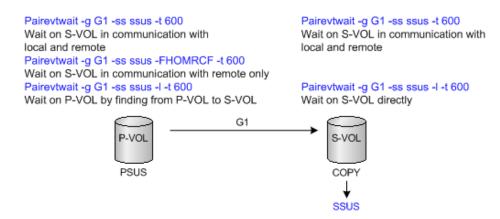

The horctakeover command suspends G2(CA-Jnl) automatically if horctakeover returns 'Swap-takeover' as an exit code. In DC1 host failure, if APP1 wants to wait until DC3 becomes the suspend state, then they can verify the 'SSUS' state by using the pairevtwait command as shown below.

The following figure shows an example for waiting 'SSUS' on 3DC using TC/UR

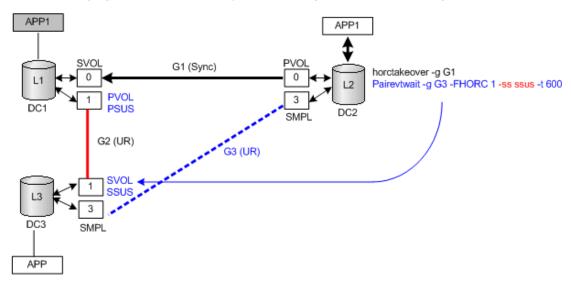

# pairmon\*

The pairmon (pair monitor) command, which is connected to the HORCM daemon, obtains the pair status transition of each volume pair and reports the status change. If the pair status changes (due to an error or a user-specified command), the pairmon command displays a message.

The pair status transition events exist in the HORCM pair state transfer queue. The - reserv option (reset event) deletes one/all events from the HORCM pair state transfer queue. If reset event is not specified, the pair state transfer queue is maintained. If the -s option is not specified, pairmon displays all events for which it receives information from HORCM. If the -s option is specified, only the specified status transitions are displayed.

The CCI software supports the error monitoring and configuration confirmation commands for linkage with the system operation management of the UNIX server.

#### **Syntax**

```
pairmon { -h | -q | -z[x] | -I[H][M][instance#] or
    -I[TC][SI][instance#] | -D | -allsnd | -resevt | -nowait
    | -s <status> ... }
```

#### **Options and parameters**

-h

Displays help/usage and version information.

-q

Terminates the interactive mode and exits this command.

#### -z or -zx

Makes the pairmon command enter the interactive mode. The -zx option guards performing of the HORCM in the interactive mode. When this option detects a HORCM shut down, interactive mode terminates.

OpenVMS cannot use the -zx option.

#### -I[H][M] [instance#] or -I[TC][SI] [instance#]

Specifies the command as [HORC]/[HOMRCF] or [TrueCopy]/[ShadowImage], and used when specifying the CCI instance number.

-D

Selects the default report mode. In the default mode, if there is pair status transition information to be reported, one event is reported and the event is reset. If there is no pair status transition information to be reported, the command waits. The report mode consists of the three flags: -allsnd, -resevt, and -nowait options.

#### -allsnd

Reports all events if there is pair status transition information.

#### -resevt

Reports events if there is pair status transition information, and then resets all events.

#### -nowait

When this option is specified, the command does not wait when there is no pair status transition information.

#### -s <status>...

Specifies the pair status transition to be reported: smpl, copy (includes rcpy), pair, psus, psue. If two or more statuses are specified following -s, masking is done according to the logical OR of the specified statuses. If this option is not specified, pairmon displays all events which received information from HORCM.

# **Examples**

The following shows an example of the **pairmon** command and its output.

```
# pairmon -allsnd -nowait
```

```
Group Pair vol Port targ#lun#LDEV#...Oldstat code oradb oradb1 CL1-A 1 5 145...SMPL 0x00 oradb oradb2 CL1-A 1 6 146...PAIR 0x02
```

# Description of the pairmon command output:

# Group

The group name (dev\_group) described in the configuration definition file.

## Pair vol

The paired volume name (dev\_name) in the specified group that is described in the configuration definition file.

# Port targ# lun#

The port ID, TID, and LUN which is described in the configuration definition file. For further information on fibre-to-SCSI address conversion, see the *Command Control Interface Installation and Configuration Guide*.

#### LDEV#

The LDEV ID for the specified device.

#### **Oldstat**

The pair status before changing the volume status.

#### Newstat

The pair status after changing the volume status.

# code

The storage system-internal code for the specified status.

The following table specifies the results of the **pairmon** command options.

| -D      | -nowait | -resevt | -allsnd | Actions                                                                                                    |
|---------|---------|---------|---------|----------------------------------------------------------------------------------------------------|
| -D      | -       | -       | -       | When HORCM does not have an event, this option waits until an event occurs. If one or more events exist, then it reports one event and resets the event which it reported. |
| Invalid | -       | -       | -allsnd | When HORCM does not have an event, this option waits until an event occurs. If one or more events exist, then it reports all events.                                       |

| -D      | -nowait | -resevt | -allsnd | Actions                                                                                                    |
|---------|---------|---------|---------|----------------------------------------------------------------------------------------------------|
| Invalid | -       | -resevt |         | When HORCM does not have an event, this option waits until an event occurs. If one or more events exist, then it reports one event and resets all events.            |
| Invalid | -       | -resevt | -allsnd | When HORCM does not have an event, this option waits until an event occurs. If one or more events exist, then it reports all events and resets all events.           |
| Invalid | -nowait | -       | -       | When HORCM does not have an event, this option reports event nothing. If one or more events exist, then it reports one event and resets the event which it reported. |
| Invalid | -nowait | -       | -allsnd | When HORCM does not have an event, this option reports event nothing. If one or more events exist, then it reports all events.                                       |
| Invalid | -nowait | -resevt | -       | When HORCM does not have an event, this option reports event nothing. If one or more events exist, then it reports one event and resets all events.                  |
| Invalid | -nowait | -resevt | -allsnd | When HORCM does not have an event, this option reports event nothing. If one or more events exist, then it reports all events and resets all events.                 |

# pairvolchk\*

The **pairvolchk** command checks the attributes and status of a pair volume. It acquires and reports the attribute of a volume or group connected to the local host (issuing the command) or remote host. The volume attribute is SMPL (simplex), P-VOL (primary volume), or S-VOL (secondary volume). The -s[s] option reports the pair status in addition to the attribute.

# **Syntax**

```
pairvolchk { -h | -q | -z[x] | -I[H][M][instance#] or
   -I[TC][SI][instance#] | -g <group> | -d <pair Vol> |
   -d[g] <raw_device> [MU#] | -FHORC [MU#] | -FMRCF [MU#] |
   -d[g] <seq#> <LDEV#> [MU#] | -c | -ss |-nomsg }
```

# **Options and parameters**

-h

Displays help/usage and version information.

-q

Terminates the interactive mode and exits the pair volume check command.

#### -z or -zx

Makes the pairvolchk command enter the interactive mode. The -zx option guards performing of the HORCM in the interactive mode. When this option detects a HORCM shut down, interactive mode terminates.

OpenVMS cannot use the -zx option

## -I[H][M] [instance#] or -I[TC][SI] [instance#]

Specifies the command as [HORC]/[HOMRCF] or [TrueCopy]/[ShadowImage], and used when specifying the CCI instance number.

# -g <group>

Specifies the group name defined in the configuration definition file. The command is executed for the specified group unless the  $-d < pair \ Vol>$  option is specified.

# -d <pair Vol>

Specifies the paired logical volume name defined in the configuration definition file. When this option is specified, the command is executed for the specified paired logical volumes. This option is valid when the -g < group > option is specified.

## -d[g] <raw\_device> [MU#]

Searches whether the specified raw\_device is included in a group on the configuration definition file (local instance). If it is in the group, the target volume is executed as the paired logical volume (-d) or group (-dg). This option is effective without specification of -g < group > option. If the specified raw\_device is contained in two or more groups, the command is executed for the first group.

## -d[g] <seq#> <LDEV#> [MU#]

Searches whether the specified LDEV is included in a group on the configuration definition file (local instance). If it is in the group, the target volume is executed as the paired logical volume (-d) or group (-dg). This option is effective without specification of '-g <group>' option. If the specified LDEV is contained in two or more groups, the command is executed on the first group. The <seq#> <LDEV#> values can be specified in hexadecimal (add the '0x' prefix) or decimal notation.

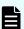

#### Note:

When specifying <seq#> for VSP G1x00 and VSP F1500, add a "3" at the beginning of the serial number. For example, for serial number 12345, enter 312345.

-C

Checks the conform ability of the paired volumes of the local and remote hosts and reports the volume attribute of the remote host. If this option is not specified, the volume attribute of the local host is reported.

#### -SS

Used when acquiring the attribute of a volume and the pair status of a volume. If this option is not specified, the volume attribute of the local host is reported.

For details on the pair status to be displayed, see the table for **pairvolchk** group status.

## -nomsg

Suppresses messages to be displayed when this command is executed. It is used to execute a command from a user program. This option must be specified at the beginning of a command argument. The command execution log is not affected by this option.

# -FHORC [MU#] or -FCA [MU#]

Forcibly specifies a cascaded remote copy volume for specified pair logical volumes on local copy environment. If no -c option is specified, this option acquires the attributes of a cascaded remote copy volume on a local host (near site). If the -c option is specified, this option acquires the attributes of a cascaded remote copy volume on a remote host (far site).

## -FMRCF [MU#] or -FBC [MU#]:

Forcibly specifies a cascaded local copy volume for specified pair logical volumes on remote copy environment. If no -c option is specified, acquires the attributes of a cascaded local copy volume on a local host (near site). If the -c option is specified, acquires the attributes of a cascaded local copy volume on a remote host (far site).

# **Returned values**

The **pairvolchk** command sets the following returned values during exit allowing you to check the execution results. See the table below for more details.

- When the -ss option is not specified
  - Normal termination:
    - 1: The volume attribute is SMPL.
    - 2: The volume attribute is P-VOL.
    - **3:** The volume attribute is S-VOL.
  - Abnormal termination:
    - **other than 0 to 127:** refer to the error codes for error details.
- When the -ss option is specified
  - Normal termination:
    - **11:** The status is SMPL.
  - Abnormal termination:
    - specific error codes (see Error Codes) and generic error codes.

- For TrueCopy, ShadowImage, Copy-on-Write Snapshot, Volume Migration, and globalactive device
  - **22:** The status is PVOL\_COPY or PVOL\_RCPY.
  - 23: The status is PVOL PAIR.
  - **24:** The status is PVOL\_PSUS.
  - **25:** The status is PVOL\_PSUE.
  - 26: The status is PVOL\_PDUB (TrueCopy & LUSE volume only).
  - **32:** The status is SVOL\_COPY or SVOL\_RCPY.
  - **33:** The status is SVOL\_PAIR.
  - **34:** The status is SVOL\_PSUS.
  - **35:** The status is SVOL\_PSUE.
  - 36: The status is SVOL\_PDUB (TrueCopy & LUSE volume only).

To identify TrueCopy Async and Universal Replicator, the **pairvolchk** command returns a value which is 20 more than the TrueCopy status code and adds PFUL and PFUS states to return code to identify sidefile status of TrueCopy Async or Universal Replicator journal file.

- For TrueCopy Async and Universal Replicator
  - **42:** The status is PVOL\_COPY.
  - **43:** The status is PVOL\_PAIR.
  - **44:** The status is PVOL\_PSUS.
  - **45:** The status is PVOL\_PSUE.
  - **46:** The status is PVOL\_PDUB. (TrueCopy & LUSE volume only)
  - **47:** The status is PVOL\_PFUL.
  - **48:** The status is PVOL\_PFUS.
  - **52:** The status is SVOL\_COPY or SVOL\_RCPY.
  - **53:** The status is SVOL\_PAIR.
  - **54:** The status is SVOL\_PSUS.
  - **55:** The status is SVOL\_PSUE.
  - **56:** The status is SVOL\_PDUB. (TrueCopy & LUSE volume only)
  - **57:** The status is SVOL\_PFUL.
  - **58:** The status is SVOL\_PFUS.

For Copy-on-Write Snapshot

Copy-on-Write Snapshot needs to show the status of Full of the Copy-on-Write Snapshot Pool as Copy-on-Write Snapshot condition. For this purpose, Copy-on-Write Snapshot also uses PFUL and PFUS status which is the status of Full of the sidefile for TrueCopy Async. The APP can refer this status as the return value.

- 22: The status is PVOL\_COPY or PVOL\_RCPY.
- 23: The status is PVOL\_PAIR.
- **24:** The status is PVOL\_PSUS.
- **25:** The status is PVOL\_PSUE.
- **26:** The status is PVOL\_PDUB. (TrueCopy and LUSE volumes only)
- **27:** The status is PVOL\_PFUL. (PAIR closing Full status of the Copy-on-Write Snapshot Pool)
- **28:** The status is PVOL\_PFUS. (PSUS closing Full status of the Copy-on-Write Snapshot Pool)
- **32:** The status is SVOL\_COPY or SVOL\_RCPY.
- **33:** The status is SVOL\_PAIR.
- **34:** The status is SVOL PSUS.
- **35:** The status is SVOL\_PSUE.
- **36:** The status is SVOL\_PDUB. (TrueCopy and LUSE volumes only)
- **37:** The status is SVOL\_PFUL. (PAIR closing Full status of the Copy-on-Write Snapshot Pool)
- **38:** The status is SVOL\_PFUS. (PSUS closing Full status of the Copy-on-Write Snapshot Pool)

You can set the threshold for the specified pool via Storage Navigator and Device Manager - Storage Navigator. The default value is 80% of pool capacity. PFUS is set when the Copy-on-Write Snapshot pool became over threshold in the PSUS state. PFUL is set when the Copy-on-Write Snapshot pool became over threshold in the PAIR state.

## **Error codes**

| Category                             | Error code | Error message                                     | Recommended action                                                                                                    | Value |
|--------------------------------------|------------|---------------------------------------------------|----------------------------------------------------------------------------------------------------|-------|
| Volume status<br>(Unrecoverable<br>) | EX_ENQVOL  | Unmatched<br>volume status<br>within the<br>group | Confirm status using the pairdisplay command. Make sure all volumes in the group have the same fence level and volume attributes. | 236   |

| Category | Error code | Error message                       | Recommended action                                                                    | Value |
|----------|------------|-------------------------------------|---------------------------------------------------------------------------------------|-------|
|          | EX_EVOLCE  | Pair volume<br>combination<br>error | Confirm pair status using the pairdisplay command, and change combination of volumes. | 235   |

# **Example 1**

Display example for ShadowImage/Copy-on-Write Snapshot:

```
# pairvolchk -g oradb
pairvolchk : Volstat is P-VOL.[status = PAIR ]
```

Display example for Shadowlmage (specified with '-m grp' option):

```
# pairvolchk -g oradb
pairvolchk : Volstat is P-VOL.[status = PAIR, CTGID = 1 ]
```

Display example for TrueCopy:

```
# pairvolchk -g oradb
pairvolchk : Volstat is P-VOL.[status = PAIR, fence = DATA,
MINAP = 2 ]
```

Display example for TrueCopy Sync CTG:

```
# pairvolchk -g oradb
pairvolchk : Volstat is P-VOL.[status = PAIR, fence = DATA,
CTGID = 2 MINAP = 2 ]
```

Display example for TrueCopy Async:

```
# pairvolchk -g oradb
pairvolchk : Volstat is P-VOL.[status = PAIR fence = ASYNC
CTGID = 2 MINAP = 2 ]
```

# **Description of command output**

# **MINAP**

Displays the following two conditions (status) according to the pair status:

#### **PVOL**

This shows the minimum in Active Paths on specified group in TrueCopy/TrueCopy Async.

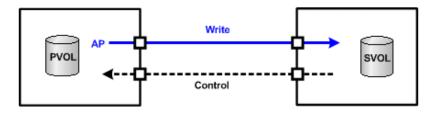

# SVOL\_SSUS(SSWS)

MINAP shows the result of the suspend operation that indicates whether the remaining data on P-VOL was completely passed (synchronized) to S-VOL. If MINAP is 'one', all data is passed. Otherwise, all data is not passed from P-VOL.

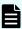

**Note:** If the microcode on the storage system does not support the active paths, then the 'MINAP' item is not displayed as follows:

```
pairvolchk : Volstat is P-VOL.[status = PAIR fence = ASYNC CTGID
= 2]
```

# Example 2

Display example for Universal Replicator:

```
# pairvolchk -g oradb
pairvolchk : Volstat is P-VOL.[status = PAIR fence = ASYNC
CTGID = 2 MINAP = 2 ]
```

# **Description of command output**

## **MINAP**

Displays the following two conditions (status) according to the pair status:

# PVOL or SVOL\_PAIR (except SSUS(SSWS))

This shows the minimum in Active Paths on specified group in Universal Replicator.

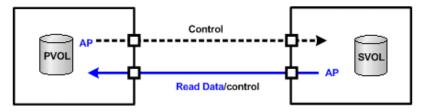

# SVOL\_SSUS(SSWS)

MINAP shows the result of the suspend operation that indicates whether or not the remaining All data on P-VOL were Passed (synchronized) to S-VOL completely. If MINAP is 'one', All data were passed. If not, all data were not passed from P-VOL.

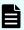

**Note:** If the microcode on the storage system does not support the active paths, then the 'MINAP' item is not displayed as follows:

```
pairvolchk : Volstat is P-VOL.[status = PAIR fence = ASYNC
CTGID = 2]
```

# **Example 3**

Display example for LDEV blockading:

```
# pairvolchk -g oradb
pairvolchk : Volstat is P-VOL.[status = PAIR fence = DATA
MINAP = 2 LDEV = BLOCKED]
```

# **Description of command output**

#### LDEV = BLOCKED

Displays the status of LDEV blockading in order to detect a link failure of E-LUN.

## Example 4

The following shows examples of the **pairvolchk** command and its output.

TrueCopy Async:

```
# pairvolchk -g oradb
pairvolchk : Volstat is P-VOL.[status = PAIR fence = ASYNC
CTGID = 2]
```

# TrueCopy:

```
# pairvolchk -g oradb
pairvolchk : Volstat is P-VOL.[status = PAIR fence = DATA ]
```

# ShadowImage:

```
pairvolchk -g oradb
pairvolchk : Volstat is P-VOL.[status = PAIR ]
```

Shadowlmage pair splitting with specifying the consistency group:

```
# pairvolchk -g oradb
pairvolchk : Volstat is P-VOL.[status = PAIR CTGID = 1]
```

# Example 5

The following shows a pairvolchk example that acquires the status (PVOL\_PSUS) of the intermediate P/Pvol through specified pair group on Shadowlmage environment. The following figure shows a pairvolchk example that acquires the status (PVOL\_PSUS) of the intermediate S/Pvol (MU#1) through specified pair group on TrueCopy environment.

ShadowImage Environment

Pairvolchk -g oradb1 -c -s -FHORC

Ora(TrueCopy)
S-VOL

Seq#30052

Oradb2(SI)

S.VOL

See the following figure as an example of -FHORC option for pairvolchk.

See the following figure as an example of -FMRCF option for pairvolchk

Seq#30053

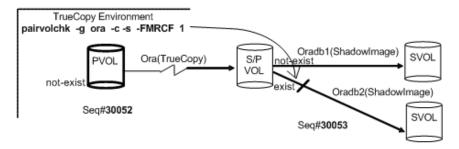

The following table shows the **pairvolchk** group status.

| Option | COPY/<br>RCPY | PSUE          | PDU<br>B      | PFUS          | PSUS       | PFUL       | PAIR       | Group<br>status |
|--------|---------------|---------------|---------------|---------------|------------|------------|------------|-----------------|
|        | Status of eac |               | -             |               |            |            |            |                 |
| -S*    | exist         | ignor<br>e    | ignor<br>e    | ignor<br>e    | ignor<br>e | ignor<br>e | ignor<br>e | COPY/RCPY       |
|        | not-exist     | exist         | ignor<br>e    | ignor<br>e    | ignor<br>e | ignor<br>e | ignor<br>e | PSUE            |
|        | not-exist     | not-<br>exist | exist         | ignor<br>e    | ignor<br>e | ignor<br>e | ignor<br>e | PDUB            |
|        | not-exist     | not-<br>exist | not-<br>exist | exist         | ignor<br>e | ignor<br>e | ignor<br>e | PFUS            |
|        | not-exist     | not-<br>exist | not-<br>exist | not-<br>exist | exist      | ignor<br>e | ignor<br>e | PSUS            |

Chapter 2: Data management commands

| Option | COPY/<br>RCPY | PSUE          | PDU<br>B      | PFUS          | PSUS          | PFUL          | PAIR          | Group<br>status |
|--------|---------------|---------------|---------------|---------------|---------------|---------------|---------------|-----------------|
|        | not-exist     | not-<br>exist | not-<br>exist | not-<br>exist | not-<br>exist | exist         | ignor<br>e    | PFUL            |
|        | not-exist     | not-<br>exist | not-<br>exist | not-<br>exist | not-<br>exist | not-<br>exist | exist         | PAIR            |
| -SS    | exist         | ignor<br>e    | ignor<br>e    | ignor<br>e    | ignor<br>e    | ignor<br>e    | ignor<br>e    | COPY/RCPY       |
|        | not-exist     | exist         | ignor<br>e    | ignor<br>e    | ignor<br>e    | ignor<br>e    | ignor<br>e    | PSUE            |
|        | not-exist     | not-<br>exist | exist         | ignor<br>e    | ignor<br>e    | ignor<br>e    | ignor<br>e    | PDUB            |
|        | not-exist     | not-<br>exist | not-<br>exist | ignor<br>e    | ignor<br>e    | exist         | ignor<br>e    | PFUL            |
|        | not-exist     | not-<br>exist | not-<br>exist | ignor<br>e    | ignor<br>e    | not-<br>exist | exist         | PAIR            |
|        | not-exist     | not-<br>exist | not-<br>exist | exist         | not-<br>exist | not-<br>exist | not-<br>exist | PFUS            |
|        | not-exist     | not-<br>exist | not-<br>exist | not-<br>exist | exist         | not-<br>exist | not-<br>exist | PSUS            |

<sup>\*</sup>This option can be used only when pairvolchk -s has the variable USE\_OLD\_VCHK.

# Legend:

- exist: The target status exists in the group.
- not-exist: The target status does not exist in the group.

The PFUL state appears as PAIR by all commands (except the -fc option of the pairdisplay command), since PFUL indicates PAIR state with sidefile at the HWM.

The PFUS state appears as PSUS by all commands (except the -fc option of the pairdisplay command), since PFUS indicates SUSPENDED state due to sidefile full.

The SVOL\_PSUS state appears as SSUS by the **pairdisplay** command and other commands.

# pairdisplay\*

The pairdisplay command displays the pair status allowing you to verify completion of pair operations (for example, paircreate, pairresync). The pairdisplay command is also used to confirm the configuration of the pair volume connection path (the physical link of paired volumes and servers). The pairdisplay command can be used for a paired volume or a group of paired volumes.

## **Syntax**

```
pairdisplay{ -h | -q | -z[x] | -I[H][M][instance#] or
    -I[TC][SI][instance#]
    | -g <group> | -d <pair Vol> | -d[g] <raw_device> [MU#]
    | -FHORC [MU#]| -FMRCF [MU#] | -d[g] <seq#> <LDEV#> [MU#]
    | -c | -l | -f[xcdmew] | -CLI | -m <mode> | -v jnl[t]
    | -v ctg | -v pid | -v pidb [-fp]}
```

# Options and parameters

-h

Displays help/usage and version information.

-q

Terminates the interactive mode and exits the pair volume check command.

# -z or -zx

Makes the **pairdisplay** command enter the interactive mode. The -zx option guards performing of the HORCM in the interactive mode. When this option detects a HORCM shut down, interactive mode terminates.

OpenVMS cannot use the -zx option

# -I[H][M] [instance#] or -I[TC][SI] [instance#]

Specifies the command as [HORC]/[HOMRCF] or [TrueCopy]/[ShadowImage], and used when specifying the CCI instance number.

# -g <group>

Specifies the group name defined in the configuration definition file. The command is executed for the specified group unless the -d < pair Vol > option is specified.

# -d <pair Vol>

This option is used to specify the paired logical volume name defined in the configuration definition file. When this option is specified, the command is executed for the specified paired logical volumes. This option is valid when the -g > group > option is specified.

## -d[g] <raw device> [MU#]

Searches whether the specified raw\_device is included in a group on the configuration definition file (local instance). If it is in the group, the target volume is executed as the paired logical volume (-d) or group (-dg). This option is effective without specification of -g < group > option. If the specified raw\_device is contained in two or more groups, the command is executed for the first group.

# -FHORC [MU#] or -FCA [MU#]

Forcibly specifies a cascaded remote copy volume for specified pair logical volumes on local copy environment. If the -1 option is specified, this option displays status of a cascaded remote copy volume on a local host (near site). If no -1 option is specified, this option displays status of a cascaded remote copy volume on a remote host (far site). This option cannot be specified with -m <mode> option on the same command line.

# -FMRCF [MU#] or -FBC [MU#]

Forcibly specifies a cascaded local copy volume for specified pair logical volumes on remote copy environment. If the -1 option is specified, this option displays status of a cascaded local copy volume on a local host (near site). If no -1 option is specified, this option displays status of a cascaded local copy volume on a remote host (far site). This option cannot be specified with -m <mode> option on the same command line.

# -d[g] <seq#> <LDEV#> [MU#]

Searches whether the specified LDEV is included in a group on the configuration definition file (local instance). If it is in the group, the target volume is executed as the paired logical volume (-d) or group (-dg). This option is effective without specification of '-g <group>' option. If the specified LDEV is contained in two or more groups, the command is executed on the first group. The <seq#> <LDEV#> values can be specified in hexadecimal (add the '0x' prefix) or decimal notation.

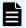

# Note:

When specifying <seq#> for VSP G1x00 and VSP F1500, add a "3" at the beginning of the serial number. For example, for serial number 12345, enter 312345.

-c Checks the configuration of the paired volume connection path (physical link of paired volume among the servers) and displays illegal pair configurations. If this option is not specified, the status of the specified paired volume is displayed without checking the path configuration.

-l Displays the paired volume status of the local host (which issues this command).

-fx

Displays the LDEV ID as a hexadecimal number.

### -fc

Displays copy operation progress, sidefile percentage, bitmap percentage, or Universal Replicator journal percentage. Displays PFUL/PFUS for TrueCopy Async and Universal Replicator. Used to confirm SSWS state as indication of SVOL\_SSUStakeover after.

#### -fd

Displays the relation between the Device\_File and the paired volumes, based on the group (as defined in the local instance configuration definition file). If Device\_File column shows 'Unknown' as shown in the Display example, it means that the volume cannot be recognized by the host because the volume has not been registered when you start CCI, and pair operation are rejected (except the local option such as '-l') in protection mode.

# Display example:

```
# pairdisplay -g oradb -fd
Group PairVol(L/R) Device_File M ,Seq#,LDEV#.P/S,Status, Seq#,P-LDEV#
M
oradb oradev1(L) c0t3d0 0 35013 17..P-VOL COPY, 35013 18 -
oradb oradev1(R) Unknown 0 35013 ****..---- -----
```

## -fm

Displays the management units for the differential data of TC/UR/GAD pairs. If this option is specified, the management units are displayed in M column.

#### -fe

Displays the serial# and LDEV# of the external LUNs mapped to the LDEV and additional information for the pair volume. This option displays the information above by adding to last column, and then ignores the format of 80 column. This option is not valid if the cascade options (-m all,-m cas) are specified.

## Display example for TC/TC Async/UR/GAD:

```
# pairdisplay -q oradb -fe
Group PairVol(L/R) (Port#, TID, LU), Seq#, LDEV#.P/S,
Status, Fence, Seq#,
P-LDEV# M CTG JID AP EM E-Seq# E-LDEV# R/W
                                                 MQ
Oradb dev1(L) (CL5-A-0,30, 0) 64568 301.P-VOL
                                                PAIR
ASYNC,64568
303 -
           0 2 1
                          - - -/- AA
Oradb dev1(R) (CL5-A-0,30, 2) 64568 303.S-VOL
                                                PAIR
ASYNC, ----
  301
          0 4
                    1
Oradb dev2(L) (CL5-A-0,30, 1) 64568 302.P-VOL
                                                PAIR
ASYNC, 64568
      - 0 3 1
      Dev2(R) (CL5-A-0,30, 3) 64568
Oradb
                                    304.S-VOL
                                                PAIR
ASYNC,----
  302
             0 5 1
                                        AA
```

## Display example for /Copy-on-Write Snapshot/Volume Migration:

```
# pairdisplay -g horc0 -fe
```

```
Group ... Seq#,LDEV#.P/S,Status, Seq#,P-LDEV# M CTG CM EM E-Seq# E-LDEV#
horc0 ... 63528 65.P-VOL COPY,63528 64 - - N -
horc0 ... 63528 64.S-VOL COPY,---- 65 - - N -
```

-fe CTG: For TC, TC Async, UR, and GAD, it displays the consistency group ID
when the fence level is ASYNC. For TC Sync CTG, it displays the consistency
group ID when the fence level is DATA, STATUS, or NEVER. For , it displays the
consistency group ID on volumes split with specifying the consistency group
using .

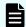

# Note:

If the snapshot is made by raidcom add snapshot, the displayed consistency group ID is not correct. To confirm the status of a snapshot that was made by raidcom add snapshot, use the raidcom get snapshot command.

- JID: The journal ID for P-VOL or S-VOL. In aHAM or GAD configuration, it shows the quorum ID and the fence level is set to 'Never'. When it is not the UR or HAM configuration, '-' is displayed.
- AP: The number of active paths for UR links on P-VOL, and it displays the number of active paths for UR links on P-VOL and S-VOL.'Unknown'is shown as '-'. Refer to 'MINAP' information that is displayed by running the pairvolchk command.
- CM: The Copy mode
  - N: Non SnapShot
  - S: SnapShot. In the SMPL state, this shows that pair-volume is created as SnapShot.
  - C: Cruising Copy

- EM: The external connection mode
  - H: Mapped E-lun as hidden from the host.
  - V: Mapped E-lun as visible to the host
  - ' ': Unmapped to the E-lun
  - BH: Mapped E-lun as hidden from the host, but LDEV blockading.
  - BV: Mapped E-lun as visible to the host, but LDEV blockading
  - B: Unmapped to the E-lun, but LDEV blockading
- E-Seq#: The production (serial) number of the external LUN. 'Unknown' is shown as '-'. The serial number for VSP G1x00 and VSP F1500 is displayed with a "3" at the beginning ("312345" = serial # 12345).
- E-LDEV#: The LDEV# of the external LUN, 'Unknown' is shown as '-'.
- R/W: Displays the I/O mode when Read/Write is performed. For GAD configuration, the following modes are displayed:
  - L/L: Read/Write is performed on both the primary and secondary volumes.
  - L/M: Read is performed on both the primary and secondary volumes. Write
    is performed on the primary volume first, and then done on the secondary
    volume.
  - B/B: Read/Write is rejected (Illegal Request is replied). LU-undefined is returned as a response of the Inquiry command on this volume.
- QM: For GAD pairs, displays the pair operation mode when the quorum disk is blocked.
  - SP: Pair suspended.
  - AS: Pair retained (P-VOL accessible, S-VOL inaccessible).
  - AA: Pair retained (Both P-VOL and S-VOL accessible).
  - - (hyphen): Displayed for any of the following:
    - A non-GAD pair
    - A suspended GAD pair
    - A GAD pair without operation mode display support
    - A GAD pair, but the operation mode that is not supported by CCI is set

#### -v pidb fp

This command is supported on the following storage systems: VSP G350, G370, G700, G900, VSP F350, F370, F700, F900. Displays the actual capacity of the pool.

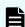

**Note:** This option displays nothing if the target volume is not a snapshot volume.

#### -fw

Used when displaying the WWN setting (defined by '50060E80+RAID Type,Serial#,Port#)) to the port instead of a port name. If this option is specified with the '-fe' option at the same line, then 'LUN WWN' appears as shown below. If WWN is not computed, then 'Unknown' appears (for example, SCSI).

# Display example:

```
# pairdisplay -g PG01 -fw
Group PairVol(L/R) (WWN, LU-M),Seq#,LDEV#.P/S,Status, Seq#,P-LDEV# M
PG01 ora01(L) (500060e804f42001, 3-0) 62496 67. P-VOL COPY, 62496 69
-
PG01 ora01(R) (500060e804f42001, 5-0) 62496 69. S-VOL COPY, ----- 67 -
PG01 ora02(L) (500060e804f42001, 4-0) 62496 68. P-VOL COPY, 62496 64
-
PG01 ora02(R) (500060e804f42001, 6-0) 62496 64. S-VOL COPY, ----- 68 -
```

## Display example:

```
# pairdisplay -IH -g PG01 -CLI -l -fweGroup PairVol L/R WWN LU Seq#
LDEV# P/S Status Fence Seq#
P-LDEV# M CTG JID AP EM E-Seq# E-LDEV# LUN-WWN PG01 oradb01 L
500060e804fa0f01 1 64015 11 P-VOL PAIR ASYNC 62496
```

```
11 - 5 - 1 - - - 60060e8005fa0f000000fa0f0000000b PG01 oradb02 L 500060e804fa0f01 2 64015 12 P-VOL PAIR ASYNC 62496
```

```
12 - 5 - 1 - - - 60060e8005fa0f000000fa0f0000000c
```

#### -CLI

Used when specifying display for command line interface (CLI). This option displays to the same position that defined number of columns, and displays one header. The delimiters between columns are displayed as spaces or hyphens (-).

# Display example:

```
Group PairVol L/R Port# TID LU-M Seq# LDEV# P/S Status Seq#
P-LDEV# M
homrcf1 deva0 L CL1-D 3 5 0 30053 271 P-VOL PAIR 30053
263 -
homrcf1 deva1 L CL1-D 3 5 1 30053 271 SMPL - -
homrcf1 deva2 L CL1-D 3 5 2 30053 271 SMPL - -
```

#### -m <mode>

Used when displaying a paired status of each mirror descriptors for the specified pair logical volume, and used for paired status indication of the cascaded volume. The <mode> option can be designated 'cas' or 'all':

- The 'cas' option is used when displaying a paired status of specified group that is registered to the mirror descriptor (MU#) on the cascaded configuration file.
- The 'all' option is used when displaying a paired status of all mirror descriptors (MU#).

This option (-m < mode>) is not affected with command execution environment (TrueCopy/TrueCopy Async/Universal Replicator/GAD and ShadowImage/Copy-on-Write Snapshot /Volume Migration), and displays the paired status. This option cannot be specified with the -FHORC/-FMRCF option on the same command line.

# -v jnl[t]

Displays the JNL status for the local and remote interconnected to the group. Also finds the journal ID for each local and remote interconnected to the group via the specified group or <raw\_device>, and displays information of each journal ID corresponding the local and remote. The first line shows the journal information for the local host, second line shows the journal information for the remote host. The item for displaying is the same as <code>raidvchkscan -v jnl[t]</code>. The serial number (Seq#) for VSP G1x00 and VSP F1500 is displayed with a "3" at the beginning ("312345" = serial # 12345).

# **Example:**

| # pairdi     | .splay -g | VG01 -v | , jnl    |       |            |       |           |  |
|--------------|-----------|---------|----------|-------|------------|-------|-----------|--|
| JID MU C     | TG JNLS   | AP U(%) | Q-Marker | Q-CNT | D-SZ (BLK) | Seq#  | Nnm LDEV# |  |
| 001 0<br>265 | 2 PJNN    | 4 21    | 43216fde | 30    | 512345     | 62500 | 2         |  |
| 002 0 270    | 2 SJNN    | 4 95    | 3459fd43 | 52000 | 512345     | 62538 | 3         |  |

# **Example:**

| # pa       | # pairdisplay -g VG01 -v jnlt |    |      |    |      |          |       |            |       |     |
|------------|-------------------------------|----|------|----|------|----------|-------|------------|-------|-----|
| JID :      |                               | TG | JNLS | AP | U(%) | Q-Marker | Q-CNT | D-SZ (BLK) | Seq#  | DOW |
| 001<br>300 | 1<br>40                       | 2  | PJNN | 4  | 21   | 43216fde | 30    | 512345     | 62500 | 20  |
| 002<br>300 | 1<br>40                       | 2  | SJNN | 4  | 95   | 3459fd43 | 52000 | 512345     | 62538 | 20  |

# **Example:**

```
# pairdisplay -g VG01 -v jnl -FCA 1

JID MU CTG JNLS AP U(%) Q-Marker Q-CNT D-SZ(BLK) Seq# Nnm
LDEV#

003 1 2 PJNN 4 21 43216fde 30 512345 62500 2
265
```

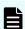

# Note:

 This option can be specified with following options on the same command line:

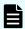

# Note:

When specifying <seq#> for VSP G1x00 and VSP F1500, add a "3" at the beginning of the serial number. For example, for serial number 12345, enter 312345.

- The '-FHORC [MU#]' or '-FCA [MU#]' option is used when displaying the journal information of cascaded Universal Replicator volume, and then it shows the journal information for the remote host only.
- This option displays nothing if the target volume is NOT a Universal Replicator volume.

# -v ctg

This option finds the consistency group for each local and remote interconnected to the group via the specified group or <raw\_device>, and displays any information of each consistency group corresponding the local and remote. The first line shows the consistency group information for the local host, second line shows the consistency group information for the remote host.

## **Example:**

```
# pairdisplay -g VG01-v ctg

CTG P/S Status AP U(%) Q-Marker QM-Cnt SF(%) Seq# IFC OT/s
CT/m RT/m

001 P-VOL PAIR 2 0 00000080 3 50 63528 ON
90 5 5
```

CTG: Displays the consistency group ID.

P/S: The attribute of a volume in first LDEV of the specified group.

Status: The status of the paired volume in first LDEV of the specified group.

AP: Displays the number of Active Path in Universal Replicator links on P-VOL, also displays the number of active path in Universal Replicator links on P-VOL and S-VOL, 'Unknown' is shown as '-'.

U(%): The usage sidefile/journal data, it is valid at PAIR state. For VSP G350, G370, G700, G900, VSP F350, F370, F700, F900, this indicates the actual usage rate when the -fp option is specified.

For TrueCopy Async: The sidefile percentage for consistency group in relationship to a 100% full sidefile in cache.

For Universal Replicator: The usage rate of the current journal data as 100% of the journal data space.

Q-Marker: In P-VOL, the latest sequence # of the MCU P-VOL when the write command was received. In S-VOL, the latest sequence # of the DFW on RCU. This item is valid at PAIR state.

QM-Cnt: The number of remaining Q-Marker within consistency group of the Unit. TrueCopy Async sends a token called 'dummy recordset' at regular interval time, therefore QM-Cnt always shows '2' or '3' even if host has NO writing. This item is valid at PAIR state.

SF(%):The usage of cache setting as the sidefile regardless of Universal Replicator and TrueCopy Async.

Seq#: The serial number of the RAID storage system. The serial number for VSP G1x00 and VSP F1500 is displayed with a "3" at the beginning ("312345" = serial # 12345).

IFC: Shows 'ON'/ 'OFF' for controlling Inflow.

OT/s: The 'offloading timer' (specified in seconds) setting to consistency group for TrueCopy Async and Universal Replicator. In Universal Replicator, this is the same as 'DOW' item shown by raidvchkscan -v jnlt or pairdisplay -v jnlt.

CT/m: The 'Copy Pending timer' (specified in minutes) setting to consistency group for only TrueCopy Async.

RT/m: The 'RCU Ready timer' (specified in minutes) setting to consistency group for only TrueCopy Async.

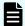

# Note:

This option displays nothing if the target volume is NOT a TrueCopy Async or Universal Replicator volume. The '-FHORC [MU#]' or '-FCA [MU#]' option is used when displaying the information of cascaded TrueCopy Async/Universal Replicator volume, and then it shows the consistency group information for the remote host only.

# -v pid

Finds the pool ID for each local and remote interconnected to the group via the specified group or <raw\_device>, and displays any information of each pool ID corresponding the local and remote. The first line shows the pool information for the local host, second line shows the pool information for the remote host. The displayed items are the same as for raidvchkscan -v pid. The serial number (Seq#) for VSP G1x00 and VSP F1500 is displayed with a "3" at the beginning ("312345" = serial # 12345).

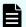

#### Note:

 This option displays nothing if the target volume is not a snapshot volume.

# **Example:**

```
# pairdisplay -g VG01 -v pid
PID POLS U(%) SSCNT Available (MB) Capacity (MB) Seq# Num LDEV# H(%)
127 POLN
          0
                            3000
                                         3000 63528
 864 80
127 POLN
                            3000
                                         3000 63528
                                                       2
                  6
  864 80
# pairdisplay -g VG01 -v pid -l
PID POLS U(%) SSCNT Available (MB) Capacity (MB) Seq#
LDEV# H(%)
                                         3000 63528
                            3000
127 POLN
                 6
                                                       2
 864 80
```

H(%): Displays the threshold rate being set to the Copy-on-Write Snapshot pool as the high water mark. 'Unknown' is shown as '-'.

# -v pid -FMRCF

The '-FBC [MU#]' option is used for displaying the pool information of cascaded snapshot volumes, so that you can monitor the pool status on remote host connected to cascaded TrueCopy P-VOL to TrueCopy S-VOL/P-VOL. It shows the pool information for the remote host only.

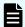

## Note:

 This option displays nothing if the target volume is not a snapshot volume.

# **Example:**

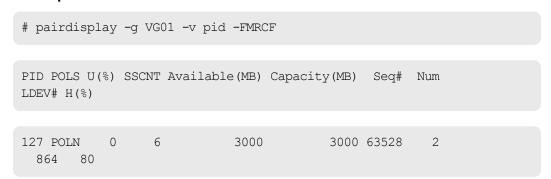

Chapter 2: Data management commands

## -v pidb

Displays basic information of the pool.

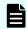

## Note:

 This option displays nothing if the target volume is not a snapshot volume.

# -v pidb -fp

This command is supported on the following storage systems: G1x00 and F1500.

Displays the actual capacity of the pool.

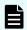

# Note:

This option displays nothing if the target volume is not a snapshot volume.

## **Returned values**

None

#### **Error codes**

None

# **Examples**

pairdisplay command example for TrueCopy, TrueCopy Async, Universal Replicator, and global-active device

```
# pairdisplay -g oradb -fcx
```

```
Group Pair Vol(L/R) (P,T#,L#), Seq#, LDEV#..P/S, Status, Fence, Copy%, P-LDEV# M oradb oradb1(L) (CL1-B, 1,0) 1234 64..P-VOL PAIR Never, 75 C8 - oradb oradb1(R) (CL1-A, 1,0) 5678 C8..S-VOL PAIR Never, ---- 64 -
```

# pairdisplay command example for ShadowImage and Copy-on-Write Snapshot

```
# pairdisplay -g oradb
```

```
Group Pair Vol(L/R) (Port#,TID,LU-M), Seq#, LDEV#..P/S, Status, Fence, Seq#, P-LDEV# M oradb oradb1(L) (CL1-A, 1,0) 30053 18..P-VOL PAIR Never, 30053 19 -
```

```
oradb oradb1(R) (CL1-D, 1,0) 30053 19..S-VOL PAIR
Never, ---- 18 -
```

# Examples of pairdisplay -m

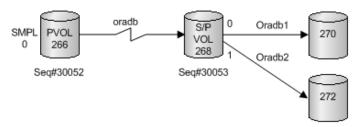

# Display example for -m cas

```
# pairdisplay -g oradb -m cas
```

```
Group PairVol(L/R) (Port#,TID,LU-M), Seq#, LDEV#..P/S, Status, Seq#, P-LDEV# M oradb oradev1(L) (CL1-D, 3, 0-0) 30052 266...SMPL ----, oradb oradev1(L) (CL1-D, 3, 0) 30052 266...P-VOL COPY, 30053 268 - oradb1 oradev11(R) (CL1-D, 3, 2-0) 30053 268...P-VOL COPY, 30053 270 - oradb2 oradev21(R) (CL1-D, 3, 2-1) 30053 268...P-VOL PSUS, 30053 272 W oradb oradev1(R) (CL1-D, 3, 2) 30053 268...S-VOL COPY, ----- 266 -
```

# Display examples for -m all

```
# pairdisplay -g oradb -m all
```

Chapter 2: Data management commands

```
30053 272 W
----- (R) (CL1-D , 3, 2-1) 30053 268...SMPL ----,
---- --- --- --- --- oradb oradev1(R) (CL1-D , 3, 2) 30053 268...S-VOL COPY,
----- 266 ---
```

```
# pairdisplay -d /dev/rdsk/c0t3d0 -l -m all
```

```
Group PairVol(L/R) (Port#,TID,LU-M), Seq#, LDEV#..P/S, Status, Seq#, P-LDEV# M

oradb oradev1(L) (CL1-D , 3, 0-0) 30052 266...SMPL ----,

---- ----(L) (CL1-D , 3, 0-1) 30052 266...SMPL ----,

---- ----(L) (CL1-D , 3, 0-2) 30052 266...SMPL ----,

oradb oradev1(L) (CL1-D , 3, 0) 30052 266...P-VOL PAIR,

30053 268 -
```

# Description of the pairdisplay command output:

#### Group

Group name (dev group) as described in the configuration definition file

#### Pair Vol(L/R)

Paired volume name (dev\_name) as described in the configuration definition file. (L) = local host; (R) = remote host

# (P,T#,L#) (TrueCopy, TrueCopy Async, Universal Replicator, global-active device)

Port, TID, and LUN as described in the configuration definition file.

# (Port#,TID,LU-M) (ShadowImage, Copy-on-Write Snapshot)

Port number, TID, LUN, and MU number as described in the configuration definition file.

#### Seg#

Serial number of the RAID storage system. The serial number for VSP G1x00 and VSP F1500 is displayed with a "3" at the beginning ("312345" = serial # 12345).

#### LDEV#

Logical device number

## P/S

volume attribute

#### **Status**

Status of the paired volume

# Fence (TrueCopy, TrueCopy Async, Universal Replicator, global-active device) Fence level

%

Copy operation completion, or percent pair synchronization

| Vol.      | Сор                      | Pair | Other | Сор | Pair                        | Other | Сор | Pair                                                                  | Pvol_psu<br>s<br>Svol_cop<br>y | Othe<br>r |  |
|-----------|--------------------------|------|-------|-----|-----------------------------|-------|-----|-----------------------------------------------------------------------|--------------------------------|-----------|--|
|           | TrueCopy Async<br>status |      |       |     | TrueCopy<br>Sync/GAD status |       |     | ShadowImage, Copy-on-Write<br>Snapshot, or Volume Migration<br>status |                                |           |  |
| P-<br>VOL | CR                       | SF   | ВМР   | CR  | ВМР                         | ВМР   | CR  | CR                                                                    | ВМР                            | CR        |  |
| S-<br>VOL | -                        | SF   | ВМР   | -   | ВМР                         | ВМР   | CR  | CR                                                                    | CR                             | CR        |  |

| Volume | Сору                        | Pair | Other |     |  |  |
|--------|-----------------------------|------|-------|-----|--|--|
|        | Universal Replicator status |      |       |     |  |  |
| P-VOL  | CR                          | JF   | ВМР   | ВМР |  |  |
| S-VOL  | -                           | JF   | ВМР   | ВМР |  |  |

**CR**: Shows the copy operation rate (identical rate of a pair).

**BMP**: Shows the identical percentage of BITMAP both P-VOL and S-VOL.

**SF**: Shows sidefile percentage of each consistency group as sidefile 100% on cache of both P-VOL and S-VOL. Following is an arithmetic expression using the high water mark (HWM) as 100% of a sidefile space:

 $HWM(\%) = HWM(\%)/Sidefile space (30 to 70) \times 100$ 

**JF**: Shows the usage rate of the current journal data as 100% of the journal data space.

## P-LDEV#

LDEV number of the partner volume of the pair

#### М

When the -fm option is not specified:

For P-VOL and 'PSUS' state:

- M='W' shows that S-VOL is suspending with R/W enabled through the pairsplit.
- M='-' shows that S-VOL is suspending with read only through the pairsplit.

For S-VOL and 'SSUS' state:

- M='W' shows that S-VOL has been altered since entering SSUS state.
- M='-' shows that S-VOL has NOT been altered since entering SSUS state.

For 'COPY/RCPY/PAIR/PSUE' state:

- M='N' shows that its volume are read-disabled through the **paircreate** '-m noread'.
- M=other than 'N' shows that a hyphen (-) is displayed.
- When the -fm option is specified:
  - M='T' shows that the pairs are TC/UR/GAD pairs, and the management unit for their differential data is "track".
  - M='C' shows that the pairs are TC/UR/GAD pairs, and the management unit for their differential data is "cylinder".
  - M='U' shows that the system is unable to display differential data, or the pairs are SI/HTI/Copy-on-Write Snapshot pairs.
  - M='-' shows that there are no pairs.

# Example of pairdisplay -v pidb

```
# pairdisplay -g VG01 -v pidb
PID POLS U(%) LCNT SSCNT Available(MB) Capacity(MB) Snap_Used(MB)
TL_CAP(MB) BM TR_CAP(MB) RCNT Seq# Num LDEV# W(%) H(%) STIP
VCAP(%)
TYPE PM PT POOL_NAME
001 POLN 0 11001 11001 46998 46998 0
2432398 NB 0 0 300050 1 0 70 80 YES - OPEN
N HDP dp_ti_pool
001 POLN 0 11001 11001 46998 46998 0
2432398 NB 0 0 300050 1 0 70 80 YES - OPEN
N HDP dp_ti_pool
```

# Example of pairdisplay -v pidb -fp

```
# pairdisplay -g VG01 -v pidb -fp
PID POLS U(%) LCNT SSCNT Available(MB) Capacity(MB) Snap_Used(MB)
TL_CAP(MB) BM TR_CAP(MB) RCNT Seq# Num LDEV# W(%) H(%) STIP VCAP(%)
TYPE PM PT POOL_NAME
001 POLN 0 11001 11001 46998 46998 -
2432398 NB 0 0 300050 1 0 70 80 YES -
```

Chapter 2: Data management commands

OPEN N HDP dp\_ti\_pool

001 POLN 0 11001 11001 46998 46998 
2432398 NB 0 0 300050 1 0 70 80 YES 
OPEN N HDP dp\_ti\_pool

Output of the pairdisplay command:

#### PID

Pool ID

#### **POLS**

Status of the pool

- POLN: "Pool Normal" (The pool is in the normal status.)
- POLF: "Pool Full" (The pool is in the overflow status exceeding the threshold.)
- POLS: "Pool Suspend" (The pool is in the overflow status exceeding the threshold and is blocked.)
- POLE: "Pool failure" (The pool is blocked due to a failure.) In this status, the pool information cannot be displayed.

## U(%)

Usage rate of the pool

Displays the actual usage rate of the pool when the -fp option is specified.

#### **LCNT**

Total number of Dynamic Provisioning virtual volumes mapped to the pool. A hyphen (-) is displayed if the information is not available for this pool.

#### **SSCNT**

Total number of snapshot data items mapped to the pool. A hyphen (-) is displayed if the information is not available for this pool.

#### Available(MB)

Available capacity for volume data in the pool

Displays the actual pool capacity when the -fp option is specified.

## Capacity(MB)

Total capacity of the pool

Displays the actual pool capacity when the -fp option is specified.

# Snap\_Used(MB)

Capacity used for Thin Image data in megabytes. If the value is less than 1 MB, it is rounded up. A hyphen (-) is displayed if the information is not available for this pool.

If you entered the -fp option, a hyphen (-) is displayed.

#### TL\_CAP(MB)

Total capacity of all DP-VOLs and Thin Image pairs mapped to the pool. A hyphen (-) is displayed if the information is not available for this pool.

#### BM

I/O Blocking Mode of the pool:

- PF (Pool Full): If the pool is full, you cannot read from or write to the target DP-VOL. If the pool VOL is blocked, you can read from or write to the target DP-VOL.
- PB (Pool vol Blockade): If the pool VOL is blocked, you cannot read from or write to the target DP-VOL. If the pool is full, you can read from or write to the target DP-VOL.
- FB (Full or Blockade): If the pool is full or pool VOL is blocked, you cannot read from or write to the target DP-VOL.
- NB (No Blocking): If the pool is full or pool VOL is blocked, you can read from or write to the target DP-VOL.
- - (Not supported): The configuration does not support the I/O Blocking Mode.

## TR CAP(MB)

Sum of the pool capacities reserved for the volumes for which Full Allocation is enabled or reserved for Proprietary Anchor. For a configuration that does not support Full Allocation, a hyphen (-) is displayed.

#### **RCNT**

Number of volumes for which Full Allocation is enabled and mapped to the pool. For a configuration that does not support Full Allocation, a hyphen (-) is displayed.

## Seg#

Serial number. For VSP G1x00 and VSP F1500, the serial number (Seq#) is displayed with a "3" at the beginning ("312345" = serial # 12345).

#### Num

Number of LDEVs belonging to the pool

## LDEV#

First number of LDEVs in the pool. "65535 (ffff)" is displayed while the pool is being created.

# W(%)

Threshold value of WARNING set for the pool. A hyphen (-) is displayed if the information is not available for this pool.

## H(%)

Threshold value set for the pool as the high water mark

#### **STIP**

Setting for suspending Thin Image pairs when the high water mark threshold is exceeded:

- YES: Thin Image pairs are suspended.
- NO: Thin Image pairs are not suspended.
- (hyphen): The information is not available for this pool.

# VCAP(%)

Maximum reserved V-VOL and Thin Image pair capacity rate to the pool capacity:

- UNLIMITED: Unlimited.
- - (hyphen): The information is not available for this pool.

For VSP G350, G370, G700, G900, VSP F350, F370, F700, F900, a hyphen (-) indicating invalid is displayed.

#### **TYPE**

Platform type of the pool:

- OPEN: pool for open systems
- M/F: pool for mainframe systems

#### ΡМ

#### Pool status:

- N: Normal status
- S: Shrinking or rebalancing
- NT: The pool for Thin Image is in the normal status.
- ST: The pool for Thin Image is shrinking or rebalancing.

# PΤ

# Pool type:

- HDP: Pool for Dynamic Provisioning
- HDT: Pool for Dynamic Tiering
- RT: Pool for active flash
- TI: Pool for Thin Image
- CW: Pool for Copy-on-Write Snapshot
- DM: Pool for Dynamic Provisioning with the data direct mapping attribute

#### **POOL NAME**

Pool name

# paircurchk\* (for TrueCopy/global-active device)

The **paircurchk** command is used to check the currency of the TrueCopy secondary volume(s) by evaluating the data consistency based on pair status and fence level.

The following table specifies the data consistency for each possible state of a TrueCopy volume. A paired volume or group can be specified as the target of the <code>paircurchk</code> command. The <code>paircurchk</code> command assumes that the target is an S-VOL. If the <code>paircurchk</code> command is specified for a group, the data consistency of each volume in the group is checked, and all inconsistent volumes are found in the execution log file and displayed. The <code>paircurchk</code> command is also executed as part of the <code>horctakeover</code> command.

| 0         | bject Volume | •      | Cur             | rency           |
|-----------|--------------|--------|-----------------|-----------------|
| Attribute | Status       | Fence  | Paircurchk      | SVOL_takeover   |
| SMPL      | -            | -      | To be confirmed | -               |
| P-VOL     | -            | -      | To be confirmed | -               |
| S-VOL     | COPY         | Data   | Inconsistent    | Inconsistent    |
|           |              | Status |                 |                 |
|           |              | Never  |                 |                 |
|           |              | Async  | Inconsistent    | Inconsistent    |
|           | PAIR         | Data   | ОК              | ОК              |
|           |              | Status | ОК              | ОК              |
|           |              | Never  | To be analyzed  | To be analyzed  |
|           | PAIR         | Async  | To be analyzed  | OK (assumption) |
|           | PFUL         |        | To be analyzed  | OK (assumption) |
|           | PSUS         | Data   | Suspected       | Suspected       |
|           |              | Status | Suspected       | Suspected       |
|           |              | Never  | Suspected       | Suspected       |
|           | PSUS         | Async  | Suspected       | Suspected       |
|           | PFUS         |        | Suspected       | Suspected       |
|           | PSUE         | Data   | ОК              | ОК              |
|           | PDUB         | Status | Suspected       | Suspected       |
|           |              | Never  | Suspected       | Suspected       |
|           |              | Async  | Suspected       | OK (assumption) |
|           | SSWS         | Data   | Suspected       | -               |
|           |              | Status | Suspected       |                 |
|           |              | Never  | Suspected       |                 |
|           |              | Async  | Suspected       |                 |

# Legend:

- To be confirmed = It is necessary to check the object volume, since it is not the secondary volume.
- Inconsistent = Data in the volume is inconsistent because it was being copied.

| 0         | bject Volume |       | Currency   |               |  |  |  |
|-----------|--------------|-------|------------|---------------|--|--|--|
| Attribute | Status       | Fence | Paircurchk | SVOL_takeover |  |  |  |

- To be analyzed = It cannot be judged from the status of the secondary volume whether data is consistent or not. It is OK if the status of the primary volume is PAIR. It is Suspected if the status is PSUS or PSUE.
- Suspected = The primary volume data and secondary volume data are not consistent.
- OK (assumption) = Mirroring consistency is not assured, but as S-VOL of TrueCopy Async or Universal Replicator, the sequence of write data is ensured.

## **Syntax**

```
paircurchk { -h | -q | -z[x] | -I[H][M][instance#] or
    -I[TC][SI][instance#]
    | -g <group> | -d <pair Vol> | -d[g] <raw_device> [MU#]
    | -d[g] <seq#> <LDEV#> [MU#] | -nomsg }
```

# **Options and parameters**

-h

Displays help/usage and version information.

-q

Terminates the interactive mode and exits the command.

#### -z or -zx

Makes the **paircurchk** command enter the interactive mode. The -zx option guards performing of the HORCM in the interactive mode. When this option detects a HORCM shut down, interactive mode terminates.

OpenVMS cannot use the -zx option.

#### -I[H][M] [instance#] or -I[TC][SI] [instance#]

Specifies the command as [HORC]/[HOMRCF] or [TrueCopy]/[ShadowImage], and used when specifying the CCI instance number.

# -g <group>

Specifies a group name defined in the configuration definition file. The command is executed for the specified group unless the -d <pair Vol> option is specified.

# -d <pair Vol>

Specifies paired logical volume name defined in the configuration definition file. When this option is specified, the command is executed for the specified paired logical volume.

## -d[g] <raw device> [MU#]

Searches whether the specified raw\_device is included in a group on the configuration definition file (local instance). If it is in the group, the target volume is executed as the paired logical volume (-d) or group (-dg). This option is effective without specification of -g < group > option. If the specified raw\_device is contained in two or more groups, the command is executed for the first group.

# -d[g] <seq#> <LDEV#> [MU#]

Searches whether the specified LDEV is included in a group on the configuration definition file (local instance). If it is in the group, the target volume is executed as the paired logical volume (-d) or group (-dg). This option is effective without specification of '-g <group>' option. If the specified LDEV is contained in two or more groups, the command is executed on the first group. The <seq#> <LDEV#> values can be specified in hexadecimal (add the '0x' prefix) or decimal notation.

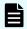

# Note:

When specifying <seq#> for VSP G1x00 and VSP F1500, add a "3" at the beginning of the serial number. For example, for serial number 12345, enter 312345.

## -nomsg

Suppresses messages to be displayed when this command is executed. This option must be specified at the beginning of a command argument. The command execution log is not affected by this option.

#### **Returned values**

The **paircurchk** command sets the following returned values during exit allowing you to check the execution results.

# Normal termination:

• **0:** Data is consistent

#### Abnormal termination:

• **other than 0:** Refer to the error code for error details.

#### **Error codes**

The following table lists and describes the error codes for the paircurchk command. Unrecoverable errors are fixed and is not resolved, even after re-executing the command. If the command fails, the detailed status is logged in the CCI command log (\$HORCC\_LOG), even if the user script has no error handling.

| Category                         | Error Code | Error Message           | Recommended Action                                                        | Value |
|----------------------------------|------------|-------------------------|---------------------------------------------------------------------------|-------|
| Volume status<br>(Unrecoverable) | _          | S-VOL currency<br>error | Check volume list to see if an operation was directed to the wrong S-VOL. | 225   |

## **Examples**

The following shows an example of the **paircurchk** command for a group and the resulting display of inconsistent volumes in the specified group.

# paircurchk -g oradb

```
Group Pair vol Port targ# lun# LDEV# Volstatus Status Fence
To be...
oradb oradb1 CL1-A 1 5 145 S-VOL PAIR NEVER
Analyzed
oradb oradb2 CL1-A 1 6 146 S-VOL PSUS STATUS
Suspected
```

Output of the paircurchk command:

- Group: Displays the group name (dev\_group) defined in the configuration definition file.
- Pair vol: Displays the pair volume name (dev\_name) for the group defined in the configuration definition file.
- Port targ# lun#: Displays the port ID, TID, and LUN defined in the configuration definition file.
- LDEV#: Displays the LDEV number from the storage system.
- Volstat: Displays the volume attributes (P-VOL, S-VOL, SMPL).
- Status: Displays the status of a pair volume.
- Fence: Displays the fence level of a pair volume.
- To be...: Displays S-VOL's currency which was confirmed by mirror consistency check for S-VOL.

# pairsyncwait\*

The pairsyncwait command is used to confirm data consistency between the TrueCopy Async/Universal Replicator P-VOL and S-VOL by confirming that required writing was stored in the DFW area of RCU, and confirming whether the last writing just before this command reached the RCU DFW area.

This command gets the latest sequence # of the MCU sidefile (P-VOL latest sequence # within the consistency group ID) and the sequence # of the RCU DFW within the consistency group ID corresponding to the <group> or <raw\_device> specified by pairsyncwait, and compares the MCU with the RCU sequence # at that time and at regular intervals. If the RCU sequence # is over the value of the MCU sequence # within the term specified by pairsysncwait, this command displays the return code 0 with the meaning of completion of synchronization. The -nowait option shows the latest sequence # (Q-marker) of MCU PVol and CTG ID. The marker is a 10-digit hexadecimal number.

When a client issues the <code>pairsyncwait</code> command, this command is placed on the queue buffer for waiting in the HORCM daemon as a command request. HORCM gets the latest sequence # from the MCU sidefile and the sequence # whose block was transferred and stored in the DFW area of RCU with data consistency, and compares the latest sequence # of MCU sidefile with the sequence # of the RCU DFW area within the term. HORCM replies return codes to this command, when the write of MCU sidefile was stored in RCU DFW area.

Using this function, a client can confirm that a commit() has reached the remote site, and also the backup utility on a remote site can split the cascaded Shadowlmage volumes (TrueCopy Async/Universal Replicator to TrueCopy Async/Shadowlmage/Universal Replicator) without splitting TrueCopy Async/Universal Replicator.

More robust systems need to confirm the data consistency between the TrueCopy Async/Universal Replicator P-VOL and S-VOL. In DB operations (for example, Oracle), the commit() of DB transaction (see the following figure showing the synchronization for TrueCopy Async/Universal Replicator) is needed to confirm that a last writing for the commit() on a local site reached the remote site by using CCI-unique API command.

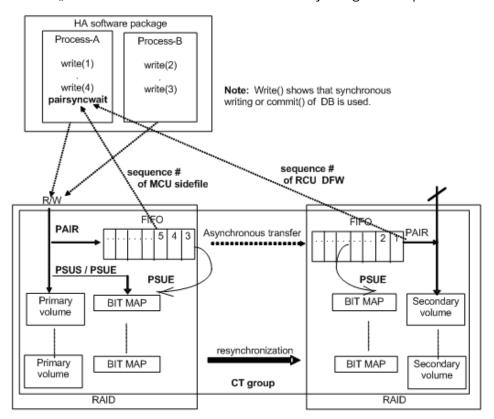

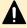

**Caution:** If an extended consistency group is used in Universal Replicator, the pairsyncwait command cannot be used.

## **Syntax**

```
pairsyncwait{ -h | -q | -z[x] | -I[H][M][instance#] or -I[TC][SI]
[instance#]| -g <group> | -d <pair Vol>| -d[g] <raw_device> [MU#] | -d[g]
<seq#> <LDEV#> [MU#]| -m <marker> | -t <timeout> | -nowait | -nomsg | -fq }
```

#### **Options and parameters**

-h

Displays help/usage and version information.

-q

Terminates the interactive mode and exits the command.

#### -z or -zx

Makes the **pairsyncwait** command enter the interactive mode. The -zx option guards performing of the HORCM in the interactive mode. When this option detects a HORCM shut down, interactive mode terminates.

OpenVMS cannot use the -zx option.

## -I [H] [M] [instance#] or -I [TC] [SI] [instance#]

Specifies the command as [HORC]/[HOMRCF] or [TrueCopy]/[ShadowImage], and used when specifying the CCI instance number.

## -g <group>

Specifies a group name defined in the configuration definition file. The command is executed for the specified group unless the -d <pair Vol> option is specified.

## -d <pair Vol>

Specifies paired logical volume name defined in the configuration definition file. When this option is specified, the command is executed for the specified paired logical volume.

# -d[g] <raw\_device> [MU#]

Searches whether the specified raw\_device is included in a group on the configuration definition file (local instance). If it is in the group, the target volume is executed as the paired logical volume (-d) or group (-dg). This option is effective without specification of -g < group > option. If the specified raw\_device is contained in two or more groups, the command is executed for the first group.

# -d[g] <seq#> <LDEV#> [MU#]

Searches whether the specified LDEV is included in a group on the configuration definition file (local instance). If it is in the group, the target volume is executed as the paired logical volume (-d) or group (-dg). This option is effective without specification of '-g <group>' option. If the specified LDEV is contained in two or more groups, the command is executed on the first group. The <seq#> <LDEV#> values can be specified in hexadecimal (add the '0x' prefix) or decimal notation.

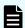

#### Note:

When specifying <seq#> for VSP G1x00 and VSP F1500, add a "3" at the beginning of the serial number. For example, for serial number 12345, enter 312345.

#### -m <marker>

Specifies the sequence # of MCU P-VOL in 10-digit hexadecimal, called the Q-marker. If the application gets Q-marker as the result of execution of pairsyncwait because of timeout or '-nowait', the application can reconfirm the completion of Async transfer by using pairsysncwait with Q-marker. If the application does not specify Q-marker, CCI uses the latest sequence # when CCI receives pairsysncwait. It is also possible to wait for the completion from S-VOL side with this option.

Q-Marker format: iissssssss, where ii = regeneration # of pair volume, and ssssssss = latest sequence # on the side of P-VOL.

#### -t <timeout>

Specifies the timeout value to wait for the completion of RCU DFW area. The unit is 100 ms. MCU gets the latest sequence # from RCU at regular interval.

#### -nowait

Gets the latest sequence # of MCU PVol and CTG ID without waiting. When this option is specified, the latest sequence # of MCU PVol is reported immediately, and -t <timeout>option is ignored.

#### -nomsg

Suppresses messages to be displayed when this command is executed from a user program. This option must be specified at the beginning of the command arguments.

#### -fq

Displays the number of remaining Q-Markers within the consistency group by adding 'QM-Cnt' to the last column. 'QM-Cnt' is shown as follows:

- When specifying '-nowait -fq'
  - 'QM-Cnt' is shown as the number of remaining Q-Marker at this time within consistency group.
- When specifying '-nowait -m <marker> -fg'
  - 'QM-Cnt' is shown as the number of remaining Q-Marker from the specified <marker> within consistency group.
- When specifying 'TIMEOUT' without '-nowait'
  - 'QM-Cnt' is shown as the number of remaining Q-Marker at this timeout within consistency group.
- 'QM-Cnt' is shown as '-', if the status for Q-Marker is invalid (that is, status is 'BROKEN' or 'CHANGED').

# Example:

| # pairs | yncwait | -g oradb -no | wait -fq       |           |               |  |
|---------|---------|--------------|----------------|-----------|---------------|--|
| UnitID  | CTGID   | Q-Marker     | Status         | Q-Num     | QM-Cnt        |  |
| 0       | 3       | 01003408ef   | NOWAIT         | 2         | 120           |  |
| # pairs | yncwait | -g oradb -n  | owait -m       | 01003408e | 0 <b>-</b> fq |  |
| UnitID  | CTGID   | Q-Marker     | Status         | Q-Num     | QM-Cnt        |  |
| 0       | 3       | 01003408e0   | NOWAIT         | 2         | 105           |  |
| # pairs | yncwait | -g oradb -t  | 50 <b>-</b> fq |           |               |  |
| UnitID  | CTGID   | Q-Marker     | Status         | Q-Num     | QM-Cnt        |  |
| 0       | 3       | 01003408ef   | TIMEOUT        | 2         | 5             |  |

# Restriction

Specified <group> volume must be PVol with status PAIR. Other cases reply with error (EX\_INVVOL). It is possible to issue **pairsysncwait** from S-VOL side with -m <marker>.

#### **Returned values**

The pairsyncwait command sets the following returned values during exit allowing you to check the execution results.

- When the -nowait option is specified
  - Normal termination:
    - **0:** The status is NOWAIT.
  - Abnormal termination:
    - **other than 0 to 127:** Refer to the error code for error details.
- When the -nowait option is not specified
  - Normal termination:
    - **0:** The status is DONE (completion of synchronization).
    - 1: The status is TIMEOUT (timeout).
    - 2: The status is BROKEN (Q-marker synchronized process is rejected).
    - **3:** The status is CHANGED (Q-marker is invalid due to resynchronize).
  - Abnormal termination:
    - **other than 0 to 127:** Refer to the error code for error details.

#### **Error codes**

Unrecoverable errors are fixed and not resolved, even after re-executing the command. If the command failed, the detailed status is logged in the CCI command log (\$HORCC\_LOG), even if the user script has no error handling.

| Category        | Error Code | Error Message  | Recommended Action        | Value |
|-----------------|------------|----------------|---------------------------|-------|
| Volume status   | EX_INVVOL  | Invalid volume | Confirm pair status using | 222   |
| (Unrecoverable) |            | status         | pairdisplay -l.           |       |

## **Examples**

The following shows examples of the **pairsyncwait** command with the -nowait option.

```
# pairsyncwait -g oradb -nowait
```

| UnitID | CTGID | Q-Marker   | Status | Q-Num |
|--------|-------|------------|--------|-------|
| 0      | 3     | 01003408ef | NOWAIT | 2     |

The following shows examples of the pairsyncwait command without the -nowait option.

```
# pairsyncwait -g oradb -t 100
UnitID CTGID Q-Marker Status
                                  Q-Num
               01003408ef DONE
    0
         3
                                      2
# pairsyncwait -q oradb -t 1
UnitID CTGID Q-Marker Status
                                  Q-Num
          3
               01003408ef TIMEOUT
# pairsyncwait -g oradb -t 100 -m 01003408ef
UnitID CTGID Q-Marker Status Q-Num
         3
               01003408ef DONE
                                   0
# pairsyncwait -g oradb -t 100
UnitID CTGID Q-Marker Status
                                  Q-Num
               01003408ef BROKEN
         3
# pairsyncwait -g oradb -t 100 -m 01003408ef
UnitID CTGID
               Q-Marker Status
                                  Q-Num
   0
               01003408ef CHANGED
                                      0
         3
-> '01003408ef' is invalid because the pair volume is not already
resynchronized.
```

## Description of the pairsyncwait command output:

#### UnitID

Unit ID in the case of multiple storage system connection

## **CTGID**

Consistency group ID within Unit ID

#### O-Marker

The latest sequence # of MCU PVol (Marker) when the command is received.

#### Status

The status after the execution of command.

# Q-Num

The number of process queues to wait for synchronization within the consistency group (CTG).

## QM-Cnt

The number of remaining Q-Markers within consistency group of the Unit. TrueCopy Async/Universal Replicator sends a token called 'dummy recordset' at regular intervals, therefore QM-Cnt always shows '2' or '3' even if host has NO writing.

Arithmetic expression for determining the remaining data in a consistency group (CTG):

```
Remaining data in CTG = sidefile capacity × sidefile percentage ÷ 100
```

Sidefile percentage is the rate showed to '%' column with 'PAIR' state by Pairdisplay command. Sidefile capacity is the capacity within 30% to 70% of the cache setting as the sidefile.

Arithmetic expression for determining the average data per Q-Marker in a consistency group (CTG):

```
Data per Q-Marker = Remaining data in CTG ÷ QM-Cnt
```

# horctakeover\*

The horctakeover command is a scripted command for executing several takeover operations. The horctakeover command checks the specified volume's or group's attributes (paircurchk), decides the takeover function based on the attributes, executes the chosen takeover function, and returns the result. The four takeover functions designed for HA software operation are (see horctakeover command functions in the User and Reference Guide): takeover-switch, swap-takeover, PVOL-takeover, and SVOL-takeover. A paired volume or a group can be specified as the target of the TrueCopy takeover command. If SVOL-takeover is specified for a group, the data consistency check is executed for all volumes in the group, and all inconsistent volumes are found in the execution log file and displayed (same as paircurchk command). You can execute the horctakeover command only for remote copy pairs.

The horctakeover command allows swapping of the primary and secondary volumes, so that if the primary or secondary volume is switched due to a server error or package transfer, duplex operations can be continued using the reversed volumes. When control is handed over to the current node, swapping the volumes again eliminates the need to copy them. The horctakeover command also allows the secondary volume to be separated for disaster recovery operations.

#### **Syntax**

```
horctakeover { -h | -q | -z[x] | -I[H][M][instance#] or

-I[TC][SI][instance#] | -g <group> | -d <pair Vol>

| -d[g] <raw_device> [MU#] | -d[g] <seq#> <LDEV#> [MU#]

| -S | -l | -t <timeout> | -nomsg }
```

## **Options and parameters**

-h

Displays help/usage and version information.

-q

Terminates the interactive mode and exits the command.

#### -z or -zx

Makes the **horctakeover** command enter the interactive mode. The -zx option guards performing of the HORCM in the interactive mode. When this option detects a HORCM shut down, interactive mode terminates.

OpenVMS cannot use the -zx option.

## -I[H][M] [instance#]or -I[TC][SI] [instance#]

Specifies the command as [HORC]/[HOMRCF] or [TrueCopy]/[ShadowImage], and used to specify the CCI instance number.

# -g <group>

Specifies a group name defined in the configuration definition file. The command is executed for the specified group unless the -d <pair Vol> option is specified.

#### -d <pair Vol>

Specifies paired logical volume name defined in the configuration definition file. When this option is specified, the command is executed for the specified paired logical volume.

# -d[g] <raw\_device> [MU#]

Searches whether the specified raw\_device is included in a group on the configuration definition file (local instance). If it is in the group, the target volume is executed as the paired logical volume (-d) or group (-dg). This option is effective without specification of -g < group > option. If the specified raw\_device is contained in two or more groups, the command is executed for the first group.

# -d[g] <seq#> <LDEV#> [MU#]

Searches whether the specified LDEV is included in a group on the configuration definition file (local instance). If it is in the group, the target volume is executed as the paired logical volume (-d) or group (-dg). This option is effective without specification of '-g <group>' option. If the specified LDEV is contained in two or more groups, the command is executed on the first group. The <seq#> <LDEV#> values can be specified in hexadecimal (add the '0x' prefix) or decimal notation.

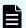

-S

#### Note:

When specifying <seq#> for VSP G1x00 and VSP F1500, add a "3" at the beginning of the serial number. For example, for serial number 12345, enter 312345.

Selects and executes SVOL-takeover. The target volume of the local host must be an S-VOL. If this option is specified, then the following '-l' option is invalid.

Enables read and write to the primary volume(s) by a local host only without a remote host, and executes PVOL-takeover when the primary volume cannot be used because it is fenced (fence = DATA or STATUS, state = PSUE or PDUB, or PSUE or PDUB volume is contained in the group). If the primary volume can be accessed, nop-takeover is executed. The target volume of the local host must be a P-VOL.

#### -t <timeout>

Can be specified for asynchronous pairs only, ignored for synchronous pairs. Specifies the maximum time to wait (in seconds) for swap-takeover and SVOL-takeover operation to synchronize the P-VOL and S-VOL. If this timeout occurs, the horetakeover command fails with EX\_EWSTOT. To avoid timeout, set this value less than or equal to the start-up timeout value of the HA control script.

#### -nomsg

Suppresses messages to be displayed when this command is executed. This option must be specified at beginning of a command argument. The command execution log is not affected by this option.

#### **Returned values**

The horctakeover command sets the following returned values during exit allowing you to check the execution results.

#### Normal termination:

- **0:** Nop-takeover (no operation).
- 1: Swap-takeover was successfully executed.
- **2:** SVOL-takeover was successfully executed.
- **3:** PVOL-SMPL-takeover was successfully executed.
- **4:** PVOL-PSUE-takeover was successfully executed. (This value depends on the microcode level.)
- **5**: SVOL-SSUS-takeover was successfully executed. (This value depends on the microcode level.)

#### Abnormal termination:

• **other than 0-5:** Refer to the error code for error details.

#### **Error codes**

The following table lists and describes the error codes for the **horctakeover** command. Unrecoverable errors are fixed and not resolved, even after re-executing the command. If the command fails, the detailed status is logged in the CCI command log (\$HORCC\_LOG), even if the user script has no error handling.

| Category                         | Error Code | Error Message                                     | Recommended Action                                                                                                    | Value |
|----------------------------------|------------|---------------------------------------------------|----------------------------------------------------------------------------------------------------|-------|
| Volume status<br>(Unrecoverable) | EX_ENQVOL  | Unmatched<br>volume status<br>within the<br>group | Confirm status using pairdisplay command. Make sure all volumes in the group have the same fence level and volume attributes. | 236   |

| Category               | Error Code | Error Message                                | Recommended Action                                                         | Value |
|------------------------|------------|----------------------------------------------|----------------------------------------------------------------------------|-------|
|                        | EX_INCSTG  | Inconsistent status in group                 | Confirm pair status using pairdisplay.                                     | 229   |
|                        | EX_EVOLCE  | Pair volume combination error                | Confirm pair status using pairdisplay, and change combination of volumes.  | 235   |
|                        | EX_VOLCUR  | S-VOL currency<br>error                      | Check volume list to see if an operation was directed to the wrong S-VOL.  | 225   |
|                        | EX_VOLCUE  | Local volume currency error                  | Confirm pair status of the local volume.                                   | 224   |
|                        | EX_VOLCRE  | Local and<br>remote volume<br>currency error | Confirm pair status of remote and local volumes using pairdisplay command. | 223   |
| Timer<br>(Recoverable) | EX_EWSTOT  | Timeout<br>waiting for<br>specified status   | Increase timeout value using -t option.                                    | 233   |

# raidscan\*

The **raidscan** command displays configuration and status information for the specified port/TID(s)/LUN/MU#. The information is acquired directly from the storage system (not the configuration definition file).

## **Syntax**

```
raidscan { -h | -q | -z[x] | -I[H][M][instance#] or
   -I[TC][SI][instance#] | -p <port> [hgrp]|-pd[g] <raw_device>
   | -s <Seq#> | -t <targ> | -l <lun> | [ -f[xfgde] ] | -CLI
   | -find[g] [op] [MU#] | [-g <group>] | -pi <strings>
   | -m <MU#> | -fw }
```

# **Options and parameters**

-h

Displays help/usage and version information.

-q

Terminates the interactive mode and exits the command.

#### -z or -zx

Makes the **raidscan** command enter the interactive mode. The -zx option guards performing of the HORCM in the interactive mode. When this option detects a HORCM shut down, interactive mode terminates.

OpenVMS cannot use the -zx option.

## -I[H][M] [instance#]or -I[TC][SI] [instance#]

Specifies the command as [HORC]/[HOMRCF] or [TrueCopy]/[ShadowImage], and used when specifying the CCI instance number.

# -p <port> [hgrp]

Specifies the port ID of the port to be scanned.

- Valid ports are CL1-A to CL1-R and CL2-A to CL2-R (excluding CL1-I, CL1-O, CL2-I, CL2-O).
- Valid expanded ports are CL3-A to CL3-R (excluding CL3-I and CL3-O) and CLG-A to CLG-R (excluding CLG-I and CLG-O).

The port is not case sensitive (for example, CL1-A = cl1-a = cl1-a = cl1-A).

This option must be specified if '-find' or '-pd <raw\_device>'option is not specified.

[hgrp] is specified to display only the LDEVs mapped to a host group on a port.

If only the <port> option is specified, the absolute LUN of CCI is displayed for LU#.

# -pd[g] <raw\_device>

Specifies the raw device name. This option finds Seq# and port\_name of the storage system to which the specified device can be connected, and scans the port of the storage system which corresponds with the unit ID that searches the unit ID from Seq#. This option must be specified if the '-find' option is not specified. If this option is specified, the following -s <seq#> option is not valid.

The -pdg option is used when displaying a LUN on the host view by finding a host group.

#### -s <Seq#>

Used to specify the seq# (serial#) of the storage system when this option cannot specify the unit ID which is contained for '-p <port>' option. This option scans the port specified by '-p <port>' option of the storage system which corresponds with the unit ID that searches the unit ID from seq#. If this option is specified, then the unit ID that is contained in '-p <port>' option is invalid.

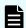

## Note:

When specifying <seq#> for VSP G1x00 and VSP F1500, add a "3" at the beginning of the serial number. For example, for serial number 12345, enter 312345.

#### -t <targ>

Specifies the target ID of the specified port. If this option is not specified, the command applies to all target IDs.

#### -I <lun>

Specifies the LUN of the specified target ID. If this option is not specified, the command applies to all LUNs. If this option is specified, the TID must also be specified.

#### -f or -ff

Specifies display of volume-type for a display column. If this is specified, -f[g] [d] option is invalid.

-fx

Displays the LDEV number in hexadecimal notation.

-fg

Specifies display of group\_name for a display column. This option searches a group on the configuration definition file (local CCI instance) from the scanned LDEV, and displays a group\_name when the scanned LDEV is contained in the group. If this option is specified, the -f[f] option is not allowed and the -f[d] option is invalid.

-fd

Displays the Device\_File that was registered to the group of the HORCM in the output, based on the LDEV (as defined in local instance config. def. file). If this option is specified, -f[f][g] option is not allowed.

-fe

Displays the serial# (E-Seq#) and LDEV# (E-LDEV#) of the external LUNs only mapped to the LDEV. If the external LUN mapped to the LDEV on a specified port does not exist, then this option does nothing. Also if this option is specified, -f[f][g] [d] option is not allowed.

# Display example:

```
# raidscan -p cl1-a-0 -fe -CLI
PORT# /ALPA/C TID# LU# Seq# Num LDEV# P/S Status Fence
E-Seq# E-LDEV#
                0 48 62468
                             2
                                 256 SMPL
CL1-A-0 ef 0
 30053
           17
                0 49 62468
                                 272 SMPL
CL1-A-0 ef 0
                             2
 30053
           23
CL1-A-0 ef 0
                0 50 62468
                                 288 SMPL
 30053
           28
```

The serial number (Seq#) for VSP G1x00 and VSP F1500 is displayed with a "3" at the beginning ("312345" = serial # 12345).

#### -CLI

Specifies display for command line interface (CLI). This option displays to the same position that defined number of columns, and displays one header. The delimiters between columns are displayed as spaces or hyphens (-).

# Display example:

| Port# Targ     | -        | un# Se | eq# Nun | ı LDEV# | P/S   | Status | Fence | P- |
|----------------|----------|--------|---------|---------|-------|--------|-------|----|
| CL1-C          | 1 -      | 0 300  | 53 1    | 274     | SMPL  | -      | -     |    |
| CL1-C<br>30053 | 2<br>268 | 2 300  | 53 1    | 260     | P-VOL | PAIR   | NEVER |    |
| CL1-C<br>30053 | 2<br>269 | 3 300  | 53 1    | 261     | P-VOL | PAIR   | NEVER |    |

# -pi <strings>

Changes a strings via STDIN for -find option to '<strings>'. If this option is specified, the -find option is ignored a raw device file provided via STDIN, and <strings> is used as input. A <strings> must be specified within 255 characters.

#### -m <MU#>

This option is used for displaying only the specified mirror descriptor. If you want to display all mirror descriptor, specify '-m all' for displaying all MUs.

#### -fw

Specify this option to display the NAA identifier (LUN WWN) for the LU.

# -find [op] [MU#]

Executes the specified [op] using a raw device file provided via STDIN. If the -pi <strings> option is specified, this option does not use a strings via STDIN, and -pi <strings> is used as input.

**Restrictions**: Special files via STDIN are specified in the following ways:

- HP-UX: /dev/rdsk/\* or /dev/rdisk/disk\*
- Solaris: /dev/rdsk/\*s2 or c\*s2
- Linux: /dev/sd... or /dev/rd..., /dev/raw/raw\*.
- zLinux: /dev/sd... or /dev/dasd... or /dev/rd... /dev/raw/raw\*.
- AIX: /dev/rhdisk\* or /dev/hdisk\* or hdisk\*
- DIGITAL or Tru64: /dev/rrz\*c or /dev/rdisk/dsk\*c or /dev/cport/scp\*

- IRIX64: /dev/rdsk/\*vol or /dev/rdsk/node\_wwn/\*vol/\* or /dev/dsk/\*vol or /dev/dsk/node wwn/\*vol/\*
- Windows: hdX-Y,\$LETALL,\$Volume,\$Phys, D:\Vol(Dms,Dmt,Dmr)X\DskY, \Vol(Dms,Dmt,Dmr)X\DskY

For further information on LDM volumes for Windows systems, see **Volume Discovery Function** in the *User and Reference Guide*.

OpenVMS: \$1\$\* or DK\* or DG\* or GK\*

Lines starting with '#' via STDIN are interpreted as comments.

Lines starting with 'quit' via STDIN are interpreted as exit.

# -find[g]

Displays the port, target ID, LUN (RAID storage system notation) and so on that was mapped for LDEV using a special file (raw device file) provided via STDIN. If target ID and LUN are Unknown for the target device file, you should start CCI without any description for HORCM\_DEV and HORCM\_INST, and should describe the shown port, target ID, and LUN for HORCM\_DEV. This option also uses the -fx option to display the LDEV numbers in hexadecimal.

The -findg option is used to show a LUN on the host view by finding a host group.

#### -find inst

Registers the Device File name (raw device file provided via STDIN) to all mirror descriptors of the LDEV map table for HORCM, permits the matching volumes on horcm.conf in protection mode, and is started automatically. Therefore, you do not need to use this option normally. This option is also terminated to avoid wasteful scanning when the registration has been finished with based on HORCM. Therefore if HORCM does not need the registration any more, then nothing is done and it exits. This option can be used with '-fx' option to display LDEV numbers in hexadecimal.

#### **Example for HP-UX:**

# ioscan -fun | grep rdsk | raidscan -find inst

DEVICE\_FILE Group PairVol PORT TARG LUN M SERIAL LDEV

/dev/rdsk/c0t3d0 oradb oradev1 CL1-D 3 0 - 35013 17

/dev/rdsk/c0t3d0 oradb oradev1 CL1-D 3 0 0 35013 17

/dev/rdsk/c0t3d0 oradb1 oradev2 CL1-D 3 0 1 35013 17

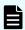

## Note:

When multiple device files share the same LDEV, the first device file is registered to the LDEV map table.

- Group: Displays the group name (dev\_group) defined in the configuration definition file.
- PairVol: Displays the paired volume name (dev\_name) within the group defined in the configuration definition file.
- PORT: Displays the port number (port#) defined in the configuration definition file.
- TARG: Displays the target ID (TargetID) defined in the configuration definition file.
- LUN: Displays the LUN (LU#) defined in the configuration definition file.
- M: Displays the MUN (MU#) defined in the configuration definition file. MU# for TrueCopy/GAD are shown as '-'. MU# for ShadowImage/Copy-on-Write Snapshot are shown as '0', '1', '2'.
- SERIAL: Displays the production (serial#) number of the RAID storage system. The serial number for VSP G1x00 and VSP F1500 is displayed with a "3" at the beginning ("312345" = serial # 12345).
- LDEV: Displays the LDEV# within the RAID storage system.

# -find verify [MU#]

Displays the relation between group on the configuration definition file and Device\_File registered to the LDEV map tables, based on the Device File name (raw device file provided via STDIN). This option can be used with '-fx' and '-fd' options. This option is affected by the command execution environment (HORCC\_MRCF).

| # ioscan -fun   grep         | rdsk   raid | scan -find  | verify     |       |   |
|------------------------------|-------------|-------------|------------|-------|---|
| DEVICE_FILE<br>SERIAL LDEV   | Group Pa    | irVol       | PORT TARG  | LUN M |   |
| /dev/rdsk/c0t3d0<br>35013 17 | oradb or    | adev1 C     | L1-D 3     | 0 0   |   |
| /dev/rdsk/c0t3d1<br>35013 18 | oradb or    | adev2 C     | L1-D 3     | 1 0   |   |
| /dev/rdsk/c0t3d2<br>35013 19 |             | -           |            | - 0   |   |
| # ioscan -fun   grep         | rdsk   rai  | dscan -fino | d verify 1 | -fd   |   |
| DEVICE_FILE<br>SERIAL LDEV   | Group       | PairVol     | Device_1   | File  | М |
| /dev/rdsk/c0t3d0<br>35013 17 | oradb       | oradev1     | c0t3d0     |       | 1 |
| /dev/rdsk/c0t3d1<br>35013 18 | oradb       | oradev2     | Unknown    |       | 1 |
| /dev/rdsk/c0t3d2<br>35013 19 | -           | -           | -          |       | 1 |

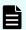

#### Note:

If the device name is different between DEVICE\_FILE and Device\_File, then it shows shared LDEV among multiple device files.

- Group: Displays the group name (dev\_group) defined in the configuration definition file.
- PairVol: Displays the paired volume name (dev\_name) within the group defined in the configuration definition file.
- PORT: Displays the port number (port#) defined in the configuration definition file.
- TARG: Displays the target ID (TargetID) defined in the configuration definition file.
- LUN: Displays the LUN (LU#) defined in the configuration definition file.
- M: Displays the MUN (MU#) defined in the configuration definition file. MU# for TrueCopy/GAD are shown as '-'. MU# for ShadowImage/Copy-on-Write Snapshot are shown as '0', '1', '2'.
- Device\_File: Displays Device\_File which is registered to the LDEV map tables into the CCI.
- SERIAL: Displays the production (serial#) number of the RAID storage system. The serial number for VSP G1x00 and VSP F1500 is displayed with a "3" at the beginning ("312345" = serial # 12345).
- LDEV: Displays the LDEV# within the RAID storage system.

# -find[g] conf [MU#] [-g <group>]

Displays the port, target ID, LUN in horcm.conf image by using a special file (raw device file) provided via STDIN. If **target ID & LUN are Unknown** for the target device file, you must start CCI without any description for HORCM\_DEV and HORCM\_INST, and should be described the shown port, target ID, LUN for HORCM\_DEV. This option can be used with the '-fx' option.

[-g <group>] specifies the group for 'dev\_group' on horcm.conf. If omitted, the group applies 'VG' as default.

The <code>-findg</code> option is used when displaying a LUN on the host view by finding a host group.

| # cat /etc/horcmperm.conf   raidscan -find conf 0 -g ORA |              |              |             |         |  |  |  |  |
|----------------------------------------------------------|--------------|--------------|-------------|---------|--|--|--|--|
| HORCM_DEV                                                |              |              |             |         |  |  |  |  |
| #dev_group c                                             | dev_name     | port# T      | argetID :   | LU# MU# |  |  |  |  |
| # /dev/rdsk/c23t0d0<br>4 ]                               | SER =        | 61456 LDEV = | 192 [ FIBRE | FCTBL = |  |  |  |  |
| ORA C                                                    | ORA_000      | CL2-J        | 0           | 0 0     |  |  |  |  |
| # /dev/rdsk/c23t0d1<br>4 ]                               | SER =        | 61456 LDEV = | 193 [ FIBRE | FCTBL = |  |  |  |  |
| ORA C                                                    | ORA_001      | CL2-J        | 0           | 1 0     |  |  |  |  |
| # /dev/rdsk/c23t0d2<br>4 ]                               | SER =        | 61456 LDEV = | 194 [ FIBRE | FCTBL = |  |  |  |  |
| ORA C                                                    | ORA_002      | CL2-J        | 0           | 2 0     |  |  |  |  |
| # /dev/rdsk/c23t0d3<br>4 ]                               | SER =        | 61456 LDEV = | 195 [ FIBRE | FCTBL = |  |  |  |  |
| ORA C                                                    | DRA_003      | CL2-J        | 0           | 3 0     |  |  |  |  |
| # ERROR [CMDDEV] /de<br>[ OPEN-3-CM ]                    | ev/rdsk/c23t | 0d7 SER =    | 61456 LDEV  | = 259   |  |  |  |  |

The serial number (SER) for VSP G1x00 and VSP F1500 is displayed with a "3" at the beginning ("312345" = serial # 12345).

If the target device has shared an LDEV among multiple device files and an LDEV is displayed by another target device already, then its target device is suppressed as a comment as shown below:

```
# ERROR [LDEV LINK] /dev/rdsk/c24t0d3 SER = 61456 LDEV = 195 [FIBRE FCTBL = 4]
```

If the target device does not have a valid MU#, then its target device is suppressed as a comment as shown below:

```
# ERROR [INVALID MUN (2 < 1)] /dev/rdsk/c24t0d3 SER = 61456 LDEV = 195 [ OPEN-3 ]
```

If the target device is mixed with a different RAID TYPE, then its target device is suppressed as a comment as shown below:

```
# ERROR [MIXING RAID TYPE] /dev/rdsk/c24t0d3 SER = 61456 LDEV = 195 [ OPEN-3 ]
```

# -find sync[d] [MU#] [-g <group>]

Flushes the system buffer associated to a logical drive which corresponds to a [-g <group>] through the KEY WORD (**\$Volume,\$LETALL, \$Physical)** provided via STDIN.

[-g <group>] specifies the group for 'dev\_group' on horcm.conf. If this option is not specified, then flushes the system buffer associated to all groups for the local instance.

Example of flushing the system buffer associated to ORB group through \$Volume (Windows):

```
echo $Volume | raidscan -find sync -g ORB or

raidscan -pi $Volume -find sync -g ORB

[SYNC] : ORB ORB_000[-] -> \Dmt1\Dsk1 : Volume{bf48a395-0ef6-11d5-8d69-00c00d003b1e}

[SYNC] : ORB ORB_001[-] -> \Dmt1\Dsk2 : Volume{bf48a395-0ef6-11d5-8d69-00c00d003b1e}

[SYNC] : ORB ORB_002[-] -> \Dmt1\Dsk3 : Volume{bf48a395-0ef6-11d5-8d69-00c00d003b1e}
```

Example of flushing the system buffer associated to all groups for the local instance (Windows):

```
echo $Volume | raidscan -find sync

raidscan -pi $Volume -find sync

[SYNC] : ORA ORA_000[-] -> \Vol44\Dsk0 : Volume{56e4954a-28d5-4824-a408-3ff9a6521e5d}

[SYNC] : ORA ORA_000[-] -> \Vol45\Dsk0 : Volume{56e4954a-28d5-4824-a408-3ff9a6521e5e}

[SYNC] : ORB ORB_000[-] -> \Dmt1\Dsk1 : Volume{bf48a395-0ef6-11d5-8d69-00c00d003b1e}

[SYNC] : ORB ORB_001[-] -> \Dmt1\Dsk2 : Volume{bf48a395-0ef6-11d5-8d69-00c00d003b1e}
```

[SYNC] : ORB ORB\_002[-] -> \Dmt1\Dsk3 : Volume{bf48a395-0ef6-11d5-8d69-00c00d003b1e}

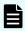

## Note:

- **1.** The option cannot be specified the device object name as follows: D:\Vol(Dms,Dmt,Dmr)X\DskY,\Vol(Dms,Dmt,Dmr)X\DskY
- **2.** Sync executes the following behavior under any conditions:
  - If the logical drive which corresponds to a [-g <group>] is not open by any applications, then sync flushes the system buffer to a drive and makes the dismount state for this drive.
  - If the logical drive which corresponds to a [-g <group>] is already opened by any applications, then sync flushes only the system buffer to a drive. This is allowed to flush the system buffer before pairsplit with mounting the P-VOL (opening state), and indicates the behavior as [FLUSH] below: [FLUSH]: ORA ORA\_000[-] -> \Vol44\Dsk0: Volume{56e4954a-28d5-4824-a408-3ff9a6521e5d}

#### **Returned values**

None

#### **Error codes**

None

## raidscan command examples for Fibre Channel ports

```
PORT#/ALPA/C,TID#,LU#Num(LDEV#...)P/S,Status,Fence,LDEV#,P-Seq#P-LDEV#
CL1-R/ ce/15,15, 7 5(100,101..)P-VOL PAIR NEVER 100,5678 200
```

CL1-R/ ce/15,15, 6 5(200,201..)SMPL ---- --- --- ---

```
# raidscan -p cl1-r -f
```

# raidscan -p cl1-r

```
PORT#/ALPA/C,TID#,LU#Num(LDEV#...)P/S,Status,Fence,LDEV#,Vol.Type
CL1-R/ ce/15,15, 7 5(100,101..)P-VOL PAIR NEVER 100,OPEN-3
CL1-R/ ce/15,15, 6 5(200,201..)SMPL ---- ----OPEN-3
```

# Example of the -find option for raidscan

```
# ls /dev/rdsk/* | raidscan -find
```

## Example of the -fw option for raidscan

```
#raidscan -p cl1-e-0 -l 0 -CLI -fw -IH
```

```
PORT# /ALPA/C TID# LU# Seq# Num LDEV# P/S Status Fence LUN-WWN CL1-E-0 cd 4 16 0 493017 1 768 P-VOL PAIR NEVER 60060e80160164000001016400000893 #raidscan -p cl1-e-0 -l 0 -fw -IM -CLI PORT# /ALPA/C TID# LU# Seq# Num LDEV# P/S Status LUN-WWN CL1-E-0 cd 4 16 0 0 493017 1 768 SMPL - 60060e80160164000001016400000893 CL1-E-0 cd 4 16 0 1 493017 1 768 SMPL - 60060e80160164000001016400000893 CL1-E-0 cd 4 16 0 2 493017 1 768 SMPL - 60060e80160164000001016400000893 CL1-E-0 cd 4 16 0 2 493017 1 768 SMPL - 60060e80160164000001016400000893
```

## Description of the raidscan command output:

#### Port#, ALPA/C, TID#, LU#

Port ID, arbitrated loop physical address, target ID, LUN.

#### MU#

For Shadowlmage, **raidscan** displays the MU# for each LUN (for example, LUN 7-0, 7-1, 7-2).

#### Num(LDEV#...):

Number of LDEVs and LDEV ID for a LUSE volume

#### P/S

Volume attribute

#### **Status**

Status of the paired volume

#### **Fence**

Fence level (TrueCopy/global-active device only)

# P-Seq#

Serial # of the storage system which contains the partner volume of the pair. The serial number for VSP G1x00 and VSP F1500 is displayed with a "3" at the beginning ("312345" = serial # 12345).

#### P-LDEV#

LDEV number of the partner volume of the pair

## Vol.Type

Logical unit (LU) type (for example, OPEN-V, OPEN-9)

# Group

Group name (dev\_group) as described in the configuration definition file

## UID

Displays the unit ID for multiple storage system configuration. If UID appears as '-', the command device for HORCM\_CMD is not found.

#### S/F

Displays "S" for a SCSI port or "F" for a port other than SCSI. For storage system models newer than VSP and HUS VM, confirm the port type with the TYPE field which is the execution result of the raidcom get port command.

#### **PORT**

Displays the RAID storage system port number

#### **TARG**

Displays the target ID (that was converted by the fibre conversion table)

#### LUN

Displays the LUN (that was converted by the fibre conversion table)

#### **SERIAL**

Displays the production (serial#) number of the RAID storage system. For VSP G1x00 and VSP F1500 the serial number is displayed with a "3" added to the beginning (for example, "312345" = serial number 12345).

#### **LDEV**

Displays the LDEV# within the RAID storage system

## **PRODUCT ID**

Displays product-id field in the STD inquiry page

#### **LUN-WWN**

NAA identifier (LUN WWN) of the LU.

# raidar\*

The **raidar** command displays configuration, status, and I/O activity information for the specified port/TID(s)/LUN at the specified time interval. The configuration information is acquired directly from the storage system (not from the configuration definition file).

The I/O activity of a TrueCopy, TrueCopyAsync, Universal Replicator, or global-active device S-VOL in the COPY or PAIR state includes TC/TC Async/UR/GAD remote I/Os (update copy operations) in addition to host-requested I/Os.

The I/O activity of a Shadowlmage, Copy-on-Write Snapshot, or Volume Migration S-VOL in the COPY or PAIR state includes only host-requested I/Os (Shadowlmage, Copy-on-Write Snapshot, and Volume Migration update copy operations are excluded).

The I/O activity of a P-VOL or simplex volume includes only host-requested I/Os. If the status changed into SMPL in S-VOL (COPY, PAIR) I/O activity, I/O activity is reported as the SMPL status, until the pair status is changed.

## **Syntax**

```
raidar { -h | -q | -z[x] | -I[H][M][instance#] or -I[TC][SI][instance#] |
    -p <port#> <targ> <lun> [mun] | -pd[g] <raw_device> [mun] |
    -s [interval] [count] }
```

# **Options and parameters**

-h

Displays help/usage and version information.

-q

Terminates the interactive mode and exits the command.

#### -z or -zx

Makes the raidar command enter the interactive mode. The -zx option guards performing of the HORCM in the interactive mode. When this option detects a HORCM shut down, interactive mode terminates.

OpenVMS cannot use the -zx option.

## -I[H][M] [instance#]or -I[TC][SI] [instance#]

Specifies the command as [HORC]/[HOMRCF] or [TrueCopy]/[ShadowImage], and used when specifying the CCI instance number.

# -p <port#> <targ> <lun> [mun]....

Monitors one or more (up to 16) devices at a time.

<port#>: Specifies the port to be reported: CL1-A to CL1-R and CL2-A to CL2-R (excluding CL1-I, CL1-O, CL2-I, CL2-O). In case of the expanded port, specify from following: CL3-A to CL3-R (excluding CL3-I and CL3-O), or CLG-A to CLG-R (excluding CLG-I and CLG-O).

The port is not case sensitive (for example, CL1-A= cl1-a= CL1-a= cl1-A, CL3-a= CL3-A= cl3-a= cl3-A).

- <targ>: Specifies the SCSI TID of the specified port.
- <lun>: Specifies the LUN on the specified TID.
- [mun]: Specifies the MU number of the specified LUN within the range of 0 to
   63 (ShadowImage or Copy-on-Write Snapshot only).

# -pd[g] <raw\_device>

Allows designation of an LDEV by raw device file name. The -pdg option is used to show a LUN on the host view by finding a host group.

## -s [interval] or -sm [interval]

Designates the time interval in seconds.

- -s: Interprets the time interval as seconds.
- -sm: Interprets the time interval as minutes.
- [interval]: Designates the time interval value (1 to 60). If not specified, the default interval (3) is used.
- [count]: Designates the number of repeats. When omitted, this command repeats until CNTL-C.

#### **Returned values**

None

#### **Error codes**

None

# **Examples**

The following shows an example of the raidar command and its output.

```
# raidar -p cl1-a 15 6 -p cl1-b 14 5 -p cl1-a 12 3 -s 3
```

```
TIME[03] PORT T L VOL STATUS IOPS HIT(%)W(%)IOCNT

13:45:25 - - - - - - - - - -

13:45:28 CL1-A 15 6 SMPL - 200.0 80.0 40.0 600

CL1-B 14 5 P-VOL PAIR 133.3 35.0 13.4 400

CL1-A 12 3 P-VOL PSUS 200.0 35.0 40.6 600
```

# Description of the raidar command output:

# **IOPS**

# of I/Os (read/write) per second (total I/O rate).

# HIT(%)

Hit rate for read I/Os (read hit rate).

#### W(%)

Ratio of write I/Os to total I/Os (percent writes).

#### **IOCNT**

number of write and read I/Os.

# raidqry\*

The **raidqry** command (RAID query) displays the configuration of the connected host and RAID storage system.

## **Syntax**

```
raidqry { -h | -q | -z[x] | -I[H][M][instance#] or 
-I[TC][SI][instance#] | -l[m] | -r <group> | [ -f ] | -g}
```

## **Options and parameters**

-h

Displays help/usage and version information.

-q

Terminates the interactive mode and exits the command.

#### -z or -zx

Makes the raidqry command enter the interactive mode. The -zx option guards performing of the HORCM in the interactive mode. When this option detects a HORCM shut down, interactive mode terminates.

OpenVMS cannot use the -zx option.

## -I[H][M] [instance#]or -I[TC][SI] [instance#]

Specifies the command as [HORC]/[HOMRCF] or [TrueCopy]/[ShadowImage], and used when specifying the CCI instance number.

#### -l[m]

Displays the configuration information for the local host and the local RAID storage system.

- -1 option: Display DKCMAIN microcode version in CCI format.
- -lm option: Display DKCMAIN microcode version in Device Manager Storage Navigator format.

## -r <group>

Displays the configuration information for the remote host and the remote storage system which contains the specified group.

-f

Displays the host name (ip\_address) as specified in the configuration definition file. Use this option if 'floatable IP address' is used for the host name (ip\_address) in the configuration file.

-g

This option is used when displaying the lists of group name (dev\_group) which described in the configuration file of a local host (instance).

#### **Returned values**

None

#### **Error codes**

None

#### **Example 1**

The following shows the example of the raidqry command and its output.

```
# raidqry -l
```

```
No Group Hostname HORCM_ver Uid Serial# Micro_ver Cache (MB)
1 --- HOSTA 01-22-03/06 0 30053 50-04-00/00 256
1 --- HOSTA 01-22-03/06 1 30054 50-04-00/00 256
```

```
# raidqry -lm
```

```
No Group Hostname HORCM_ver Uid Serial# Micro_version 1 --- JSSA1012 01-37-03/04 0 302614 80-04-20-00/00
```

```
# raidqry -r oradb
```

```
No Group Hostname HORCM_ver Uid Serial# Micro_ver Cache(MB)

1 oradb HOSTA 01-22-03/06 0 30053 50-04-00/00 256

2 oradb HOSTB 01-22-03/06 0 30053 50-04-00/00 256

1 oradb HOSTA 01-22-03/06 1 30054 50-04-00/00 256

2 oradb HOSTB 01-22-03/06 1 30054 50-04-00/00 256
```

```
# raidqry -l -f
```

```
No Group Floatable Host HORCM_ver Uid Serial# Micro_ver Cache (MB)

1 --- FH001 01-22-03/06 0 30053 50-04-00/00 256
```

#### Output of the raidqry command (Example 1):

#### Nο

This column shows the order when the group name (dev\_group) which is described in the configuration definition file has multiple remote hosts.

#### Group

When the -r option is used, this column shows the group name (dev\_group) which is described in the configuration definition file.

#### Hostname

When using -I[m] option, this column shows the host name of local host. When using -r option, this column shows the host name of remote host which is included the group name (dev\_group) described in a configuration definition file. Over 30 characters long of the host name is not displayed.

#### Floatable Host

When the -f option is used, this column shows the host name (ip\_address) which is described in the configuration definition file. Up to 30 host names can be displayed. The -f option interprets the host name as utilizing floatable IP for a host.

# **HORCM** ver

This column shows the version of CCI on the local or remote host. The -1 [m] option specifies local host. The -r option specifies remote host.

**HORCM\_ver**: This column shows the version of CCI on the local or remote host. The -1 [m] option specifies local host. The -r option specifies remote host.

# Uid Serial# Micro\_ver (Micro\_version)

This column shows unitID, serial number, and (DKCMAIN) microcode version of the storage system that is connected to the local or remote host. The  $-1 \, [m]$  option specifies local host. The  $-1 \, [m]$  option displays Micro\_version. The -r option specifies remote host. For VSP G1x00 and VSP F1500 the serial number is displayed with a "3" added to the beginning (for example, "312345" = serial number 12345).

#### Cache(MB)

Shows the logical cache capacity (in MB) of the storage system connected to the local or remote host. The -1 option specifies local host, and -r specifies remote host.

# Example 2

```
# raidqry -g
```

| GNo | Group | RAID_type | IV/H | IV/M | MUN/H | MUN/M |
|-----|-------|-----------|------|------|-------|-------|
| 1   | ora   | HTC_RAID  | 12   | 9    | 4     | 64    |
| 2   | orb   | XP_RAID   | 12   | 9    | 4     | 64    |
| 3   | orc   | HTC_DF    | 8    | 6    | 1     | 1     |
|     |       |           |      |      |       |       |

#### Output of the raidgry command (Example 2):

#### GNo

The order of the group name (dev\_group) described in the configuration definition file.

#### Group

The group name (dev\_group) described in the configuration definition file.

#### RAID\_type

The type of RAID configured in the group.

## IV/H

The interface version for TrueCopy/TrueCopy Async/Universal Replicator/global-active device in a group, and this is used for maintenance.

#### IV/M

The interface version for ShadowImage/Copy-on-Write Snapshot/Volume Migration in a group, and this is used for the maintenance.

#### MUN/H

The number of maximum MUs for Universal Replicator in a group.

#### MUN/M

The number of maximum MUs for ShadowImage/Copy-on-Write Snapshot in a group.

# raidvchkset\*

The raidvchkset command sets the parameters for validation checking of the specified volumes, and can also be used to turn off all validation checking without specifying [type]. Unit of checking for the validation is based on the group of CCI configuration definition file.

This command is controlled as protection facility. This command is rejected with EX\_ERPERM by connectivity checking between CCI and the RAID storage system.

#### **Syntax**

```
raidvchkset { -h | -q | -z[x] | -I[H][M][instance#] or
   -I[TC][SI][instance#]
   | -g <group> | -d <pair Vol> | -d[g] <raw_device> [MU#]
   | -d[g] <seq#> <LDEV#> [MU#] | -nomsg | -vt [type]
   | -vs <bsize> [slba] [elba] | -vg [type] [rtime]
   | -vext <size> }
```

## **Options and parameters**

-h

Displays help/usage and version information.

-q

Terminates the interactive mode and exits the command.

#### -z or -zx

Makes the raidvchkset command enter the interactive mode. The -zx option guards performing of the HORCM in the interactive mode. When this option detects a HORCM shut down, interactive mode terminates.

OpenVMS cannot use the -zx option.

## -I[H][M] [instance#]or -I[TC][SI] [instance#]

Specifies the command as [HORC]/[HOMRCF] or [TrueCopy]/[ShadowImage], and used when specifying the CCI instance number.

#### -g <group>

Specifies a group name written in the configuration definition file.

# -d <pair Vol>

Specifies paired logical volume name defined in the configuration definition file. When this option is specified, the command is executed for the specified paired logical volume.

## -d[g] <raw\_device> [MU#]

Searches whether the specified raw\_device is included in a group on the configuration definition file (local instance). If it is in the group, the target volume is executed as the paired logical volume (-d) or group (-dg). This option is effective without specification of -g < group > option. If the specified raw\_device is contained in two or more groups, the command is executed for the first group.

# -d[g] <seq#> <LDEV#> [MU#]

Searches whether the specified LDEV is included in a group on the configuration definition file (local instance). If it is in the group, the target volume is executed as the paired logical volume (-d) or group (-dg). This option is effective without specification of '-g <group>' option. If the specified LDEV is contained in two or more groups, the command is executed on the first group. The <seq#> <LDEV#> values can be specified in hexadecimal (add the '0x' prefix) or decimal notation.

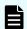

## Note:

When specifying <seq#> for VSP G1x00 and VSP F1500, add a "3" at the beginning of the serial number. For example, for serial number 12345, enter 312345.

#### -nomsg

Suppresses messages to be displayed when this command is executed. It is used to execute this command from a user program. This option must be specified at the beginning of a command argument. The command execution log is not affected by this option.

#### -vt [type]

Specifies the following data type that assumes the target volumes as Oracle database. If [type] is not specified, then this option disables all of the checking.

- redo8: The target volumes sets the parameter for validation checking as Oracle redo log files (including archive logs) prior Oracle9I. This option sets <bsize> to 1(512bytes) or 2(1024bytes).
- data8: The target volumes sets the parameter for validation checking as Oracle data files (including control files) prior Oracle9I.
- redo9: The target volumes sets the parameter for validation checking as Oracle redo log files (including archive logs) for Oracle9IR2 or later. This option sets <bsize> to 1 (512 bytes) or 2 (1024 bytes).

- data9: The target volumes sets the parameter for validation checking as Oracle data files (including control files) for Oracle9IR2 later. For Oracle for Tru64 or Windows, set the parameter in the init.ora file to '\_HARD\_PROTECTION = TRUE'. If not so, a parameter for validation must be changed by using the following '-vmf we' option: raidvchkset -vt data9 -vmf we
- rd10g: The target volumes sets the parameter for validation checking as Oracle ALL files (including redo and data and RMAN backup piece) for Oracle10gR2 or later. This option sets <bsize> to 1 (512 bytes) or 2 (1024 bytes). This option sets to the low 5 bits DBA for checking regarding CHK-F2.

You can specify this option only for VSP/HUS VM or earlier models. If you specify this option for VSP G1x00 or later models, SSB code 0xB9B0 or 0xB9B5 is output.

#### -vs <bsize> [slba] [elba]

Specifies the data block size of Oracle I/O and a region on a target volume for validation checking.

- <bsize> is used when specifying the data block size of Oracle I/O, in increments of 512 bytes. <bsize> is able to specify between 1 (512 bytes) and 64 (32 KB) (effective size for Oracle is also 1-64).
- [slba] [elba] is used when specifying a region defined between Start\_LBA (0 based) and End\_LBA on a target volume for checking, in increments of 512 bytes.
- [slba] [elba] can be specified in hexadecimal (by addition of '0x ') or decimal notation. If this option is not specified, then a region for a target volume is set as all blocks (slba=0,elba=0).

You can specify this option only for VSP/HUS VM or earlier models. If you specify this option for VSP G1x00 or later models, SSB code 0xB9B0 or 0xB9B5 is output.

#### -vg [type] [rtime]

Specifies the following guard type to the target volumes for Data Retention Utility. If [type] is not specified, this option releases all of the guarding.

The following values are available to specify on [type].

- inv: The target volumes are concealed from SCSI Inquiry command by responding 'unpopulated volume'.
- sz0: The target volumes replies with 'SIZE 0' through SCSI Read capacity command.
- rwd: The target volumes are prohibited from reading and writing.

- wtd: The target volumes are prohibited from writing.
- svd: If the target volume is SMPL, it is protected from paircreate (from becoming an S-VOL). If the target volume is P-VOL, it is protected from pairresync restore or pairresync swaps(p). If the target volume is SVOL\_PSUS(SSUS), it is protected from pairresync synchronous copy.

svd option can be used with the other option (inv, sz0, rwd, wtd) in parallel. For example, if you want to protect the absolute volume from the writing executed by the copy series software product and the host access, set the both wtd and svd options. The only setting of wtd option cannot protect the absolute volume from the writing by the copy processing of the copy series software product.

[rtime]: Specifies the retention time in days. If [rtime] is not specified, the default time defined by the storage system is used.

This option sets each four flags for guarding type as follows:

typeINQRCAPREADWRITE inv1111 Sz00111 rwd0011 wtd0001

#### -vext <size>

Used when extending the LUN capacity of a Dynamic Provisioning volume.

The increment size of capacity can be specified in bytes or blocks. When specifying in bytes, the unit is t/T (terabyte), g/G (gigabyte), m/M (megabyte), or k/K (kilobyte). If this unit is omitted, block (512 bytes) is used.

Examples for extending 1GB (gigabyte) are: -vext 1G, -vext 1g, -vext 1024M, -vext 1024M, -vext 1048576K, -vext 1048576K, -vext 2097152

Examples for extending 1KB (kilobyte) are: -vext 1K, -vext 1k, -vext 2

LUN capacity and usage rate for Dynamic Provisioning volume can be verified by referring 'LU\_CAP' of the 'raidvchkdsp -v aou' or 'raidvchkdsp -v aoub' command. "Aou" (allocation on use) refers to dynamic provisioning.

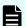

#### Note:

When a group operation is specified, a warning message appears, and this command enters the interactive mode.

#### **Returned values**

The raidvchkset command sets the following returned values during exit allowing you to check the execution results.

- Normal termination: 0
- Abnormal termination: Specific error codes (see Error codes below) and generic error codes.

#### **Error codes**

The **raidvchkset** -vg option command returns the following error code as well as generic error codes. See the table below.

| Category                         | Error Code | Error Message                                   | Recommended Action                                                                     | Value |
|----------------------------------|------------|-------------------------------------------------|----------------------------------------------------------------------------------------|-------|
| Volume Status<br>(Unrecoverable) | EX_EPRORT  | Mode changes<br>denied due to<br>retention time | Confirm the retention time for a target volume by using raidvchkscan -v gflag command. | 208   |

## **Examples**

(VSP/HUS VM and earlier models) Sets volumes in oralog group as redolog file prior to Oracle9I:

```
raidvchkset -g oralog -vt redo8
```

(VSP/HUS VM and earlier models) Sets volumes in oradat group as data file that Oracle block size is 8KB:

```
raidvchkset -g oradat -vt data8 -vs 16
```

(VSP/HUS VM and earlier models) Sets volumes in oradat group as data file that Oracle block size is 16KB:

```
raidvchkset -g oradat -vt data8 -vs 32
```

(VSP/HUS VM and earlier models) Releases all checking to volumes in oralog group:

```
raidvchkset -g oralog -vt
```

(VSP/HUS VM and earlier models) Sets Oracle10g volumes for oralog group as redolog file:

```
raidvchkset -g oralog -vt rd10g
```

(VSP/HUS VM and earlier models) Sets Oracle10g volumes for oradat group as data file with block size of 8KB:

```
raidvchkset -g oradat -vt rd10g -vs 16
```

Disables writing to volumes in oralog group:

```
raidvchkset -g oralog -vg wtd
```

Disables writing and sets retention time to volumes in oralog group:

```
raidvchkset -g oralog -vg wtd 365
```

Releases all guarding to volumes in oralog group:

```
raidvchkset -g oralog -vg
```

# raidvchkdsp\*

The **raidvchkdsp** command displays the parameters for validation checking of the specified volumes. Unit of checking for the validation is based on the group of CCI configuration definition file.

# **Syntax**

# **Options and parameters**

-h

Displays help/usage and version information.

-q

Terminates the interactive mode and exits the command.

#### -z or -zx

Makes the raidvchkdsp command enter the interactive mode. The -zx option guards performing of the HORCM in the interactive mode. When this option detects a HORCM shut down, interactive mode terminates.

OpenVMS cannot use the -zx option.

## -I[H][M] [instance#]or -I[TC][SI] [instance#]

Specifies the command as [HORC]/[HOMRCF] or [TrueCopy]/[ShadowImage], and used when specifying the CCI instance number.

#### -g <group>

Specifies a group name written in the configuration definition file.

# -d <pair Vol>

Specifies paired logical volume name defined in the configuration definition file. When this option is specified, the command is executed for the specified paired logical volume.

# -d[g] <raw\_device> [MU#]

Searches whether the specified raw\_device is included in a group on the configuration definition file (local instance). If it is in the group, the target volume is executed as the paired logical volume (-d) or group (-dg). This option is effective without specification of -g <group> option. If the specified raw\_device is contained in two or more groups, the command is executed for the first group.

# -d[g] <seq#> <LDEV#> [MU#]

Searches whether the specified LDEV is included in a group on the configuration definition file (local instance). If it is in the group, the target volume is executed as the paired logical volume (-d) or group (-dg). This option is effective without specification of '-g <group>' option. If the specified LDEV is contained in two or more groups, the command is executed on the first group. The <seq#> <LDEV#> values can be specified in hexadecimal (add the '0x' prefix) or decimal notation.

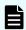

## Note:

When specifying <seq#> for VSP G1x00 and VSP F1500, add a "3" at the beginning of the serial number. For example, for serial number 12345, enter 312345.

-fx

Displays the LDEV/STLBA/ENLBA number in hexadecimal.

-fd

Displays the relation between the Device\_File and the paired volumes, based on the group (as defined in the local instance configuration definition file). If Device\_File column shows 'Unknown' to host (instance), then the volume is not recognized on own host, and raidvchkdsp command is rejected in protection mode. Non-permitted volume is shown without LDEV# information (LDEV# '-').

-fe

Displays the serial# and LDEV# of the external LUNs mapped to the LDEV for the target volume by adding to last column (ignores the format of 80 column).

-C

When CCI starts, HORCM\_DEV in horcm.conf is translated from port/target/lun numbers to the CU:Ldev information, on one hand HORCM\_LDEV in horcm.conf is translated from the CU:Ldev information to port/target/lun numbers, because RAID needs to specify 'Port#, Targ#, Lun#' and 'LDEV' for specifying the target device, and then HORCM keeps this information as internal database for the configuration.

If a storage administrator changes the LDEV to LUN/port mapping, such as

- a new/different LDEV is mapped to a previously used port/LUN, or
- an LDEV is mapped to a different/new port

then pair operations might be rejected because the new mapping is different from the mapping information of the database in the running CCI instance. A pairdisplay command shows the real LDEV mapping at the time of the command execution and hence shows different information than what is stored in the internal database of the CCI instance.

The -c option for **raidvchkdsp** allows you to see if there is a difference between the current running CCI instance information and the real mapping. This indication should be used to find such issues which indicate that:

- the CCI instance should be restarted to discover and use the new mapping information, or
- a configuration change occurred without changing the affected configuration files of the CCI instance.

## **Example change from LDEV#785 to LDEV#786:**

# raidvchkdsp -g VG000 -c

Group PairVol Port# TID LU Seq# LDEV# LDEV#(conf) -change-> LDEV#

VG000 vg0001 CL4-E-0 0 17 63528 786 785(conf) -change-> 786

# raidvchkdsp -g VG000 -c -fx

Group PairVol Port# TID LU Seq# LDEV# LDEV#(conf) -change-> LDEV#

VG000 vg0001 CL4-E-0 0 17 63528 312 311(conf) -change-> 312

## Example remove LDEV#785 from a port:

# raidvchkdsp -g VG000 -c

Group PairVol Port# TID LU Seq# LDEV# LDEV#(conf) -change-> LDEV#

VG000 vg0001 CL4-E-0 0 17 63528 - 785(conf) -change-> NO LDEV

# raidvchkdsp -g VG000 -c -fx

Group PairVol Port# TID LU Seq# LDEV# LDEV#(conf) -change-> LDEV#

VG000 vg0001 CL4-E-0 0 17 63528 - 311(conf) -change-> NO LDEV

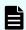

#### Note:

If there have not been any changes to the specified volumes, this option displays nothing. The serial number (Seq#) for VSP G1x00 and VSP F1500 is displayed with a "3" at the beginning ("312345" = serial # 12345).

# -v [op]

Specifies the following operation that displays each parameter for validation checking:

- cflag: Displays all flags for checking regarding data block validation for target vols.
- offset: Displays the range setting for data block size of Oracle I/O and a region on a target volume for validation checking.
- errcnt: Displays the statistical information counted as an error for each checking on the target volumes. Each statistical information counted as an error is cleared when the individual flag for validation checking is disabled.
- gflag: Displays the parameter for guarding on the specified target volumes.

- pool: This option displays the capacity and the usable capacity of the Copy-on-Write Snapshot pool corresponding to the group. Usually, this option displays the pool capacity and the usable capacity for the pool ID of which the group is belonging because pool ID is specified in pair creation with group. This is needed to help the decision whether the restore operation is possible or not, because the pool capacity is consumed by the restore operation of the Copy-on-Write Snapshot.
- aou[b]: Displays the LUN capacity and usage rate for Dynamic Provisioning volume corresponding to the group of RM configuration file, and displays the ID of the pool to which LDEV belongs.
- aoub : Displays the LUN capacity in blocks (1 block = 512 bytes).

## **Returned values**

None

## **Error codes**

None

# **Example 1**

Example of the raidvchkdsp command with the -fd option:

```
raidvchkdsp -g vg01 -fd -v cflag
```

# Example 2

Example of the raidvchkdsp command with the -fe option and its output:

```
# raidvchkdsp -g horc0 -v gflag -fe
```

```
Group... TID LU Seq# LDEV# GI-C-R-W-S PI-C-R-W-S R-Time EM E-Seq# E-LDEV# horc0... 0 20 63528 65 E E E E E E E E E E E O - - - horc0... 0 20 63528 66 E E E E E E E E E E O - - -
```

# Description of the raidvchkdsp command output with the -fe option:

#### EΜ

External connection mode.

- H = Mapped E-lun is hidden from the host.
- V = Mapped E-lun is visible to the host.
- — = Unmapped to the E-lun.
- BH = Mapped E-lun as hidden from the host, but LDEV blockading.
- BV = Mapped E-lun as visible to the host, but LDEV blockading.
- B = Unmapped to the E-lun, but LDEV blockading.

## E-Seq#

Production (serial) number of the external LUN ('Unknown' shown as '-'). For VSP G1x00 and VSP F1500 the serial number is displayed with a "3" added to the beginning (for example, "312345" = serial number 12345).

## E-LDEV#

LDEV# of the external LUN ('Unknown' shown as '-').

# Example 3

Example of the raidvchkdsp command with the -v cflag option and its output:

```
raidvchkdsp -g vg01 -fd -v cflag
```

| Group PairVol Device_File | Seq# L | DEV# | BR-W-E-E | MR-W-B |
|---------------------------|--------|------|----------|--------|
| BR-W-B-Z SR-W-B-S         |        |      |          |        |
| vg01 oradb1 c4t0d2        | 2332   | 2    | DEBR     | D D D  |
| DEEE DEDD                 |        |      |          |        |
| vg01 oradb2 c4t0d3        | 2332   | 3    | DEBR     | D D D  |
| DEEE DEDD                 |        |      |          |        |

## Description of the raidvchkdsp command output with the -v cflag option:

# BR-W-E-E

Displays the flags for checking data block size.

- R=E: Checking for data block size on read is enabled.
- R=D: Checking for data block size on read is disabled.
- W=E: Checking for data block size on write is enabled.
- W=D: Checking for data block size on write is disabled.
- E=L: Data block on read/write is interpreted as little endian format.
- E=B: Data block on read/write is interpreted as big endian format.

- E=W: This shows the Warning that read/write is not rejected when validation error is detected.
- E=R: This shows the Reject that read/write is rejected when validation error is detected.

#### MR-W-B

Displays the flags for checking CHK-F3 in the data block.

- R=E: Checking for CHK-F3 on read is enabled.
- R=D: Checking for CHK-F3 on read is disabled.
- W=E: Checking for CHK-F3 on write is enabled.
- W=D: Checking for CHK-F3 on write is disabled.
- B=E: Checking for CHK-F3 in the data block #0 is enabled.
- B=D: Checking for CHK-F3 in the data block #0 is disabled.

## **BR-W-B-Z**

Displays the flags for checking regarding CHK-F2 in the data block.

- R=E: Checking for CHK-F2 on read is enabled.
- R=D: Checking for CHK-F2 on read is disabled.
- W=E: Checking for CHK-F2 on write is enabled.
- W=D: Checking for CHK-F2 on write is disabled.
- B=E: Comparing for CHK-F2 in the data block is enabled.
- B=D: Comparing for CHK-F2 in the data block is disabled.
- Z=E: The NON zero checking for CHK-F2 in the data block shows to being enabled.
- Z=D: The NON zero checking for CHK-F2 in the data block shows to being disabled.

#### SR-W-B-S

Displays the flags for checking regarding CHK-F1 in the data block.

- R=E: Checking for CHK-F1 on read is enabled.
- R=D: Checking for CHK-F1 on read is disabled.
- W=E: Checking for CHK-F1 on write is enabled.
- W=D: Checking for CHK-F1 on write is disabled.
- B=E: Checking for CHK-F1 in the data block #0 is enabled.
- B=D: Checking for CHK-F1 in the data block #0 is disabled.
- S=E: Referring for CHK-F1 flag contained in the data block is enabled.
- S=D: Referring for CHK-F1 flag contained in the data block is disabled.

# Example 4

Example of the raidvchkdsp command with the -v offset option and its output:

```
# raidvchkdsp -g vg01 -fd -v offset
```

```
Group PairVol Device_File Seq# LDEV# Bsize STLBA ENLBA BNM vg01 oradb1 c4t0d2 2332 2 1024 1 102400 9 vg01 oradb2 c4t0d3 2332 3 1024 1 102400 9
```

# Description of the raidvchkdsp command output with the -v offset option:

## **Bsize**

Displays the data block size of Oracle I/O in bytes.

## **STLBA**

Displays the start of LBA on a target volume for checking in blocks (512 bytes).

## **ENLBA**

Displays the end of LBA on a target volume for checking in blocks (512 bytes).

## **BNM**

Displays the number of bits for checking regarding CHK-F2 (in bits). If BNM is zero, this means the checking for CHK-F2 is disabled.

Note: If STLBA and ENLBA are both zero, this means to check all blocks.

## Example 5

Example of the raidvchkdsp command with the -v errent option and its output:

```
# raidvchkdsp -g vg01 -fd -v errcnt
```

```
Group PairVol Device_File Seq# LDEV# CfEC MNEC SCEC BNEC vg01 oradb1 c4t0d2 2332 2 0 0 0 0 0 vg01 oradb2 c4t0d3 2332 3 0 0 0 0
```

# Description of the ${\tt raidvchkdsp}$ command output with the ${\tt -v}$ errent option:

# **CfEC**

Displays the error counter for checking of block size validation.

## **MNEC**

Displays the error counter for checking of CHK-F3 validation.

# **SCEC**

Displays the error counter for checking of CHK-F1 validation.

## **BNEC**

Displays the error counter for checking of CHK-F2 validation.

# Example 6

Example of the raidvchkdsp command with the -v qflaq option and its output:

```
# raidvchkdsp -g vg01 -fd -v gflag
```

```
Group PairVol Device_File Seq# LDEV# GI-C-R-W-S PI-C-R-W-S R-Time vg01 oradb1 c4t0d2 2332 2 E E D D E E E D D E 365 vg01 oradb2 c4t0d3 2332 3 E E D D E E E D D E -
```

# Description of the raidvchkdsp command output with the -v gflag option: GI-C-R-W-S

Displays the flags for guarding as for the target volume.

- I=E: Enabled for Inquiry command.
- I=D: Disabled for Inquiry command.
- C=E: Enabled for Read Capacity command.
- C=D: Disabled for Read Capacity command.
- R=E: Enabled for Read command.
- R=D: Disabled for Read command.
- W=E: Enabled for Write command.
- W=D: Disabled for Write command.
- S=E: Enabled for becoming the S-VOL.
- S=D: Disabled for becoming the S-VOL.

# PI-C-R-W-S

Displays the permission flags that show whether each mode flag can be changed to enable or not.

- I=E: 'I' flag can be changed to enable.
- I=D: 'I' flag cannot be changed to enable.
- C=E: 'C' flag can be changed to enable.
- C=D: 'C' flag cannot be changed to enable.
- R=E: 'R' flag can be changed to enable.
- R=D: 'R' flag cannot be changed to enable.
- W=E: 'W' flag can be changed to enable.
- W=D: 'W' flag cannot be changed to enable.

- S=E: 'S' flag can be changed to enable.
- S=D: 'S' flag cannot be changed to enable.

## **R-Time**

Displays the retention time for write protect in days. The hyphen (-) shows that the retention time is infinite. The application knows whether the target volume is denied to change to writing enable by referring 'R-Time'.

R-time (Rtime) is identical to rtime and both of them indicate Retention Time. This setting value can normally be identified as a value of R-time that is output by **raidychkdsp** (the logging format is Rtime=xxxx). However, R-time (Rtime) is indicated as the value of 'Retention Time + 1000000' when the expiration lock is enabled. The setting of **raidychkset** command in this status is denied.

Audit lock status is shown as the retention time plus 1000000. 'R-Time + 1000000' shows the retention time with Audit lock status.

# Example 7

Example of the raidvchkdsp command with the -v pool option and its output:

```
raidvchkdsp -g vg01 -v pool
```

```
Group PairVol Port# TID LU Seq# LDEV# Bsize Available Capacity Vg01 oradb1 CL2-D 2 7 62500 167 2048 100000 1000000000 Vg01 oradb2 CL2-D 2 10 62500 170 2048 100000 1000000000
```

## Description of the raidvchkdsp command output with the -v pool option:

#### **Bsize**

Displays the data block size of the pool in blocks (512 bytes).

## Available(Bsize)

Displays the available capacity for the volume data on the Copy-on-Write Snapshot pool in units of Bsize.

## Capacity(Bsize)

Displays the total capacity in the Copy-on-Write Snapshot pool in units of Bsize.

## **Example 8**

Example of the **raidvchkdsp** command with the -v aou option and its output ("aou" (allocation on use) refers to Dynamic Provisioning):

```
# raidvchkdsp -v aou -g AOU
```

```
Group PairVol Port# TID LU Seq# LDEV# Used(MB) LU_CAP(MB) U(%)
```

Chapter 2: Data management commands

```
T(%) PID

AOU AOU_001 CL2-D 2 7 62500 167 20050 1100000 10

70 1

AOU AOU_002 CL2-D 2 10 62500 170 110000 1100000 10

70 1
```

## Description of the raidvchkdsp command output with the -v aou option:

## Used(MB)

Displays the usage size of the allocated block on this LUN. Range:  $0 \le Used$  (MB) < LU\_CAP(MB) + 42 MB

# LU\_CAP(MB)

Displays the LUN capacity responded to the 'Readcapacity' command as SCSI interface.

# LU\_CAP(BLK)

Displays the LUN capacity (in block/512 bytes) responded to the 'Readcapacity' command as SCSI interface.

# U(%)

Displays the usage rate of the allocated block on the Dynamic Provisioning pool containing this LU.

# T(%)

Displays the threshold rate being set to the Dynamic Provisioning pool as the high water mark.

## PID

Displays the Dynamic Provisioning pool ID assigned to this Dynamic Provisioning volume.

# raidvchkscan\*

The **raidvchkscan** command displays the port of the storage system (9900V or later), target ID, LDEV mapped for LUN# and MU#, and status of LDEV, regardless of the configuration definition file.

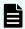

## Note:

This command is rejected with EX\_ERPERM by connectivity checking between CCI and the RAID storage system.

# **Syntax**

```
raidvchkscan { -h | -q | -z[x] | -I[H][M][instance#] or
   -I[TC][SI][instance#] | -p <port#> [hgrp] | -pd[g] <raw_device>
   | -s <seq#> | -t <target> | -l <lun> | [ -f[x] ] | -v <op> }
```

# **Options and parameters**

-h

Displays help/usage and version information.

-q

Terminates the interactive mode and exits the command.

#### -z or -zx

Makes the **raidvchkscan** command enter the interactive mode. The -zx option guards performing of the HORCM in the interactive mode. When this option detects a HORCM shut down, interactive mode terminates.

OpenVMS cannot use the -zx option.

# -I[H][M] [instance#]or -I[TC][SI] [instance#]

Specifies the command as [HORC]/[HOMRCF] or [TrueCopy]/[ShadowImage], and used when specifying the CCI instance number.

# -p <port#> [hgrp]

Specifies the port ID of the port to be scanned. Valid ports are CL1-A to CL1-R and CL2-A to CL2-R (excluding CL1-I, CL1-O, CL2-I, CL2-O). In addition, it is able to specify from CL3-a to CL3-r (except CL3-i, CL3-o), or CL4-a to CL4-r (except CL4-i, CL4-o) for the expanded port.

The port is not case sensitive (for example, CL1-A= cl1-a= CL1-a= cl1-A, CL3-a= CL3-A= cl3-a= cl3-A). This option must be specified if '-find' or '-pd <raw\_device>'option is not specified.

Specify [hgrp] to display only the LDEVs mapped to a host group on a port.

## -pd[g] <raw\_device>

Specifies the raw device name. This option finds Seq# and port\_name of the storage system to which the specified device can be connected, and scans the port of the storage system which corresponds with the unit ID that searches the unit ID from Seq#. This option must be specified if the '-find' option is not specified. If this option is specified, the following -s <seq#> option is invalid.

-pdg: Shows a LUN on the host view by finding a host group.

# -s <seq#>

Used to specify the seq# (serial#) of the storage system when this option cannot specify the unit ID which is contained for '-p <port>' option. This option scans the port specified by '-p <port>' option of the storage system which corresponds with the unit ID that searches the unit ID from seq#. If this option is specified, then the unit ID which is contained in '-p <port>' option is invalid.

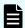

## Note:

When specifying <seq#> for VSP G1x00 and VSP F1500, add a "3" at the beginning of the serial number. For example, for serial number 12345, enter 312345.

# -t <target>

Specifies a target ID (0 to 15) of the specified port. If this option is not specified, the command applies to all target IDs.

## -l <lun>

Specifies a LUN (0 to 2047) of the specified target ID. If this option is not specified, the command applies to all LUNs. If this option is specified, the TID must also be specified.

#### -fx

Displays the LDEV/STLBA/ENLBA number in hexadecimal notation.

# -v [op]

Specifies the following operation that displays each parameter for validation checking:

cflag: Displays all flags for checking regarding data block validation for target vols.

offset: Displays the range setting for data block size of Oracle I/O and a region on a target volume for validation checking.

errcnt: Displays the statistical information counted as an error for each checking on the target volumes. Each statistical information counted as an error is cleared when the individual flag for validation checking is disabled.

gflag: Displays the parameter for guarding on the specified target volumes.

pool: This option displays the information about the Dynamic Provisioning pool to which the LDEV belongs. If the LDEV does not belong to a Dynamic Provisioning pool, information about the Thin Image or Copy-on-Write Snapshot pool is displayed. See Example 5 below.

aou[b]: Displays the LUN capacity and usage rate for only Dynamic Provisioning volume mapped to the specified port, and displays the ID of the pool to which LDEV belongs.

aoub: Displays the LUN capacity in blocks (512 bytes).

## **Returned values**

None

## **Error codes**

None

# **Example 1**

Example of the raidvchkscan command with the -v cflag option

# raidvchkscan -p CL1-A -v cflag

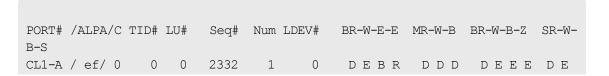

Chapter 2: Data management commands

DD
CL1-A / ef/ 0 0 1 2332 1 1 DEBR DDD DEEE DE
DD

# Description of the raidvchkscan command output with the -v cflag option:

## **BR-W-E-E**

Displays the flags for checking regarding data block size.

- R=E: Checking for data block size on read is enabled.
- R=D: Checking for data block size on read is disabled.
- W=E: Checking for data block size on write is enabled.
- W=D: Checking for data block size on write is disabled.
- E=L: Data block on read/write is interpreted as little endian format.
- E=B: Data block on read/write is interpreted as big endian format.
- E=W: This shows the Warning that read/write is not rejected when validation error is detected.
- E=R: This shows the Reject that read/write is rejected when validation error is detected.

## MR-W-B

Displays the flags for checking regarding CHK-F3 in the data block.

- R=E: Checking for CHK-F3 on read is enabled.
- R=D: Checking for CHK-F3 on read is disabled.
- W=E: Checking for CHK-F3 on write is enabled.
- W=D: Checking for CHK-F3 on write is disabled.
- B=E: Checking for CHK-F3 in the data block #0 is enabled.
- B=D: Checking for CHK-F3 in the data block #0 is disabled.

## BR-W-B-Z

Displays the flags for checking regarding CHK-F2 in the data block.

- R=E: Checking for CHK-F2 on read is enabled.
- R=D: Checking for CHK-F2 on read is disabled.
- W=E: Checking for CHK-F2 on write is enabled.
- W=D: Checking for CHK-F2 on write is disabled.
- B=E: Comparing for CHK-F2 in the data block is enabled.
- B=D: Comparing for CHK-F2 in the data block is disabled.
- Z=E: The NON zero checking for CHK-F2 in the data block is enabled.
- Z=D: The NON zero checking for CHK-F2 in the data block is disabled.

## SR-W-B-S

Displays the flags for checking regarding CHK-F1 in the data block.

- R=E: Checking for CHK-F1 on read is enabled.
- R=D: Checking for CHK-F1 on read is disabled.
- W=E: Checking for CHK-F1 on write is enabled.
- W=D: Checking for CHK-F1 on write is disabled.
- B=E: Checking for CHK-F1 in the data block #0 is enabled.
- B=D: Checking for CHK-F1 in the data block #0 is disabled.
- S=E: Referring for CHK-F1 flag contained in the data block is enabled.
- S=D: Referring for CHK-F1 flag contained in the data block is disabled.

# Example 2

Example of the raidvchkscan command with the -v offset option

# raidvchkscan -p CL1-A -v offset

| PORT# /ALPA/C T           | 'ID# | LU# | Seq# | Num L | DEV# | Bsize | STLBA |
|---------------------------|------|-----|------|-------|------|-------|-------|
| ENLBA BNM                 |      |     |      |       |      |       |       |
| CL1-A / ef/ 0             | 0    | 0   | 2332 | 1     | 0    | 1024  | 1     |
| 102400 9                  |      |     |      |       |      |       |       |
|                           | 0    | 1   | 2332 | 1     | 1    | 1024  | 1     |
| 102400 9                  |      |     | 0000 | _     | •    | 1001  |       |
| CL1-A / ef/ 0             | 0    | 2   | 2332 | 1     | 2    | 1024  | 1     |
| 102400 9                  | ^    | 2   | 0220 | 1     | 2    | 1004  | 1     |
| CL1-A / ef/ 0<br>102400 9 | U    | 3   | 2332 | 1     | 3    | 1024  | 1     |
|                           | 0    | Δ   | 2332 | 1     | 4    | 1024  | 1     |
| 102400 9                  | O    | -1  | 2552 | 1     | 7    | 1024  | 1     |
| 102400                    |      |     |      |       |      |       |       |

# Description of the raidvchkscan command output with the -v offset option:

# Bsize

Displays the data block size of Oracle I/O in bytes.

## **STLBA**

Displays the Start of LBA on a target volume for checking in blocks (512 bytes).

ENLBA: Displays the End of LBA on a target volume for checking in blocks (512 bytes).

## **BNM**

Displays the number of bits for checking regarding CHK-F2 (in bits). If BNM is zero, this means the checking for CHK-F2 is disabled.

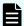

**Note:** If STLBA and ENLBA are both zero, this means to check all blocks.

# Example 3

Example of the raidvchkscan command with the -v errent option

# raidvchkscan -p CL1-A -v errcnt

| PORT# /ALPA/C T      | ID# LU# | Seq# | Num L | DEV# | CfEC | MNEC |  |
|----------------------|---------|------|-------|------|------|------|--|
| SCEC BNEC            |         |      |       |      |      |      |  |
| CL1-A / ef/ 0        | 0 0     | 2332 | 1     | 0    | 0    | 0    |  |
| 0 0                  |         |      |       |      |      |      |  |
| CL1-A / ef/ 0        | 0 1     | 2332 | 1     | 1    | 0    | 0    |  |
| 0 0                  |         |      |       |      |      |      |  |
| CL1-A / ef/ 0        | 0 2     | 2332 | 1     | 2    | 0    | 0    |  |
| 0 0                  | 0 0     | 0000 | 1     | 2    | 0    | 0    |  |
| CL1-A / ef/ 0        | 0 3     | 2332 | 1     | 3    | U    | U    |  |
| 0 0<br>CL1-A / ef/ 0 | 0 4     | 2222 | 1     | 1    | 0    | 0    |  |
| 0 0                  | 0 4     | 2332 | 1     | 4    | U    | U    |  |
| U                    |         |      |       |      |      |      |  |

# Description of the ${\tt raidvchkscan}$ command output with the ${\tt -v}$ ${\tt errcnt}$ option:

# **CfEC**

Displays the error counter for checking of block size validation.

## MNEC

Displays the error counter for checking of CHK-F3 validation.

## **SCEC**

Displays the error counter for checking of CHK-F1 validation.

## **BNEC**

Displays the error counter for checking of CHK-F2 validation.

# Example 4

Example of the raidvchkscan command with the -v gflag option

# raidvchkscan -p CL1-A -v gflag

| PORT# /ALPA/C | TID# | LU# | Seq# | Num I | LDEV# | GI-C-R-W-S | PI-C-R-W-S R- | Time |
|---------------|------|-----|------|-------|-------|------------|---------------|------|
| CL1-A / ef/ 0 | 0    | 0   | 2332 | 1     | 0     | EEDDE      | EEDDE         | 365  |
| CL1-A / ef/ 0 | 0    | 1   | 2332 | 1     | 1     | EEDDE      | EEDDE         | -    |
| CL1-A / ef/ 0 | 0    | 2   | 2332 | 1     | 2     | EEDDE      | EEDDE         | 0    |

# Description of the raidvchkscan command output with the -v gflag option: GI-C-R-W-S

Displays the flags for guarding as for the target volume.

- I=E: Enabled for Inquiry command.
- I=D: Disabled for Inquiry command.
- C=E: Enabled for Read Capacity command.
- C=D: Disabled for Read Capacity command.
- R=E: Enabled for Read command.
- R=D: Disabled for Read command.
- W=E: Enabled for Write command.
- W=D: Disabled for Write command.
- S=E: Enabled for becoming the S-VOL.
- S=D: Disabled for becoming the S-VOL.

#### PI-C-R-W-S

Displays the permission flags that show whether each mode flag can be changed to enable or not.

- I=E: 'I' flag can be changed to enable.
- I=D: 'I' flag cannot be changed to enable.
- C=E: 'C' flag can be changed to enable.
- C=D: 'C' flag cannot be changed to enable.
- R=E: 'R' flag can be changed to enable.
- R=D: 'R' flag cannot be changed to enable.
- W=E: 'W' flag can be changed to enable.
- W=D: 'W' flag cannot be changed to enable.
- S=E: 'S' flag can be changed to enable.
- S=D: 'S' flag cannot be changed to enable.

# **R-Time**

Displays the retention time for write protect in days. The hyphen (-) shows that the retention time is infinite. The application knows whether the target volume is denied to change to writing enable by referring 'R-Time'.

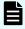

**Note:** Audit lock status is shown as the retention time plus 1000000. 'R-Time + 1000000' shows the retention time with Audit lock status.

# Example 5

Example of the raidvchkscan command with the -v pool option:

# raidvchkscan -v pool -p CL2-d-0

| PORT# /ALPA/C TI | D# | LU# | Seq#  | Num : | LDEV# | Bsize | Available |
|------------------|----|-----|-------|-------|-------|-------|-----------|
| Capacity         |    |     |       |       |       |       |           |
| CL2-D-0 /e4/ 0   | 2  | 0   | 62500 | 1     | 160   | 2048  | 100000    |
| 1000000000       |    |     |       |       |       |       |           |
| CL2-D-0 /e4/ 0   | 2  | 1   | 62500 | 1     | 161   | 2048  | 100000    |
| 1000000000       |    |     |       |       |       |       |           |
|                  |    |     |       |       |       |       |           |

# Description of the raidvchkscan command output with the -v pool option:

## Bsize

Displays the data block size of the pool in blocks (512 bytes).

## Available(Bsize)

Displays the available capacity for the volume data on the Copy-on-Write Snapshot pool in units of Bsize.

# Capacity(Bsize)

Displays the total capacity in the Copy-on-Write Snapshot pool in units of Bsize.

# Example 6

Example of the **raidvchkscan** command with the -v aou option ("aou" (allocation on use) refers to Dynamic Provisioning)

# raidvchkscan -v aou -p CL2-d-0

| PORT# /ALPA/C TID# | LU# | Seq#  | Num ] | LDEV# | Used (MB) | LU_CAP (MB) | U(%) T(%) |
|--------------------|-----|-------|-------|-------|-----------|-------------|-----------|
| CL2-D-0 /e4/ 0 2   | 0   | 62500 | 1     | 160   | 20050     | 1100000     | 1         |
| CL2-D-0 /e4/ 0 2   | 1   | 62500 | 1     | 161   | 200500    | 1100000     | 18        |

# Description of the raidvchkscan command output with the -v aou option:

# Used(MB)

Displays the usage size the allocated block on this LUN. Range:  $0 \le Used$  (MB) <  $U_CAP(MB) + 42MB$ 

# LU\_CAP(MB)

Displays the LUN capacity responded to the 'Readcapacity' command as SCSI interface.

# LU\_CAP(BLK)

Displays the LUN capacity (in block/512 bytes) responded to the 'Readcapacity' command as SCSI interface.

# U(%)

Displays the usage rate of the allocated block on the Dynamic Provisioning pool containing this LU.

# T(%)

Displays the threshold rate being set to the Dynamic Provisioning pool as the high water mark.

## PID

Displays the Dynamic Provisioning pool ID assigned to this Dynamic Provisioning volume.

# raidvchkscan for Universal Replicator\*

The **raidvchkscan** command supports the (-v jnl [t] [unit#]) option to find the journal volume list. It also displays any information for the journal volume.

# **Syntax**

```
raidvchkscan { -h | -q | -z[x] | -I[H][M][instance#] or -I[TC][SI]
[instance#]| -v jnl [t] [unit#] | [ -s <seq#>] | [ -f[x] ] }
```

## **Options and parameters**

-h

Displays help/usage and version information.

-q

Terminates the interactive mode and exits the command.

### -z or -zx

Makes the raidvchkscan command enter the interactive mode. The -zx option guards performing of the HORCM in the interactive mode. When this option detects a HORCM shut down, interactive mode terminates.

OpenVMS cannot use the -zx option.

# -I[H][M] [instance#]or -I[TC][SI] [instance#]

Specifies the command as [HORC]/[HOMRCF] or [TrueCopy]/[ShadowImage], and used when specifying the CCI instance number.

## -s <seq#>

Used to specify the seq# (serial#) of the storage system when this option cannot specify unitID which is contained for '-v jnl' option. If this option is specified, the unitID which is contained in '-v jnl' is invalid.

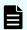

# Note:

When specifying <seq#> for VSP G1x00 and VSP F1500, add a "3" at the beginning of the serial number. For example, for serial number 12345, enter 312345.

-fx

Displays the LDEV number in hexadecimal notation.

-v jn

Displays information for the journal volume.

-v inlt

Displays the DOW, DPW, and APW time-out values for controlling the journal.

# **Returned values**

None

## **Error codes**

Non

# Example 1

Example of the raidvchkscan command with the -v jnl 0 option

# raidvchkscan -v jnl 0

| JID | MU | CTG | JNLS | AP | U(%) | Q-Marker | Q-CNT | D-SZ (BLK) | Seq#  | Nnm | LDEV# |
|-----|----|-----|------|----|------|----------|-------|------------|-------|-----|-------|
| 001 | 0  | 1   | PJNN | 4  | 21   | 43216fde | 30    | 512345     | 62500 | 2   | 265   |
| 002 | 1  | 2   | PJNF | 4  | 95   | 3459fd43 | 52000 | 512345     | 62500 | 3   | 270   |
| 002 | 2  | 2   | SJNS | 4  | 95   | 3459fd43 | 52000 | 512345     | 62500 | 3   | 270   |
| 003 | 0  | 3   | PJSN | 4  | 0    | _        | -     | 512345     | 62500 | 1   | 275   |
| 004 | 0  | 4   | PJSF | 4  | 45   | 1234f432 | 78    | 512345     | 62500 | 1   | 276   |
| 005 | 0  | 5   | PJSE | 0  | 0    | _        | -     | 512345     | 62500 | 1   | 277   |
| 006 | -  | -   | SMPL | -  | _    | _        | _     | 512345     | 62500 | 1   | 278   |
| 007 | 0  | 6   | SMPL | 4  | 5    | 345678ef | 66    | 512345     | 62500 | 1   | 278   |
|     |    |     |      |    |      |          |       |            |       |     |       |

# Description of the raidvchkscan command output with the -v jnl 0 option:

JID

Journal ID

ΜU

Mirror descriptions on Universal Replicator.

CTG

Consistency group ID

# **JNLS**

Status of the journal:

- SMPL: This means the journal volume which does not have a pair, or in the state of deleting.
- P(S)JNN: This means 'P(S) Journal Volume is in Normal status'.
- P(S)JNS: This means 'P(S) Journal Volume is suspended in Normal status' created with -nocsus option.
- P(S)|SN: This means 'P(S) Journal Volume is suspended in Normal status'.
- P(S)JNF: This means 'P(S) Journal Volume is in Full status'.
- P(S)|SF: This means 'P(S) Journal Volume is suspended in Full status'.
- P(S)JSE: This means 'P(S) Journal Volume is suspended by an error (including link failures)'.
- P(S)JES: This means 'P(S) Journal Volume is suspended by an error' created with -nocsus option.

## ΑP

Displays the following two conditions (status) according to the pair status.

Shows the number of active paths on the initiator port in Universal Replicator links. 'Unknown' is shown as '-'.

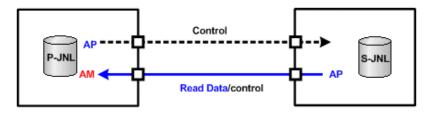

## ΑM

The activity monitor that detects whether or not there is a request for data from the initiator at regular intervals. If AM detects a time-out, the P-JNL state is changed from P-JNN to PJSE.

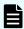

**Note:** The same path information is used for AP for three commands (pairvolchk, pairdisplay, raidvchkscan). The differential is that pairvolchk and pairdisplay are to show a special meaning with SSUS(SSWS) state.

## **Q-Marker**

Displays the sequence # of the journal ID, called the Q-marker. For P-JNL, Q-Marker shows the latest sequence # on the P-JNL volume. For S-JNL, the Q-Marker shows the latest sequence # of the cache(DFW).

## Q-CNT

Displays the number of remaining Q-Markers within each journal volume.

The following figure shows an example of Q-Marker and Q-CNT

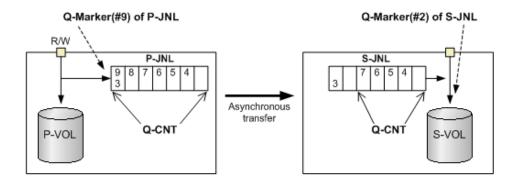

# U(%)

Displays the usage rate of the journal data.

## D-SZ

Displays the capacity for the journal data on the journal volume. For details about the displayed capacity, see the *Hitachi Universal Replicator User Guide*.

# Seq#

Displays the serial number of the RAID storage system. For VSP G1x00 and VSP F1500 the serial number is displayed with a "3" added to the beginning (for example, "312345" = serial number 12345).

## Num

Displays the number of LDEVs configured the journal volume.

## LDEV#

Displays the first number of the LDEV that is configured for the journal volume. Using a combination of JNLS status and other information, the application knows the following detail state.

The following table lists information about the different journal volume statuses. QCNT=0 indicates that the number of remaining Q-Markers is '0'. The letter 'N' indicates a non-zero.

| JNI    | LS     | Oth<br>Inform |    |                                                 |
|--------|--------|---------------|----|-------------------------------------------------|
| P-JNL  | S-JNL  | QCNT          | AP | Description                                     |
| SMPL   |        | 0             | -  | Configured as journal volume, but NOT pair      |
|        |        | N             | -  | Deleting the journal volume                     |
| PJNN   | SJNN   | 0             | -  | Normal state of the journal volume without data |
| (PJNS) | (SJNS) |               |    |                                                 |
| PJNN   | -      | N             | -  | Normal state of the journal volume with data    |
| (PJNS) |        |               |    |                                                 |
| -      | SJNN   | N             | N  | Normal state of the journal volume with data    |

Chapter 2: Data management commands

| JN    | LS     | Oth<br>Inform |    |                                                           |
|-------|--------|---------------|----|-----------------------------------------------------------|
| P-JNL | S-JNL  | QCNT          | AP | Description                                               |
|       | (SJNS) |               | 0  | Still normal state of the journal volume at Link failure  |
| PJSN  | SJSN   | 0             | -  | Suspended journal volume via operation                    |
|       |        | N             | -  | Suspending the journal volume                             |
| PJNF  | -      | N             | -  | High water mark state                                     |
| PJSF  | SJSF   | 0             | -  | Suspended journal volume due to full journal              |
|       |        | N             | -  | Suspending the journal volume due to full journal         |
| PJSE  | -      | 0             | -  | Suspended journal volume due to failure/Link failure      |
|       |        | N             | -  | Suspending the journal volume due to failure/Link failure |
| -     | SJSE   | 0             | N  | Suspended journal volume due to failure                   |
|       |        |               | 0  | Suspended journal volume due to Link failure              |
|       |        | N             | N  | Suspending the journal volume due to failure              |
|       |        |               | 0  | Suspending the journal volume due to Link failure         |

# Example 2

Example of the  ${\tt raidvchkscan}$  command with the  ${\tt -v}$  just option

# raidvchkscan -v jnlt

| JID | MU | CTG | JNLS | AP | U (%) | Q-Marker | Q-CNT | D-SZ (BLK) | Seq#  | DOW | PBW | APW |
|-----|----|-----|------|----|-------|----------|-------|------------|-------|-----|-----|-----|
| 001 | 0  | 1   | PJNN | 4  | 21    | 43216fde | 30    | 512345     | 63528 | 20  | 300 | 40  |
| 002 | 1  | 2   | PJNF | 4  | 95    | 3459fd43 | 52000 | 512345     | 63528 | 20  | 300 | 40  |
| 003 | 0  | 3   | PJSN | 4  | 0     | -        | -     | 512345     | 63528 | 20  | 300 | 40  |
|     |    |     |      |    |       |          |       |            |       |     |     |     |

# Description of the ${\tt raidvchkscan}$ command output with the ${\tt -v}$ jnlt option: DOW

Data Overflow Watch' timer (in seconds) setting per the Journal.

# PBW:

Path Blockade Watch timer setting (in seconds) per the Journal. If the setting is more than 3600 seconds, it displays 6000 seconds.

Chapter 2: Data management commands

## **APW**

This shows 'Active Path Watch' timer (in seconds) for detecting Link failure.

# raidvchkscan for Thin Image, Copy-on-Write Snapshot, and HDP pools\*

The raidvchkscan command supports the option (-v pid[a] [unit#]) to find the Thin Image, Copy-on-Write Snapshot, or Dynamic Provisioning pool settings via SVP, and displays information for the Thin Image, Copy-on-Write Snapshot, or Dynamic Provisioning pool.

## **Syntax**

# **Options and parameters**

-h

Displays help/usage and version information.

-q

Terminates the interactive mode and exits the command.

#### -z or -zx

Makes the raidvchkdsp command enter the interactive mode. The -zx option guards performing of the HORCM in the interactive mode. When this option detects a HORCM shutdown, interactive mode terminates.

OpenVMS cannot use the -zx option.

# -I[H][M] [instance#]or -I[TC][SI] [instance#]

Specifies the command as [HORC]/[HOMRCF] or [TrueCopy]/[ShadowImage], and used when specifying the CCI instance number.

# -s <seq#>

Used to specify the Seq# (serial#) of the storage system when this option cannot specify unitID which is contained for '-v jnl[a]' option. If this option is specified, the unitID which is contained in '-v jnl[a]' is invalid.

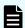

## Note:

When specifying <seq#> for VSP G1x00 and VSP F1500, add a "3" at the beginning of the serial number. For example, for serial number 12345, enter 312345.

-fx

Displays the LDEV number in hexadecimal notation.

# -v pidb fp

Displays the actual capacity of the pool.

If the microcode version does not support this option, nothing is displayed when this option is specified.

# -v pid[s]

Displays information for the Thin Image/Copy-on-Write Snapshot/Dynamic Provisioning pool.

# -v pid[a]

Displays information for the Dynamic Provisioning pool.

# -v pidb

Displays basic information for the pool.

This command is supported on the following storage systems: VSP G350, G370, G700, G900, VSP F350, F370, F700, F900.

If the microcode version does not support this option, nothing is displayed when this option is specified.

## **Returned values**

None

## **Error codes**

None

## Example 1

Example of the raidvchkscan command with the -v pid option

# raidvchkscan -v pid 0

| PID   | POLS  | U (%)  | SSCNT | Available(MB) | Capacity(MB) | Seq#  | Num | LDEV# |
|-------|-------|--------|-------|---------------|--------------|-------|-----|-------|
| H (응) | FMT_C | AP(MB) |       |               |              |       |     |       |
| 001   | POLN  | 10     | 330   | 1000000       | 1000000000   | 62500 | 2   |       |
| 265   | 80    | 100    |       |               |              |       |     |       |
| 002   | POLF  | 95     | 9900  | 100000        | 1000000000   | 62500 | 3   |       |
| 270   | 70    | 100    |       |               |              |       |     |       |
| 003   | POLS  | 100    | 10000 | 100           | 1000000000   | 62500 | 1   |       |
| 275   | 70    | 100    |       |               |              |       |     |       |
| 004   | POLE  | 0      | 0     | 0             | 0            | 62500 | 0   |       |
| 0     | 80 1  | 00     |       |               |              |       |     |       |
|       |       |        |       |               |              |       |     |       |

# Description of the raidvchkscan command output with the -v pid option:

# PID

Displays the Thin Image/Copy-on-Write Snapshot/Dynamic Provisioning pool ID.

## **POLS**

Displays the status of the Thin Image/Copy-on-Write Snapshot/Dynamic Provisioning pool.

- POLN: "Pool Normal" (The pool is in the normal status.)
- POLF: "Pool Full" (The pool is in the overflow status exceeding the threshold.)
- POLS: "Pool Suspend" (The pool is in the overflow status exceeding the threshold and is blocked.)
- POLE: "Pool failure" (The pool is suspended in the failure status.) In this status, the pool information cannot be displayed.

## U(%)

Displays the usage rate of the Thin Image/Copy-on-Write Snapshot/Dynamic Provisioning pool.

#### SSCNT

Displays the number of Thin Image/Copy-on-Write Snapshot volumes in the Thin Image/Copy-on-Write Snapshot pool or the total number of Dynamic Provisioning volumes mapped in this Dynamic Provisioning pool.

## Available(MB)

Displays the available capacity for the volume data on the Thin Image/Copy-on-Write Snapshot/Dynamic Provisioning pool.

## Capacity(MB)

Displays the total capacity in the Thin Image/Copy-on-Write Snapshot/Dynamic Provisioning pool.

## Seg#

Displays the serial number of the RAID storage system. For VSP G1x00 and VSP F1500 the serial number is displayed with a "3" added to the beginning (for example, "312345" = serial number 12345).

# Num

Displays the number of LDEVs configured the Thin Image/Copy-on-Write Snapshot/Dynamic Provisioning pool.

# LDEV#

Displays the first number of LDEV configured the Thin Image/Copy-on-Write Snapshot/Dynamic Provisioning pool.

# H(%)

Displays the threshold rate being set to the Thin Image/Copy-on-Write Snapshot/ Dynamic Provisioning pool as the high water mark. 'Unknown' is shown as '-'.

# FMT\_CAP(MB)

Displays the formatted pool capacity. If there is no valid information for the pool, a hyphen (-) is displayed.

# Example 2

Example of the raidvchkscan command with the -v pida option

# raidvchkscan -v pida 0

| PID  | POLS    | U(응) | AV_CAP (MB) | TP_CAP (MB) | ₩(%) | H(%) | Num | LDEV# | LCNT |
|------|---------|------|-------------|-------------|------|------|-----|-------|------|
| TL_C | AP (MB) |      |             |             |      |      |     |       |      |
| 001  | POLN    | 10   | 45000000    | 50000000    | 50   | 80   | 2   | 265   | 33   |
| 6500 | 0000    |      |             |             |      |      |     |       |      |
| 002  | POLF    | 95   | 10000       | 100000000   | 50   | 80   | 3   | 270   | 900  |
| 1000 | 00000   |      |             |             |      |      |     |       |      |
| 004  | POLN    | 0    | 10000000    | 100000000   | 80   | 90   | 2   | 280   | 0    |
|      |         |      |             |             |      |      |     |       |      |

# Description of the output of raidvchkscan command with the -v pida option:

# PID

Displays the Dynamic Provisioning pool ID.

## **POLS**

Displays the status of the Dynamic Provisioning pool.

- POLN: "Pool Normal" (The pool is in the normal status.)
- POLF: "Pool Full" (The pool is in the overflow status exceeding the threshold.)
- POLS: "Pool Suspend" (The pool is in the overflow status exceeding the threshold and is blocked.)
- POLE: "Pool failure" (The pool is suspended in the failure status.) In this status, the pool information cannot be displayed.

## U(%)

Displays the usage rate of the Dynamic Provisioning pool.

## AV CAP(MB)

Displays the available capacity for the Dynamic Provisioning volumes mapped to this pool.

# TP\_CAP(MB)

Displays the total capacity of the Dynamic Provisioning pool.

# W(%)

Displays the threshold value for 'WARNING' set for this Dynamic Provisioning pool.

## H(%)

Displays the threshold rate set for the Dynamic Provisioning pool as the high water mark.

# Num

Displays the number of LDEVs configured the Dynamic Provisioning pool.

## LDEV#

Displays the first number of LDEV configured the Dynamic Provisioning pool.

## **LCNT**

Displays the total number of Dynamic Provisioning volumes mapped to this Dynamic Provisioning pool.

## TL CAP(MB)

Displays the total capacity of all Dynamic Provisioning volumes mapped to this Dynamic Provisioning pool.

# Example 3

Example of the raidvchkscan command with the -v pidb option:

```
# raidvchkscan -v pidb 0
```

```
PID POLS U(%) LCNT SSCNT Available (MB) Capacity (MB) Snap_Used (MB)
TL_CAP (MB) BM TR_CAP (MB) RCNT Seq# Num LDEV# W(%) H(%) STIP VCAP (%)
TYPE PM PT POOL_NAME
001 POLN 0 11001 11001 46998 46998 0
2432398 NB 0 0 300050 1 0 70 80 YES - OPEN
N HDP dp_ti_pool
001 POLN 0 11001 11001 46998 46998 0
2432398 NB 0 0 300050 1 0 70 80 YES - OPEN
N HDP dp_ti_pool
```

Example of the raidvchkscan command with the -v pidb -fp option:

```
# raidvchkscan -v pidb 0 -fp
PID POLS U(%) LCNT SSCNT Available(MB) Capacity(MB) Snap_Used(MB)
TL_CAP(MB) BM TR_CAP(MB) RCNT Seq# Num LDEV# W(%) H(%) STIP VCAP(%)
TYPE PM PT POOL_NAME
001 POLN 0 11001 11001 46998 46998 -
2432398 NB 0 0 300050 1 0 70 80 YES -
OPEN N HDP dp_ti_pool
001 POLN 0 11001 11001 46998 46998 -
2432398 NB 0 0 300050 1 0 70 80 YES -
OPEN N HDP dp_ti_pool
```

# Description of the output of the raidvchkscan command with the $-\mathbf{v}$ pidb or $-\mathbf{v}$ pidb $-\mathbf{fp}$ option:

# PID

Displays the pool ID.

## **POLS**

Displays the status of the pool:

- POLN: "Pool Normal" (The pool is in the normal status.)
- POLF: "Pool Full" (The pool is in the overflow status exceeding the threshold.)
- POLS: "Pool Suspend" (The pool is in the overflow status exceeding the threshold and is blocked.)
- POLE: "Pool failure" (The pool is blocked due to a failure.) In this status, the pool information cannot be displayed.

# U(%)

Displays the usage rate of the pool. The actual usage rate is displayed if the -fp option is specified.

## **LCNT**

Displays the total number of Dynamic Provisioning virtual volumes mapped to the pool. A hyphen (-) is displayed if the information is not available for this pool.

## **SSCNT**

Displays the total number of snapshot data items mapped to the pool. A hyphen (-) is displayed if the information is not available for this pool.

# Available(MB)

Displays the available capacity for the volume data in the pool. Displays the actual pool capacity when the -fp option is specified.

# Capacity(MB)

Displays the total capacity of the pool. Displays the actual pool capacity when the - fp option is specified.

# Snap\_Used(MB)

Displays the capacity used for Thin Image data in megabytes. If the used capacity is less than 1 MB, the value is rounded up. A hyphen (-) is displayed if the information is not available for this pool.

If you entered the -fp option, a hyphen (-) is displayed.

# TL\_CAP(MB)

Displays the total capacity of all Dynamic Provisioning virtual volumes and Thin Image pairs mapped to the pool. A hyphen (-) is displayed if the information is not available for this pool.

## ВМ

Displays the I/O Blocking Mode of the pool:

- PF (Pool Full): If the pool is full, you cannot read from or write to the target DP-VOL. If the pool VOL is blocked, you can read from or write to the target DP-VOL.
- PB (Pool vol Blockade): If the pool VOL is blocked, you cannot read from or write to the target DP-VOL. If the pool is full, you can read from or write to the target DP-VOL.

- FB (Full or Blockade): If the pool is full or pool VOL is blocked, you cannot read from or write to the target DP-VOL.
- NB (No Blocking): If the pool is full or pool VOL is blocked, you can read from or write to the target DP-VOL.
- (Not supported): The configuration does not support the I/O Blocking Mode.

# TR\_CAP(MB)

Displays the sum of the pool capacities reserved for the volumes for which Full Allocation or Proprietary Anchor is enabled. For a configuration that does not support Full Allocation, a hyphen (-) is displayed.

## **RCNT**

Displays the number of volumes for which Full Allocation is enabled that are mapped to a pool. For a configuration that does not support Full Allocation, a hyphen (-) is displayed.

# Seq#

Displays the serial number. The serial number (Seq#) for VSP G1x00 and VSP F1500 is displayed with a "3" at the beginning ("312345" = serial # 12345).

#### Num

Displays the number of LDEVs belonging to the pool.

## LDEV#

Displays the number of the first LDEV in the pool. "65535 (ffff)" is shown while the pool is being created.

## W(%)

Displays the threshold value for WARNING set for the pool. A hyphen (-) is displayed if the information is not available for this pool.

## H(%)

Displays the threshold value set for the pool as the high water mark.

## **STIP**

Displays the setting for Thin Image pairs when the high water mark threshold is exceeded.

- YES: Thin Image pairs are suspended.
- NO: Thin Image pairs are not suspended.
- - (hyphen): The information is not available for this pool.

## VCAP(%)

Displays the maximum reserved V-VOL and Thin Image pair capacity rate to the pool capacity.

- UNLIMITED: Unlimited.
- - (hyphen): The information is not available for this pool.

For VSP G350, G370, G700, G900, VSP F350, F370, F700, F900, a hyphen (-) indicating invalid is displayed.

## **TYPE**

Displays the platform type of the pool:

- OPEN: Pool for open systems
- M/F: Pool for mainframe systems

## PΜ

Displays the pool status:

- N: Normal status.
- S: Shrinking or rebalancing.
- NT: The pool for Thin Image is in the normal status.
- ST: The pool for Thin Image is shrinking or rebalancing.

## PΤ

Displays the pool type:

- HDP: Pool for Dynamic Provisioning
- HDT: Pool for Dynamic Tiering
- RT: Pool for active flash
- TI: Pool for Thin Image
- CW: Pool for Copy-on-Write Snapshot
- DM: Pool for Dynamic Provisioning that has the data direct mapping attribute

# **POOL NAME**

Displays the pool name.

# horcmstart

The horcmstart command is a script that starts HORCM. This script also sets the environment variables for HORCM as needed (for example, HORCM\_CONF, HORCM\_LOG, HORCM\_LOGS).

## **Syntax**

```
horcmstart.sh { inst ... } (UNIX systems)
horcmstart.exe { inst ... } (Windows systems)
```

## **Options and parameters**

## inst

Specifies the HORCM instance number (range= from 0 to 2047). When this option is specified, the horcmstart shell script sets the environment variables (HORCMINST, HORCM\_CONF, HORCM\_LOG, HORCM\_LOGS) corresponding to the instance number, and starts the specified HORCM instance. (Environment variables set by the user become invalid.) When this option is not specified, the horcmstart shell script starts 1 HORCM and uses the environment variables set by the user. If you have designated full environment variables, use horcmstart.sh without any arguments. If you did not designate environment variables (HORCM\_CONF, HORCM\_LOG, HORCM\_LOGS), then this shell script sets the environment variables as follows:

## For UNIX-based platforms:

- If HORCMINST is specified:
  - HORCM\_CONF = /etc/horcm\*.conf (\* is instance number)
  - HORCM\_LOG = /HORCM/log\*/curlog
  - HORCM\_LOGS = /HORCM/log\*/tmplog
  - If HORCMINST is not specified:
  - HORCM\_CONF = /etc/horcm.conf
  - HORCM\_LOG = /HORCM/log/curlog
  - HORCM\_LOGS = /HORCM/log/tmplog

# For Windows platform:

- If HORCMINST is specified:
  - HORCM CONF = %windir%\horcm\*.conf (\* is the instance number)
  - HORCM\_LOG = \HORCM\log\*\curlog
  - HORCM\_LOGS = \HORCM\log\*\tmplog
- If HORCMINST is not specified:
  - HORCM\_CONF = %windir%\horcm.conf
  - HORCM\_LOG = \HORCM\log\curlog
  - HORCM\_LOGS = \HORCM\log\tmplog

[environmental variable]: The HORCM\_LOGS environment variable is used when specifying the log file directory for automatic storing. When HORCM starts up, the log files created in the operation are stored automatically in the HORCM\_LOGS directory. This log directory must give an equality class with HORCM\_LOG

HORCMSTART\_WAIT (for waiting the CCI instance with start-up). Horcmgr does fork/exec() horcmd\_XX as daemon process, and verifies/waits until HORCM become ready state. The timeout is used for only avoiding infinite loop, currently the default time is 200 sec in consideration of maximum LDEV. However, it may be needed to change the default timeout value for starting HORCM under highloading of the server, or the remote command device. In such a case, this environmental variable is used when changing a timeout value (in seconds) from the current default value (200 sec), this value must be specified more than 5 seconds and multiple of 5 seconds. For example, setting 500 sec:

```
HORCMSTART_WAIT=500 Export HORCMSTART_WAIT
```

For OpenVMS platform: OpenVMS needs to make the Detached LOGINOUT.EXE Process as a JOB in the background by using the 'RUN /DETACHED' command. For details see **Requirements and restrictions for OpenVMS** (item **4**) in the *Installation and Configuration Guide*.

# horcmshutdown

The **horcmshutdown** command is a script for stopping HORCM.

# Syntax

```
horcmshutdown.sh {inst...} (UNIX systems)
horcmshutdown.exe {inst...} (Windows systems)
```

# **Options and parameters**

## inst

Specifies the HORCM (CCI) instance number (range= from 0 to 2047). When this option is specified, the command stops the specified HORCM instance. When this option is not specified, the command refers to the instance (environment variable HORCMINST) of the execution environment of this shell script and stops the following the HORCM instance.

- When HORCMINST is specified, this command stops the HORCM instance of the execution environment of this shell script.
- When HORCMINST is not specified, this command stops the HORCM having no instance setting.

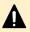

**Caution:** After direction of stopping HORCM instance, this command returns a response just before stopping HORCM instance. Thus to return the response of this command, it does not mean HORCM instance disappeared.

# horcctl\*

The HORCM software have logs that identify the cause of software and/or hardware errors as well as a tracing function for investigating such errors. The location of the log files depends on the user's command execution environment and the HORCM execution environment. The command trace file and core file reside together under the directory specified in the HORCM execution environment.

The horcetl command can be used for both maintenance and troubleshooting. The horcetl command allows you to change and display the internal trace control parameters (for example, level, type, buffer size) of the HORC Manager (CCI) software. If a new value for a parameter is not specified, the current trace control parameter is displayed.

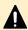

# **Caution:**

Do not change the trace level unless directed to do so by a Hitachi Vantara representative. Level 4 is the normal trace level setting. Levels 0-3 are for troubleshooting. Setting a trace level other than 4 may impact problem resolution. If you request a change of the trace level using the horcet1 -1 <level> command, a warning message appears, and this command enters interactive mode.

## **Syntax**

```
horcctl { -h | -q | -z[x] | -I[H][M][instance#] or

-I[TC][SI][instance#] | -d | -c | -l <level> | -b <y/n>
| -s <size(KB)> | -t <type> | -S | -D[I] | -C
| [-u <-unitid> | -ND | -NC | -g <group> }
```

# **Options and parameters**

-h

Displays help/usage and version information.

-q

Terminates the interactive mode and exits the command.

## -z or -zx

Makes the **horcet1** command enter the interactive mode. The -zx option guards performing of the HORCM in the interactive mode. When this option detects a HORCM shut down, interactive mode terminates.

OpenVMS cannot use the -zx option.

# -I[H][M] [instance#]or -I[TC][SI] [instance#]

Specifies the command as [HORC]/[HOMRCF] or [TrueCopy]/[ShadowImage], and used when specifying the CCI instance number.

-d

Interprets the control options following this option (-l <level>, -b <y/n>, -s <size(KB)>, and -t <type>) as the parameters of the CCI commands.

-C

Interprets the control options following this option (-I <level>, -b <y/n> and -t <type>) as the parameters of the HORC Manager (HORCM).

## -l <level>

Sets the trace level (range = 0 to 15). If a negative value is specified, the trace mode is canceled. A negative value 'n' must be specified as '--n'.

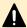

# **Caution:**

Do not change the trace level unless directed to do so by a Hitachi Vantara representative. Level 4 is the normal trace level setting. Levels 0-3 are for troubleshooting. Setting a trace level other than 4 may impact problem resolution. If you request a change of the trace level using the horcel -1 <level> command, a warning message appears, and this command enters interactive mode.

## -b <y/n>

Sets the trace writing mode: Y = buffer mode, N = synchronous mode.

# -t <type>

Sets the trace type (range = 0 to 511). When this option is used, only traces of the specified type are output. One or more values can be specified.

## -s <size(KB)>

Sets the trace buffer size in increments of 1024 bytes (default = 1 MB).

-S

Shuts down HORCM.

-D

Displays the command device name currently used by HORCM. If the command device is blocked due to online maintenance (microcode replacement) of the storage system, you can check the command device name in advance using this option.

-C

Changes the command device name being used by HORCM and displays the new command device name. If the command device is blocked due to online maintenance (microcode replacement) of the storage system, you can change the command device in advance using this option.

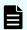

## Note:

**horcetl** -D -C command designates a protection mode command device by adding '\*' to the device file name as follows:

# **HP-UX** example with command device security:

# horcctl -D

Current control device = /dev/rdsk/c0t0d0\*

**horcetl -DI** command shows the number of CCI instances of when HORCM has being started as follows:

# **HP-UX** example without command device security:

# horcctl -DI

Current control device = /dev/rdsk/c0t0d0 AI = 14 TI = 0 CI = 1, where

- AI: NUM of actual instances in use
- TI: NUM of temporary instances in RAID
- CI: NUM of instances using current (own) instance

## -u <unitid>

Used when specifying the unit ID of a command device as the target. This option is effective when the -D or -C option is specified. If this option is not specified, the unit ID is 0.

## -ND -g <group>

Displays the network address and port name being used by HORCM. The -g < group > option is used when specifying the group name defined in the configuration definition file.

## -NC -g <group>

Changes the network address and port name being used by HORCM and displays the new network address name. The -g < group > option specifies the group name defined in the configuration definition file.

# horctakeoff

This is a scripted command for executing several HORC operation commands combined. It checks the volume attribute (optionally specified) and decides a takeover action. The horetakeoff operation is defined to change from 3DC multi-target to 3DC multi-hop with the state of running APP, after that the horetakeover command is able to configure 3DC multi-target on the remote site without stopping the APP. The granularity of either a logical volume or volume group can be specified with this command.

# **Syntax**

```
horctakeoff | -h | -q | -z[x] | -I[H][M][instance#] or
-I[TC][SI][instance#] | -g[s] <group> | -d[s] <pair Vol>
| -d[g][s] <raw_device> [MU#] | -d[g][s] <seq#> <LDEV#> [MU#]
| -jp <id>| -js <id>| [-t <timeout>]| -nomsg }
```

# **Options and parameters**

-h

Displays help/usage and version information.

-q

Terminates the interactive mode and exits the command.

#### -z or -zx

Makes the raidvchkdsp command enter the interactive mode. The -zx option guards performing of the HORCM in the interactive mode. When this option detects a HORCM shutdown, interactive mode terminates.

OpenVMS cannot use the -zx option.

# -I[H][M] [instance#]or -I[TC][SI] [instance#]

Specifies the command as [HORC]/[HOMRCF] or [TrueCopy]/[ShadowImage], and used when specifying the CCI instance number.

# -g[s] <group>

Specifies a group name (defined in the configuration definition file). The command is executed for the specified group unless the -d <pair Vol> option shown below is specified.

## -d[s] <pair Vol>

Specifies a logical (named) volume (defined in the configuration definition file). When this option is specified, the command is executed for the specified paired logical volume.

# -d[g][s] <raw\_device> [MU#]

Searches the configuration definition file (local instance) for a volume that matches the specified raw device. If a volume is found, the command is executed on the paired volume (-d) or group (-dg). This option is effective without specification of the -g < group > option. If the specified raw\_device is listed in multiple device groups, this applies to the first one encountered.

## -d[g][s] <seq#> <LDEV#> [MU#]

Searches the configuration definition file (local instance) for a volume that matches the specified sequence # and LDEV. If a volume is found, the command is executed on the paired logical volume (-d) or group (-dg). This option is effective without specification of the -g < group > option. If the specified LDEV is listed in multiple device groups, this applies to the first one encountered. <seq#> <LDEV#> can be specified in a hexadecimal (by addition of '0x') or decimal.

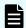

## Note:

When specifying <seq#> for VSP G1x00 and VSP F1500, add a "3" at the beginning of the serial number. For example, for serial number 12345, enter 312345.

# -jp <id> (HORC/UR only)

horetakeoff command can change 3DC configuration from 3DC multi-target to 3DC multi-hop. To create a 3DC multi-hop (TC\_Sync to TC\_Sync/UR P-VOL to UR), you must specify a journal ID for UR P-VOL. So this option is used for that purpose. If this option is not specified, a journal ID for UR P-VOL used for 3DC multi-target is inherited automatically.

# -js <id>(HORC/UR only)

horetakeoff command can be changed 3DC configuration from 3DC multi-target to 3DC multi-hop. To create a 3DC multi-hop (TC\_Sync to TC\_Sync/UR to UR S-VOL), you must specify a journal ID for UR S-VOL. So this option is used for that purpose. If this option is not specified, a journal ID for UR S-VOL used with 3DC multi-target is inherited automatically. The CTG ID is also inherited automatically for the internal paircreate command.

## -t <timeout>

Specifies the maximum time to wait for the Sync P-VOL to Sync S-VOL delta data resynchronizing operation. Used for the internal **pairresync** command with the time-out period in seconds. If this option is not specified, the default timeout value (7200 sec) is used.

# -noms

Suppresses messages when this command is executed from a user program. This option must be specified at the beginning of the command arguments.

## **Returned values**

The horctakeoff command sets the following returned values during exit allowing you to check the execution results.

- Normal termination:
  - 0
- Abnormal termination:
  - **other than 0:** The horctakeoff command returns the following error codes as well as generic error.

## **Error codes**

Unrecoverable error should have been done without re-execute by handling of an error code. If the command failed, then the detailed status is logged in CCI command log (\$HORCC\_LOG), even though the user script has no error handling.

| Category                         | Error Code | Error Message                            | Value |
|----------------------------------|------------|------------------------------------------|-------|
| Volume status<br>(Unrecoverable) | EX_ENQVOL  | Unmatched volume status within the group | 236   |
|                                  | EX_INCSTG  | Inconsistent status in group             | 229   |
|                                  | EX_EVOLCE  | Pair Volume combination error            | 235   |
|                                  | EX_VOLCRE  | Local and Remote Volume currency error   | 223   |
| Timer                            | EX_EWSTOT  | Timeout waiting for specified status     | 233   |
| (Recoverable)                    |            |                                          |       |

# Example 1

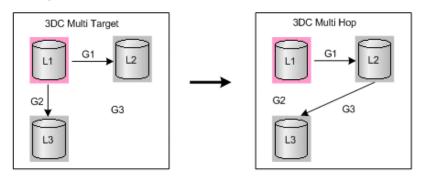

# horctakeoff command on L1 local site

```
# horctakeoff -g G1 -gs G2
```

```
horctakeoff: 'pairsplit -g G1 -S -FHORC 2' is in progress
horctakeoff: 'pairsplit -g G1' is in progress
horctakeoff: 'pairsplit -g G2 -S' is in progress
horctakeoff: 'paircreate -g G1 -gs G2 -FHORC 2 -nocopy -f async
-jp 0 -js 1' is in progress
horctakeoff: 'pairsplit -g G1 -FHORC 2' is in progress
horctakeoff: 'pairresync -g G1' is in progress
horctakeoff: 'pairresync -g G1 -FHORC 2' is in progress
horctakeoff: 'pairresync -g G1 -FHORC 2' is in progress
```

# Example 2

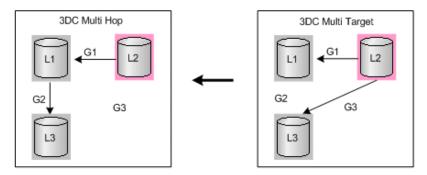

## horctakeoff command on L2 local site

```
# horctakeoff -g G1 -gs G3
```

```
horctakeoff: 'pairsplit -g G1 -S -FHORC 1' is in progress.
horctakeoff: 'pairsplit -g G1' is in progress.
horctakeoff: 'pairsplit -g G3 -S' is in progress.
horctakeoff: 'paircreate -g G1 -gs G3 -FHORC 1 -nocopy -f async
-jp 0 -js 1' is in progress.
horctakeoff: 'pairsplit -g G1 -FHORC 1' is in progress.
horctakeoff: 'pairresync -g G1' is in progress.
horctakeoff: 'pairresync -g G1 -FHORC 1' is in progress.
horctakeoff: 'pairresync -g G1 -FHORC 1' is in progress.
horctakeoff: 'pairresync -g G1 -FHORC 1' is in progress.
```

# Example 3

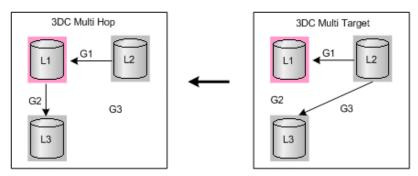

## horctakeoff command on L1 remote site

```
# horctakeoff -g G1 -gs G2
```

```
horctakeoff: 'pairsplit -g G2 -S' is in progress.
horctakeoff: 'pairsplit -g G1' is in progress.
horctakeoff: 'pairsplit -g G1 -FHORC 2 -S' is in progress.
horctakeoff: 'paircreate -g G2 -vl -nocopy -f async -jp 0
-js 1' is in progress.
horctakeoff: 'pairsplit -g G2' is in progress.
```

Chapter 2: Data management commands

```
horctakeoff: 'pairresync -g G1' is in progress.
horctakeoff: 'pairresync -g G2' is in progress.
horctakeoff: horctakeoff done.
```

## Example 4

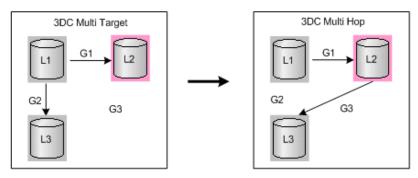

## horctakeoff command on L2 remote site

```
# horctakeoff -g G1 -gs G3
```

```
horctakeoff: 'pairsplit -g G3 -S' is in progress.
horctakeoff: 'pairsplit -g G1' is in progress.
horctakeoff: 'pairsplit -g G1 -FHORC 1 -S' is in progress.
horctakeoff: 'paircreate -g G3 -vl -nocopy -f async -jp 0
-js 1' is in progress.
horctakeoff: 'pairsplit -g G3' is in progress.
horctakeoff: 'pairresync -g G1' is in progress.
horctakeoff: 'pairresync -g G3' is in progress.
horctakeoff: 'pairresync -g G3' is in progress.
horctakeoff: 'pairresync -g G3' is in progress.
```

## **Chapter 3: Subcommands**

This chapter provides the specifications for the CCI subcommands.

This chapter provides the specifications for the CCI subcommands.

## Windows subcommands

CCI provides subcommands for the Windows platform that are executed as an option of another command. When you specify a subcommand as the only option of a command, you do not need to start HORCM. If another option of the command and the subcommand are specified on the same command line, place the other option after the subcommand.

The Windows subcommands are:

## findcmddev

The **findcmddev** subcommand searches for command devices within the specified range of disk drive numbers. If it is found, the command device appears in the same format as in the configuration definition file. This subcommand is used when the command device name is not known and when the HORCM is not started.

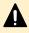

**Caution:** The **findcmddev** subcommand must be used when HORCM is running.

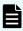

**Note:** The **findcmddev** subcommand searches for the physical and logical drives associated with the command device. If the command device is indicated as a logical drive in addition to a physical drive, then a drive letter is assigned to the command device. You must delete the drive letter assigned to the command device to prevent utilization by general users.

The 'Volume{GUID}' must be made by setting a partition using the disk management. Do not format it (no file system). In a SAN environment, the physical drive number might be changed on every reboot. For this case, use the Volume (GUID) that keeps as the same name.

#### **Syntax**

-x findcmddev drive#(0-N)

## **Argument**

## drive#(0-N)

Specifies the range of disk drive numbers on the Windows system.

## **Example**

The following shows an example of the **findcmddev** subcommand used as an option of the **raidscan** command and its output. This example searches for command devices in the range of disk drive numbers 0 through 20.

```
D:\HORCM\etc> raidscan -x findcmddev hdisk0, 20 cmddev of Ser# 62496 = \\.\PhysicalDrive0 cmddev of Ser# 62496 = \\.\E: cmddev of Ser# 62496 = \\.\Volume{b9b31c79-240a-11d5-a37f-00c00d003b1e}
```

## drivescan

The drivescan subcommand displays the relationship between the disk numbers assigned by the Windows system and the LDEVs on the RAID storage system, and also displays attribute and status information for each LDEV.

## **Syntax**

```
-x drivescan drive#(0-N)
```

## **Argument**

#### drive#(0-N)

Specifies the range of data drive numbers on the Windows system.

## **Example**

The following shows an example of the **drivescan** subcommand used as an option of the **raidscan** command and its output. This example displays the devices for the range of disk drive numbers from 0 to 20.

```
raidscan -x drivescan harddisk0,20
```

## Description of the drivescan subcommand output:

#### Harddisk #

Shows the data drive recognized by the Windows system.

#### Port

Shows the port number on the device adapter recognized by the Windows system.

#### PhId

Shows the bus number on the device adapter port recognized by Windows system.

#### TId

Shows the target ID of the data drive(s) connected to device adapter port. For the detail of fibre-to-SCSI address conversion, see the *Command Control Interface Installation and Configuration Guide*.

#### Lun

Shows the LU number of the data drive connected to device adapter port.

## Port[CLX-Y]

Shows the port number on the storage system.

#### Ser#

Shows the production number (serial number) of the storage system. For VSP G1x00 and VSP F1500, the serial number is displayed with a "3" added to the beginning (for example, "312345" = serial number 12345).

#### LDEV#

Shows the LDEV ID (hexadecimal) of the specified volume.

#### **HORC**

Shows the TrueCopy/global-active device attribute (P-VOL, S-VOL, SMPL) of the specified volume.

## **HOMRCF**

Shows the ShadowImage or Copy-on-Write Snapshot attribute (P-VOL, S-VOL, or SMPL) and MU number (0-2) of the specified volume.

## RAIDX[Group]

Shows the physical location (frame number-parity group number) of the specified volume and the RAID level of this parity group.

#### **SSID**

Shows the SSID (hexadecimal) of the specified volume.

Note: SSID is a parameter used by enterprise storage systems. Although SSID is not used by HUS VM, VSP Gx00 models, and VSP Fx00 models, the set value is displayed.

## CTGID (TrueCopy Async, Universal Replicator, global-active device only)

Shows the consistency group ID of specified volume.

## portscan

The **portscan** subcommand displays the devices on the specified port(s).

## **Syntax**

```
-x portscan port#(0-N)
```

## **Argument**

## port#(0-N)

Specifies the range of port numbers on the Windows system.

## **Example**

The following shows an example of the **portscan** subcommand used as an option of the **raidscan** command and its output. This example displays the devices for the range of ports from 0 to 20.

```
raidscan -x portscan port0,20
```

```
PORT[ 0] IID [ 7] SCSI Devices

Phid[ 0] Tid[ 3] Lun[ 0] [MATSHIT] [CD-ROM CR-508]...Claimed

Phid[ 0] Tid[ 4] Lun[ 0] [HP ] [C1537A ]...Claimed

PORT[ 1] IID [ 7] SCSI Devices

Phid[ 0] Tid[ 0] Lun[ 0] [HITACHI] [DK328H-43WS ]...Claimed

PORT[ 2] IID [ 7] SCSI Devices

Phid[ 0] Tid[ 5] Lun[ 0] [HITACHI] [OPEN-3 ]...Claimed

Phid[ 0] Tid[ 5] Lun[ 1] [HITACHI] [OPEN-3 ]...Claimed

Phid[ 0] Tid[ 5] Lun[ 2] [HITACHI] [OPEN-3 ]...Claimed

Phid[ 0] Tid[ 6] Lun[ 0] [HITACHI] [3390-3A ]...Claimed
```

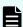

**Note:** This example displays the devices for the range of ports from 0 to 20.

#### Description of the portscan subcommand output:

#### **Port**

Shows the port number on the device adapter recognized by the Windows system

#### IID

Shows the initiator ID on the specified device adapter port

#### Phid

Shows the BUS number on the specified device adapter port

#### Tid

Shows the target ID of the data drive(s) connected to device adapter port.

#### LUN

Shows the LU number of each data drive connected to device adapter port. This item shows LDEV# of the partner who becomes a pair in or among the RAID storage systems.

## sync, syncd

The **sync** (synchronization) subcommand sends unwritten data remaining on the Windows server to the specified device(s) to synchronize the pair(s) before the CCI command is executed. The **syncd** (synchronization delay) subcommand waits for the delayed IO for dismount after issued '**sync**'.

## **Syntax**

```
-x sync[d] A: B: C: ...
-x sync[d] all
-x sync[d] drive#(0-N)
-x sync[d] Volume#(0-N) ...
-x sync[d] D:\Directory or \Directory pattern...
```

## **Arguments**

## A: B: C: [\directory or \Directory pattern]

Specifies the logical drive that you want to synchronize. Data is flushed into the specified logical drive and the physical drive corresponding to the logical drive. If the specified logical drive has the directory mount volumes then SYNC is executed to all of the volumes on the logical drive as shown below:

```
pairsplit -x sync D:
[SYNC] D: HarddiskVolume2
[SYNC] D:\hd1 HarddiskVolume8
[SYNC] D:\hd2 HarddiskVolume9
```

[\directory or \Directory pattern] is used to find the directory mount point on the logical drive. If the directory is specified, then SYNC does execute to a directory mounted volume only.

```
pairsplit -x sync D:\hd1
[SYNC] D:\hd1 HarddiskVolume8
```

If the directory pattern is specified, then SYNC does execute to any directory mounted volumes identified to '\directory pattern'.

```
pairsplit -x sync D:\h
[SYNC] D:\hd1 HarddiskVolume8
[SYNC] D:\hd2 HarddiskVolume9
```

#### all

Synchronizes all logical drives and the physical drives corresponding to the logical drives assuming that they are on the data drives. The logical drive on which the CCI software is installed and the logical drive containing the Windows directory are excluded. If the logical drive has the directory mount volumes then SYNC is executed to all volumes on the logical drive as shown below:

```
pairsplit -x sync all
[SYNC] C: HarddiskVolume1
[SYNC] D:\hd1 HarddiskVolume8
[SYNC] D:\hd2 HarddiskVolume9
[SYNC] G: HarddiskVolume10
```

## drive#(0-N)

Specifies the physical drives to be flushed.

### Volume#(0-N)

Specifies the LDM volumes to be flushed. Volume# must be specified '\Vol#,\Dms#,\Dmt#, \Dmr# or Volume{...}' as LDM volume for Windows systems.

To flush HarddiskVolumeX:

```
-x sync \VolX
```

For information on '\Vol#, \Dms#,\Dmr# or Volume{...}' for LDM volumes, see **Volume Discovery Function** in the *User and Reference Guide*.

## **Examples**

The following examples show the **sync** subcommand used as an option of the **pairsplit** command.

## sync subcommand with pairsplit

For the following example, the data remaining on logical drives C: and D: is written to disk, all pairs in the specified group are split (status = PSUS), and read/write access is enabled for all S-VOLs in the specified group.

```
pairsplit -x sync C: D: -g oradb -rw
```

sync subcommand with pairsplit -S

For the following example, the data remaining on physical devices harddisk2 and harddisk3 is written to disk, all pairs in the specified group are deleted (status = SMPL), which enables read/write access for all secondary volumes.

```
pairsplit -x sync hdisk2 hdisk3 -g oradb -S
```

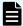

**Note:** The **sync** subcommand has the following behavior on any conditions:

- If the logical drives designated as the objects of the sync command are not opened to any applications, then sync flushes the system buffer to a drive and makes the dismount state for this drive.
- If the logical drives designated as the objects of the sync command are already opened to any applications, then sync only flushes the system buffer to a drive.

This flushes the system buffer before **pairsplit** without unmounting the P-VOL (opening state), and indicates as [WARNING] below:

```
pairsplit -x sync C:
WARNING: Only flushed to [\\.\C:] drive due to be opening
[SYNC] C: HarddiskVolume3
```

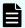

**Note:** syncd has the following behavior as well:

If the logical drives designated as the objects of the **sync** command are not opened to any applications, then **syncd** flushes the system buffer to a drive and waits (30 sec) the delayed (paging) IO for dismount after made the dismount state about the drive. If the logical drives are opened to applications, the syncd waits (30 sec) after the flush of system buffer.

This avoids a problem that NTFS on P-VOL is split on inconsistent state because Windows 2003 delays the IO for dismounting.

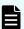

**Note:** If sync has failed, you need to confirm the following conditions:

- The logical and physical drives designated as the objects of the sync command are not opened to any applications. For example, confirm that Explore is not pointed on the target drive. If Explore is pointed on the target drive, the target drive is opening.
- The sync command does not ignore the detected error on the NT file system, so sync executes successfully in normal case (NO ERROR case) only on NT file system. For example, confirm the target drive has no failure on the system for Event Viewer. In this case, you must reboot the system or delete the partition and reconfigure the target drive.

#### mount

The mount subcommand mounts the specified drive to the specified partition on the specified data drive using the drive letter. When the mount subcommand is executed without an argument, all currently mounted drives (including directory mounted volumes) are displayed, and logical drive has been mounting an LDM volume then displays Harddisk#[n] configured an LDM volume.

#### **Syntax**

```
-x mount
-x mount drive: Volume#(0-N)
-x mount drive: [\directory] Volume#(0-N)
```

## **Arguments**

## drive: hdisk# [partition #]

Specifies the logical drive, data drive (number), and partition to be mounted.

## drive: [\directory] Volume#

Specifies the logical drive and LDM volume name and number to be mounted. Volume# must be specified '\Vol# or \Dms# or \Dmt# or \Dmr# ' as LDM volume for Windows.

To mount HarddiskVolumeX: -x mount C: hdX or -x mount C: \VolX

For information on 'Vol# or \Dms# or \Dmt# or \Dmr#' for LDM volumes, see **Volume Discovery Function** in the *User and Reference Guide*.

[\directory]: Specifies the directory mount point on the logical drive.

pairsplit -x mount D:\hd1 \Vol8 D:\hd1 <+> HarddiskVolume8 pairsplit -x mount D:\hd2 \Vol9 D:\hd2 <+> HarddiskVolume9

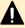

**Caution:** The partition on the specified data drive must be recognized on the Windows system.

[\directory] for the mount must be specified a mount point without embedded space character.

If [\directory] is detected as mount point with embedded space (that is, aaabbb), then the directory is shown by adding '...' to first strings as below.

pairsplit -x mount

Drive FS\_name VOL\_name Device Partition ... Port PathID Targ Lun

D: NTFS Null Harddiskvolume3 ... Harddisk2

D:\aaa... NTFS Null Harddiskvolume4 ... Harddisk3

The same method is used for 'inqraid \$LETALL' and 'raidscan -pi \$LETALL -find' command.

#### **Example**

The following example shows the mount subcommand used as an option of the pairsplit command and its outputs.

## Examples for Windows 2012/2008/2003/2000

This example executes the mount command from a sub-command option of pairsplit. It mounts the "F:"drive to the harddiskvolume2, and then displays mounted devices.

```
pairsplit -x mount F: hdisk2
pairsplit -x mount
```

```
Drive FS_name VOL_name Device Partition ... Port PathID Targ Lun
C NTFS Null Harddiskvolume1 ... Harddisk0
F: NTFS Null Harddiskvolume2 ... Harddisk1
D: NTFS Null Harddiskvolume3 ... Harddisk2
D:\hd1 NTFS Null Harddiskvolume4 ... Harddisk3
D:\hd2 NTFS Null Harddiskvolume5 ... Harddisk4
G: NTFS Null HarddiskDmVolumes\...\Volume1...Harddisk5[3]
```

This example executes **mount** from command option of the **pairsplit** command and then displays the mounted devices:

## **Description of the mount subcommand output:**

#### **Drive**

Shows the logical drive recognized by the Windows system

#### FS name

Shows the name of the file system formatted on the logical drive

## VOL\_name

Shows the volume label name for the logical drive

#### Device. Partition

Shows the device name and partition for the mounted logical drive

#### Port, PathID, Targ, Lun

Shows the port number, path group ID (bus), target ID, and LUN for the device adapter of the mounted logical drive.

## umount, umountd

The umount subcommand unmounts the specified logical drive and deletes the drive letter. Before deleting the drive letter, this subcommand executes sync internally for the specified logical drive and flushes unwritten data. The umountd subcommand unmounts the logical drive after waiting the delayed IO for dismount.

## **Syntax**

```
-x umount[d] drive:[\directory] [time]
```

## **Argument**

#### drive

Specifies the mounted logical drive.

## [\directory] [time]

Specifies the directory mount point on the logical drive. This command option calls 'mountvol /P' internally, if 'USE\_MOUNTVOL\_P' environment variable is specified. In case of Windows 2008/2012, it is required to specify 'USE\_MOUNTVOL\_P' variable to avoid a problem of mount.

pairsplit -x umount D:\hd1 D:\hd1 <-> HarddiskVolume8 set USE\_MOUNTVOL\_P=1 pairsplit -x umount D:\hd2 C-> HarddiskVolume9

Example for waiting 45 sec:

pairsplit -x umount D: 45

D: <-> HarddiskVolume8

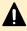

**Caution:** Umountd has above restriction and it will prompt the delayed IO for dismount. Wait 30 seconds until the completion and release the mount point after making dismount status of the logical drive. This avoids a problem (Windows 2003 only) that the delayed writing for dismount as Event ID51, 57.

## **Example**

The following example shows the **umount** subcommand used as an option of the **pairsplit** command.

```
pairsplit -x umount F: -x umount G: -g oradb -rw pairsplit -x mount
```

```
Drive FS_name VOL_name Device Partition... Port PathID Targ Lun
C: FAT Null Harddisk0 Partition1... 1 0 0 0
Z: Unknown Unknown CdRom0 ... Unknown
```

This example unmounts the F: and G: drives, splits all pairs in the specified group (status = PSUS), enables read/write access to all secondary volumes in the specified group, and then displays all mounted drives.

## Description of the umount subcommand output:

#### **Drive:**

Shows the logical drive recognized by the Windows system

#### FS name

Shows the name of the file system formatted on the logical drive

#### VOL name

Shows the volume label name for the logical drive

#### **Device, Partition**

Shows the device name and partition for the mounted logical drive

## Port, Phid, Targ, Lun

Shows the port number, path group ID (bus), target ID, and LUN for the device adapter of mounted logical drive.

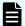

#### Note:

The umount command flushes (sync) the system buffer of the associated drive before deleting the drive letter. If umount fails, confirm the following conditions:

- The logical and physical drives designated as the objects of the umount command are not opened to any applications. For example, confirm that Explore is not pointed on the target drive. If it is, then the target drive is opening.
- Umount command does not ignore the detected error on the NT file system, so that umount is successful in a normal case (NO ERROR case) only on NT file system. For example, confirm the target drive has no failure on the system for Event Viewer. If so, you must reboot the system or delete the partition and reconfigure the target drive.

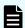

#### Note:

The umountd command has the following behavior as well.

Unmount the logical drive after waiting (30 sec) the delayed (paging) IO for dismount after flushed the system buffer to a drive.

This avoids a problem (Windows 2003 only) that NTFS on P-VOL is split on inconsistent state because Windows 2003 (SP1) delays the IO for dismounting. This also avoids a problem that the delayed (paging) IO for dismounting is written on SVOL\_PAIR(Writing Disable) state by rescan, and logged as Windows event (that is, ID51,57).

These problems do not occur on Windows 2008 systems.

## **Environment variable subcommands**

If no environment variables are set in the execution environment, the following environment variable subcommands set or cancel an environment variable within the CCI command.

- setenv: The setenv subcommand sets the specified environment variable(s).
- usetenv: The usetenv subcommand deletes the specified environment variable(s).
- env: The env subcommand displays the environment variable(s).
- sleep: The sleep subcommand causes CCI to wait for the specified time.

## **Syntax**

```
-x setenv vaname value
-x usetenv vaname
-x env
-x sleep time
```

## **Arguments**

#### **Varname**

Specifies the environment variable to be set or canceled.

#### **Value**

Specifies the value or character string of the environment variable to be set.

#### Time

Specifies the sleep time in seconds.

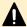

**Caution:** The environment variables must be set before connecting to HORCM. And it must be specified during interactive mode (-z [x] option). If specified with other than interactive mode, all specified environment variables are not enable. Changing an environment variable after a CCI command execution error is invalid.

## **Example**

The following examples show the **setenv** and **usetenv** subcommands used as an option of the **raidscan** command. This example changes from 'HORC' to 'HOMRCF' an execution environment of the **raidscan** command that makes a dialog mode, because of establishing 'HORCC MRCF' as an environment variable.

```
raidscan[HORC]: -x setenv HORCC_MRCF 1
raidscan[HOMRCF]:
```

raidscan[HOMRCF]: -x usetenv HORCC\_MRCF
raidscan[HORC]:

# **Chapter 4: Command tools**

This information provides the specifications for the CCI command tools.

This information provides the specifications for the CCI command tools.

## ingraid

The <code>inqraid</code> command is a CCI command tool used to confirm the drive connection between the storage system and host system. The <code>inqraid</code> command displays the relation between special file(s) on the host system and actual physical drive of the RAID storage system.

## **Syntax**

```
/HORCM/usr/bin/inqraid [-h | quit | -inqdump
| -fx[p][l][g][c][h][n] | -find[c] | <special file>
| -CLI[W][P][N][B] | -sort [-CM] | -pin | -export]

/HORCM/etc/inqraid [-h | quit | -inqdump | -fx[p][l][g][c][h][n]
| -find[c] | <special file> |-CLI[W][P][N][B] | -sort [-CM]
| -gvinf | -svinf | -gplba | -fv| -pin| -export]
```

### **Options and parameters**

-h

Displays Help/Usage.

## quit

Terminates from waiting STDIN and exits this command.

## -inqdump

Displays information for standard inquiry with Dump Image of hexadecimal.

-fx

Displays the LDEV number (hexadecimal).

#### -find[c]

Finds the appropriate group within the configuration file using a special file provided by STDIN.

-find: Searches a group on the configuration definition file (local instance) from <special file> of STDIN by using pairdisplay command, and uses the following options of the pairdisplay command to display its state. This option must be specified HORCMINST as command execution environment.

For ShadowImage/Copy-on-Write Snapshot:

```
pairdisplay -d <Seq#> <LDEV#> 0 1 2 -l [-fx] [-CLI] 2>/dev/null
```

For TrueCopy/Universal Replicator/global-active device:

```
pairdisplay -d <Seq#> <LDEV#> -l [-fx] [-CLI] 2>/dev/null
```

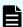

## Note:

<Seq#> and <LDEV#> are included using SCSI Inquiry command.
For VSP G1x00 and VSP F1500, add a "3" at the beginning of the serial number. For example, for serial number 12345, enter 312345.

- <special file>: This option is used to specify the special file name as argument of command. If no argument, this command makes mode that waits for STDIN. The input from the special file has to be waited.
- -findc: Uses the following options of the pairdisplay command, and displays with CLI format by editing an output of pairdisplay command. This option must be specified HORCMINST as command execution environment.

For ShadowImage/Copy-on-Write Snapshot:

```
pairdisplay -d <Seq#> <LDEV#> <MU#> -fd -CLI 2>/dev/null
```

For TrueCopy/Universal Replicator/global-active device:

```
pairdisplay -d <Seq#> <LDEV#> -fd -CLI 2>/dev/null
```

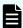

#### Note:

When specifying <seq#> for VSP G1x00 and VSP F1500, add a "3" at the beginning of the serial number. For example, for serial number 12345, enter 312345.

 <special file>: Specifies a special file name as the argument of a command. If no argument, this command makes mode that waits for STDIN. The input from the special file has to be waited.

#### -CLI

Specifies the display of structured column output for command line interface (CLI) parsing. Also used for '-find' option. The delimiters between columns can be spaces and/or dashes (-).

#### -CLIWP, -CLIWN

Displays the WWN (world wide name for host adapter) with command line interface (CLI) format, also used for '-find' option.

## -sort[CM]

Sorts the target devices by Serial#,LDEV# order. The serial number (Serial#) for VSP G1x00 and VSP F1500 is displayed with a "3" at the beginning ("312345" = serial # 12345).

[CM] Searches command device from the specified special file (STDIN or argument) and displays the command device only in structure definition file image. This option is valid within '-sort' option.

#### -gvinf or -gvinfex

Windows systems only. The -gvinfex option is for GPT disk only.

Gets the signature and volume layout information of a raw device file provided via STDIN or arguments, and saves this information to the system disk with the following format:

\WindowsDirectory\VOLssss\_llll.ini

where ssss = serial#, IIII = LDEV#

The serial number (ssss) for VSP G1x00 and VSP F1500 is displayed with a "3" at the beginning ("312345" = serial # 12345).

Normally this option is used by the Windows Disk Management after setting the signature and volume layout information for S-VOL. You do not need to be aware of this file.

#### -svinf[=PTN] or -svinfex[=PTN]

Windows systems only. The -svinfex[=PTN] option is for GPT disk only.

Reconfigure the signature and volume layout information that was saved to the system disk to a device provided by STDIN or arguments. Gets the serial# and LDEV# for the target device issuing SCSI Inquiry, and sets the signature and volume layout information into VOLssss\_IIII.ini file to the readout device. This option will set correctly because the signature and volume layout information is managed by the serial# and LDEV# without depend on Harddisk#, even if Harddisk# is changed by the configuration changes.

The serial number (ssss) for VSP G1x00 and VSP F1500 is displayed with a "3" at the beginning ("312345" = serial # 12345).

[=PTN]: Specifies a strings pattern to interpret the strings provided by STDIN or argument as a raw device.

\Device\HarddiskVolume#(number) is made in a sequential order executed -svinf to Harddisk, and its number will remain the same as long as the system configuration is not changed. If you want to make \Device \HarddiskVolume#(number) more absolutely, then make \Device \HarddiskVolume# in serial# and LDEV# order by using the '-sort' option as shown below:

```
[VOL61459_451_5296A763] -> Harddisk3 [OPEN-3 ]
[VOL61459_452_5296A760] -> Harddisk4 [OPEN-3 ]
[VOL61459_453_5296A761] -> Harddisk5 [OPEN-3 ]
```

## -gplba or -gplbaex

Windows systems only. The -gplbaex option is for GPT disk only.

Displays usable LBA on a physical drive in units of 512 bytes, and specifies [slba] [elba] options for raidvchkset command.

#### **Example:**

```
C:\HORCM\etc>inqraid $Phys -CLI -gplba -sort
Harddisk11 : SLBA = 0x00003f00 ELBA = 0x000620d9 PCNT = 7 [OPEN-3-
CVS ]
Harddisk12 : SLBA = 0x00003f00 ELBA = 0x00042ad1 PCNT = 4 [OPEN-3-
CVS ]
Harddisk13 : SLBA = 0x0000003f ELBA = 0x000620d9 PCNT = 1 [OPEN-3-
CVS ]
```

SLBA: Displays usable starting LBA in units of 512 bytes. ELBA: Displays usable ending LBA (ELBA -1) in units of 512 bytes. PCNT: Displays the number of partitions.

Example for setting of Harddisk11: C:\HORCM\etc>raidvchkset -d hd11 -vs
16 0x00003f00 0x000620d9

#### -fv

Windows systems only.

Displays the Volume{GUID} via Volume with wide format. The serial number (SERIAL) for VSP G1x00 and VSP F1500 is displayed with a "3" at the beginning ("312345" = serial # 12345).

#### **Example:**

```
C:\HORCM\etc>inqraid -CLI $Vol -fv
```

```
DEVICE_FILE PORT SERIAL LDEV CTG H/M/12 SSID R:Group
PRODUCT_ID Volume{cec25efe-d3b8-11d4-aead-00c00d003b1e}\Vol3\Dsk0
CL2-D 62496 256 - - - OPEN-3-CVS-CM
```

#### -fp or -fl or -pin

If the target device file is set as a protection volume or PIN track volume is occurred by dual failure of the RAID, the device file name is shown by appending '\*'. It is valid when specified with "-CLI" option. If the -fp option is specified, the data protection volume is a Database Validator volume. If the -f1 option is specified, the data protection volume is a Data Retention Utility volume. If the pin option is specified, shows that the volume is PIN track volume because of double drive failure and/or especially external connection disk failure. For VSP G1x00 and VSP F1500, the serial number is displayed with a "3" added to the beginning (for example, "312345" = serial number 12345).

```
# ls /dev/rdsk/c57t4* | ./inqraid -CLI -fp

DEVICE_FILE PORT SERIAL LDEV CTG H/M/12 SSID R:Group PRODUCT_ID
c57t4d0* CL1-D 62496 32 - s/P/ss 0004 5:01-03 OPEN-3
c57t4d3* CL1-D 62496 35 - s/P/ss 0004 5:01-03 OPEN-3
c57t4d4 CL1-D 62496 36 - s/P/ss 0004 5:01-01 OPEN-3
c57t4d5 CL1-D 62496 37 - s/P/ss 0004 5:01-02 OPEN-3
```

This example shows that c57t4d0 and c57t4d3 (marked by \*) are set to enable Database Validator checking (-fp option). The raidvchkset command is used to enable/disable volume protection.

-fg

Shows a LUN on the host view by finding a host group.

## -CLIB -sort [-fh | -fc]

Displays the number of the tables of the differential bitmap which are required on the shared memory. This option is used to find the number of pairs that can be created to a paired volume in the storage system. Specify this option with the -sort option to sort the specified special files (the standard input or the argument) in order of the following priority, Serial#, and then LDEV#.

- When you specify -fh option: the number of tables of the differential bitmap for TC, TCz, UR, and GAD is displayed.
- When you specify -fc option: the number of tables of the differential bitmap in a cylinder size for TC, TCz, UR, and GAD is displayed.
- When you omit the -fh option and -fc option: the number of tables of the differential bitmap for SI and SIz is displayed.

# Example to display the number of tables of the differential bitmap for SI and SIz:

| c1t0d5 | CL1-E 63516 | 12801 | 0 | 0 | 18 | 30718 | OPEN-8*2 |
|--------|-------------|-------|---|---|----|-------|----------|
| c1t0d6 | CL1-E 63516 | 13057 | 0 | 0 | 31 | 30718 | OPEN-L   |
| c2t0d6 | CL2-E 63516 | 13057 | 0 | 0 | 31 | 30718 | OPEN-L   |

# Example to display the number of tables of the differential bitmap for TC, TCz, UR, and GAD:

```
# ls /dev/rdsk/* | ingraid -CLIB -sort -fh
DEVICE FILE PORT SERIAL LDEV SL CL +TC/UR UNUSED PRODUCT ID
c1t0d0 CL1-E 63516 0
                      0 0 -
                                          OPEN-9-CM
c1t0d1
         CL1-E 63516 12288 0 0
                                    11605 OPEN-3
c1t0d2
        CL1-E 63516 12403 0 0 3 11605 OPEN-9
c1t0d3
        CL1-E 63516 12405 0 0 10 11605 OPEN-E
c1t0d4
        CL1-E 63516 12800 0 0 11 11605 OPEN-8
        CL1-E 63516 12801 0 0 13 11605 OPEN-8*2
c1t0d5
        CL1-E 63516 13057 0 0 21 11605 OPEN-L
c1t0d6
c2t0d6
        CL2-E 63516 13057 0 0
                                21 11605 OPEN-L
```

- SERIAL: Serial number. The serial number (SERIAL) for VSP G1x00 and VSP F1500 is displayed with a "3" at the beginning ("312345" = serial # 12345).
- SL: The SLPR number of LDEV.
- CL: The CLPR ID of LDEV.
- +SI/SI: Shows the accumulated total number of tables of the differential bitmap for SI and SIz. The increased number shows necessary tables of the differential bitmap for one SI or SIz pair.

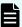

#### Note:

The number of tables of the differential bitmap for the following LDEV are excepted from the accumulated total.

- LDEVs whose Serial# and LDEV# are same (they are calculated as one LDEV if the multiple ports share the LDEV).
- An LDEV which does not manage differential bitmap on a shared memory.
- An LDEV which is used as a command device.

 +TC/UR: Shows the accumulated total number of tables of the differential bitmap for TC, TCz, UR, and GAD. The increased number shows necessary tables of the differential bitmap for TC, TCz, UR, and GAD. The '-fc' option displays the number of tables of differential bitmap in a cylinder size.

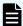

## Note:

The number of tables of the differential bitmap for the following LDEVs are not included in the accumulated total:

- LDEVs whose Serial# and LDEV# are same (they are calculated as one LDEV if the multiple ports share the LDEV).
- An LDEV which does not manage differential bitmap on a shared memory.
- An LDEV which is used as a command device.
- UNUSED: Shows the number of tables of unused differential bitmap for SI, SIz, TC, TCz, UR, and GAD.

#### -CLI -fn

Displays the LDEV nickname in the PRODUCT ID. If the storage system does not support LDEV nickname, '-' is displayed. The serial number (SERIAL) for VSP G1x00 and VSP F1500 is displayed with a "3" at the beginning ("312345" = serial # 12345).

## **Example:**

## -CLI -export

This option outputs as export format after obtaining the storage system device information from the specified special file (STDIN or argument). The device information includes 'Keyword, Serial#, Ldev#, Device file name, ...'. The serial number (SERIAL) for VSP G1x00 and VSP F1500 is displayed with a "3" at the beginning ("312345" = serial # 12345). This export formatted file can import as STDIN of the raidscan -find verify or the raidscan -find inst. If the application server and CCI server are operated on different hosts, volume discovery can be operated with using this option among the hosts.

#### **Example:**

```
# ls /dev/rdsk/c1t* | inqraid -CLI -export
INQRAID:@CL4-G@64015@0@124@OPEN-V-CM@/dev/rdsk/c1t0d0s2
INQRAID:@CL4-G@64015@1@124@OPEN-V-CM@/dev/rdsk/c1t0d1s2
INQRAID:@CL4-G@64015@2@95@OPEN-V@/dev/rdsk/c1t0d2s2
INQRAID:@CL4-G@64015@3@95@OPEN-V@/dev/rdsk/c1t0d3s2
```

```
INQRAID: @CL4-G@64015@4@95@OPEN-V@/dev/rdsk/c1t0d4s2
INQRAID: @CL4-G@64015@5@95@OPEN-V@/dev/rdsk/c1t0d5s2
INQRAID: @CL4-G@64015@7@95@OPEN-V@/dev/rdsk/c1t0d7s2
```

### Restrictions on device naming

STDIN or special files are specified as follows:

- HP-UX: /dev/rdsk/\* or /dev/rdisk/disk\*
- Solaris: /dev/rdsk/\*s2 or c\*s2
- Linux: /dev/sd... or /dev/rd... ,/dev/raw/raw\*.
- zLinux: /dev/sd... or /dev/dasd... or /dev/rd... ,/dev/raw/raw\*.
- AIX: /dev/rhdisk\* or /dev/hdisk\* or hdisk\*
- DIGITAL or Tru64: /dev/rrz\*c or /dev/rdisk/dsk\*c or /dev/cport/scp\*
- DYNIX: /dev/rdsk/sd\* or sd\* for only unpartitioned raw device
- IRIX64: /dev/rdsk/\*vol or /dev/rdsk/node\_wwn/\*vol/\* or /dev/dsk/\*vol or /dev/dsk/node\_wwn/\*vol/\*
- OpenVMS: \$1\$\* or DK\* or DG\* or GK\*
- WindowsNT: hdX-Y, \$LETALL, \$Phys, D:\DskX\pY, \DskX\pY
- Windows: hdX-Y,\$LETALL,\$Volume,\$Phys, D:\Vol(Dms,Dmt,Dmr)X\DskY, \Vol(Dms,Dmt,Dmr)X\DskY. For information about LDM volumes for Windows systems, see Remote Volume Discovery in the Command Control Interface User and Reference Guide.

Lines starting with '#' via STDIN are interpreted as comments.

# Example 1: using ingraid and system command to display the connection between STDIN special file and actual physical drive of storage system

HP-UX system:

```
# ioscan -fun | grep rdsk | ./inqraid
/dev/rdsk/c0t2d1 -> [HP] CL2-D Ser = 30053 LDEV = 9 [HP ]
        [ OPEN-3 ] HORC = P-VOL HOMRCF[MU#0 = SMPL MU#1 = SMPL
        MU#2 = SMPL] RAID5[Group 2-1] SSID = 0x0008 CTGID = 3
/dev/rdsk/c0t4d0 -> [HP] CL2-D Ser = 30053 LDEV = 14 [HP]
        [OPEN-3-CM ] RAID5[Group 2-1] SSID = 0x0008
```

## Linux and zLinux system:

```
[HP] CL2-B Ser = 30053 LDEV = 14 [HP ]
[OPEN-3-CM ] RAID5[Group 1-2] SSID = 0x0004
```

## Solaris system:

```
# ls /dev/rdsk/* | ./inqraid
/dev/rdsk/c0t2d1 -> [HP] CL2-D Ser = 30053 LDEV = 9 [HP] ]
        [OPEN-3] CA = P-VOL BC[MU#0 = SMPL MU#1 = SMPL
        MU#2 = SMPL] RAID5[Group 2-1] SSID = 0x0008
        CTGID = 3
/dev/rdsk/c0t4d0 -> [HP] CL2-D Ser = 30053 LDEV = 14 [HP] ]
        [OPEN-3-CM] RAID5[Group 2-1] SSID = 0x0008
```

## AIX system:

## Windows system:

```
C:\HORCM\etc> echo hd1-2 | inqraid ( or inqraid hd1-2 )

Harddisk 1 -> [SQ] CL2-D Ser = 30053 LDEV = 9 [HITACHI ] [OPEN-3 ]

HORC = P-VOL HOMRCF[MU#0 = SMPL MU#1 = SMPL

MU#2 = SMPL] RAID5[Group 2- 1] SSID = 0x0008

CTGID = 3

Harddisk 2 -> [SQ] CL2-D Ser = 30053

LDEV = 14 [HITACHI ] [OPEN-3-CM ] RAID5[Group 2- 1]

SSID = 0x00008
```

## Tru64 UNIX system:

#### IRIX system with FC AL:

## Chapter 4: Command tools

```
RAID5[Group 2-1] SSID = 0x0008 CTGID = 3

/dev/rdsk/dks1d7vol -> [SQ] CL2-D Ser = 30053 LDEV = 14 [HITACHI ]

[OPEN-3-CM ]

RAID5[Group 2-1] SSID = 0x0008
```

#### IRIX system with fabric:

## OpenVMS system:

## Description of the ingraid command tool output for example 1:

#### CLX -Y:

Displays the port number on the RAID storage system.

#### Ser

Displays the production (serial#) number on the RAID storage system. For VSP G1x00 and VSP F1500 the serial number is displayed with a "3" added to the beginning (for example, "312345" = serial number 12345).

#### **LDEV**

Displays the LDEV# in the RAID storage system.

#### HORC

Displays the attribute ('P-VOL/S-VOL/SMPL') of a volume in the RAID storage system.

#### **HOMRCF**

Displays the attribute ('P-VOL/S-VOL/SMPL') of a volume as MU#0-2 of Shadowlmage or Copy-on-Write Snapshot in the RAID storage system.

#### Group

Displays the relation of the physical volume mapped to LDEV.

| LDEV Mapping                    | Display Formats                                                                                                    |  |  |  |  |
|---------------------------------|----------------------------------------------------------------------------------------------------|--|--|--|--|
| RAID Group                      | RAID1[Group Group number - Sub number]<br>RAID5[Group Group number - Sub number]<br>RAID6[Group Group number - Sub number] |  |  |  |  |
| Copy-on-Write Snapshot<br>S-VOL | SNAPS[PoolID poolID number ]                                                                                               |  |  |  |  |
| Unmapped                        | UNMAP[Group 00000]                                                                                                    |  |  |  |  |
| External LUN                    | E-LUN[Group External Group number]                                                                                         |  |  |  |  |
| Dynamic Provisioning volume     | A-LUN[PoolID poolID number ]                                                                                               |  |  |  |  |

#### SSID

Displays the storage subsystem ID (hexadecimal) of the LDEV in the RAID storage system.

Note: SSID is a parameter used by enterprise storage systems. Although SSID is not used by HUS VM, VSP Gx00 models, and VSP Fx00 models, the set value is displayed.

## **CTGID**

Displays the consistency group ID of TrueCopy Async and Universal Replicator when the LDEV has been defined as the P-VOL or S-VOL of the TrueCopy Async or Universal Replicator.

#### **CHNO**

Displays the channel number on the device adapter that recognizes on the Linux host. Displayed only for Linux systems.

## TID

Displays target ID of the data drive that connects on the device adapter port. Displayed only for Linux systems.

#### LUN

Displays logical unit number of the data drive that connects on the device adapter port. Displayed only for Linux systems.

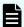

#### Note:

The display of group, SSID, and CTG ID depends on the storage system microcode level. The **CHNO**, **TID**, and **LUN** items are displayed only for Linux systems.

## Example 2: ingraid with -find option (Linux shown)

ls /dev/sd\* | inqraid -find
/dev/sdb -> No such on the group

### Example 3: ingraid with -find option (HP-UX shown)

```
# echo /dev/rdsk/c23t0d0 /dev/rdsk/c23t2d3 | ./inqraid -find
Group PairVol(L/R) (Port#,TID,LU-M),Seq#,LDEV#.P/S,Status,
Seq#,P-LDEV# M
horcl dev00(L) (CL2-J, 0, 0-0) 61456 192..S-VOL SSUS,
---- 193 -
->/dev/rdsk/c23t0d0
Group PairVol(L/R) (Port#,TID,LU-M),Seq#,LDEV#.P/S,Status,
Seq#,P-LDEV# M
horcl dev10(L) (CL2-J, 2, 3-0) 61456 209..S-VOL SSUS,
---- 206 -
->/dev/rdsk/c23t2d3
```

## Example 4: ingraid with -findc option (HP-UX shown)

```
# echo /dev/rdsk/c23t0d0 /dev/rdsk/c23t2d3 | ./ingraid -findc
DEVICE FILE M Group PairVol P/S Stat R DEVICE M P/S Stat LK
            0 horc1 dev00 S-VOL SSUS c23t0d1 0 P-VOL PSUS OK
c23t0d0
/\text{dev/rdsk/c23t0d0[1]} -> No such on the group
/\text{dev/rdsk/c23t0d0[2]} \rightarrow \text{No such on the group}
DEVICE FILE M Group PairVol P/S Stat R DEVICE M P/S
                                                            Stat LK
c23t2d3
            0 horc1
                      dev10 S-VOL SSUS c23t2d2 0 P-VOL PSUS OK
/\text{dev/rdsk/c23t2d3[1]} \rightarrow \text{No such on the group}
/\text{dev/rdsk/c23t2d3[2]} \rightarrow \text{No such on the group}
# echo /dev/rdsk/c23t0d0 /dev/rdsk/c23t2d3 | ./ingraid -findc -CLI
DEVICE FILE M Group PairVol P/S Stat R DEVICE M P/S Stat LK
c23t0d0
           0 horc1 dev00 S-VOL SSUS c23t0d1 0 P-VOL PSUS OK
             0 horc1 dev10 S-VOL SSUS c23t2d2 0 P-VOL PSUS OK
c23t2d3
```

## Description of the ingraid tool output for example 2 to 4:

#### **DEVICE FILE**

Device file name.

## M:

MU# of local and remote.

#### Group

Group name (dev\_group) defined in the configuration file.

#### **PairVol**

Paired vol. name (dev\_name) within the group defined in the configuration file.

#### P/S

Volume attribute (P-VOL or S-VOL or simplex).

#### Stat

Status of the paired volume.

#### R DEVICE

Device file name of remote site.

#### LK

Check result of the paired volume connection path.

#### Example 5: ingraid with -cli option (Linux shown)

## Description of the ingraid with -cli option (Linux)

## **DEVICE FILE:**

Displays the device file name only.

#### **PORT**

Displays the RAID storage system port number.

#### **SERIAL**

Displays the production (serial#) number of the storage system. For VSP G1x00 and VSP F1500 the serial number is displayed with a "3" added to the beginning (for example, "312345" = serial number 12345).

#### **LDEV**

Displays the LDEV# within the storage system.

#### CTG

Displays the consistency group ID of TrueCopy Async and Universal Replicator when the LDEV has been defined as a TrueCopy Async or Universal Replicator P-VOL or S-VOL.

#### H/M/12

Displays the attribute (P = P-VOL, S = S-VOL, s = SMPL) of a remote copy volume (TC/UR/GAD), local copy volume (SI/HTI/Copy-on-Write Snapshot), or local copy MU#1,2 volume.

- H: Status of MU#0 for remote copy
- M: Status of MU#0 for local copy
- 1: Status of MU#1 for local copy
- 2: Status of MU#2 for local copy

#### SSID

Displays the storage subsystem ID of an LDEV in the storage system.

Note: SSID is a parameter used by enterprise storage systems. Although SSID is not used by HUS VM, VSP Gx00 models, and VSP Fx00 models, the set value is displayed.

## R:Group

Displays the physical position of an LDEV according to mapping of LDEV in the storage system.

| LDEV Mapping                    | R:         | Group                          |  |  |
|---------------------------------|------------|--------------------------------|--|--|
| RAID Group                      | RAID Level | RAID Group number - Sub number |  |  |
|                                 | 1: RAID1   |                                |  |  |
|                                 | 5: RAID5   |                                |  |  |
|                                 | 6: RAID6   |                                |  |  |
| Copy-on-Write<br>Snapshot S-VOL | S          | Pool ID number                 |  |  |
| Unmapped                        | U          | 00000                          |  |  |
| External LUN                    | Е          | External group number          |  |  |
| Dynamic Provisioning volume     | А          | Pool ID number                 |  |  |

## PRODUCT\_ID

Displays product-id field in the STD inquiry page.

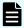

## Note:

For a command device, PORT/SERIAL/LDEV/PRODUCT\_ID is the SCSI Inquiry information for the external command device, if the command device is mapped as ELUN(**R**: =E).

## Example 6: ingraid with -cliwp and -cliwn options (HP-UX shown)

# Description of the ingraid output with -cliwp and -cliwn options (HP-UX shown)

## **DEVICE\_FILE**

Displays the device file name only.

#### **WWN**

CLIWP option displays Port\_WWN of the host adapter included in the STD inquiry page. CLIWN option displays Node\_WWN of host adapter included in STD inquiry page.

#### AL

Always displays '-'.

#### **PORT**

Displays the RAID storage system port number.

#### LUN

Always displays '-'.

#### **SERIAL**

Displays the production (serial#) number of the storage system. For VSP G1x00 and VSP F1500 the serial number is displayed with a "3" added to the beginning (for example, "312345" = serial number 12345).

#### **LDEV**

Displays the LDEV# within the storage system.

#### PRODUCT ID

Displays product-id field in the STD inquiry page.

## Example 7: ingraid with -sort[cm] option (HP-UX shown)

## Example 8: ingraid with -gvinf option

## Example 9: ingraid with -svinf[=PTN] option

```
D:\HORCM\etc>pairdisplay -l -fd -q URA
Group PairVol(L/R) Device File M , Seq#, LDEV#.P/S, Status, Seq#,
  P-LDEV# M
URA URA 000(L) Harddisk3 0 61459 451..S-VOL SSUS,----
  448
URA URA 001(L) Harddisk4 0 61459 452..S-VOL SSUS,----
  449 -
URA URA 002(L) Harddisk5 0 61459 453..S-VOL SSUS,----
  450 -
D:\HORCM\etc>pairdisplay -l -fd -g URA | inqraid -svinf=Harddisk
[VOL61459 451 5296A763] -> Harddisk3
                                      [OPEN-3
                                                    1
                                       [OPEN-3
[VOL61459 452 5296A760] -> Harddisk4
                                                     ]
[VOL61459 453 5296A761] -> Harddisk5
                                       [OPEN-3
                                                     1
```

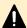

**Caution:** If the S-VOL is created with 'Noread' option (Shadowlmage only) and the system is rebooted, the system cannot create a Device object (\Device \HarddiskVolume#) and Volume{guid} for S-VOL, but a Device object (\Device \HarddiskVolume#) and Volume{guid} is created by using -svinf option after splits the S-VOL.

## mkconf

The **mkconf** command is a CCI command tool used to make a configuration file from a special file (raw device file) provided via STDIN.

## **Syntax**

```
/HORCM/usr/bin/mkconf.sh (UNIX systems)
\HORCM\Tool\mkconf.exe (Windows and OpenVMS systems)
mkconf.sh [ -g[g] <group> [-m <mu#>] [-i <inst#>] [-s <service>]
[-a] ]
mkconf.exe [ -g[g] <group> [-m <mu#>] [-i <inst#>] [-s <service>]
[-a] [-c <drive#>] ]
```

## **Options and parameters**

## No argument

No option displays help/usage and version information.

#### -g <group>

Specifies the 'dev\_group' name for a configuration file. If not specified, 'VG' is used as default.

-gg

Shows a LUN on the host view by finding a host group.

#### -m <mu#>

Specifies the mirror descriptor for ShadowImage and Copy-on-Write Snapshot volumes. TrueCopy volume does not specify the mirror descriptor.

#### -i <inst#>

Specifies the instance number for HORCM.

#### -s <service>

Specifies the service name (port name) for a configuration file. If not specified, '52323' is used as default.

-a

Specifies an addition of the group to a configuration file.

#### -c <drive#>

Windows systems only.

Specifies the range of drive numbers that should be examined in order to discover the command devices. If not specified, '\$PhysicalDrive' is used as default.

#### -c <DKA#-#>

OpenVMS systems only.

Specifies the range of drive numbers that should be examined to discover the command devices. If not specified, '\$1\$DGA0-10000 DKA0-10000 DGA0-10000' is used as default.

#### Example 1: mkconf command tool (HP-UX shown)

In this example, the configuration file is created as 'horcm\*.conf' in the current directory. The log directory of HORCM is specified as 'log\*' in the current directory. You must modify the 'ip address & service' of an existing configuration file as needed.

```
# cd /tmp/test
# cat /etc/horcmperm.conf | /HORCM/usr/bin/mkconf.sh -q ORA -i 9
-m 0
starting HORCM inst 9
HORCM inst 9 starts successfully.
HORCM Shutdown inst 9 !!!
A CONFIG file was successfully completed.
starting HORCM inst 9
HORCM inst 9 starts successfully.
DEVICE FILE Group PairVol PORT TARG LUN M SERIAL LDEV
/dev/rdsk/c23t0d0 ORA ORA 000 CL2-J 0 0 0 61456 192
/dev/rdsk/c23t0d1 ORA ORA 001 CL2-J 0 1 0 61456 193
/dev/rdsk/c23t0d3 ORA ORA 003 CL2-J 0 3 0
                                            61456 195
/dev/rdsk/c23t0d4 ORA ORA 004 CL2-J 0 4 0 61456 256
/dev/rdsk/c23t0d5 ORA ORA 005 CL2-J 0 5 0 61456 257
/dev/rdsk/c23t0d6 ORA ORA 006 CL2-J 0 6 0 61456
                                                  258
/dev/rdsk/c23t0d7 -
                                       - 0
                                            61456
                                                  259
HORCM Shutdown inst 9 !!!
Please check '/tmp/test/horcm9.conf','/tmp/test/log9/curlog/
```

```
horcm *.log', and modify 'ip address & service'.
# ls
                           <=Verify configuration and log files.
horcm9.conf log9
# vi *.conf <=Verify config file, check ip address & service.
# Created by mkconf.sh on Mon Jan 22 17:59:11 JST 2001
HORCM MON
#ip address
                                  poll(10ms)
                  service
                                                 timeout (10ms)
127.0.0.1
                  52323
                                        1000
                                                          3000
HORCM CMD
#dev name
                       dev name
                                               dev name
#UnitID 0 (Serial# 61456)
/dev/rdsk/c23t3d0
```

## Example 2: mkconf command tool (HP-UX shown)

```
HORCM DEV
#dev group
            dev name port#
                                   TargetID
# /dev/rdsk/c23t0d0 SER = 61456 LDEV = 192 [FIBRE FCTBL = 4] ORA
ORA 000 CL2-J 0
                  0
                             0
# /dev/rdsk/c23t0d1 SER = 61456 LDEV = 193 [FIBRE FCTBL = 4] ORA
ORA 001 CL2-J 0 1
# /dev/rdsk/c23t0d2 SER = 61456 LDEV = 194 [FIBRE FCTBL = 4] ORA
ORA 002 CL2-J 0
                2
                             0
# /dev/rdsk/c23t0d3 SER = 61456 LDEV = 195 [FIBRE FCTBL = 4] ORA
ORA 003 CL2-J 0 3
                             0
# /dev/rdsk/c23t0d4 SER = 61456 LDEV = 256 [FIBRE FCTBL = 4] ORA
ORA 004 CL2-J 0 4
                             0
# /dev/rdsk/c23t0d5 SER = 61456 LDEV = 257 [FIBRE FCTBL = 4] ORA
ORA 005 CL2-J 0 5
                             0
# /dev/rdsk/c23t0d6 SER = 61456 LDEV = 258 [FIBRE FCTBL = 4] ORA
ORA 006 CL2-J 0
                      6
                             0
# ERROR [CMDDEV] /dev/rdsk/c23t0d7 SER = 61456 LDEV = 259
[OPEN-3-CM]
                                                <=See Notes.
HORCM INST
#dev group
           ip address service
ORA
            127.0.0.1
                        52323
                                 <=Check and update as needed.
```

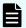

### Note:

- A unitID is added to the Serial# order. If two or more command devices exist in the storage system, select the device file that is shared among the storage system ports on a priority basis, and treat as an alternate command device. For VSP G1x00 and VSP F1500 the serial number is displayed with a "3" added to the beginning (for example, "312345" = serial number 12345).
- If the STDIN device includes the command device, the target device is commented out as shown below:

• If the STDIN device is shared among multiple device files and already displayed as a target device, the target device is commented out as shown below:

```
# ERROR [LDEV LINK] /dev/rdsk/c24t0d3 SER = 61456 LDEV =
195 [FIBREFCTBL = 4]
```

• If the STDIN device does not have appropriate mirror description (MU#), the target device is commented out as shown below:

```
\# ERROR [INVALID MUN (2 < 1)] /dev/rdsk/c24t0d3 SER = 61456 LDEV = 195 [ OPEN-3 ]
```

• If the STDIN device is mixed among the storage systems of differential mirror control, the target device is commented out as shown below:

```
# ERROR [MIXING RAID TYPE] /dev/rdsk/c24t0d3 SER = 61456
LDEV = 195 [ OPEN-3]
```

## rmawk

The **rmawk** command is a scriptable command for associating with the pair operation commands and raidcom commands.

This command provides basically the following three functions:

Outputs by filtering STDIN with the specified conditions.

```
Command | rmawk @1-eq:PAIR -a @2-ne:0
```

Performs the command with the variable parameter specified by interpreting STDIN with the specified conditions.

```
Command | rmawk @3-eq:TAR exe="Command line @1"
```

• Tests by interpreting the output command with the specified conditions or waits until the conditions become TRUE, by performing the specified command.

```
rmawk exe="Command line" @2-eq:PAIR -o @2-eq:PSUS rmawk exe="Command line" @2-eq:COPY timeout=300
```

#### **Syntax**

```
/HORCM/usr/bin/rmawk [-h | exe="..." | sys="..." | timeout=value | interval=value | -BL | -AT | -EC[VAL] | @variable | operators ]
```

```
\label{local_mawk} $$ [-h \mid exe="..." \mid sys="..." \mid timeout=value \mid interval=value \mid -BL \mid -AT \mid -EC[VAL] \mid @variable \mid operators ]
```

## **Options and parameters**

## No argument or -h

No option displays help/usage and version information.

#### exe="command line"

Specifies the command line to be performed when the result of the specified formula and the conditions are TRUE. The testing/waiting specifies the command to be its target.

"@variable" with the field variables of STDIN can be included in the command line.

#### **Example:**

```
exe="raidcfg -a qry -o hgrp -pport @1"
exe="raidcfg -a reg -o hgrp -pport @1-@2 -pname @3"
exe="type map.txt | rmawk @@L-eq:@L exe=\"raidcfg -a map -o
snap -pname @1 -pldev @5 @@1\""
```

## exe="print .... "

Specifies printing (with Line Feed) when the result of the specified formula and the conditions are TRUE.

"@variable" with the field variables of STDIN can be included in the command line. When "@variable" is specified as "@C#/C#\*", the variable is interpreted as character string. When "@variable" is specified as "@C#?/C#+/L/C/R", the variable is interpreted as integer.

The printing range is from "print" to the end including spaces.

#### **Example:**

```
exe="print PORT=@1 LDEV=@3"
exe="print PORT=@1 LDEV=@3 Total CAP = @4+"
```

## exe="printn...." or exe="prints...."

Specifies printing (without Line Feed) when the result of the specified formula and the conditions are TRUE.

"@variable" with the field variables of STDIN can be included in the command line. When "@variable" is specified as "@C#/C#\*", the variable is interpreted as character string. When "@variable" is specified as "@C#?/C#+/L/C/R", the variable is interpreted as integer.

The printing range is from "print" to the end including spaces.

## **Example:**

```
exe="printn PORT=@1 LDEV=@3"
```

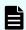

**Note:** "prints..." is used to print to the strings buffer of '@0\*'.

#### exe=exit

Specifies to exit this command when the result of the specified formula and the conditions are TRUE. The return value of exit is "@R" variable.

## sys="command\_line"

Specifies the command line to be performed in the transparent mode when the result of the specified formula and the conditions are TRUE.

"@variable" and "@expression" in the command line are not interpreted as variables but are filtered out as variables to path them to the specified command.

## **Example for UNIX:**

```
sys='rmawk exe="pairdisplay -g G1 -CLI -1" @6-eq:PAIR'
```

## **Example for Windows:**

```
sys="rmawk exe=\"pairdisplay -g G1 -CLI -l\" @6-eq:PAIR"
```

## **Example for openVMS:**

```
sys="rmawk exe=""pairdisplay -g G1 -CLI -1"" @6-eq:PAIR"
```

**Exception**: When "exe="..."" is specified in the command line and there is "@variable" as an argument in this command, it is interpreted as "@variable" that is including the field variables of STDIN.

## **Example for UNIX:**

```
sys='rmawk exe="pairdisplay -d @3 @5 -CLI -1" @6-eq:PAIR'
```

## **Example for Windows:**

```
sys="rmawk exe=\"pairdisplay -d @3 @5 -CLI -l\" @6-eq:PAIR"
```

### **Example for OpenVMS:**

```
sys="rmawk exe=""pairdisplay -d @3 @5 -CLI -1"" @6-eq:PAIR"
```

#### timeout=value

Specifies the timeout time in seconds for waiting by interpreting this output command with the specified conditions when the specified command is performed.

#### interval=value

Specifies the interval time in seconds for waiting by interpreting this output command with the specified conditions when the specified command is performed.

## -BL

Specifies to include blank lines from STDIN. This is used to detect the blank lines when there are in the STDIN.

## -AT

When "-AT" is specified (the default setting does not specify this option)

Specifies to testing or waiting until the conditions become TRUE in all the command lines, by interpreting the output of the specified command with the specified conditions.

Testing ends as an ERROR (1) if there is even one FALSE in the specified condition. And waiting waits until all the lines become TRUE by retrying the specified command until becoming timeout if there is even one FALSE in the lines of the specified conditions. If it becomes timeout, the command ends as an ERROR (1).

When "-AT" is not specified

It tests or waits until at least one line becomes TRUE, by interpreting the output of the specified command with the specified conditions.

If there is one TRUE at least in the specified conditions, the testing ends as NORMAL (0). If there is one TRUE at least in the specified conditions, the waiting ends as NORMAL (0). If all the lines are FALSE, it waits until at least one line become TRUE by retrying the specified command until becoming timeout. If it becomes timeout, the command ends as an ERROR (1).

# -EC[VAL]

Performs only once with ending of lines or "exe=exit" as Line#0. If you need to perform something special at end of lines, specify this option that is called as Line#0. This is enabled in the run mode.

If VAL(integer) is specified, @C#? variable for all are initialized to the specified VAL before starting. If VAL is invalid such as -ECM, then @C#? variable for all are initialized to the MAX value with 64-bit integer.

#### @variable

Specifies the following variables. The variables can be specified in both the left and right side of the formula. The variables can also be specified as arguments of the command to be performed or of printing.

@C#

Field strings corresponding to the column number (Column#) from STDIN. If "C#" is specified in hexadecimal ("0x..."), then its field is treated as hexadecimal strings.

■ @C#\*

Strings from the field to the end corresponding to the column number from STDIN.

@C#?

64 bit variables corresponding to the column number from STDIN (initial value 0).

■ @C#+

64 bit variables adding field variables corresponding to the column number from STDIN (initial value 0).

**•** @0

A variable that indicates one line (This is used when printing or searching within the line.).

@I

A variable that indicates the line number from STDIN.

@C

A variable that indicates the number of column in each line of STDIN.

@R

A return value of performing command.

**•** @0\*

A string variable that can be memorized one line.

null

A special variable that tests if the character string is null or not.

@C#?t

A variable that can be specified within exe="..." to print the C#? variable as TOD (time of day). If the C#? variable is zero, the current time is printed.

■ @C#?x

A variable that can be specified within exe="..." to print the C#? variable as hexadecimal strings by adding 0x.

@@

A variable that can be specified within exe="..." to print the @ character.

# operators (-operator:)

Specifies the following comparison operation. Variables in the field are operated in 64-bit integers.

The numerical values in the field strings are "1234..." or "0x1234..." format without octal code.

-ea:

Treats the target as character strings or integers by comparing with "==". When "@C#/C#" is specified in the left side of an equation, this is treated as character strings. When "@C#?/C#+/L/C/R" is specified in it, this is treated as integers.

-ne:

Treats the target as character strings or integers by comparing with "!=". When "@C#/C#" is specified in the left side of an equation, this is treated as character strings. When "@C#?/C#+/L/C/R" is specified in it, this is treated as integers.

-gt:

Treats the target as integers by comparing with ">".

-ge:

Treats the target as integers by comparing with ">=".

- -lt:

Treats the target as integers by comparing with "<".

-le:

Treats the target as integers by comparing with "<=".

#### operators (=operator:)

Specifies the following arithmetical operation. Variables in the field are operated in 64-bit integers.

The numerical values in the field strings are "1234..." or "0x1234..." format without octal code.

= ad:

Treats the target as integers by operating with "+ (Addition)".

= sb:

Treats the target as integers by operating with "- (Subtraction)".

= ml:

Treats the target as integers by operating with "\* (Multiplication)".

= dv:

Treats the target as integers by operating with "/ (Division)".

=st

Treats the target as integers by substituting with "= (Setting)".

#### operators (-operator)

Specifies the following logical operation for the result of the comparison operation.

-C

Judges the result of the comparison operation as the "Logical OR".

• -a

Judges the result of the comparison operation as the "Logical AND".

-r

Inverts the result of the comparison operation. (TRUE becomes FALSE, FALSE becomes TRUE.)

#### **Returned values**

The **rmawk** command sets the following returned values during exit allowing you to check the execution results.

## Normal termination:

- **0:** The command ends normally with the specified condition.
- **1:** Testing: The specified condition is FALSE; Waiting: The specified condition is Timeout.

#### Abnormal termination:

- **125:** The command ends with a syntax error.
- **126:** The command ends with a system error.

# **Examples of comparison expression**

- @20-eq:PAIR: Compares if the character string in Column #20 from STDIN matches "PAIR".
- @20-eq:PSU\*: Compares if "PSU" is included in the character string in Column #20 from STDIN.
- @0-eq:PSU\*: Compares if "PSU" is included in one line from STDIN. This is equivalent to "grep PSU".
- @20-eq:@21: Compares if the character strings in Column #20 and Column #21 match.
- @20-ge:50: Compares if it is "value >= 50" of Column #20 from STDIN.
- @L-ge:20: Compares if it is the current "number of lines >= 20" from STDIN.
- @C-ge:20: Compares if it is "number of columns >= 20" of the current lines from the STDIN.
- @R-gt:0: Compares if it is "return value > 0" of the specified command.

# **Examples of arithmetic expression**

- @8?=ad:@8: Performs "@8? = @8? + @8". This is equivalent to "@8+".
- @8=ad:@5: Performs "@8? = @8 + @5".
- @8=ad:@5?: Performs "@8? = @8 + @5?".
- @8=ad:30: Performs "@8? = @8 + 30?".
- @8=st:30: Performs "@8? = 30".
- @5=st:@5: Performs "@5? = @5" for converting to the integer.
- . .
- :
- :

# **Example:**

```
Command | rmawk @8?=ad:@8 exe="print Total = @8?"

Command | rmawk exe="print Total = @8+"
```

# **Example of the command option format**

Performs the operation by interpreting the specified option format and classifying them in the following three function formats.

• Performs the operation as a filter if there is no "exe="..."" in the specified option.

```
Command | rmawk [@expression1] Logical operator [@expression2] ...
```

# **Example:**

```
Command | rmawk @1-eq:PAIR -a @2-ne:0
```

 Performs the operation as a testing if there is one "exe="..."" but no "@variable" in the specified option.

```
rmawk exe="Command line" [@expression1] Logical operator [@expression2]
...
```

# **Example:**

```
rmawk exe="Command line" @2-eq:PAIR -o @2-eq:PSUS
```

And performs as an waiting command if "timeout=value" is specified as an option.

```
rmawk exe="Command line" [@expression1] Logical operator [@expression2]
timeout=6
```

# **Example:**

```
rmawk exe="Command line" @2-eq:COPY timeout=300
```

• Other than the above, it performs the multiple "exe="Command line"" commands that include contexts written in multiple formulas and the variable parameters by interpreting the STDIN.

```
Command | rmawk [@expression1] Logical operator [@expression2] exe="Command line"
```

## **Example:**

```
Command | rmawk @3-eq:TAR exe="Command line @1"

Command | rmawk @3-eq:TAR exe="Command line(true) @1" -n exe="Command line(false) @1"
```

Because the command runs with the result of TRUE, multiple command can be performed if you keep writing lines ("exe="command line2"", "exe="command line3"", and so on).

```
Command | rmawk [@expression1] Logical operator [@expression2] exe="Command line1" exe="Command line2" exe="Command line3"
```

## Example:

```
Command | rmawk @3-eq:TAR exe="Command line @1" exe="Command line2 @1" Command | rmawk @3-eq:TAR exe="Command line(true) @1" exe="Command line2(true) @1" -n exe="Command line(false) @1"
```

# **Chapter 5: Configuration setting commands**

This information provides the specifications for the CCI configuration setting (raidcom) commands.

This information provides the specifications for the CCI configuration setting (raidcom) commands.

# raidcom

Specifies a configuration change.

## **Syntax**

Displaying help

```
raidcom { [-h]
```

# Log-in and log-out

#### Configuration change: line-by-line mode

```
raidcom <action> <object> [<param> <value>...] [-fx] [-checkmode <check
mode>] [-store <filename>] [-nomsg] [-login [<user_name> <password>] [-
resource <resource_grp_id>...] | -logout] [-s <seq#> | -u <unit#>] [-I[H][M]
<instance#>] [-I[TC][SI] <instance#>]
```

#### Configuration change: transaction mode

```
raidcom -zt <filename> [-load <work_filename>]
    [-checkmode <check mode>]
```

#### **Options and parameters**

[-h]

Displays help of raidcom.

## [-login [<user\_name> <password>]]

Specifies user authentication for the storage system. Specifies user name and password.

## Chapter 5: Configuration setting commands

If no user authentication is done yet and the -login option is omitted, the input of the user name and the password is required. And, in case of omitting the user name and the password by specifying -login option, the input of the user name and the password is required.

The maximum number of the user who can login at same time is 512.

# [-logout]

Deletes the cache of the session control table in the storage system and logs out from the storage system (command device). Also deletes all the authentication files corresponding to the storage system.

At the time of next login, the CCI command requires the user name and the password. If an application that uses the command device exists in the host, the application also requires the user name and the password. If the same user is set for multiple hosts, the session control table of each host is managed so that the logout is applied only to the relevant host.

## [-s <seq#>]

Specifies the serial number.

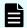

#### Note:

When specifying <seq#> for VSP G1x00 and VSP F1500, add a "3" at the beginning of the serial number. For example, for serial number 12345, enter 312345.

#### [-u <Unit#>]

Specifies the unit ID of command device as HORCM CMD of configuration file.

#### [-I[H][M] <instance#>] or [-I[TC][SI] <instance#>]

Specifies CCI instance number by specifying the command as HORC/HOMRCF or TrueCopy/ShadowImage. If you specify only -I, the command refers to the setting of HORCC\_MRCF environment variable.

#### <action> <object> [<param> <value>...]

Specifies each command name that is expressed in raidcom add copy\_grp and later section and the parameters and values that are required at each operation.

#### [-fx]

Displays the LDEV number in hexadecimal notation.

#### [-checkmode <check mode>]

Specifies when executing Precheck function (execute checking commands only). It specifies the following value.

Precheck: When this option is specified, the actual process is not executed for the storage system even if the command is executed.

This option is available to specify the setting of \$HORCC\_NO\_EXEC environment variable and \$HORCC\_CTX\_CHK environment variable.

# [-store <file name>]

Specifies the file name of the configuration file to be created for implementation check.

# [-nomsg]

Prevents displaying messages. This option is required to be defined on the beginning of the command parameter.

#### [-zt <file name>]

Specifies the script file.

# [-load <file name>]

Specifies the file name of the file (Configuration file) that is created for implementation check.

## [-resource < resource\_grp\_id>...]

Limits the operations coverage to the specified resource groups. When this option is specified in reference commands, objects that are in the specified resource groups are displayed. When the resource group specified by this option does not contain the resource specified for executing the command, the command is not executed because of the EX\_EGPERM error.

#### **Returned values**

Unless otherwise stated, the raidcom commands set the following returned values:

- **0:** Normal termination.
- other than 0: Abnormal termination

For details, see the section describing command error messages in *Command Control Interface User and Reference Guide*.

#### **Examples**

Performing user authentication (login) by the user ID: USER01 and the password: PASS01.

```
# raidcom -login USER01 PASS01
```

Performing log-out.

```
# raidcom -logout
```

Performing user authentication (login) to instance 99 by the user ID: USER01 and the password: PASS01.

```
# raidcom -login USER01 PASS01 -I99
```

Performing syntax check and the context check of the script file (the actual processing is not executed).

```
# raidcom -zt <script file> -checkmode precheck
```

Performing syntax check, the context check, and the implementation check of the script file (the actual processing is not executed).

```
# raidcom -zt <script file> -load <work file> -checkmode precheck
```

# Method for specifying LDEV number

The methods for specifying LDEV numbers are shown in the following table.

| Specification method | Example        |
|----------------------|----------------|
| Decimal number       | -ldev_id 300   |
| Hexadecimal number   | -ldev_id 0x12C |
|                      | -ldev_id 01:2C |

# Methods for specifying multiple LDEVs

# Methods for specifying multiple LDEVs by LDEV IDs

The methods for specifying multiple LDEV IDs in a single command are shown below. Some methods do not apply to some commands.

```
-ldev_id 300-305

-ldev_id 0x12C-0x131

-ldev_id 01:2C-01:31

-ldev_id 300 -cnt 6

-ldev_id 300 301 302 303 304 305
```

# Method for specifying LDEVs by device group

When you configure multiple LDEVs for pools or journals (for example, changing the resource group), you must issue the command to each LDEV. However, if you define LDEVs that configure pools or journals, you can issue the command to all LDEVs defined as a device group by specifying each device group at a time.

If you issue the command to LDEVs by specifying a device group, the command is executed in each LDEV registered in the device group. If an error occurs in an LDEV while the command is being executed, the execution of command stops at the LDEV where the error occurred. The command is not executed in the remaining LDEVs. If an error occurs, solve the error. Then restore the LDEV and issue the command to all remaining LDEVs.

Creating a pool by specifying a device group:

```
# raidcom add device_grp -device_grp_name dg_pool1 data1
-ldev_id 512 513 514 515
```

```
# raidcom add dp_pool -pool_id 2 -grp_opt ldev -device_grp_name dg_pool1
```

Creating a journal by specifying a device group:

```
# raidcom add device_grp -device_grp_name dg_jnl1 data1
-ldev_id 512 513 514 515
```

```
# raidcom add journal -journal_id 2 -grp_opt ldev
-device_grp_name dg_jnl1
```

# Operations where multiple LDEVs can be specified

You can use "-ldev\_id <ldev#>" to specify multiple LDEVs at the same time in the following operations only:

#### (a) Displaying LDEV information

```
# raidcom get ldev -ldev_id 100-103
# raidcom get ldev -ldev id 100 -cnt 4
```

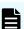

#### Note:

Specifying multiple LDEV as follows cannot be performed: #raidcom get ldev -ldev id 100 101 103

#### (b) Creating a journal

```
# raidcom add journal -journal_id 1 -ldev_id 265 266
# raidcom add journal -journal_id 1 -ldev_id 265-266
# raidcom add journal -journal_id 1 -ldev_id 265 -cnt 2
```

#### (c) Creating a pool

Creating a pool for Copy-on-Write Snapshot:

```
# raidcom add snap_pool -pool 1 -ldev_id 365 366 367
# raidcom add snap_pool -pool 1 -ldev_id 365-367
# raidcom add snap pool -pool 1 -ldev id 365 -cnt 3
```

#### Chapter 5: Configuration setting commands

## Creating a pool for Dynamic Provisioning or Dynamic Provisioning for Mainframe:

```
# raidcom add dp pool -pool 1 -ldev id 465 466 467
```

```
# raidcom add dp pool -pool 1 -ldev id 465-470
```

```
# raidcom add dp pool -pool 1 -ldev id 465 -cnt 5
```

## (d) Creating a device group

```
# raidcom add device_grp -device_grp_name DevG2 dev101 -ldev_id 101 105 201
```

```
\# raidcom add device grp -device grp name DevG2 dev101 -ldev id 101-105
```

```
# raidcom add device grp -device grp name DevG2 dev101 -ldev id 101 -cnt 5
```

# (e) Deleting a device group

```
# raidcom delete device grp -device grp name DevG3 -ldev id 200 201 204
```

```
# raidcom delete device grp -device grp name DevG3 -ldev id 200-204
```

# raidcom delete device grp -device grp name DevG3 -ldev id 200 -cnt 5

# Specifying and displaying the VSP G1x00 and VSP F1500 serial number

When you specify <seq#> for VSP G1x00 and VSP F1500 in CCI, you must add a "3" at the beginning of the serial number. For example, for serial number 12345, enter 312345.

For VSP G1x00 and VSP F1500, the serial number is displayed by CCI with a "3" added to the beginning. For example, CCI displays "312345" for serial number 12345.

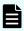

**Note:** When you specify the serial number for VSP G1x00 and VSP F1500 in GUI operations (HDvM - SN, Hitachi Storage Advisor, Hitachi Command Suite), use the five-digit serial number. Do not add "3" in the GUI.

# Resource group operation

When you have multiple resource group authorities, use the <code>-resource</code> option to see the resource group information.

#### **Examples**

```
# raidcom get resource
```

```
RS_GROUP RGID stat Lock_owner Lock_host Serial#
meta_resource 0 Unlocked - - 64568
RSG_CLI1 1 Unlocked - - 64568
RSG_CLI2 2 Unlocked - - 64568
```

```
# raidcom get port
```

```
        PORT
        TYPE
        ATTR
        SPD
        LPID
        FAB
        CONN
        SSW
        SL
        Serial#
        WWN
        PHY_PORT

        CL1-A
        FIBRE
        ELUN
        AUT
        EF
        N
        FCAL
        N
        0
        64568
        50060e8006fc3800 -

        CL1-B
        FIBRE
        TAR
        AUT
        EF
        N
        FCAL
        N
        0
        64568
        50060e8006fc3801 -

        CL1-C
        FICON
        TAR
        -
        -
        -
        0
        64568
        50060e8006fc3802 -

        CL1-D
        FICON
        TAR
        -
        -
        -
        0
        64568
        50060e8006fc3803 -
```

```
# raidcom get port -resource 1
```

```
        PORT
        TYPE
        ATTR
        SPD
        LPID
        FAB
        CONN
        SSW
        SL
        Serial#
        WWN
        PHY_PORT

        CL1-B
        FIBRE
        TAR
        AUT
        EF
        N
        FCAL
        N
        0
        64568
        50060e8006fc3801
        -

        CL1-C
        FICON
        TAR
        -
        -
        -
        0
        64568
        50060e8006fc3802
        -
```

```
# raidcom get port -resource 2
```

```
        PORT
        TYPE
        ATTR
        SPD
        LPID
        FAB
        CONN
        SSW
        SL
        Serial# WWN
        PHY_PORT

        CL1-A
        FIBRE
        ELUN
        AUT
        EF
        N
        FCAL
        N
        0
        64568
        50060e8006fc3800
        -

        CL1-D
        FICON
        TAR
        -
        -
        -
        -
        0
        64568
        50060e8006fc3803
        -
```

# **Resource lock operation**

When multiple users perform operations for a single resource, lock the resource group to which the target resource is allocated before performing operations. This applies to both the setting and viewing operations.

The following examples show locking resource groups, executing commands, and then unlocking resource groups.

#### **Examples**

- Performing a user authentication by User ID: USER01, Password: PASS01.
  - # raidcom -login USER01 PASS01
- Locking a resource group: rsg001.
  - # raidcom lock resource -resource name rsg001
- Creating LDEV#100 and #101.
  - # raidcom add ldev -parity\_grp\_id 5-2 -ldev\_id 100 -capacity 10g
  - # raidcom add ldev -parity grp id 5-2 -ldev id 101 -capacity 10g
- Unlocking resource group: rsg001
  - # raidcom unlock resource -resource name rsg001

# **Resource locking and CCI commands**

If you execute a CCI command when the specified resource is locked, the specified resource groups cannot be used by other users. Commands can be executed when the specified resources are not locked. However, if another user locks the resource, CCI commands will result in error. The following table shows the relations between CCI commands and resources that need to be locked, except for the required options for the commands. In the following table:

- Res. group: resource group
- Lock/auth: Resource locking and resource authority are required.
- Auth: Only resource authority check is specified.
- (VSP only) Lock by user: If another user locks the applicable resource, the command execution fails. To execute the command, the applicable resource authority is not required.

#### Relation between commands and resources that need to be locked

| Res.<br>grou<br>p | Port | Host<br>grou<br>p | Parit<br>y<br>grou<br>p | External<br>volume/<br>VDEV | LDEV          | Command                    | Option |
|-------------------|------|-------------------|-------------------------|-----------------------------|---------------|----------------------------|--------|
| -                 | -    | 1                 | -                       | -                           | Lock/<br>auth | raidcom add<br>copy_grp    | -      |
| -                 | -    | -                 | -                       | -                           | Lock/<br>auth | raidcom delete<br>copy_grp | -      |

| Res.<br>grou<br>p | Port          | Host<br>grou<br>p | Parit<br>y<br>grou<br>p | External volume/ | LDEV          | Command                                      | Option                      |
|-------------------|---------------|-------------------|-------------------------|------------------|---------------|----------------------------------------------|-----------------------------|
| -                 | -             | -                 | -                       | -                | Auth          | raidcom get<br>copy_grp                      | -                           |
| -                 | -             | -                 | -                       | -                | Lock/<br>auth | raidcom add<br>device_grp                    | -                           |
| -                 | -             | -                 | -                       | -                | Lock/<br>auth | raidcom delete<br>device_grp                 | -                           |
| -                 | -             | -                 | -                       | -                | Auth          | raidcom get<br>device_grp                    | -                           |
| -                 | Lock/<br>auth | -                 | -                       | -                | Lock/<br>auth | raidcom add<br>external_grp                  | -                           |
| -                 | -             | -                 | -                       | Lock/<br>auth    | -             | raidcom<br>check_ext_storage<br>external_grp | -                           |
| -                 | -             | -                 | -                       | Lock/<br>auth    | Auth          | raidcom<br>check_ext_storage<br>external_grp | -ldev_id<br><ldev#></ldev#> |
| -                 | -             | -                 | -                       | Lock/<br>auth    | -             | raidcom delete<br>external_grp               | -                           |
| -                 | -             | -                 | -                       | Lock/<br>auth    | -             | raidcom<br>disconnect<br>external_grp        | -                           |
| -                 | -             | -                 | -                       | Lock/<br>auth    | Auth          | raidcom<br>disconnect<br>external_grp        | -ldev_id<br><ldev#></ldev#> |
| -                 | -             | -                 | -                       | Auth             | -             | raidcom get<br>external_grp                  | -                           |
| -                 | -             | -                 | -                       | Lock/<br>auth    | -             | raidcom modify<br>external_grp               | -                           |
| -                 | Auth          | -                 | -                       | -                | -             | raidcom discover<br>external_storage         | -                           |
| -                 | -             | Lock<br>/<br>auth | -                       | -                | -             | raidcom add<br>host_grp                      | -                           |

| Res.<br>grou<br>p | Port | Host<br>grou<br>p | Parit<br>y<br>grou<br>p | External volume/ | LDEV          | Command                    | Option                                        |
|-------------------|------|-------------------|-------------------------|------------------|---------------|----------------------------|-----------------------------------------------|
| -                 | -    | Lock<br>/<br>auth | -                       | -                | -             | raidcom delete<br>host_grp | -                                             |
| -                 | Auth | Auth              | -                       | -                | -             | raidcom get<br>host_grp    | -                                             |
| -                 | -    | Lock<br>/<br>auth | -                       | -                | -             | raidcom modify<br>host_grp | -                                             |
| -                 | -    | Lock<br>/<br>auth | -                       | -                | -             | raidcom add<br>hba_wwn     | -                                             |
| -                 | -    | Lock<br>/<br>auth | -                       | -                | -             | raidcom delete<br>hba_wwn  | -                                             |
| -                 | Auth | Auth              | -                       | -                | -             | raidcom get<br>hba_wwn     | -                                             |
| -                 | -    | -                 | -                       | -                | Lock/<br>auth | raidcom add<br>journal     | -                                             |
| -                 | -    | -                 | -                       | -                | Lock/<br>auth | raidcom delete<br>journal  | -                                             |
| -                 | -    | -                 | -                       | -                | Auth          | raidcom get<br>journal     | -                                             |
| -                 | -    | -                 | -                       | -                | Lock/<br>auth | raidcom modify<br>journal  | -                                             |
| -                 | -    | -                 | Lock<br>/<br>auth       | -                | Lock/<br>auth | raidcom add ldev           | -parity_<br>grp_id<br><gno-sgno></gno-sgno>   |
| -                 | -    | -                 | -                       | Lock/<br>auth    | Lock/<br>auth | raidcom add ldev           | -external_<br>grp_id<br><gno-sgno></gno-sgno> |
| -                 | -    | -                 | -                       | -                | Lock/<br>auth | raidcom add ldev           | -                                             |
| -                 | -    | -                 | -                       | -                | Lock/<br>auth | raidcom delete<br>ldev     | -                                             |

| Res.<br>grou<br>p | Port          | Host<br>grou<br>p | Parit<br>y<br>grou<br>p | External volume/ | LDEV          | Command                              | Option |
|-------------------|---------------|-------------------|-------------------------|------------------|---------------|--------------------------------------|--------|
| -                 | -             | -                 | -                       | -                | Lock/<br>auth | raidcom extend<br>ldev               | -      |
| -                 | -             | -                 | -                       | -                | Auth          | raidcom get ldev                     | -      |
| -                 | -             | -                 | -                       | -                | Lock/<br>auth | raidcom initialize<br>ldev           | -      |
| -                 | -             | -                 | -                       | -                | Lock/<br>auth | raidcom modify<br>ldev               | -      |
| -                 | -             | Lock<br>/<br>auth | -                       | -                | Lock/<br>auth | raidcom add lun                      | -      |
| -                 | -             | Lock<br>/<br>auth | -                       | -                | Lock/<br>auth | raidcom delete lun                   | -      |
| -                 | Auth          | -                 | -                       | -                | -             | raidcom discover<br>lun              | -      |
| -                 | -             | Auth              | -                       | -                | -             | raidcom get lun                      | -      |
| -                 | -             | Lock<br>/<br>auth | -                       | -                | Lock/<br>auth | raidcom modify lun                   | -      |
| -                 | Lock/<br>auth | -                 | -                       | -                | -             | raidcom add path                     | -      |
| -                 | Lock/<br>auth | -                 | 1                       | -                | -             | raidcom<br>check_ext_storage<br>path | -      |
| -                 | Lock/<br>auth | -                 | 1                       | -                | -             | raidcom delete<br>path               | -      |
| -                 | Lock/<br>auth | -                 | -                       | -                | -             | raidcom<br>disconnect path           | -      |
| -                 | -             | -                 | -                       | -                | Auth          | raidcom get path                     | -      |
| -                 | -             | -                 | -                       | -                | Lock/<br>auth | raidcom delete<br>pool               | -      |
| -                 | -             | -                 | -                       | -                | Auth          | raidcom get pool                     | -      |

| Res.<br>grou<br>p | Port          | Host<br>grou<br>p | Parit<br>y<br>grou<br>p | External volume/ | LDEV          | Command                    | Option |
|-------------------|---------------|-------------------|-------------------------|------------------|---------------|----------------------------|--------|
| -                 | -             | -                 | -                       | -                | Lock/<br>auth | raidcom modify pool        | -      |
| -                 | Auth          | -                 | -                       | -                | -             | raidcom get port           | -      |
| -                 | Lock/<br>auth | -                 | -                       | -                | -             | raidcom modify port        | -      |
| -                 | -             | -                 | Auth                    | -                | -             | raidcom get<br>parity_grp  | -      |
| -                 | Lock/<br>auth | -                 | -                       | -                | -             | raidcom add rcu            | -      |
| -                 | Lock/<br>auth | -                 | -                       | -                | -             | raidcom delete rcu         | -      |
| -                 | Auth          | -                 | -                       | -                | -             | raidcom get rcu            | -      |
| -                 | Lock/<br>auth | -                 | -                       | -                | -             | raidcom modify rcu         | -      |
| -                 | Lock/<br>auth | -                 | -                       | -                | -             | raidcom add<br>rcu_path    | -      |
| -                 | Lock/<br>auth | -                 | -                       | -                | -             | raidcom delete<br>rcu_path | -      |
| Auth              | -             | -                 | -                       | -                | -             | raidcom get<br>resource    | -      |
| Auth              | -             | -                 | -                       | -                | -             | raidcom lock<br>resource   | -      |
| Auth              | -             | -                 | -                       | -                | -             | raidcom unlock<br>resource | -      |
| -                 | -             | -                 | -                       | -                | Lock/<br>auth | raidcom add<br>snap_pool   | -      |
| -                 | -             | -                 | -                       | -                | Auth          | raidcom get<br>snap_pool   | -      |
| -                 | -             | -                 | -                       | -                | Lock/<br>auth | raidcom add<br>dp_pool     | -      |
| -                 | -             | -                 | -                       | -                | Auth          | raidcom get<br>dp_pool     | -      |

| Res.<br>grou<br>p | Port          | Host<br>grou<br>p | Parit<br>y<br>grou<br>p | External volume/ | LDEV          | Command                         | Option                                                         |
|-------------------|---------------|-------------------|-------------------------|------------------|---------------|---------------------------------|----------------------------------------------------------------|
| -                 | -             | Lock<br>/<br>auth | -                       | -                | -             | raidcom set<br>hba_wwn          | -                                                              |
| -                 | -             | Lock<br>/<br>auth | -                       | -                | -             | raidcom reset<br>hba_wwn        | -                                                              |
| -                 | -             | -                 | -                       | -                | Lock/<br>auth | raidcom monitor<br>pool         | -                                                              |
| -                 | -             | -                 | -                       | -                | Lock/<br>auth | raidcom reallocate<br>pool      | -                                                              |
| -                 | -             | -                 | -                       | -                | -             | raidcom get<br>command_status   | -                                                              |
| -                 | -             | -                 | -                       | -                | -             | raidcom reset<br>command_status | -                                                              |
| -                 | -             | -                 | -                       | -                | -             | raidcom add<br>resource         | -                                                              |
| Lock<br>/<br>auth | -             | -                 | -                       | -                | Lock/<br>auth | raidcom add<br>resource         | -ldev_id<br><ldev#></ldev#>                                    |
| Lock<br>/<br>auth | Lock/<br>auth | -                 | -                       | -                | -             | raidcom add<br>resource         | -port<br><port#></port#>                                       |
| Lock<br>/<br>auth | -             | Lock<br>/<br>auth | -                       | -                | -             | raidcom add<br>resource         | -port<br><port#><br/><host group<br="">name&gt;</host></port#> |
| Lock<br>/<br>auth | -             | -                 | Lock<br>/<br>auth       | -                | -             | raidcom add<br>resource         | -<br>parity_grp_i<br>d <gno-<br>sgno&gt;</gno-<br>             |
| Lock<br>/<br>auth | _             | -                 | -                       | Lock/<br>auth    | -             | raidcom add<br>resource         | -external_<br>grp_id<br><gno-sgno></gno-sgno>                  |
| Auth              | -             | -                 | -                       | -                | -             | raidcom delete<br>resource      | -                                                              |

| Res.<br>grou<br>p | Port          | Host<br>grou<br>p | Parit<br>y<br>grou<br>p | External volume/ | LDEV          | Command                     | Option                                                         |
|-------------------|---------------|-------------------|-------------------------|------------------|---------------|-----------------------------|----------------------------------------------------------------|
| Lock<br>/<br>auth | -             | -                 | -                       | -                | Lock/<br>auth | raidcom delete<br>resource  | -ldev_id<br><ldev#></ldev#>                                    |
| Lock<br>/<br>auth | Lock/<br>auth | -                 | -                       | -                | -             | raidcom delete<br>resource  | -port<br><port#></port#>                                       |
| Lock<br>/<br>auth | -             | Lock<br>/<br>auth | -                       | -                | -             | raidcom delete<br>resource  | -port<br><port#><br/><host group<br="">name&gt;</host></port#> |
| Lock<br>/<br>auth | -             | -                 | Lock<br>/<br>auth       | -                | -             | raidcom delete<br>resource  | -<br>parity_grp_i<br>d<br><gnosgno></gnosgno>                  |
| Lock<br>/<br>auth | -             | -                 | -                       | Lock/<br>auth    | -             | raidcom delete<br>resource  | -external_<br>grp_id<br><gno-sgno></gno-sgno>                  |
| Lock<br>/<br>auth | -             | -                 | -                       | -                | -             | raidcom modify resource     | -                                                              |
| -                 | Lock/<br>auth | -                 | -                       | -                | Lock/<br>auth | raidcom map<br>resource     | -                                                              |
| -                 | Lock/<br>auth | -                 | -                       | -                | Lock/<br>auth | raidcom unmap<br>resource   | -                                                              |
| -                 | Auth          | -                 | -                       | -                | -             | raidcom add<br>spm_wwn      | -port<br><port#></port#>                                       |
| -                 | Auth          | -                 | -                       | -                | -             | raidcom add<br>spm_group    | -port<br><port#></port#>                                       |
| -                 | Auth          | -                 | -                       | -                | -             | raidcom delete<br>spm_wwn   | -port<br><port#></port#>                                       |
| -                 | Auth          | -                 | -                       | -                | -             | raidcom delete<br>spm_group | -port<br><port#></port#>                                       |
| -                 | Auth          | -                 | -                       | -                | -             | raidcom modify<br>spm_wwn   | -port<br><port#></port#>                                       |

| Res.<br>grou<br>p | Port | Host<br>grou<br>p | Parit<br>y<br>grou<br>p | External volume/ | LDEV | Command                      | Option                                                               |
|-------------------|------|-------------------|-------------------------|------------------|------|------------------------------|----------------------------------------------------------------------|
| -                 | Auth | -                 | -                       | -                | -    | raidcom modify spm_group     | -port<br><port#></port#>                                             |
| -                 | Auth | -                 | -                       | -                | -    | raidcom get<br>spm_wwn       | -port<br><port#></port#>                                             |
| -                 | Auth | -                 | -                       | -                | -    | raidcom get<br>spm_group     | -port<br><port#></port#>                                             |
| -                 | Auth | -                 | -                       | -                | -    | raidcom monitor<br>spm_wwn   | -                                                                    |
| -                 | Auth | -                 | -                       | -                | -    | raidcom monitor<br>spm_group | -                                                                    |
| -                 | -    | Lock<br>/<br>auth | -                       | -                | -    | raidcom add<br>hba_iscsi     | -port<br><port#><br/>[<host<br>group<br/>name&gt;]</host<br></port#> |
| -                 | -    | Lock<br>/<br>auth | -                       | -                | -    | raidcom delete<br>hba_iscsi  | -port<br><port#><br/>[<host<br>group<br/>name&gt;]</host<br></port#> |
| -                 | -    | Lock<br>/<br>auth | -                       | -                | -    | raidcom set<br>hba_iscsi     | -port<br><port#><br/>[<host<br>group<br/>name&gt;]</host<br></port#> |
| -                 | -    | Lock<br>/<br>auth | -                       | -                | -    | raidcom reset<br>hba_iscsi   | -port<br><port#><br/>[<host<br>group<br/>name&gt;]</host<br></port#> |
| -                 | -    | Auth              | -                       | -                | -    | raidcom get<br>hba_iscsi     | -port<br><port#><br/>[<host<br>group<br/>name&gt;]</host<br></port#> |

| Res.<br>grou<br>p | Port          | Host<br>grou<br>p | Parit<br>y<br>grou<br>p | External volume/ | LDEV | Command                                   | Option                                                               |
|-------------------|---------------|-------------------|-------------------------|------------------|------|-------------------------------------------|----------------------------------------------------------------------|
| -                 | -             | Lock<br>/<br>auth | -                       | 1                | 1    | raidcom add<br>chap_user                  | -port<br><port#><br/>[<host<br>group<br/>name&gt;]</host<br></port#> |
| -                 | -             | Lock<br>/<br>auth | -                       | -                | -    | raidcom delete<br>chap_user               | -port<br><port#><br/>[<host<br>group<br/>name&gt;]</host<br></port#> |
| -                 | -             | Lock<br>/<br>auth | -                       | -                | -    | raidcom set<br>chap_user                  | -port<br><port#><br/>[<host<br>group<br/>name&gt;]</host<br></port#> |
| -                 | -             | Lock<br>/<br>auth | -                       | -                | -    | raidcom reset<br>chap_user                | -port<br><port#><br/>[<host<br>group<br/>name&gt;]</host<br></port#> |
| -                 | -             | Auth              | -                       | -                | -    | raidcom get<br>chap_user                  | -port<br><port#><br/>[<host<br>group<br/>name&gt;]</host<br></port#> |
| -                 | Auth          | -                 | -                       | -                | -    | raidcom send ping                         | -port<br><port#></port#>                                             |
| -                 | Lock/<br>auth | -                 | -                       | -                | -    | raidcom add<br>external_iscsi_nam<br>e    | -                                                                    |
| -                 | Lock/<br>auth | -                 | -                       | -                | -    | raidcom delete<br>external_iscsi_nam<br>e | -                                                                    |
| -                 | Lock/<br>auth | -                 | -                       | -                | -    | raidcom modify<br>external_chap_user      | -                                                                    |
| -                 | Lock/<br>auth | -                 | -                       | -                | -    | raidcom modify<br>initiator_chap_user     | -                                                                    |

| Res.<br>grou<br>p | Port          | Host<br>grou<br>p | Parit<br>y<br>grou<br>p | External volume/ | LDEV          | Command                                     | Option                                      |
|-------------------|---------------|-------------------|-------------------------|------------------|---------------|---------------------------------------------|---------------------------------------------|
| -                 | Auth          | -                 | -                       | -                | -             | raidcom get<br>external_iscsi_nam<br>e      | -                                           |
| -                 | Auth          | -                 | -                       | -                | -             | raidcom get<br>initiator_iscsi_nam<br>e     | -                                           |
| -                 | Auth          | -                 | -                       | -                | -             | raidcom discover<br>external_iscsi_nam<br>e | -                                           |
| -                 | Auth          | -                 | -                       | -                | -             | raidcom check<br>external_iscsi_nam<br>e    | -                                           |
| -                 | Lock/<br>auth | -                 | -                       | -                | -             | raidcom add<br>rcu_iscsi_port               | -                                           |
| -                 | Lock/<br>auth | -                 | -                       | -                | -             | raidcom delete<br>rcu_iscsi_port            | -                                           |
| -                 | Auth          | -                 | -                       | -                | -             | raidcom get<br>rcu_iscsi_port               | -                                           |
| -                 | -             | -                 | Lock<br>/<br>auth       | -                | -             | raidcom modify parity_grp                   | -                                           |
| -                 | -             | -                 | -                       | -                | -             | raidcom modify<br>local_replica_opt         | -                                           |
| -                 | -             | -                 | -                       | -                | -             | raidcom get<br>local_replica_opt            | -                                           |
| -                 | -             | -                 | -                       | -                | -             | raidcom get license                         | -                                           |
| -                 | -             | -                 | -                       | -                | Lock/<br>auth | raidcom modify<br>quorum                    | -quorum_id<br><quorum<br>id&gt;</quorum<br> |
| -                 | -             | -                 | -                       | -                | Auth          | raidcom get<br>quorum                       | -quorum_id<br><quorum<br>id&gt;</quorum<br> |

| Res.<br>grou<br>p | Port | Host<br>grou<br>p | Parit<br>y<br>grou<br>p | External<br>volume/<br>VDEV | LDEV          | Command                    | Option                                                                   |
|-------------------|------|-------------------|-------------------------|-----------------------------|---------------|----------------------------|--------------------------------------------------------------------------|
| -                 | -    | -                 | -                       | -                           | Lock/<br>auth | raidcom replace<br>quorum  | -quorum_id<br><quorum<br>id&gt; -ldev_id<br/><ldev#></ldev#></quorum<br> |
| -                 | -    | -                 | -                       | -                           | Lock/<br>auth | raidcom initialize<br>pool | -ppid { <pool<br>ID#&gt;  <pool<br>naming&gt;}</pool<br></pool<br>       |
| -                 | -    | -                 | -                       | -                           | -             | raidcom add server         | -                                                                        |
| -                 | -    | -                 | -                       | -                           | -             | raidcom delete<br>server   | -                                                                        |
| -                 | -    | -                 | -                       | -                           | -             | raidcom modify server *    | -                                                                        |
| -                 | -    | -                 | -                       | -                           | -             | raidcom get server         | -                                                                        |

<sup>\*</sup> If another user locks the applicable resource, the command execution fails. To execute the command, the applicable resource authority is not required.

# Relation between commands supported only by VSP Gx00 models and VSP Fx00 models and resources that need to be locked

| Res.<br>group | Port | Host<br>group | Parity<br>group | Extern<br>al<br>volum<br>e/<br>VDEV | LDEV | Command                          | Option |
|---------------|------|---------------|-----------------|-------------------------------------|------|----------------------------------|--------|
| -             | -    | -             | -               | -                                   | -    | raidcom add<br>license           | -      |
| -             | 1    | -             | -               | -                                   | 1    | raidcom delete<br>license        | -      |
| -             | -    | -             | -               | -                                   | -    | raidcom modify<br>license        | -      |
| -             | -    | -             | Lock/<br>auth   | -                                   | -    | raidcom initialize<br>parity_grp | -      |
| -             | -    | -             | Auth            | -                                   | -    | raidcom get drive                | -      |

| Res.<br>group | Port | Host<br>group | Parity<br>group | Extern<br>al<br>volum<br>e/<br>VDEV | LDEV          | Command                      | Option |
|---------------|------|---------------|-----------------|-------------------------------------|---------------|------------------------------|--------|
| -             | -    | -             | -               | -                                   | -             | raidcom modify drive*        | -      |
| -             | -    | -             | -               | -                                   | -             | raidcom add<br>partiy_grp    | -      |
| -             | -    | -             | Lock/<br>auth   | -                                   | Lock/<br>auth | raidcom delete<br>parity_grp | -      |

<sup>\*</sup> If another user locks a resource, the command fails.

# Relation between commands supported only by VSP and resources that need to be locked

| Res.<br>grou<br>p | Port              | Host<br>group | Parity<br>group | Extern<br>al<br>volum<br>e/<br>VDEV | LDE<br>V | Command                     | Option                                                                                       |
|-------------------|-------------------|---------------|-----------------|-------------------------------------|----------|-----------------------------|----------------------------------------------------------------------------------------------|
| -                 | Locked by<br>user | Lock/<br>auth | -               | -                                   | 1        | raidcom add<br>spm_group    | -port<br><port#><br/>[<host group<br="">name&gt;] -<br/>spm_host_gr<br/>p</host></port#>     |
| -                 | Locked by<br>user | Lock/<br>auth | -               | -                                   | -        | raidcom delete<br>spm_group | -port<br><port#><br/>[<host group<br="">name&gt;] -<br/>spm_host_gr<br/>p</host></port#>     |
| -                 | Locked by<br>user | Lock/<br>auth | -               | -                                   | -        | raidcom modify<br>spm_group | -port<br><port#><br/>[<hostgroup<br>name&gt;] -<br/>spm_host_gr<br/>p</hostgroup<br></port#> |

| Res.<br>grou<br>p | Port | Host<br>group | Parity<br>group | Extern<br>al<br>volum<br>e/<br>VDEV | LDE<br>V | Command                  | Option                                                                                   |
|-------------------|------|---------------|-----------------|-------------------------------------|----------|--------------------------|------------------------------------------------------------------------------------------|
| -                 | -    | Auth          | -               | -                                   | 1        | raidcom get<br>spm_group | -port<br><port#><br/>[<host group<br="">name&gt;] -<br/>spm_host_gr<br/>p</host></port#> |

# raidcom add clpr

This command is supported on the following storage systems: VSP G350, G370, G700, G900, VSP F350, F370, F700, F900.

Adds CLPR. If no option is specified, no operation is performed.

This command is executed asynchronously with the command input. Check the completion of this process using the raidcom get command\_status command.

#### **Syntax**

raidcom add clpr -clpr <clpr#> [-clpr\_name <clpr name>] -cache\_size <Cache
Size(MB)>

#### **Options and parameters**

#### -clpr <clpr#>

Specifies the CLPR number (1 to 31) to add. You can specify a number that is not assigned. An error occurs for the following:

- 0 or a number greater than 31 is specified as a CLPR number.
- The specified CLPR number is already used.

#### -clpr\_name <clpr name>

Sets a CLPR name. An error occurs if you specify any of the following:

- A character other than alphanumeric characters
- A name consisting of more than 16 characters
- A reserved CLPR name
- A CRPR name that is already used

#### -cache size <Cache Size(MB)>

Specifies the cache size. An error occurs for the following:

- 0 to 4095 MB is specified.
- The size that is larger than 4095 MB is specified, but it is not a multiple of 2048 MB.
- Capacity exceeding the maximum capacity is specified.

# Example

Creating a CLPR of CLPR number: 2, CLPR name: TEST02, and cache size: 8192 MB.

```
#raidcom add clpr -clpr 2 -clpr name TEST02 -cache size 8192
```

# raidcom delete clpr

This command is supported on the following storage systems: VSP G350, G370, G700, G900, VSP F350, F370, F700, F900.

Deletes CLPR. If no option is specified, no operation is performed.

This command is executed asynchronously with the command input. Check the completion of this process on the raidcom get command status command.

# **Syntax**

raidcom delete clpr -clpr <clpr#>

#### **Options and parameters**

# -clpr <clpr#>

Specifies the CLPR number (1 to 31) to delete. An error occurs if you specify either of the following:

- 0 or a number greater than 31 is specified as a CLPR number.
- A CLPR for which the parity group, LDEV, or external group is registered is specified.

#### Example

Deleting CLPR of CLPR number: 2.

#raidcom delete clpr -clpr 2

# raidcom get clpr

Displays the CLPR information for the storage system.

### **Syntax**

```
raidcom get clpr
```

# **Options and parameters**

None

## **Examples**

```
# raidcom get clpr
```

# Description of the raidcom get clpr output:

#### CLPR

CLPR ID (decimal)

#### CLPR\_NAME

Nickname of the CLPR

#### TC\_CAP(MB)

Capacity of cache memory of the CLPR

# TU\_CAP(MB)

Used capacity of cache memory of the CLPR

#### WP\_CAP(MB)

Capacity of write pending data of the CLPR

# SF\_CAP(MB)

Capacity of sidefiles of the CLPR

#### U(%)

Usage rate of cache memory of the CLPR

#### W(%)

Rate of write pending data of the CLPR

#### S(%)

Usage rate of sidefiles of the CLPR

# raidcom modify clpr

Modifies a CLPR.

### **Syntax**

```
raidcom modify clpr -clpr <clpr#> { -ldev_id <ldev#> | -parity_grp_id <gno-
sgno> | -external_grp_id <gno-sgno>} | {[-clpr_name <clpr name>] [-
cache_size <Cache Size(MB)>]}
```

# **Options and parameters**

# -clpr <clpr#>

Specifies a CLPR ID (0-31).

For example:

■ -clpr 2

### -ldev\_id <ldev#>

Specifies an LDEV number (0-65279).

For example:

- ldev\_id 200

You cannot specify the LDEV that configures a LUSE by using this command. For other notes, see the *Performance Guide*.

# -parity\_grp\_id <gno-sgno>

Specifies a parity group number (gno: 1-52, sgno: 1-32).

For example:

**3**-1

#### -external\_grp\_id <gno-sgno>

Specifies an external volume group number (gno: 1-16384, sgno: 1-4096).

For example:

**52-11** 

#### -clpr\_name <clpr name>

This command is supported on the following storage systems: VSP G350, G370, G700, G900, VSP F350, F370, F700, F900.

Specify this option to change the CLPR name. This option cannot be specified in the same command line as the <code>-ldev\_id</code>, <code>-parity\_grp\_id</code>, and <code>-external grp id options</code>. An error occurs if you specify any of the following:

- A character other than alphanumeric characters
- A name consisting of more than 16 characters
- A reserved CLPR name. However, you can restore the default value of each CLPR.
- A CLPR name which is already used

# -cache\_size <Cache Size(MB)>

Specify this option to change the cache size. This option cannot be specified in the same command line as the <code>-ldev\_id</code>, <code>-parity\_grp\_id</code>, and <code>-external grp id</code> options. An error occurs if you specify any of the following:

This command is supported on the following storage systems: VSP G350, G370, G700, G900, VSP F350, F370, F700, F900.

CLPR0

- 0 to 4095 MB
- Larger than 4095 MB, but not a multiple of 2048 MB
- Capacity exceeding the maximum capacity

# **Examples**

Moving the LDEV 02:00 to the CLPR ID 2.

```
# raidcom modify clpr -clpr 2 -ldev id 0x0200
```

Moving the parity group 5-2 to the CLPR ID 2

```
# raidcom modify clpr -clpr 2 -parity grp id 5-2
```

Moving the external volume group 1-1 to the CLPR ID 2.

```
# raidcom modify clpr -clpr 2 -external grp id 01-01
```

Changing the CLPR name of CLPR ID 2 to TEST02.

```
# raidcom modify clpr -clpr 2 -clpr name TEST02
```

This command is supported on the following storage systems: VSP G350, G370, G700, G900, VSP F350, F370, F700, F900.

Changing the cache size of CLPR ID 2 to 10 GB.

```
# raidcom modify clpr -clpr 2 -cache size 10240
```

# raidcom modify system\_opt

This command is supported on the following storage systems: VSP G350, G370, G700, G900, VSP F350, F370, F700, F900.

Provides the function for setting system options. For details about system option modes to specify, contact customer support. If no option is specified, no operation is performed.

# **Syntax**

```
raidcom modify system_opt {-system_option_mode <system |clpr#> -mode_id
<Mode ID>
-mode <enable|disable> [-password <One Time Password>]}
```

# **Options and parameters**

{-system\_option\_mode <clpr#> -mode\_id <Mode ID> -mode <enable | disable> [-password <One Time Password>]}

Sets system option modes for each CLPR. If no sub option is specified, a syntax error occurs.

- clpr#: Specify the CLPR number to set or " system " .
- -mode\_id < Mode ID>: Specify the number of the system option mode to use.
   You can specify one system option mode at a time. If you specify the -mode option without specifying -mode\_id, or specify -mode\_id without the -mode option, a syntax error occurs.
- -mode <enable/disable>: Sets the system option mode to ON or OFF. A syntax error occurs if you specify the -mode\_id option without specifying -mode <enable/disable>.
  - Enable: Sets the system option mode to ON.
  - Disable: Sets the system option mode to OFF.
- -password <One Time Password>: Sets the one-time password. For details
  about the one-time password, contact customer support. When you set non
  public mode, you must specify this option. A syntax error occurs if you set non
  public mode without specifying this option. When you specify the public mode,
  this option is ignored.

#### **Examples**

Setting system option mode: 171 of CLPR number: 3.

```
#raidcom modify system_opt -system_option_mode 3 -mode_id 171 -mode enable
```

Cancelling system option mode: 171 of system.

#raidcom modify system\_opt -system\_option\_mode system -mode\_id 171 -mode
disable

# raidcom get system\_opt

This command is supported on the following storage systems: VSP G350, G370, G700, G900, VSP F350, F370, F700, F900.

Views system options.

#### **Syntax**

```
raidcom get system_opt [-key {destage -cu <CU#> | mode -lpr <system|
clpr#>}]
```

## **Options and parameters**

# -key <value>

Displays the setting status of a system option.

- destage -cu <CU#>: Displays the setting status of the write through operation.
   Nothing is displayed if the CU which is not installed is specified.
- mode -lpr <system | clpr#>: Displays the setting status of a system option mode. Nothing is displayed if a CLPR number which is not assigned is specified.

# **Examples**

Displaying the basic information of the system option (without the -key option).

```
#raidcom get system_opt
Serial# : 3063528
SDR : interleave
DCP : medium
CC : Enable
DS : Enable
LFT : 255
```

Output of the raidcom get system\_opt command:

Serial#: Product serial number.

SDR: Spare disk recover. Displays the speed of copying data to a spare drive.

- interleave: I/Os from the host are prioritized. Copies data for slots, and then stops the copy processing for a certain period of time.
- fullspeed: Copy processing is prioritized.

DCP: Disk copy pace. When interleave is specified for SDR, displays the speed of copying data to a spare drive.

- faster: Copying data to the drive takes precedence over jobs from the host.
- medium: Optimal mode. The copying time is determined by the load of host I/Os
- slower: Jobs from the host takes precedence over the drive copy.

CC: Correction copy. Specifies the operation to be performed when the drive is blocked.

- Enable: When the drive is blocked, correction copy to the spare drive is performed.
- Disable: When the drive is blocked, correction copy to the spare drive is not performed.

DS: Dynamic sparing. Displays the behavior when a drive failure occurred because the threshold was exceeded.

- Enable: If a drive failure occurs because the threshold was exceeded, data is copied to the spare drive automatically.
- Disable: If a drive failure occurs because the threshold was exceeded, data is not copied to the spare drive automatically.

LFT: Link failure threshold. Displays the threshold (0 to 255) for notifying a link failure.

Displaying the setting status of the write through operation for each LDEV of CU#: 0.

```
#raidcom get system_opt -key destage -cu 0
Serial# LDEV# DESTAGE
3063528 100 E
3063528 101 E
3063528 102 E
3063528 103 E
```

Output of the raidcom get system\_opt command:

DESTAGE: Displays the setting status of the write through operation.

- E: The write through operation setting is enabled.
- D: The write through operation setting is disabled.

Specifying " system " and displaying the setting status of system options.

```
#raidcom get system_opt -key mode -lpr system
Serial# 3063528
LPR : system
CACHE_T : level2
COM_CTL : 0xffffffff
MODE_ID : 117 256 2047
```

Output of the raidcom get system\_opt command:

LPR: Displays the specified " system " or the CLPR number.

CACHE\_T: CACHE tuning. Displays the setting status (level1 to level5) of the cache tuning level. A hyphen (-) is displayed if LPR is not " system ".

COM\_CTL: Command control. Displays the setting status (0x00000000 to 0xffffffff) of information for switching read ahead conditions. A hyphen (-) is displayed if LPR is not " system ".

MODE\_ID: Lists the numbers of the system option modes set to ON.

# raidcom get command\_status

It displays error information of the configuration setting command (asynchronous command) to be executed asynchronously.

When an error occurs with the execution of an asynchronous command, the total number of errors or error information such as error codes (SSB1 and SSB2) are stored in the storage system at the first occurrence. After executing asynchronous command, check the error information by executing this command.

- For an asynchronous command for which a request ID is specified, error information is stored by request ID in the storage system.
- For an asynchronous command for which a request ID is not specified, error codes of SSB1 and SSB2 are stored for each login user for an error that occurred first.

However, for an error from the second time occurrence, error codes of SSB1 and SSB2 are not stored. To be able to refer the error code when an error occurs, reset the error information that is stored by the storage system by executing raidcom reset command status before and after executing asynchronous command.

Error information is deleted if you execute the **raidcom reset command\_status** command, or log out from the storage system.

## **Syntax**

```
raidcom get command status [-time <time(sec)>] [-request id <request#>]
```

# **Options and parameters**

#### [-time <time(sec)>]

Specifies waiting time to complete the process of asynchronous command.

If this option is omitted, the default waiting time (CMD\_DEF\_TMOUT: 7200 sec.) is set.

# [-request\_id <request#>]

Specifies the request ID that is output when the -ldev\_id auto option is specified for the raidcom add ldev command. Specifying this option displays error information of the command specified by the request ID. If you specify the request ID of the command issued by another user, this command ends without displaying the information.

This command interprets <request#> as a hexadecimal number. If the specified <request#> satisfies either of the following conditions, EX\_INVARG is returned:

- <request#> contains characters other than numbers and letters (a to z, A to Z).
- <reguest#> contains nine or more characters.

#### **Returned Values**

Either of the following returned values is returned to exit (), which allows users to check the execution results using a user program or a script.

- **0:** Normal Termination
- 1: One or more errors occurred. Abnormal termination.

#### **Examples**

Displaying error information of the asynchronous command:

```
# raidcom get command status
```

```
HANDLE SSB1 SSB2 ERR_CNT Serial# Description
7E30 2E20 6000 4 64034 The pool ID is not installed
```

Specifying request ID: 1, and displaying error information of the asynchronous command:

```
# raidcom get command_status -request_id 1
REQID R SSB1 SSB2 Serial# ID Description
00000001 - 2E20 6000 64034 3 The pool ID is not installed
```

# Description of the raidcom get command\_status output:

#### **HANDLE**

Handle number that uniquely identifies the user

# SSB1

SSB1 error code. For details about error codes, see the *Command Control Interface User and Reference Guide*.

# SSB2

SSB2 error code. For details about error codes, see the *Command Control Interface User and Reference Guide*.

# ERR\_CNT

Total number of errors in this user handle

#### Serial#

Serial number. For VSP G1x00 and VSP F1500, the serial number is displayed with a "3" added to the beginning (for example, "312345" = serial number 12345).

#### **REQID**

Request ID of the command.

R

Displays if the error is caused by a failure of another command.

- 0: The error occurred due to an error caused by a failure of another command. SSB1, SSB2, and the description show error codes and error information of the failure of another command.
- T: The command failed due to the command specified by the -request\_id option. SSB1, SSB2, and the description show error codes and error information of the command specified by the option.
- - (hyphen): This information is not available for this error.

ID

Displays ID of the object related to the request ID. A hyphen (-) is displayed if the ID information is not available.

- An LDEV number is displayed if the request ID that is output when the ldev\_id auto -request\_id auto option is specified for the raidcom add ldev command is specified for the -request id option.
- An LU number is displayed if the request ID that is output when the lun\_id auto
   -request\_id auto option is specified for the raidcom add lun command is
   specified for the -request\_id option.
- A server ID is displayed if the request ID that is output when executing the raidcom add server command, raidcom delete server command, or raidcom modify server command is specified for the -request\_id option.

# Description

Error information. If no error occurred, a hyphen (-) is displayed.

#### **EX\_EWSTOT**

Timeout while waiting the result of the command execution

For details, see the section describing **Command error messages** in the *Command Control Interface User and Reference Guide*.

# raidcom reset command status

Resets the error information of the configuration setting command that is stored in the storage system and executed asynchronously (Asynchronous command).

#### **Syntax**

raidcom reset command status [-request id <request#> | -request id all]

# **Options and parameters**

### [-request\_id <request#>]

This command is supported on the following storage systems:VSP G1x00, VSP F1500, VSP G200, G400, G600, G800, VSP F400, F600, F800. Specifies the request ID which is output when the -ldev\_id auto option is specified for the raidcom add ldev command. Specifying this option resets the error information of the command specified by the request ID.

#### [-request\_id all]

This command is supported on the following storage systems:VSP G1x00, VSP F1500, VSP G200, G400, G600, G800, VSP F400, F600, F800. Resets error information of all IDs of the requests executed by the user who executes the raidcom reset command status command.

For <request#>, type the request ID output by the raidcom add 1dev command. This command interprets <request#> as a hexadecimal number. If the specified <request#> satisfies any of the following conditions, EX\_INVARG or EX\_CMDRJE is returned:

- <request#> contains characters other than numbers and letters (a to z, A to Z)
   (EX INVARG is returned).
- <request#> contains nine or more characters (EX\_INVARG is returned).
- <request#> is a hexadecimal number, and it is interpreted as 0x00000000 (EX\_CMDRJE is returned).
- <request#> is a hexadecimal number, and it is interpreted as a value between 0x0000ff01 and 0xffffffff (EX\_CMDRJE is returned).

# [-request\_id <request#> | - request\_id all]

This command is supported on the following storage systems: VSP G350, G370, G700, G900, VSP F350, F370, F700, F900.

Specifies the request ID of a command whose error information is cleared. The request ID is output if the raidcom add ldev command is specified with the -ldev id auto option.

- -request\_id <request#>: Specifies the request ID of a command whose error information is cleared.
- -request\_id all: Clears all error information of the raidcom add ldev command which is specified with the -ldev\_id auto option and executed by the user who executes the raidcom reset command status command.

For <request#>, type the request ID output by the raidcom add 1dev command. This command interprets <request#> as a hexadecimal number. If the specified <request#> satisfies any of the following conditions, EX\_INVARG or EX\_CMDRJE is returned:

- <request#> contains characters other than numbers and letters (a to z, A to Z) (EX\_INVARG is returned).
- <request#> contains nine or more characters (EX\_INVARG is returned).
- <request#> is a hexadecimal number, and it is interpreted as 0x00000000 (EX\_CMDRJE is returned).
- <request#> is a hexadecimal number, and it is interpreted as a value between 0x0000ff01 and 0xffffffff (EX\_CMDRIE is returned).

# **Examples**

Resetting the error information of the asynchronous command.

```
# raidcom reset command_status
```

Resetting the error information of the command for request ID: 1.

```
# raidcom reset command_status -request_id 1
```

Resetting the error information of the raidcom add ldev command with the -ldev\_id auto option executed by the user.

```
# raidcom reset command status -request id all
```

# raidcom add copy\_grp

Creates a copy group.

#### Syntax

### **Options and parameters**

#### -copy\_grp\_name <copy group name><device group name>[<device group name>]

Specifies the device group (maximum 32 characters) configuring a copy group (maximum 32 characters).

You can specify up to two device group names. If you specify more than two, the option is ignored.

For a copy group for an Shadowlmage pair, specify two device groups.

For a copy group for a TrueCopy pair, specify only one device group for the relevant storage system side (primary/main or secondary/remote).

# [-mirror\_id <mu#>]

Specifies the mirror ID.

If this option is omitted (by raidcom get copy grp), "-" is displayed.

# [-journal\_id <journal ID#>]

Specifies the journal number (0-255).

If this option is omitted (by raidcom get copy\_grp), "-" is displayed.

# **Example**

Creating a copy group (ora) by device groups (grp1, grp2).

```
# raidcom add copy grp -copy grp name ora grp1 grp2
```

# raidcom delete copy\_grp

Deletes the specified copy group.

### **Syntax**

```
raidcom delete copy grp -copy grp name <copy group name>
```

# **Options and parameters**

# -copy\_grp\_name <copy group name>

Specifies the name of the copy group (maximum 32 characters).

# **Example**

Deleting the copy group: ora.

```
# raidcom delete copy_grp -copy_grp_name ora
```

# raidcom get copy\_grp

Displays the information of the specified copy group.

#### **Syntax**

raidcom get copy grp

#### **Options and parameters**

None.

# Example

Displaying copy group information.

```
# raidcom get copy_grp
```

```
COPY_GROUP LDEV_GROUP MU# JID# Serial# ora grp1 0 - 64034 ora grp2 0 - 64034
```

# Description of the raidcom get copy\_grp output:

# COPY\_GROUP

Copy group name

### LDEV\_GROUP

Device group name that composes copy group

#### MU#

Mirror ID to which the device group belongs. If -mirror\_id is not specified at the creation, "-" is displayed.

#### JID#

Journal number to which device group belongs. If -journal\_id is not specified at the creation, "-" is displayed.

### Serial#

Product serial number. For VSP G1x00 and VSP F1500, the serial number is displayed with a "3" added to the beginning (for example, "312345" = serial number 12345).

# raidcom add device\_grp

Assigns a device name to the specified LDEV, and creates a device group. If the group already exists, the LDEV is added to the group. If the LDEV also already exists in the specified device group, the specified LDEV name is set.

### **Syntax**

# **Options and parameters**

# device\_grp\_name <device group name><device name>

Specifies the device group name (maximum 32 characters) and the device name in the device group (maximum 32 characters). If multiple LDEVs are specified, the same device name is set for all of them.

#### -ldev id <ldev#> ...

Specifies the LDEV number (0-65279).

When you specify an LDEV that is part of a LUSE volume, all LDEVs in the LUSE volume have the same name. For example:

- -ldev\_id 200
- Idev\_id 100-110
- -ldev id 100 -cnt 10

Up to 64 of LDEVs can be specified.

When you specify an LDEV in a LUSE volume, the number of LDEVs in the LUSE volume is included.

### [-cnt <count>]

Specifies the count (2-64).

If this option is omitted, the count is set to one.

# **Example**

Assigning a device name: data1 to an LDEV: 400 and adding it to the device group: grp1.

```
# raidcom add device grp -device grp name grp1 data1 -ldev id 400
```

# raidcom delete device\_grp

Deletes the specified LDEV from the specified group. When the last LDEV is deleted, the device group is also deleted.

#### **Syntax**

### **Options and parameters**

# -device\_grp\_name <device group name>

Specifies the device group name (maximum 32 characters)

# -ldev id <ldev#> ...

Specifies the LDEV number (0-65279). For example:

- -ldev\_id 200
- Idev id 100-110
- -ldev\_id 100 -cnt 10

Up to 64 of LDEVs can be specified. When you specify an LDEV in a LUSE volume, the number of LDEVs in the LUSE volume is included.

# [-cnt <count>]

Specifies the count (2-64).

If this option is omitted, the count is set to one.

# **Example**

Deleting the LDEV400 from the device group: grp1.

```
# raidcom delete device grp -device grp name grp1 -ldev id 400
```

# raidcom get device\_grp

Displays the LDEV information for the specified device group, or lists all device groups.

# **Syntax**

```
raidcom get device_grp [-device_grp_name <device group name>]
```

### **Options and parameters**

# [ -device\_grp\_name <device group name> ]

Displays the device (LDEV) information for the specified device group (maximum 32 characters).

If this option is omitted, the list of the registered device groups is displayed.

# **Example for displaying device group information**

```
# raidcom get device grp
```

```
LDEV_GROUP Serial#
grp1 64034
grp2 64034
grp3 64034
```

# Example for displaying device group information: grp1

```
# raidcom get device grp -device grp name grp1
```

```
LDEV_GROUP LDEV_NAME LDEV# Serial#
grp1 data1 400 64034
grp1 data2 401 64034
```

# Description of the raidcom get device grp output:

# LDEV\_GROUP

Device group name

#### **LDEV NAME**

Device name in the device group

#### LDEV#

LDEV number

#### Serial#

Product serial number. For VSP G1x00 and VSP F1500, the serial number is displayed with a "3" added to the beginning (for example, "312345" = serial number 12345).

# raidcom get drive

This command is supported on the following storage systems: VSP G200, G400, G600, G800, VSP F400, F600, F800, VSP G350, G370, G700, G900, VSP F350, F370, F700, F900. Displays drive information.

#### **Syntax**

```
raidcom get drive [-parity_grp_id <gno-sgno> | -usage <usage>]
```

# **Options and parameters**

#### -parity\_grp\_id <gno-sgno>

Specifies the parity group number (gno: 1 to 52, sgno: 1 to 32)

Example:

3-1

# -usage <usage>

Specifies the drive usage.

Specify the following character strings for <usage>:

data: Data drivespare: Spare drivefree: Unused drive

### Example

Displaying drive information.

#raidcom get drive

| LOCATION | TYPE | RPM   | TOTAL_CAP ( | GB) CODE     | USAC | SE SI | 'S  |
|----------|------|-------|-------------|--------------|------|-------|-----|
| GROUP    |      |       |             |              |      |       |     |
| 1-1      | SAS  | 15000 | 300         | DKS5C-K300SS | DATA | NML   | 1-1 |
|          |      |       |             |              |      |       |     |

# Description of the raidcom get drive output:

# **LOCATION**

Displays the location of the drive in the xx-yy format. In Device Manager - Storage Navigator, the drive location is displayed in the HDDxx-yy format.

### **TYPE**

Displays the drive type.

#### **RPM**

Displays the number of revolutions of a drive in rpm. For SSD, a hyphen (-) is displayed.

### TOTAL\_CAP(GB)

Displays the capacity of a drive in gigabytes.

# CODE

Displays the drive type code.

#### **USAGE**

Displays the drive usage.

DATA: Data drive

SPARE: Spare drive

FREE: Unused drive

#### STS

Displays the drive status.

NML: Normal.

WAR: A blocked part exists.

CPY: Drive copy is in process.

- CPI: Copy is incomplete.
- RSV: Spare disk is unusable.
- FAI: Blocked due to a failure.
- BLK: Blocked due to maintenance.
- UNK: The status is unknown.

#### **GROUP**

Displays the parity group number of the drive if it is contained in a parity group. If the drive is not contained in a parity group, a hyphen (-) is displayed.

# raidcom modify drive

This command is supported on the following storage systems: VSP G200, G400, G600, G800, VSP F400, F600, F800, VSP G350, G370, G700, G900, VSP F350, F370, F700, F900. Configures spare drives or cancels the settings.

This command is executed asynchronously with the command input. Use the raidcom get command\_status command to check if the command is completed.

# **Syntax**

raidcom modify drive -drive\_location <drive location> -spare {enable|
disable}

### **Options and parameters**

#### -drive location <drive location>

Specifies the drive location.

Example:

When the drive location is HDD00-01:

0-1

### -spare {enable|disable}

Sets a spare drive or cancels the setting.

- enable: Sets a drive as a spare drive.
- disable: Cancels the spare drive setting.

#### Example

Setting a drive whose drive location is HDD00-01 as a spare drive.

# raidcom modify drive -drive\_location 0-1 -spare enable

# raidcom get error\_message

Displays the error message for the specified error code.

### **Syntax**

```
raidcom get error_message -ssb <ssb1> <ssb2>
```

### **Options and parameters**

#### -ssb <ssb1> <ssb2>

Specifies the error code as a hexadecimal number (add the 0x prefix).

- <ssb1>: Specifies SSB1 of the error code.
- <ssb2>: Specifies SSB2 of the error code.

# **Example**

Displaying the error message for the error code whose SSB1 is 0x2E00 and SSB2 is 0x0023.

```
# raidcom get error_message -ssb 0x2E00 0x0023
CAUSE : Volume capacity is too small.
```

# raidcom add external\_grp

Adds an external volume to the specified external volume group, and connects to an external LUN on the specified external port/wwn. Only one external VOL is added in each operation. If the external volume group already exists, the external volume is added to the external volume group.

This command is executed asynchronously with the command input. Check the completion of this process using the raidcom get command\_status command.

This command is rejected by EX\_ENOOBJ in the following cases:

- The specified iSCSI port cannot be found.
- The iSCSI virtual port mode is enabled, but the specified iSCSI virtual port ID is not correct.

To fix this error, specify the correct port and iSCSI virtual port ID.

#### **Syntax**

```
raidcom add external_grp -path_grp <path group#>
   -external_grp_id <gno-sgno> -port <port#> {-external_wwn
   <wwn strings> | -external_iscsi_name <external iscsi name>
   -external_address <IP address> [-iscsi_virtual_port_id
   <iscsi_virtual_port_id <li>virtual_port_id virtual_port_id virtual_port_id
```

Chapter 5: Configuration setting commands

```
[-emulation <emulation type>] [-clpr <clpr#>]
[-external_attribute migration][-data_direct_mapping enable]
[-command device y -ldev id <ldev#>]
```

### **Options and parameters**

#### -path\_grp <path group#>

Specifies the external VOL path group number (0-63231).

# -external\_grp\_id <gno-sgno>

Specifies the external volume group number (gno:1-16384, sgno:1-4096). For example:

**52-11** 

#### -port <port#>

Specifies the port number. Specifies the port number whose attribute is External. For example:

CL1-A

Displays an external port.

### -external\_wwn <wwn strings>

Specifies the WWN (16-digit hexadecimal value) of the external storage system. The 17th digit and later are ignored. The value can be split in units of 4 bytes by "," (comma). For example:

- 210000e08b0256f8
- 210000e0,8b0256f8

#### -external iscsi name <external iscsi name>

Specifies the iSCSI name of the iSCSI target on the external storage system in an ign format or an eui format.

- An ign format: ign. and the subsequent maximum 219 characters.
- An eui format: eui. and the subsequent 16 characters in hexadecimal notation.

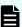

# Note:

You can specify the pseudo WWN of the iSCSI target to the external\_wwn option instead of specifying the iSCSI target by using
the -external\_iscsi\_name option and the -external\_address
option. The pseudo WWN corresponds to the iSCSI name and IP
address of the iSCSI target on the external storage system. By
executing the raidcom get external\_iscsi\_name command, you
can confirm the suitability between the pseudo WWN and the iSCSI
name and IP address of the iSCSI target on the external storage
system.

# [-iscsi\_virtual\_port\_id <iSCSI virtual port ID>]

Specifies the iSCSI virtual port ID when the specified port is iSCSI and the iSCSI virtual port mode is enabled. If this option is omitted, 0 is assumed.

An error occurs if you specify this option in any of the following cases:

- The virtual port of the specified iSCSI virtual port ID is not found.
- The iSCSI virtual port mode is disabled.
- The device does not support the iSCSI virtual port mode.

### -external\_address <IP address>

Specifies the IP address of the iSCSI target on the external storage system. An IPv4 address or an IPv6 address can be specified.

Note that the following addresses cannot be specified when you specify the IPv4 address:

- Network address (for example: 192.168.10.0, 0.120.10.1)
- Broadcast address (for example: 255.255.255.255, 10.1.255.255)
- Loop back address (for example: 127.0.0.1)

Note that the following addresses cannot be specified when you specify the IPv6 address:

- Unspecified address (for example: ::)
- Multicast address (for example: ff:1024:1215::01)
- Loop back address (for example: ::1)

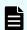

# Note:

You can specify the pseudo WWN of the iSCSI target to the external\_wwn option instead of specifying the iSCSI target by using
the -external\_iscsi\_name option and the -external\_address
option. The pseudo WWN corresponds to the iSCSI name and IP
address of the iSCSI target on the external storage system. By
executing the raidcom get external\_iscsi\_name command, you
can confirm the suitability between the pseudo WWN and the iSCSI
name and IP address of the iSCSI target on the external storage
system.

### -lun\_id <lun#>

Displays LUN (0-2047) of the external storage system port.

#### [-emulation <emulation type> ]

Specifies the emulation type. If this option is omitted, OPEN-V is used.

The valid values for <emulation type> are:

- OPEN-3, OPEN-8, OPEN-9, OPEN-E, OPEN-K, OPEN-L, OPEN-V
- 3390-1, 3390-2, 3390-3, 3390-A, 3390-3A, 3390-3B, 3390-3C, 3390-3R, 3390-9, 3390-9A, 3390-9B, 3390-9C, 3390-LA, 3390-LB, 3390-LC, 3390-M, 3390-MA, 3390-MB, 3390-MC, 3390-V
- 3380-3, 3380-3A, 3380-3B, 3380-3C

Some emulation types cannot be specified according to the type of device.

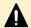

# Caution:

You can specify 3390-3 or 3390-3R as the emulation type, but these are unable to be mixed. You can specify the 3380 series or the 3390 series as the emulation type for each parity group, but they are unable to be mixed for each 32 address boundary because of the OS restriction.

# [-clpr <clpr#>]

Specifies the CLPR number.

### [-external\_attribute migration]

Specifies if an attribute of NDM functions is set.

# [-data\_direct\_mapping enable]

Specifies to set the data direct mapping attribute. The data direct mapping attribute is automatically set to an LDEV which is created in the external volume group having the data direct mapping attribute.

# [-command\_device y -ldev\_id <ldev#>]

This command is supported on the following storage systems: VSP G1x00, VSP F1500, VSP G350, G370, G700, G900, VSP F350, F370, F700, F900. Specifies to map an external volume as a remote command device. The LDEV number specified by -ldev\_id <ldev#> is set for the remote command device.

# **Examples**

Mapping an LU: 0 defined to the external storage system port: 50060e80,05fa0f36 connected to the port: CL1-A (External port) by the External Volume Group#1-1 and the path group#1.

```
# raidcom add external_grp -path_grp 1 -external_grp_id 1-1
-port CL1-A -external_wwn 50060e80,05fa0f36 -lun_id 0
```

Mapping an LU:0 defined to the external storage system iSCSI target (iSCSI name: iqn.z2, IP address: 158.214.135.100) which is connected to the port: CL1-A (iSCSI port) of the local storage system by the External Volume Group#1-1 and the path group#1.

```
# raidcom add external_grp -path_grp 1 -external_grp_id 1-1 -port CL1-A -
external_iscsi_name iqn.z2 -external_address 158.214.135.100 -lun_id 0
```

Mapping an LU:0 defined to the external storage system port: 50060e80,05fa0f36 connected to the port: CL1-A (External port) by the External Volume Group#1-1 and the path group#1, and setting the attribute for the NDM function and the data direct mapping attribute.

```
# raidcom add external_grp -path_grp 1 -external_grp_id 1-1 -port CL1-A -
external_wwn 50060e80,05fa0f36 -lun_id 0 -external_attribute migration -
data_direct_mapping enable
```

Mapping an LU:0 defined to the external storage system iSCSI target (iSCSI name: iqn.z2, IP address: 158.214.135.100) connected to the iSCSI port: CL1-A, iSCSI virtual port ID: 2 of the local storage system by the External Volume Group#1-1 and the path group#1.

```
# raidcom add external_grp -path_grp 1 -external_grp_id 1-1 -port CL1-A
-iscsi_virtual_port_id 2 -external_iscsi_name iqn.z2 -external_address
158.214.135.100 -lun_id 0
```

Mapping an LU: 0 defined to the external storage system port: 50060e80, 05fa0f36 connected to the port: CL1-A (External port) by the External Volume Group#1-1 and the path group#1, and setting the LDEV number: 1.

```
# raidcom add external_grp -path_grp 1 -external_grp_id 1-1 -port CL1-A
-external_wwn 50060e80,05fa0f36 -lun_id 0 -command_device y -ldev_id 1
```

# raidcom check ext storage external grp

Specifies the external volume group, check the connection for the external VOL, and then restart using. Only one external VOL is operated in each operation.

An LDEV or device group can be specified instead of an external volume group:

- If an LDEV is specified, CCI finds the external volume groups to which the specified LDEV belongs and displays the result.
- If a device group is specified, CCI finds the external volume groups to which the specified device group belongs and displays the result.

If no LDEV exists in the external volume, the command is rejected with EX\_ENOOBJ.

#### **Syntax**

# **Options and parameters**

### -external\_grp\_id <gno-sgno>

Specifies the external volume group number (gno:1-16384, sgno:1-4096). For example:

**52-11** 

#### -ldev\_id <ldev#>

Specifies the LDEV number (0-65279). For example:

-ldev id 200

# -grp\_opt <group option>

Specifies the device information extracted from the LDEV belonging to the device group. Specify "Idev" (fixed). The information about LDEV belonging to the device group is used.

# -device grp name <device group name> [<device name>]

Specifies the name of device group (maximum 32 characters) to be operated.

To operate an LDEV in the device group, specify the device name of LDEV (maximum 32 characters) within the device group.

If the device name is omitted, all of the LDEVs in the device group are operated.

# **Examples**

Executing the confirmation of existence and the LDEV recovery for the external volume group #1-1.

```
# raidcom check_ext_storage external_grp -external_grp_id 1-1
```

Executing the confirmation of connection and the LDEV recovery for the external volume group including the external volume (LDEV:200).

```
# raidcom check_ext_storage external_grp -ldev_id 200
```

Executing the confirmation of connection and the LDEV recovery for the external volume group including the LDEV belonging to the device group: grp1.

```
# raidcom check_ext_storage external_grp -grp_opt ldev -device_grp_name
grp1
```

# raidcom delete external\_grp

Releases the mapping of the external volume to delete the registered external VOLs from the configuration. Only one external VOL is deleted in each operation. When the last external volume is deleted, the path group is also deleted.

This command is executed asynchronously with the command input. Check the completion of this process using the raidcom get command status command.

# **Syntax**

```
raidcom delete external grp -external grp id <gno-sgno> [-forcible]
```

# **Options and parameters**

# -external\_grp\_id <gno-sgno>

Specifies the external volume group number (gno:1 to 16384, sgno:1 to 4096). For example:

**52-11** 

### [-forcible]

(VSP Gx00 models, VSP Fx00 models) Specify this option to delete external volumes whose connection is not disconnected. Specifying this option deletes an external volume without writing data on cache to the external volume. If your microcode version does not support this option, this option is ignored even if it is specified.

# **Examples**

Deleting the external volume group #1-1.

```
# raidcom delete external grp -external grp id 1-1
```

(VSP Gx00 models, VSP Fx00 models) Deleting external volume 1-1 whose connection is not disconnected without writing data on cache to the external volume.

```
# raidcom delete external grp -external grp id 1-1 -forcible
```

# raidcom disconnect external\_grp

Disconnects the connection to the external volumes. Only one external VOL is operated in each operation.

You can specify an LDEV defined for the external volume group or a device group to which the LDEV in the external volume group belongs instead of the external volume group.

- If an LDEV is specified, CCI finds the external volume groups to which the specified LDEV belongs and displays the result.
- If a device group is specified, CCI finds the external volume groups to which the LDEV in the specified device group belongs and displays the result.

If no LDEV exists in the external volume group, the command is rejected with EX\_ENOOBJ.

Before finishing the write processing from the cache to the external volume, the processing of raidcom disconnect external\_grp command ends. Check the status (STS) using the raidcom get path command, and confirm the finishing of the write processing (destaging). (destaging). The following are the statuses (STS) after executing the raidcom disconnect external\_grp command.

- NML: It means the previous status of receiving the request by the raidcom disconnect external grp command.
- SYN: Write processing (destaging) is in process.
- DSC: Write processing (destaging) has finished.
- BLK: Write processing (destaging) has failed.

For details, see raidcom get path.

# **Syntax**

# **Options and parameters**

# -external\_grp\_id <gno-sgno>

Specifies the external volume group number (gno:1-16384, sgno:1-4096). For example:

**52-11** 

### -ldev id <ldev#>

Specifies the LDEV number (0-65279). For example:

-ldev\_id 200

### -grp\_opt <group option>

Specifies the device information extracted from the LDEV belonging to the device group.

Specify "Idev" (fixed). The information of LDEV belonging to the device group is used.

#### -device grp name <device group name> [<device name>]

Specifies the name of device group (maximum 32 characters) to be operated.

To operate an LDEV in the device group, specify the device name of LDEV (maximum 32 characters) within the device group.

If the device name is omitted, all of the LDEVs belonging in the device group are operated.

# **Examples**

Disconnect the connection to the external volume group #1-1.

```
# raidcom disconnect external_grp -external_grp_id 1-1
```

Disconnect the connection to the external volume group including the external volume (LDEV:200) to "blocked".

```
# raidcom disconnect external_grp -ldev_id 200
```

Disconnect the connection to the external volume group including the LDEV belonging to the device group: grp1.

```
# raidcom disconnect external grp -grp opt ldev -device grp name grp1
```

# raidcom get external\_grp

Displays the information of registered external volumes.

# **Syntax**

```
raidcom get external_grp [-external_grp_id <gno-sgno>]
```

# **Options and parameters**

### [-external\_grp\_id <gno-sgno>]

Specifies the external volume group number (gno:1-16384, sgno:1-4096).

If this option is omitted, the list of the registered external volumes is displayed.

If this option is specified. the LDEV information defined for the specified external volume group is displayed. For example:

52-11

### **Example**

Displaying external volume information (The display might not be in ascending order).

```
#raidcom get external grp
```

```
T GROUP Num_LDEV U(%) AV_CAP(GB) R_LVL E_TYPE SL CL DRIVE_TYPE E 1-1 0 0 100 - OPEN-V 0 0 OPEN-V E 1-2 0 0 30 - OPEN-V 0 0 OPEN-V
```

# Description of the each column in output example:

Т

Type of the volume group

R

Parity group, E: External volume group

#### **GROUP**

External volume group number

### Num\_LDEV

Number of LDEV assigned to the external volume group

#### U(%)

Usage rate of the external volume group

#### AV CAP(GB)

Available capacity (free space) for the external volume group

#### $R_LVL$

RAID level of the parity group. As the external volume group is not relevant, "-" (bar) is displayed.

#### E TYPE

Base emulation type of the external volume group

SL

SLPR to which the external volume group belongs (always displays 0)

CL

CLPR to which the external volume group belongs

#### **DRIVE TYPE**

Product ID included in the SCSI Inquiry command of the external volume group

# Displaying the external volume information by specifying the external volume group:

```
# raidcom get external grp -external grp id 01-01
```

```
T GROUP P_NO LDEV# STS LOC_LBA SIZE_LBA Serial# SP

E 1-1 0 - NML 0x000000000000 0x00000003f00 64034 -

E 1-1 1 200 NML 0x000000003f00 0x000000010000 64034 R

E 1-1 2 201 REG 0x000000013f00 0x00000010000 64034 V

E 1-1 3 - DEL 0x000000023f00 0x0000f0000000 64034 -
```

# Description of each column in the above output example:

Т

Type of the volume group

#### R

Parity group, E: External volume group

#### **GROUP**

External volume group number.

# P NO

Partition number in this external volume group.

#### LDEV#

LDEV number assigned to this external volume group.

#### STS

Displays the following status.

- NML: an LDEV is installed.
- REG: an LDEV is being created.
- DEL: an LDEV is being deleted.

#### LOC LBA

Starting point of LBA for this partition on this external volume group, in blocks (512 bytes).

# SIZE\_LBA:

Partition size of this external volume group, in blocks (512 bytes).

#### Serial#

Product serial number. For VSP G1x00 and VSP F1500 the serial number is displayed with a "3" added to the beginning (for example, "312345" = serial number 12345).

# SP

Displays whether the LDEV uses the expanded space of the parity group.

- V: LDEV uses the expanded space.
- R: LDEV does not use the expanded space.
- (hyphen): LDEV is not mounted.

# raidcom modify external\_grp

Changes the attribute of external volume options (cache mode, cache inflow control mode, and MP blade ID setting).

### **Syntax**

```
raidcom modify external_grp -external_grp_id <gno-sgno>
    {-cache_mode {y|n} | -cache_inflow {y|n}
    | -mp_blade_id <mp#>} | -load_balance <mode>
    |-alua_switch {y|n}}
```

Chapter 5: Configuration setting commands

# **Options and parameters**

### -external\_grp\_id <gno-sgno>

Specifies the external volume group number (gno:1-16384, sgno:1-4096). For example:

**52-11** 

# -cache\_mode {y|n}

Specifies whether to use the cache mode for an external volume. If the relevant external volume group is split into the multiple LDEVs and these LDEVs are allocated to the pools, you cannot change the setting for the cache mode.

- y: Write cache enabled (E)
- n: Write cache disabled (D)
- through: Cache through (T). Available only when the attribute of the relevant external volume is NDM.
- sync: Write Sync mode (S). Available only when the attribute of the relevant external volume is NDM.

### -cache\_inflow {y|n}

Specifies whether to use the Cache Inflow Control mode for an external volume. If the external volume group consists of multiple LDEVs and these LDEVs are allocated to the pool, you cannot change this parameter.

- y: Cache Inflow Control mode enabled (E)
- n: Cache Inflow Control mode disabled (D)

# -mp\_blade\_id <mp#>

Specifies the MP blade ID (0-15). For example:

-mp blade id 2

#### -load balance <mode>

Specifies load distribution mode of the alternate paths.

- normal: normal round robin
- extended: extended round robin
- disable: disables the alternate paths

### -alua\_switch {y|n}

Specifies whether the ALUA mode is used.

# **Examples**

Turning the cache mode of the external volume group #01-01 ON.

```
# raidcom modify external grp -external grp id 01-01 -cache mode y
```

Enabling the Cache Inflow Control mode of the external volume group #01-01 ON.

```
# raidcom modify external grp -external grp id 01-01 -cache inflow y
```

### Chapter 5: Configuration setting commands

Changing the MP blade ID of the external volume group #01-01 to "3".

```
# raidcom modify external_grp -external_grp_id 01-01 -mp_blade_id 3
```

# raidcom discover external\_storage

Searches the port information on the external storage system connected to the external port.

### **Syntax**

```
raidcom discover external_storage -port <port#>
```

# **Options and parameters**

# -port <port#>

Specifies the port number. Specifies the port number where the attribute is "ELUN(External)". For example:

CL1-A

Displays an external port.

# Example

Displaying the external storage system ports from the port: CL1-A.

```
# raidcom discover external storage -port CL1-A
```

```
PORT WWN PM USED Serial# VENDOR_ID PRODUCT_ID CL1-A 50060e8005fa0f36 M YES 60010 HITACHI VSP CL1-A 50060e8005fa0f38 M YES 60010 HITACHI VSP
```

# Description of each column in output example:

# **PORT**

Displays the external port number of the storage system.

#### **WWN**

Displays the WWN which can be referred to from the port.

#### PM:

Displays the path mode for external path.

- M: Multi
- S: Single
- A: API B

#### **USED**

Displays whether this target WWN is used.

YES: Used

NO: Not used

#### Serial#

Product serial number of the external storage system.

### **VENDOR\_ID**

Displays the vendor name of the external storage system. "OTHER" is displayed if an unsupported external storage system is connected.

# PRODUCT\_ID

Displays the system name of the external storage system. "OTHER" is displayed if an unsupported external storage system is connected.

# raidcom add host\_grp

Creates a host group or an iSCSI target on the specified port.

- If the port type is not iSCSI, this command creates a host group.
- If the port type is iSCSI, this command creates the iSCSI target (equivalent of a host group) and the iSCSI name.

If the specified port does not exist, the command is rejected with EX\_ENOOBJ.

If the specified port/host group already exists, the existing host group name is changed to the specified host group name.

If the specified port, iSCSI target, and iSCSI name already exist, the existing information is changed to the specified information.

The specified host group name must be unique in a port.

### **Syntax**

```
raidcom add host_grp -port <port#> -host_grp_name <host group name> [-
iscsi_name <target iscsi name>]
```

### **Options and parameters**

#### -port <port#>

Specifies the port number and the host group ID. For example:

CL1-A-g (g is from 0 to 254)

# -host\_grp\_name <host group name>

If the port type is other than iSCSI, specifies the HOST group name. Up to 64 characters can be set by CCI. If more than 64 characters are set, commands that specify host group name by CCI cannot be executed.

If the port type is iSCSI, specifies the iSCSI target name. Up to 32 English one-byte characters can be set by CCI.

# -iscsi\_name <target iscsi name>

Specifies the iSCSI name by using either one of two formats, iqn or eui.

- iqn format: "iqn." followed by up to 219 English one-byte characters. The permitted characters are:
  - Alphabet (A-Z, a-z)
  - Number (0-9)
  - Period (.)
  - Hyphen (-)
  - Colon (:)
- eui format: "eui." followed by a 16-digit hexadecimal value.

If this option is omitted, the default settings are specified. The default value depends on the serial number, the port number, or the target ID.

#### Notes:

- This command is supported on the following storage systems: VSP F350, F370, F700, F900, VSP G350, G370, G700, G900. You cannot register multiple iSCSI names to the same port if the only difference among them is the case (lowercase or uppercase). For example, if iqn.win2k8.example.of.iqn.form is already registered as an iSCSI name, you cannot register iqn.win2k8.example.of.iqn.FORM as a different iSCSI name.
- This command is supported on the following storage systems: VSP G1x00, VSP F1500, VSP G200, G400, G600, G800, VSP F400, F600, F800. Do not register multiple iSCSI names to the same port if the only difference among them is the case (lowercase or uppercase).
- If you input an iSCSI name in ign format, use lowercase letters only.
- If you input an iSCSI name in eui format, use lowercase letters for "eui.", and use uppercase letters for the following hexadecimal value.

# **Examples**

Creating a host group ID: 3, the host group name: a host group of Win\_export, to the port: CL4-E.

```
# raidcom add host grp -port CL4-E-3 -host grp name Win export
```

Creating a host group ID: allocated automatically, the host group name: a host group of Win export, to the port: CL4-E.

```
# raidcom add host_grp -port CL4-E -host_grp_name Win_export
```

Creating an iSCSI name: iqn.2014-04.jp.co.hitachi:xxx.h70.i.62510.1A.FF, iSCSI target name: Target00, to the port: CL4-E.

```
# raidcom add host_grp -port CL4-E -host_grp_name Target00
-iscsi_name iqn.2014-04.jp.co.hitachi:xxx.h70.i.62510.1A.FF
```

# raidcom delete host\_grp

(VSP G1x00 and VSP F1500, VSP Gx00 models, VSP Fx00 models, and HUS VM) Deletes the specified host group or iSCSI target. This command also deletes the WWN/IQN or LUNs settings of the host registered for the host group or iSCSI target. If the port type of the port with the specified host group is not iSCSI, this command deletes the host group, and WWN and LUNs settings of the host registered to the host group. If the port type of the port with the specified iSCSI target is iSCSI, this command deletes the iSCSI target, and WWN and LUNs settings of the host (initiator) registered to the iSCSI target. However, if the host group ID of the host group or the target ID of the iSCSI target is 0, this command changes the settings back to the default.

(VSP only) Deletes the host groups on the specified port, and all WWN or LUN settings. If the LUSE configuration is defined, releases the LUSE.

When the specified host group is associated with a n SPM group, the following information is deleted after the host group is deleted:

- Association between the SPM group and the host group
- SPM settings of the WWN registered in the host group
- Registration of the WWN in the SPM group

If no WWN is registered in the SPM group, the SPM group itself is also deleted.

If the specified port does not exist, the command is rejected with EX\_ENOOBJ.

#### **Syntax**

```
raidcom delete host grp -port <port#> [<host group name>]
```

# **Options and parameters**

#### -port <port#> [<host group name>]

Specifies the port number, host group ID, and host group name (iSCSI target name for iSCSI). If the host group name or the iSCSI target name is more than 64 characters, use the host group ID or the iSCSI target ID. For example:

- CL1-A-g (g is from 0 to 254)
- CL1-A Linux\_X86
- CL1-A Target00

# **Examples**

Deleting the host group of port CL4-E, host group #7.

```
# raidcom delete host_grp -port CL4-E-7
```

Deleting the host group of port CL4-E, host group name: host group of Win\_export.

```
# raidcom delete host_grp -port CL4-E Win_export
```

Deleting the target of port CL4-E, iSCSI target name: Target01.

```
# raidcom delete host_grp -port CL4-E Target01
```

# raidcom get host\_grp

Displays the information about all host groups or an iSCSI target that are defined on the specified port.

# **Syntax**

```
raidcom get host_grp {-port <port#> [<host group name>] | -allports} [-key <keyword>]
```

# **Options and parameters**

# -port <port#> [<host group name>]

Specifies the port number, host group ID, and host group name (iSCSI target name for iSCSI). If the host group name or the iSCSI target name is more than 64 characters, use the host group ID or the iSCSI target ID.

For example:

- CLI-A
- CL1-A-g (g is from 0 to 254)
- CL1-A Linux\_X86
- CL1-A Target00

If you specified the above settings, the information about all host groups that are defined on the specified port is displayed regardless of the examples.

# -allports

Displays the information about the host groups or the iSCSI target that is set to all ports.

# [-key <keyword>]

Specifies either one of the following:

- host\_grp: Specifies the host group IDs that are not installed.
- server: Specifies the information about the server managed by the Storage Advisor Embedded on which the host group or the iSCSI target is registered.

This display keyword can be specified only for VSP Fx00 and Gx00.

# [-key <keyword>]

Displays unavailable host group IDs. Specify host\_grp in <keyword>.

### Example

Displaying the host group information set for the port: CL4-E (in case of other than iSCSI).

```
# raidcom get host grp -port CL4-E
```

| PORT  | GID | GROUP_NAME | Serial# | HMD        | HMO_BITs |
|-------|-----|------------|---------|------------|----------|
| CL4-E | 0   | Linux_x86  | 63528   | LINUX/IRIX | 2 13     |
| CL4-E | 1   | Solaris    | 63528   | SOLARIS    | 2 22     |
| CL4-E | 2   | HP-UX      | 63528   | HP-UX      | 40       |
| CL4-E | 3   | Win_export | 63528   | WIN_EX     | 7        |
| CL4-E | 5   | DEC        | 63528   | TRU64      | 14       |
| CL4-E | 6   | OpenVMS    | 63528   | OVMS       |          |
| CL4-E | 254 | RMTEST     | 63528   | LINUX      | 7        |
|       |     |            |         |            |          |

```
# raidcom get host grp -port CL4-E -key host grp
```

| PORT  | GID | GROUP_NAME | Serial# | HMD        | HMO_BITs |
|-------|-----|------------|---------|------------|----------|
| CL4-E | 0   | Linux_x86  | 63528   | LINUX/IRIX | 2 13     |
| CL4-E | 1   | Solaris    | 63528   | SOLARIS    | 2 22     |
| CL4-E | 2   | HP-UX      | 63528   | HP-UX      | 40       |
| CL4-E | 3   | Win_export | 63528   | WIN_EX     | 7        |
| CL4-E | 5   | DEC        | 63528   | TRU64      | 14       |
| CL4-E | 6   | OpenVMS    | 63528   | OVMS       |          |
| CL4-E | 10  | -          | 63528   | -          |          |
| CL4-E | 11  | -          | 63528   | -          |          |
| CL4-E | 12  | -          | 63528   | -          |          |
| CL4-E | 13  | -          | 63528   | -          |          |
| CL4-E | 254 | RMTEST     | 63528   | LINUX      | 7        |

# Displaying the iSCSI target information set for the port: CL4-E (in case of iSCSI)

# raidcom get host\_grp -port CL4-E

```
PORT GID GROUP_NAME IQN AMD D Serial# HMD HMO_BITS CL4-E 0 Linux_x86 iqn.z1... CHAP S 63528 LINUX/IRIX 2 13 CL4-E 1 Solaris iqn.z2... CHAP S 63528 SOLARIS 2 22 CL4-E 2 HP-UX iqn.z3... CHAP S 63528 HP-UX 40
```

# Displaying the information about the host groups or the iSCSI targets that are set for the port: CL4-E (in case of iSCSI and Fibre Channel)

```
# raidcom get host grp -port CL4-E -key server
```

| PORT  | GID    | GROUP_NAME | Serial# | SRVID |   | SRV_NAME   |
|-------|--------|------------|---------|-------|---|------------|
| CL4-E | 0      | Linux_x86  | 63528   | N     |   | -          |
| CL4-E | 1      | Solaris    | 63528   |       | 1 | "server01" |
| CL4-E | 2      | HP-UX      | 63528   |       | N | _          |
| CL4-E | 3      | Win_export | 63528   | N     |   | -          |
| CL4-E | 5      | DEC        | 63528   |       | N | -          |
| CL4-E | 6      | OpenVMS    | 63528   | N     |   | -          |
| CL4-E | 254 RM | TEST       | 63528   | N     |   | _          |
|       |        |            |         |       |   |            |

# Displaying the information about the host groups or the iSCSI targets that are set to all ports

```
# raidcom get host grp -allports
```

| PORT  | GID | GROUP_NAME | Serial# | HMD        |
|-------|-----|------------|---------|------------|
| CL1-A | 0   | Linux_x86  | 63528   | LINUX/IRIX |
| CL1-A | 1   | Solaris    | 63528   | SOLARIS    |
| CL1-A | 2   | HP-UX      | 63528   | HP-UX      |
| CL1-A | 3   | Win_export | 63528   | WIN_EX     |
| CL1-A | 5   | DEC        | 63528   | TRU64      |
| CL1-A | 6   | OpenVMS    | 63528   | OVMS       |
| CL1-A | 254 | RMTEST     | 63528   | LINUX      |
| CL1-B | 0   | Linux_x86  | 63528   | LINUX/IRIX |
| CL1-B | 1   | Solaris    | 63528   | SOLARIS    |
| CL1-B | 2   | HP-UX      | 63528   | HP-UX      |
| CL1-B | 3   | Win_export | 63528   | WIN_EX     |
| CL1-B | 5   | DEC        | 63528   | TRU64      |

```
CL1-B 6 OpenVMS 63528 OVMS
CL1-B 254 RMTEST 63528 LINUX
```

# # raidcom get host\_grp -allports -key host\_grp

```
PORT GID GROUP NAME Serial# HMD
CL1-A 0 Linux_x86 63528 LINUX/IRIX
CL1-A 1 Solaris 63528 SOLARIS
CL1-A 2 HP-UX 63528 HP-UX
CL1-A 3 Win_export 63528 WIN_EX
                                 63528 HP-UX
63528 WIN_EX
63528 TRU64
CL1-A 5 DEC
CL1-A 6 OpenVMS
                                  63528 OVMS
CL1-A 10 -
                                   63528 -
CL1-A 11 - 63528 -
CL1-A 12 - 63528 -
CL1-A 13 - 63528 -
CL1-A 254 RMTEST 63528 LINUX
CL1-B 0 Linux_x86 63528 LINUX/IRIX
CL1-B 1 Solaris 63528 SOLARIS
CL1-B 2 HP-UX 63528 HP-UX
CL1-B 3 Win_export 63528 WIN_EX
CL1-B 5 DEC 63528 TRU64
                                  63528 OVMS
CL1-B 6 OpenVMS
CL1-B 10 -
                                   63528 -
CL1-B 11
                                   63528 -
CL1-B 12
                                   63528 -
                                   63528 -
CL1-B 13
                                   63528 LINUX
CL1-B 254 RMTEST
```

#### # raidcom get host grp -allports -key server

| PORT  | GID | GROUP_NAME | Serial# | SRVID |   | SRV_NAME   |
|-------|-----|------------|---------|-------|---|------------|
| CL1-A | 0   | Linux_x86  | 63528   | N     |   | -          |
| CL1-A | 1   | Solaris    | 63528   |       | 1 | "server01" |
| CL1-A | 2   | HP-UX      | 63528   |       | N | -          |
| CL1-A | 3   | Win_export | 63528   | N     |   | -          |
| CL1-A | 5   | DEC        | 63528   |       | N | -          |
| CL1-A | 6   | OpenVMS    | 63528   | N     |   | -          |
| CL1-A | 254 | RMTEST     | 63528   | N     | - |            |
| CL1-B | 0   | Linux_x86  | 63528   | N     | - |            |
| CL1-B | 1   | Solaris    | 63528   |       | N | -          |
| CL1-B | 2   | HP-UX      | 63528   |       | N | -          |
| CL1-B | 3   | Win_export | 63528   | N     | - |            |
| CL1-B | 5   | DEC        | 63528   |       | N |            |
| -     |     |            |         |       |   |            |
|       |     |            |         |       |   |            |

Chapter 5: Configuration setting commands

Displaying only the host group IDs that are allocated to available resource groups for users.

# Description of each column in output example:

#### **PORT**

Displays the port number.

#### **GID**

Displays the host group ID of a port.

### **GROUP\_NAME**

Displays the host group name of a port.

#### IQN

Displays the iSCSI Qualified Name of the port.

#### **AMD**

Displays the authentication mode of the iSCSI target.

- CHAP: CHAP authentication is enabled.
- NONE: Authentication is disabled.
- BOTH: Both CHAP authentication and connection by no-authentication are enabled.

#### D

Displays the direction of the authentication mode of the iSCSI target.

- S: Unidirectional (An initiator is recognized from the target side)
- D: Bidirectional (An initiator is recognized from the target side, and a target is recognized from the initiator)

#### Serial#

Product serial number. For VSP G1x00 and VSP F1500 the serial number is displayed with a "3" added to the beginning (for example, "312345" = serial number 12345).

#### **HMD**

Displays the following HOST MODE for the host adapter setting on host group.

- HP-UX, SOLARIS, AIX, WIN, LINUX/IRIX, TRU64, DYNIX, OVMS, NETWARE, HI-UX
- VMWARE, HP-XP, VMWARE\_EX, WIN\_EX, UVM

#### **HMO BITs**

Displays the host mode options of the host group. For details, see the *Provisioning Guide* for the storage system.

#### **SRVID**

Displays the server ID for the Storage Advisor Embedded on which the host groups or the iSCSI targets are registered in decimal. Displays "N" if they are not registered on the server. Displays a hyphen (-) if the microcode version does not support the server ID indication.

#### **SRV NAME**

Displays the nickname of the server identified by SRVID. A double quotation (") is added at the beginning and end of the server nickname. A hyphen (-) is displayed if SRVID is" N "or hyphen (-).

# raidcom modify host\_grp

Sets a host mode to the host group or an iSCSI target on the specified port.

If the specified host group does not exist, the command is ignored.

In case of iSCSI, set the CHAP authentication (enable/disable, or unidirectional/bidirectional).

#### **Syntax**

```
raidcom modify host_grp -port <port#> [<host group name>]
  -host_mode <host mode> [-host_mode_opt <host mode option>... |
  -set_host_mode_opt <host mode option>... | -reset_host_mode_opt]
  [-authmethod {CHAP|NONE|BOTH}] [-mutual {enable|disable}]
```

### **Options and parameters**

# -port <port#>[<host group name>]

Specifies the port number, host group ID, and host group name (iSCSI target name for iSCSI). If the host group name or the iSCSI target name is more than 64 characters, use the host group ID or the iSCSI target name.

- CL1-A-g (g is from 0 to 254)
- CL1-A Linux\_X86
- CL1-A Target00

#### -host mode <host mode>

Specifies the host mode using the following strings. For details, see the *Provisioning Guide* for the storage system.

- LINUX or IRIX
- VMWARE
- HP-UX
- OVMS
- TRU64
- SOLARIS
- NETWARE
- WIN

- AIX
- VMWARE\_EX
- WIN\_EX
- UVM

#### [-host\_mode\_opt <host mode option>...]

This parameter remains for the compatibility with the old version. Use the – set host mode opt option and –reset host mode opt option.

# [-set\_host\_mode\_opt <host mode option> ...]

Specifies the host mode option. The other host mode options which you do not specify is cleared. For details about the host mode option, see the *Provisioning Guide* for the storage system.

### [-reset\_host\_mode\_opt]

Resets all host mode options. For details about the host mode option, see the *Provisioning Guide* for the storage system.

# [-authmethod {CHAP|NONE|BOTH}]

Specifies the CHAP authentication mode. Even if the CHAP user name has not been specified yet, the CHAP authentication mode can be specified. This option must be specified in parallel with specifying the host mode.

- CHAP: CHAP authentication is enabled.
- NONE: Authentication is disabled.
- BOTH: Both CHAP authentication and connection by no-authentication are enabled.

# [-mutual {enable | disable}]

Specifies the CHAP authentication mode: unidirectional authentication, or bidirectional authentication. Even if the CHAP authentication mode is specified to NONE, CHAP authentication can be specified (when the authentication mode will be changed to CHAP, or BOTH, the specified mode will be enabled). This option must be specified in parallel with specifying the host mode.

- enable: specifies bidirectional CHAP authentication (an initiator is recognized from the target side, and a target is recognized from the initiator).
- disable: specifies unidirectional CHAP authentication (an initiator is recognized from the target).

#### **Examples**

Setting the host mode: HP-UX for the port: CL4-E, the host group: #2.

# raidcom modify host grp -port CL4-E-2 -host mode HP-UX

Setting the host mode: HP-UX and the host mode option: 2, 13 for the port: CL4-E, the host group: #2.

```
# raidcom modify host_grp -port CL4-E-2 -host_mode HP-UX -
set_host_mode_opt 2 13
```

Clearing the host mode options of the host mode: HP-UX of the port: CL4-E, the host group: #2.

```
# raidcom modify host_grp -port CL4-E-2 -host_mode HP-UX -
reset_host_mode_opt
```

Setting the host mode: HP-UX and the bidirectional CHAP authentication enabled for the port: CL4-E, the host group: #2.

```
\# raidcom modify host_grp -port CL4-E-2 -host_mode HP-UX -authmethod CHAP - mutual enable
```

# raidcom add chap\_user

This command sets the CHAP user name for the specified iSCSI target. Also this command registers the CHAP user name of the host on the initiator set in the specified iSCSI target. If the specified CHAP user name of the host on the initiator already exists, the registration is ignored.

#### **Syntax**

# **Options and parameters**

#### -port <port#>[<host group name>]

Specifies the port number, target ID, or iSCSI target name. For example:

- CL1-A-g (g is from 0 to 254)
- CL1-A Target00

#### -target chap user <user name>

Specifies the CHAP user name for the iSCSI target. You can specify up to 223 characters. The maximum number of CHAP user names of the iSCSI target is 1 for each iSCSI target.

For example: storage01

#### -initiator chap user <user name>

Specifies the CHAP user name on the initiator that is set as the iSCSI target. You can specify up to 223 characters.

For example: Linux-abc

# **Examples**

To set the CHAP user name "storage01" to the iSCSI target whose port is CL4-E and the host group ID is 0:

```
# raidcom add chap user -port CL4-E-0 -target chap user storage01
```

To set the CHAP user name "storage02" to the host whose iSCSI target name is target00 and port is CL4-E:

```
# raidcom add chap_user -port CL4-E Target00 -target_chap_user storage02
```

To register the CHAP user name "Linux-abc" to the host on the initiator whose iSCSI target name is target00 and port is CL4-E:

```
# raidcom add chap_user -port CL4-E Target00 -initiator_chap_user Linux-abc
```

# raidcom delete chap\_user

This command deletes the CHAP user name from the specified iSCSI target. Also this command deletes the CHAP user name from the host on the initiator set in the specified iSCSI target. If the specified CHAP user name does not exist, the command is ignored.

### **Syntax**

```
raidcom delete chap_user -port <port#> [<host group name>]
    {-target_chap_user <user name>|-initiator_chap_user
    <user name>}
```

# **Options and parameters**

# -port <port#>[<host group name>]

Specifies the port number, target ID, or iSCSI target name. For example:

- CL1-A-g (g is from 0 to 254)
- CL1-A Target00

# -target\_chap\_user <user name>

Specifies the CHAP user name of the iSCSI target.

For example: storage01

# -initiator\_chap\_user <user name>

Specifies the CHAP user name of the host on the initiator.

For example: Linux-abc

# **Examples**

To delete the CHAP user name "storage01" from the iSCSI target whose port is CL4-E and the host group ID is 0:

```
# raidcom delete chap user -port CL4-E-0 -target chap user storage01
```

To delete the CHAP user name "storage02" from the host whose iSCSI target name is target00 and port is CL4-E:

```
# raidcom delete chap_user -port CL4-E Target00 -target_chap_user storage02
```

To delete the CHAP user name "Linux-abc" from the host on the initiator whose iSCSI target name is target00 and port is CL4-E:

```
# raidcom delete chap_user -port CL4-E Target00 -initiator_chap_user Linux-
abc
```

# raidcom set chap\_user

This command sets the password, called "secret", for the specified CHAP user. Both the host on the initiator and the host on the target are set by this command. To avoid a secret is given as an argument directly, the proper prompt is displayed to enter the secret. If the secret already exists for the specified CHAP user, the secret is overwritten.

#### **Syntax**

```
raidcom set chap_user -port <port#> [<host group name>] {-target_chap_user
<user name> -secret |-initiator_chap_user <user name> -secret}
```

# **Options and parameters**

# -port <port#>[<host group name>]

Specifies the port number, target ID, or iSCSI target name. For example:

- CL1-A-g (g is from 0 to 254)
- CL1-A Target00

# -target\_chap\_user <user name>

Specifies the CHAP user name of the iSCSI target.

For example: storage01

# -initiator\_chap\_user <user name>

Specifies the CHAP user name of the host on the initiator.

For example: Linux-abc

#### -secret

Displays the prompt for entering a secret.

Input characters as "secret", within the range of 12 characters to 32 characters, or an error occurs.

# **Examples**

To set the "iSCSI-secret" for the "secret" to the user whose CHAP user name is storage01, port is CL4-E, and the target ID of the iSCSI target is 0:

```
# raidcom set chap_user -port CL4-E-0 -target_chap_user storage01 -secret
Enter Secret :
```

(Enter "iSCSI-secret" after the "Enter secret: " above. The entered characters are not displayed on the screen.)

To register the secret: Linux-secret for the CHAP user name "Linux-abc" from the host on the initiator whose iSCSI target name is target00 and port is CL4-E:

```
# raidcom set chap_user -port CL4-E Target00 -initiator_chap_user Linux-
abc -secret
Enter Secret :
```

(Enter "Linux-secret" after the "Enter secret: " above. The entered characters are not displayed on the screen.)

# raidcom reset chap\_user

This command removes the secret from the specified CHAP user. Both the host on the initiator and the host on the target are set by this command.

#### **Syntax**

```
raidcom reset chap_user -port <port#> [<host group name>]
    {-target_chap_user <user name>|-initiator_chap_user
    <user name>}
```

# **Options and parameters**

# -port <port#>[<host group name>]

Specifies the port number, target ID, or iSCSI target name. For example:

- CL1-A-g (g is from 0 to 254)
- CL1-A Target00

# -target\_chap\_user <user name>

Specifies the CHAP user name of the iSCSI target.

For example: storage01

# -initiator\_chap\_user <user name>

Specifies the CHAP user name of the host on the initiator.

For example: Linux-abc

## **Examples**

To delete the secret for the CHAP user name "storage01" from the iSCSI target whose port is CL4-E and the target ID is 0:

```
# raidcom reset chap_user -port CL4-E-0 -target_chap_user storage01
```

To delete the secret for the CHAP user name "Linux-abc" from the initiator host whose port is CL4-E:

# raidcom reset chap\_user -port CL4-E Target00 -initiator\_chap\_user Linuxabc

# raidcom get chap\_user

This command indicates the CHAP user name of the iSCSI target on the specified port and the CHAP user name of the host bus adapter on the initiator that is registered in the iSCSI target.

#### **Syntax**

```
raidcom get chap user -port <port#> [<host group name>]
```

# **Options and parameters**

### -port <port#>[<host group name>]

Specifies the port number, target ID, or iSCSI target name. For example:

- CL1-A-g (g is from 0 to 254)
- CL1-A Target00

# Example

To display the CHAP user name whose port is CL4-E and whose host group ID is 0:

```
# raidcom get chap user -port CL4-E-0
```

| PORT  | GID | GROUP_NAME | CHAP_user    | Serial# | WAY | Sec |
|-------|-----|------------|--------------|---------|-----|-----|
| CL4-E | 0   | Linux_x86  | raidmanager  | 63528   | INI | *   |
| CL4-E | 0   | Linux_x86  | raidmanager1 | 63528   | INI | *   |
| CL4-E | 0   | Linux_x86  | raidmanager2 | 63528   | INI | *   |
| CL4-E | 0   | Linux_x86  | oracle       | 63528   | TAR | *   |
|       |     |            |              |         |     |     |
|       |     |            |              |         |     |     |

# Description of each column in the output example:

#### **PORT**

Displays the port.

## GID

Displays the host group ID of the port.

## **GROUP\_NAME**

Displays the iSCSI target name of the port.

## CHAP\_user

It indicates the CHAP user name of the iSCSI target and the CHAP user name of the host bath adapter which is registered in the iSCSI target.

## Serial#

Displays the Seq#.

#### WAY

Indicates whether the CHAP user name on the iSCSI target or the CHAP user name on the host bus adapter (initiator).

- TAR: iSCSI target side
- INI: Host bus adapter (initiator) side

#### Sec

An asterisk (\*) is always displayed.

# raidcom add hba\_wwn

Registers the WWN of the host adapter to the host group on the specified port to add a host.

If the specified WWN already exists, this command is ignored. (VSP only) If the specified host group is associated with a n SPM group, the WWN of the host adapter is registered. After that, the WWN is registered in the SPM group, and then the SPM information is set for the WWN.

## **Syntax**

```
raidcom add hba_wwn -port <port#> [<host group name>]
-hba_wwn <WWN strings>
```

#### **Options and parameters**

# -port <port#>[<host group name>]

Specifies the port number, host group ID, and host group name. If the host group name is more than 64 characters, use the host group ID. For example:

- CL1-A-g (g is from 0 to 254)
- CL1-A Linux X86

## -hba\_wwn <WWN strings>

Specifies the WWN (16-digit hexadecimal value) of the host adapter. The 17th digit and later are ignored. The value can be split in units of 4 bytes by "," (comma). For example:

- 210000e08b0256f8
- 210000e0,8b0256f8

#### Example

Setting the WWN of host adapter: 210000e0,8b0256f8 to the port: CL4-E, the host group #0.

```
# raidcom add hba wwn -port CL4-E-0 -hba wwn 210000e0,8b0256f8
```

# raidcom delete hba\_wwn

Deletes the specified host (WWN) from the host group.

If the specified WWN does not exist, this command is ignored. (VSP only) If the specified host group is associated with a n SPM group, the WWN of the host adapter is deleted, and then the SPM settings of the WWN and the registration of the WWN in the SPM group are deleted.

# **Syntax**

```
raidcom delete hba_wwn -port <port#> [<host group name>]
    -hba_wwn <WWN strings>
```

# **Options and parameters**

# -port <port#>[<host group name>]

Specifies the port number, host group ID, and host group name. If the host group name is more than 64 characters, use the host group ID. For example:

- CL1-A-g (g is from 0 to 254)
- CL1-A Linux X86

# -hba\_wwn <WWN strings>

Specifies the WWN (16-digit hexadecimal value) of the host adapter. The 17th digit and later are ignored. The value can be split in units of 4 bytes by "," (comma). For example:

- 210000e08b0256f8
- 210000e0,8b0256f8

## **Example**

Deleting the WWN of host adapter: 210000e0,8b039800 set for the port: CL4-E, the host group #0.

```
# raidcom delete hba wwn -port CL4-E-0 -hba wwn 210000e0,8b039800
```

# raidcom get hba\_wwn

Displays the WWN of the HBA registered to the host group.

#### **Syntax**

```
raidcom get hba wwn -port <port#> [<host group name>]
```

## **Options and parameters**

#### -port <port#>[<host group name>]

Specifies s a port number, a host group ID, and a host group name. It cannot be specified when more than 64 characters is set for the host group name. Use the host group ID. If setting the host group ID or the host group name is omitted, the information about host group ID 0 is displayed. For example,

- CLI-A
- CL1-A-g (g is from 0 to 254)
- CL1-A Linux\_X86

# Example

Displaying the WWN of host adapter set for the port: CL4-E, the host group 0.

```
# raidcom get hba_wwn -port CL4-E-0
```

```
        PORT
        GID
        GROUP_NAME
        HWWN
        Serial#
        NICK_NAME

        CL4-E
        0
        Linux_x86
        210000e08b0256f8
        63528
        ORA_NODE0_CTL_0

        CL4-E
        0
        Linux_x86
        210000e08b039c15
        63528
        ORA_NODE1_CTL_0
```

# Description of each column in output example:

#### **PORT**

Displays the port number.

#### GID

Displays the host group ID of a port.

## **GROUP\_NAME**

Displays the host group name of a port.

#### **HWWN**

Displays the WWN of registered host adapter.

#### Serial#

Product serial number. For VSP G1x00 and VSP F1500 the serial number is displayed with a "3" added to the beginning (for example, "312345" = serial number 12345).

# NICK\_NAME

Displays the Nick Name of the WWN of host adapter.

# raidcom reset hba wwn

Deletes the nickname from the specified WWN on the specified port.

If there is no specified port, the command is rejected with EX\_ENOOBJ.

## **Syntax**

# **Options and parameters**

# -port <port#>[<host group name>]

Specifies the port number. For example:

- CL1-A-g (g: 0-254)
- CL1-A Linux\_X86

# -hba\_wwn <WWN strings>

Specifies the WWN (16-digit hexadecimal value) of the host adapter. The 17th digit and later are ignored. The value can be split in units of 4 bytes by "," (comma). For example:

- 210000e08b0256f8
- 210000e0,8b0256f8

# **Example**

Deleting the nickname that is given to the connection host "WWN:210000e0,8b0256f8" to which the port: CL4-E and host group #0 are set.

```
# raidcom reset hba_wwn -port CL4-E-0 -hba_wwn 210000e0,8b0256f8
```

# raidcom set hba\_wwn

Sets a nickname (maximum 64 characters) to the specified WWN on the specified port.

If the specified port does not exist, the command is rejected with EX\_ENOOBJ.

If a nickname exists for the specified WWN, it is changed as NEW.

## **Syntax**

```
raidcom set hba_wwn -port <port#>[<host group name>]
    -hba wwn <WWN strings> -wwn nickname <WWN Nickname>
```

## **Options and parameters**

## -port <port#>[<host group name>]

Specifies the port number. For example:

- CL1-A-g (g: 0-254)
- CL1-A Linux\_X86

#### -hba\_wwn <WWN strings>

Specifies the WWN (16-digit hexadecimal value) of the host adapter. The 17th digit and later are ignored. The value can be split in units of 4 bytes by "," (comma). For example:

- 210000e08b0256f8
- 210000e0,8b0256f8

#### -wwn nickname <WWN Nickname>

Specifies the nickname (maximum 64 characters) to be assigned to the WWN of a specific port.

You cannot specify the same nickname to another WWN in the same port.

# **Example**

Giving the nickname of "ORA\_NODE0\_CTL\_0" to the connection host "WWN: 210000e0,8b0256f8" to which the port: CL4-E and host group #0 are set.

```
\# raidcom set hba_wwn -port CL4-E-0 -hba_wwn 210000e0,8b0256f8 -wwn nickname ORA NODE0 CTL 0
```

# raidcom add hba\_iscsi

This command registers the iSCSI name (on the initiator) of the host bus adapter on the iSCSI target of the specified port in order to add hosts. If the specified iSCSI name already exists, the command is ignored.

# **Syntax**

```
raidcom add hba_iscsi -port <port#> [<host group name>]
    -hba_iscsi_name <initiator iscsi name>
```

## **Options and parameters**

## -port <port#>[<host group name>]

Specifies the port number, target ID, or iSCSI target name. For example:

- CL1-A-g (g is from 0 to 254)
- CL1-A Target00

#### -hba iscsi name <initiator iscsi name>

Specifies the iSCSI name of the host bus adapter (initiator). You can specify within 223 characters. The maximum number of the host bus adapter is 255 for each port. For example:

- iqn.win2k8.example.of.iqn.form
- eui.0123456789ABCDEF

#### Notes:

- This command is supported on the following storage systems: VSP F350, F370, F700, F900, VSP G350, G370, G700, G900. You cannot register multiple iSCSI names to the same port if the only difference among them is the case (lowercase or uppercase). For example, if iqn.win2k8.example.of.iqn.form is already registered as an iSCSI name, you cannot register iqn.win2k8.example.of.iqn.FORM as a different iSCSI name.
- This command is supported on the following storage systems: VSP G1x00, VSP F1500, VSP G200, G400, G600, G800, VSP F400, F600, F800. Do not register multiple iSCSI names to the same port if the only difference among them is the case (lowercase or uppercase).
- If you input an iSCSI name in ign format, use lowercase letters only.
- If you input an iSCSI name in eui format, use lowercase letters for "eui.", and use uppercase letters for the following hexadecimal value.

# **Examples**

To set the iSCSI name "iqn.win2k8.example.of.iqn.form" of the host bus adapter whose port is CL4-E and whose target ID is 0:

```
# raidcom add hba_iscsi -port CL4-E-0 -hba_iscsi_name
iqn.win2k8.example.of.iqn.form
```

To set the iSCSI name "eui.0123456789ABCDEF" of the host bus adapter whose port is CL4-E and whose iSCSI target name is Target00:

```
# raidcom add hba_iscsi -port CL4-E Target00 -hba_iscsi_name
eui.0123456789ABCDEF
```

# raidcom delete hba iscsi

This command deletes the host (initiator iSCSI name) from the host group. If the specified initiator iSCSI name does not exist, the command is ignored.

## **Syntax**

```
raidcom delete hba_iscsi -port <port#> [<host group name>]
    -hba_iscsi_name <initiator iscsi name>
```

## **Options and parameters**

#### -port <port#>[<host group name>]

Specifies the port number, target ID, or iSCSI target name. For example:

- CL1-A-g (g is from 0 to 254)
- CL1-A Target00

#### -hba iscsi name <initiator iscsi name>

Specifies the iSCSI name of the host bus adapter (initiator). For example:

- iqn.win2k8.example.of.iqn.form
- eui.0123456789ABCDEF

# **Examples**

To delete the iSCSI name "iqn.win2k8.example.of.iqn.form" of the host bus adapter from the host group whose port is CL4-E and the target ID is 0:

```
# raidcom delete hba_iscsi -port CL4-E-0 -hba_iscsi_name
iqn.win2k8.example.of.iqn.form
```

To delete the iSCSI name "eui.0123456789ABCDEF" of the host bus adapter from the host group whose port is CL4-E and the iSCSI target name is Target00:

```
# raidcom delete hba_iscsi -port CL4-E Target00 -hba_iscsi_name
eui.0123456789ABCDEF
```

# raidcom set hba iscsi

This command sets a nickname for the iSCSI name of the initiator on the specified port. If the specified port does not exist, the command is rejected with EX\_ENOOBJ. If the nickname already exists for the specified initiator iSCSI name, the existing nickname is overwritten.

# **Syntax**

```
raidcom set hba_iscsi -port <port#>[<host group name>]
    -hba_iscsi _name <initiator iscsi name>
    -iscsi_nickname <initiator iscsi Nickname>
```

#### **Options and parameters**

#### -port <port#>[<host group name>]

Specifies the port number, target ID, or iSCSI target name. For example:

- CL1-A-g g is from 0 to 254)
- CL1-A Target00

## -hba\_iscsi\_name <initiator iscsi name>

Specifies the iSCSI name of the host bus adapter (initiator). For example:

- iqn.win2k8.example.of.iqn.form
- eui.0123456789ABCDEF

#### -iscsi nickname <initiator iscsi Nickname>

Specifies the nickname given to the iSCSI name of the initiator. You can specify up to 32 characters.

#### **Example**

This command sets the nickname: ORA\_NODE0\_CTL\_0 for the connection host iSCSI name: iqn.win2k8.example.of.iqn.form whose port is CL4-E and the target ID is 0.

```
# raidcom set hba_iscsi -port CL4-E-0 -hba_iscsi_name
iqn.win2k8.example.of.iqn.form -iscsi nickname ORA NODE0 CTL 0
```

# raidcom reset hba\_iscsi

This command removes the nickname from the iSCSI name of the initiator on the specified port. When the specified port does not exist, the command will be rejected with EX\_ENOOBJ.

# **Syntax**

```
raidcom reset hba_iscsi -port <port#> [<host group name>] -hba_iscsi_name
<initiator iscsi name>
```

## **Options and parameters**

#### -port <port#>[<host group name>]

Specifies the port number, target ID, or iSCSI target name. For example:

- CL1-A-g g is from 0 to 254)
- CL1-A Linux\_X86

# -hba\_iscsi\_name <initiator iscsi name>

Specifies the iSCSI name of the host bus adapter (initiator). For example:

- iqn.win2k8.example.of.iqn.form
- eui.0123456789ABCDEF

## **Examples**

This command removes the nickname from the connection host iSCSI name: ign.win2k8.example.of.ign.form whose port ID is CL4-E and the host group is 0.

```
# raidcom reset hba_iscsi -port CL4-E-0 -hba_iscsi_name
iqn.win2k8.example.of.iqn.form
```

# raidcom get hba\_iscsi

This command displays the iSCSI name of the host bus adapter on the initiator for each iSCSI target, which is registered as an iSCSI target.

# **Syntax**

```
raidcom get hba_iscsi -port <port#> [<host group name>]
```

# **Options and parameters**

# -port <port#>[<host group name>]

Specifies the port number, target ID, or iSCSI target name. For example:

- CL1-A-g (g is from 0 to 254)
- CL1-A Target00

## **Examples**

To display the iSCSI name of the host bus adapter whose port is CL4-E and the iSCSI target ID is 0:

```
# raidcom get hba iscsi -port CL4-E-0
```

| PORT GID GROUP_NAME | IQN    | Serial# NICK_NAME     |
|---------------------|--------|-----------------------|
| CL4-E 0 Linux_x86   | iqn.z1 | 63528 ORA_NODEO_CTL_0 |
| CL4-E 0 Linux_x86   | iqn.z2 | 63528 ORA_NODE1_CTL_0 |

# Description of each column in the output example:

#### **PORT**

Displays the port.

### GID

Displays the target ID of the port.

# **GROUP\_NAME**

Displays the iSCSI target name of the port.

#### IQN

Displays the iSCSI name of the registered host bus adapter.

## Serial#

Displays the Seq#.

#### **NICK NAME**

Displays the nickname of the iSCSI name for the host bus adapter.

# raidcom add external\_iscsi\_name

This command registers the iSCSI name of the iSCSI target on the external storage system to the iSCSI port of the local storage system.

When the iSCSI name has been registered in the iSCSI port of the specified local storage system, this command sets the CHAP authentication mode, and enables or disables the mutual CHAP authentication mode. When the iSCSI name has been registered in the port other than the iSCSI port of the specified local storage system, the command registers the iSCSI name to the iSCSI port of the specified local storage system. In this case, the information about the CHAP authentication mode and the mutual CHAP authentication which have been set to the iSCSI target is used by the local storage system.

If the specified iSCSI port does not exist, the command is rejected with EX\_ENOOBJ.

# **Syntax**

```
raidcom add external_iscsi_name -port <port#> -iscsi_name
  <external iscsi name> -address <external IP address>
  [-authmethod {CHAP|NONE}] [-mutual {enable|disable}]
  [-tcp_port <value>]
  [-iscsi_virtual_port_id <iSCSI virtual port ID>]
```

#### **Options and parameters**

# -port <port#>

Specifies the port number of the local storage system. For example:

CL1-A

# -iscsi\_name <external iscsi name>

Specifies the iSCSI name of the iSCSI target on the external storage system in an ign format or an eui format.

- An ign format: ign. and the subsequent maximum 219 characters.
- An eui format: eui. and the subsequent 16 characters in hexadecimal notation.

#### -address <external IP address>

Specifies the IP address of the iSCSI target on the external storage system. An IPv4 address or an IPv6 address can be specified.

Note that the following addresses cannot be specified when you specify the IPv4 address:

- Network address (for example: 192.168.10.0, 0.120.10.1)
- Broadcast address (for example: 255.255.255.255, 10.1.255.255)
- Loop back address (for example: 127.0.0.1)

Note that the following addresses cannot be specified when you specify the IPv6 address:

- Unspecified address (for example: ::)
- Multicast address (for example: ff:1024:1215::01)
- Loop back address (for example: ::1)

# [-authmethod {CHAP|NONE}]

Can configure the CHAP authentication mode. Even if the CHAP user name has not been specified yet, the CHAP authentication mode can be configured.

- CHAP: CHAP authentication mode is enabled.
- NONE: The authentication mode is not configured.

If this option is omitted, the current setting value is maintained. The initial value is "NONF".

#### [-mutual {enable|disable}]

Enables or disables the mutual CHAP authentication mode. Even if -authmethod option is configured to NONE, the mutual CHAP authentication mode can be enabled or disabled. When -authmethod option changes to CHAP from NONE, this option setting becomes to be enabled.

- enable: The mutual CHAP authentication is enabled. An iSCSI target recognizes the iSCSI initiator and vice versa.
- disable: The mutual CHAP authentication is disabled. An iSCSI target recognizes the iSCSI target.

If this option is omitted, the current setting value is maintained. The initial value is "disable".

#### [-tcp\_port <value>]

Specifies the TCP port number of the iSCSI target on the external storage system. If this option is omitted, the TCP port number of the iSCSI target port which is specified with -port option is configured.

# [-iscsi\_virtual\_port\_id <iSCSI virtual port ID>]

Specifies the iSCSI virtual port ID when the iSCSI virtual port mode is enabled. If this option is omitted, 0 is assumed.

An error occurs if you specify this option in any of the following cases:

- The virtual port of the specified iSCSI virtual port ID is not found.
- The iSCSI virtual port mode is disabled.
- The device does not support the iSCSI virtual port mode.

#### **Examples**

When you register the iSCSI name of the iSCSI target (iSCSI name: iqn.z1, IP address: 158.214.135.100) on the external storage system to the iSCSI port: CL4-E of the local storage system:

```
# raidcom add external_iscsi_name -port CL4-E -iscsi_name iqn.z1 -address
158.214.135.100
```

When you register the iSCSI name of the iSCSI target (iSCSI name: iqn.z1, IP address: 158.214.135.100) on the external storage system to the iSCSI port: CL4-E, virtual port ID: 1 of the local storage system:

```
#raidcom add external_iscsi_name -port CL4-E -iscsi_name iqn.z1 -address
158.214.135.100 -iscsi_virtual_port_id 1
```

When you change the CHAP authentication mode of the iSCSI target (iSCSI name: iqn.z1, IP address: 158.214.135.100) on the external storage system which is registered in the iSCSI port: CL4-E of the local storage system to "CHAP" and the mutual CHAP authentication mode to "enable":

```
# raidcom add external_iscsi_name -port CL4-E -iscsi_name iqn.z1 -address
158.214.135.100 -authmethod CHAP -mutual enable
```

When you register all iSCSI names of the iSCSI target on the external storage system which is registered in the port: CL2-E of the local storage system to the port: CL4-E:

```
# raidcom get external_iscsi_name | rmawk @1-eq:CL2-E exe="raidcom add
external_iscsi_name -port CL4-E -address @3 -iscsi_name @4"
```

When you register all iSCSI names of the iSCSI target on the external storage system which is registered in the port: CL2-E of the local storage system to the port: CL4-E. At this time, configure whether to enable the CHAP authentication mode and the mutual CHAP authentication mode:

```
# raidcom get external_iscsi_name | rmawk @1-eq:CL2-E | @7-eq:D
exe="raidcom add external_iscsi_name -port CL4-E -address @3 -iscsi_name
@4 -authmethod @6!u -mutual enable" -n exe="raidcom add
external_iscsi_name -port @1 -address @3 -iscsi_name @4 -authmethod @6!u -
mutual disable"
```

When you search the iSCSI name of the iSCSI target which exists in the iSCSI port (IP address: 10.213.60.111) on the external storage system, and register the detected iSCSI name to the iSCSI port: CL4-E of the local storage system.

```
# raidcom discover external_iscsi_name -port CL4-E -address 10.213.60.111
| rmawk @5-eq:N exe="raidcom add external_iscsi_name -port @1 -address @3 -
iscsi_name @6"
```

# raidcom delete external\_iscsi\_name

This command deletes the iSCSI name of the iSCSI target on the external storage system which is registered in the specified iSCSI port of the local storage system.

If the specified iSCSI port of the local storage system does not exist, the command is rejected with EX\_ENOOBJ. If the iSCSI name of the iSCSI target on the specified external storage system does not registered in the iSCSI port of the specified local storage system, this command is ignored.

#### **Syntax**

```
raidcom delete external_iscsi_name -port <port#> -iscsi_name
  <external iscsi name> -address <external IP address>
  [-iscsi_virtual_port_id <iSCSI virtual port ID>]
```

# **Options and parameters**

# -port <port#>

Specifies the port number of the local storage system. For example:

CL1-A

#### -iscsi name <external iscsi name>

Specifies the iSCSI name of the iSCSI target on the external storage system in an ign format or an eui format.

- An ign format: ign. and the subsequent maximum 219 characters.
- An eui format: eui. and the subsequent 16 characters in hexadecimal notation.

#### -address <external IP address>

Specifies the IP address of the iSCSI target on the external storage system. An IPv4 address or an IPv6 address can be specified.

Note that the following addresses cannot be specified when you specify the IPv4 address:

- Network address (for example: 192.168.10.0, 0.120.10.1)
- Broadcast address (for example: 255.255.255.255, 10.1.255.255)
- Loop back address (for example: 127.0.0.1)

Note that the following addresses cannot be specified when you specify the IPv6 address:

- Unspecified address (for example: ::)
- Multicast address (for example: ff:1024:1215::01)
- Loop back address (for example: ::1)

# [-iscsi\_virtual\_port\_id <iSCSI virtual port ID>]

Specifies the iSCSI virtual port ID when the iSCSI virtual port mode is enabled. If this option is omitted, 0 is assumed.

An error occurs if you specify this option in any of the following cases:

- The virtual port of the specified iSCSI virtual port ID is not found.
- The iSCSI virtual port mode is disabled.
- The device does not support the iSCSI virtual port mode.

## **Examples**

When you delete the iSCSI name: iqn.z1 of the iSCSI target (IP address: 158.214.135.100) on the external storage system from the iSCSI port: CL4-E of the local storage system:

```
# raidcom delete external_iscsi_name -port CL4-E -iscsi_name iqn.z1 -
address 158.214.135.100
```

When you delete the iSCSI name: iqn.z1 of the iSCSI target (IP address: 158.214.135.100) on the external storage system from the iSCSI port: CL4-E, virtual port ID: 1 of the local storage system:

```
#raidcom delete external_iscsi_name -port CL4-E -iscsi_name iqn.z1 -
address 158.214.135.100 -iscsi_virtual_port_id 1
```

When you delete all iSCSI names of the iSCSI target on the external storage system which are registered in the iSCSI port: CL4-E of the local storage system:

```
# raidcom get external_iscsi_name | rmawk @1-eq:CL4-E exe="raidcom delete
external_iscsi_name -port @1 -address @3 -iscsi_name @4"
```

When you delete all iSCSI names of the iSCSI target which exists on the iSCSI port (IP address: 158.214.135.100) of the external storage system from the iSCSI port of the local storage system:

```
# raidcom get external_iscsi_name | rmawk @3-eq:158.214.135.100
exe="raidcom delete external_iscsi_name -port @1 -address @3 -iscsi_name
@4"
```

# raidcom get external iscsi name

This command displays the iSCSI name of the iSCSI target on the external storage system which is registered in the iSCSI port of the specified local storage system.

If the iSCSI port does not exist in the specified local storage system, the command is rejected with EX\_ENOOBJ.

Only the iSCSI names registered in the port to which the user who executes the command can refer are output. For details about the port to which the user can refer, see the descriptions of the relationship of the resource group and the command operation in the *Command Control Interface User and Reference Guide*.

# Syntax

```
raidcom get external_iscsi_name [-port <port#> [-iscsi_virtual_port_id 
<iSCSI virtual port ID>]]
```

#### **Options and parameters**

#### [-port <port#>]

Specifies the port number of the local storage system. For example:

CL1-A

# [-iscsi\_virtual\_port\_id <iSCSI virtual port ID>]

Specifies the iSCSI virtual port ID when the iSCSI virtual port mode of the specified port is enabled. Only the iSCSI initiator of the port that can be referenced by the user who executes the command is output. If the microcode or firmware version does not support this option, nothing is output.

# **Examples**

Displays all iSCSI targets of the external storage system which are registered in all iSCSI ports of the local storage system.

```
# raidcom get external_iscsi_name
```

```
PORT Serial# IP_ADDR IQN WWN(pseudo) AMD D
CHAP_user Sec ISCSI_VP_ID
CL4-E 63528 158.214.135.100 iqn.z1 50060e80070a3640 CHAP D
Win_SQL_EX * -
CL2-E 63528 158.214.135.100 iqn.z2 50060e80070a3641 CHAP S
- - - -
CL4-E 63528 158.214.135.102 iqn.z3 50060e80070a3642 CHAP S
- - - -
CL4-E 63528 158.214.135.100 iqn.z2 50060e80070a3643 CHAP S
- - - -
CL4-E 63528 158.214.135.102 iqn.z3 50060e80070a3644 CHAP S
- - - -
CL4-E 63528 158.214.135.102 iqn.z3 50060e80070a3645 NONE S
- - - -
CL4-E 63528 158.214.135.102 iqn.z4 50060e80070a3645 NONE S
- - - - -
CL4-E 63528 158.214.135.102 iqn.z5 50060e80070a3646 NONE S
- - - - - -
CL4-E 63528 158.214.135.102 iqn.z5 50060e80070a3646 NONE S
```

Displays all iSCSI names of the iSCSI target on the external storage system which are registered in iSCSI port: CL4-E of the local storage system.

```
# raidcom get external_iscsi_name -port CL4-E
```

```
PORT Serial# IP_ADDR IQN WWN(pseudo) AMD D
CHAP_user Sec ISCSI_VP_ID
CL4-E 63528 158.214.135.100 iqn.z1 50060e80070a3640 CHAP D
Win_SQL_EX * -
CL4-E 63528 158.214.135.100 iqn.z2 50060e80070a3643 CHAP S
- - - -
CL4-E 63528 158.214.135.102 iqn.z3 50060e80070a3644 CHAP S
- - - -
CL4-E 63528 158.214.135.102 iqn.z4 50060e80070a3645 NONE S
- - - -
CL4-E 63528 158.214.135.102 iqn.z4 50060e80070a3646 NONE S
- - - - -
CL4-E 63528 158.214.135.102 iqn.z5 50060e80070a3646 NONE S
- - - - -
```

Displays all iSCSI names of the iSCSI target of the external storage system registered in the iSCSI port: CL2-E, virtual port ID: 1 of the local storage system.

```
#raidcom get external_iscsi_name -port CL2-E -iscsi_virtual_port_id 1
```

```
PORT Serial# IP_ADDR IQN WWN(pseudo) AMD D CHAP_user Sec ISCSI_VP_ID CL2-E 63528 158.214.135.100 iqn.z2 50060e80070a3641 CHAP S - - 1 CL2-E 63528 158.214.135.102 iqn.z3 50060e80070a3642 CHAP S - - 1
```

# Description of each column in output example:

# **PORT**

Displays the port number.

#### Serial#

Displays the product serial number.

#### IP\_ADDR

Displays the IP address of the iSCSI target on the external storage system.

#### IQN

Displays the iSCSI name of the iSCSI target on the external storage system.

# WWN(pseudo)

Displays the pseudo WWN of the iSCSI target on the external storage system. The pseudo WWN matches the iSCSI name of the iSCSI target and the IP address on the external storage system. The pseudo WWN is managed by each storage system. Therefore, if the iSCSI target on an external storage is shared within multiple storage systems, the pseudo WWN which is corresponded with an iSCSI target depends on the storage system.

#### **AMD**

Displays the authentication mode of the iSCSI target on the external storage system.

- CHAP: CHAP authentication is enabled.
- NONE: The authentication mode is not configured.

D

Displays the direction of the authentication mode of the iSCSI target.

- S: single directional (An iSCSI target recognizes the iSCSI target.)
- D: dual-directional (An iSCSI target recognizes the iSCSI initiator and vice versa.)

#### **CHAP** user

Displays the CHAP user name of the iSCSI target on the external storage system. If the CHAP user name is not set, a hyphen (-) is displayed.

#### Sec

Displays an asterisk (\*) when the secret is set to the iSCSI target on the external storage system. Otherwise, a hyphen (-) is displayed.

#### **ISCSI VP ID**

Displays the virtual port number when the virtual port mode is enabled. A hyphen (-) is displayed when the virtual port mode is disabled.

# raidcom get initiator\_iscsi\_name

This command displays the iSCSI initiator of the iSCSI port on the specified local storage system.

If the iSCSI port does not exist in the specified local storage system, the command is rejected with EX\_ENOOBJ.

Only iSCSI initiators of the port to which the user who executes the command can refer are output. For details about the port to which the user can refer, see the descriptions of the relationship of the resource group and the command operation in the *Command Control Interface User and Reference Guide*.

#### **Syntax**

raidcom get initiator\_iscsi\_name -port <port#> [-iscsi\_virtual\_port\_id
<iscsi virtual port ID>]

## **Options and parameters**

## -port <port#>

Specifies the port number of the local storage system. For example:

CL1-A

# [-iscsi\_virtual\_port\_id <iSCSI virtual port ID>]

Specifies the iSCSI virtual port ID when the iSCSI virtual port mode of the specified port is enabled. Only the iSCSI initiator of the port that can be referenced by the user who executes the command is output. If the microcode or firmware version does not support this option, nothing is output.

# **Examples**

Displays the iSCSI initiator of the iSCSI port: CL4-E on the local storage system.

```
# raidcom get initiator_iscsi_name -port CL4-E
```

Displays the iSCSI initiator of the iSCSI port: CL2-E on the local storage system.

```
# raidcom get initiator iscsi name -port CL2-E
```

Displays the iSCSI initiator of the iSCSI port: CL2-E, virtual port: 1 on the local storage system.

```
# raidcom get initiator iscsi name -port CL2-E -iscsi virtual port id 1
```

```
PORT Serial# IP_ADDR IQN IP_PORT# CHAP_user Sec ISCSI_VP_ID CL2-E 63528 158.214.197.102 iqn.zy 3260 Elun_INI_2E * 1
```

## Description of each column in output example:

#### **PORT**

Displays the port number.

#### Serial#

Displays the product serial number.

# IP\_ADDR

Displays the IP address which is set to the iSCSI initiator of the iSCSI port on the local storage system. When IPv6 is enabled, an IPv6 link local address is shown. Otherwise, an IPv4 address is shown. To display the details of the IP address, use the -key opt option of the raidcom get port command.

#### IQN

Displays the iSCSI name which is set to the iSCSI initiator of the iSCSI port on the local storage system.

#### IP PORT#

Displays the TCP port number of the iSCSI target which is registered in the iSCSI port on the local storage system.

# CHAP\_user

Displays the CHAP user name which is set in the iSCSI initiator of the iSCSI port on the local storage system. If the CHAP user name is not set, a hyphen (-) is displayed.

#### Sec

Displays an asterisk (\*) when the secret is set to the iSCSI initiator of the iSCSI port on the local storage system. Otherwise, a hyphen (-) is displayed.

## **ISCSI VP ID**

Displays the virtual port number when the virtual port mode is enabled. A hyphen (-) is displayed when the virtual port mode is disabled.

# raidcom discover external iscsi name

From the iSCSI port of the local storage system, this command searches the iSCSI targets which is registered in the port of the external storage system, and then displays the iSCSI name of the iSCSI target.

To execute this command, the host which executes the command has to support IPv6. If the host does not support an IPv6, the command is rejected with EX\_ENOSUP.

## **Syntax**

```
raidcom discover external_iscsi_name -port <port#>
   -address <external IP address> [-tcp_port <value>]
   [-iscsi virtual port id <iSCSI virtual port ID>]
```

#### **Options and parameters**

## -port <port#>

Specifies the port number of the local storage system. For example:

CL1-A

#### -address <external IP address>

Specifies the IP address of the iSCSI target on the external storage system. An IPv4 address or an IPv6 address can be specified.

Note that the following addresses cannot be specified when you specify the IPv4 address:

- Network address (for example: 192.168.10.0, 0.120.10.1)
- Broadcast address (for example: 255.255.255.255, 10.1.255.255)
- Loop back address (for example: 127.0.0.1)

Note that the following addresses cannot be specified when you specify the IPv6 address:

- Unspecified address (for example: ::)
- Multicast address (for example: ff:1024:1215::01)
- Loop back address (for example: ::1)

# [-tcp\_port <value>]

Specifies the TCP port number of the iSCSI target on the external storage system. If this option is omitted, the TCP port number of the iSCSI target port which is specified with -port option is configured.

## [-iscsi\_virtual\_port\_id <iSCSI virtual port ID>]

Specifies the iSCSI virtual port ID when the iSCSI virtual port mode is enabled. If this option is omitted, 0 is assumed.

An error occurs if you specify this option in any of the following cases:

- The virtual port of the specified iSCSI virtual port ID is not found.
- The iSCSI virtual port mode is disabled.
- The device does not support the iSCSI virtual port mode.

# **Examples**

Searches the iSCSI name of the iSCSI target which is registered in the iSCSI port (IP address: 10.213.60.111) on the external storage system from the iSCSI port: CL4-E of the local storage system, and then displays the iSCSI name:

```
# raidcom discover external_iscsi_name -port CL4-E -address 10.213.60.111
```

Chapter 5: Configuration setting commands

Searches the iSCSI name of the iSCSI target which is registered in the iSCSI port (IP address: 10.213.60.112) on the external storage system from the iSCSI port: CL4-E, iSCSI virtual port ID: 1 of the local storage system, and then displays the iSCSI name:

```
#raidcom discover external_iscsi_name -port CL4-E -address 10.213.60.112 -
iscsi_virtual_port_id 1
```

```
PORT Serial# IP_ADDR IP_PORT# R IQN ISCSI_VP_ID
CL4-E 63528 10.213.60.112 3260 N iqn.z1 1
CL4-E 63528 10.213.60.112 3260 N iqn.z2 1
```

# Description of each column in output example:

#### **PORT**

Displays the port number.

#### Serial#

Displays the product serial number.

#### **IP ADDR**

Displays the IP address of the iSCSI target on the external storage system.

#### **IP PORT#**

Displays the TCP port number of the iSCSI target on the external storage system.

R

Displays whether or not the searched iSCSI target of the external storage system has been registered in the iSCSI port of the local storage system.

- Y: The iSCSI target has been registered in the iSCSI port.
- N: The iSCSI target has not been registered in the iSCSI port.

# IQN

Displays the searched iSCSI name of the iSCSI target on the external storage system.

#### **ISCSI VP ID**

Displays the virtual port number when the virtual port mode is enabled. A hyphen (-) is displayed when the virtual port mode is disabled.

# raidcom check external\_iscsi\_name

This command attempts to login to the iSCSI target on the external storage system which has been registered in the local storage system, and then displays the result of the login.

To execute this command, the host which executes the command has to support IPv6. If the host does not support an IPv6, the command is rejected with EX\_ENOSUP.

# **Syntax**

```
raidcom check external_iscsi_name [-port <port#>
    [-iscsi_virtual_port_id <iSCSI virtual port ID>]]
```

# **Options and parameters**

## [-port <port#>]

Specifies the port number of the local storage system. For example:

CL1-A

# [-iscsi\_virtual\_port\_id <iSCSI virtual port ID>]

Specifies the iSCSI virtual port ID when the iSCSI virtual port mode is enabled. If this option is omitted, information including all iSCSI port IDs is displayed.

An error occurs if you specify this option in any of the following cases:

- The virtual port of the specified iSCSI virtual port ID is not found.
- The iSCSI virtual port mode is disabled.
- The device does not support the iSCSI virtual port mode.

# **Examples**

Attempts to log in to the iSCSI target of all external storage systems which are registered in the iSCSI port of the local storage system, and then displays the result of login:

```
# raidcom check external iscsi name
```

| PORT              | Serial# | IP_ADDR         | IQN    | IP_PORT# | AMD  | D | CHAP_user  | Sec |  |
|-------------------|---------|-----------------|--------|----------|------|---|------------|-----|--|
| LOGIN ISCSI_VP_ID |         |                 |        |          |      |   |            |     |  |
| CL4-E             | 63528   | 158.214.135.100 | iqn.zl | 3260     | CHAP | D | Win_SQL_EX | *   |  |
| OK                | -       |                 |        |          |      |   |            |     |  |
| CL2-E             | 63528   | 158.214.135.100 | iqn.z2 | 3260     | CHAP | S | -          | -   |  |
| OK                | -       |                 |        |          |      |   |            |     |  |
| CL2-E             | 63528   | 158.214.135.102 | iqn.z3 | 3260     | CHAP | S | -          | -   |  |
| OK                | -       |                 |        |          |      |   |            |     |  |
| CL4-E             | 63528   | 158.214.135.100 | iqn.z2 | 3260     | CHAP | S | -          | -   |  |
| OK                | -       |                 |        |          |      |   |            |     |  |
| CL4-E             | 63528   | 158.214.135.102 | iqn.z3 | 3260     | CHAP | S | -          | -   |  |
| OK                | -       |                 |        |          |      |   |            |     |  |
| CL4-E             | 63528   | 158.214.135.102 | iqn.z4 | 3260     | NONE | S | -          | -   |  |
| NG                | -       |                 |        |          |      |   |            |     |  |
| CL4-E             | 63528   | 158.214.135.102 | iqn.z5 | 3260     | NONE | S | -          | -   |  |
| NG                | -       |                 |        |          |      |   |            |     |  |
|                   |         |                 |        |          |      |   |            |     |  |

Attempts to log in to the iSCSI target of the external storage systems which is registered in the iSCSI port: CL4-E of the local storage system, and then displays the result of login:

```
# raidcom check external_iscsi_name -port CL4-E
```

| PORT S            | Serial# | IP_ADDR         | IQN    | IP_PORT# | AMD  | D | CHAP_user  | Sec |  |  |
|-------------------|---------|-----------------|--------|----------|------|---|------------|-----|--|--|
| LOGIN ISCSI_VP_ID |         |                 |        |          |      |   |            |     |  |  |
| CL4-E             | 63528   | 158.214.135.100 | iqn.z1 | 3260     | CHAP | D | Win_SQL_EX | *   |  |  |
| OK                | -       |                 |        |          |      |   |            |     |  |  |
| CL4-E             | 63528   | 158.214.135.100 | iqn.z2 | 3260     | CHAP | S | -          | -   |  |  |
| OK                | -       |                 |        |          |      |   |            |     |  |  |
| CL4-E             | 63528   | 158.214.135.102 | iqn.z3 | 3260     | CHAP | S | -          | -   |  |  |
| OK                | _       |                 |        |          |      |   |            |     |  |  |
| CL4-E             | 63528   | 158.214.135.102 | iqn.z4 | 3260     | NONE | S | -          | -   |  |  |
| NG                | -       |                 |        |          |      |   |            |     |  |  |
| CL4-E             | 63528   | 158.214.135.102 | iqn.z5 | 3260     | NONE | S | -          | -   |  |  |
| NG                | -       |                 |        |          |      |   |            |     |  |  |
|                   |         |                 |        |          |      |   |            |     |  |  |

Attempts to log in to the iSCSI target of the external storage system which is registered in the iSCSI port: CL2-E, iSCSI virtual port ID: 0 of the local storage system, and then displays the result of login:

```
# raidcom check external_iscsi_name -port CL2-E -iscsi_virtual_port_id 0
```

## Description of each column in output example:

## **PORT**

Displays the port number.

#### Serial#

Displays the product serial number.

#### **IP ADDR**

Displays the IP address of the iSCSI target on the external storage system.

#### IQN

Displays the iSCSI name of the iSCSI target on the external storage system.

#### IP\_PORT#

Displays the TCP port number of the iSCSI target on the external storage system.

#### **AMD**

Displays the authentication mode of the iSCSI target on the external storage system.

- CHAP: CHAP authentication is enabled.
- NONE: The authentication mode is not configured.

#### D

Displays the direction of the authentication mode of the iSCSI target.

- S: single directional (An iSCSI target recognizes the iSCSI target.)
- D: dual-directional (An iSCSI target recognizes the iSCSI initiator and vice versa.)

#### **CHAP** user

Displays the CHAP user name of the iSCSI target on the external storage system. If the CHAP user name is not set, a hyphen (-) is displayed.

#### Sec

Displays an asterisk (\*) when the secret is set to the iSCSI target of the external storage system. Otherwise, a hyphen (-) is displayed.

#### LOGIN

Displays the result of the login.

## ISCSI\_VP\_ID

Displays the iSCSI virtual port ID. A hyphen (-) is displayed when the iSCSI virtual port is disabled.

# raidcom modify external\_chap\_user

This command sets the CHAP user name and the secret (password) to the iSCSI target of the specified external storage system.

When you omit both the CHAP user name and secret, the CHAP user name and the secret which are set in the iSCSI target are deleted. If the iSCSI target of the specified external storage system has been registered in multiple iSCSI ports of the local storage system, the settings are applied to all iSCSI ports of the local storage system.

#### **Syntax**

```
raidcom modify external_chap_user -port <port#> -iscsi_name
  <external iscsi name> -address <external IP address>
  [-iscsi_virtual_port_id <iSCSI virtual port ID>]
  [-chap_user <user name> ] [-secret]
```

# **Options and parameters**

## -port <port#>

Specifies the port number of the local storage system. For example:

CL1-A

#### -iscsi name <external iscsi name>

Specifies the iSCSI name of the iSCSI target on the external storage system in an ign format or an eui format.

- An ign format: ign. and the subsequent maximum 219 characters.
- An eui format: eui. and the subsequent 16 characters in hexadecimal notation.

#### -address <external IP address>

Specifies the IP address of the iSCSI target on the external storage system. An IPv4 address or an IPv6 address can be specified.

Note that the following addresses cannot be specified when you specify the IPv4 address:

- Network address (for example: 192.168.10.0, 0.120.10.1)
- Broadcast address (for example: 255.255.255.255, 10.1.255.255)
- Loop back address (for example: 127.0.0.1)

Note that the following addresses cannot be specified when you specify the IPv6 address:

- Unspecified address (for example: ::)
- Multicast address (for example: ff:1024:1215::01)
- Loop back address (for example: ::1)

## [-iscsi virtual port id <iSCSI virtual port ID>]

Specifies the iSCSI virtual port ID when the specified port is iSCSI and the iSCSI virtual port mode is enabled. If this option is omitted, 0 is assumed.

An error occurs if you specify this option in any of the following cases:

- The virtual port of the specified iSCSI virtual port ID is not found.
- The iSCSI virtual port mode is disabled.
- The device does not support the iSCSI virtual port mode.

#### [-chap\_user <user name>]

Specifies the CHAP user name of the iSCSI target on the external storage system. You can input up to 223 characters for the name.

For example: storage01

# [-secret]

Displays the prompt for entering a secret. You can specify the secret within the range of 12 to 32 characters.

If the characters you input for the secret are less than 12 characters, an error occurs. If the characters you input for the secret are more than 32 characters, the first 32 characters are valid.

For the details of available characters for the secret when you use CCI, see the supported characters topic. Note that the space and back slash cannot be used.

# **Examples**

When you set the CHAP user name: Elun\_TAR\_4E and the secret to the iSCSI target (iSCSI name: iqn.z1, IP address: 158.214.135.100) on the external storage system which is registered in the port: CL1-A of the local storage system:

```
# raidcom modify external_chap_user -port CL1-A -iscsi_name iqn.z1 -
address 158.214.135.100 -chap_user Elun_TAR_4E -secret
Enter Secret :
```

When you set the secret to the iSCSI target (iSCSI name: iqn.z1, IP address: 158.214.135.100) on the external storage system which is registered in the port: CL1-A of the local storage system:

```
# raidcom modify external_chap_user -port CL1-A -iscsi_name iqn.z1 -
address 158.214.135.100 -secret
Enter Secret :
```

When you delete the registered CHAP user name and the secret from the iSCSI target (iSCSI name: iqn.z1, IP address: 158.214.135.100) on the external storage system which is registered in the port: CL1-A of the local storage system:

```
# raidcom modify external_chap_user -port CL1-A -iscsi_name iqn.z1 -
address 158.214.135.100
```

When you set the CHAP user name and the secret for the iSCSI target (iSCSI name: iqn.z1, IP address: 158.214.135.100) on the external storage system which is registered in the port: CL1-A, iSCSI virtual port ID: 2 of the local storage system:

```
# raidcom modify external_chap_user -port CL1-A -iscsi_virtual_port_id 2 -
iscsi_name iqn.z1 -address 158.214.135.100 -chap_user Elun_TAR_4E -secret
Enter Secret :
```

# raidcom modify initiator\_chap\_user

This command sets the CHAP user name and the secret to the iSCSI initiator of the specified local storage system. When you omit both the CHAP user name and secret, the CHAP user name and the secret which are set in the iSCSI initiator are deleted.

# **Syntax**

```
raidcom modify initiator_chap_user -port <port#>
  [-chap_user <user name> ] [-secret]
```

# **Options and parameters**

## -port <port#>

Specifies the port number of the local storage system. For example:

CL1-A

## [-chap\_user <user name>]

Specifies the CHAP user name of the iSCSI initiator on the external storage system. You can input up to 223 characters for the name. For example:

storage01

## [-secret]

Displays the prompt for entering a secret. You can specify the secret within the range of 12 to 32 characters.

If the characters you input for the secret are less than 12 characters, an error occurs. If the characters you input for the secret are more than 32 characters, the first 32 characters are valid.

For the details of available characters for the secret when you use CCI, see the topic Supported characters. Note that the space and back slash cannot be used.

# **Examples**

When you set the CHAP user name: Elun\_INI\_4E of the iSCSI initiator and the secret to the iSCSI port: CL4-E of the local storage system:

```
# raidcom modify initiator_chap_user -port CL4-E -chap_user Elun_INI_4E -
secret
Enter Secret :
```

When you set the secret of the iSCSI initiator to the iSCSI port: CL4-E of the local storage system:

```
# raidcom modify initiator_chap_user -port CL4-E -secret
Enter Secret :
```

When you delete the CHAP user name and the secret of the iSCSI initiator from the iSCSI port: CL4-E of the local storage system:

```
# raidcom modify initiator_chap_user -port CL4-E
```

# raidcom add journal

Registers (adds) a volume to a journal.

This makes a journal for open systems (Open System) or mainframe (M/F System) according to the specified LDEVs.

If the journal already exists, the specified LDEV is added to the journal.

If the journal does not exist, you must create it first, and then add an LDEV.

If the -timer\_type option is specified, this command makes the journal as "M/F System". If not, this command makes the journal as "Open System".

A device group can also be specified instead of an LDEV.

This command is executed asynchronously with the command input. Check the completion of this process using the raidcom get command status command.

# **Syntax**

```
raidcom add journal -journal_id <journal ID#> {-ldev_id <ldev#> ...
    [-cnt <count>] | -grp_opt <group option>
    -device_grp_name <device group name> [<device name>]}
    [-mp_blade_id <mp#> | -timer_type <timer type> ]
```

# **Options and parameters**

## -journal\_id <journal ID#>

Specifies the journal number (0-255).

#### -ldev id <ldev#> ...

Specifies the LDEV number (0-65279).

Up to 64 LDEVs can be specified at a time. For example:

- -ldev\_id 200
- -ldev\_id 100-110
- -ldev id 100 -cnt 10

## [-cnt <count>]

Specifies the count (2-64).

If this option is omitted, "1" is used as the count.

# -grp\_opt <group option>

Specifies the device information extracted from the LDEV belonging to the device group. Specify "Idev" (fixed). The information of LDEV belonging to the device group is used.

# -device\_grp\_name <device group name> [<device name>]

Specifies the name of device group (maximum 32 characters) to be operated.

To operate an LDEV in the device group, specify the device name of LDEV (maximum 32 characters) within the device group.

If the device name is omitted, all of the LDEVs belonging in the device group are operated.

# [-mp\_blade\_id <mp#>]

Specifies the MP blade ID number (0-15).

If this option is omitted, the device automatically allocates an MP blade ID number. For example:

- mp blade id 2

# [-timer\_type <timer type>]

Specifies the timer type: system, local, or None. For example:

- -timer\_type system
- -timer\_type local

For details, see the Universal Replicator manual for the storage system.

# **Examples**

Examples for open systems:

Creating a journal #1 of LDEVs: 265, 266.

```
# raidcom add journal -journal id 1 -ldev id 265 266
```

Creating a journal #1 with an LDEV belonging to the device group: grp1.

```
# raidcom add journal -journal id 1 -grp opt ldev -device grp name grp1
```

Example for mainframe:

Creating a journal #1 with LDEVs: 265, 266. As a timer type, the system clock of the mainframe host is used. (When LDEV is added to the journal of M/F, it is required to specify the system clock of the mainframe host to the timer type.)

```
# raidcom add journal -journal_id 1 -ldev_id 265 266
-timer type system
```

# raidcom delete journal

Deletes a journal from the specified journal.

A device group can also be specified instead of an LDEV. If the LDEV and device group are not specified, a journal is deleted.

This command is executed asynchronously with the command input. Check the completion of this process using the raidcom get command status command.

# **Syntax**

#### **Options and parameters**

# -journal <journal ID#>

Specifies the journal number (0-255).

## [-ldev\_id <ldev#>]

Specifies the LDEV number (0-65279). If the both LDEV and device group are not specified, journal is deleted. For example:

-ldev\_id 200

# -grp\_opt <group option>

Specifies the device information extracted from the LDEV belonging to the device group. Specify "Idev" (fixed). The information of LDEV belonging to the device group is used.

## -device\_grp\_name <device group name> [<device name>]

Specifies the name of device group (maximum 32 characters) to be operated.

To operate an LDEV in the device group, specify the device name of LDEV (maximum 32 characters) within the device group.

If the device name is omitted, all of the LDEVs belonging in the device group are operated. If the both LDEV and device group are not specified, journal is deleted.

#### **Examples**

Deleting the specified journal.

```
# raidcom delete journal -journal_id 6
```

Deleting the specified LDEV from the journal.

```
# raidcom delete journal -journal_id 6 -ldev_id 265
```

Deleting the LDEV belonging to the device group: grp1 from the journal.

```
# raidcom delete journal -journal_id 6 -grp_opt ldev
-device_grp_name grp1
```

# raidcom get journal

Displays the information of registered journal.

#### **Syntax**

Displaying journal information

```
raidcom get journal [-key <keyword>]
```

Displaying timer-related information

```
raidcom get journalt
```

# **Options and parameters**

# [-key <keyword>]

Specifies the display keyword. Specify opt as <keyword>.

#### **Examples**

Displaying journal information.

```
# raidcom get journal
```

```
JID MU CTG JNLS AP U(%) Q-Marker Q-CNT D-SZ(BLK) Seq# Num LDEV#
001 0 1 PJNN 4 21 43216fde 30 512345 62500 4 265
002 1 2 PJNF 4 95 3459fd43 52000 512345 62500 3 270
002 2 2 SJNS 4 95 3459fd43 52000 512345 62500 3 270
003 0 3 PJSN 4 0 - - 512345 62500 1 275
004 0 4 PJSF 4 45 1234f432 78 512345 62500 1 276
005 0 5 PJSE 0 0 - - 512345 62500 1 277
```

Displaying Timer related information of the journal.

```
# raidcom get journalt
```

```
JID MU CTG JNLS AP U(%) Q-Marker Q-CNT D-SZ(BLK) Seq# DOW PBW APW 001 0 1 PJNN 4 21 43216fde 30 512345 63528 20 300 40 002 1 2 PJNF 4 95 3459fd43 52000 512345 63528 20 300 40 003 0 3 PJSN 4 0 - - 512345 63528 20 300 40
```

Displaying option information of the journal.

```
# raidcom get journal -key opt
```

```
JID MU CTG JNLS TYPE TTYPE MODE IF DOW(S) PBW(M) CR CS(bps) DM
MP# Seq# T RCMD#
000 0 0 SMPL OPEN - CACHE E 60 5 L 256 Y
0 302614 N NA
```

Chapter 5: Configuration setting commands

```
000 1 0 SMPL OPEN - CACHE E 60 5 L 256 Y
0 302614 N NA
000 2 0 SMPL OPEN - CACHE E 60 5 L 256 Y
0 302614 N NA
000 3 0 SMPL OPEN - CACHE E 60 5 L 256 Y
0 302614 N NA
001 0 1 PJSN OPEN - CACHE E 60 5 L 256 Y
4 302614 Y 100
001 1 0 SMPL OPEN - CACHE E 60 5 L 256 Y
4 302614 N NA
001 2 0 SMPL OPEN - CACHE E 60 5 L 256 Y
4 302614 N NA
001 3 0 SMPL OPEN - CACHE E 60 5 L 256 Y
4 302614 N NA
002 0 1 SJSN M/F system CACHE E 60 5 L 256 Y
0 302614 N NA
002 1 0 SMPL M/F system CACHE E 60 5 L 256 Y
0 302614 N NA
002 2 0 SMPL M/F system CACHE E 60 5 L 256 Y
0 302614 N NA
002 3 0 SMPL M/F system CACHE E 60 5 L 256 Y
0 302614 N NA
```

# Description of each column in output example:

# JID

Journal number.

#### ΜU

Mirror ID on Universal Replicator.

## CTG

Consistency group ID.

# **JNLS**

Status in the journal:

- SMPL: a journal volume that does not have a pair, or is being deleted.
- P(S)JNN: "P(S)vol Journal Normal Normal".
- P(S)JNS: "P(S)vol Journal Normal Suspend" created with -nocsus option.
- P(S)JSN: "P(S)vol Journal Suspend Normal".
- P(S)JNF: "P(S)vol Journal Normal Full".
- P(S)JSF: "P(S)vol Journal Suspend Full".
- P(S)JSE: "P(S)vol Journal Suspend Error" including link failure.
- P(S)JES: "P(S)vol Journal Error Suspend" created with -nocsus option.

#### ΑP

Number of active link paths of Universal Replicator.

#### U(%)

Usage rate of journal volumes assuming the entire relevant volume is 100%.

#### **Q-Marker**

The P-VOL journal volume shows the newest sequential number (Q-marker) at the time of receiving WRITE data. The S-VOL journal volume shows the newest sequential number (Q-marker) written to the cache.

## **Q-CNT**

Number of Q-markers remaining in the P-VOL journal volume.

#### D-SZ(BLK)

Capacity of the data block size of the journal volume in units of 512 bytes.

For details about the displayed capacity, see Hitachi Universal Replicator User Guide.

#### Seg#

Serial number.

The serial number (Seq#) for VSP G1x00 and VSP F1500 is displayed with a "3" at the beginning ("312345" = serial # 12345).

#### Num

Number of LDEVs configuring the journal volume.

#### LDEV#

LDEV number of the first LDEV which is belongs to the journal.

#### DOW

Data Overflow Watch timer setting (in seconds) per the Journal.

#### **PBW**

Path Blockade Watch timer setting (in seconds) per the Journal. If the setting is more than 3600 seconds, it displays 6000 seconds.

#### **APW**

Active Path Watch timer setting (in seconds) to detect any link failures.

#### **TYPE**

Open or M/F system.

#### TTYPE

Timer type for mainframe: System or Local.

#### MODE

Status of the journal:

- HDD: Store the journal data to the journal volume (cache mode disabled).
- CACHE: Store the journal data to the cache (cache mode enabled).

IF: Inflow control for journal:

- E: Enable
- D: Disable

#### DOW(S)

Data Overflow Watch timer setting (in seconds) per the Journal.

#### PBW(M)

Path Blockade Watch timer setting (in minutes) per the Journal. If the setting is more than 60 minutes, it displays 100 minutes.

#### CR

Copy rate: L (Low), M (Medium), or H (High).

# CS(bps)

Copy speed in Mbps: 3 (3 Mbps), 10 (10 Mbps), 100 (100 Mbps), or 256 (256 Mbps).

#### DM

Copy mode "Y" or "N" under failure of the delta resync:

- Y: copying ALL data.
- N: No copying.

#### MP#

MP blade ID.

Т

Displays whether to transfer the path watch time for the master journal to the secondary side (RCU side) of the mirror.

- Y: Transfer.
- N: Do not transfer.
- - (hyphen): This information is not available for this journal.

#### RCMD#

LDEV number of a remote command device. Displays "NA" if a remote command device is not allocated, or "NU" if a remote command device is allocated with no LDEV number specified. Displays a hyphen (-) if display of remote command device information is not supported. If the -fx option is specified, an LDEV number is displayed in hexadecimal.

# raidcom modify journal

Changes the option of Universal Replicator to be used at journal, and sets the specified control parameter to the journal.

If you specify the -mp\_blade\_id option, you cannot specify the other options (-data\_overflow\_watch, -path\_blocked\_watch, -cache\_mode, Or -timer\_type).

The <code>-timer\_type</code> option must be specified to the journal on mainframe systems. This means that this option cannot be used for changing from "Open System" to "M/F System".

### **Syntax**

This command is supported on the following storage systems: VSP G1x00, VSP F1500, VSP G200, G400, G600, G800, VSP F400, F600, F800. When changing the data overflow watching time of journal data area, path blocked watch or the timer type, specify more than one option.

```
# raidcom modify journal -journal_id <journal ID#>
    {[-data_overflow_watch <time>][-cache_mode (y | n}]
    [-timer_type <timer type>][-copy_size <size>]}
```

This command is supported on the following storage systems: VSP G1x00, VSP F1500, VSP G200, G400, G600, G800, VSP F400, F600, F800. When changing the path blocked watch.

```
# raidcom modify journal -journal_id <journal ID#>
    -path_blocked_watch <time> [-mirror_id <mu#>]
```

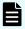

**Note:** This command is executed asynchronously with the command input. Check the completion of this process on the **raidcom get command\_status** command.

This command is supported on the following storage systems: VSP G350, G370, G700, G900, VSP F350, F370, F700, F900.

When changing the data overflow watching time of journal data area or the timer type.

This command is supported on the following storage systems: VSP G350, G370, G700, G900, VSP F350, F370, F700, F900.

When setting the path blocked watch, path watch time transfer, copy pace, transfer speed, and operation when delta resync fails by specifying the mirror ID.

```
raidcom modify journal -journal_id <journal ID#> [-mirror_id <mu#>] {[-
path_blocked_watch <time>] [-path_blocked_watch_transfer {y|n}] [-
copy_size <size>] [-transfer_speed <speed>] [-entire_copy {y|n}]}
```

When setting or releasing the remote command device.

```
raidcom modify journal -journal_id <journal ID#> [-mirror_id <mu#>]
{-command_device y [-ldev_id <ldev#>] | -command_device n}
```

When changing the MP blade ID.

```
# raidcom modify journal -journal_id <journal ID#>
    -mp_blade_id <mp#>
```

### **Options and parameters**

## -journal\_id <journal ID#>

Specifies the journal number (0-255).

### -data\_overflow\_watch <time(sec)>

The data overflow watch timer (0-600) (second).

Specifies the watch time for the journal data area being full.

If 0 is specified, the setting of the data overflow watch timer is changed and the inflow control for journals is set to disabled.

## -path\_blocked\_watch <time(min)>

The watch for the path blockage (1-60) (minute).

Use Device Manager - Storage Navigator to set a value of more than 60 minutes.

If 0 is specified, the time of the watch for the path blockage does not change, and the watch for the path blockage is invalid.

If the path blockage time (1 to 60) (minutes) is specified, setting for transferring the path watch time from the primary side of the mirror (MCU side) to the secondary side of the mirror (RCU side) is enabled.

#### -cache\_mode (y | n}

Specifies whether to use the cache mode.

- y: Cache mode enabled (E)
- n: Cache mode disabled (D)

### [-timer\_type <timer type>]

Specifies the timer type: system, local, or None. For example:

- -timer type system
- -timer\_type local

For details, see the Universal Replicator manual for the storage system.

#### -mp blade id <mp#>

Specifies the MP blade ID (0-15).

Changing MP blade ID should be executed during off-peak hours of I/O loading. Do not change the MP blade ID during initial copying of Universal Replicator (onpeak hours of I/O loading).

If you change MP blade IDs for multiple journals, wait at least 10 minutes before changing another MP blade ID.

To change the MP blade ID again for the same journal, wait for more than 30 minutes after changing the MP blade ID. For example:

-mp\_blade\_id 2

### [-mirror\_id <mu#>]

Specifies the Mirror ID.

If the setting is omitted, "0" is used.

### [-copy\_size <size>]

Specify the <size> from 1 to 15 as follows. If you specify the large value as this option, the copy time shortens, but the I/O performance might deteriorate. If you do not use this option, the copy is performed at medium-speed.

- 1 or 2: low-speed
- 3: medium-speed
- More than 4: high-speed

## -transfer\_speed <speed>

This command is supported on the following storage systems: VSP G350, G370, G700, G900, VSP F350, F370, F700, F900.

Specify the data transfer speed by Mbps. You can specify 256, 100, 10 or 3.

### -path\_blocked\_watch\_transfer {y|n}

This command is supported on the following storage systems: VSP G350, G370, G700, G900, VSP F350, F370, F700, F900.

Specify whether to transfer the path watch time from the primary side of the mirror (MCU side) to the secondary side of the mirror (RCU side).

- y: Transfer
- n: Not transfer

### -entire\_copy {y|n}

This command is supported on the following storage systems: VSP G350, G370, G700, G900, VSP F350, F370, F700, F900.

Specify the operation when delta resync cannot be performed.

- y: All the data of the P-VOL is copied to the S-VOL.
- n: No operation. The S-VOL is not updated.

### -command\_device y [-ldev\_id <ldev#>]

This command is supported on the following storage systems: VSP G1x00, VSP F1500, VSP G350, G370, G700, G900, VSP F350, F370, F700, F900. Sets a remote command device. A remote command device specified by -ldev\_id <ldev#> is set for the specified mirror ID.

#### -command device n

This command is supported on the following storage systems: VSP G1x00, VSP F1500, VSP G350, G370, G700, G900, VSP F350, F370, F700, F900. Releases a remote command device. The remote command device of the specified mirror ID is released.

### **Examples**

Changing the data overflow watch time for journal "6" to 15 seconds.

# raidcom modify journal -journal id 6 -data overflow watch 15

Changing the settings for journal 6: data overflow watch time to 15 seconds, and the timer type to the system clock of the mainframe host.

```
# raidcom modify journal -journal_id 6 -data_overflow_watch 15
-timer_type system
```

Changing the the MP blade ID for journal "6" to 2.

```
# raidcom modify journal -journal_id 6 -mp_blade_id 2
```

Changing the setting for journal "6" to store journal data in the secondary journal to the cache.

```
# raidcom modify journal -journal_id 6 -cache_mode y
```

Changing the path block monitoring time of mirror ID 1 for journal "6" to 59 minutes.

```
# raidcom modify journal -journal_id 6 -path_blocked_watch 59
-mirror_id 1
```

Changing the setting for journal "6" to set the remote command device of LDEV number 1 for mirror ID 1.

```
# raidcom modify journal -journal_id 6 -mirror_id 1 -command_device y -
ldev_id 1
```

Changing the setting for journal "6" to release the remote command device of mirror ID 1

```
\# raidcom modify journal -journal_id 6 -mirror_id 1 -command_device n
```

# raidcom add Idev

Adds an LDEV to the specified parity group or the external volume group. Or this adds V-VOL for Dynamic Provisioning, Dynamic Provisioning for Mainframe, Dynamic Tiering, active flash, Dynamic Tiering for Mainframe, active flash for mainframe, Thin Image, or Copy-on-Write Snapshot to the specified pool.

Alternatively, this command creates V-VOL for Dynamic Provisioning associated with a pool volume having the data direct mapping attribute.

This command is executed asynchronously with the command input. Check the completion of this process on the raidcom get command\_status command.

### **Syntax**

When creating an LDEV or V-VOL in the specified parity group, external volume group, or pool.

```
raidcom add ldev {-parity_grp_id <gno-sgno>|
    -external_grp_id <gno-sgno> | -pool {<pool ID#> |
    <pool naming> | snap}} {-ldev_id <ldev#> |
    -tse_ldev_id <ldev#> | -ldev_id auto -request_id auto
    [-resource_id <resource group id>] [-ldev_range <range>]}
    {-capacity <size> | -offset_capacity <size> | -cylinder <size>}
    [-emulation <emulation type>][-location <lba>]
    [-mp_blade_id <mp#>][-clpr <clpr#>]
    [-status {enable_fullallocation | disable_fullallocation}]
    [-t10pi_enable]
    [-capacity_saving {compression | deduplication_compression}
    [-capacity_saving_mode <saving_mode>] |
    -capacity_saving_disable]
```

When creating a V-VOL for Dynamic Provisioning associated with a pool volume having the data direct mapping attribute.

```
raidcom add ldev -ldev_id <ldev#> -mapping_ldev_id <ldev id>
```

#### **Options and parameters**

### -parity\_grp\_id <gno-sgno>

Specifies the parity group number (gno:1-52, sgno:1-32) (for example, 3-1).

#### -external grp id <gno-sgno>

Specifies the external volume group number (gno:1-16384, sgno:1-4096) (for example, 52-11 ("E" is not required)).

### -pool {<pool ID#> | <pool naming> | snap}

Specifies a Pool ID or Pool name for Dynamic Provisioning, Dynamic Provisioning for Mainframe, Dynamic Tiering, active flash, Dynamic Tiering for Mainframe, or active flash for mainframe when V-VOL is created to Dynamic Provisioning, Dynamic Provisioning for Mainframe, Dynamic Tiering, active flash, Dynamic Tiering for Mainframe, or active flash for mainframe pool.

When only a number is specified, it is recognized as a pool ID. Therefore, when you specify a pool that the pool name is only a number, specify the pool ID instead of the pool name.

When creating V-VOL for a Thin Image or Copy-on-Write Snapshot pool, specify "snap".

### -ldev id <ldev#> | -tse ldev id <ldev#>

Specifies the LDEV number (0-65279).

If you specify the -tse\_ldev\_id option, the volume is the same as the volume used by FlashCopy SE. When using -tse\_ldev\_id option, you must create the virtual volumes in Dynamic Provisioning for Mainframe. For example:

- -ldev\_id 200
- -tse ldev id 400

## -ldev\_id auto -request\_id auto [-resource\_id <resource group id>] [-ldev\_range <range>]

This command is supported on the following storage systems:VSP G1x00, VSP F1500, VSP G200, G400, G600, G800, VSP F400, F600, F800. This option can be specified only when a V-VOL of which emulation type is OPEN-V is created in a Dynamic Provisioning or Dynamic Tiering pool.

Specify this option to automatically assign an LDEV number to the LDEV you created. From the unused numbers of the LDEVs for which the user has operation permission, the smallest LDEV number is assigned. To limit the range of the LDEV numbers to be assigned, use any of the following options:

- -request\_id auto: Effective only when "auto" is specified as the -request\_id option. If other option than "auto" is specified, EX\_INVARG or EX\_REQARG is replied.
- -resource\_id <resource grp id>: Assigns the smallest LDEV number from the numbers of the unused LDEVs with the specified resource group ID.
- -ldev\_range <range>: Assigns the smallest LDEV number from the numbers of the unused LDEVs with the LDEV number specified by <range>. If the resource\_id <resource grp id> is specified with this option, the smallest LDEV number from the numbers of the unused LDEVs that have the LDEV number in <range> and the specified resource group number is assigned.

Specify <range> in the format of <starting-LDEV-number-ending-LDEV-number>. LDEV numbers must be specified in decimal or hexadecimal. To specify in hexadecimal, add 0x at the beginning of the LDEV number.

For example, to specify LDEV numbers from 300 to 305:

- -Idev range 300-305
- -ldev\_range 0x12c-0x131
- -Idev range 0x12c-305

(You can combine decimal and hexadecimal numbers.)

For VSP G1x00, VSP F1500, VSP G200, G400, G600, G800, VSP F400, F600, F800, you can check the selected LDEV numbers using the **raidcom get command\_status** command.

For VSP G350, G370, G700, G900 and VSP F350, F370, F700, F900, the selected LDEV numbers are output after completion of the **raidcom add ldev** command.

The LDEV numbers are output in the following format:

REQID : <request#>

Where <request#> is a request ID assigned each time the command is executed. The raidcom get command\_status command uses the ID when waiting for completion of LDEV creation. For details, see the description of the raidcom get command status command.

The request ID might be output when the command execution fails. If the request ID is output, check the error information with raidcom get command\_status command, and release the request ID by the raidcom reset command\_status -request\_id <request#> command or raidcom reset command\_status -request\_id all command. 65,280 request IDs can be used in a storage system.

If there are no request IDs you can use, the command fails with EX\_IDEXHA. In this case, release the unused request IDs by the following procedure, and then execute the command again. Alternatively, ask another user who uses a request ID to release it, and then execute the command.

Procedure for releasing request IDs:

- 1. Use the raidcom get command\_status command to check the error information of the request ID for which error information you did not check.
- Release the request ID by the raidcom reset command\_status request\_id all command.

This command is supported on the following storage systems:VSP G1x00, VSP F1500, VSP G200, G400, G600, G800, VSP F400, F600, F800. Unused LDEV numbers in the resource group where you create an LDEV and in the LDEV number range must satisfy the following requirements:

- The unused LDEV numbers are not in the same range (grouped by every 32 LDEV numbers) as the installed LDEV in an emulation group other than OPEN-V. If this requirement is not satisfied, the command might fail with EX\_CMDRJE (SSB1=2E30, SSB2=0026).
- The unused LDEV numbers are not used as an alias of PAV. If this requirement is not satisfied, the command might fail with EX\_CMDRJE (SSB1=2E30, SSB2=0025).
- The unused LDEV numbers can be used in the shared memory installed in the storage system. If this requirement is not satisfied, the command might fail with EX\_CMDRJE (SSB1=2E23, SSB2=0001).
- When using a mainframe volume in the same storage system, SSID that is not used by the mainframe volume is assigned to the unused LDEV numbers.

The storage system might execute multiple raidcom add ldev commands at the same time. In such a batch operation, if one command fails, the others also fail. You can display command error information by executing raidcom get command\_status -request\_id <request#>, where you must specify the Request ID output when the command is executed. For errors caused due to batch operation, 'O' is displayed in column R, while for errors caused for other reason, 'T' is displayed in the same column. For example, if a user issues two raidcom add ldev-ldev\_id auto commands at the same time to a storage system having only one free LDEV number, the system attempts to execute the commands in a batch, causing both of them to fail. Check command status by executing raidcom get command\_status -request\_id <request#> with the Request ID. If 'O' is displayed under column R, retry the command.

### -capacity <size>

Specifies the capacity. The size can be specified in bytes or blocks. When specifying in bytes, the unit is t/T (terabyte), g/G (gigabyte), m/M (megabyte), or k/K (kilobyte). If this unit is omitted, block (512 bytes) is used.

When specifying in bytes, note the following:

- There is no size correction.
- If the capacity of LDEVs that are created by GUI and by CLI are the same, a copy pair might not be created. To create a pair with an LDEV that was created by GUI, create the LDEV by specifying blocks.

## **Example of specification:**

1GB (gigabyte) is:

-capacity 1G, -capacity 1g, -capacity 1024M, -capacity 1024m, -capacity 1048576K, -capacity 1048576k, -capacity 2097152

In the case of volumes other than OPEN-V, more free space than the capacity that was actually specified is required. For details, see the *Provisioning Guide* for the storage system.

When you specify "all" instead of digits to create an OPEN-V LDEV and no LDEV has been created in the specified parity group\* or the external volume group, the system allocates all empty space for the LDEV. If the empty space is larger than the maximum capacity of an LDEV, the system creates the LDEV with the maximum capacity and leaves the rest of the space as an empty space.

\*: "all" cannot be specified depending on the combination of the drive type and drive level because of the LDEV control area allocation, and so on. In this case specify bytes or blocks.

#### -offset capacity <size>

Specifies capacity. Corrects the size as well as GUI for the specified capacity. The capacity can be specified in bytes or blocks. When specifying byte, the unit is t/T (terabyte), g/G (gigabyte), m/M (megabyte), or k/K (kilobyte).

#### -cylinder <size>

Specifies the size in cylinder unit. When specifying, the unit is t/T (teracylinder), g/G (gigacylinder), m/M (megacylinder), or k/K (kilocylinder). Cylinder is applied if you do not specify the unit.

When an open-systems emulation type is specified, this option cannot be specified.

#### [-location <lba>]

Specifies the Location (the starting point of the LDEV to be created in the parity group/external volume group). If this specification is omitted, create a LDEV and close up in the free space.

### [-emulation <emulation type>]

Specifies the emulation type (for example, OPEN-V).

If this specification is omitted, OPEN-V is specified.

If this specification is omitted when the virtual volume is crated, the following emulation type is specified.

- OPEN-V: Dynamic Provisioning, Dynamic Tiering, or active flash
- 3390-A: Dynamic Provisioning for Mainframe, Dynamic Tiering for Mainframe, or active flash for mainframe

The values that can be specified for <emulation type> are:

- OPEN-3, OPEN-8, OPEN-9, OPEN-E, OPEN-L, OPEN-V
- 3390-1, 3390-2, 3390-3, 3390-A, 3390-3A, 3390-3B, 3390-3C, 3390-3R, 3390-9, 3390-9A, 3390-9B, 3390-9C, 3390-LA, 3390-LB, 3390-LC, 3390-M, 3390-MA, 3390-MB, 3390-MC, 3390-V
- **3380-3**, 3380-3A, 3380-3B, 3380-3C

Some emulation types cannot be specified depending on the emulation type.

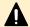

## **Caution:**

You can specify 3390-3 or 3390-3R as the emulation type, but these are unable to be mixed. You can specify the 3380 series or the 3390 series as the emulation type for each parity group, but they are unable to be mixed for each 32 address boundary because of the OS restriction.

#### [-mp\_blade\_id <mp#>]

Specifies the MP blade ID (0-15). If this specification is omitted, it is allocated automatically.

#### [-clpr <clpr#>]

When you create virtual volumes by specifying the -pool < pool #> option, specify the CLPR ID. If you omit this option, the ID number of CLPR to which the pool is allocated is used.

## [-status {enable\_fullallocation | disable\_fullallocation}]

Specifies an availability of Full Allocation when the virtual volume is used for Dynamic Provisioning, Dynamic Tiering, or active flash. If this specification is omitted. Full Allocation is disabled.

- enable\_fullallocation: Enables Full Allocation. If all areas equivalent to the sum
  of the pool capacities the specified volume requires can be reserved, it is
  guaranteed that all areas of DP-VOL are writable.
- disable\_fullallocation: Disables Full Allocation.

### [-t10pi\_enable]

Enables the T10 PI attribute.

### -mapping\_ldev\_id <ldev id>

Creates the V-VOL for Dynamic Provisioning associated with the pool volume having the data direct mapping attribute. When you specify this option, the data direct mapping attribute is automatically set to the V-VOL to be created.

### [-capacity\_saving <capacity saving>]

Specifies the capacity saving setting. If you omit this option, a volume is created with the capacity saving function disabled.

- compression: Enables compression.
- deduplication compression: Enables deduplication and compression.
- disable: Disables capacity saving.

### [-capacity saving mode <saving mode>]

When you enable capacity saving, specifies the post-process mode or inline mode as the capacity saving processing mode for DP-VOLs. For details about the capacity saving processing modes, see the *Provisioning Guide* for the storage system.

- post\_process: Sets the post-process mode for capacity saving processing.
- inline: Sets the inline mode for capacity saving processing.

For VSP G1x00, VSP F1500, VSP G200, G400, G600, G800, and VSP F400, F600, F800 post\_process is the default. For VSP G350, G370, G700, G900 and VSP F350, F370, F700, F900 inline is the default.

### **Examples**

Creating an LDEV: 100 of size 10 GB in a parity group: 5-2.

Location in the parity group: automatic allocation, LDEV Emulation type: OPEN-V

# raidcom add ldev -parity grp id 5-2 -ldev id 100 -capacity 10G

Creating an LDEV with the following conditions: Parity group: 5-3, location of the parity group: automatic allocation, Emulation type: 3390-3, Size: 10 M cylinder (Cylinder specification), LDEV: 120.

```
# raidcom add ldev -parity_grp_id 5-3 -ldev_id 120 -cylinder 10m -
emulation 3390-3
```

Creating an LDEV of position in the external volume: allocated automatically, emulation type: OPEN-V, External volume: 01-02, Capacity: 200 MB, and LDEV number: 200.

```
# raidcom add ldev -external_grp_id 01-02 -ldev_id 200 -capacity 200m
```

Creating an LDEV of external volume group: 01-03, position in the external volume: allocated automatically, emulation type: OPEN-V, External volume size: takeover, and LDEV number: 220.

```
# raidcom add ldev -external grp id 01-03 -ldev id 220 -capacity all
```

Creating a V-VOL of Capacity: 300 MB and number: 300, to a pool for Dynamic Provisioning, Dynamic Provisioning for Mainframe, Dynamic Tiering, active flash, Dynamic Tiering for Mainframe, or active flash for mainframe.

```
# raidcom add ldev -pool 4 -ldev id 300 -capacity 300m
```

Creating a V-VOL of Capacity: 300 MB and LDEV number: 400, to a pool for Thin Image or Copy-on-Write Snapshot.

```
# raidcom add ldev -pool snap -ldev id 400 -capacity 300m
```

Creating a V-VOL of Capacity: 300 MB, LDEV number: 300, and Full Allocation: enable, to the pool ID: 4 for Dynamic Provisioning.

```
\# raidcom add ldev -pool 4 -ldev_id 300 -capacity 300m -status enable_fullallocation
```

Creating a V-VOL (LDEV ID: 44:44) for Dynamic Provisioning associated with the pool volume (LDEV ID: 22:22) that has the data direct mapping attribute in the Dynamic Provisioning pool.

```
#raidcom add ldev -ldev id 44:44 -mapping ldev id 22:22
```

Creating a V-VOL of Capacity: 300 MB, LDEV number: 300, and the T10 PI attribute: valid, in a pool (pool ID: 4) for Dynamic Provisioning, Dynamic Provisioning for Mainframe, Dynamic Tiering, active flash, Dynamic Tiering for Mainframe, or active flash for mainframe.

```
# raidcom add ldev -pool 4 -ldev id 300 -capacity 300m -t10pi enable
```

Creating a V-VOL of Capacity: 300 MB, LDEV number: 300, and capacity saving setting: compression, in the pool (ID: 4) for Dynamic Provisioning.

```
# raidcom add ldev -pool 4 -ldev_id 300 -capacity 300m -
capacity saving compression
```

Creating a V-VOL of Capacity: 300 MB, LDEV number: 300, capacity saving setting: deduplication and compression, and capacity saving mode: inline, in the pool (ID: 4) for Dynamic Provisioning.

```
#raidcom add ldev -pool 4 -ldev_id 300 -capacity 300m -capacity_saving
deduplication_compression -capacity_saving_mode inline
```

This command is supported on the following storage systems:VSP G1x00, VSP F1500, VSP G200, G400, G600, G800, VSP F400, F600, F800. Creating a V-VOL of capacity: 10 GB for a Dynamic Provisioning or Dynamic Tiering pool (pool ID: 4), and assigning an unused LDEV number automatically.

```
# raidcom add ldev -pool 4 -ldev_id auto -request_id auto -capacity 10G
REQID : 1
```

This command is supported on the following storage systems: VSP G350, G370, G700, G900, VSP F350, F370, F700, F900.

Creating an LDEV of parity group: 33-16, position in the parity group: allocated automatically, emulation type: OPEN-V, and size: 10GB, and allocating an unused LDEV number automatically for the created LDEV.

# raidcom add ldev -parity grp id 33-16 -ldev id auto -capacity 10G ID=100

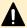

**Caution:** This command is supported on the following storage systems: VSP G350, G370, G700, G900, VSP F350, F370, F700, F900.

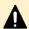

**Caution:** If an LDEV larger than 4 TB is specified, the following message is shown:

raidcom: Please check if LDEV over 4 TB will be used for Replication Products, and then check the supported capacity.

# raidcom delete Idev

Deletes the specified LDEVs or V-VOLs. A device group can also be specified instead of an LDEV.

This command is executed asynchronously with the command input. Check the completion of this process on the raidcom get command\_status command.

### **Syntax**

```
raidcom delete ldev {-ldev_id <ldev#> | -grp_opt <group option>
    -device_grp_name <device group name> [<device name>] }
    [-operation initialize_capacity_saving]
```

#### **Options and parameters**

### -ldev id <ldev#> (0-65279)

Specifies the LDEV number (0-65279). For example:

■ -ldev id 200

### -grp\_opt <group option>

Specifies the device information extracted from the LDEV belonging to the device group. Specify "Idev" (fixed). The information of LDEV belonging to the device group is used.

#### -device grp name <device group name> [<device name>]

Specifies the name of device group (maximum 32 characters) to be operated.

To operate an LDEV in the device group, specify the device name of LDEV (maximum 32 characters) within the device group.

If the device name is omitted, all the LDEVs belonging in the device group are operated.

### [-operation initialize\_capacity\_saving]

Deletes an LDEV for which the capacity saving setting is enabled. When you specify this option, use the <code>raidcom get command\_status</code> command to check if the LDEV deletion started, and then use the <code>raidcom get ldev</code> command to check if VOL\_TYPE of the LDEV is changed from REMOVING to NOT DEFINED. If you perform another operation during or immediately after deletion of the LDEV, the operation might fail. In this case, wait a while and then retry the operation.

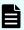

**Note:** This command is supported on the following storage systems:For VSP G1x00, VSP F1500, VSP G200, G400, G600, G800, and VSP F400, F600, F800:

- Deleting a deduplication volume using this command might take a while. Also, more pool/physical capacity might be used. You cannot stop the deletion operation while it is in process.
- If you want to delete all of the pool-associated volumes for which capacity saving is enabled, first execute the raidcom modify ldev command to block both the pool-associated volumes and the deduplication system data volumes, and then execute the raidcom initialize pool command. By executing the raidcom initialize pool command before deleting the volumes, you can shorten the time for the volume deletion process and prevent the increase of pool capacity to be used.

#### **Examples**

Deleting an LDEV: 200.

```
raidcom delete ldev -ldev_id 200
```

Deleting an LDEV belonging to the device group: grp1.

```
raidcom delete ldev -grp_opt ldev -device_grp_name grp1
```

Deleting an LDEV: 200, for which capacity saving setting is enabled.

```
# raidcom delete ldev -ldev_id 200 -operation initialize_capacity_saving
```

## raidcom extend Idev

Extends the capacity of a V-VOL for Dynamic Provisioning, Dynamic Provisioning for Mainframe, Dynamic Tiering, Dynamic Tiering for Mainframe, active flash, or active flash for mainframe.

If the specified LDEV is not a V-VOL of Dynamic Provisioning, Dynamic Provisioning for Mainframe, Dynamic Tiering, Dynamic Tiering for Mainframe, active flash, or active flash for mainframe, the command is rejected with EX\_ENOOBJ.

A device group can also be specified instead of an LDEV.

#### **Syntax**

```
raidcom extend ldev {-ldev_id <ldev#> | -grp_opt <group option>
   -device_grp_name <device group name> [<device name>] }
   -capacity <size> | -offset_capacity <size> | -cylinder <size>
```

### **Options and parameters**

### -ldev\_id <ldev#> (0-65279)

Specifies the LDEV number (0-65279). Specify LDEVs for Dynamic Provisioning, Dynamic Provisioning for Mainframe, Dynamic Tiering, Dynamic Tiering for Mainframe, active flash, or active flash for mainframe. For example:

■ -ldev id 200

#### -grp\_opt <group option>

Specifies the device information extracted from the LDEV belonging to the device group. Specify "Idev" (fixed). The information of LDEV belonging to the device group is used.

#### -device\_grp\_name <device group name> [<device name>]

Specifies the name of device group (maximum 32 characters) to be operated.

To operate an LDEV in the device group, specify the device name of LDEV (maximum 32 characters) within the device group.

If the device name is omitted, all the LDEVs belonging in the device group are operated.

### -capacity <size>

The increment size of capacity can be specified in bytes or blocks. When specifying in bytes, the unit is t/T (terabyte), g/G (gigabyte), m/M (megabyte), or k/K (kilobyte). If this unit is omitted, block (512 bytes) is used.

### **Example of specification:**

1GB (gigabyte) is:

-capacity 1G, -capacity 1g, -capacity 1024M, -capacity 1024m, -capacity 1048576K, -capacity 1048576k, -capacity 2097152

### -offset capacity <size>

Specifies capacity. Corrects the size as well as GUI for the specified capacity. The capacity can be specified in bytes or blocks.

#### -cylinder <size>

Specifies the size in cylinder unit. When specifying, the unit is g/G (gigabyte), m/M (megabyte), or k/K (kilobyte). Cylinder is applied if you do not specify the unit.

When the emulation type for the Open System is specified, this option cannot be specified.

### **Examples**

Extending the capacity of a Dynamic Provisioning or Dynamic Provisioning for Mainframe V-VOL: 200 by 10 GB.

```
# raidcom extend ldev -ldev id 200 -capacity 10G
```

Extending the capacity of a Dynamic Provisioning or Dynamic Provisioning for Mainframe V-VOL: 201 by 200 MB.

```
# raidcom extend ldev -ldev id 201 -capacity 200M
```

Extending the capacity of Dynamic Provisioning or Dynamic Provisioning for Mainframe V-VOL belonging to the device group: grp1 by 200 MB.

```
# raidcom extend ldev -grp_opt ldev -device_grp_name grp1 -capacity 200M
```

# raidcom get Idev

Displays the information of the specified LDEV or the device file. A device group can also be specified instead of an LDEV.

### **Syntax**

```
raidcom get ldev {-ldev_id <ldev#> ... [-cnt <count>] |
    -grp_opt <group option> -device_grp_name <device group
    name> [<device name>] | -ldev_list <ldev list option>}
    [-key <keyword>][{-check_status | -check_status_not}
    <string>... [-time <time>]]
```

### **Options and parameters**

### -ldev id <ldev#> ...

Specifies the LDEV number (0-65279). For example:

- -ldev\_id 200
- -Idev\_id 100-110
- -ldev id 100 -cnt 10

#### [-cnt <count>]

Specifies the count (2-65280).

If this option is omitted, the count is set to one.

### -grp\_opt <group option>

Specifies the device information extracted from the LDEV belonging to the device group. Specify "Idev" (fixed). The information of LDEV belonging to the device group is used.

#### -device grp name <device group name> [<device name>]

Specifies the name of device group (maximum 32 characters) to be operated.

To operate an LDEV in the device group, specify the device name of LDEV (maximum 32 characters) within the device group.

If the device name is omitted, all the LDEVs belonging in the device group are operated.

### -ldev\_list <ldev list option>

Specifies the type of LDEVs to display. Specify one of the following LDEV list options.

- defined: Displays all implemented LDEVs.
- dp\_volume: Displays LDEVs that have Dynamic Provisioning attributes.

Combining this with -pool\_id <pool id> specification displays LDEVs that have Dynamic Provisioning attributes related to the specified POOL.

- external\_volume: Displays external volumes.
- undefined: Displays all LDEV numbers that are not implemented.
- mapped: Displays all LDEVs to which LU paths are defined.

Combining this with -pool\_id <pool id> specification displays LDEVs (defined the LU path) relate to the specified POOL.

- unmapped: Displays all LDEVs to which LU paths are defined. However, LDEVs that are not implemented are not displayed because they cannot specify the LU path.
  - Combining this with -pool\_id <pool id> specification displays LDEVs (not defined the LU path) relate to the specified POOL.
- journal -journal\_id <journal id>: Displays LDEVs that belong to the specified journal.
- pool -pool\_id <pool id>: Displays LDEVs that belong to the specified pool.
  - If a -pool\_id option is non-numeric, the specified value is recognized as a pool name to identify the pool ID.
- parity\_grp -parity\_grp\_id <parity group id>: Displays LDEVs that belong to the specified parity group.
- mp\_blade -mp\_blade\_id <mp#>: Displays LDEVs that are set to the specified MP blades.
- quorum: Displays LDEVs set for the quorum disks.
- This command is supported on the following storage systems: VSP G350, G370, G700, G900, VSP F350, F370, F700, F900.

clpr-clpr\_id <clpr#> : Displays LDEVs belonging to the specified CLPR.

If the LDEV that meets the specified condition does not exist, [EX\_ENODEV] No such device is displayed.

## [-key <keyword>]

Specifies a display keyword.

If this option is omitted, basic LDEV information is displayed. If this option is specified, the following information is displayed. The following display keywords can be specified:

front\_end: Front-end information

parity\_grp: Parity group information

external: External volume information

tier: Tier information for the Dynamic Tiering or active flash V-VOL.

software\_saving: Information on the capacity saved by the capacity saving feature for volumes with the capacity saving feature enabled.

### [-check\_status <string>... [-time <time>]]

Check if the LDEV is in the same state as the specified in <string>. If the option contains multiple states, the OR condition check is performed and verifies that the LDEV is in one of the states contained in the option.

The following strings are specified in the <string>.

- STS
  - NML: Normal
  - BLK: Blocked
  - BSY: Status is changing
- OPE\_TYPE
  - FMT: Formatting
  - QFMT: Quick formatting
  - CCOPY: Data copying (Correction copy / Copy back / Drive copy / Dynamic sparing)
  - CACCS: Accessing to collections
  - NONE: Not in operation
  - SHRD: Shredding
  - ZPD: Page discarding
  - SHRPL: Deleting from the pool
  - RLC: Pool relocating
  - RBL: Pool rebalancing
- VOL\_TYPE
  - NOT DEFINED: An LDEV is not installed
  - DEFINING: An LDEV is being created
  - REMOVING: An LDEV is being deleted

If "-time" is specified, the status of the LDEV is checked every three seconds until the end of the specified <time> (seconds).

When this option is specified, the returned values are as follows.

- The LDEV is in one of the specified states: 0
- The LDEV is in none of the specified states (without -time option): 1
- The LDEV is in none of the specified states (when the specified <time> passed):
   EX EWSTOT

### [-check\_status\_not <string>... [-time <time>]]

Check that the LDEV is not in the same state as the specified in <string>. If the option contains multiple states, the NOR condition check is performed and verifies that the LDEV is not in any of the states contained in the option.

The following strings are specified in the <string>.

- STS
  - NML: Normal
  - BLK: Blocked
  - BSY: Status is changing
- OPE\_TYPE
  - FMT: Formatting
  - QFMT: Quick formatting
  - CCOPY: Data copying (Correction copy / Copy back / Drive copy / Dynamic sparing)
  - CACCS: Accessing to collections
  - NONE: Not in operation
  - SHRD: Shredding
  - ZPD: Page discarding
  - SHRPL: Deleting from the pool
  - RLC: Pool relocating
  - RBL: Pool rebalancing
- VOL\_TYPE
  - NOT DEFINED: An LDEV is not installed
  - DEFINING: An LDEV is being created
  - REMOVING: An LDEV is being deleted

If "-time" is specified, the status of the LDEV is checked every three seconds until the end of the specified <time> (seconds).

When this option is specified, the returned values are as follows.

- The LDEV is not in any of the specified states: 0
- The LDEV is in one of the specified states (without -time option): 1
- The LDEV is in one of the specified states (when the specified <time> passed):
   EX EWSTOT

Some keywords might not be displayed depending on the LDEV attribute as shown below.

| LDEV attribute |                 | Front end | Parity<br>group | External | Tier |
|----------------|-----------------|-----------|-----------------|----------|------|
| Normal volume  | Internal volume | Υ         | Υ               | N        | Υ    |

| LDEV attribute     |                                                                          | Parity<br>group                                                                                                    | External                                                                                                    | Tier                                                                                                    |
|--------------------|--------------------------------------------------------------------------|----------------------------------------------------------------------------------------------------|----------------------------------------------------------------------------------------------------|----------------------------------------------------------------------------------------------------|
| External<br>volume | Υ                                                                        | N                                                                                                    | Υ                                                                                                    | Υ                                                                                                    |
| Internal volume    | N                                                                        | Υ                                                                                                    | N                                                                                                    | N                                                                                                    |
| External<br>volume | Z                                                                        | N                                                                                                    | Y                                                                                                    | Z                                                                                                    |
| Internal volume    | N                                                                        | Υ                                                                                                    | N                                                                                                    | N                                                                                                    |
| External<br>volume | N                                                                        | N                                                                                                    | Υ                                                                                                    | N                                                                                                    |
|                    | External volume Internal volume External volume Internal volume External | External Y Volume N External Volume N Internal volume N Internal Volume N Internal Volume N Internal Volume N External N | External volume N Y  External volume N N  External volume N Y  External volume N N N  External volume N N N  Internal volume N N N | External volume N Y N Y  External volume N Y N  External volume N Y N  External volume N Y N  External volume N Y N  External volume N Y N  Internal volume N Y N  External N Y N |

Legend Y: Displayed, N: Not displayed

## **Examples**

- Internal volume examples
- External volume examples
- Dynamic Provisioning V-VOL examples
- Deduplication system data volume example
- Volume deletion examples
- Dynamic Tiering V-VOL examples
- Thin Image primary volume example
- Pool volume example
- rmawk command examples
- Capacity saving example

## Internal volume examples

## **Example 1**

Displaying the information of the LDEV number 577 (internal VOL).

```
# raidcom get ldev_id 577
```

```
Serial# : 63502 PHY Serial# : 302594
LDEV : 577 PHY LDEV : 600
SL : 0
CL : 0
VOL TYPE : OPEN-V-CVS
VOL Capacity(BLK): 2181120
NUM LDEV : 1
LDEVs : 577
NUM PORT: 2
PORTs : CL2-E-0 1 Linux X86 : CL2-E-1 1 Solaris
F POOLID : NONE
VOL ATTR : CVS
RAID LEVEL : RAID1
RAID TYPE : 2D+2D
NUM GROUP: 1
RAID GROUPs : 02-01
CMP : Enable
EXP SPACE : V
DRIVE TYPE : DKS2C-K072FC
DRIVE Capa : 141822798
LDEV NAMING : Oracle data 1
STS : NML
OPE TYPE : QFMT
OPE RATE: 100
MP# : 2
SSID:001F
ALUA : Enable
RSGID : -
CL MIG : Y
```

## Description of each column in output example 1:

#### Serial#

Product serial number. For VSP G1x00 and VSP F1500, the serial number is displayed with a "3" added to the beginning (for example, "312345" = serial number 12345).

The virtual serial number is displayed when you specify a volume that is virtualized by the global storage virtualization function using the virtual LDEV number.

#### PHY Serial#

If you specify a volume that is virtualized by the global storage virtualization function using the virtual LDEV number, the serial number of VSP G1x00 and VSP F1500 or VSP Gx00 models is displayed. In other cases, this item is not displayed.

#### **LDEV**

LDEV number.

### PHY\_LDEV

- LDEV number of VSP G1x00. This item is displayed only when you specify a volume that was virtualized by the global storage virtualization function using the virtual LDEV number.
- LDEV number of VSP or HUS VM. This item is displayed only when you specify a volume that was virtualized by the Resource ID takeover function using the virtual LDEV number when you input the raidcom get Idev command. This item and VIR\_LDEV are not displayed at the same time.

#### **VIR LDEV**

- Virtual LDEV number. This item is displayed only when you specify a volume that was virtualized by the global storage virtualization function using the LDEV number (VSP G1x00VSP G1x00) and it is different from the virtual LDEV number. When the virtual LDEV number is not given to the volume, "FF:FE(65534)" is displayed. When you set the reserve attribute of global-active device to the volume, "FF:FF(65535)" is displayed. This item is displayed only when the volume is virtualized by global storage virtualization, and this item is displayed on the place where PHY\_LDEV is displayed in the example (Displaying the information of the LDEV number 577 (internal VOL)). This item and PHY LDEV are not displayed at the same time.
- Virtual LDEV number of VSP or HUS VM. This item is displayed only when you specify a volume that was virtualized by the Resource ID takeover function using the LDEV number when you input the raidcom get Idev command. If the virtual LDEV number is not given, "FF:FE(65534)" is displayed. This item is displayed in the same position as PHY\_LDEV. This item and PHY\_LDEV are not displayed at the same time.

SL

SLPR information ("0" is displayed for storage systems other than USP V/VM).

CL

CLPR information.

### VOL\_TYPE

Emulation type of the relevant LDEV. Displays the same name as the product ID of the Inquiry command. For open-systems LDEVs, a string is appended to the emulation type to indicate the LDEV attribute:

- \*n: LUN Expansion (LUSE)
- -CVS: Virtual LVI/LUN
- -A: ALU

- -S: SLU
- -CM: command device

If the LDEV is not installed or is in the process of being created or deleted, the status is one of the following:

- NOT DEFINED: An LDEV is not installed.
- DEFINING: An LDEV is being created.
- REMOVING: An LDEV is being deleted.

### VOL\_Capacity (BLK)

Capacity of LDEV in block size.

#### VOL\_Capacity(cyl)

Capacity of LDEV in cylinder size. Displayed only when the attribute is MF-VOL.

### **NUM\_LDEV**

number of LDEVs that configures the LU where the specified LDEV is belongs to.

#### **LDEVs**

Number of LDEV in the LU.

### **NUM\_PORT**

Number of ports defined to the paths for relevant LDEV. When the relevant LDEV is a mainframe volume or a multiplatform volume without the LU path definition, the number of ports for the dummy LU is displayed. For details about the dummy LU, see the *Command Control Interface User and Reference Guide*.

### **PORTs**

Ports defined to the paths for the relevant LDEV. It lists up the ports defined to the paths for the relevant LDEV. When the relevant LDEV is a mainframe volume or a multiplatform volume without the LU path definition, the port number of the dummy LU is displayed.

If the number of characters for the host group name is 17 or more, a maximum of 16 characters can be displayed. Execute the **raidcom get host\_grp** command to display the host group name with 17 characters or more.

### **F POOLID**

Pool ID if the LDEV is a component of the pool. In other cases, "NONE" is displayed.

#### **VOL ATTR**

Attributes of the LDEV.

- CMD: Command device (open-systems only)
- CLUN: Cache LUN (DCR)
- CVS: CVS volume
- LUSE: LUSE volume
- ALUN: Volume Migration volume

- ELUN: External volume
- OLG: Open LDEV Guard volume
- VVOL: V-VOL
- HORC: The remote copy pair volumes:
  - TrueCopy/TrueCopy for Mainframe, Universal Replicator/Universal Replicator for Mainframe, global-active device: P-VOL or S-VOL
- MRCF: Shadowlmage volume (P-VOL or S-VOL)
- QS: Thin Image or Copy-on-Write Snapshot volume (P-VOL or S-VOL)
- JNL: JNL volume
- HDP: volume for Dynamic Provisioning or Dynamic Provisioning for Mainframe
- HDT: volume for Dynamic Tiering (HDT), Dynamic Tiering for Mainframe, active flash, or active flash for mainframe
- POOL: POOL volume
- QRD: Quorum disk
- ENCD: Encryption disk
- SYSD: System disk
- TSE: Dynamic Provisioning for Mainframe volumes that are used in FlashCopy SE.
- GAD: Global-active device volume
- HNASS: a volume used as the system LU of Hitachi NAS
- HNASU: a volume used as a user LU of Hitachi NAS
- MG: a volume for the data migration
- T10PI: a volume of which T10 PI is enabled
- DSD: Deduplication system data volume (supported on VSP G350, G370, G700, G900, VSP F350, F370, F700, F900)
- DS: Deduplication system data volume that stores duplicated data (data store); (supported on VSP G350, G370, G700, G900, VSP F350, F370, F700, F900)
- RCMD: Remote command device (supported on VSP G350, G370, G700, G900, VSP F350, F370, F700, F900)

#### RAID LEVEL

RAID level (RAID1, RAID5, or RAID6).

#### **RAID TYPE**

Configuration of the drives.

### NUM\_GROUP

Number of parity groups to which the relevant LDEV belongs.

#### **RAID GROUPs**

Parity groups to which the relevant LDEVs belongs.

## Chapter 5: Configuration setting commands

### CMP

Accelerated compression setting for the parity group to which the LDEV belongs.

This command is supported on the VSP Fx00 models and VSP Gx00 models.

- Enable: Accelerated compression is enabled.
- Disable: Accelerated compression is disabled.
- NA: Accelerated compression is not supported.
- - (hyphen): This information is invalid for this LDEV.

For VSP F1500, VSP G1x00, a hyphen (-) is always displayed.

### EXP\_SPACE

Displays whether the LDEV uses the accelerated compression area of the parity group.

This command is supported on the VSP Fx00 models and VSP Gx00 models.

- V: The LDEV uses the accelerated compression.
- R: The LDEV does not use accelerated compression.
- - (hyphen): This information is invalid for this LDEV.

For VSP F1500, VSP G1x00, a hyphen (-) is always displayed.

#### **DRIVE TYPE**

Drive type code which is set when the parity group to which the LDEV belongs is set.

To view the drive type code of the drive in the parity group, execute the raidcom get drive command.

### DRIVE\_Capa

Capacity of relevant HDD in the number of block (512 bytes) (decimal number).

### LDEV NAMING

Nickname of the LDEV.

#### STS

Status of the LDEV:

- NML: Normal
- BLK: Blocked
- BSY: Status is changing
- NONE: unknown state (not supported)

### **OPE TYPE**

Current operation.

- FMT: Formatting
- QFMT: Quick formatting

- CCOPY: Data copying (Correction copy / Copy back / Drive copy / Dynamic sparing)
- CACCS: Accessing to collections
- NONE: Not in operation
- SHRD: Shredding
- ZPD: Page Discarding
- SHRPL: Deleting from the pool
- RLC: Pool relocatingRBL: Pool rebalancing

### OPE\_RATE

Progress of the format or shred operation. When the status is other than formatting or shredding, 100 is displayed. If the process ended abnormally, "BSY" is displayed on the "STS".

#### MP#

MP blade ID.

#### SSID

Storage subsystem ID number (hexadecimal). Unified Storage VM, VSP Gx00 models, and VSP Fx00 models do not support SSID but display the specified value.

#### ALUA

ALUA mode

- Enable: The ALUA mode is enabled.
- Disable: The ALUA mode is disabled.

#### **RSGID**

Displays the resource group ID of the resource group to which the LDEV belongs.

#### **CL MIG**

Displays whether the allocation of LDEV to CLPR is changed.

This command is supported on the following storage systems: VSP G350, G370, G700, G900, VSP F350, F370, F700, F900.

- Y: The allocation of LDEV is being changed.
- N: The allocation of LDEV is not changed.

For VSP F1500 and VSP G1x00, a hyphen (-) is always displayed.

### Example 2

Displaying front-end information of the LDEV number 577

# raidcom get ldev -ldev id 577 -key front end

Serial# LDEV# SL CL VOL TYPE VOL Cap(BLK) PID ATTRIBUTE Ports

```
PORT_No:LU#:GRPNAME ...
63502 577 0 0 OPEN-V-CVS 2181120 - CVS 2
CL2-E-0:1:Linux_X86 CL2-E-1:1:Solaris
```

### Description of each column in output example 2

#### PID

Pool ID for a virtual volume. If the volume is not a virtual volume, a hyphen (-) is displayed.

#### **ATTRIBUTE**

LDEV attribute. Same as VOL\_ATTR.

## Example 3

Displaying back-end (parity group) information of the LDEV number 577.

```
# raidcom get ldev -ldev id 577 -key parity grp
```

```
Serial# LDEV# SL CL PID ATTRIBUTE R_LVL RAID_TYPE DRV_TYPE DRV_Cap
GRPs RAID_GRP ...
63502 577 0 0 - CVS RAID1 2D+2D DKS2C-K072FC 141822798 1 02-01
```

### **Example 4**

Check if the LDEV number 577 is in normal status.

```
# raidcom get ldev -ldev_id 577 -check_status NML
```

### Example 5

Check if the LDEV number 577 is in blocked status.

```
# raidcom get ldev -ldev id 577 -check status BLK
```

#### Example 6

Set in wait status for 30 seconds until the formatting process of LDEV number 577 is complete.

```
# raidcom get ldev -ldev_id 577 -check_status_not FMT -time 30
raidcom:[EX EWSTOT]Timeout waiting for specified status
```

Refer to the command log(/HORCM/log0/horcc\_rmhost.log) for details.

```
# raidcom get ldev -ldev_id 577 -check_status_not FMT -time 30
raidcom:[EX_EWSTOT]Timeout waiting for specified status
```

(The command fails if the FMT does not change (is not complete) in 30 seconds.)

## **External volume examples**

## **Example 1**

Displaying the information of the LDEV number 160 (external VOL).

This command is supported on the following storage systems: VSP G1x00, VSP F1500, VSP G200, G400, G600, G800, VSP F400, F600, F800.

```
# raidcom get ldev -ldev id 160
Serial# : 63502
LDEV : 160
SL : 0
CL : 0
VOL TYPE : OPEN-V
VOL Capacity(BLK): 4385280
NUM PORT : 0
PORTs :
F POOLID : NONE
VOL ATTR : ELUN
E VendorID : HITACHI
E ProductID : OPEN-V
E VOLID :
E VOLID C : HITACHI R500F80E006A.....
NUM E PORT : 1
E PORTs : CL2-G-0 0 50060e8004f80e34
LDEV NAMING : Oracle data 1
STS : NML
OPE TYPE : QFMT
OPE RATE: 70
MP# : 2
SSID:001F
ALUA : Enable
RSGID : 0
```

This command is supported on the following storage systems: VSP G350, G370, G700, G900, VSP F350, F370, F700, F900.

```
# raidcom get ldev -ldev_id 160
Serial# : 63502
LDEV : 160
SL : 0
CL : 0
VOL_TYPE : OPEN-V
VOL_Capacity(BLK) : 4385280
NUM_PORT : 0
PORTs :
F_POOLID : NONE
VOL_ATTR : ELUN : RCMD
```

Chapter 5: Configuration setting commands

```
E VendorID : HITACHI
E ProductID : OPEN-V
E VOLID :
E VOLID C : HITACHI R500F80E006A.....
NUM E PORT : 1
E PORTs : CL2-G-0 0 50060e8004f80e34
LDEV NAMING : Oracle data 1
STS : NML
OPE TYPE : QFMT
OPE RATE: 70
MP# : 2
SSID:001F
ALUA : Enable
RSGID : 0
CL MIG : Y
```

### Description of columns in output example 1:

#### **E VendorID**

Vendor name that the external storage system's volume notifies to the host.

#### **E ProductID**

System name that the external storage system's volume notifies to the host.

#### **E VOLID**

Number to identify the external volume (hexadecimal).

#### E VOLID C

Number to identify the external volume (ASCII display).

#### **NUM E PORT**

Number of alternate paths.

### **E PORTs:**

List of defined alternate paths.

### **Example 2**

If the LDEV number 160 is an external volume, its back-end (RAID group) information is displayed.

```
# raidcom get ldev -ldev_id 160 -key external
```

Chapter 5: Configuration setting commands

### **Example 3**

Displaying the information of the LDEV number 39320 (quorum disk).

```
# raidcom get ldev_id 39320
```

```
Serial# : 302656
LDEV: 39320
SL : 0
CL : 0
VOL TYPE : OPEN-V-CVS
VOL_Capacity(BLK) : 31457280
NUM PORT : 0
PORTs :
F POOLID : NONE
VOL ATTR : CVS : ELUN : QRD
E VendorID : HITACHI
E ProductID : OPEN-V
E VOLID :
E VOLID C : HITACHI 50300A561200.....
NUM E PORT : 1
E PORTs : CL1-B-0 0 50060e80070a5630
LDEV NAMING :
STS : BLK
OPE TYPE : NONE
OPE RATE: 100
MP# : 0
SSID: 004D
ORDID: 31
QRP Serial# : 302646
QRP ID : R8
ALUA : Disable
RSGID : 0
CL MIG : Y
```

# Description of a column in output example 2 and 3

### **QRDID**

ID of the quorum disk for HAM or GAD.

#### QRP Serial#

Shows the serial number of the storage system when the external volume is the quorum disk for HAM or GAD.

### **QRP ID**

Shows the ID for identifying storage systems when the external volume is the quorum disk for HAM or GAD.

- R5: TagmaStore USP/TagmaStore NSC
- R6: USP V/VM
- R7: VSP
- R8: VSP G1x00 and VSP F1500
- M7: HUS VM
- M8: VSP G200, G400, G600, G800, VSP F400, F600, F800; VSP G350, G370, G700, G900, VSP F350, F370, F700, F900

# **Dynamic Provisioning V-VOL examples**

### **Example**

Displaying the information of the LDEV number 4368 (V-VOL of Dynamic Provisioning).

```
# raidcom get ldev -ldev id 4368
```

```
Serial# : 302614
LDEV : 4368
SL : 0
CL : 0
VOL TYPE : OPEN-V-CVS
VOL Capacity(BLK): 16777216
NUM PORT : 0
PORTs :
F POOLID : NONE
VOL ATTR : CVS : HDP
B POOLID : 0
S POOLID : 6
LDEV NAMING :
STS : BLK
OPE TYPE : NONE
OPE RATE: 100
MP# : 0
SSID : 0006
Used Block (BLK) : 0
FLA(MB) : Disable
RSV(MB): 0
CSV Status : ENABLING
CSV PROGRESS(%): 60
CSV Mode : DEDUP+COMPRESS
CSV PROCESS MODE : POST PROCESS
DEDUPLICATION DATA : ENABLED
ALUA : Disable
```

Chapter 5: Configuration setting commands

RSGID : 0 DM\_LDEV : 4096 CL MIG : Y

### Description of columns in output example:

#### **B POOL ID**

Pool ID to which the LDEV is associated.

### **S POOLID**

Snapshot pool ID to which the LDEV is associated. This item is displayed only for the S-VOL whose LDEV attribute is HDP and QS. When S\_POOLID is displayed, B\_POOL ID indicates the ID of the pool for Dynamic Provisioning, Dynamic Tiering, or active flash.

#### Used Block(BLK)

Number of blocks used in the pool. This number of blocks includes the reserved blocks by Full Allocation. When Full Allocation is changed to enabled from disabled, the value of the Used\_Block(BLK) will be increased by an amount equal to the number of blocks which are reserved by Full Allocation.

### FLA(MB)

Shows the capacity which is reserved by Full Allocation or Proprietary Anchor. When Full Allocation is disabled, "Disable" is displayed.

#### RSV(MB)

Shows the capacity that is reserved by Full Allocation or Proprietary Anchor.

CSV\_Status: Shows the status of capacity saving:

- DISABLED: Capacity saving is disabled.
- ENABLED: Capacity saving is enabled.
- ENABLING: Capacity saving is being enabled.
- REHYDRATING: Capacity saving is being disabled.
- DELETING: A volume which has capacity saving enabled is being deleted.
- FAILED: Consistency of the data in the deduplication system data volume cannot be guaranteed.

#### CSV\_PROGRESS(%)

Shows the progress rate when the capacity saving status is ENABLING, REHYDRATING, or DELETING. For other statuses, a hyphen (-) is displayed.

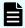

**Note:** When the status is REHYDRATING, post-processing takes time, and a hyphen (-) might be displayed for CSV\_PROGRESS(%) for a while.

#### **CSV Mode**

Shows the capacity saving setting.

- DISABLED: Capacity saving is disabled.
- COMPRESS: Compression is enabled.
- DEDUP+COMPRESS: Deduplication and compression are enabled.

### CSV\_PROCESS\_MODE

Shows the capacity saving processing mode.

- POST\_PROCESS: Post-process mode.
- INLINE: Inline mode.
- (hyphen): Capacity saving is disabled.

#### **DEDUPLICATION DATA**

Shows the applied status for deduplication.

- DISABLED: Deduplication function is not applied to a virtual volume.
- ENABLED: Deduplication function is applied to a virtual volume.

If DEDUP+COMPRESS is selected as the capacity saving setting for a virtual volume, ENABLED is shown even when the amount of used capacity is 0. Also, when the capacity saving setting is being disabled and the capacity saving status for a virtual volume is DISABLED, ENABLED is shown when deduplicated data is remaining.

• - (hyphen): The volume is not a virtual volume, or the microcode or firmware version does not support the deduplication function.

#### DM LDEV (VSP G1x00)

Shows the LDEV number of the pool volume associated with a V-VOL for Dynamic Provisioning that has the data direct mapping attribute. All LBAs of the V-VOL for Dynamic Provisioning are mapped to LBAs of the pool volume one-on-one. DM\_LDEV is displayed only when the LDEV has the data direct mapping attribute.

# **Deduplication system data volume example**

#### **Example**

Displaying the information of the LDEV number 4368 (deduplication system data volume).

```
# raidcom get ldev -ldev_id 4368
```

```
Serial# : 302614

LDEV : 4368

SL : 0

CL : 0

VOL_TYPE : OPEN-V-CVS

VOL_Capacity(BLK) : 16777216
```

Chapter 5: Configuration setting commands

```
NUM PORT : 0
PORTs :
F POOLID : NONE
VOL ATTR : CVS : HDP : DSD
B POOLID : 0
LDEV NAMING :
STS : BLK
OPE TYPE : NONE
OPE RATE : 100
MP# : 0
SSID : 0006
Used Block(BLK): 0
FLA(MB) : Disable
RSV(MB) : 0
CSV Status : DISABLED
CSV PROGRESS(%): -
CSV Mode : DISABLED
CSV PROCESS MODE : -
DEDUPLICATION DATA : DISABLED
ALUA : Disable
RSGID : 0
CL MIG : Y
```

# **Volume deletion examples**

### **Example 1**

Displaying the information of the LDEV being deleted (VOL\_ATTR is other than HDP).

```
# raidcom get ldev_id 4096
```

```
Serial# : 64568
LDEV : 4096
SL : -
CL : -
VOL_TYPE : REMOVING
SSID : 0005
RSGID : 0
```

### Example 2

Displaying the information of the LDEV being deleted by the raidcom delete ldev command without the -operation initialize\_capacity\_saving option (VOL\_ATTR is HDP).

```
# raidcom get ldev_id 4096
```

```
Serial# : 64568
LDEV : 4096
SL : -
CL : -
VOL_TYPE : REMOVING
CSV_Status : DISABLED
CSV_PROGRESS(%) : -
SSID : 0005
RSGID : 0
```

### Example 3

Displaying the information of the LDEV being deleted by the raidcom delete ldev command with the -operation initialize\_capacity\_saving option (VOL\_ATTR is HDP).

```
# raidcom get ldev_id 4096
```

```
Serial# : 64568
LDEV : 4096
SL : -
CL : -
VOL_TYPE : REMOVING
CSV_Status : DELETING
CSV_PROGRESS(%) : 30
SSID : 0005
RSGID : 0
```

# **Dynamic Tiering V-VOL examples**

## **Example 1**

LDEV : 640

Displaying the information of the LDEV number 640 (V-VOL of Dynamic Tiering).

```
# raidcom get ldev -ldev_id 640

Serial# : 63502
```

Chapter 5: Configuration setting commands

```
SL : 0
CL : 0
VOL TYPE : OPEN-V-CVS
VOL Capacity (BLK) : 2181120
NUM LDEV : 1
LDEVs : 640
NUM PORT : 1
PORTs: CL2-E-0 14 Linux X86
F POOLID : NONE
VOL ATTR : CVS : HDP : HDT
B POOLID : 5
LDEV NAMING : Oracle data 1
STS : NML
OPE TYPE : NONE
OPE RATE: 100
MP# : 2
SSID : 001F
Used Block(BLK): 218112
TIER Relocation : Enable
TIER LEVEL: 6
TIER#1 (MB) : 1120
TIER#2 (MB) : 3000
TIER Alloc level : H
TIER#1 Alloc rate : MAX : 50 : MIN : 30
TIER#3 Alloc rate : MAX : 50 : MIN : 30
FLA(MB) : 980
RSV (MB) : 980
CSV Status : DISABLED
CSV PROGRESS(%): -
CSV Mode : DISABLED
CSV PROCESS MODE : -
DEDUPLICATION DATA: DISABLED
ALUA : Enable
RSGID : 0
CL MIG : Y
```

### **Description of columns in output example 1:**

## TIER\_Relocation

Status of the relocation setting:

- Enable: The status where the relocation is enabled
- Disable: The status where the relocation is disabled

#### **TIER LEVEL**

Shows the level of tiering policy that is used for reallocation.

- all: Shows that all tiers of the pool to which the relevant LDEV is allocated are being used.
- 1-5: Shows the tiering policy level that is configured to the relevant LDEV.
- 6-31: Shows the tiering policy (customized policy (1-26)) that is configured to the relevant LDEV. For details, see the *Provisioning Guide* or *LUN Manager User Guide* for the storage system.

#### TIER#n(MB)

Shows the capacity (in MB) allocated to each tier.

#### **TIER Alloc level**

Shows the tier level of the new mapped page.

- H: High
- M: Middle
- L: Low

#### TIER#1 Alloc rate

Shows the Tier1 Max or Min value that is set in the tiering policy.

#### TIER#3 Alloc rate

Shows the Tier3 Max or Min value that is set in the tiering policy.

#### FLA(MB)

Shows the capacity that is reserved by Full Allocation. When Full Allocation is disabled, "Disable" is displayed.

#### Example 2

Displays the tier information about the LDEV number 640 (V-VOL of Dynamic Tiering).

```
# raidcom get ldev -ldev id 640 -key tier
```

```
Serial# LDEV# SL CL VOL_TYPE VOL_Cap(BLK) PID ATTRIBUTE VOL_Used(BLK) TR TL T#1(MB) T#2(MB) ...
63502 640 0 0 OPEN-V-CVS 204800 13 CVS|HDP|HDT 4720 E 0 3000 1120 600 0 0
```

# Description of each column in output example 2:

#### TR

Displays the enabled or disabled of the tier relocation.

- E: Enabled
- D: Disabled

#### TL

Displays the tier level.

- 0: ALL
- 1-5: Level (1-5)
- 6-31: Customized policy (1-26)

# T#x(MB)

Displays the allocated volume of the relevant LDEV for Tier x. Displays up to 5 tiers. If there is no tier, "0" is displayed.

# Thin Image primary volume example

# **Example**

Displays the information about the LDEV number 1000 (primary volume of Thin Image).

```
# raidcom get ldev_id 1000
```

```
Serial# : 64568
LDEV : 1000
SL : 0
CL : 0
VOL TYPE : OPEN-V-CVS
VOL Capacity (BLK) : 204800
NUM PORT : 2
PORTs : CL1-A-0 0 1A-G00 : CL5-B-0 1 5B-G00
F POOLID : NONE
VOL ATTR : CVS : QS
RAID LEVEL : RAID1
RAID TYPE : 2D+2D
NUM GROUP : 1
RAID GROUPs : 01-02
DRIVE TYPE : DKR2G-K146SS
DRIVE Capa : 285177528
LDEV NAMING :
STS : NML
OPE TYPE : NONE
OPE RATE: 100
MP# : 2
SSID : 0009
ALUA : Enable
RSGID : 0
Snap Used Pool (MB): 100
CL MIG : Y
```

# Description of column in output example:

# Snap\_Used\_Pool(MB)

For the Thin Image root volume, displays the capacity (in MB) in the root volume used for the snapshot data out of the snapshot capacity assigned from the pool. If the used capacity is less than 1 MB, the displayed value is rounded up.

# Pool volume example

# **Example**

Displays the information about the LDEV number 4096 (pool volume).

```
# raidcom get ldev_id 4096
```

```
Serial# : 64568
LDEV : 4096
SL : 0
CL : 0
VOL TYPE : OPEN-V-CVS
VOL Capacity (BLK): 16777216
NUM LDEV : 1
LDEVs : 4096
NUM PORT : 0
PORTs :
F POOLID: 127
VOL ATTR : CVS : POOL
RAID LEVEL : RAID5
RAID TYPE : 3D+1P
NUM GROUP : 1
RAID GROUPs : 01-01
DRIVE TYPE : DKR2G-K146SS
DRIVE Capa : 285177528
LDEV NAMING :
STS : BLK
OPE TYPE : NONE
OPE RATE: 100
MP# : 0
SSID : 0005
ALUA : Disable
RSGID : 0
DM LDEV: 640
CL MIG : Y
```

# Description of column in output example:

# DM\_LDEV

Shows the LDEV number of the V-VOL for Dynamic Provisioning associated with a pool volume that has the data direct mapping attribute. When any V-VOL for Dynamic Provisioning is not associated with the pool volume, "NONE" is displayed. DM\_LDEV is displayed only when the LDEV has the data direct mapping attribute.

# rmawk command examples

# **Example 1**

Displays the information of the used Tier 1 capacity for the pool ID 73 of the HDT volume (using the **rmawk** command).

```
# raidcom get ldev -ldev_list dp_volume -pool_id 73 -key tier |rmawk -EC
@L-ne:0 @12?=ad:@12 -n exe="print Total = @12?"

Total = 8064
```

# Example 2

Displays the information of each used Tier capacity for the pool ID 73 of the HDT volume (using the **rmawk** command).

```
# raidcom get ldev -ldev_list dp_volume -pool_id 73 -key tier |rmawk -EC
@L-ne:0 @12=ad:@12? @13=ad:@13? @14=ad:@14? exe="print @0" -n exe="print
" exe="print Total = T#1(MB): @12? T#2(MB): @13? T#3(MB): @14?"
```

```
Serial# LDEV# SL CL VOL TYPE VOL Cap(BLK) PID ATTRIBUTE
                                                  VOL
Used(BLK) TR TL T#1(MB) T#2(MB)...
64558 29440 0 0 OPEN-V-CVS 4042752 73 CVS|HDP|HDT
                                                   404
2752
      E 5 0 0 1974 0
                                      Λ
64558 29441 0 0 OPEN-V-CVS 10924032 73 CVS|HDP|HDT
                                                  1092
4032 E 6 5334 0 0 0
                                      0
64558 29442 0 0 OPEN-V-CVS 10924032
                                  73 CVS|HDP|HDT
                                                  1092
4032 E 13 1596 1638 2100 0
64558 29443 0 0 OPEN-V-CVS 10924032 73 CVS|HDP|HDT
                                                  1092
4032 E 18 1134 3654 546 0
                                      0
Total = T#1 (MB):8064 T#2 (MB):5292 T#3 (MB):4620
```

# **Example 3**

Displays information of the LDEV (when VOL\_ATTR is other than HDP) which is being deleted.

```
# raidcom get ldev -ldev_id 4096
Serial# : 64568
LDEV : 4096
SL : -
CL : -
VOL_TYPE : REMOVING
SSID : 0005
RSGID : 0
```

# **Example 4**

Displays information of the LDEV which is being deleted by the raidcom delete ldev command without -operation initialize\_capacity\_saving (when VOL\_ATTR is other than HDP).

```
# raidcom get ldev -ldev_id 4096
Serial# : 64568
LDEV : 4096
SL : -
CL : -
VOL_TYPE : REMOVING
CSV_Status : DISABLED
CSV_PROGRESS(%) : -
SSID : 0005
RSGID : 0
```

#### Example 5

Displays information of the LDEV which is being deleted by the **raidcom delete ldev command** without -operation initialize\_capacity\_saving (when VOL\_ATTR is other than HDP).

```
# raidcom get ldev -ldev_id 4096
Serial# : 64568
LDEV : 4096
SL : -
CL : -
VOL_TYPE : REMOVING
CSV_Status : DELETING
CSV_PROGRESS(%) : 30
SSID : 0005
RSGID : 0
```

# **Capacity saving example**

#### **Example**

Displaying the information on the capacity saved by the capacity saving feature for the LDEV number 18 (volume with the capacity saving feature enabled).

For details about the capacity saved by the capacity saving feature, see the *Provisioning Guide* for your storage system.

```
# raidcom get ldev -ldev_id 18 -key software_saving
LDEV# TLS_R TOTAL_SAVING(BLK) CMP(BLK) DDP(BLK)
RECLAIM(BLK) SYSTEM(BLK) PRE_USED(BLK) POOL_USED(BLK)
18 4.00 15728640 6291456 8388608
2097152 1048576 20971520 5242880
```

# **Description of columns in output example:**

#### TLS R

Displays the ratio of the amount of data reduced by the capacity saving feature against the capacity before reduction.

For example, if the capacity before and after reduction is 4.00 to 1, 4.00 is displayed.

# TOTAL\_SAVING(BLK)

Displays the capacity reduced by the capacity saving feature in blocks. The capacity includes the amount of zero data reduction, metadata, and garbage data.

#### CMP(BLK)

Displays the capacity reduced by compression of the capacity saving feature in blocks. The reduced capacity does not include the amount of metadata and garbage data.

# DDP(BLK)

Displays the capacity reduced by deduplication of the capacity saving feature in blocks. The reduced capacity does not include the amount of metadata and garbage data.

#### RECLAIM(BLK)

Displays the capacity reduced by reclaiming the specified data pattern using the capacity saving feature in blocks. The reduced capacity does not include the amount of metadata and garbage data.

#### SYSTEM(BLK)

Displays the amount of consumed system data (the amount of metadata and garbage data ) of the capacity saving feature in blocks. The amount of metadata capacity and garbage data for deduplication system data volumes is not included .

#### PRE\_USED(BLK)

Displays the capacity before capacity saving of data to be deleted by the capacity saving feature in blocks.

# POOL\_USED(BLK)

Displays the used capacity of the pool volumes used by volumes.

For VSP G1x00, VSP F1500, a hyphen (-) is always displayed.

# raidcom initialize Idev

Formats LDEVs. You can specify Quick Format, Normal Format, or Shredding.

A device group can also be specified instead of an LDEV.

This command is executed asynchronously with the command input. Check the completion of this process on the raidcom get command\_status command.

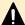

**Caution:** For VSP G1000, G1500, VSP F1500, VSP G200, G400, G600, G800, VSP F400, F600, F800:

- Formatting a deduplication volume might take a while. Also, more pool/ physical capacity might be used. You cannot stop the formatting operation while it is in process.
- If you want to format all of the pool-associated volumes for which capacity saving is enabled, first execute the raidcom modify ldev command to block the deduplication system data volumes, and then execute the raidcom initialize pool command. By executing the raidcom initialize pool command before formatting the volumes, you can shorten the time for the formatting operation and prevent the increase of pool capacity to be used.

# Syntax

# **Options and parameters**

#### -ldev id <ldev#>

Specifies the LDEV number (0-65279). For example:

-ldev\_id 200

#### -grp\_opt <group option>

Specifies the device information extracted from the LDEV belonging to the device group. Specify "ldev" (fixed). The information of LDEV belonging to the device group is used.

#### -device\_grp\_name <device group name> [<device name>]

Specifies the name of device group (maximum 32 characters) to be operated.

To operate an LDEV in the device group, specify the device name of LDEV (maximum 32 characters) within the device group.

If the device name is omitted, all the LDEVs belonging in the device group are operated.

# -operation <type>

Instructs the operation.

The following operations can be specified.

- fmt: Normal Format
- qfmt: Quick Format
- shrd [<pattern>]: Shredding

Formats the LDEV three times according to the shredding pattern which is specified to "pattern".

If <pattern> is specified, format the LDEV three times according to the following order.

- 0x00000000
- The specified shredding pattern
- 0x00000000

If <pattern> is omitted, format the LDEV three times according to the following order.

- 0x00000000
- 0xFFFFFFF
- 0x00000000
- stop: Stops shredding. The processing for all LDEVs stops. However, normal and guick format processing cannot be stopped.

# **Examples**

Performing Quick Format for an LDEV: 200.

```
# raidcom initialize ldev -operation qfmt -ldev id 200
```

Performing Quick Format for an LDEV belonging to the device group: grp1.

```
# raidcom initialize ldev -operation qfmt -grp_opt ldev
-device grp name grp1
```

Performing Normal Format for an LDEV: 200.

```
# raidcom initialize ldev -operation fmt -ldev id 200
```

Performing Shredding (Pattern: 0x55aa55aa) for an LDEV: 200.

```
# raidcom initialize ldev -operation shrd 0x55aa55aa -ldev id 200
```

#### Stopping Shredding.

```
# raidcom initialize ldev -operation stop -ldev id 200
```

# raidcom modify Idev

Changes the following LDEV attributes:

- Blocking LDEV and restoring LDEV.
- Setting LDEV nickname.
- Setting MP blade ID of LDEV.
- Setting the Tiering policy, the new page assignment tier, or enabling or disabling of the tier relocation for the Dynamic Tiering, active flash, Dynamic Tiering for Mainframe, or active flash for mainframe V-VOL.
- Instructing the page discarding of V-VOL for Dynamic Provisioning, Dynamic Provisioning for Mainframe, Dynamic Tiering, active flash, Dynamic Tiering for Mainframe, or active flash for mainframe.
- Setting the SSID.
- Setting the command device attribute.
- Setting the quorum disk and releasing setting of the quorum disk.
- Setting capacity saving.
- Setting the capacity saving processing mode (post process or inline).

When blocking LDEV, restoring LDEV, setting the quorum disk, releasing setting of the quorum disk, or setting capacity saving, this command is executed asynchronously with the command input. Check the completion of this process using the raidcom get command status command.

#### **Syntax**

```
raidcom modify ldev -ldev_id <ldev#> {-status <status> [<level>]
    [-forcible -password <One Time Password>]
    | -ldev_name <ldev naming> | -mp_blade_id <mp#> | -ssid <value> |
    [-forcible -password <One Time Password>] -command_device
    {y | n} [Security value] | -quorum_enable <serial#>
    <id> -quorum_id <quorum id> | -quorum_disable |
    -alua {enable|disable} | -capacity_saving <capacity saving>
    | -capacity_saving_mode <saving mode>}
```

#### **Options and parameters**

#### -ldev id <ldev#>

Specifies the LDEV number (0-65279). For example:

- Idev id 200

#### -status <status> [<level>]

Specifies the LDEV status. The following LDEV statuses can be specified.

- nml: Changes the LDEV status to Normal
- blk: Changes the LDEV status to Blockade
- {enable\_reallocation [<|evel>]| enable\_relocation [<|evel>]]: Relocation of LDEV (V-VOL for Dynamic Tiering, active flash, Dynamic Tiering for Mainframe, or active flash for mainframe) enabled. Defines the tier that is used for reallocation depending on the value of the level.
  - all: Uses all tiers in the pool.
  - 1-5: Specifies the level of the tier for use. For details, see the *Provisioning Guide* for your storage system.
- disable\_reallocation | disable\_relocation: Relocation of LDEV (V-VOL for Dynamic Tiering, active flash, Dynamic Tiering for Mainframe, or active flash for mainframe) disabled
- discard\_zero\_page: Discarding 0 page of LDEV(V-VOL) for Dynamic Provisioning, Dynamic Provisioning for Mainframe, Dynamic Tiering, active flash, Dynamic Tiering for Mainframe, or active flash for mainframe.
- stop\_discard\_zero\_page: Stops the discard of LDEV (virtual volume) pages for Dynamic Provisioning, Dynamic Tiering, and active flash.
- enable\_relocation\_policy <policy\_id>: Enables the LDEV relocation for Dynamic Tiering or active flash, and sets the level or customized policy of the Tier to be used for the relocation by Policy ID.

#### <policy id>:

- all: Uses all tiers in the pool.
- 1-5: Specifies the level of the tier for use.
- 6-31: Specifies the customized policy of the tier for use.
- new\_page\_allocation: Sets the Tier when new page is allocated to the LDEV for Dynamic Tiering or active flash (V-VOL). The value is one of high/middle/low.
- enable\_fullallocation: Enables Full Allocation. If all areas equivalent to the sum
  of the pool capacities the specified volume requires can be reserved, it is
  guaranteed that all areas of DP-VOL are writable.
- disable\_fullallocation: Disables Full Allocation.

# For example:

-status nml

# [-forcible -password <One Time Password>]

This command is supported on the following storage systems: VSP G350, G370, G700, G900, VSP F350, F370, F700, F900. Specify this option with a one-time password to restore an LDEV status forcibly without considering data consistency. For details about the password, contact customer support. This option is valid only if the -status nml option is specified.

# -ldev\_name <ldev naming>

Specifies the LDEV nickname (maximum 32 characters).

# -mp\_blade\_id <mp#>

Specifies the MP blade ID (0-15).

Changing MP blade ID should be executed during off-peak hours of I/O loading. Do not change the MP blade ID during initial copying of TrueCopy, ShadowImage, Universal Replicator, or global-active device (on-peak hours of I/O loading).

To change the MP blade ID again for the same LDEV, wait for more than 30 minutes after changing the MP blade ID. For example:

-mp blade id 2

When you change the MP blade ID where the LDEV is allocated, both before and after the changing should be executed during as off-peak hours for the rate of write pending data of the MP blade as possible. It is recommended to execute when the rate of write pending data of all CLPRs is less than 50%.

Do not change the MP blade ID in regard to a lot of LDEVs at the same time. The number of LDEVs and I/O workload for which you can change the MP blade ID at the same time is lower than 10% of the total number of LDEVs where the same MP blade ID is allocated as a guideline.

#### -ssid <value>

Specifies SSID (hexadecimal number).

When specifying SSID, specify not only unallocated SSID but also LDEV ID. In this case, LDEV ID must be ID for the undefined LDEV in the area where SSID is not allocated. For example:

-ssid 0x1234 -ldev\_id 200

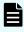

**Note:** This option is for enterprise storage systems. You do not need to specify SSID for HUS VM, VSP Gx00 models, and VSP Fx00 models, Unified Storage VM, but this option is enabled.

#### -command\_device {y | n} [Security value]

Configures command device attribute.

y: Command device attribute enabled.

n: Command device attribute disabled.

Specifies the value of command device security (0-7).

You can specify 0-7 to Security value as the command device security setting:

- 0: Security: OFF, User authentication: OFF, Group information acquisition: OFF
- 1: Security: OFF, User authentication: OFF, Group information acquisition: ON
- 2: Security: OFF, User authentication: ON, Group information acquisition: OFF
- 3: Security: OFF, User authentication: ON, Group information acquisition: ON
- 4: Security: ON, User authentication: OFF, Group information acquisition: OFF
- 5: Security: ON, User authentication: OFF, Group information acquisition: ON
- 6: Security: ON, User authentication: ON, Group information acquisition: OFF
- 7: Security: ON, User authentication: ON, Group information acquisition: ON

# -quorum enable <serial#> <id>

Sets quorum disk for global-active device configuration. You must also set the -quorum\_id parameter.

serial#: Serial number (of the migration source storage system)

id: The identifier of the source storage system

- R600: USP V
- RK600: USP VM
- R700: VSP
- R800: VSP G1x00, VSP F1500
- M700: HUS VM
- M800: VSP G200, G400, G600, G800, VSP F400, F600, F800
- M850: VSP G350, G370, G700, G900, VSP F350, F370, F700, F900

#### -quorum id <quorum id>

Specifies the quorum ID for setting the quorum disk.

#### -quorum disable

Releases setting of the quorum disk.

# -alua {enable | disable}

Specifies the ALUA mode. You must enable ALUA mode only when you use ALUA by global-active device.

- enable: The ALUA mode is enabled.
- disable: The ALUA mode is disabled.

# [-capacity\_saving <capacity saving>]

Specifies the capacity saving setting:

- disable: Capacity saving is disabled.
- compression: Compression is enabled.
- deduplication compression: Deduplication and compression are enabled.

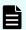

#### Note:

Disabling the capacity saving setting for a deduplication volume might take a while to complete due to its data extension operation. Also, more pool/physical capacity might be used. You cannot stop the operation of disabling the capacity saving setting while it is in process.

# [-capacity\_saving\_mode <saving mode>]

Specifies post-process mode or inline mode as the capacity saving processing mode for DP-VOLs. For details about the capacity saving processing modes, see the *Provisioning Guide* for the storage system.

- post\_process: Sets the post-process mode for capacity saving processing.
- inline: Sets the inline mode for capacity saving processing.

For VSP G1x00, VSP F1500, VSP G200, G400, G600, G800, and VSP F400, F600, F800 post\_process is the default. For VSP G350, G370, G700, G900 and VSP F350, F370, F700, F900 inline is the default.

# **Examples**

Restoring the LDEV: 200.

```
# raidcom modify ldev -status nml -ldev id 200
```

Blocking the LDEV: 200.

```
# raidcom modify ldev -status blk -ldev id 200
```

Assigning an LDEV nickname: my\_volume to LDEV: 200

```
# raidcom modify ldev -ldev id 200 -ldev name my volume
```

Setting the LDEV owner MP blade ID of LDEV: 200 to 2

```
# raidcom modify ldev -ldev id 200 -mp blade id 2
```

Enabling relocation of LDEV (Dynamic Tiering, active flash, Dynamic Tiering for Mainframe, or active flash for mainframe V-VOL): 200

```
# raidcom modify ldev -ldev id 200 -status enable reallocation
```

Disabling relocation of LDEV (Dynamic Tiering, active flash, Dynamic Tiering for Mainframe, or active flash for mainframe V-VOL): 200

```
# raidcom modify ldev -ldev id 200 -status disable reallocation
```

Discarding the zero page of LDEV (Dynamic Provisioning, Dynamic Provisioning for Mainframe, Dynamic Tiering, active flash, Dynamic Tiering for Mainframe, or active flash for mainframe V-VOL): 200

```
# raidcom modify ldev -ldev id 200 -status discard zero page
```

Specifying 0x1234 to LDEV SSID of LDEV: 200.

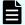

#### Note:

Specify undefined LDEV number: 200 in the area that is not allocated SSID, and assign new SSID: 0x1234. If you specify an LDEV number that is already defined or an SSID that is already registered, an error occurs.

```
# raidcom modify ldev -ssid 0x1234 -ldev_id 200
```

Enabling LDEV command device attribute of LDEV: 200. Specifies 2 to the value of command device security.

```
# raidcom modify ldev -command_device y 2 -ldev_id 200
```

Disabling LDEV command device attribute of LDEV: 200.

```
# raidcom modify ldev -command_device n -ldev_id 200
```

Setting the relocation of LDEV for LDEV:200 by the customized policy 6.

```
# raidcom modify ldev -ldev_id 200 -status enable_relocation_policy 6
```

Setting the tier from which the new mapped page of LDEV: 200 is allocated to High.

```
# raidcom modify ldev -ldev id 200 -status new page allocation high
```

Setting LDEV: 200 as the quorum disk whose quorum ID is 10.

```
# raidcom modify ldev -ldev id 200 -quorum enable 65384 R700 -quorum id 10
```

Enabling the ALUA mode for LDEV: 200.

```
# raidcom modify ldev -ldev_id 200 -alua enable
```

Setting the capacity saving setting to compression for LDEV: 200.

```
# raidcom modify ldev -ldev_id 200 -capacity_saving compression
```

Changing the capacity saving processing mode for LDEV: 0 to the inline mode.

```
# raidcom modify ldev -ldev_id 0 -capacity_saving_mode inline
```

Changing the capacity saving processing mode for LDEV: 0 to the post-process mode.

# raidcom modify ldev -ldev id 0 -capacity saving mode post process

# raidcom add license

This command is supported on the following storage systems: VSP Gx00 models and VSP Fx00 models only.

This command installs the license.

# **Syntax**

raidcom add license -keycode <key code>

# **Options and parameters**

-keycode <key code>

Specify the key code of the license.

# **Examples**

Specify PXPQRS275WMYZ as the key code of the license, and then install the license key.

#raidcom add license -keycode PXPQRS275WMYZ

# raidcom delete license

This command is supported on the following storage systems: VSP Gx00 models and VSP Fx00 models only.

This command removes the license.

#### **Syntax**

raidcom delete license -product id <product ID>

#### **Options and parameters**

# -product\_id <product ID>

Specify the software ID.

# **Examples**

Remove the license of ID: 4102.

#raidcom delete license -product id 4102

# raidcom modify license

This command is supported on the following storage systems: VSP G350, G370, G700, G900, VSP F350, F370, F700, F900.

This command changes the term license status.

#### **Syntax**

raidcom modify license -product id <product ID> -license status <status>

# **Options and parameters**

# -product\_id <product ID>

Specify the software ID.

#### -license\_status <status>

Specify the term license status.

- enable: Enables the term license.
- disable: Disables the term license.

### **Examples**

Enable the term license of ID: 4102.

#raidcom modify license -product\_id 4102 -license\_status enable

# raidcom get license

This command acquires the license information.

#### **Syntax**

raidcom get license [-key opt]

#### **Options and parameters**

# [-key opt]

Displays the capacity of the internal and external volumes created in the storage system in GB, and the serial number.

# **Examples**

Display the license information.

```
#raidcom get license
```

```
PRO_ID STS Type L Cap_Perm(TB) Cap_Used(GB) - Term Name
34049 INS PER L 50 10 - - "Cache Residency
Manager"
34055 INS TEM U - - - "Dynamic
Provisioning"

#raidcom get license -key opt
Serial#: 302656
Cap_Mounted(GB): 1229000
```

#### Description of each column in output example:

#### PRO ID

Displays the software ID.

#### STS

Displays the installation status of the software. For details about installation statuses, see the *System Administrator Guide*.

- INS: Installed
- DIS: Installed but the license is disabled
- NIN: Not installed
- NEL: Installed but the license capacity is insufficient
- GRP: The license capacity is insufficient because an LDEV was added, a copy pair was created, or a pool volume was added. The license will expire in 30 days.
- EXT: The temporary key is expired

#### **Type**

Displays the license key type. For details about license key types, see the *System Administrator Guide*.

- PER: Permanent
- TER: Term
- TEM: Temporary
- EME: Emergency
- - (hyphen): License is not installed. But if the license period is still available and you removed temporary key, TEM is displayed.

#### L

Displays if there is an upper limit for the installed permitted capacity.

- U: There is no upper limit
- L: There is an upper limit
- T: There is no upper limit. Displayed only when the license key type is temporary or emergency and the license key does not overwrite the installed license key.

### Cap\_Perm(TB)

Displays the installed permitted capacity in TB. If the software does not have the capacity limit, or if the license is not installed, a hyphen is displayed.

#### Cap\_Used(GB):

Displays the size of the volume used by the software in GB. If the licensed capacity type is other than Used capacity, or if the license is not installed, a hyphen is displayed. For details about the license capacity, see the *System Administrator Guide*.

#### Term

Displays the remaining days until the term key, temporary key, or emergency key expires. If the license period is still available and you removed the temporary key, Term displays the remaining days of the license period. After the temporary key expires, Term displays the remaining days until the license can be installed again. If the term is unlimited and the license is not installed, a hyphen (-) is displayed.

#### Name

Displays the product name. Double quotation marks (") are added at the beginning and end of the product name.

#### Serial#

Displays the serial number of the unit.

#### Cap\_Mounted(GB)

Displays the capacity of the internal and external volumes created in the storage system in GB.

# raidcom modify quorum

For the quorum disk, this command sets the period of Read Response Guaranteed Time When Quorum Disk Blocked.

# **Syntax**

raidcom modify quorum -quorum id <quorum id> -timeout <timeout>

# **Options and parameters**

# -quorum\_id <quorum id>

Specifies a quorum ID (0 to 31) in decimal or hexadecimal. For hexadecimal IDs, prefix 0x.

# **Example:**

- -quorum\_id 10
- -quorum\_id 0x0a

#### -timeout <timeout>

Specifies the period of time in seconds (5 to 100) for Read Response Guaranteed Time When Quorum Disk Blocked.

# **Examples**

For the quorum disk (quorum ID: 1), specify 40 seconds as the period of Read Response Guaranteed Time When Quorum Disk Blocked.

```
#raidcom modify quorum -quorum id 1 -timeout 40
```

# raidcom get quorum

This command displays information about the quorum disk.

# **Syntax**

```
raidcom get quorum -quorum id <quorum id> [-fx]
```

# **Options and parameters**

# -quorum\_id <quorum id>

Specifies a quorum ID (0 to 31) in decimal or hexadecimal. For hexadecimal IDs, prefix 0x.

#### Example:

- -quorum id 10
- -quorum\_id 0x0a

# [-fx]

Specifies this option to display an LDEV number in hexadecimal.

#### **Examples**

Displays the information of the quorum disk (quorum ID: 1).

```
#raidcom get quorum -quorum_id 1
```

QRDID: 1 LDEV: 2045

QRP Serial# : 302646

QRP\_ID : R8
Timeout(s) : 30
STS: REPLACING

### Description of each column in output example:

#### **QRDID**

Displays the quorum disk ID for GAD device.

#### **LDEV**

Displays the LDEV number of a quorum disk for GAD device.

# QRP\_Serial#

Displays the serial number of a remote storage system assigned to serve as a quorum disk of GAD devices.

When the storage system is VSP G1x00 or VSP F1500, 3 is added to the beginning of the serial number.

#### QRP\_ID

Displays the identifier of a remote storage system assigned to serve as a quorum disk of GAD device.

When the storage system is VSP G1x00 or VSP F1500, "R8" is displayed.

When the storage system is VSP Gx00 models or VSP Fx00 models, "M8" is displayed.

#### Timeout(s)

Displays the time in seconds for Read Response Guaranteed Time When Quorum Disk Blocked set for the quorum disk of GAD device.

#### STS

Displays the status of a quorum disk of GAD.

- NORMAL: The quorum disk is in normal status.
- TRANSITIONING: The status of the quorum disk is being changed.
- BLOCKED: The quorum disk is blocked.
- REPLACING: The quorum disk is being replaced.
- FAILED: The quorum disk is in abnormal state.
- - (hyphen): This information is not available for this quorum disk.

# raidcom replace quorum

This command replaces a quorum disk.

### **Syntax**

```
raidcom replace quorum -quorum_id <quorum id> -ldev_id <ldev#>
```

# **Options and parameters**

### -quorum\_id <quorum id>

Specifies the quorum ID.

# -ldev\_id <ldev#>

Specifies the LDEV number (0 to 65279). For example:

-ldev\_id 200

### **Examples**

Change the LDEV number of the quorum disk (LDEV) associated with the quorum ID 1 to the LDEV number 200.

```
#raidcom replace quorum -quorum_id 1 -ldev_id 200
```

# raidcom modify local\_replica\_opt

This command sets the local replica option. For details about the local replica option, see the user manuals for Shadowlmage, Shadowlmage for Mainframe, Thin Image, Compatible FlashCopy®, Volume Migration, and nondisruptive migration.

#### **Syntax**

```
raidcom modify local_replica_opt -opt_type <option type>
{-set_system_opt <system option> | -reset_system_opt <system option>}
```

# **Options and parameters**

### -opt\_type <option type>

Specify the local replication type to be set.

- open: Local replication option for Shadowlmage, Thin Image, Volume Migration, nondisruptive migration.
- mainframe: Local replication option for ShadowImage for Mainframe, Compatible FlashCopy<sup>®</sup>, Volume Migration.

# -set\_system\_opt <system option>

Specifies the local replica option ID that you are enabling. For details about the local replica option ID, see the applicable user manual.

# -reset\_system\_opt <system option>

Specifies the local replica option ID that you are enabling. For details about the local replica option ID, see the applicable user manual.

# **Examples**

Enable local replica option: 1

```
raidcom modify local_replica_opt -opt_type open -set_system_opt 1
```

Disable local replica option: 1

```
raidcom modify local_replica_opt -opt_type open -reset_system_opt 1
```

# raidcom get local\_replica\_opt

This command lets you view the local replica option.

#### **Syntax**

```
raidcom get local_replica_opt -opt_type <option type>
```

#### **Options and parameters**

# -opt\_type <option type>

Specifies the local replica option type that you are going to view:

- open: Local replication option for Shadowlmage, Thin Image, Volume Migration, and nondisruptive migration.
- mainframe: Local replication option for ShadowImage for Mainframe, Compatible FlashCopy<sup>®</sup>, and Volume Migration.

#### **Examples**

View the local replica option of Shadowlmage, Thin Image, Volume Migration, and nondisruptive migration.

```
#raidcom get local_replica_opt -opt_type open
```

```
Serial# : 3063528
Type : open
Option : 1 14
```

Chapter 5: Configuration setting commands

View the local replica option of Shadowlmage for Mainframe, Compatible FlashCopy<sup>®</sup>, and Volume Migration.

```
#raidcom get local_replica_opt -opt_type mainframe
```

Serial# : 3063528
Type : mainframe
Option : 1 14

# Description of each column in output example:

#### Serial#

Displays the serial number.

# **Type**

Displays the local replica option type.

# **Option**

Displays the local replica option that is set to enable.

# raidcom get remote\_replica\_opt

This command is supported on the following storage systems: VSP G350, G370, G700, G900, VSP F350, F370, F700, F900.

Displays remote replication options.

#### **Syntax**

```
raidcom get remote_replica_opt [-opt_type <option type>
[-key cu [-cu <cu#>]]]
```

#### **Options and parameters**

#### [-opt\_type <option type>]

Specify the remote replication type to be set.

- tc: TrueCopy
- ur: Universal Replicator
- gad: global-active device

# [-key cu]

Specify this option to view the remote replication option of each CU. This option is valid when the -opt\_type tc option is specified.

# [-cu <cu#>]

Specify this option to view the remote replication option of a specific CU number.

# **Examples**

Displaying information about path blocked watch and path blocked watch SIM.

```
#raidcom get remote_replica_opt
Serial# : 3063528
PBW(s) : 40
PBW_SIM(s) : 70
```

Viewing the remote replication options of TrueCopy.

```
# raidcom get remote_replica_opt -opt_type tc
Serial# : 3063528
Type : TC
CAS : CU
MAX_CA : 2
```

Viewing the remote replication options of Universal Replicator.

```
# raidcom get remote_replica_opt -opt_type ur
Serial# : 3063528
Type : UR
MAX_CA : 2
```

Viewing the remote replication options of global-active device.

```
# raidcom get remote_replica_opt -opt_type gad
Serial# : 3063528
Type : GAD
MAX_CA : 2
```

Description of each column in the output examples:

- Serial#: Product serial number.
- Type: Remote replication option type.
- CAS: Unit of setting the maximum number of initial copy activities
  - System: Set per system.
  - CU: Set per CU.
- MAX\_CA: Maximum number of initial copy activities.
- PBW(s): Path blocked watch time (shown in seconds)
- PBW\_SIM(s): Path blocked watch sim time (shown in seconds)

Viewing the remote replication options of TrueCopy for each CU.

```
# raidcom get remote_replica_opt -opt_type tc -key cu
CU# MAX_CA
    00 1
    01 1
...
fe 1
```

Viewing the remote replication options of TrueCopy for CU number: 1.

```
# raidcom get remote_replica_opt -opt_type tc -key cu -cu 1
CU# MAX_CA
01 1
```

Description of each column in output example:

- CU#: CU number. The number is displayed in hexadecimal notation, and not displayed if it cannot be used.
- MAX\_CA: The maximum number of initial copy activities. Displayed only when the unit for the maximum number of initial copy activities is CU.

# raidcom modify remote\_replica\_opt

This command is supported on the following storage systems: VSP G350, G370, G700, G900, VSP F350, F370, F700, F900.

Sets remote replication options.

#### **Syntax**

Setting the path blocked watch or path blocked watch sim option.

Setting other remote replication options.

# **Options and parameters**

### -opt\_type <option type>

Specifies the remote replication type to be set.

- tc: TrueCopy
- ur: Universal Replicator
- gad: global-active device

# -copy\_activity\_setting {system | cu}

Specifies the unit (per system or CU) of managing the maximum number of initial copy activities.

- system: Managed per system.
- cu: Managed per CU.

# -copy\_activity < number of activities>

Specifies the maximum number of initial copy activities.

#### [-cu <cu#>]

Specifies the CU number for which the <code>-copy\_activity</code> <number of activities> option is set, in decimal or hexadecimal. For hexadecimal numbers, prefix 0x. For example:

- -cu 128
- -cu 0x80

#### -path blocked watch <time(sec)>

Specifies the path blocked watch time in seconds.

#### -path\_blocked\_watch\_sim <time(sec)>

Specifies the path blocked watch SIM time in seconds.

#### **Examples**

Specifying 30 seconds as the path blocked watch time.

```
# raidcom modify remote replica opt -path blocked watch 30
```

Managing the maximum number of initial copy activities of TrueCopy per system.

```
# raidcom modify remote_replica_opt -opt_type tc -copy_activity_setting
system
```

Specifying 2 as the maximum number of initial copy activities of TrueCopy for CU number: 1.

```
# raidcom modify remote replica opt -opt type tc -copy activity 2 -cu 1
```

Specifying 2 as the maximum number of initial copy activities of Universal Replicator.

```
# raidcom modify remote replica opt -opt type ur -copy activity 2
```

# raidcom add lun

To set the LU path, this maps the specified LDEV to a LUN on a host group on the specified port and creates an LU path or alternate path. A device group can also be specified instead of an LDEV.

If the specified port or host group does not exist, this command is rejected with EX\_ENOOBJ(EX\_CMDRJE).

If the specified LUN or LDEV already exists, this command is ignored.

If a LUN is not specified, an empty LUN is assigned automatically.

Not allowed:

- Mapping the same LDEV to another LUN in the same host group.
- Overwriting the same LUN to another LDEV.

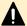

#### Caution:

- LDEVs in LUSE volumes cannot be configured with this command.
- If you execute this command on an LDEV with the command device attribute already set and the LDEV already has a defined/configured path, the command device attribute will be released.

#### **Syntax**

To set LU path by specifying the LDEV:

```
raidcom add lun -port <port#> [<host group name>]
  -ldev_id <ldev#> [-lun_id <lun#> | -lun_id auto
  -request_id auto]
```

To set LU path by specifying the device group:

```
raidcom add lun -port <port#> [<host group name>]
   -grp_opt ldev -device_grp_name <device group name> [<device name>]
```

(VSP Gx00 models and VSP Fx00 models) To set LU path by specifying multiple port numbers simultaneously:

```
raidcom add lun -port <port#> [<host group name>]
   {-ldev_id <ldev#> [-lun_id <lun#> | -lun_id auto
   -request_id auto ] -additional_port <additional_port>...}
```

#### **Options and parameters**

### -port <port#> [<host group name>]

Specifies the Port number and the host group. You can specify the host group ID or the host group name for the host group. If you specify neither the host group ID nor the host group name, the host group 0 is used. For example:

- CL1-A-g (g is from 0 to 254)
- CL1-A Linux X86

#### -ldev id <ldev#>

Specifies the LDEV number (0-65279). For example:

-Idev id 200

#### -lun id <lun#>

(VSP G1x00, VSP F1500, VSP G200, G400, G600, G800, VSP F400, F600, F800) Specifies the LU number (0-2047). If this option is omitted, a free LU number is assigned automatically.

This is unavailable to specify when the device group is specified.

This option cannot be omitted, when the -additional\_port option is specified.

#### -grp\_opt ldev

The information of LDEV belonging to the device group is used. Specify 'ldev' whenever.

# -device\_grp\_name <device group name> [<device name>]

Specifies the name of device group (maximum 32 characters) to be operated.

To operate an LDEV in the device group, specify the device name of LDEV (maximum 32 characters) within the device group.

If the device name is omitted, all the LDEVs belonging in the device group are operated.

# [-lun\_id <lun#> | -lun\_id auto -request\_id auto]

Specifies the LU number. If this option is omitted, a free LU number is assigned automatically.

- -lun\_id <lun#>: Specifies the LU number (0 to 2047).
- -lun\_id auto: The storage system assigns an available LU number.
- -request\_id auto: Effective only when "auto" is specified as the -request\_id
   option. If an option other than "auto" is specified, EX\_INVARG or EX\_REQARG is
   replied.

The assigned LU number is output in the following format when the execution of the raidcom add lun command ends:

REQID: <request#>

Where <request#> is the request ID assigned every time you execute the command. Use the ID when you check if LDEV creation completes by using the raidcom get command\_status command. Note that request IDs might also be output even when execution fails.

When the request ID is output, check the error information by the raidcom get command\_status command, and release the request ID by the raidcom reset command\_status -request\_id <request#> or raidcom reset command\_status -request\_id all command. Up to 65,280 request IDs can be used in a storage system.

If there are no request IDs you can use, the command fails with EX\_IDEXHA. In this case, release the request IDs by the following procedure, and then execute the command again. Alternatively, ask another user who uses a request ID to release it, and then execute the command.

**Procedure for releasing request IDs:** Specify the request ID for the error information you need, and then use the **raidcom get command\_status** command to check the execution result.

Release the request ID by the raidcom reset command\_status -request\_id all command.

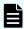

#### Note:

- You cannot specify this option if you want to specify a device group as the operation target.
- You cannot omit this option if you specify multiple port numbers at the same time.

#### additional port <additional port>...

Up to 5 port numbers can be specified to set the LU path additionally.

The LU path is set to the host group that you specified in the <code>-port <port#></code> option. When you add ports, you cannot specify the host group name by using the [<host group name>] option.

If the <code>-lun\_id</code> <code>auto</code> option is specified, a common LU number that is not used by the host groups to which LU paths are added is selected. If there are multiple unused LU numbers, the smallest LU number is selected.

#### **Examples**

Map the LDEV: 200 to the LU numbers: 1 for the port: CL1-A, the host group #0.

```
# raidcom add lun -port CL1-A-0 -lun id 1 -ldev id 200
```

Map the LDEV: 200 for the port: CL1-A, the host group #0. The LU numbers are automatically assigned.

```
# raidcom add lun -port CL1-A-0 -ldev_id 200
```

Map the LDEV for the port: CL1-A, the host group #0, and the one belonging to the device group: grp1. The LU numbers are automatically assigned.

```
# raidcom add lun -port CL1-A-0 -grp opt ldev -device grp name grp1
```

(VSP Gx00, VSP Fx00) Map the LDEV: 200 for the port: CL1-A, CL2-A, CL3-A, the hosts group #0, and the LU number 1.

```
# raidcom add lun -port CL1-A-0 -ldev_id 200 -lun_id 1 -additional_port
CL2-A CL3-A
```

# raidcom delete lun

Deletes the LU path on the host group on the specified port. An LDEV or a device group can also be specified instead of a LUN. If an LDEV does not exist on the specified port / host group/LUN, this command is rejected with EX\_ENLDEV or EX\_ENOOBJ.

When deleting the LU path, stop the I/O for the LU path to be deleted. In the last one path, LDEV must be specified as SMPL volume.

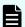

#### Note:

LDEVs in LUSE volumes cannot be configured with this command. Do not execute this command to an LDEV whose command device attribute is set. If the command is executed, the command device attribute is released.

#### **Syntax**

To delete LU path with specifying the LUN:

```
raidcom delete lun -port <port#> [<host group name>]
   -lun_id <lun#>
```

To delete LU path with specifying the LDEV:

```
raidcom delete lun -port <port#> [<host group name>]
   -ldev_id <ldev#>
```

To delete LU path with specifying the device group:

```
raidcom delete lun -port <port#> [<host group name>]
  -grp_opt <group option> -device_grp_name <device group
  name> [<device name>]
```

To delete LU path with specifying the multiple port numbers simultaneously (VSP Gx00 models and VSP Fx00 models only):

```
raidcom delete lun -port <port#> [<host group name>]
   {-lun_id <lun#> | -ldev_id <ldev#>}
   -additional_port <additional port>...
```

# **Options and parameters**

### -port <port#>[<host group name>]

Specifies the Port number and the host group. You can specify the host group ID or the host group name for the host group. If you specify neither the host group ID nor the host group name, the host group 0 is used. For example:

- CL1-A-g (g is from 0 to 254)
- CL1-A Linux X86

#### -lun id <lun#>

Specifies the LUN number (0-2047).

# -ldev\_id <ldev#>

Specifies the LDEV number (0-65279). For example:

- Idev\_id 200

# -grp\_opt Idev

The information of LDEV belonging to the device group is used. Specify 'ldev' whenever.

# -device\_grp\_name <device group name> [<device name>]

Specifies the name of device group (maximum 32 characters) to be operated.

To operate an LDEV in the device group, specify the device name of LDEV (maximum 32 characters) within the device group.

If the device name is omitted, all of the LDEVs belonging in the device group are operated.

# -additional\_port <additional port>...

(VSP Gx00 models, VSP Fx00 models) Up to 5 port numbers can be specified to delete the LU path additionally.

The LU path is deleted from the host group that you specified into -port <port#> [<host group name>] option. If you use this option, you cannot specify the host group name by using the -port <port#> [<host group name>] option.

If you use this option with the  $-ldev_id < ldev#>$  option, all LUNs of the LU path which you delete must be the same.

If you use this option with the <code>-lun\_id</code> <code>lun#></code> option, all LU path which you delete must be set to the same LDEV.

# **Examples**

Deleting LUN: 1(LDEV number 200) on the port: CL1-A-0

```
# raidcom delete lun -port CL1-A-0 -lun 1
# raidcom delete lun -port CL1-A-0 -ldev_id 200
```

Deleting LDEV belonging to the device group: grp1 on the port: CL1-A-0

```
# raidcom delete lun -port CL1-A-0 -grp_opt ldev -device_grp_name grp1
```

(VSP Gx00, VSP Fx00) Deleting LUN: 1(LDEV number 200) on the port CL1-A, CL2-A, CL3-A of the host group number #0

```
# raidcom delete lun -port CL1-A-0 -lun_id 1 -additional_port CL2-A CL3-A
# raidcom delete lun -port CL1-A-0 -ldev_id 200 -additional_port CL2-A CL3-A
```

# raidcom discover lun

Searches external volumes. Displays a list of LUs that can be referred to from the External port of a specific external storage system.

This command is rejected by EX\_ENOOBJ in the following cases:

- The specified iSCSI port cannot be found.
- The iSCSI virtual port mode is enabled, but the specified iSCSI virtual port ID is not correct.

To fix this error, specify the correct port and iSCSI virtual port ID.

#### **Syntax**

```
raidcom discover lun -port <port#> {-external_wwn <wwn strings>
    | -external_iscsi_name <external iscsi name>
    -external_address <IP address>
    [-iscsi_virtual_port_id <iSCSI virtual port ID>]}
```

# **Options and parameters**

# -port <port#>

Specifies the Port number. It specifies a port of which attribute is External. For example:

CL1-A

#### -external\_wwn <wwn strings>

Specifies the WWN (16-digit hexadecimal value) of the external storage system. The 17th digit and later are ignored. The value can be split in units of 4 bytes by "," (comma). For example:

- 210000e08b0256f8
- 210000e0,8b0256f8

# -external\_iscsi\_name <external iscsi name>\*

Specifies the iSCSI name of the iSCSI target on the external storage system in an ign or eui format.

- ign format: ign. and the subsequent maximum 219 characters.
- eui format: eui. and the subsequent 16 characters in hexadecimal notation.

\*Note: You can specify the pseudo WWN of the iSCSI target to the external\_wwn option instead of specifying the iSCSI target by using the external\_iscsi\_name option or the -external\_address option. The pseudo
WWN corresponds to the iSCSI name and IP address of the iSCSI target on the
external storage system. By executing the raidcom get external\_iscsi\_name
command, you can confirm the suitability between the pseudo WWN and the iSCSI
name and IP address of the iSCSI target on the external storage system.

# -external address <IP address>\*

Specifies the IP address of the iSCSI target on the external storage system. An IPv4 address or an IPv6 address can be specified.

The following addresses cannot be specified when you specify the IPv4 address:

- Network address (for example: 192.168.10.0, 0.120.10.1)
- Broadcast address (for example: 255.255.255.255, 10.1.255.255)
- Loop back address (for example: 127.0.0.1)

The following addresses cannot be specified when you specify the IPv6 address:

- Unspecified address (for example: ::)
- Multicast address (for example: ff:1024:1215::01)
- Loop back address (for example: ::1)

\*Note: You can specify the pseudo WWN of the iSCSI target to the external\_wwn option instead of specifying the iSCSI target by using the external\_iscsi\_name option or the -external\_address option. The pseudo
WWN corresponds to the iSCSI name and IP address of the iSCSI target on the
external storage system. By executing the raidcom get external\_iscsi\_name
command, you can confirm the suitability between the pseudo WWN and the iSCSI
name and IP address of the iSCSI target on the external storage system.

#### [-iscsi virtual port id <iSCSI virtual port ID>]

Specifies the iSCSI virtual port ID when the specified port is iSCSI and the iSCSI virtual port mode is enabled. If this option is omitted, 0 is assumed.

An error occurs if you specify this option in any of the following cases:

- The virtual port of the specified iSCSI virtual port ID is not found.
- The iSCSI virtual port mode is disabled.
- The device does not support the iSCSI virtual port mode.

# Example 1

Displaying LUs defined to the external storage system port: 50060e80, 06fc3850 connected to port: CL5-A (External port) when the external storage system is connected to a FIBRE port.

# raidcom discover lun -port CL5-A -external wwn 50060e8006fc3850

| PORT  | MMN              | LUN | VOL_Cap (BLK) | PRODUCT_I | D E_VOL_ | ID_C         |
|-------|------------------|-----|---------------|-----------|----------|--------------|
| CL5-A | 50060e8006fc3850 | 0   | 102400        | OPEN-V    | HITACHI  | R500FC381000 |
| CL5-A | 50060e8006fc3850 | 1   | 102400        | OPEN-V    | HITACHI  | R500FC381001 |
| CL5-A | 50060e8006fc3850 | 2   | 102400        | OPEN-V    | HITACHI  | R500FC381002 |
| CL5-A | 50060e8006fc3850 | 3   | 102400        | OPEN-V    | HITACHI  | R500FC381003 |
| CL5-A | 50060e8006fc3850 | 4   | 102400        | OPEN-V    | HITACHI  | R500FC381004 |
| CL5-A | 50060e8006fc3850 | 5   | 102400        | OPEN-V    | HITACHI  | R500FC381005 |
| CL5-A | 50060e8006fc3850 | 6   | 102400        | OPEN-V    | HITACHI  | R500FC381006 |
| CL5-A | 50060e8006fc3850 | 7   | 102400        | OPEN-V    | HITACHI  | R500FC381007 |
| CL5-A | 50060e8006fc3850 | 8   | 102400        | OPEN-V    | HITACHI  | R500FC381008 |
| CL5-A | 50060e8006fc3850 | 9   | 102400        | OPEN-V    | HITACHI  | R500FC381009 |
| CL5-A | 50060e8006fc3850 | 10  | 102400        | OPEN-V    | HITACHI  | R500FC38100A |

# **Description of each column in output example 1:**

#### **PORT**

External port number.

#### **WWN**

WWN on the external storage system. When the external storage system is connected to an iSCSI port, this item displays the pseudo WWN of the external storage system.

#### LUN

LUN of the port on external storage system.

# VOL\_Cap (BLK)

Capacity of the external volume in units of block (1 block = 512 bytes).

#### **PRODUCT ID**

Product\_ID included in the SCSI Inquiry command response of the external volume. The displayed contents and format depend on the connected external volume.

This command is supported on the following storage systems: VSP G350, G370, G700, G900, VSP F350, F370, F700, F900. For LUs that cannot be used as an external volume, "OTHER" is displayed.

# E\_VOL\_ID\_C

Volume identifier included in the SCSI inquiry command of the external volume. The displayed contents and format depend on the connected external volume.

#### Example 2

Displaying LUs defined to the iSCSI target of the external storage system (iSCSI name: iqn.z2, IP address: 158.214.135.100) connected to the port: CL1-B, iSCSI virtual port ID: 2.

```
# raidcom discover lun -port CL1-B -iscsi_virtual_port_id 2 -
external_iscsi_name iqn.z2 -external_address 158.214.135.100
```

| PORT | WWN                | LUN | VOL_Cap (BLK) | PRODUCT_ID |         | E_VOL_ID_C   |
|------|--------------------|-----|---------------|------------|---------|--------------|
| CL1- | B 50060e8006fc3d60 | 16  | 545280        | OPEN-V     | HITACHI | R500FC3D0210 |
| CL1- | B 50060e8006fc3d60 | 17  | 545280        | OPEN-V     | HITACHI | R500FC3D0211 |
| CL1- | B 50060e8006fc3d60 | 18  | 545280        | OPEN-V     | HITACHI | R500FC3D0212 |
| CL1- | B 50060e8006fc3d60 | 19  | 545280        | OPEN-V     | HITACHI | R500FC3D0213 |
|      |                    |     |               |            |         |              |

# Example 3

Displaying LUs defined to the iSCSI target of the external storage system (iSCSI name: iqn.z2, IP address: 158.214.135.100) connected to port: CL5-A when the external storage system is connected to an iSCSI port.

```
# raidcom discover lun -port CL5-A -external iscsi name iqn.z2
```

```
-external address 158.214.135.100
PORT WWN LUN VOL Cap(BLK) PRODUCT ID E VOL ID C
CL1-B 50060e8006fc3d60 16 545280 OPEN-V
                                            HITACHI
R500FC3D0210
CL1-B 50060e8006fc3d60 17
                            545280 OPEN-V
                                              HITACHI
R500FC3D0211
CL1-B 50060e8006fc3d60 18
                            545280 OPEN-V
                                              HITACHI
R500FC3D0212
CL1-B 50060e8006fc3d60 19
                              545280 OPEN-V
                                              HITACHI
R500FC3D0213
```

# Getting the external storage system's iSCSI target information corresponding to the pseudo WWN

This command is supported on the following storage systems: VSP Gx00 models and VSP Fx00 models

To get the iSCSI name and IP address of the iSCSI target of the external storage system which corresponds to the pseudo WWN, execute the raidcom get external iscsi name command.

```
# raidcom get external_iscsi_name
```

PORT Serial# IP\_ADDR IQN WWN(pseudo) AMD D

Chapter 5: Configuration setting commands

The pseudo WWN is managed by each storage system. Therefore, when two storage systems share the iSCSI target of an external storage system as shown in the following figure, the pseudo WWN corresponding to iSCSI target 1 of the storage system A is different from the pseudo WWN corresponding to iSCSI target 1 of the storage system B.

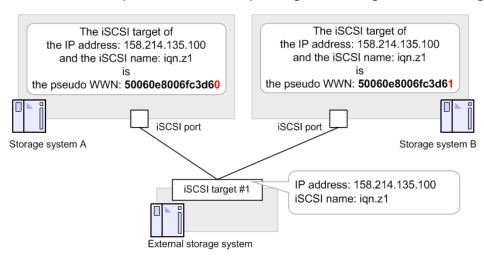

#### **Examples**

The following example shows, in the configuration shown above, how to get the iSCSI name and the IP address of the external storage system, and how to display the list of LUNs, by specifying the pseudo WWN which is managed by the storage system A.

```
# raidcom get external_iscsi_name -s 64562 | rmawk @5-eq:50060e8006fc3d60
exe="raidcom discover lun -s 34562 -port CL1-b -external_address@3 -
iscsi_name @4"
```

The following examples show how to display the list of LUNs by the storage system B by getting the pseudo WWN of the storage system B which corresponds to the pseudo WWN managed by the storage system A.

# Windows example

```
C:\horcm\etc>raidcom get external_iscsi_name -s 64562 | rmawk @5-eq: 50060e8006fc3d60 exe="raidcom get external_iscsi_name -s 34562 | rmawk @@3-eq:@3 -a @@4-eq:@4 exe=\"raidcom discovery lun -s 34562 -port CL1-b - external_wwn @@5\""
```

#### **UNIX** example

```
# raidcom get external_iscsi_name -s 64562 | rmawk @5-eq: 50060e8006fc3d60
exe="raidcom get external_iscsi_name -s 34562 | rmawk @@3-eq:@3 -a @@4-
eq:@4 exe="raidcom discovery lun -s 34562 -port CL1-b -external_wwn @@5""
```

# raidcom get lun

Displays the LU path information defined in the specified port and host group.

If the specified port does not exist, this command is rejected with EX\_ENOOBJ. If an external port is specified, it is rejected with EX\_REQARG.

#### **Syntax**

```
raidcom get lun -port <port#> <host group name>
  [-key <keyword>]
```

#### **Options and parameters**

## -port <port#>[<host group name>]

Specifies the port number, host group ID, and host group name. If the host group name is more than 64 characters, use the host group ID. If the host group ID and host group name are omitted, the LU path information for host group ID 0 is displayed.

For example,

- CLI-A
- CL1-A-g (g: 0-254)
- CL1-A Linux X86

## -key <keyword>]

Specifies the information about the LU to be displayed.

- opt: Displays the status of the host reservation.
- opt\_page1: Displays the information about the specified ALUA mode.

## **Examples**

Displaying the LU information defined to the port CL4-E, the host group #0.

```
# raidcom get lun -port CL4-E-0
```

Chapter 5: Configuration setting commands

```
CL4-E 0 LINUX/IRIX 4 1 4 - 63528 2 13

CL4-E 0 LINUX/IRIX 5 1 992 - 63528 2 13

CL4-E 0 LINUX/IRIX 6 1 993 - 63528 2 13
```

```
#raidcom get lun -port CL4-E-0 -key opt
```

```
PORT GID HMD LUN NUM LDEV CM Serial# OPKMA HMO_BITS
CL4-E 0 LINUX/IRIX 0 1 0 CM 63528 -Y--- 2 13
CL4-E 0 LINUX/IRIX 2 1 2 - 63528 -Y--- 2 13
CL4-E 0 LINUX/IRIX 3 1 3 - 63528 -Y--- 2 13
CL4-E 0 LINUX/IRIX 6 1 993 - 63528 -Y--- 2 13
```

```
# raidcom get lun -port CL4-E-0 -key opt page1
```

| PORT  | GID | HMD        | LUN | NUM | LDEV | CM | Serial# | AL | AAS |
|-------|-----|------------|-----|-----|------|----|---------|----|-----|
| CL4-E | 0   | LINUX/IRIX | 0   | 1   | 0    | CM | 63528   | Ε  | AO  |
| CL4-E | 0   | LINUX/IRIX | 2   | 1   | 2    | _  | 63528   | D  | AO  |
| CL4-E | 0   | LINUX/IRIX | 3   | 1   | 3    | -  | 63528   | Ε  | AO  |
|       |     |            |     |     |      |    |         |    |     |

## Description of each column in output example:

# **PORT**

Displays the port number.

#### GID

Displays the host group ID on the port.

#### **HMD**

Displays the following HOST MODE for the host adapter setting on host group.

- HP-UX, SOLARIS, AIX, WIN, LINUX/IRIX, TRU64, DYNIX, OVMS, NETWARE, HI-UX
- VMWARE, HP-XP, VMWARE\_EX, WIN\_EX, UVM

## LUN

Displays LUN number on host group mapping LDEV.

# NUM

Displays the number of LDEV configured an LUSE.

## **LDEV**

Displays the LDEV number.

## CM

Displays the command device.

#### Serial#

Product serial number.

The serial number (Serial#) for VSP G1x00 and VSP F1500 is displayed with a "3" at the beginning ("312345" = serial # 12345).

#### **OPKMA**

Displays the host-reserved LU.

- O: The LU is reserved by an open system.
- P: The LU is reserved by a persistent group.
- K: The LU is reserved by a PGR key.
- M: The LU is reserved by a mainframe.
- A: The LU is reserved by ACA.

If Y is displayed under each character, the LU is reserved. If a hyphen (-) is displayed, the LU is not reserved.

#### **HMO BITs**

Displays the host mode options of the host groups.

For details, see the *Provisioning Guide* for the storage system.

#### AL

Displays the information about the ALUA mode.

- E: The ALUA mode is enabled.
- D: The ALUA mode is disabled.

## AAS

Displays the setting value of the asymmetric access state for ALUA. The displayed setting value shows whether or not the LU is accessed from the host preferentially. If the ALUA mode is enabled, the setting value displayed under AAS is reported to the host as the value of the asymmetric access state.

- AO: Active and optimized LU. The host accesses the LU preferentially.
- AN: Active and non-optimized LU. When an LU whose setting value of the asymmetric access state is AO cannot be used, the host accesses the LU.
- Hyphen (-): The setting for the asymmetric access state is not supported.

# raidcom modify lun

Modifies the LU attribute.

When releasing LU host reserves, this command is executed asynchronously with command input. Check the completion of the process using the raidcom get command status command.

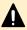

**Caution:** When releasing the LU host reserve, do not operate from Device Manager - Storage Navigator and CCI simultaneously. If you do so, the LU host reserve might not be released. If you fail to release the host reserve, specify the LU again and retry the operation from CCI.

## **Syntax**

```
raidcom modify lun -port <port#> [<host group name>]
   -lun_id {all | <lun#>} {-asymmetric_access_state {optimized |
non_optimized}
   | -reservation release}
```

## **Options and parameters**

## -port <port#> [<host group name>]

Specifies the port number, and host group ID or host group name (iSCSI target alias if iSCSI is used). If the number of characters for the host group name is more than 64, specify the host group ID or the iSCSI target alias.

For example,

- CL1-A-g (g is from 0 to 254)
- CL1-A Linux\_X86
- CL1-A Target00

## -lun\_id {all | <lun#>}

Specifies the LU.

- all: Specifies all LUs in the specified host group. Users who execute the command must have authority to the specified host group, and to all the LDEVs mapped to the LUs of the host group.
- <lun#>: This command is supported on the following storage systems: VSP G1x00, VSP F1500, VSP G350, G370, G700, G900, VSP F350, F370, F700, F900. Specifies the LUN number (0 to 2047). Users who execute the command must have authority to the specified host group, and to all the LDEVs mapped to the specified LUs. <lun#> cannot be specified together with the asymmetric access state option.

## -asymmetric\_access\_state {optimized | non\_optimized}

Specifies the asymmetric access state for the LU. For the LU mapped to an LDEV whose ALUA mode is enabled, the value specified by the – asymmetric\_access\_state option is reported to the host as the value of the asymmetric access state.

- optimized: Active and optimized LU. The host accesses the LU preferentially.
- non\_optimized: Active and non-optimized LU. When an LU whose asymmetric access state is "optimized" cannot be used, the host accesses the LU.

#### -reservation release

This command is supported on the following storage systems: VSP G1x00, VSP F1500, VSP G350, G370, G700, G900, VSP F350, F370, F700, F900. Releases the host reserve of the LU specified by the -lun id option.

## **Examples**

Set the asymmetric access state for all LU on the host group (host group ID: 2) on the port (port ID: CL4-E) to optimized.

```
# raidcom modify lun -port CL4-E-2 -lun_id all -asymmetric_access_state
optimized
```

Release the host reserve of all LUs on the host group (host group ID: 2) on the port (port ID: CL4-E).

```
\# raidcom modify lun -port CL4-E-2 -lun id all -reservation release
```

# raidcom add path

Adds and changes an external path to an external volume. Only one path is operated in one operation. The order of priority for the path is allocated in accordance with the order of adding paths.

This command is executed asynchronously with the command input. Check the completion of this process on the raidcom get command status command.

This command is rejected by EX\_ENOOBJ in the following cases:

- The specified iSCSI port cannot be found.
- The iSCSI virtual port mode is enabled, but the specified iSCSI virtual port ID is not correct.

To fix this error, specify the correct port and iSCSI virtual port ID.

## **Syntax**

```
raidcom add path -path_grp <path group#> -port <port#>
  {-external_wwn <wwn strings> | -external_iscsi_name
  <external iscsi name> -external_address <IP address>
  [-iscsi_virtual_port_id <isCSI virtual port ID>]}
```

# **Options and parameters**

#### -path grp <path group#>

Specifies the external VOL path group number (0-63231).

#### -port <port#>

Specifies the Port number. Specifies the number of the port whose attribute is External. For example:

CL1-A

## -external\_wwn <wwn strings>

Specifies the WWN (16-digit hexadecimal value) of the external storage system. The 17th digit and later are ignored. The value can be split in units of 4 bytes by "," (comma). For example:

- 210000e08b0256f8
- 210000e0.8b0256f8

#### -external\_iscsi\_name <external iscsi name>

Specifies the iSCSI name of the iSCSI target on the external storage system in an ign format or an eui format.

- An ign format: ign. and the subsequent maximum 219 characters.
- An eui format: eui. and the subsequent 16 characters in hexadecimal notation.

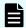

# Note:

You can specify the pseudo WWN of the iSCSI target to the external\_wwn option instead of specifying the iSCSI target by using
the -external\_iscsi\_name option and the -external\_address option.
The pseudo WWN corresponds to the iSCSI name and IP address of the
iSCSI target on the external storage system. By executing the raidcom
get external\_iscsi\_name command, you can confirm the
suitability between the pseudo WWN and the iSCSI name and IP
address of the iSCSI target on the external storage system.

#### -external address <IP address>

Specifies the IP address of the iSCSI target on the external storage system. An IPv4 address or an IPv6 address can be specified.

Note that the following addresses cannot be specified when you specify the IPv4 address:

- Network address (for example: 192.168.10.0, 0.120.10.1)
- Broadcast address (for example: 255.255.255.255, 10.1.255.255)
- Loop back address (for example: 127.0.0.1)

Note that the following addresses cannot be specified when you specify the IPv6 address:

- Unspecified address (for example: ::)
- Multicast address (for example: ff:1024:1215::01)
- Loop back address (for example: ::1)

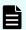

#### Note:

You can specify the pseudo WWN of the iSCSI target to the - external\_wwn option instead of specifying the iSCSI target by using the -external\_iscsi\_name option and the -external\_address option. The pseudo WWN corresponds to the iSCSI name and IP address of the iSCSI target on the external storage system. By executing the raidcom get external\_iscsi\_name command, you can confirm the suitability between the pseudo WWN and the iSCSI name and IP address of the iSCSI target on the external storage system.

# [-iscsi\_virtual\_port\_id <iSCSI virtual port ID>]

Specifies the iSCSI virtual port ID when the specified port is iSCSI and the iSCSI virtual port mode is enabled. If this option is omitted, 0 is assumed.

An error occurs if you specify this option in any of the following cases:

- The virtual port of the specified iSCSI virtual port ID is not found.
- The iSCSI virtual port mode is disabled.
- The device does not support the iSCSI virtual port mode.

## **Examples**

Adding a path of External port CL1-A, external storage system port 50060e80,05fa0f36 to an external volume path group number: 1.

```
# raidcom add path -path_grp 1 -port CL1-A -external_wwn 50060e80,05fa0f36
```

Adding the path between the external storage system iSCSI target (iSCSI name: iqn.z2, IP address: 158.214.135.100) and the iSCSI port: CL1-A of the local storage system to the external volume path group number: 1.

```
# raidcom add path -path_grp 1 -port CL1-A -external_iscsi_name iqn.z2 -
external_address 158.214.135.100
```

Adding the path between the external storage system iSCSI target (iSCSI name: iqn.z2, IP address: 158.214.135.100) and the iSCSI port: CL1-A, iSCSI virtual port ID: 2 of the local storage system to the external volume path group number: 1.

```
# raidcom add path -path_grp 1 -port CL1-A -iscsi_virtual_port_id 2 -
external iscsi name iqn.z2 -external address 158.214.135.100
```

# raidcom get path

Displays the external path information to an external volume.

## **Syntax**

```
raidcom get path [-path_grp <path group#> |
   -external_grp_id <gno-sgno> | -ldev_id <ldev#>]
   [{-check_status | -check_status_not} <string>...
   [-time <time>]]
```

# **Options and parameters**

# [-path\_grp <path group#> ]

Specifies the external VOL path group number (0-63231).

If it is omitted, all groups are displayed.

## [-external\_grp\_id <gno-sgno>]

Specifies the external volume group number (gno:1-16384, sgno: 1-4096). For example:

**52-11** 

When you specify this option, only the external path information of the specified external volume group is displayed.

#### [-ldev id<ldev#>]

Specifies the LDEV number (0-65279). For example:

-Idev id 200

When you specify this option, only the external path information to the external volume of the specified LDEV is displayed.

#### [-check status <string>... [-time <time>]]

Check if the external volume is in the same state as specified in <string>. If the option contains multiple states, the OR condition check is performed and verifies that the external volume is in one of the states contained in the option. You can check the state of the external volume displayed at the beginning when executing the raidcom get path command without specifying the -check\_status option.

The following strings are specified in the <string>:

- NML: "Normal"
- CHK: "Checking"
- SYN: "Cache Destage"
- DSC: "Disconnect"
- BLK: "Blockading" in the external path for the external volume
- UNK: "Unknown"
- WAR: "Warning"

If you specify the -time option, this command checks the status of the external volume every three seconds until the end of the specified <time> (seconds).

When this option is specified, the returned values are as follows:

- The external volume is not in any of the specified states: 0
- The external volume is in one of the specified states (without -time option): 1
- The external volume is in one of the specified states (when the specified <time> passed): EX\_EWSTOT

# [-check\_status\_not <string> [-time <time>]]

Check if the external volume is not in the same state as specified in <string>. If the option contains multiple states, the NOR condition check is performed and verifies that the external volume is not in any of the states contained in the option. You can check the state of the external volume displayed at the beginning when executing the raidcom get path command without specifying the - check status not option.

The following strings are specified in the <string>.

- NML: "Normal"
- CHK: "Checking"
- SYN: "Cache Destage"
- DSC: "Disconnect"
- BLK: "Blockading" in the external path for the external volume
- UNK: "Unknown"
- WAR: "Warning"

If you specify the -time option, this command checks the status of the external volume every three seconds until the end of the specified <time> (seconds).

When this option is specified, the returned values are as follows:

- The external volume is in one of the specified states: 0
- The external volume is in none of the specified states (without -time option): 1
- The external volume is in none of the specified states (when the specified <time> passed): EX\_EWSTOT

#### Example 1

Displaying the external path (group) information to the external volume

```
# raidcom get path
```

Chapter 5: Configuration setting commands

```
VSP N M E

5 2-1 NML E D 0 CL5-A 50060e8006fc4150 - - UNK 64562

VSP N M E

5 2-2 NML E D 2 CL3-B 50060e8006fc3222 - - UNK 64562

VSP N A D

5 2-2 NML E D 2 CL5-A 50060e8006fc4150 1 0 NML 64562

VSP N A D
```

# Displaying the information of the external volume path group number: 1

```
# raidcom get path -path_grp 1
```

## Displaying the information of the external volume path group number: 5

```
# raidcom get path -path_grp 5
```

## **Description of each column in output example 1:**

#### PHG

Displays the path group number for the external volume.

#### **GROUP**

Displays the external volume group number.

#### STS

Displays the following status of the external volume.

- NML: "Normal"
- CHK: "Checking"
- SYN: "Cache Destage"
- DSC: "Disconnect"
- BLK: "Blockading" in the external path for the external volume.
- UNK: "Unknown"
- WAR: "Warning"

#### CM

Displays the cache mode for external volume.

- E: Write cache enabled.
- D: Write cache disabled.
- EM: NDM attribute and Write cache enabled.
- DM: NDM attribute and Write cache disabled.
- TM: NDM attribute and cache through mode.
- SM: NDM attribute and Write sync mode.

#### ΙF

Displays the cache inflow control for external volume.

E: Enable, D: Disable

#### MP#

Displays the MP blade ID for the external volume owner.

#### **PORT**

Displays the port number.

#### **WWN**

Displays the target wwn on the external storage system. For VSP Gx00 models and VSP Fx00 models, when the external storage system is connected by iSCSI, this item displays the pseudo WWN of the external storage system.

#### PR

Displays the priority number in the external volume path group.

#### LUN

Displays the LUN in the port on the external storage system side.

## PHS

Displays the following status of the external path.

- NML: "Normal" status in external path.
- CHK: "temporary blockading" status in external path.

- BLK: "blockading" status in external path.
- DSC: "disconnected" status in external path.
- UNK: "Unknown" status in external path.

#### Serial#

Displays the serial number of external storage system.

#### **PRODUCT ID**

Displays the PRODUCT\_ID of the external storage system.

#### LB

Displays the following I/O load balance mode for the external storage system.

- N: "normal round robin" mode.
- E: "extended round robin" mode.
- D: Executes with one path without load balance mode.

If Single is used for the path mode or the load balance mode is not supported, a hyphen (-) is displayed.

#### РΜ

Displays the path mode for the external storage system.

- M: Multiple path mode
- S: Single path mode
- A: APLB mode
- AL: ALUA mode
- MA: Multiple path mode (changeable to ALUA mode)
- SA: Single path mode (changeable to ALUA mode)

#### DM

Displays whether the data direct mapping attribute is set to the external volume group.

- E: The data direct mapping attribute is set.
- D: The data direct mapping attribute is not set.

# QD

For VSP G1x00 and VSP F1500, a hyphen (-) is always displayed.

#### TO(s)

For VSP G1x00 and VSP F1500, a hyphen (-) is always displayed.

#### PBW (s)

For VSP G1x00 and VSP F1500, a hyphen (-) is always displayed.

# Example 2

Waiting until the status of the external volume #1-1 changes to DSC.

When the status has changed to DSC, the command ends with the return value 0. If the status does not change to DSC within 30 minutes, the command times out, and ends with the return value EX\_EWSTOT.

```
# raidcom get path -external_grp_id 1-1 -check_status DSC -time 1800
```

# Example 3

Waiting until the status of the LDEV #0x10 of the external volume changes to DSC.

When the status has changed to DSC, the command ends with the return value 0. If the status does not change to DSC within 30 minutes, the command times out, and ends with the return value EX\_EWSTOT.

```
# raidcom get path -ldev_id 0x10 -check_status DSC -time 1800
```

## Example 4

Checking if the external volume#1-1 is in DSC status.

When the status is in DSC, the command ends with the return value 0. If the status is not in DSC, the command ends with the return value 1.

```
# raidcom get path -external_grp_id 1-1 -check_status DSC
```

## Example 5

Executing the raidcom disconnect external\_grp command to the external volume #1-1, and then waiting until the status of the external volume #1-1 changes to DSC.

```
# raidcom disconnect external_grp -external_grp_id 1-1
# raidcom get path -external_grp_id 1-1 -check_status DSC -time 1800
```

# raidcom check\_ext\_storage path

Restores an external path to external VOLs. Only one path is operated in one operation.

This command is executed asynchronously with the command input. Check the completion of this process on the raidcom get command status command.

This command is rejected by EX\_ENOOBJ in the following cases:

- The specified iSCSI port cannot be found.
- The iSCSI virtual port mode is enabled, but the specified iSCSI virtual port ID is not correct.

To fix this error, specify the correct port and iSCSI virtual port ID.

## **Syntax**

```
raidcom check_ext_storage path -path_grp <path group#>
   -port <port#> {-external_wwn <wwn strings> |
```

Chapter 5: Configuration setting commands

```
-external_iscsi_name <external iscsi name>
-external_address <IP address>
[-iscsi_virtual_port_id <iSCSI virtual port ID>]}
```

## **Options and parameters**

#### -path\_grp <path group#>

Specifies the external VOL (0-63231) path group number.

# -port <port#>

Specifies the port number. Specifies the number of the port whose attribute is ELUN (External). For example:

CL1-A

## -external\_wwn <wwn strings>

Specifies the WWN (16-digit hexadecimal value) of the external storage system. The 17th digit and later are ignored. The value can be split in units of 4 bytes by "," (comma). For example:

- 210000e08b0256f8
- 210000e0,8b0256f8

## -external\_iscsi\_name <external iscsi name>

Specifies the iSCSI name of the iSCSI target on the external storage system in an ign format or an eui format.

- An iqn format: iqn. and the subsequent maximum 219 characters.
- An eui format: eui. and the subsequent 16 characters in hexadecimal notation.

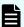

#### Note:

You can specify the pseudo WWN of the iSCSI target to the external\_wwn option instead of specifying the iSCSI target by using
the -external\_iscsi\_name option and the -external\_address
option. The pseudo WWN corresponds to the iSCSI name and IP
address of the iSCSI target on the external storage system. By
executing the raidcom get external\_iscsi\_name command, you
can confirm the suitability between the pseudo WWN and the iSCSI
name and IP address of the iSCSI target on the external storage
system.

#### -external address <IP address>

Specifies the IP address of the iSCSI target on the external storage system. An IPv4 address or an IPv6 address can be specified.

Note that the following addresses cannot be specified when you specify the IPv4 address:

- Network address (for example: 192.168.10.0, 0.120.10.1)
- Broadcast address (for example: 255.255.255.255, 10.1.255.255)
- Loop back address (for example: 127.0.0.1)

Note that the following addresses cannot be specified when you specify the IPv6 address:

- Unspecified address (for example: ::)
- Multicast address (for example: ff:1024:1215::01)
- Loop back address (for example: ::1)

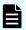

#### Note:

You can specify the pseudo WWN of the iSCSI target to the external\_wwn option instead of specifying the iSCSI target by using
the -external\_iscsi\_name option and the -external\_address
option. The pseudo WWN corresponds to the iSCSI name and IP
address of the iSCSI target on the external storage system. By
executing the raidcom get external\_iscsi\_name command, you
can confirm the suitability between the pseudo WWN and the iSCSI
name and IP address of the iSCSI target on the external storage
system.

## [-iscsi virtual port id <iSCSI virtual port ID>]

Specifies the iSCSI virtual port ID when the specified port is iSCSI and the iSCSI virtual port mode is enabled. If this option is omitted, 0 is assumed.

An error occurs if you specify this option in any of the following cases:

- The virtual port of the specified iSCSI virtual port ID is not found.
- The iSCSI virtual port mode is disabled.
- The device does not support the iSCSI virtual port mode.

## **Examples**

Restoring a path of external volume path group number: 1, External port CL1-A, and external storage system port 50060e80,05fa0f36.

Restoring the path of the external volume path group number: 1, iSCSI port: CL1-A of the local storage system, and the external storage system iSCSI target (iSCSI name: iqn.z2, IP address: 158.214.135.100).

```
# raidcom check_ext_storage path -path_grp 1 -port CL1-A -
external iscsi name iqn.z2 -external address 158.214.135.100
```

Restoring a path of the external volume path group number: 1, the iSCSI port: CL1-A, iSCSI virtual port ID: 2 of the local storage system, and the external storage system iSCSI target (iSCSI name: ign.z2, IP address: 158.214.135.100).

```
# raidcom check_ext_storage path -path_grp 1 -port CL1-A -
iscsi_virtual_port_id 2 -external_iscsi_name iqn.z2 -external_address
158.214.135.100
```

# raidcom delete path

Deletes the external path or alternative path to an external volume. Only one path is operated in one operation.

This command is executed asynchronously with the command input. Check the completion of this process on the raidcom get command status command.

This command is rejected by EX\_ENOOBJ in the following cases:

- The specified iSCSI port cannot be found.
- The iSCSI virtual port mode is enabled, but the specified iSCSI virtual port ID is not correct.

To fix this error, specify the correct port and iSCSI virtual port ID.

## **Syntax**

```
raidcom delete path -path_grp <path group#> -port <port#>
   {-external_wwn <wwn strings> | -external_iscsi_name
   <external iscsi name> -external_address <IP address>
   [-iscsi_virtual_port_id <iSCSI virtual port ID>]}
```

#### **Options and parameters**

#### -path grp <path group#>

Specifies the external VOL path group number (0-63231).

#### -port <port#>

Specifies the Port number. Specifies the number of the port whose attribute is ELUN (External). For example:

CL1-A

## -external\_wwn <wwn strings>

Specifies the WWN (16-digit hexadecimal value) of the external storage system. The 17th digit and later are ignored. The value can be split in units of 4 bytes by "," (comma). For example:

- 210000e08b0256f8
- 210000e0,8b0256f8

#### -external iscsi name <external iscsi name>

Specifies the iSCSI name of the iSCSI target on the external storage system in an ign format or an eui format.

- An ign format: ign. and the subsequent maximum 219 characters.
- An eui format: eui. and the subsequent 16 characters in hexadecimal notation.

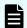

## Note:

You can specify the pseudo WWN of the iSCSI target to the external\_wwn option instead of specifying the iSCSI target by using
the -external\_iscsi\_name option and the -external\_address
option. The pseudo WWN corresponds to the iSCSI name and IP
address of the iSCSI target on the external storage system. By
executing the raidcom get external\_iscsi\_name command, you
can confirm the suitability between the pseudo WWN and the iSCSI
name and IP address of the iSCSI target on the external storage
system.

#### -external address <IP address>

Specifies the IP address of the iSCSI target on the external storage system. An IPv4 address or an IPv6 address can be specified.

Note that the following addresses cannot be specified when you specify the IPv4 address:

- Network address (for example: 192.168.10.0, 0.120.10.1)
- Broadcast address (for example: 255.255.255.255, 10.1.255.255)
- Loop back address (for example: 127.0.0.1)

Note that the following addresses cannot be specified when you specify the IPv6 address:

- Unspecified address (for example: ::)
- Multicast address (for example: ff:1024:1215::01)
- Loop back address (for example: ::1)

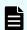

## Note:

You can specify the pseudo WWN of the iSCSI target to the external\_wwn option instead of specifying the iSCSI target by using
the -external\_iscsi\_name option and the -external\_address
option. The pseudo WWN corresponds to the iSCSI name and IP
address of the iSCSI target on the external storage system. By
executing the raidcom get external\_iscsi\_name command, you
can confirm the suitability between the pseudo WWN and the iSCSI
name and IP address of the iSCSI target on the external storage
system.

## [-iscsi\_virtual\_port\_id <iSCSI virtual port ID>]

Specifies the iSCSI virtual port ID when the specified port is iSCSI and the iSCSI virtual port mode is enabled. If this option is omitted, 0 is assumed.

An error occurs if you specify this option in any of the following cases:

- The virtual port of the specified iSCSI virtual port ID is not found.
- The iSCSI virtual port mode is disabled.
- The device does not support the iSCSI virtual port mode.

# **Examples**

Deleting a path of External port CL1-A, and external storage system port 50060e80,05fa0f36 from the external volume path group number: 1.

```
# raidcom delete path -path_grp 1 -port CL1-A -external_wwn 50060e80,
05fa0f36
```

Deleting the path of the external storage system iSCSI target (iSCSI name: iqn.z2, IP address: 158.214.135.100) and the iSCSI port: CL1-A of the local storage system from the external volume path group number: 1.

```
# raidcom delete path -path_grp 1 -port CL1-A -external_iscsi_name iqn.z2 -
external_address 158.214.135.100
```

Deleting the path of the external storage system iSCSI target (iSCSI name: iqn.z2, IP address: 158.214.135.100), the iSCSI port: CL1-A, iSCSI virtual port ID: 2 of the local storage system from the external volume path group number: 1.

```
# raidcom delete path -path_grp 1 -port CL1-A -iscsi_virtual_port_id 2 -
external iscsi name iqn.z2 -external address 158.214.135.100
```

# raidcom disconnect path

Blocks the usage of external paths to external VOLs. Only one path is operated in one operation.

This command is executed asynchronously with the command input. Check the completion of this process on the raidcom get command status command.

This command is rejected by EX ENOOBJ in the following cases:

- The specified iSCSI port cannot be found.
- The iSCSI virtual port mode is enabled, but the specified iSCSI virtual port ID is not correct.

To fix this error, specify the correct port and iSCSI virtual port ID.

## Syntax

```
raidcom disconnect path -path_grp <path group#>
  -port <port#> {-external_wwn <wwn strings> |
  -external_iscsi_name <external iscsi name>
  -external_address <IP address>
  [-iscsi_virtual_port_id <iSCSI virtual port ID>]}
```

### **Options and parameters**

#### -path\_grp <path group#>

Specifies the external VOL path group number (0-63231).

## -port <port#>

Specifies the port number. Specifies the number of the port whose attribute is ELUN (External). For example:

CL1-A

### -external\_wwn <wwn strings>

Specifies the WWN (16-digit hexadecimal value) of the external storage system. The 17th digit and later are ignored. The value can be split in units of 4 bytes by "," (comma). For example:

- 210000e08b0256f8
- 210000e0,8b0256f8

#### -external\_iscsi\_name <external iscsi name>

Specifies the iSCSI name of the iSCSI target on the external storage system in an iqn format or an eui format.

- An ign format: ign. and the subsequent maximum 219 characters.
- An eui format: eui. and the subsequent 16 characters in hexadecimal notation.

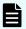

#### Note:

You can specify the pseudo WWN of the iSCSI target to the external\_wwn option instead of specifying the iSCSI target by using
the -external\_iscsi\_name option and the -external\_address
option. The pseudo WWN corresponds to the iSCSI name and IP
address of the iSCSI target on the external storage system. By
executing the raidcom get external\_iscsi\_name command, you
can confirm the suitability between the pseudo WWN and the iSCSI
name and IP address of the iSCSI target on the external storage
system.

## -external\_address <IP address>

Specifies the IP address of the iSCSI target on the external storage system. An IPv4 address or an IPv6 address can be specified.

Note that the following addresses cannot be specified when you specify the IPv4 address:

- Network address (for example: 192.168.10.0, 0.120.10.1)
- Broadcast address (for example: 255.255.255.255, 10.1.255.255)
- Loop back address (for example: 127.0.0.1)

Note that the following addresses cannot be specified when you specify the IPv6 address:

- Unspecified address (for example: ::)
- Multicast address (for example: ff:1024:1215::01)
- Loop back address (for example: ::1)

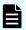

#### Note:

You can specify the pseudo WWN of the iSCSI target to the - external\_wwn option instead of specifying the iSCSI target by using the -external\_iscsi\_name option and the -external\_address option. The pseudo WWN corresponds to the iSCSI name and IP address of the iSCSI target on the external storage system. By executing the raidcom get external\_iscsi\_name command, you can confirm the suitability between the pseudo WWN and the iSCSI name and IP address of the iSCSI target on the external storage system.

## [-iscsi virtual port id <iSCSI virtual port ID>]

Specifies the iSCSI virtual port ID when the specified port is iSCSI and the iSCSI virtual port mode is enabled. If this option is omitted, 0 is assumed.

An error occurs if you specify this option in any of the following cases:

- The virtual port of the specified iSCSI virtual port ID is not found.
- The iSCSI virtual port mode is disabled.
- The device does not support the iSCSI virtual port mode.

## **Examples**

Blocks the usage of a path of the external volume path group number: 1, the External port CL1-A, and the external storage port 50060e80,05fa0f36.

```
# raidcom disconnect path -path_grp 1 -port CL1-A -external_wwn 50060e80,
05fa0f36
```

Blocks the usage of the path between the external storage system iSCSI target (iSCSI name: iqn.z2, IP address: 158.214.135.100), and the iSCSI port: CL1-A of the local storage system, and the external volume path group number: 1.

```
# raidcom disconnect path -path_grp 1 -port CL1-A -external_iscsi_name
iqn.z2 -external address 158.214.135.100
```

Blocks the usage of the path for the external storage system iSCSI target (iSCSI name: iqn.z2, IP address: 158.214.135.100), the iSCSI port: CL1-A, iSCSI virtual port ID: 2 of the local storage system, and the external volume path group number: 1.

```
# raidcom disconnect path -path_grp 1 -port CL1-A -iscsi_virtual_port_id 2
-external_iscsi_name iqn.z2 -external_address 158.214.135.100
```

# raidcom modify path

This command is supported on the following storage systems: VSP G350, G370, G700, G900, VSP F350, F370, F700, F900. Changes the values set for the external path to the external volume.

## **Syntax**

## **Options and parameters**

#### -external wwn

Specifies the WWN (16-digit hexadecimal value) of the external storage system. The value can be split in units of 4 bytes by a "," (comma).

For example:

- 210000e08b0256f8
- 210000e0, 8b0256f8

#### -qdepth

Specifies the number of Read/Write commands that can be issued (queued) at a time for external volumes. The same setting value is applied to all the external paths that use the WWN or iSCSI name of the specified external storage system.

#### -timeout

Specifies timeout values in seconds for I/O to external volumes.

# -path\_blocked\_watch

Specifies a time (in seconds) from when all the paths to the external volumes are disconnected until when all the external volumes are blocked. The same setting value is applied to all the external paths that use the WWN or iSCSI name of the specified external storage system.

\* Instead of specifying an iSCSI target by using the <code>-external\_iscsi\_name</code> option and the <code>-external\_address</code> option, you can specify the pseudo WWN of the iSCSI target to the <code>-external\_wwn</code> option. The pseudo WWN corresponds to the iSCSI name and IP address of the iSCSI target on the external storage system. By executing the <code>raidcom get external\_iscsi\_name</code> command, you can confirm the suitability between the pseudo WWN and the iSCSI name and IP address of the iSCSI target on the external storage system.

## Example

Specifying 15 as the timeout value for I/O to external volumes, for all the external paths that use the port 50060e80 or 05fa0f36 of the external storage subsystem.

```
# raidcom modify path -external_wwn 50060e80,05fa0f36
-timeout 15
```

# raidcom delete pool

Deletes the specified Pool for Thin Image, Copy-on-Write Snapshot, Dynamic Provisioning, Dynamic Provisioning for Mainframe, Dynamic Tiering, Dynamic Tiering for Mainframe, active flash, or active flash for mainframe.

When LDEVs or device groups are specified, LDEVs are deleted from the specified pools.

This command is executed asynchronously with the command input. Check the completion of this process on the raidcom get command\_status command.

#### **Syntax**

```
raidcom delete pool -pool {<pool ID#> | <pool naming>}
  [-ldev_id <ldev#> |-grp_opt <group option> -device_grp_name <device group
name>
  [<device name>] | -delete_volume {yes|no}]
```

#### **Options and parameters**

#### -pool {<pool ID#> | <pool naming>}

Specifies the Pool ID (0-127) or pool name for , Dynamic Provisioning, Dynamic Provisioning for Mainframe, Dynamic Tiering, Dynamic Tiering for Mainframe, active flash, or active flash for mainframe.

When you specify only a number, it is recognized as a pool ID. Therefore, to specify a pool whose name is a number, use the pool ID instead of the pool name.

#### -ldev id <ldev#>

Specifies the LDEV number (0 to 65279), for example:

-ldev id 200

#### -grp\_opt <group option>

Specifies the device information extracted from the LDEV belonging to the device group. Specify "Idev" (fixed). The information of LDEV belonging to the device group is used.

## -device\_grp\_name <device group name> [<device name>]

Specifies the name of device group (maximum 32 characters) to be operated.

To operate an LDEV in the device group, specify the device name of the LDEV (maximum 32 characters).

If the device name is omitted, all the LDEVs belonging in the device group are operated.

#### -delete volume

{yes|no} This command is supported on the following storage systems: VSP G350, G370, G700, G900, VSP F350, F370, F700, F900.

Specifies whether to delete the pool volume when deleting a pool.

- yes (recommended): The pool volume is deleted when a pool is deleted.
- no (default): The pool is deleted, but the pool volume is not deleted.

The external volume is not deleted even if "yes" is specified. To delete it, first delete the pool using the raidcom delete pool command, and then execute the raidcom delete ldev command.

## **Examples**

Deleting a pool of pool ID 5:

```
# raidcom delete pool -pool 5
```

Deleting a pool of pool name "my\_aou\_pool":

```
# raidcom delete pool -pool my_aou_pool
```

This command is supported on the following storage systems: VSP G350, G370, G700, G900, VSP F350, F370, F700, F900. Deleting a pool volume when deleting a pool of pool name "my\_aou\_pool":

# raidcom delete pool -pool my aou pool -delete volume yes

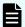

#### Note:

"Aou" (allocation on use) refers to dynamic provisioning.

# raidcom get pool

Displays pool information for Thin Image, Copy-on-Write Snapshot, Dynamic Provisioning, Dynamic Provisioning for Mainframe, Dynamic Tiering, active flash, Dynamic Tiering for Mainframe, and active flash for mainframe.

## **Syntax**

```
raidcom get pool [-key <keyword>] [-fx] [-pcap]
```

## **Options and parameters**

## [-key <keyword>]

Specify this option to display the following keywords that can be specified for <keyword>:

- opt: Pool name.
- basic: Basic information about the pool.
- fmc: Information about parity groups of FMC contained in a pool, or about parity groups that support accelerated compression.
- software\_saving: This command is supported on the following storage systems: VSP G1x00, VSP F1500, VSP G350, G370, G700, G900, VSP F350, F370, F700, F900. Information about the amount of capacity saved by deduplication and compression.

If the microcode version does not support this option, nothing is displayed when this option is specified.

- If you use the capacity saving function, the saving ratio is calculated against the amount of metadata and garbage data generated internally in addition to user data.
- This option is ignored when the microcode version does not support the option.
- saving: Information about the amount of saved capacity.

• total\_saving: Information about the amount of capacity saved by deduplication and compression, and accelerated compression of the parity group.

If the microcode version does not support this option, nothing is displayed when this option is specified.

- If you use the capacity saving function, the saving ratio is calculated against the amount of metadata and garbage data generated internally in addition to user data.
- This option is ignored when the microcode version does not support the option.
- resource: Information about the parity group configuring the pool or external volume group.

If the microcode version does not support this keyword, nothing is displayed when this keyword is specified.

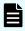

**Note:** FMC stands for flash module compression (a drive in a parity group that supports accelerated compression).

#### [-fx]

Displays the LDEV number in hexadecimal.

## [-pcap]

Displays the information about the actual capacity. This option is valid only when the -key basic option is specified.

For pools for which accelerated compression is enabled, and for pools to which pool volumes can be added automatically, specify this option to check the capacity information.

This option is ignored when the microcode version does not support the option.

## Example1

Displaying pool information.

```
# raidcom get pool
```

```
PID POLS U(%) SSCNT Available (MB) Capacity (MB) Seq# Num LDEV# H(%)
FMT CAP (MB)
001 POLN 10 330
                 10000000
                              1000000000
                                         62500 2
                                                  365 80 100
002 POLF 95 9900 100000
                             1000000000 62500 3
                                                  370 70
                                                          100
003 POLS 100 10000 100
                             100000000 62500 1
                                                  375 70
                                                          100
004 POLE 0 0 0
                                         62500 0
                                                  0 80
                                                          100
005 POLN 10 330 10000000
                             1000000000 62500 2
                                                  365 80 100
```

## Example 2

This command is supported on the following storage systems: VSP G350, G370, G700, G900, VSP F350, F370, F700, F900.

## Displaying pool name.

```
# raidcom get pool -key opt
```

```
PID POLS U(%) POOL_NAME Seq# Num LDEV# H(%) VCAP(%) TYPE PM PT 001 POLN 10 my_aou_pool 62500 2 265 80 65500 OPEN S HDP 002 POLF 95 New_Pool_2 62500 3 270 70 65534 OPEN S HDP 003 POLS 100 my_ss_pool 62500 1 275 70 - OPEN N TI 004 POLN 0 New_Pool_4 62500 2 280 80 - 0 M/F N CW 005 POLE 0 New_Pool_5 62500 4 0 80 100 M/F S DM
```

## Displaying pool name.

```
# raidcom get pool -key opt
```

```
PID POLS U(%) POOL_NAME Seq# Num LDEV# H(%) VCAP(%) TYPE PM
PT AUTO_ADD_PLV

001 POLN 10 my_aou_pool 62500 2 265 80 65500 OPEN S

DP E

002 POLF 95 New_Pool_2 62500 3 270 70 65534 OPEN S

DP -

003 POLS 100 my_ss_pool 62500 1 275 70 - OPEN N

TI D

004 POLN 0 New_Pool_4 62500 2 280 80 0 M/F N

CW -

005 POLE 0 New_Pool_5 62500 4 0 80 100 M/F S

DM -
```

This command is supported on the following storage systems: VSP F1500, VSP G1x00.

## Displaying pool name.

```
# raidcom get pool -key opt
```

```
PID POLS U(%) POOL_NAME Seq# Num LDEV# H(%) VCAP(%) TYPE PM
PT AUTO_ADD_PLV
001 POLN 10 my_aou_pool 62500 2 265 80 65500 OPEN S
DP -
002 POLF 95 New_Pool_2 62500 3 270 70 65534 OPEN S
DP -
003 POLS 100 my_ss_pool 62500 1 275 70 - OPEN N
TI -
004 POLN 0 New_Pool_4 62500 2 280 80 0 M/F N
```

```
raidcom get pool
```

```
CW - 005 POLE 0 New_Pool_5 62500 4 0 80 100 M/F S DM -
```

## Description of each column in output examples:

#### PID

Displays the pool ID.

## **POLS**

Displays the status of the pool.

- POLN: "Pool Normal" (The pool is in the normal status.)
- POLF: "Pool Full" (The pool is in the overflow status exceeding the threshold.)
- POLS: "Pool Suspend" (The pool is in the overflow status exceeding the threshold and is blocked.)
- POLE: "Pool failure" (The pool is blocked in the failure status.) In this status, the pool information cannot be displayed.

#### U(%)

Displays the usage rate of the pool.

### **SSCNT**

Displays the number of volumes in the pool.

#### **POOL NAME**

Displays the pool name.

#### Available (MB)

Displays the capacity available to the volume data in the pool.

#### Capacity (MB)

Displays the total capacity of the pool.

#### Seg#

Displays the product serial number.

The serial number (Seq#) for and VSP F1500 is displayed with a "3" at the beginning ("312345" = serial # 12345).

### Num

Displays the number of LDEVs configuring the pool.

#### LDEV#

Displays the first number of LDEV configured the pool. 65535(ffff) is displayed if the pool is being created.

#### H(%)

Displays threshold for the pool.

## VCAP(%)

Displays the maximum reserved V-VOL and Thin ImageVSP G1x00 pair capacity rate to the pool capacity. A hyphen (-) indicates unlimited. For VSP G350, G370, G700, G900, VSP F350, F370, F700, F900, a hyphen (-) indicating invalid is displayed.

#### **TYPE**

Displays the platform type of pools.

- Open: Shows that it is a Dynamic Provisioning pool.
- M/F: Shows that it is a Dynamic Provisioning for Mainframe pool.

#### PΜ

Displays the pool status.

- N: Normal status.
- S: Shrinking or rebalancing.
- NT: The pool for Thin Image is in the normal status.
- ST: (VSP G1x00 and VSP F1500, VSP Gx00 models, and VSP Fx00 models only) The pool for Thin Image is shrinking or rebalancing.

## РΤ

Displays the pool type. Any one of the following types is displayed.

- HDP: Pool for Dynamic Provisioning
- HDT: Pool for Dynamic Tiering
- RT: Pool for active flash
- TI: Pool for Thin Image
- CW: Pool for Hitachi Copy-on-Write Snapshot
- DM: Pool for Dynamic Provisioning that has the data direct mapping attribute

## FMT\_CAP(MB)

Displays the formatted pool capacity. If there is no valid information for the pool, a hyphen (-) is displayed.

## AUTO\_ADD\_PLV

Displays whether to automatically add pool volumes according to the compression ratio of a parity group for which accelerated compression is enabled.

This command is supported on the VSP Fx00 models and VSP Gx00 models.

- E: Automatically adds pool volumes according to the compression ratio of a parity group for which accelerated compression is enabled.
- D: The pool volumes for which accelerated compression of a parity group is enabled are not added automatically.
- A hyphen (-) is displayed if this information is invalid for this pool.

For VSP F1500 and VSP G1x00, a hyphen (-) is always displayed.

# Example 3

Displaying basic information about a pool

```
# raidcom get pool -key basic
```

```
PID POLS U(%) LCNT SSCNT Available (MB) Capacity (MB) Snap_Used (MB)

TL_CAP (MB) BM TR_CAP (MB) RCNT Seq# Num LDEV# W(%) H(%) STIP

VCAP(%) TYPE PM PT POOL_NAME

000 POLN 0 11001 11001 46998 46998 0

2432398 NB 0 0 300050 1 0 70 80 YES

UNLIMITED OPEN N HDP dp_ti_pool

001 POLN 0 - 11001 46998 46998 -

- - - - 300050 1 1 - 80 -

- OPEN N TI tipool
```

Displaying basic information about a pool. The actual capacity is displayed.

```
# raidcom get pool -key basic -pcap
```

```
PID POLS U(%) LCNT SSCNT Available (MB) Capacity (MB) Snap_Used (MB)
TL_CAP (MB) BM TR_CAP (MB) RCNT Seq# Num LDEV# W(%) H(%) S TIP

VCAP(%)

TYPE PM PT POOL_NAME
000 POLN 0 11001 11001 46998 46998 -
2432398 NB 0 0 300050 1 0 70 80 YES -
OPEN N HDP dp_ti_pool
001 POLN 0 - 11001 46998 46998
- - - - 300050 1 1 - 80
```

Chapter 5: Configuration setting commands

#### - - OPEN N TI tipool

## Description of each column in output example 3:

#### PID

Displays the pool ID. Three digits padded with leading zeros.

#### POLS

Displays the status of the pool.

- POLN: "Pool Normal" (The pool is in the normal status.)
- POLF: "Pool Full" (The pool is in the overflow status exceeding the threshold.)
- POLS: "Pool Suspend" (The pool is in the overflow status exceeding the threshold and is blocked.)
- POLE: "Pool failure" (The pool is blocked in the failure status.) In this status, the pool information cannot be displayed.

# U(%)

Displays the usage rate of the pool.

Displays the actual usage rate of the pool when the -pcap option is specified.

#### **LCNT**

Displays the total number of Dynamic Provisioning virtual volumes mapped to the pool. A hyphen (-) is displayed if the information is not available for this pool.

#### **SSCNT**

Displays the total number of snapshot data items mapped to the pool. A hyphen (-) is displayed if the information is not available for this pool.

#### Available(MB)

Displays the available capacity for the volume data in the pool.

Displays the actual capacity that can be used for volume data in the pool when the -pcap option is specified.

## Capacity(MB)

Displays the total capacity of the pool. When the -pcap option is specified, displays the total actual capacity of the pool.

## Snap\_Used(MB)

Displays the capacity used for Thin Image data in megabytes. If the used capacity is less than 1 MB, the value is rounded up. A hyphen (-) is displayed if the information is not available for this pool.

Displays a hyphen (-) when the -pcap option is specified.

## TL\_CAP(MB)

Displays the total capacity of all Dynamic Provisioning virtual volumes and Thin Image pairs mapped to the pool. A hyphen (-) is displayed if the information is not available for this pool.

#### ВМ

Displays the I/O Blocking Mode of the pool.

- PF (Pool Full): If the pool is full, you cannot read from or write to the target DP-VOL. If the pool VOL is blocked, you can read from or write to the target DP-VOL.
- PB (Pool vol Blockade): If the pool VOL is blocked, you cannot read from or write to the target DP-VOL. If the pool is full, you can read from or write to the target DP-VOL.
- FB (Full or Blockade): If the pool is full or pool VOL is blocked, you cannot read from or write to the target DP-VOL.
- NB (No Blocking): If the pool is full or pool VOL is blocked, you can read from or write to the target DP-VOL.
- - (Not supported): The configuration does not support the I/O Blocking Mode.

## TR\_CAP(MB)

Displays the sum of the pool capacities reserved for the volumes for which Full Allocation or Proprietary Anchor is enabled. For a configuration that does not support Full Allocation, a hyphen (-) is displayed.

#### **RCNT**

Displays the number of volumes for which Full Allocation is enabled that are mapped to a pool. For a configuration that does not support Full Allocation, a hyphen (-) is displayed.

#### Seg#

Displays the serial number. The serial number (Seq#) for VSP G1x00 and VSP F1500 is displayed with a "3" at the beginning ("312345" = serial # 12345).

## Num

Displays the number of LDEVs belonging to the pool.

#### LDEV#

Displays the number of the first LDEV in the pool. "65535 (ffff)" is shown while the pool is being created.

## W(%)

Displays the threshold value for WARNING set for the pool. A hyphen (-) is displayed if the information is not available for this pool.

# H(%)

Displays the threshold value set for the pool as the high water mark.

#### **STIP**

Displays the setting for Thin Image pairs when the high water mark threshold is exceeded.

- YES: Thin Image pairs are suspended.
- NO: Thin Image pairs are not suspended.
- (hyphen): The information is not available for this pool.

## VCAP(%)

Displays the maximum reserved V-VOL and Thin Image pair capacity rate to the pool capacity.

- UNLIMITED: Unlimited.
- - (hyphen): The information is not available for this pool.

#### **TYPE**

Displays the platform type of the pool.

- OPEN: Pool for open systems
- M/F: Pool for mainframe systems

#### PM

Displays the pool status.

- N: Normal status.
- S: Shrinking or rebalancing.
- NT: The pool for Thin Image is in the normal status.
- ST: The pool for Thin Image is shrinking or rebalancing.

#### PΤ

Displays the pool type. One of the following types is displayed.

- HDP: Pool for Dynamic Provisioning
- HDT: Pool for Dynamic Tiering
- RT: Pool for active flash
- TI: Pool for Thin Image
- CW: Pool for Hitachi Copy-on-Write Snapshot
- DM: Pool for Dynamic Provisioning that has the data direct mapping attribute

## **POOL NAME**

Displays the pool name.

## **Example 4**

Displaying information about the parity group for FMC that configures a pool, or about the parity group that supports accelerated compression. This information is not displayed if the functionality to show this information about a parity group is not supported.

For details about the capacity saved by the capacity saving feature, see the Provisioning Guide for your storage system.

This command is supported on the following storage systems: VSP G200, G400, G600, G800, VSP F400, F600, F800.

```
# raidcom get pool -key fmc
```

For VSP F1500 and VSP G1x00, the following is displayed.

```
# raidcom get pool -key fmc
```

```
PID U(%) ACT_AV(MB) ACT_TP(MB) FR(%) FMC_LOG_USED(BLK)

FMC_ACT_USED(BLK) FMC_ACT_TP(BLK) FMC_PLV_USED(BLK) FMC_LOG_TP(BLK)

001 90 100000000 1000000000 0 0

0 0 0 0

002 99 10000 100000000 200 1000000000

1000000000 512000000000 409608601600 409600000000

004 90 100000000 1000000000 150 1000000000

1000000000 384000000000 307201720320 3072000000000
```

#### Description of each column in output example 4:

#### PID

Displays the pool ID.

## U(%)

Displays the usage rate of the pool.

Displays the actual usage rate of the pool when the -pcap option is specified.

#### ACT AV(MB)

Displays the available actual capacity of the volume mapped to this pool for Dynamic Provisioning, Dynamic Provisioning for Mainframe, and Dynamic Tiering.

#### ACT TP(MB)

Displays the total actual capacity of the pool.

## FR(%)

Displays the percentage of the logical capacity against the actual capacity of the parity group for FMC in the pool, or (supported on VSP G350, G370, G700, G900, VSP F350, F370, F700, F900) of the parity group that supports accelerated compression in the pool. 0 is displayed if the pool does not contain a parity group of FMC, or a parity group that supports accelerated compression.

## FMC LOG USED(BLK)

Displays the physically used capacity of the parity group for FMC in the pool, or (supported on VSP G350, G370, G700, G900, VSP F350, F370, F700, F900) of the parity group that supports accelerated compression in the pool, in the unit of 512 bytes. 0 is displayed if the pool does not contain a parity group of FMC, or a parity group that supports accelerated compression.

## FMC ACT USED(BLK)

Displays the actually used capacity of the parity group for FMC, or (supported on VSP G350, G370, G700, G900, VSP F350, F370, F700, F900) the parity group that supports accelerated compression, in the unit of 512 bytes. 0 is displayed if the pool does not contain a parity group of FMC, or a parity group that supports accelerated compression.

## FMC\_ACT\_TP(BLK)

This command supports the following storage systems: VSP F1500, VSP G1x00, VSP G350, G370, G700, G900, VSP F350, F370, F700, F900. Displays the total physical capacity of the pool volume for FMC or the pool volume that supports accelerated compression used in the pool. 0 is displayed if the pool does not contain a parity group of FMC or a parity group that supports accelerated compression.

#### FMC\_PLV\_USED(BLK)

This command supports the following storage systems: VSP F1500, VSP G1x00, VSP G350, G370, G700, G900, VSP F350, F370, F700, F900. Displays the logically used page capacity of the pool volume for FMC, or the pool volume that supports accelerated compression in the pool in the unit of 512 bytes. 0 is displayed if the pool does not contain a parity group of FMC or a parity group that supports accelerated compression.

## FMC\_LOG\_TP(BLK)

This command supports the following storage systems: VSP F1500, VSP G1x00, VSP G350, G370, G700, G900, VSP F350, F370, F700, F900. Displays the total logical capacity of the pool volume for FMC or the pool volume that supports accelerated compression used in the pool. 0 is displayed if the pool does not contain a parity group of FMC or a parity group that supports accelerated compression.

## Example 5

Displaying information about the reduced capacity of data in a pool.

```
# raidcom get pool -key saving
```

| PID    | SE_SAVING(B | LK) PL_ | _SAVING(BLK) | PL_ | PRE_U | SED (B | LK) | SES (% | ) |
|--------|-------------|---------|--------------|-----|-------|--------|-----|--------|---|
| DDP(%) | CMP (%)     | PLS(%)  | Num LDE      | :V# |       |        |     |        |   |
| 000    | 12582912    | 9437184 | 28311552     | 20  | 15    | 5      | 33  | 1      | 0 |
| 001    | 0           | 0       |              | _   | _     | 0      | _   |        |   |

## Description of each column in output example 5:

#### PID

Displays the pool ID.

## SE\_SAVING(BLK)

Displays the capacity reduced by capacity saving or accelerated compression of the parity group in number of blocks.

This command supports the following storage systems: VSP F1500, VSP G1x00, VSP G350, G370, G700, G900, VSP F350, F370, F700, F900. The saved capacity does not include the amount of zero data reduction, metadata, garbage data, metadata reduction, and garbage data reduction.

This information is provided for compatibility. See the description of SE SAVING(BLK) displayed by # raidcom get pool -key total saving.

#### PL SAVING(BLK)

Displays the capacity reduced by capacity saving in number of blocks.

This command supports the following storage systems: VSP F1500, VSP G1x00, VSP G350, G370, G700, G900, VSP F350, F370, F700, F900. The saved capacity does not include the amount of zero data reduction, metadata, garbage data, metadata reduction, and garbage data reduction.

This information is provided for compatibility. See the description of PL SAVING(BLK) displayed by # raidcom get pool -key software saving.

#### PL PRE USED(BLK)

Displays the capacity of data (prior to reduction) to be reduced by capacity saving in number of blocks.

This command supports the following storage systems: VSP F1500, VSP G1x00, VSP G350, G370, G700, G900, VSP F350, F370, F700, F900. The capacity prior to reduction does not contain the amount of zero data.

This information is provided for compatibility. See the description of PL SAVING(BLK) displayed by # raidcom get pool -key software saving.

#### SES(%)

Displays the percentage of capacity reduced by capacity saving or accelerated compression against the capacity used by the virtual volume mapped to this pool before the reduction.

This command supports the following storage systems: VSP F1500, VSP G1x00, VSP G350, G370, G700, G900, VSP F350, F370, F700, F900. The saved capacity does not include the amount of zero data reduction, metadata, garbage data, metadata reduction, and garbage data reduction.

This information is provided for compatibility. See the description of SES (%) displayed by # raidcom get pool -key total saving.

#### DDP(%)

Displays the percentage of capacity reduced by deduplication of capacity saving against the capacity used by the virtual volume mapped to this pool before the reduction.

This command supports the following storage systems: VSP F1500, VSP G1x00, VSP G350, G370, G700, G900, VSP F350, F370, F700, F900. The saved capacity does not include the amount of metadata and garbage data.

This information is provided for compatibility.

#### CMP(%)

Displays the percentage of capacity reduced by compression of capacity saving or the percentage of capacity of the parity group reduced by accelerated compression against the capacity used by the virtual volume mapped to this pool before the reduction.

This command supports the following storage systems: VSP F1500, VSP G1x00, VSP G350, G370, G700, G900, VSP F350, F370, F700, F900. The saved capacity does not include the amount of metadata, garbage data, metadata reduction, and garbage data reduction.

This information is provided for compatibility.

## PLS(%)

Displays the percentage of capacity reduced by capacity saving against the amount before the reduction, which is calculated as follows:

```
PL SAVING(BLK) / PL PRE USED(BLK) × 100[%]
```

This command supports the following storage systems: VSP F1500, VSP G1x00, VSP G350, G370, G700, G900, VSP F350, F370, F700, F900. The saved capacity does not include the amount of zero data reduction, metadata, and garbage data.

This information is provided for compatibility. See the description of PLS (%) displayed by # raidcom get pool -key software saving.

#### Num

Displays the number of deduplication system data volumes in the pool.

#### LDEV#

Displays the LDEV number of the deduplication system data volume in the pool. A hyphen (-) is displayed if the number of deduplication system data volumes is zero.

This command supports the following storage systems: VSP F1500, VSP G1x00, VSP G350, G370, G700, G900, VSP F350, F370, F700, F900. If there is more than one deduplication system data volume, LDEV numbers are separated by a space.

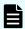

**Note:** The capacity used by the virtual volume before reduction, which is the denominator for calculating SES(%), DDP(%), CMP(%), and PLS(%), does not include the capacity used by or reserved for the deduplication system data volume.

This command supports the following storage systems: VSP F1500, VSP G1x00, VSP G350, G370, G700, G900, VSP F350, F370, F700, F900. Displaying information about the capacity saved by the capacity saving function and accelerated compression of a parity group.

For details about the capacity saved by the capacity saving feature and accelerated compression of a parity group, see the Provisioning Guide for your storage system.

```
# raidcom get pool -key total_saving
PID SE_SAVING(BLK) SES(%) DATAVOL_USED(BLK)
000 12582912 20 56623104
001 0 0 42467328
```

Description of each column in output example:

 SE\_SAVING(BLK): Displays the capacity saved by capacity saving or accelerated compression of the parity group in blocks. The saved capacity includes the amount of zero data reduction, metadata, garbage data, metadata reduction, and garbage data reduction.

A hyphen (-) indicating an invalid value might be displayed if the amount of used data volume before the reduction is smaller than the used pool capacity.

• SES(%): Displays the percentage of capacity saved by capacity saving or accelerated compression of the parity group against the capacity used by the virtual volume mapped to this pool before the reduction, which is calculated as follows:

```
SE_SAVING(BLK) / DATAVOL_USED(BLK) × 100[%]
```

When the capacity saving function is used, the saving ratio is calculated against the amount of metadata and garbage data generated internally in addition to user data.

A hyphen (-) indicating an invalid value might be displayed if the amount of used data volume before the reduction is smaller than the used pool capacity.

 DATAVOL\_USED(BLK): Displays the capacity used by a virtual volume in blocks. The capacity used by the deduplication system data volume is not included.

This command supports the following storage systems: VSP F1500, VSP G1x00, VSP G350, G370, G700, G900, VSP F350, F370, F700, F900. Displaying information about the capacity of data stored in a pool saved by the capacity saving function.

For details about the capacity saved by the capacity saving feature, see the Provisioning Guide for your storage system.

```
# raidcom get pool -key software_saving
PID PLS(%) PL_SAVING(BLK) CMP(BLK) DDP(BLK) RECLAIM(BLK)
SYSTEM(BLK) PL_PRE_USED(BLK) PRE_CMP_USED(BLK) PRE_DDP_USED(BLK)
000 52 100931731456 0 64424509440 42949672960
6442450944 193273528320 0 193273528320
```

Description of each column in output example:

• PLS(%): Displays the percentage of capacity compressed by capacity saving against the amount of data before the compression, which is calculated as follows:

```
PL SAVING(BLK) / PL PRE USED(BLK) × 100[%]
```

When the capacity saving function is used, the saving ratio is calculated against the amount of metadata and garbage data generated internally in addition to user data.

A hyphen (-) indicating an invalid value might be displayed if the amount of used data volume before the reduction is smaller than the used pool capacity.

- PL\_SAVING(BLK): Displays the capacity saved by capacity saving in blocks. The saved capacity includes the amount of zero data reduction, metadata, and garbage data.
  - A hyphen (-) indicating an invalid value might be displayed if the amount of used data volume before the reduction is smaller than the used pool capacity.
- CMP(BLK): Displays the capacity compressed by capacity saving in blocks. The compressed amount does not include the amount of metadata and garbage data.
- DDP(BLK): Displays the capacity saved by deduplication of capacity saving in blocks.
   The saved amount does not include the amount of metadata and garbage data.
- RECLAIM(BLK): Displays the capacity saved by reclaiming the specified data pattern using capacity saving in blocks. The saved amount does not include the amount of metadata and garbage data.
- SYSTEM(BLK): Displays the amount of consumed system data (metadata and garbage data) for capacity saving in blocks.
- PL\_PRE\_USED(BLK): Displays the capacity of data (before reduction) to be reduced by capacity saving in blocks.
- PRE\_CMP\_USED(BLK): Displays the capacity of data (before compression) to be compressed by capacity saving in blocks.
- PRE\_DDP\_USED(BLK): Displays the capacity of data (before deduplication) to be deduplicated by capacity saving in blocks.

(VSP F1500, VSP G1x00) A value that is greater than the actual value might be displayed because the following data is contained:

- Data in a virtual volume for which compression is specified as the capacity saving setting.
- Data to be deduplicated.

Displaying information about the parity group configuring the pool and the external volume group.

```
# raidcom get pool -pool 0 -key resource
PID T GROUP AV_CAP(GB) TOTAL_CAP(GB) R_LVL R_TYPE TNO V E AUTO_ADD_PLV
000 R 5-2 300 300 RAID1 2D+2D 1 D D -
000 E 1-1 300 300 - - 2 D - -
```

Description of each column in output example:

- T: Displays the type of the volume group.
  - R: Parity group
  - E: External volume group
- Group: Displays the parity group number or the external volume group number.
- AV\_CAP(GB): Displays the remaining available capacity (physically available area) of the parity group or the external volume group. A value less than 1 GB is rounded down and 0 is displayed.
- TOTAL\_CAP(GB): Displays the total capacity that can be used by the parity group or external volume group.
- R\_LVL: Displays the RAID level of the parity group or external volume group.
   A hyphen is displayed for external volume groups.
- R\_TYPE: Displays the RAID type of the parity group or external volume group.
   A hyphen is displayed for external volume groups.
- TNO: Displays the number of the tier to which the parity group or external volume group belongs. The tier number is displayed only for Dynamic Tiering pools. A hyphen (-) is displayed for other pools.
- V: Displays whether capacity virtualization of the parity group is enabled or disabled.
  - E: Capacity virtualization is enabled.
  - D: Capacity virtualization is disabled.
- E: Displays whether encryption is enabled or disabled.
  - E: Encryption is enabled.
  - D: Encryption is disabled.
  - - (hyphen): Displaying encryption status is not supported.
- AUTO\_ADD\_PLV: Displays whether to automatically add pool volumes for which
  accelerated compression is enabled according to the compression ratio of a parity
  group for which accelerated compression is enabled.
  - E: Automatically adds pool volumes for which accelerated compression is enabled according to the compression ratio of a parity group for which accelerated compression is enabled.
  - D: Pool volumes for which accelerated compression is enabled are not added automatically.
  - - (hyphen): This information is invalid for this parity group.

# raidcom modify pool

Sets the options of a pool for Thin Image, Copy-on-Write Snapshot, Dynamic Provisioning, Dynamic Provisioning for Mainframe, Dynamic Tiering, active flash, Dynamic Tiering for Mainframe, or active flash for mainframe. This option also changes the setting of the data direct mapping attribute of the pool for Dynamic Provisioning.

When the -status or -deduplication option is specified, the operation is executed asynchronously with the command input. Check the completion of this process on the raidcom get command status command.

# **Syntax**

```
raidcom modify pool -pool {<pool ID#> | <pool naming>}
    {-status < status> {nml|stop_shrinking} | -user_threshold < threshold_1>
    [<threshold_2>] | -tier <Tier number> [<ratio>]
    [-tier_buffer_rate <%>] | -subscription <%> |
        -pool_attribute <pool_attribute> | -monitor_mode <Monitor mode> |
        -blocking_mode <IO blocking mode> | -data_direct_mapping {enable|}

disable}
    | -deduplication yes -ldev_id <ldev#>... [-ssids <ssid> ...] |
        -deduplication no | -suspend_tipair {yes | no} |
        -delete dsd_volumes} | -auto_add_poolvol enable
        [-password <One Time Password>] | -auto_add_poolvol disable [-password <One Time Password>]
```

## **Options and parameters**

# -pool {<pool ID#> | <pool naming>}

Specifies the Pool ID (0-127) or pool name for Copy-on-Write Snapshot, Dynamic Provisioning, Dynamic Provisioning for Mainframe, Dynamic Tiering, active flash, Dynamic Tiering for Mainframe, or active flash for mainframe.

When only a number is specified, it is recognized as a pool ID. Therefore, to specify a pool whose name is a number, use the pool ID instead of the pool name.

# -status <status>

This command is supported on the following storage systems: VSP G1x00, VSP F1500, VSP G200, G400, G600, G800, VSP F400, F600, F800. Specifies the status of the pool.

"nml" must be specified as the status.

## -status {nml|stop\_shrinking}

This command is supported on the following storage systems: VSP G350, G370, G700, G900, VSP F350, F370, F700, F900. Specifies the status of the pool.

- nml: Pool status is restored.
- stop shrinking: Pool shrink is stopped.

# -user threshold <threshold 1> [<threshold 2>]

Sets a user-defined threshold.

 For Dynamic Provisioning, Dynamic Provisioning for Mainframe, Dynamic Tiering, active flash, Dynamic Tiering for Mainframe, and active flash for mainframe, you may specify two user-defined thresholds, and their valid ranges are 1-100%, respectively. If you specify <threshold\_1> and <threshold 2>:

the value of <threshold\_1> is set as the threshold for WARNING specified to a pool.

the value of <threshold\_2> is set as the threshold for High water mark specified to a pool.

If you specify only <threshold\_1>, your specified value and the system default value (80%) are applied.

The setting in which you specify only <threshold\_1> is supported to maintain backward compatibility with microcode before 70-02-0x-xx/xx. Once you specify two user-defined thresholds, you must continue to specify two user-defined thresholds thereafter.

■ The valid range for Thin Image or Copy-on-Write Snapshot is 20-95%. You may specify only <threshold\_1>. Even if you specify the value for <threshold\_2>, the value is ignored.

## -tier <Tier number> [<ratio>]

Specifies the pool information for Dynamic Tiering, active flash, Dynamic Tiering for Mainframe, or active flash for mainframe. This is specified when changing the free space percentage for a new allocation by each tier. When this option is specified, pool attribute changes into manual relocation.

<Tier number>:Tier number (1-3)

<ratio>: Free space percentage for new allocation(0-50) [%]

## [-tier\_buffer\_rate <%>]

Specifies the pool information for Dynamic Tiering, active flash, Dynamic Tiering for Mainframe, or active flash for mainframe. Specifies the amount of reallocation buffer (2-40) for each tier in percent (%).

## -subscription <%>

Sets the maximum reserved V-VOL and Thin Image pair capacity rate (0-65535) to the pool capacity.

• 0 to 65534: Specified percentage

• 65535: Unlimited

## -pool attribute <pool attribute>

Specifies when changing the pool from Dynamic Provisioning/Dynamic Provisioning for Mainframe to Dynamic Tiering/Dynamic Tiering for Mainframe, or from Dynamic Tiering/Dynamic Tiering for Mainframe to Dynamic Provisioning/Dynamic Provisioning for Mainframe.

Specifies the following value depend on the type of pool desired to be changed.

- dt\_manual: Changes the pool from Dynamic Provisioning/Dynamic Provisioning for Mainframe to Dynamic Tiering/Dynamic Tiering for Mainframe. It is changed to manual relocation.
- dp: Changes the pool from Dynamic Tiering/Dynamic Tiering for Mainframe to Dynamic Provisioning/Dynamic Provisioning for Mainframe.

#### -monitor mode <monitor mode>

Specifies the monitoring mode for a Dynamic Tiering/Dynamic Tiering for Mainframe pool. Or specifies the availability of active flash.

- period: Performs monitoring periodically.
- continuous: Performs monitoring continuously.
- realtime tiering: Enables active flash.
- non\_realtime\_tiering: Disables active flash.

# -blocking\_mode <IO blocking mode>

Sets the I/O activity (availability for read/write access) when the pool for Dynamic Provisioning, Dynamic Tiering, or active flash is full and when the pool for Dynamic Provisioning, Dynamic Tiering, or active flash is blocked. This option is ignored when the microcode version does not support the option.

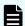

#### Note:

The microcode is displayed as "-" in the BM column when you execute the raidcom get dp pool command.

- pool\_full: If the pool is full, read/write access for the target DP-VOL is disabled. If the pool is blocked, read/write access for the target DP-VOL is enabled.
- pool\_vol\_blockade: If the pool-VOL is blocked, read/write access for the target DP-VOL is disabled. If the pool-VOL is full, read/write access for the target DP-VOL is enabled.
- full\_or\_blockade: If the pool is full or blocked, read/write access for the target DP-VOL is disabled.
- no\_blocking: If the pool is full and/or blocked, read/write access for the target DP-VOL is enabled.

## -data direct mapping {enable | disable}

VSP G1x00Changes the setting of the data direct mapping attribute of the pool for Dynamic Provisioning.

- enable: Changes a pool for Dynamic Provisioning to a pool for Dynamic Provisioning that has the data direct mapping attribute.
- disable: Changes a pool for Dynamic Provisioning that has the data direct mapping attribute to a pool for Dynamic Provisioning.

# -deduplication yes -ldev\_id <ldev#> ... [-ssids <ssid> ...]

Enables deduplication of the pool. When this option is specified, a deduplication system data volume that has an LDEV number (0 to 65279) specified for "-ldev\_id <ldev#> ..." is created.

For VSP F350, F370, F700, F900, VSP G350, G370, G700, G900, an error occurs if you specify this option.

If you want to assign an SSID to the deduplication system data volume to be created, specify "-ssids <ssid> ..." in hexadecimal. SSIDs specified by "-ssids <ssid> ..." are assigned to deduplication system data volumes specified for "-ldev\_id <ldev#> ..." in the order they were specified. If you omit this option, or specify auto for <ssid>, SSIDs are assigned automatically to the corresponding deduplication system data volumes.

If you specify multiple LDEVs, an error occurs because the current microcode does not support this function. If this happens, deduplication of the pool is not enabled.

# -deduplication no

Disables deduplication of the pool. When this option is specified, a deduplication system data volume in this pool is deleted.

For VSP F350, F370, F700, F900, VSP G350, G370, G700, G900, an error occurs if you specify this option.

# [-suspend\_tipair {yes | no} ]

Specifies or cancels the setting for suspending Thin Image pairs when the high water mark threshold is exceeded.

- yes: Suspends Thin Image pairs.
- no: Cancels the setting of suspending Thin Image pairs.

## -delete dsd\_volumes

Deletes the deduplication system data volume.

# -auto\_add\_poolvol enable [-password <One Time Password>]

Automatically adds pool volumes for which accelerated compression of the parity group is enabled according to the compression ratio of the parity group for which accelerated compression is enabled.

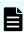

**Note:** For VSP F350, F370, F700, F900, G350, G370, G700, G900, if you want to specify this option, contact customer support. For VSP G1000, VSP F1500, -password does not need to be specified.

# -auto\_add\_poolvol disable [-password <One Time Password>]

Pool volumes for which accelerated compression of the parity group is enabled are not added automatically.

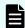

**Note:** For VSP Fx00 models and VSP Gx00 models, if you want to specify this option, contact customer support. For VSP G1x00 and VSP F1500, -password does not need to be specified.

## **Examples**

Restoring the status of a pool ID: 6.

```
# raidcom modify pool -pool 6 -status nml
```

Restoring the status of a pool name: my\_ss\_pool.

```
# raidcom modify pool -pool my ss pool -status nml
```

Changing the user-defined thresholds of the pool ID:6 of the pool for Dynamic Provisioning, Dynamic Provisioning for Mainframe, Dynamic Tiering, active flash, Dynamic Tiering for Mainframe, or active flash for mainframe, WARNING to 70% and High water mark to 80%.

```
# raidcom modify pool -pool 6 -user_threshold 70 80
```

Changing the user-defined threshold of the pool ID: 6 of the pool for Thin Image or Copyon-Write Snapshot to 80%.

```
# raidcom modify pool -pool 6 -user_threshold 80
```

Changing the free space percentage for a new allocation to the tier number 1 of the pool ID:6 for Dynamic Tiering, active flash, Dynamic Tiering for Mainframe, or active flash for mainframe to 30%.

```
# raidcom modify pool -pool 6 -tier 1 30
```

Changing the amount of reallocation buffer to the tier number 1 of the pool ID:6 for Dynamic Tiering, active flash, Dynamic Tiering for Mainframe, or active flash for mainframe to 20%.

```
# raidcom modify pool -pool 6 -tier 1 -tier_buffer_rate 20
```

Changing a Dynamic Provisioning/Dynamic Provisioning for Mainframe pool of the pool ID:6 to a Dynamic Tiering/Dynamic Tiering for Mainframe pool.

```
# raidcom modify pool -pool 6 -pool attribute dt manual
```

Changing a Dynamic Tiering/Dynamic Tiering for Mainframe pool of the pool ID:6 to a Dynamic Provisioning/Dynamic Provisioning for Mainframe pool.

```
# raidcom modify pool -pool 6 -pool attribute dp
```

Changing the automatic relocation of the pool (Pool name: my\_pool) for Dynamic Provisioning to manual relocation.

```
# raidcom modify pool -pool my pool -pool attribute dt manual
```

Changing the monitoring mode of Dynamic Tiering/Dynamic Tiering for Mainframe pool of the pool ID: 6 to continuous.

```
# raidcom modify pool -pool 6 -monitor_mode continuous
```

When the pool is full, changing read/write of Dynamic Provisioning pool ID: 6 to rejected.

```
# raidcom modify pool -pool 6 -blocking_mode pool_full
```

Enabling active flash of Dynamic Tiering pool ID: 6.

```
# raidcom modify pool -pool 6 -monitor_mode realtime_tiering
```

(VSP G1x00 Changing a pool (pool ID: 6) for Dynamic Provisioning to a pool for Dynamic Provisioning that has the data direct mapping attribute.

```
# raidcom modify pool -pool 6 -data_direct_mapping enable
```

Enabling deduplication of the pool (pool ID: 6) for Dynamic Provisioning to create a deduplication system data volume of LDEV: 400 For VSP F350, F370, F700, F900, VSP G350, G370, G700, G900, an error occurs.

```
# raidcom modify pool -pool 6 -deduplication yes -ldev id 400
```

Enabling deduplication of the pool (pool ID: 6) for Dynamic Provisioning to create a deduplication system data volume of LDEV: 400, and assigning SSID: 0x0004 to the deduplication system data volume. For VSP F350, F370, F700, F900, VSP G350, G370, G700, G900, an error occurs.

```
\# raidcom modify pool -pool 6 -deduplication yes -ldev_id 400 -ssids 0x0004
```

Disabling deduplication of the pool (pool ID: 6) for Dynamic Provisioning to delete a deduplication system data volume.

```
# raidcom modify pool -pool 6 -deduplication no
```

This command is supported on the following storage systems: VSP G350, G370, G700, G900, VSP F350, F370, F700, F900. Deleting the deduplication system data volume of the pool (pool ID: 6) for Dynamic Provisioning.

```
# raidcom modify pool -pool 6 -delete dsd volumes
```

Suspending Thin Image pairs when the high water mark threshold of the pool (pool ID: 6) for Dynamic Provisioning is exceeded.

```
# raidcom modify pool -pool 6 -suspend tipair yes
```

Canceling the setting for suspending Thin Image pairs when the high water mark threshold of the pool (pool ID: 6) for Dynamic Provisioning is exceeded.

```
# raidcom modify pool -pool 6 -suspend_tipair no
```

This command is supported on the following storage systems: VSP G350, G370, G700, G900, VSP F350, F370, F700, F900. Disabling the setting for automatically adding pool volumes for which accelerated compression is enabled in the pool (pool ID: 6).

```
# raidcom modify pool -pool 6 -auto_add_poolvol disable -password
<One Time Password>
```

This command is supported on the following storage systems: VSP G1000, VSP F1500. Enabling the setting for automatically adding pool volumes for which accelerated compression is enabled in the pool (pool ID: 6).

```
# raidcom modify pool -pool 6 -auto_add_poolvol disable
```

This command is supported on the following storage systems: VSP G350, G370, G700, G900, VSP F350, F370, F700, F900. Enabling the setting for automatically adding pool volumes for which accelerated compression is enabled in the pool (pool ID: 6).

```
# raidcom modify pool -pool 6 -auto_add_poolvol enable -password <One Time
Password>
```

This command is supported on the following storage systems: VSP G1000, VSP F1500. Enabling the setting for automatically adding pool volumes for which accelerated compression is enabled in the pool (pool ID: 6).

```
# raidcom modify pool -pool 6 -auto add poolvol enable
```

# raidcom monitor pool

Sets the start or stop of performance monitoring of a pool for Dynamic Tiering, Dynamic Tiering for Mainframe, active flash, or active flash for mainframe.

# **Syntax**

```
raidcom monitor pool -pool {<pool ID#> | <pool naming>}
    -operation <type>
```

# **Options and parameters**

# -pool {<pool ID#> | <pool naming>}

Specifies the pool ID (0-127) or pool name of a pool for Dynamic Tiering, Dynamic Tiering for Mainframe, active flash, or active flash for mainframe.

When specifying just a number, it is recognized as a pool ID. Therefore, when you specify a pool that the pool name is only a number, operate by specifying pool ID instead of specifying pool name.

# -operation <type>

Instructs the operation of performance monitoring.

The operational types that can be specified are shown below.

- start: Start the performance monitoring.
- stop: Stop the performance monitoring.

# **Examples**

Starting the performance monitoring of a pool for Dynamic Tiering, Dynamic Tiering for Mainframe, active flash, or active flash for mainframe with Pool ID: 20.

```
# raidcom monitor pool -pool 20 -operation start
```

Starting the performance monitoring of a pool for Dynamic Tiering, Dynamic Tiering for Mainframe, active flash, or active flash for mainframe with Pool Name: my\_tier\_pool.

```
# raidcom monitor pool -pool my tier pool -operation start
```

Stopping the performance monitoring of a pool for Dynamic Tiering, Dynamic Tiering for Mainframe, active flash, or active flash for mainframe with Pool ID: 20.

```
# raidcom monitor pool -pool 20 -operation stop
```

Stopping the performance monitoring of a pool for Dynamic Tiering, Dynamic Tiering for Mainframe, active flash, or active flash for mainframe with Pool Name: my\_tier\_pool.

```
# raidcom monitor pool -pool my tier pool -operation stop
```

# raidcom reallocate pool

Sets the start or stop of tier relocation of a pool for Dynamic Tiering, Dynamic Tiering for Mainframe, active flash, or active flash for mainframe.

## **Syntax**

```
raidcom reallocate pool -pool {<pool ID#> | <pool naming>}
    -operation <type>
```

# **Options and parameters**

# -pool {<pool ID#> | <pool naming>}

Specifies the pool ID (0-127) or pool name of a Dynamic Tiering, Dynamic Tiering for Mainframe, active flash, or active flash for mainframe pool.

When only a number is specified, it is recognized as a pool ID. Therefore, when you specify a pool whose name is only a number, use the pool ID instead of the pool name.

# -operation <type>

Relocation operation instruction:

- start: Start the tier relocation.
- stop: Stop the tier relocation.

## **Examples**

Starting the tier relocation of a pool for Dynamic Tiering, Dynamic Tiering for Mainframe, active flash, or active flash for mainframe with Pool: 20.

```
# raidcom reallocate pool -pool 20 -operation start
```

Starting the tier relocation of a pool for Dynamic Tiering, Dynamic Tiering for Mainframe, active flash, or active flash for mainframe with Pool Name: my\_tier\_pool.

```
# raidcom reallocate pool -pool my tier pool -operation start
```

Stopping the relocation of a pool for Dynamic Tiering, Dynamic Tiering for Mainframe, active flash, or active flash for mainframe with Pool: 20.

```
# raidcom reallocate pool -pool 20 -operation stop
```

Stopping the relocation of a pool for Dynamic Tiering, Dynamic Tiering for Mainframe, active flash, or active flash for mainframe with Pool Name: my tier pool.

```
# raidcom reallocate pool -pool my tier pool -operation stop
```

# raidcom rename pool

Changes the pool name of a pool for Thin Image, Copy-on-Write Snapshot, Dynamic Provisioning, Dynamic Provisioning for Mainframe, Dynamic Tiering, Dynamic Tiering for Mainframe, active flash, or active flash for mainframe.

## **Syntax**

```
raidcom rename pool -pool id <pool ID#> -pool name <pool naming>
```

## **Options and parameters**

# -pool\_id <pool ID#>

Specifies a pool ID (0-127).

If a -pool\_id option is non-numeric, the specified value is recognized as a pool name to identify the pool ID.

# -pool\_name <pool naming>

Specifies a new pool name. You can specify up to 32 characters.

The -pool\_name option cannot be specified by configuring only in numeric because numeric values are preferentially identified as a pool ID. Specifies a pool ID with the '-pool\_id<pool ID#>' option.

## **Examples**

Changing the pool name of the pool (ID: 1) to my\_pool.

```
# raidcom rename pool -pool_id 1 -pool_name my_pool
```

# raidcom initialize pool

This command initializes deduplication system data volumes and volumes that contain deduplicated data. This command is processed asynchronously with the command input. Use the raidcom get command\_status command to check if the raidcom initialize pool command completes.

# **Syntax**

```
raidcom initialize pool -pool {<pool ID#> | <pool naming>} -operation
initialize_deduplication
```

This command is supported on the following storage systems: VSP G350, G370, G700, G900, VSP F350, F370, F700, F900.

```
raidcom initialize pool -pool {<pool ID#> | <pool naming>} -operation
<type>
```

## **Options and parameters**

## -pool {<pool ID#> | <pool naming>}

Specifies the pool ID (0 to 127) or pool name.

# -operation initialize\_deduplication

Initializes the deduplication system data volume specified by the -pool option and the volumes that contain deduplicated data.

## -operation <type>

Specifies the operation to perform. Specify the following:

• initialize\_deduplication: Initializes the deduplication system data volume specified by the -pool option and the volumes that contain deduplicated data.

## **Examples**

Initializing the deduplication system data volume and the volumes that contain deduplicated data in the pool with pool ID: 1.

#raidcom initialize pool -pool 1 -operation initialize deduplication

# raidcom get port

Displays port information.

This queries the setting information on all ports.

# **Syntax**

```
raidcom get port [-port <port#> [-key opt [-iscsi_virtual_port_id <iSCSI
virtual port ID>]]]
```

# **Options and parameters**

# [-port <port#>]

Specifies the port number (for example, CL1-A). The port type you specify must be FIBRE, FCoE, or iSCSI. If you specify a port for which LUN security is enabled, the following items are displayed:

- If the target port type is FIBRE or FCoE: LOGIN\_WWN
- If the target port type is iSCSI: LOGIN\_ISCSI\_NAME

# [-key opt]

Specify this option to see the detailed information of FIBRE, FCoE, or iSCSI.

# [-iscsi\_virtual\_port\_id <iSCSI virtual port ID>]

Displays detailed information when the specified port is iSCSI and the iSCSI virtual port mode is enabled. If this option is omitted, information about the virtual port ID: 0 is displayed.

An error occurs if you specify this option in any of the following cases:

- The virtual port of the specified iSCSI virtual port ID is not found.
- The iSCSI virtual port mode is disabled.
- The device does not support the iSCSI virtual port mode.

## Example 1

Displaying port information.

For a mainframe port (ESCON, FICON), "-" is displayed for the values from SPD to SSW. For a port used for Hitachi NAS (HNASS or HNASU), "-" is displayed for the values from ATTR to SSW and for WWN.

```
# raidcom get port
```

```
PORT TYPE ATTR SPD LPID FAB CONN SSW SL Serial# WWN
                                                  PHY PORT
CL1-A FIBRE TAR AUT EF N FCAL N 0 64568 50060e8006fc3800 -
CL1-B FIBRE TAR AUT EF N FCAL N 0 64568 50060e8006fc3801 -
CL1-C FICON TAR -
                             - 0 64568 50060e8006fc3802 -
CL1-D FICON TAR - - - - 0 64568 50060e8006fc3803 -
CL2-A FIBRE TAR AUT D9 N FCAL N 0 64568 50060e8006fc3810 -
CL2-B FIBRE TAR AUT D3 N FCAL Y 0 64568 50060e8006fc3811 -
                              - 0 64568 50060e8006fc3812 -
CL2-C FICON TAR -
CL2-D FICON TAR - - -
                             - 0 64568 50060e8006fc3813 -
CL3-A FIBRE MCU AUT E8 N FCAL N 0 64568 50060e8006fc3820 -
CL3-B FIBRE TAR AUT EO N FCAL Y 0 64568 50060e8006fc3821 -
CL3-J ISCSI TAR AUT 00 N UNKN N 0 64015 -
CL4-A HNASS - - - -
                        - - 0 64568 -
                             - 0 64568 -
CL4-B HNASU -
```

# Description of each column in output example:

#### **PORT**

Displays the port numbers.

## **TYPE**

Displays the following port type: FIBRE, SCSI, ISCSI, ENAS, ESCON, FICON, FCOE, HNASS, HNASU

- HNASS means the port is for the system LU of Hitachi NAS.
- HNASU means the port is for a user LU of Hitachi NAS.

## **ATTR**

Displays the following attribute setting on a port. One of the following items is displayed. If the port is a bidirectional port, the following four attributes are all displayed for each port.

- TAR: Fibre target port (target port)
- MCU: MCU initiator port (initiator port)
- RCU: RCU target port (RCU target port)
- ELUN: External initiator port (External port)

## SPD

Displays the transfer rate setting on a port. One of the following values is displayed: AUT(AUTO), 1G, 2G, 4G, 8G, 10G...

## **LPID**

Displays the Loop ID(AL\_PA) setting on a port.

## **FAB**

Displays the fabric mode setting on a port as Y(YES) or N(NO).

## CONN

Displays the following topology setting on a port: FCAL/PtoP/UNKN/-. If the port does not support the topology setting, UNKN or a hyphen is displayed.

## **SSW**

Displays the LUN security setting on a port as Y (enabled) or N (disabled).

## SL

Displays the SLPR number to which the port belongs.

# Serial#

Product serial number.

The serial number (Serial#) for VSP G1x00 and VSP F1500 is displayed with a "3" at the beginning ("312345" = serial # 12345).

#### **WWN**

Displays the external WWN.

# **PHY PORT**

Displays the port number of the physical port in a resource ID takeover configuration.

## Example 2

Displaying the information of the port CL4-E (in case of TYPE is other than ISCSI)

```
# raidcom get port -port CL4-E
```

```
PORT LOGIN_WWN Serial# -
CL4-E 210000e08b0256f8 63528 OLA_NODE0_CTL_0
CL4-E 210000e08b039c15 63528 OLA_NODE1_CTL_0
```

# Description of each column in output example:

# **PORT**

Displays the port numbers.

# **LOGIN WWN**

Displays the WWN of the host adapter login to this port.

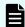

## Note:

Only the currently connected WWN is displayed unlike the display on Device Manager - Storage Navigator.

#### Serial#

Product serial number.

The serial number (Serial#) for VSP G1x00 and VSP F1500 is displayed with a "3" at the beginning ("312345" = serial # 12345).

# Example 3

Displaying the information of the port CL4-E (in case of TYPE is ISCSI)

```
# raidcom get port -port CL4-E
```

```
PORT LOGIN_IQN Serial# -
CL4-E iqn.z1... 63528 OLA_NODE0_CTL_0
CL4-E iqn.z2... 63528 OLA_NODE1_CTL_0
```

# Description of each column in output example:

#### **PORT**

Displays the port numbers.

# LOGIN\_IQN

Displays the iSCSI name for the host adapter log-in to this port that is currently being connected.

CCI displays only the iSCSI name of the port that is currently being connected, differently from Storage Navigator.

# Serial#

Product serial number.

# **Example 4**

Example for getting information on FCoE option:

```
# raidcom get port -port CL4-E -key opt
```

```
        PORT
        ENMA
        VLAN_ID
        FPMA
        VPS
        VP_I
        FCF_I

        CL4-E
        e3:00:00:e0:8b:02
        0x03fe
        e2:00:00:e0:8b:02
        DWN
        0x00
        0x0000
```

# Description of each column in output example:

## **PORT**

Displays the port number.

#### **ENMA**

Displays Enode MAC address setting to this port.

## **VLAN ID**

Displays the VLAN identifier.

#### **FPMA**

Displays FP MAC address setting to this port.

## **VPS**

Displays the virtual port status.

- DWN: the Link status is in Link Down.
- LOT: the Link status is in Link Up and Log-Out.
- LIN: the Link status is in Link Up and Log-In.

# VP I

Displays the virtual port index (zero is currently displayed).

# FCF\_I

Displays the FCoE index (zero is currently displayed).

# Example 5

Displaying the example of iSCSI.

```
# raidcom get port -port CL4-E -key opt
```

```
PORT : CL4-E
TCP OPT : IPV6 E : SACK E : DACK E : INS E : VTAG E
TCP MTU : 1500
WSZ : 64KB
KA TIMER: 30
TCP PORT: 3260
IPV4 ADDR : 158.214.135.100
IPV4 SMSK : 255.255.255.255
IPV4 GWAD : 158.214.135.101
IPV6 ADDR INF : STS : AM : fe80::209:6bff:febe:3c17
IPV6 GADR INF : STS : AM : fe80::209:6bff:febe:3c17
IPV6 GWAD INF: STS: fe80::209:6bff:febe:3c17: fe80::209:6bff:febe:3c17
ISNS PORT: 3260
ISNS ADDR : 158.214.135.101
VLAN ID : 0001
ISCSI VP MODE : E
ISCSI VP ID : 0 1 15
IPV6 GADR2 INF: STS: AM: fe80::209:6bff:febe:3c18
MAC ADDR : e3:00:00:e0:8b:02
```

# Description of each column in output example:

### **PORT**

Displays the port numbers.

# **TCP OPT**

Displays whether each option for iSCSI communication (IPv6 mode, Selective Ack mode, delayed ACK mode, iSNS mode, and Tag VLAN) is enabled or disabled. The meanings of the displayed value are as follows.

- IPV6\_E: IPv6 mode is enabled.
- IPV6\_D: IPv6 mode is disabled.
- SACK E: Selective ACK mode is enabled.
- SACK\_D: Selective ACK mode is disabled.
- DACK\_E: Delayed ACK mode is enabled.
- DACK\_D: Delayed ACK mode is disabled.
- INS E: iSNS service is enabled.
- INS\_D: iSNS service is disabled.
- VTAG\_E: Tag VLAN is enabled.
- VTAG\_D: Tag VLAN is disabled.

# TCP\_MTU

Displays the MTU value for iSCSI communication.

## WSZ

Displays the window size for iSCSI communication.

# **KA\_TIMER**

Displays the Keep Alive Timer value for iSCSI communication.

## **TCP PORT**

Displays the TCP port number for iSCSI communication.

# **IPV4 ADDR**

Displays IPv4 address.

#### **IPV4 SMSK**

Displays IPv4 subnet mask.

# **IPV4 GWAD**

Displays IPv4 address of the gateway to use for iSCSI communication.

# IPV6\_ADDR\_INF

Displays the status of IPv6 link local address, and the value of address acquiring mode and address. The details of STS and AM in the displayed example are described in the table below.

| Item in the<br>displayed<br>example | Meanings of the item | Displayed value | Meanings of the value |
|-------------------------------------|----------------------|-----------------|-----------------------|
| STS                                 | Status               | INV             | Invalid               |

| Item in the<br>displayed<br>example | Meanings of the item   | Displayed value | Meanings of the value |
|-------------------------------------|------------------------|-----------------|-----------------------|
|                                     |                        | VAL             | Valid                 |
|                                     |                        | ACQ             | acquiring             |
|                                     |                        | DUP             | duplicated            |
| AM                                  | address acquiring mode | AM              | Automatic acquiring   |
|                                     |                        | ММ              | Manual acquiring      |

# IPV6\_GADR\_INF

Displays the status of IPv6 Global address, and the value of address acquiring mode and address. The details of STS and AM in the displayed example are described in the table below.

| Item in the<br>displayed<br>example | Meanings of the item   | Displayed value | Meanings of the value |
|-------------------------------------|------------------------|-----------------|-----------------------|
| STS                                 | Status                 | INV             | Invalid               |
|                                     |                        | VAL             | Valid                 |
|                                     |                        | ACQ             | acquiring             |
|                                     |                        | DUP             | duplicated            |
| AM                                  | address acquiring mode | AM              | Automatic acquiring   |
|                                     |                        | MM              | Manual acquiring      |

# IPV6\_GWAD\_INF

Displays the IPv6 Global address of the gateway to use for the iSCSI communication. The values of address are displayed in order of address and current address. The details of STS in the displayed example are described in the table below.

| Item in the displayed example | Meanings of the item | Displayed value | Meanings of the value |
|-------------------------------|----------------------|-----------------|-----------------------|
| STS                           | Status               | INV             | Invalid               |

| Item in the displayed example | Meanings of the item | Displayed value | Meanings of the value |
|-------------------------------|----------------------|-----------------|-----------------------|
|                               |                      | VAL             | Valid                 |
|                               |                      | ACQ             | acquiring             |
|                               |                      | DUP             | duplicated            |

# ISNS\_PORT

Displays the TCP port number of iSNS server. If iSNS is invalid, this item is not displayed.

## **ISNS ADDR**

Displays the address of iSNS server. If iSNS is invalid, this item is not displayed.

# **VLAN ID**

Displays VLAN ID in decimal. If VLAN ID is not set, a hyphen (-) is displayed.

# ISCSI\_VP\_MODE

Displays the iSCSI virtual port mode status.

- E: Enabled
- D: Disabled

When the iSCSI virtual port mode is not supported, a hyphen (-) is displayed.

## **ISCSI VP ID**

Lists the iSCSI virtual port IDs defined for the specified ports in decimal. When the iSCSI virtual port mode is disabled, this item is not displayed.

# IPV6\_GADR2\_INF

Displays the IPv6 Global address2 status, and the value of address acquiring mode and address. Enabled for the virtual port of which physical port or iSCSI virtual port ID is 0. When the iSCSI virtual port ID is from 1 to 15, "-:-:-" is displayed. The details of STS and AM in the displayed example are described in the following table.

| Item in the<br>displayed<br>example | Meanings of the item | Displayed value | Meanings of the value |
|-------------------------------------|----------------------|-----------------|-----------------------|
| STS                                 | Status               | INV             | Invalid               |
|                                     |                      | VAL             | Valid                 |
|                                     |                      | ACQ             | Acquiring             |
|                                     | DUP                  | Duplicated      |                       |

| Item in the<br>displayed<br>example | Meanings of the item   | Displayed value | Meanings of the value  |
|-------------------------------------|------------------------|-----------------|------------------------|
| AM                                  | Address acquiring mode | AM              | Automatic<br>acquiring |
|                                     |                        | MM              | Manual acquiring       |

# **MAC ADDR**

Displays the MAC address of the port. When the MAC address output function is not supported, a hyphen (-) is displayed.

# **Example 6**

Example of detailed information when the port is iSCSI and the iSCSI virtual port mode is enabled.

```
# raidcom get port -port CL4-E -key opt -iscsi_virtual_port_id 15
```

```
PORT : CL4-E
ISCSI VP ID : 15
TCP OPT : IPV6 E : SACK E : DACK E : INS E : VTAG E
TCP MTU: 1500
WSZ : 64KB
KA TIMER: 30
TCP PORT: 3260
IPV4 ADDR : 158.214.135.100
IPV4 SMSK : 255.255.255.255
IPV4 GWAD : 158.214.135.101
IPV6 ADDR INF : STS : AM : fe80::209:6bff:febe:3c17
IPV6 GADR INF : STS : AM : fe80::209:6bff:febe:3c17
IPV6 GWAD INF: STS: fe80::209:6bff:febe:3c17: fe80::209:6bff:febe:3c17
ISNS PORT: 3260
ISNS ADDR : 158.214.135.101
VLAN ID : 0001
IPV6 GADR2 INF : - : - : -
```

# Description of each column in output example:

# **PORT**

Displays the port numbers.

# ISCSI\_VP\_ID

Displays the iSCSI virtual port ID.

# **TCP OPT**

Displays whether each option for iSCSI communication (IPv6 mode, Selective ACK mode, delayed ACK mode, iSNS mode, and Tag VLAN) is enabled or disabled. The meanings of the displayed values are as follows:

- IPV6 E: IPv6 mode is enabled.
- IPV6\_D: IPv6 mode is disabled.
- SACK\_E: Selective ACK mode is enabled.
- SACK\_D: Selective ACK mode is disabled.
- DACK\_E: Delayed ACK mode is enabled.
- DACK\_D: Delayed ACK mode is disabled.
- INS E: iSNS service is enabled.
- INS\_D: iSNS service is disabled.
- VTAG\_E: Tag VLAN is enabled.
- VTAG\_D: Tag VLAN is disabled.

# TCP\_MTU

Displays the MTU value for iSCSI communication.

## WSZ

Displays the window size for iSCSI communication.

# **KA\_TIMER**

Displays the Keep Alive Timer value for iSCSI communication.

## **TCP PORT**

Displays the TCP port number for iSCSI communication.

# **IPV4 ADDR**

Displays IPv4 address.

#### **IPV4 SMSK**

Displays IPv4 subnet mask.

# **IPV4 GWAD:**

Displays IPv4 address of the gateway to use for iSCSI communication.

# IPV6\_ADDR\_INF

Displays the status of IPv6 link local address, and the value of address acquiring mode and address. The details of STS and AM in the displayed example are described in the table below.

| Item in the<br>displayed<br>example | Meanings of the item | Displayed value | Meanings of the value |
|-------------------------------------|----------------------|-----------------|-----------------------|
| STS                                 | Status               | INV             | Invalid               |

| Item in the<br>displayed<br>example | Meanings of the item   | Displayed value | Meanings of the value |
|-------------------------------------|------------------------|-----------------|-----------------------|
|                                     |                        | VAL             | Valid                 |
|                                     |                        | ACQ             | Acquiring             |
|                                     |                        | DUP             | Duplicated            |
| AM                                  | Address acquiring mode | AM              | Automatic acquiring   |
|                                     |                        | ММ              | Manual acquiring      |

# IPV6\_GADR\_INF

Displays the status of IPv6 Global address, and the value of address acquiring mode and address. The details of STS and AM in the displayed example are described in the following table.

| Item in the<br>displayed<br>example | Meanings of the item   | Displayed value | Meanings of the value |
|-------------------------------------|------------------------|-----------------|-----------------------|
| STS                                 | Status                 | INV             | Invalid               |
|                                     |                        | VAL             | Valid                 |
|                                     |                        | ACQ             | Acquiring             |
|                                     |                        | DUP             | Duplicated            |
| AM                                  | Address acquiring mode | AM              | Automatic acquiring   |
|                                     |                        | MM              | Manual acquiring      |

# IPV6\_GWAD\_INF

Displays the IPv6 Global address of the gateway to use for the iSCSI communication. The values of address are displayed in order of address and current address. The details of STS in the displayed example are described in the following table.

| Item in the displayed example | Meanings of the item | Displayed value | Meanings of the value |
|-------------------------------|----------------------|-----------------|-----------------------|
| STS                           | Status               | INV             | Invalid               |

| Item in the displayed example | Meanings of the item | Displayed value | Meanings of the value |
|-------------------------------|----------------------|-----------------|-----------------------|
|                               |                      | VAL             | Valid                 |
|                               |                      | ACQ             | Acquiring             |
|                               |                      | DUP             | Duplicated            |

# ISNS\_PORT

Displays the TCP port number of the iSNS server. If iSNS is disabled, this item is not displayed.

## **ISNS ADDR**

Displays the address of the iSNS server. If iSNS is invalid, this item is not displayed.

# **VLAN ID**

Displays the VLAN ID in decimal. If the VLAN ID is not set, a hyphen (-) is displayed.

# IPV6\_GADR2\_INF

Displays the IPv6 Global address2 status, and the value of address acquiring mode and address. Enabled for the virtual port of which physical port or iSCSI virtual port ID is 0. When the iSCSI virtual port ID is from 1 to 15, "-:-: " is displayed. The details of STS and AM in the displayed example are described in the following table.

| Item in the<br>displayed<br>example | Meanings of the item   | Displayed value | Meanings of the value  |
|-------------------------------------|------------------------|-----------------|------------------------|
| STS                                 | Status                 | INV             | Invalid                |
|                                     |                        | VAL             | Valid                  |
|                                     |                        | ACQ             | Acquiring              |
|                                     |                        | DUP             | Duplicated             |
| AM                                  | Address acquiring mode | AM              | Automatic<br>acquiring |
|                                     |                        | MM              | Manual acquiring       |

# Example 7

Displaying the example of FIBRE.

```
# raidcom get port -port CL4-E -key opt
```

```
PORT S LKNSPD CURADR T
CL4-E U 16 821A00 D
```

# Description of each column in output example:

# **PORT**

Displays the port numbers.

S

Displays the link status of the port.

- U: The port is link up status.
- D: The port is not link up status.
- (hyphen): The port does not support to display the link status.

The link status display is supported only on VSP Gx00 models and VSP Fx00 models.

## **LNKSPD**

Displays the present transfer speed of the port by Gbps. If the port does not support to display the present transfer speed or the port is not link up status, a hyphen is displayed.

## **CURADR**

Displays the present port address of the port by hexadecimal number. If the port does not support to display the present port address or the port is not link up status, a hyphen is displayed.

Т

Displays the setting of the T10 PI mode of the port.

- E: T10 PI mode is enabled.
- D: T10 PI mode is disabled.
- (hyphen): T10 PI is not supported.

# raidcom modify port

Sets the attribute of the specified port.

When you set a port attribute by options other than a -port\_attribute option, the port type of the specified port must be one of the following:

- FIBRE
- FCoE
- iSCSI

If these conditions are not satisfied, this command is rejected with EX\_ENOOBJ.

When using an FCoE package, specify Port speed: 10G, Port topology: f\_port. In this case, the port attribute cannot be changed.

When you set the T10 PI mode, this command is executed asynchronously with the command input. Check the completion of this process using the raidcom get command status command.

The syntax is separated into 6 groups as follows. Syntaxes 2 through 6 can be used only for iSCSI ports. If you execute a command that includes options in syntax 3 with options in syntax 2, 4, 5, or 6, an error occurs.

# **Syntax**

## Syntax 1

```
raidcom modify port -port <port#>{[-port_speed <value>]
   [-loop_id <value>][-topology <topology>][-security_switch
   {y | n}] | -port_attribute <port attribute> | -t10pi {enable|disable}
   | -iscsi_virtual_port_mode {enable|disable}}
```

# Syntax 2

```
raidcom modify port -port <port#> [-mtu <value>]
  [-vlan_tagging_mode {enable|disable}] [-add_vlan_id <value>]
  [-delete_vlan_id <value>] [-modify_vlan_id <new value>]
  [-ipv4_address <address>] [-ipv4_subnetmask <subnet mask>]
  [-ipv4_gateway_address <address>] [-ipv6_mode {enable|disable}]
  [-ipv6_local_address {auto|<address>}]
  [-ipv6_global_address {auto|<address>}]
  [-ipv6_gateway_address <address>] [-tcp_port <value>]
  [-selective_ack_mode {enable|disable}]
  [-delayed_ack_mode {enable|disable}]
  [-window_size <size>] [-keep_alive_timer <value>]
  [-ipv6_global_address2 <address>]
```

#### Syntax 3

```
raidcom modify port -port <port#> [-isns_mode {enable|disable}]
  [-isns_server_address <IPv4 address|IPv6 address>]
  [-isns_port <iSNS TCP Port number>]
```

# Syntax 4

```
raidcom modify port -port <port> -add_iscsi_virtual_port <value>
    -ipv6_mode {enable|disable} [-mtu <value>]
    [-vlan_tagging_mode {enable|disable}] [-add_vlan_id <value>]
    [-ipv4_address <address>] [-ipv4_subnetmask <subnet mask>]
    [-ipv4_gateway_address <address>]
    [-ipv6_local_address {auto|<address>}]
    [-ipv6_global_address {auto|<address>}]
    [-ipv6_gateway_address <address>] [-tcp_port <value>]
    [-selective_ack_mode {enable|disable}]
    [-delayed_ack_mode {enable|disable}]
    [-window_size <size>] [-keep_alive_timer <value>]
```

# Syntax 5

```
raidcom modify port -port <port> -modify_iscsi_virtual_port <value>
    [-mtu <value>] [-vlan_tagging_mode {enable|disable}]
    [-add_vlan_id <value>] [-delete_vlan_id <value>]
    [-modify_vlan_id <new value>]
    [-ipv4_address <address>] [-ipv4_subnetmask <subnet mask>]
    [-ipv4_gateway_address <address>] [-ipv6_mode {enable|disable}]
    [-ipv6_local_address {auto|<address>}] [-ipv6_global_address {auto|
<address>}]
    [-ipv6_gateway_address <address>] [-tcp_port <value>]
    [-selective_ack_mode {enable|disable}] [-delayed_ack_mode {enable|disable}]
    [-window_size <size>] [-keep_alive_timer <value>]
    [-ipv6_global_address2 <address>]
```

#### Syntax 6

```
raidcom modify port -port <port> -delete_iscsi_virtual_port <value>
```

# **Options and parameters**

## -port <port#>

Specifies the port number. For example:

CL1-A

## [-port\_speed <value>]

Specifies the HOST speed (0, 1, 2, 4, 8, 10, 16, 32) as follows.

- 0: AUTO
- 1:1G
- 2: 2G
- 4:4G

- 8:8G
- 10: 10G
- 16: 16G
- 32: 32G (for VSP Gx00 models or VSP Fx00 models)

## [-loop\_id <alpa value> ]

Specifies the Loop ID (0x01-0xEF) of the Port.

# [-topology <topology>]

Specifies the topology of the Port as follows:

- fl\_port: fabric on and fcal
- f\_port: fabric on and PtoP
- nl\_port: fabric off and fcal
- n port: fabric off and PtoP

# [-security\_switch {y | n}]

Specifies whether to use the security switch or not.

# -port\_attribute <port attribute>

Specifies the Port attribute as follows:

- TAR: Fibre target port (target port)
- MCU: MCU initiator port (initiator port)
- RCU: RCU target port (RCU target port)
- ELUN: External initiator port (External port)

If the port is a bidirectional port, a user cannot change the port attribute. The storage system detects the appropriate attribute of the port, and then operates the port with the detected attribute.

If this port attribute is changed from Target or RCU Target to Initiator or External, the host group belonging to this port belongs to meta resource.

## -t10pi {enable|disable}

Specifies the T10 PI mode as follows:

- enable: T10 PI mode is enable
- disable: T10 PI mode is disable

When you change the T10 PI mode, the T10 PI mode of the ports which share the settings with the port are also changed. The user who executes the command must have authority of the specified port and the ports which share the settings with the port. Details about the ports which share the settings with the specified port, see the *Provisioning Guide* for the storage system.

# -iscsi\_virtual\_port\_mode {enable|disable}

Specifies the iSCSI virtual port mode as follows:

- enable: iSCSI virtual port mode is enabled
- disable: iSCSI virtual port mode is disabled

When you change the iSCSI virtual port mode, the iSCSI virtual port mode of the ports that share the settings with the port is also changed. The user who executes the command must have authority of the specified port and the ports that share the settings with the port. For details about the ports that share the settings with the specified port, see the *Provisioning Guide* for the storage system.

If you specify this option when the device does not support the iSCSI virtual port, an error occurs.

## [-mtu <value>]

Specifies the MTU value (1500/4500/9000) used during iSCSI communication. When you omit the specification, the MTU value is not changed.

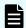

#### Note:

If this option is specified, the communications through the port are interrupted.

When you set the attribute value related to iSCSI, the communications through the specified port are interrupted, and an I/O error is reported to the iSCSI command which is being executed. Therefore, if the attribute value related to iSCSI is set more than once continuously, troubles on I/O, for example the decreasing I/O throughput, and the failure in reading and writing, might occur. We recommend that you set the attribute value for iSCSI only when the I/O from the hosts does not exist.

## [-vlan tagging mode {enable|disable}]

Specifies the availability of Tag VLAN. When you omit the specification, the settings for the availability of Tag VLAN is not changed.

- enable: enable Tag VLAN
- disable: disable Tag VLAN

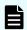

#### Note:

If this option is specified, the communications through the port are interrupted.

When you set the attribute value related to iSCSI, the communications through the specified port are interrupted, and an I/O error is reported to the iSCSI command which is being executed. Therefore, if the attribute value related to iSCSI is set more than once continuously, troubles on I/O, for example the decreasing I/O throughput, and the failure in reading and writing, might occur. We recommend that you set the attribute value for iSCSI only when the I/O from the hosts does not exist.

## [-add vlan id <value>]

Specifies the adding VLAN ID (1-4094). When you omit the specification, the VLAN ID is not added.

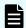

# Note:

If this option is specified, the communications through the port are interrupted.

When you set the attribute value related to iSCSI, the communications through the specified port are interrupted, and an I/O error is reported to the iSCSI command which is being executed. Therefore, if the attribute value related to iSCSI is set more than once continuously, troubles on I/O, for example the decreasing I/O throughput, and the failure in reading and writing, might occur. We recommend that you set the attribute value for iSCSI only when the I/O from the hosts does not exist.

If you specify a virtual port, Tag VLAN is enabled.

## [-delete vlan id <value>]

Specifies the deleting VLAN ID (1-4094). Also, Tag VLAN is disabled. When you omit the specification, the VLAN ID is not deleted.

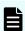

## Note:

If this option is specified, the communications through the port are interrupted.

When you set the attribute value related to iSCSI, the communications through the specified port are interrupted, and an I/O error is reported to the iSCSI command which is being executed. Therefore, if the attribute value related to iSCSI is set more than once continuously, troubles on I/O, for example the decreasing I/O throughput, and the failure in reading and writing, might occur. We recommend that you set the attribute value for iSCSI only when the I/O from the hosts does not exist.

## [-modify vlan id <new value>]

Specifies the VLAN ID (1 to 4094). The VLAN ID is changed to the specified ID. When you omit this specification, the VLAN ID is not changed.

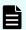

## Note:

If this option is specified, the communications through the port are interrupted.

When you set the attribute value related to iSCSI, the communications through the specified port are interrupted, and an I/O error is reported to the iSCSI command which is being executed. Therefore, if the attribute value related to iSCSI is set more than once continuously, troubles on I/O, for example the decreasing I/O throughput, and the failure in reading and writing, might occur. We recommend that you set the attribute value for iSCSI only when the I/O from the hosts does not exist.

If you specify this option for a port or virtual port for which VLAN ID is not set, an error occurs.

# [-ipv4\_address <address>]

Specifies the IPv4 address. When you omit the specification, the IPv4 address is not changed.

This option is required if you specify both -add\_iscsi\_virtual\_port and -ipv6\_mode disable.

You cannot specify following IPv4 addresses:

- Network address (For example 192.168.10.0 or 0.120.10.1)
- Broadcast address (For example 255.255.255.255 or 10.1.255.255)
- Loopback address (For example 127.0.0.1)

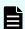

## Note:

If this option is specified, the communications through the port are interrupted.

When you set the attribute value related to iSCSI, the communications through the specified port are interrupted, and an I/O error is reported to the iSCSI command which is being executed. Therefore, if the attribute value related to iSCSI is set more than once continuously, troubles on I/O, for example the decreasing I/O throughput, and the failure in reading and writing, might occur. We recommend that you set the attribute value for iSCSI only when the I/O from the hosts does not exist.

## [-ipv4\_subnetmask <subnet mask>]

Specifies the IPv4 subnet mask. When you omit the specification, the IPv4 subnet mask is not changed.

This option is required if you specify both -add\_iscsi\_virtual\_port and -ipv6\_mode disable.

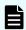

## Note:

If this option is specified, the communications through the port are interrupted.

When you set the attribute value related to iSCSI, the communications through the specified port are interrupted, and an I/O error is reported to the iSCSI command which is being executed. Therefore, if the attribute value related to iSCSI is set more than once continuously, troubles on I/O, for example the decreasing I/O throughput, and the failure in reading and writing, might occur. We recommend that you set the attribute value for iSCSI only when the I/O from the hosts does not exist.

# [-ipv4\_gateway\_address <address>]

Specifies the IPv4 default gateway address. When you omit the specification, the IPv4 default gateway address is not changed.

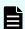

## Note:

If this option is specified, the communications through the port are interrupted.

When you set the attribute value related to iSCSI, the communications through the specified port are interrupted, and an I/O error is reported to the iSCSI command which is being executed. Therefore, if the attribute value related to iSCSI is set more than once continuously, troubles on I/O, for example the decreasing I/O throughput, and the failure in reading and writing, might occur. We recommend that you set the attribute value for iSCSI only when the I/O from the hosts does not exist.

## [-ipv6\_mode {enable|disable}]

Specifies the availability of IPv6 mode. When you omit the specification, the settings for the availability of IPv6 mode is not changed.

- enable: enable IPv6 mode
- disable: disable IPv6 mode

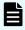

# Note:

If this option is specified, the communications through the port are interrupted.

When you set the attribute value related to iSCSI, the communications through the specified port are interrupted, and an I/O error is reported to the iSCSI command which is being executed. Therefore, if the attribute value related to iSCSI is set more than once continuously, troubles on I/O, for example the decreasing I/O throughput, and the failure in reading and writing, might occur. We recommend that you set the attribute value for iSCSI only when the I/O from the hosts does not exist.

This option is required if you specify <code>-add\_iscsi\_virtual\_port</code>. The operation modes for iSCSI virtual ports are as follows:

- enable: IPv6 address is enabled.
- disable: IPv4 address is enabled. In this case, specify both -ipv4\_address
   <address> and -ipv4\_subnetmask < subnet mask>.

# [-ipv6\_local\_address {auto|<address>}]

Specifies the IPv6 link local address. When you omit the specification, the IPv6 link local address is not changed.

When you specify "auto", the address is set automatically. When you set the address manually, enter the IPv6 address for <address>.

You cannot specify following IPv6 addresses:

- Not set (For example ::)
- Multicast address (For example ff00:1024:1215::01)
- Loopback address (For example ::1)

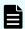

## Note:

If this option is specified, the communications through the port are interrupted.

When you set the attribute value related to iSCSI, the communications through the specified port are interrupted, and an I/O error is reported to the iSCSI command which is being executed. Therefore, if the attribute value related to iSCSI is set more than once continuously, troubles on I/O, for example the decreasing I/O throughput, and the failure in reading and writing, might occur. We recommend that you set the attribute value for iSCSI only when the I/O from the hosts does not exist

## [-ipv6 global address {auto|<address>}]

Specifies the IPv6 global address. When you omit the specification, the IPv6 global address is not changed.

When you specify "auto", the address is set automatically. When you set the address manually, enter the IPv6 address for <address>.

You cannot specify following IPv6 addresses:

- Multicast address (For example ff00:1024:1215::01)
- Loopback address (For example ::1)

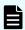

## Note:

If this option is specified, the communications through the port are interrupted.

When you set the attribute value related to iSCSI, the communications through the specified port are interrupted, and an I/O error is reported to the iSCSI command which is being executed. Therefore, if the attribute value related to iSCSI is set more than once continuously, troubles on I/O, for example the decreasing I/O throughput, and the failure in reading and writing, might occur. We recommend that you set the attribute value for iSCSI only when the I/O from the hosts does not exist.

# [-ipv6\_gateway\_address <address>]

Specifies the IPv6 gateway address. When you omit the specification, the IPv6 gateway address is not changed.

You cannot specify following IPv6 addresses:

- Multicast address (For example ff00:1024:1215::01)
- Loopback address (For example ::1)

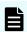

## Note:

If this option is specified, the communications through the port are interrupted.

When you set the attribute value related to iSCSI, the communications through the specified port are interrupted, and an I/O error is reported to the iSCSI command which is being executed. Therefore, if the attribute value related to iSCSI is set more than once continuously, troubles on I/O, for example the decreasing I/O throughput, and the failure in reading and writing, might occur. We recommend that you set the attribute value for iSCSI only when the I/O from the hosts does not exist.

## [-tcp\_port <value>]

Specifies the TCP port number (1 - 65535) during iSCSI communication. When you omit the specification, the TCP port number is not changed.

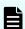

# Note:

If this option is specified, the communications through the port are interrupted.

When you set the attribute value related to iSCSI, the communications through the specified port are interrupted, and an I/O error is reported to the iSCSI command which is being executed. Therefore, if the attribute value related to iSCSI is set more than once continuously, troubles on I/O, for example the decreasing I/O throughput, and the failure in reading and writing, might occur. We recommend that you set the attribute value for iSCSI only when the I/O from the hosts does not exist.

## [-selective ack mode {enable|disable}]

Specifies the availability of selective ACK. When you omit the specification, the settings of the selective ACK is not changed.

- enable: enable selective ACK
- disable: disable selective ACK

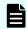

## Note:

If this option is specified, the communications through the port are interrupted.

When you set the attribute value related to iSCSI, the communications through the specified port are interrupted, and an I/O error is reported to the iSCSI command which is being executed. Therefore, if the attribute value related to iSCSI is set more than once continuously, troubles on I/O, for example the decreasing I/O throughput, and the failure in reading and writing, might occur. We recommend that you set the attribute value for iSCSI only when the I/O from the hosts does not exist.

## [-delayed\_ack\_mode {enable|disable}]

Specifies the availability of delayed ACK. When you omit the specification, the settings of the delayed ACK is not changed.

- enable: enable delayed ACK
- disable: disable delayed ACK

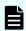

#### Note:

If this option is specified, the communications through the port are interrupted.

When you set the attribute value related to iSCSI, the communications through the specified port are interrupted, and an I/O error is reported to the iSCSI command which is being executed. Therefore, if the attribute value related to iSCSI is set more than once continuously, troubles on I/O, for example the decreasing I/O throughput, and the failure in reading and writing, might occur. We recommend that you set the attribute value for iSCSI only when the I/O from the hosts does not exist.

# [-window\_size <size>]

Specifies the size of window. You can specify 64KB, 128KB, 256KB, 512KB, or 1024KB. The specifiable unit is m or M for mega byte, and k or K for kilo byte. When you omit the unit, Block (512 byte) is used. For example:

When you specify 1,024KB:

```
-window_size 1M, -window_size 1m, -window_size 1024K, -window size 1024k, or -window size 2048
```

When you specify 256KB:

```
-window size 256K, -window size 256k, -window size 512
```

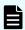

#### Note:

If this option is specified, the communications through the port are interrupted.

When you set the attribute value related to iSCSI, the communications through the specified port are interrupted, and an I/O error is reported to the iSCSI command which is being executed. Therefore, if the attribute value related to iSCSI is set more than once continuously, troubles on I/O, for example the decreasing I/O throughput, and the failure in reading and writing, might occur. We recommend that you set the attribute value for iSCSI only when the I/O from the hosts does not exist.

## [-keep\_alive\_timer <value>]

Specifies the value of the Keep Alive Timer (30 - 64800 seconds) during iSCSI communication.

When you omit the specification, the value of the Keep Alive Timer is not changed.

## [-ipv6 global address2 <address>]

Specifies the IPv6 global address2. You can specify this option for virtual ports for which the physical port ID or iSCSI virtual port ID is 0. If a value from 1 to 15 is specified as the iSCSI virtual port ID, an error occurs. When you omit this option, the IPv6 global address2 is not changed.

If you specify the IPv6 address automatically, specify auto for - ipv6\_global\_address. An error occurs if you specify auto again when it is already specified.

If you want to specify IPv6 global address2 manually, you must also specify the IPv6 global address manually. When the IPv6 global address is already set manually, you do not need to change it. Type the IPv6 address for <address>.

The following IPv6 addresses cannot be set:

- Multicast Address (Example: ff00:1024:1215::01)
- Loopback Address (Example: ::1)

## [-isns\_mode {enable|disable}]

Specifies the availability of iSNS service.

- enable: enable iSNS service
- disable: disable iSNS service

When you omit the specification, the settings of the iSNS service is not changed.

#### [-isns server address < IPv4 address | IPv6 address >]

Specifies the IP address of the iSNS server. You can specify both IPv4 and IPv6 address.

You cannot specify following IPv4 addresses:

- Broadcast address (For example 255.255.255.255 or 10.1.255.255)
- Loopback address (For example 127.0.0.1)

You cannot specify following IPv6 addresses:

- Not set (For example ::)
- Multicast address (For example ff00:1024:1215::01)
- Loopback address (For example ::1)

When you omit the specification, the IP address of the iSNS server is not changed.

## [-isns\_port <iSNS TCP Port number>]

Specifies the value of the TCP port in the iSNS server (1 - 65535).

When you omit the specification, the value of the TCP port in the iSNS server is not changed.

## -add\_iscsi\_virtual\_port <value>

Adds the virtual port to the port for which iSCSI virtual port mode is enabled. Specify the iSCSI virtual port ID (1 to 15) for <value>. Either IPv4 or IPv6 must be set. When you specify IPv4, select disable for -ipv6\_mode, and specify both - ipv4\_address <address> and -ipv4\_subnetmask <subnet mask>. For IPv6, select enable for -ipv6\_mode.

An error occurs if you specify this option in any of the following cases:

- The specified iSCSI virtual port is already registered.
- The iSCSI virtual port mode is disabled.
- The device does not support the iSCSI virtual port mode.

## -modify\_iscsi\_virtual\_port <value>

Edits virtual port information of the port for which iSCSI virtual port mode is enabled.

Specify the iSCSI virtual port ID (0 to 15) for <value>.

When you change settings from IPv6 to IPv4 for iSCSI virtual ports whose IDs are from 1 to 15, select disable for -ipv6\_mode, then set both -ipv4\_address <address> and -ipv4\_subnetmask <subnet mask>.

An error occurs if you specify this option in any of the following cases:

- The virtual port of the specified iSCSI virtual port ID is not found.
- The iSCSI virtual port mode is disabled.
- The device does not support the iSCSI virtual port mode.

#### -delete iscsi virtual port <value>

Deletes the virtual port from the port for which iSCSI virtual port mode is enabled.

Specify the iSCSI virtual port ID (1 to 15) for <value>.

An error occurs if you specify this option in any of the following cases:

- The virtual port of the specified iSCSI virtual port ID is not found.
- The iSCSI virtual port mode is disabled.
- The device does not support the iSCSI virtual port mode.

#### **Returned values**

One of the values shown below is returned to exit() so that you can check the execution results using a user program or a script.

- **0:** Normal termination
- **EX\_ENOSUP:** The host does not support IPv6. For details, see the *Command Control Interface Installation and Configuration Guide*.
- **Other than 0 and EX\_ENOSUP:** Abnormal termination. For details, see the *Command Control Interface User and Reference Guide*.

#### **Examples**

Changing the port attributes (the Loop ID and the topology of the port) of a port CL3-E.

```
# raidcom modify port -port CL3-E -loop_id 0xAB -topology fl_port
```

Changing the port attributes of the port CL3-E to the External initiator port (ELUN).

```
# raidcom modify port -port CL3-E -port attribute ELUN
```

When you enable the IPv6 of the port CL3-E, and automate the settings of the Global address.

```
# raidcom modify port -port CL3-E -ipv6_mode enable
-ipv6_global_address auto
```

When you enable the iSNS service of the port CL3-E, and set the IP address to the iSNS server:

```
# raidcom modify port -port CL3-E -isns_mode enable
-isns_server_address fe80::209:6bff:febe:3c17
```

When you enable the T10 PI mode of the port CL3-E:

```
# raidcom modify port -port CL3-E -t10pi enable
```

When you enable the virtual port mode of the port CL3-E:

```
# raidcom modify port -port CL3-E -iscsi_virtual_port_mode enable
```

When you add virtual port 1 to the port CL3-E using IPv4 to set IP address:10.213.46.63, subnet mask: 255.255.254.0:

```
#raidcom modify port -port CL3-E -add_iscsi_virtual_port 1 -ipv6_mode
disable -ipv4_address 10.213.46.63 -ipv4_subnetmask 255.255.254.0
```

## raidcom add parity\_grp

This command is supported on the following storage systems: VSP G350, G370, G700, G900, VSP F350, F370, F700, F900.

Creates parity groups.

This command is executed asynchronously with the command input. Use the **raidcom get command status** command to check if the command is completed.

#### **Syntax**

```
raidcom add parity_grp {-parity_grp_id <gno-sgno> |
-concatenated_parity_grp_id <gno-sgno>... } -drive_location <drive
location>...
-raid_type <raid type> [-encryption {enable|disable}]
[-copy_back {enable|disable}] [-accelerated_compression {enable|disable}]
[-clpr <clpr#>]
```

## **Options and parameters**

## -parity\_grp\_id <gno-sgno>

Specifies the parity group number (gno: 1-52, sgno: 1-32).

Example:

3-1

## -concatenated\_parity\_grp\_id <gno-sgno>...

Specifies the number of the parity group to be concatenated if a distributed parity group is created.

Drives specified by **-drive\_location <drive\_location>**... are used in the order they were specified to create parity groups to be concatenated.

Parity group numbers specified by **-concatenated\_parity\_grp\_id <gno-sgno>**... are assigned in the order they were specified to parity groups to be created.

## -drive\_location <drive location>...

Specifies the drive location.

## **Example:**

When specifying drive location HDD00-01:

0-1

## -raid\_type <raid type>

Specifies the RAID type. The following types can be specified:

- For RAID type 2D+2D: 2D2D
- For RAID type 2D+1P: 2D1P
- For RAID type 3D+1P: 3D1P
- For RAID type 4D+1P: 4D1P
- For RAID type 5D+1P: 5D1P
- For RAID type 6D+1P: 6D1P
- For RAID type 7D+1P: 7D1P
- For RAID type 8D+1P: 8D1P
- For RAID type 4D+2P: 4D2P
- For RAID type 6D+2P: 6D2P
- For RAID type 8D+2P: 8D2P
- For RAID type 10D+2P: 10D2P
- For RAID type 12D+2P: 12D2P
- For RAID type 14D+2P: 14D2P

## [-encryption {enable|disable}]

Enables or disables encryption. If you omit this option, disable is set.

- enable: Encryption is enabled.
- disable: Encryption is disabled.

## [-copy\_back {enable|disable}]

Enables or disables the copy back mode. If you omit this option, enable is set.

- enable: Copy back is enabled.
- disable: Copy back is disabled.

## [-accelerated\_compression {enable|disable}]

Enables or disables accelerated compression of parity groups. If you omit this option, disable is set.

- enable: accelerated compression is enabled.
- disable: accelerated compression is disabled.

#### [-clpr <clpr#>]

Specifies the CLPR number (0 to 31). If you omit this option, 0 is set.

Example:

-clpr 2

#### **Examples**

Creating parity group 1-1 with RAID type 3D+1P using drives of which drive locations are HDD00-00, HDD00-01, HDD00-02, HDD00-03.

```
# raidcom add parity_grp -parity_grp_id 1-1 -drive_location 0-0 0-1 0-2 0-
3 -raid_type 3D1P
```

Creating parity groups 1-1, 1-2, 1-3, 1-4 with RAID type 7D+1P using drives of which drive locations are from HDD00-00 to HDD00-31, and configuring distributed parity groups. This command uses HDD00-00 to HDD00-07 to create parity group 1-1, HDD00-08 to HDD00-15 to create parity group 1-2, HDD00-16 to HDD00-023 to create parity group 1-3, and HDD00-24 to HDD00-31 to create parity group 1-4.

```
# raidcom add parity_grp -concatenated_parity_grp_id 1-1 1-2 1-3 1-4
-drive_location 0-0 0-1 0-2 0-3 0-4 0-5 0-6 0-7 0-8 0-9 0-10 0-11 0-12 0-
13 0-14
0-15 0-16 0-17 0-18 0-19 0-20 0-21 0-22 0-23 0-24 0-25 0-26 0-27 0-28 0-29
0-30
0-31 -raid_type 7D1P
```

## raidcom delete parity\_grp

VSP Gx00 models and VSP Fx00 models

Deletes parity groups.

This command is executed asynchronously with the command input. Use the **raidcom get command status** command to check if the command is completed.

#### **Syntax**

```
raidcom delete parity_grp -parity_grp_id <gno-sgno>
```

## **Options and parameters**

## -parity\_grp\_id <gno-sgno>

Specifies the parity group number (gno: 1 to 52, sgno: 1 to 32). If the specified parity group is concatenated with other parity groups, all the concatenated parity groups are deleted.

Example:

3-1

#### **Examples**

Deleting parity group 1-1.

```
# raidcom delete parity grp -parity grp id 1-1
```

## raidcom get parity\_grp

Displays parity group information.

## **Syntax**

raidcom get parity grp [-parity grp id <gno-sgno> | -key <keyword> [-pcap]]

## **Options and parameters**

## [-parity\_grp\_id <gno-sgno>]

Specifies the parity group number (gno: 1 to 52, sgno: 1 to 32).

If this option is specified, the LDEV and free space information defined in the specified parity group is displayed. For example:

**3**-1

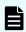

**Note:** If this option is omitted, the list of parity groups defined in the storage system is displayed.

## [-key <keyword>]

When this option is specified, the following information is displayed:

- Total capacity of the parity group
- Information whether accelerated compression is enabled or disabled
- Information whether copy back mode is enabled or disabled
- Information whether encryption is enabled or disabled
- When a parity group is contained in a distributed parity group, the number of the parity group that has the smallest number.

# Data encryption using Encryption License Key and FMD Encryption License Key

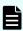

**Note:** If this option is omitted, the list of parity groups defined in the storage system is displayed.

### [-pcap]

This option is supported on the following storage systems: VSP G350, G370, G700, G900, VSP F350, F370, F700, F900. Displays the actual capacity. This option is valid only when the -key <keyword> option is not specified, or when the -key opt option is specified. Specify this option to check the capacity information.

If the microcode version does not support this option, nothing is displayed when this option is specified.

## Example 1

Displaying parity group information.

```
# raidcom get parity_grp
```

```
# raidcom get parity grp -key opt
Т
   GROUP TOTAL CAP(GB) V C E
                             C GROUP
R
  1-1 300 D E E 1-1
   1-2 300
              D E
R
                    Ε
                        1-1
  1-3 300
             D E E
                        1-1
  1-4 300
              D E E 1-1
R
  2-16 500
             E D D
R
R 3-1 300 D E E - PS
```

## Description of each column in output example:

#### Т

Displays the type of the volume group.

Where R is the parity group

#### **GROUP**

Displays the parity group number.

#### **Num LDEV**

Displays the number of LDEVs assigned to this parity group.

## U(%)

Displays the usage rate of this parity group. For VSP G350, G370, G700, G900, VSP F350, F370, F700, F900, displays the actual usage rate of the parity group when the -pcap option is specified.

## AV\_CAP(GB)

Displays the available capacity (free space) for this parity group. A value less than 1 GB is rounded down and 0 is displayed. For VSP G/F350, G/F370, G/F700, G/F900, displays the actual capacity that can be used for the parity group (free area) when the -pcap option is specified.

#### R LVL

Displays the RAID level of the parity group.

#### R TYPE

Displays the RAID type of the parity group.

#### SL

Displays the SLPR number to which the parity group belongs.

## CL

Displays the CLPR ID to which the parity group belongs.

This output is displayed for the VSP G1x00, VSP F1500, VSP G200, G400, G600, G800, and VSP F400, F600, F800.

#### **DRIVE TYPE**

Drive type code which is set when the parity group is set.

To view the drive type code of the drive in the parity group, execute the raidcom get drive command.

#### М

Displays whether the allocation of parity group to CLPR is changed.

This output is displayed for the VSP F1500, VSP G1x00, and VSP G/F350, G/F370, G/F700, G/F900.

For VSP G1x00 and VSP F1500, a hyphen (-) is always displayed.

For VSP G/F350, G/F370, G/F700, G/F900, either of the following values is displayed:

- Y: The allocation of parity group is being changed.
- N: The allocation of parity group is not changed.

#### TOTAL CAP(GB)

Displays the total capacity of the parity group.

For VSP G/F350, G/F370, G/F700, G/F900, VSP G1x00, and VSP F1500, displays the actual usage rate of the parity group when the -pcap option is specified.

#### V

Displays whether accelerated compression of the parity group is enabled or disabled.

- E: Accelerated compression is enabled.
- D: Accelerated compression is disabled.

#### C

Displays whether the copy back mode is enabled or disabled.

- E: Copy back mode is enabled.
- D: Copy back mode is disabled.
- (hyphen): Displaying copy back mode is not supported.

#### Ε

Displays whether encryption is enabled or disabled.

- E: Encryption is enabled.
- D: Encryption is disabled.
- - (hyphen): Displaying the encryption status is not supported.

## **C GROUP**

When a parity group is contained in a distributed parity group, displays the smallest parity group number in the distributed parity group. If parity groups are not contained in distributed parity groups, or the function for displaying the parity group numbers is not supported, a hyphen (-) is displayed.

## Example 2

Displaying information on LDEVs and the free space defined in the parity group.

```
# raidcom get parity grp -parity grp id 5-2
```

## Description of each column in output example:

Т

Displays the type of the volume group.

Where R is the parity group

#### **GROUP**

Displays the parity group number.

#### P NO

Displays the partition number partitioning this parity group.

#### LDEV#

Displays LDEV number.

#### STS

Displays the following status.

- NML: LDEV is installed or free space is settled.
- REG: LDEV is being created.
- DEL: LDEV is being deleted.

## LOC\_LBA

Displays the Start of LBA for this partition on this parity group, in blocks (512 bytes).

## **SIZE LBA**

Displays the size for this partition on this parity group, in blocks (512 bytes).

#### Serial#

Product serial number. For VSP G1x00 and VSP F1500 the serial number is displayed with a "3" added to the beginning (for example, "312345" = serial number 12345).

#### SP

Displays whether the LDEV uses the expanded space of the parity group.

- V: LDEV uses the expanded space.
- R: LDEV does not use the expanded space.
- -: LDEVs are not mounted.

## raidcom initialize parity\_grp

VSP Gx00 models and VSP Fx00 models only

This command formats all areas in the drives of the specified parity group.

This command is executed asynchronously with the command input. Check the completion of this process using the raidcom get command status command.

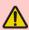

**Warning:** This is a destructive operation. Verify the correct parity group ID before issuing this command. The user is responsible for backing up the data in the parity group, if necessary, before issuing this command.

#### **Syntax**

raidcom initialize parity grp -parity grp id <gno-sgno> -operation <type>

#### **Options and parameters**

#### -parity\_grp\_id <gno-sgno>

Specifies the parity group ID of the drives to be formatted (gno:1-52, sgno:1-32). Example:

**3**-1

You can see the progress of the format by OPE\_RATE of the raidcom get ldev command.

#### -operation <type>

Specifies "fmt" in <type> to format all areas in the drives of the specified parity group.

## **Examples**

Formats all areas in the drives of parity group: 1-1:

```
# raidcom initialize parity_grp -parity_grp_id 1-1 -operation fmt
```

## raidcom modify parity\_grp

Enables or disables accelerated compression of a parity group.

This command is executed asynchronously with the command input. Check the completion of this process using the raidcom get command\_status command.

## **Syntax**

```
raidcom modify parity_grp -parity_grp_id <gno-sgno>
   -accelerated_compression <accelerated compression>
```

## **Options and parameters**

## -parity\_grp\_id <gno-sgno>

Specifies the parity group number (gno:1-52, sgno:1-32) (for example, 3-1).

## -accelerated\_compression <accelerated compression>

Enables or disables accelerated compression of the specified parity group.

- enable: Enables accelerated compression.
- disable: Disables accelerated compression.

## **Examples**

Enables accelerated compression of parity group: 1-1:

```
# raidcom modify parity_grp -parity_grp_id 1-1 -accelerated_compression
enable
```

## raidcom add rcu

Registers RCUs.

This command is executed asynchronously with the command input. Check the completion of this process on the raidcom get command status command.

#### **Syntax**

## **Options and parameters**

#### -rcu <serial#> <mcu#> <rcu#> <id>

Specifies the CU specified by serial number, <mcu#>, <rcu#>, and <id>. You can use hexadecimal numbers (add "0x" prefix) or decimal numbers for <mcu#> and <rcu#>.

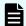

#### Note:

When specifying <serial#> for VSP G1x00 and VSP F1500, add a "3" at the beginning of the serial number. For example, for serial number 12345, enter 312345.

<id> specifies the storage system type as follows:

- For VSP G1x00 and VSP F1500, use R800.
- For VSP, use R700.
- For VSP G350, G370, G700, G900 and VSP F350, F370, F700, F900, use M850.
- For VSP G200, G400, G600, G800 and VSP F400, F600, F800, use M800.
- For HUS VM, use M700.
- For USP V/VM, use R600.
- For TagmaStore USP/TagmaStore NSC, use R500.

#### -ssid <ssid>

Specifies storage subsystem IDs. Up to 4 SSIDs can be specified.

You can use hexadecimal numbers (add "0x" prefix) or decimal numbers for <ssid>.

Note: This option is for enterprise storage systems. You need not specify the -ssid option for the Unified Storage VM, but this option is enabled.

#### -cu free <serial#> <id> <pid>

Specifies the CU free specified by serial#, id#, pid#.

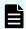

#### Note:

When specifying <serial#> for VSP G1x00 and VSP F1500, add a "3" at the beginning of the serial number. For example, for serial number 12345, enter 312345.

<id> specifies the storage system type as follows:

- For VSP G1x00 and VSP F1500, use R800.
- For VSP, use R700.
- For VSP G350, G370, G700, G900 and VSP F350, F370, F700, F900, use M850.
- For For VSP G200, G400, G600, G800 and VSP F400, F600, F800, use M800.
- For HUS VM, use M700.

- For USP V/VM, use R600.
- For TagmaStore USP/TagmaStore NSC, use R500.

<pid><pid> specifies the path group ID (0-255).

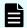

#### Note:

The RCU registered by specifying "0" for <pid> is displayed by default or "0" on the GUI of TrueCopy, Universal Replicator, or Universal Replicator for Mainframe.

#### -mcu\_port <port#>

Specifies the port number of the MCU.

#### -rcu\_port <port#>

Specifies the port number on the RCU (storage system port on the remote side). Specify the port that the attribute is MCU Initiator port (MCU) or RCU Target port (RCU).

## **Examples**

Register VSP of serial number: 64034 with CU free. Sets the path group ID: 0, the port on MCU: CL1-A, and the port on RCU: CL1-B.

```
# raidcom add rcu -cu_free 64034 R700 0 -mcu_port CL1-A -rcu_port CL1-B
```

## raidcom delete rcu

Deletes the RCU.

This command is executed asynchronously with the command input. Check the completion of this process on the raidcom get command\_status command.

## **Syntax**

```
raidcom delete rcu {-rcu <serial#> <mcu#> <rcu#> -ssid <ssid> |
    -cu_free <serial#> <id> <pid>
```

## **Options and parameters**

#### -rcu <serial#> <mcu#> <rcu#>

Specifies the CU specified by serial number, <mcu#>, <rcu#>. You can use hexadecimal numbers (add "0x" prefix) or decimal numbers for <mcu#> and <rcu#>.

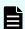

#### Note:

When specifying <serial#> for VSP G1x00 and VSP F1500, add a "3" at the beginning of the serial number. For example, for serial number 12345, enter 312345.

#### -ssid <ssid>

Specifies the storage subsystem ID.

You can use hexadecimal numbers (add "0x" prefix) or decimal numbers for <ssid>.

Note: This option is for enterprise storage systems. You need not specify the -ssid option for the Unified Storage VM, but this option is enabled.

## -cu\_free <serial#><id><pid>

Specifies the CU free specified by serial#, id#, pid# for setting the RCU to be deleted.

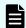

#### Note:

When specifying <serial#> for VSP G1x00 and VSP F1500, add a "3" at the beginning of the serial number. For example, for serial number 12345, enter 312345.

<id> specifies the storage system type as follows:

- For VSP G1x00 and VSP F1500, use R800.
- For VSP, use R700.
- For VSP G350, G370, G700, G900 and VSP F350, F370, F700, F900, use M850.
- For VSP Gx00 models, use M800.
- For HUS VM, use M700.
- For USP V/VM, use R600.
- For TagmaStore USP/TagmaStore NSC, use R500.

<pid><pid> specifies the path group ID (0-255).

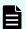

## Note:

Deleting the RCU registered by specifying "0" for <pid> causes removal of the display as shown by default on the GUI of TrueCopy, Universal Replicator, or Universal Replicator for Mainframe.

## **Examples**

Deleting the VSP for which the product number: 64034, the RAID type: R700 and the path group ID: 1 are set.

# raidcom delete rcu -cu free 64034 R700 1

## raidcom get rcu

Displays MCU/RCU information.

#### **Syntax**

```
raidcom get rcu [-rcu <serial#> <mcu#> <rcu#> -ssid <ssid> |
   -cu_free <serial#> <id> <pid>
```

## **Options and parameters**

#### -rcu <serial#> <mcu#> <rcu#>

Specifies the CU specified by serial number, <mcu#>, <rcu#>. You can use hexadecimal numbers (add "0x" prefix) or decimal numbers for <mcu#> and <rcu#>.

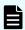

#### Note:

When specifying <serial#> for VSP G1x00 and VSP F1500, add a "3" at the beginning of the serial number. For example, for serial number 12345, enter 312345.

#### -ssid <ssid>

Specifies the storage subsystem ID.

You can use hexadecimal numbers (add "0x" prefix) or decimal numbers for <ssid>.

Note: This option is for enterprise storage systems. You need not specify the -ssid option when you use Unified Storage VM, but this option is enabled.

## [-cu\_free <serial#><id><pid>]

Specifies the CU free specified by serial#, id#, pid# for setting MCU or RCU which shows the information.

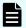

#### Note:

When specifying <serial#> for VSP G1x00 and VSP F1500, add a "3" at the beginning of the serial number. For example, for serial number 12345, enter 312345.

<id> specifies the storage system type as follows:

- For VSP G1x00 and VSP F1500, use R800.
- For VSP, use R700.
- For VSP G350, G370, G700, G900 and VSP F350, F370, F700, F900, use M850.
- For VSP G200, G400, G600, G800 and VSP F400, F600, F800, use M800.
- For HUS VM, use M700.
- For USP V/VM, use R600.
- For TagmaStore USP/TagmaStore NSC, use R500.

<pid><pid> specifies the path group ID (0-255).

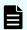

## Note:

The RCU registered by specifying "0" for <pid> is displayed its information by default on the GUI of TrueCopy, Universal Replicator, or Universal Replicator for Mainframe.

#### Example 1

Displaying RCU information.

```
# raidcom get rcu
```

```
Serial# ID PID MCU RCU M/R T STS MP NP IM FZ RTO(s) RTT(ms)
64034 R7 - 1C 23 RCU F NML 4 8 MR D 15 20
64034 R7 - 1C 23 RCU F NML 4 8 RO E 15 20
64034 R7 1 - - MCU E NML 4 8 - - 15 20
```

## Description of each column in output example:

#### Serial#

Product serial number. For VSP G1x00 and VSP F1500 the serial number is displayed with a "3" added to the beginning (for example, "312345" = serial number 12345).

#### ID

Displays the ID for identifying RAID type: R8 = VSP G1x00 and VSP F1500, R7 = VSP, R6 = USP V/VM, R5 = TagmaStore USP/TagmaStore NSC, M8 = VSP Gx00 models and VSP Fx00 models, M7 = HUS VM.

#### PID

Displays a path group ID. If CU is specified for RCU, "-" is displayed.

#### MCU

Displays the CU number (hexadecimal) as MCU. If CU free is specified for RCU, "-" is displayed.

#### **RCU**

Displays the CU number (hexadecimal) as RCU. If CU free is specified for RCU, "-" is displayed.

## M/R

Displays the CU type as MCU/RCU.

#### Т

Displays the type of physical path:

- F: Fibre
- E: ESCON
- I: iSCSI

- M: path types are mixed
- (hyphen): cannot identify the path type

For VSP Gx00 models and VSP Fx00 models, a hyphen is always displayed if M/R is MCU. For other storage systems, a hyphen (-) is displayed if M/R is MCU and MCU might be connected via a path other than the Fibre Channel. To determine if MCU is connected via a path other than Fibre Channel, check the existence of an RCU target port other than FIBRE in the storage system.

#### STS

Displays the following status of the CU.

- NML: Normal
- WAR: Warning
- ERR: Failing
- UNK: Unknown, displayed when the target of the pair is MCU.

## MΡ

Displays the number of path as minimum.

#### NΡ

Displays the number of path setting between MCU and RCU.

#### IM

Displays the incident mode setting to RCU.

- MR: it sends incident to MCU host and RCU host
- RO: it sends incident only to RCU host
- If CU free is specified for RCU, "-" is displayed.

#### FΖ

Displays the freeze option.

- D: the freeze option is disabled.
- E: the freeze option is enabled.
- -: "-" is displayed when CU free is specified for RCU.

## RTO (s)

Displays the timeout value for RIO (Remote IO) setting between MCU and RCU.

#### RTT (ms)

Displays the round trip time value between MCU and RCU.

#### Example 2

```
# raidcom get rcu -cu free 64034 R700 1
```

```
Serial# ID PID MCU RCU M/R T PNO MPORT RPORT STS_CD SSIDs ...
64034 R7 1 - - RCU F 1 CL1-A CL1-B NML_01 -
```

Chapter 5: Configuration setting commands

```
64034 R7 1 - - RCU F 2 CL1-A CL1-B NML_01 - 64034 R7 1 - - RCU F 3 CL1-A CL1-B NML_01 -
```

#### Description of each column in output example:

#### Serial#

Product serial number. For VSP G1x00 and VSP F1500 the serial number is displayed with a "3" added to the beginning (for example, "312345" = serial number 12345).

#### ID

Displays the ID for identifying RAID type: R8 = VSP G1x00 and VSP F1500, R7 = VSP, R6 = USP V/VM, R5 = TagmaStore USP/TagmaStore NSC, M8 = VSP Gx00 models and VSP Fx00 models, M7 = HUS VM.

#### PID

Displays the path group ID. If CU is specified for RCU, "-" is displayed.

#### MCU

Displays the CU number (hexadecimal) as MCU. If CU free is specified for RCU, "-" is displayed.

#### **RCU**

Displays the CU number (hexadecimal) as RCU. If CU free is specified for RCU, "-" is displayed.

#### M/R

Displays the CU type as MCU/RCU.

#### Т

Displays the type of physical path:

- F: Fibre
- E: ESCON
- I: iSCSI
- M: path types are mixed
- - (hyphen): cannot identify the path type

For VSP Gx00 models and VSP Fx00 models, a hyphen is always displayed if M/R is MCU. For other storage systems, a hyphen (-) is displayed if M/R is MCU and MCU might be connected via a path other than the Fibre Channel. To determine if MCU is connected via a path other than Fibre Channel, check the existence of an RCU target port other than FIBRE in the storage system.

## **PNO**

Displays the path number.

#### **MPORT**

Displays the MCU port number.

#### **RPORT**

Displays the RCU port number.

#### STS CD

Displays the following path status:

- NML\_01: Normal
- ERR\_02: Initialization failed
- ERR\_03: Communication timeout
- ERR\_04: Logical blockade
- ERR 05: Resource Shortage
- ERR\_06: Serial Number Mismatch
- ERR\_10: Invalid Port
- ERR\_80: RCU Port Number Mismatch
- ERR\_81: RCU Port Type Mismatch
- ERR\_82: Communication Failed.
- If path creation or path deletion is in progress, "-" is displayed.

## **SSIDs**

Displays the SSIDs (hexadecimal) setting to RCU. If CU free is specified for RCU, "-" is displayed.

## raidcom modify rcu

This sets the control parameters to specified CU that is specified using two way.

#### **Syntax**

```
raidcom modify rcu {-rcu <serial#> <mcu#> <rcu#> -ssid <ssid> |
    -cu_free <serial#> <id> <pid>} -rcu_option <mpth> <rto>
    <rtt> [fzd | fze]
```

## **Options and parameters**

## -rcu <serial#> <mcu#> <rcu#>

Specifies the CU specified by serial number, <mcu#>, and <rcu#>. You can use hexadecimal numbers (add 0x prefix) or decimal numbers for the <mcu#> and <rcu#>.

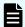

## Note:

When specifying <serial#> for VSP G1x00 and VSP F1500, add a "3" at the beginning of the serial number. For example, for serial number 12345, enter 312345.

#### -ssid <ssid>

Specifies the storage subsystem ID.

You can use hexadecimal numbers (add 0x prefix) or decimal numbers for the <ssid>.

Note: This option is for enterprise storage systems. You need not specify the -ssid option for the Unified Storage VM, but this option is enabled.

## -cu\_free <serial#><id><pid>

Specifies CU free specified by serial#, id#, pid# for setting CU for the operational object.

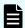

#### Note:

When specifying <serial#> for VSP G1x00 and VSP F1500, add a "3" at the beginning of the serial number. For example, for serial number 12345, enter 312345.

<id> specifies the storage system type as follows:

- For VSP G1x00 and VSP F1500, use R800.
- For VSP, use R700.
- For VSP G350, G370, G700, G900 and VSP F350, F370, F700, F900, use M850.
- For VSP G200, G400, G600, G800 and VSP F400, F600, F800, use M800.
- For HUS VM, use M700.
- For USP V/VM, use R600.
- For TagmaStore USP/TagmaStore NSC, use R500.

<pid><pid>specifies the path group ID (1-255).

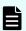

## Note:

The RCU is displayed by default on the GUI of TrueCopy, Universal Replicator, or Universal Replicator for Mainframe when "0" is specified for <pid>.

## -rcu\_option <mpth> <rto> <rtt> [fzd | fze]

Specifies CU control parameters:

- <mpth>: minimum number of paths (1-8)
- <rto>: RIO timeout value (10-100) (second) for RIO (Remote IO) setting between MCU and RCU.
- <rtt> is used to set the round trip time value (1-500) (millisecond) between MCU and RCU.
- [fzd | fze]: Specify fze to enable the freeze option, or fzd to disable it.

If the freeze option is not specified to the RCU with CU units, the freeze option is disabled.

## **Examples**

For the RCU for which the product number: 64034, the RAID type: R700 and the path ID: 1 are set, setting the options: the minimum number of paths <mpth>4, RIO MIH time<rto>15 seconds, and round trip time 20 milliseconds are set.

```
\# raidcom modify rcu -cu free 64034 R700 1 -rcu option 4 15 20
```

## raidcom add rcu\_iscsi\_port

This command registers the RCU-side iSCSI port of the remote storage system to the MCU-side iSCSI port of the local storage system. If the iSCSI port of the specified local storage system does not exist, the command is rejected with EX\_ENOOBJ.

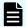

#### Note:

- To create an iSCSI path between the local storage system and a remote storage system, you must register the iSCSI target port on the MCU-side iSCSI port of the local storage system first.
- If you register an RCU port connected via iSCSI to the MCU-side iSCSI port, you cannot perform TCz or URz remote copy using iSCSI path connection.

## **Syntax**

```
raidcom add rcu_iscsi_port -port <port#> -rcu_port <port#>
   -rcu_id <serial#> <id> -rcu_address <IP address>
   [-tcp_port <value>]
```

## **Options and parameters**

## -port <port#>

Specifies the port number of the local storage system. For example:

CL1-A

## -rcu\_port <port#>

Specifies the iSCSI port number of the remote storage system.

#### -rcu id <serial#> <id>

Specifies the product serial number or the model of the remote storage system.

The following values of the model can be specified for <id>.

- R800: VSP G1x00 and VSP F1500
- M800: VSP G200, G400, G600, G800 and VSP F400, F600, F800
- M850: VSP G350, G370, G700, G900 and VSP F350, F370, F700, F900

#### -rcu address <IP address>

Specifies the IP address of the iSCSI target on the remote storage system. An IPv4 address or an IPv6 address can be specified.

Note that the following addresses cannot be specified when you specify the IPv4 address:

- Network address (for example: 192.168.10.0, 0.120.10.1)
- Broadcast address (for example: 255.255.255.255, 10.1.255.255)
- Loop back address (for example: 127.0.0.1)

Note that the following addresses cannot be specified when you specify the IPv6 address:

- Unspecified address (for example: ::)
- Multicast address (for example: ff:1024:1215::01)
- Loop back address (for example: ::1)

## [-tcp\_port <value>]

Specifies the TCP port number of the iSCSI target on the remote storage system. If this option is omitted, the TCP port number of the iSCSI target port which is specified with -port option is configured.

## **Examples**

Registers the iSCSI port: CL1-A (IP address: 158.214.135.100) of the remote storage system (the product serial number: 400031, the model: VSP Gx00 models) in the iSCSI port: CL4-E of the local storage system:

```
# raidcom add rcu_iscsi_port -port CL4-E -rcu_port CL1-A -rcu_id 400031
M800 -rcu address 158.214.135.100
```

Registers iSCSI ports of the remote strage system which is registered in the iSCSI port: CL1-E of the local storage system to the iSCSI port: CL4-E of the local storage system:

```
# raidcom get rcu_iscsi_port | rmawk @1-eq:CL1-E exe="raidcom add
rcu iscsi port -port CL4-E -rcu port @4 -rcu id @2 @3 -rcu address @5"
```

## raidcom delete rcu\_iscsi\_port

This command deletes the iSCSI port of the remote storage system that is registered as the RCU side port from MCU-side iSCSI port of the local storage system.

If the specified iSCSI port does not exist in the local storage system, the command is rejected with EX\_ENOOBJ. If the specified port of the remote storage system does not exist, the command is ignored.

#### **Syntax**

```
raidcom delete rcu_iscsi_port -port <port#> -rcu_port <port#>
-rcu_id <serial#> <id>
```

#### **Options and parameters**

## -port <port#>

Specifies the port number of the local storage system. For example:

CL1-A

#### -rcu\_port <port#>

Specifies the iSCSI port number of the remote storage system.

#### -rcu id <serial#> <id>

Specifies the product serial number or the model of the remote storage system.

The following values of the model can be specified for <id>.

- R800: VSP G1x00 and VSP F1500
- M800: VSP G200, G400, G600, G800 and VSP F400, F600, F800
- M850: VSP G350, G370, G700, G900 and VSP F350, F370, F700, F900

## **Examples**

Deletes the iSCSI port: CL1-A (IP address: 158.214.135.100) of the remote storage system (the product serial number: 400031, the model: VSP Gx00 models) from the iSCSI port: CL4-E of the local storage system:

```
# raidcom delete rcu_iscsi_port -port CL4-E -rcu_port CL1-A -rcu_id 400031
M800
```

Deletes the iSCSI port of the remote storage system which is registered in the iSCSI port: CL1-E of the local storage system from the iSCSI port: CL4-E of the local storage system.

```
# raidcom get rcu_iscsi_port | rmawk @1-eq:CL1-E exe="raidcom delete
rcu iscsi port -port CL4-E -rcu_port @4 -rcu_id @2 @3"
```

## raidcom get rcu\_iscsi\_port

This command displays the RCU-side iSCSI port of the remote storage system which is registered in the MCU-side iSCSI port of the local storage system.

If the specified iSCSI port does not exist in the local storage system, the command is rejected with EX\_ENOOBJ.

Only the remote storage port registered in the port to which the user who executes the command can refer are output. For details about the port to which the user can refer, see the descriptions of the relationship of the resource group and the command operation in the *Command Control Interface User and Reference Guide*.

#### **Syntax**

```
raidcom get rcu iscsi port
```

## **Options and parameters**

None.

## **Examples**

Displays the port of the remote storage system which are registered in the iSCSI port of the local storage system:

```
#raidcom get rcu iscsi port
```

```
      PORT
      Serial# ID RPORT
      IP_ADDR
      IP_PORT#

      CL4-E
      400031 M8 CL1-A
      158.214.135.100
      3260

      CL2-E
      400031 M8 CL1-A
      158.214.135.100
      3260

      CL1-E
      400031 M8 CL1-A
      158.214.135.100
      3260
```

| PORT  | Serial# ID RPORT | IP_ADDR         | IP_PORT# |
|-------|------------------|-----------------|----------|
| CL4-E | 300031 R8 CL1-A  | 158.214.135.100 | 3260     |
| CL2-E | 300031 R8 CL1-A  | 158.214.135.100 | 3260     |
| CL1-E | 300031 R8 CL1-A  | 158.214.135.100 | 3260     |
|       |                  |                 |          |

## Description of each column in output example:

#### **PORT**

Displays the port number.

#### Serial#

Displays the product serial number of the remote storage system.

#### ID

Displays the model of the remote storage system.

- R800: VSP G1x00 and VSP F1500
- M800: VSP G200, G400, G600, G800 and VSP F400, F600, F800
- M850: VSP G350, G370, G700, G900 and VSP F350, F370, F700, F900

#### **RPORT**

Displays the port number of the remote storage system.

#### **IP ADDR**

Displays the IP address of the remote storage system.

## **IP PORT#**

Displays the TCP port number of the port of the remote storage system.

## raidcom add rcu\_path

Adds logical paths to RCUs.

This command is executed asynchronously with the command input. Check the completion of this process on the raidcom get command\_status command.

#### **Syntax**

## **Options and parameters**

## -rcu <serial#> <mcu#> <rcu#>

Specifies the CU specified by serial number, <mcu#>, and <rcu#>. You can use hexadecimal numbers (add 0x prefix) or decimal numbers for the <mcu#> and <rcu#>.

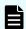

#### Note:

When specifying <serial#> for VSP G1x00 and VSP F1500, add a "3" at the beginning of the serial number. For example, for serial number 12345, enter 312345.

#### -ssid <ssid>

Specifies the storage subsystem ID.

You can use hexadecimal numbers (add 0x prefix) or decimal numbers for the <ssid>.

Note: This option is for enterprise storage systems. You need not specify the -ssid option for the Unified Storage VM, but this option is enabled.

#### -cu free <serial#><id><pid>

This parameter is used to specify CU free specified by serial#, id#, pid#.

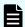

#### Note:

When specifying <serial#> for VSP G1x00 and VSP F1500, add a "3" at the beginning of the serial number. For example, for serial number 12345, enter 312345.

<id> specifies the storage system type as follows:

- For VSP G1x00 and VSP F1500, use R800.
- For VSP, use R700.
- For VSP G350, G370, G700, G900 and VSP F350, F370, F700, F900, use M850.
- For VSP G200, G400, G600, G800 and VSP F400, F600, F800, use M800.
- For HUS VM, use M700.

- For USP V/VM, use R600.
- For TagmaStore USP/TagmaStore NSC, use R500.

<pid><pid> specifies the path group ID (1-255).

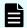

## Note:

The RCU is displayed by default on the GUI of TrueCopy, Universal Replicator, or Universal Replicator for Mainframe when "0" is specified for <pid>.

## -mcu\_port <port#>

Specifies the port number on the MCU.

## -rcu\_port <port#>

Specifies the port number on the RCU (storage system port on the remote side).

Specify the port that the attribute is MCU initiator port (MCU) or RCU target port (RCU).

## **Examples**

To the RCU for which the product number: 64034, the RAID type: R700 and the path ID: 1 are set, adding RCU path (MCU port: CL1-A and RCU port: CL1-B).

```
# raidcom add rcu_path -cu_free 64034 R700 1 -mcu_port CL1-A
-rcu_port CL1-B
```

## raidcom delete rcu\_path

Deletes logical paths from a specified RCU.

This command is executed asynchronously with the command input. Check the completion of this process on the raidcom get command\_status command.

## Syntax

```
raidcom delete rcu_path {-rcu <serial#> <mcu#> <rcu#>
    -ssid <ssid> | -cu_free <serial#> <id> <pid>} -mcu_port
    <port#> -rcu_port <port#>
```

## **Options and parameters**

#### -rcu <serial#> <mcu#> <rcu#>

Specifies the CU specified by serial number, <mcu#>, and <rcu#>. You can use hexadecimal numbers (add 0x prefix) or decimal numbers for the <mcu#> and <rcu#>.

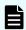

#### Note:

When specifying <serial#> for VSP G1x00 and VSP F1500, add a "3" at the beginning of the serial number. For example, for serial number 12345, enter 312345.

#### -ssid <ssid>

Specifies the storage subsystem ID.

You can use hexadecimal numbers (add 0x prefix) or decimal numbers for the <ssid>.

Note: This option is for enterprise storage systems. You need not specify the -ssid option for the Unified Storage VM, but this option is enabled.

#### -cu free <serial#><id><pid>

This parameter is used to specify CU free specified by serial#, id#, pid#.

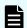

#### Note:

When specifying <serial#> for VSP G1x00 and VSP F1500, add a "3" at the beginning of the serial number. For example, for serial number 12345, enter 312345.

<id> specifies the storage system type as follows:

- For VSP G1x00 and VSP F1500, use R800.
- For VSP, use R700.
- For VSP G350, G370, G700, G900 and VSP F350, F370, F700, F900, use M850.
- For VSP G200, G400, G600, G800 and VSP F400, F600, F800, use M800.
- For HUS VM, use M700.
- For USP V/VM, use R600.
- For TagmaStore USP/TagmaStore NSC, use R500.

<pid><pid> specifies the path group ID (1-255).

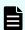

## Note:

The RCU is displayed by default on the GUI of TrueCopy, Universal Replicator, or Universal Replicator for Mainframe when "0" is specified for <pid>.

#### -mcu port <port#>

Specifies the port number on the MCU.

## -rcu\_port <port#>

Specifies the port number on the RCU (storage system port on the remote side).

Specifies the port that the attribute is MCU initiator port (MCU) or RCU target port (RCU).

#### **Examples**

From the RCU for which the product number: 64034, the RAID type: R700 and the path ID: 1 are set, deleting RCU path (MCU port: CL1-A and RCU port: CL1-B).

# raidcom delete rcu\_path -cu\_free 64034 R700 1 -mcu\_port CL1-A
-rcu port CL1-B

## raidcom add ssid

Adds the specified SSID to the RCU that is specified by serial number, <mcu#>, and <rcu#>.

#### **Syntax**

raidcom add ssid -rcu <serial #> <mcu #> <rcu #> <id> -ssid <ssid>

## **Options and parameters**

#### -rcu <serial#> <mcu#> <rcu#> <id>

Specifies the CU specified by serial number, <mcu#>, <rcu#>, and <id>. You can use hexadecimal (add the prefix 0x) or decimal for the <mcu#> and <rcu#> numbers.

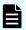

#### Note:

When specifying <serial#> for VSP G1x00 and VSP F1500, add a "3" at the beginning of the serial number. For example, for serial number 12345, enter 312345.

Use the following strings for <id> to specify the RAID storage system type:

- For VSP, use "R700".
- For USP V/VM, use "R600".
- For TagmaStore USP/TagmaStore NSC, use "R500".

### -ssid <ssid>

Specifies the storage subsystem ID (SSID) to add to the RCU.

You can use hexadecimal (add the 0x prefix) or decimal for the <ssid> number.

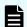

#### Note:

This option is for enterprise storage systems. You need not specify the ssid option for the Unified Storage VM, but this option is enabled.

## **Examples**

Adding SSID:345 to the RCU with serial number: 64034, RAID type: R700, MCU#:0, and RCU#:1 are set.

raidcom add ssid -rcu 64034 0 1 R700 -ssid 345

## raidcom delete ssid

Deletes the specified SSID from the RCU that is specified by a serial number, <mcu#>, and <rcu#>.

## **Syntax**

raidcom delete ssid -rcu <serial#> <mcu#> <rcu#> -ssid <ssid>

## **Options and parameters**

#### -rcu <serial#> <mcu#> <rcu#>

This parameter is used to specify a CU that is specified by a serial number, <mcu#>, and <rcu#>. This option specifies <mcu#> and <rcu#> with hexadecimal numbers (adding 0x) or decimal numbers.

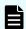

#### Note:

When specifying <serial#> for VSP G1x00 and VSP F1500, add a "3" at the beginning of the serial number. For example, for serial number 12345, enter 312345.

#### -ssid <ssid>

Specifies the storage subsystem ID to be deleted from the RCU.

You can specify the ssid as a hexadecimal number (add the 0x prefix) or a decimal number.

Note: This option is for enterprise storage systems. You need not specify the -ssid option for the Unified Storage VM, but this option is enabled.

#### **Examples**

Deleting SSID:345 from the RCU where the serial number: 64034, MCU#:0, and RCU#:1 are set.

raidcom delete ssid -rcu 64034 0 1 -ssid 345

## raidcom add resource

Creating resource groups. If you specify only the resource group name, an empty resource group is created. If you specify the resource group name and the information on the virtual storage machine, an empty resource group that corresponds to the virtual storage machine is created.

When you input a resource group name and a resource group ID, the current name of the resource group whose ID you specify is changed to the new resource group name.

When you specify resource group name, LDEV number, port number, host group number, parity group ID or an external group ID, the specified resource is registered to the specified resource group. If the specified resource group does not exist, an error occurs. When the resource group is already created, the specified resource is added to the resource group. You can specify a device group name instead of an LDEV number.

When the relevant LDEVs configure the pool, journal, and LUSE, all LDEVs must be added to the same resource group.

## **Syntax**

When creating a blank resource group

```
raidcom add resource -resource name <resource group name>
```

When creating a virtual storage machine and a blank resource group which correspond to the virtual storage machine

```
raidcom add resource -resource_name <resource group name> -virtual_type
<serial#> <id>
```

When changing the resource group name of the specified resource group ID

```
raidcom add resource -resource_name <resource group name> -resource_id
<resource group_id>
```

When registering a resource (LDEV, port, host group, parity group, or external volume group) to the resource group (An error occurs if the specified resource group is not available)

When registering an LDEV which belongs to the device group, to the resource group (An error occurs if the specified resource group is not available)

```
raidcom add resource -resource_name <resource group name> -grp_opt ldev -
device grp name <device group name> [<device name>]
```

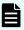

**Note:** If the corresponding LDEV is a volume that includes pool, journal, or LUSE, all LDEVs need to be assigned to the same resource group.

## **Options and parameters**

## -resource\_name <resource group name>

Specifies the resource group name. Up to 32 characters can be specified.

## [-virtual\_type <serial#> <id>]

Specifies the serial number and the system name (type identifier) of the virtual storage machine.

- serial#: Serial number of the virtual storage machine.
- id: Type identifier of the virtual storage machine.
  - R800: VSP G1x00, VSP F1500
  - R700: VSP
  - R600: USP V
  - RK600: USP VM
  - R500: TagmaStore USP
  - RK500: TagmaStore NSC
  - M850S1: VSP G350
  - M850S1F: VSP F350
  - M850S2: VSP G370
  - M850S2F: VSP F370
  - M850M3: VSP G700
  - M850M3F: VSP F700
  - M850H: VSP G900
  - M850HF: VSP F900
  - M800S: VSP G200
  - M800M: VSP G400, VSP G600, VSP F400, VSP F600
  - M800H: VSP G800, VSP F800
  - M700: HUS VM

## -resource\_id <resource group\_id>

Specifies the resource group ID (1-1023) (for example, 5).

#### -ldev id <ldev#>

Specifies the LDEV number (0-65279) (for example, -ldev\_id 200).

## -port <port#> [<host group name>]

Specifies the port number, host group ID, and host group name. If the host group name is more than 64 characters, use the host group ID instead of the host group name (for example, CL1-A or CL1-A-g, where g is from 0 to 255).

## -parity\_grp\_id <gno-sgno>

Specifies the parity group number (gno:1-52, sgno:1-32) (for example, 3-1).

#### -external\_grp\_id <gno-sgno>

Specifies the external volume group number (gno:1-16384, sgno:1-4096) (for example, 52-11, "E" is not required).

## -grp\_opt ldev -device\_grp\_name <device group name> [<device name>]

Specifies the name of the device group (maximum 32 characters).

To specify an LDEV in the device group, use the device name of the LDEV (maximum 32 characters).

If the device name is omitted, this command is applied to all LDEVs in the specified device group.

## **Examples**

Creating a resource group of resource group name: sql\_srv.

```
# raidcom add resource -resource name sql srv
```

Creating a virtual storage machine: rsg\_vir, and the serial number of the virtual storage machine: 1000.

```
# raidcom add resource -resource name rsg vir -virtual type 1000 R700
```

Changing the resource group name of the resource group ID:5 to sql\_srv.

```
# raidcom add resource -resource name sql srv -resource id 5
```

Add LDEV: 400 to the resource group: sql\_srv.

```
# raidcom add resource -resource name sql srv -ldev id 400
```

Adding a port of CL1-A to a resource group: sql\_srv.

```
# raidcom add resource -resource name sql srv -port CL1-A
```

Adding a host group of CL1-A-0 to a resource group: sql srv.

```
# raidcom add resource -resource name sql srv -port CL1-A-0
```

Adding a parity group:5-2 to a resource group: sql srv.

```
\# raidcom add resource -resource name sql srv -parity grp id 5-2
```

Adding an external volume group:01-02 to a resource group: sql srv.

```
# raidcom add resource -resource name sql srv -external grp id 01-02
```

## raidcom modify resource

Sets the virtual storage mode of a resource group. This is an asynchronous command.

#### **Syntax**

```
raidcom modify resource -resource_name <resource group name>
    -virtual_switch <y/n>
```

## **Options and parameters**

## -resource\_name <resource group name>

Specifies the resource group name. Up to 32 characters can be specified.

## -virtual\_switch <y/n>

Sets the virtual storage mode of the resource group to ON/OFF.

- y: Enable the virtual storage mode
- n: Disable the virtual storage mode

## **Examples**

Resource group: Enable the virtual storage mode of sql\_srv.

```
# raidcom modify resource -resource_name sql_srv -virtual_switch y
```

## raidcom delete resource

Deletes resource groups. You can delete a resource group only after all resources that are registered to that resource group have been deleted.

LDEV number, port number, host group number, parity group, and external group are deleted from the specified resource groups. The deleted resources are moved to resource group 0. You can specify a device group name instead of a LDEV number.

If an LDEV is a volume that configures a pool, journal, or LUSE, all LDEVs of the pool, journal, or LUSE must be assigned to the same resource group.

## **Syntax**

## **Options and parameters**

## -resource\_name <resource group name>

Specifies the resource group name. Up to 32 characters can be specified.

## -ldev\_id <ldev#>

Specifies the LDEV number (0-65279). For example:

- Idev id 200

## -port <port#> [<host group name>]

Specifies the port number, host group ID, and host group name. If the host group name is more than 64 characters, use the host group ID instead of the host group name. For example:

CL1-A or CL1-A-g (g is from 0 to 255)

## -parity\_grp\_id <gno-sgno>

Specifies the parity group number (gno:1-52, sgno:1-32). For example:

3-1

## -external\_grp\_id <gno-sgno>

Specifies the external volume group number (gno:1-16384, sgno:1-4096). For example:

• 52-11 ("E" is not required)

## -grp\_opt <group option>

Specifies the device information about the LDEV in the device group. Specify "ldev" (fixed). The information about the LDEV in the device group is used.

## -device\_grp\_name <device group name> [<device name>]

Specifies the name of device group (maximum 32 characters) to be deleted.

To specify the specific LDEV in the device group, specify the device name of the LDEV (maximum 32 characters) in the device group.

If the device name is omitted, the command is applied to all LDEVs in the device group.

#### **Examples**

Deleting the LDEV: 400 from the resource group: sql srv.

```
# raidcom delete resource -resource_name sql_srv -ldev_id 400
```

Deleting a port of CL1-A from the resource group: sql\_srv.

```
# raidcom delete resource -resource name sql srv -port CL1-A
```

Deleting a host group of CL1-A-0 from the resource group: sql\_srv.

```
# raidcom delete resource -resource name sql srv -port CL1-A-0
```

Deleting a parity group: 5-2 from the resource group: sql\_srv.

```
# raidcom delete resource -resource_name sql_srv -parity_grp_id 5-2
```

Deleting an external volume group: 01-02 from the resource group: sql\_srv.

```
# raidcom delete resource -resource_name sql_srv -external_grp_id 01-02
```

Deleting the resource group: sql\_srv.

```
# raidcom delete resource -resource_name sql_srv
```

## raidcom get resource

Displays resource group information.

## **Syntax**

```
raidcom get resource -key <option>
```

## **Options and parameters**

## -key <option>

Specify "opt" as the option to display resource group information on the virtual mode.

## **Examples**

Displaying a resource group and resource group lock information.

```
# raidcom get resource
```

```
RS_GROUP RGID stat Lock_owner Lock_host Serial#
meta_resource 0 Unlocked - - 64556
```

Displaying a resource group status on the virtual mode.

```
#raidcom get resource -key opt
```

| RS_GROUP      | RGID | V_Serial# | V_ID | V_IF | Serial# |
|---------------|------|-----------|------|------|---------|
| meta_resource | 0    | 302624    | R8   | Y    | 302624  |
| USP_002       | 1    | 64035     | R5   | Y    | 302624  |
|               |      |           |      |      |         |

# Description of each column in output example:

## RS\_GROUP

Resource group name.

### **RGID**

resource group ID. RGID=0 is used for meta resource group.

#### stat

locking status of the resource group name on HUS VM and VSP.

### ock\_owner

L owner (authorized user) who locks the resource group name.

#### Lock\_host

host name of a user who locks the resource group name.

# Serial#

Product serial number. For VSP G1x00 and VSP F1500 the serial number is displayed with a "3" added to the beginning (for example, "312345" = serial number 12345).

### V Serial#

Product serial number on the virtual mode.

## V ID

Storage system type:

- VSP G200: M8S
- VSP G400, G600, VSP F400, F600: M8M
- VSP G800, VSP F800: M8H
- VSP G350: M850S1
- VSP F350: M850S1F
- VSP G370: M850S2
- VSP F370: M850S2F
- VSP G700: M850M3
- VSP F700: M850M3F
- VSP G900: M850H
- VSP F900: M850HF
- VSP G1x00: R8
- HUS VM: M7
- VSP: R7
- USP V: R6
- USP VM: RK6
- TagmaStore USP: R5
- TagmaStore NSC: RK5

# V\_IF

Status of the virtual mode:

- Y: The virtual mode is enabled.
- N: The virtual mode is disabled.

# raidcom lock resource

This locks the specified resource group name.

When you perform these commands, lock the resource group to which resource is allocated before executing the command.

- add
- delete
- modify
- initialize
- check\_ext\_storage

- disconnect
- set
- reset
- reallocate
- monitor

If the specified resource group name does not exist, this command is rejected with EX ENOOBI.

In authentication mode, the user executing this command must have a permission for the resource group name.

## **Syntax**

```
raidcom lock resource [-resource_name <resource group name>]
    [-time <time(sec)>] [-automatic_unlock <time>]
```

# **Options and parameters**

# [-resource\_name <resource group name>]

Specifies the name of resource group (maximum 32 characters).

Specify defined resource group names.

If this parameter is not specified, all resource groups that are assigned to the user are locked.

#### [-time <time(sec)>]

This parameter is used for specifying the latency until the specified resource is locked.

The TOV time of the lock instruction is specified.

When <time> is specified as "0", it is executed as "nowait (no waiting time)" mode.

If this parameter is not specified, the default waiting time (7200 seconds) is used.

### [-automatic\_unlock <time>]

Specifies the latency until resource lock is released automatically. If this option is specified, resource lock is obtained, and then released automatically if the following command is not executed within the time period specified by <time>:

- This command is supported on the following storage systems: VSP G1x00, VSP F1500, VSP G200, G400, G600, G800, VSP F400, F600, F800. raidcom command (except when the -login or -h option is specified)
- This command is supported on the following storage systems: VSP G350, G370, G700, G900, VSP F350, F370, F700, F900. Configuration setting and reference commands

<time> must be specified in seconds. When 0 is specified, resource lock is not released automatically. If the specified value is 10 or smaller, resource lock might be released automatically during command execution.

The following storage systems support this option. Other storage systems ignore this option even if it is specified:

- VSP G1x00, VSP F1500 (microcode 80-06-0x or later)
- VSP G200, G400, G600, G800, VSP F400, F600, F800 (firmware 83-05-0x or later)
- This command is supported on the following storage systems: VSP G350, G370, G700, G900, VSP F350, F370, F700, F900.

## **Examples**

Resource group: Locking the resource of the meta\_resource.

```
# raidcom lock resource -resource name meta resource
```

# raidcom unlock resource

This unlocks the specified resource group name.

If the specified resource group name does not exist, this command is rejected with EX\_ENOOBJ.

In authentication mode, a user executing this command must have a permission for the resource group name.

## **Syntax**

```
raidcom unlock resource [-resource name <resource group name>]
```

### **Options and parameters**

#### [-resource\_name < resource group name >]

Specifies the name of resource group (maximum 32 characters).

Specify defined resource group names.

If this parameter is not specified, all resource groups that are assigned to the user are unlocked.

# **Examples**

Resource group: Unlocking the resource of the meta\_resource.

```
# raidcom unlock resource -resource_name meta_resource
```

# raidcom map resource

Arrange a resource to the virtual storage machine. This is a synchronous command.

## **Syntax**

## **Options and parameters**

#### -ldev id <ldev#>

Specify an LDEV ID (0-65279).

## **Example:**

- Idev id 400

# -virtual\_ldev\_id {<ldev#>| reserve}

Specify an LDEV ID (0-65279) to be used in the virtual storage machine.

If you specify "reserve" instead of the LDEV ID, the reserve attribute of global-active device is set.

### **Example:**

- -virtual\_ldev\_id 100
- -virtual\_ldev\_id reserve

### -ssid <ssid>

Specify an SSID related to an LDEV in the virtual storage machine.

#### [-emulation <emulation type>]

Specify the emulation type of a relevant LDEV on the virtual storage machine. This setting is reflected in the inquiry response.

Specify the emulation type by adding "\*n" in the LUSE configuration or by adding "-CVS" in the CVS configuration. ("n" shows the number of LUSE components.)

Apply in order from "\*n" (LUSE configuration) to "-CVS" (CVS configuration) when it is LUSE configuration and CVS configuration.

#### Example:

- -emulation OPEN-3-CVS
- -emulation OPEN-3\*6
- -emulation OPEN-3\*6-CVS

### -port <port#>

Specify a port number. Specify the port number whose attribute is Target.

# Example:

CL1-A

#### -virtual\_port <port#>

Specify a port number to be used in the virtual storage machine.

#### Example:

CL3-B

# **Examples**

Create the virtual LDEV100 in the LDEV400.

```
# raidcom map resource -ldev_id 400 -virtual_ldev_id 100
```

Set the global-active device reserve attribute to the LDEV400.

```
# raidcom map resource -ldev_id 400 -virtual_ldev_id reserve
```

Create the virtual port CL2-B in port CL1-A.

```
# raidcom map resource -port CL1-A -virtual port CL2-B
```

# raidcom unmap resource

Cancel the resource arrangement in the virtual storage machine. This is a synchronous command.

## **Syntax**

### **Options and parameters**

#### -ldev id <ldev#>

Specify an LDEV ID (0-65279).

### **Example:**

-ldev\_id 400

### -virtual\_ldev\_id {<ldev#>| reserve}

Specify an LDEV ID (0-65279) to be used in the virtual storage machine.

If you specify "reserve" instead of the LDEV ID, the reserve attribute of global-active device is released.

#### **Example:**

- -virtual\_ldev\_id 100
- -virtual Idev id reserve

## -port <port#>

Specify a port number. Specify the port number whose attribute is Target.

#### **Example:**

CL1-A

## -virtual\_port <port#>

Specify a port number to be used in the virtual storage machine.

## **Example:**

CL3-B

# **Examples**

Cancel a virtual LDEV100 in an LDEV400.

```
# raidcom unmap resource -ldev_id 400 -virtual_ldev_id 100
```

Release the global-active device reserve attribute to the LDEV400.

```
# raidcom unmap resource -ldev_id 400 -virtual_ldev_id reserve
```

Cancel a virtual port CL2-B in a port CL1-A.

```
# raidcom unmap resource -port CL1-A -virtual port CL2-B
```

# raidcom add snap\_pool

Creates pools and adds pool VOLs for Thin Image and Copy-on-Write Snapshot by the specified resource.

When specifying a pool that is already created for Thin Image or Copy-on-Write Snapshot, the specified resource is added as a pool volume. An LDEV and device group can be specified as a resource. In addition, a parity group can be specified for VSP G350, G370, G700, G900 and VSP F350, F370, F700, F900.

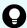

**Tip:** For VSP G350, G370, G700, G900, VSP F350, F370, F700, F900, specifying a parity group is recommended. When a parity group is specified, an LDEV is created and a pool volume is added. It is not necessary to create an LDEV in advance. In addition, you cannot add an existing LDEV as a pool volume.

Specify either one of Pool ID or Pool Name certainly. If both the Pool ID and Pool Name options are omitted, this command is rejected with EX\_REQARG.

This command is executed asynchronously with the command input. Check the completion of this process on the raidcom get command status command.

If you create multiple pools with specifying only the pool names, execute the raidcom get command status command to each pool and confirm each completion.

#### **Syntax**

```
raidcom add snap_pool {-pool_id <pool ID#> [-pool_name <pool
    naming>] | -pool_name <pool naming> [-pool_id <pool ID#>]
    | -pool_id <pool ID#> -pool_name <pool naming>}
    {-parity_grp_id <gno-sgno> [-resource_id <resource group_id >] |
-ldev_id <ldev#> ...[-cnt<count>] | -grp_opt <group option>
    -device_grp_name <device group name> [<device name>]}
    [-user_threshold <%> ][-thinsnap][-auto_add_poolvol {enable|disable}]
```

## **Options and parameters**

## -pool\_id <pool ID#>

Specifies the Pool ID (0-127) of a Thin Image or Copy-on-Write Snapshot pool.

If a -pool\_id option is non-numeric, the specified value is recognized as a pool name to identify the pool ID.

When you omit specifying <code>-pool\_id</code> option, you need to specify <code>-pool\_name</code> option.

When specifying <code>-pool\_name</code> option without specifying <code>-pool\_id</code> option, a pool ID is allocated automatically.

## -pool\_name <pool naming>

Specifies the pool name of a pool for Thin Image or Copy-on-Write Snapshot. Up to 32 characters can be specified.

When specifying a pool ID or a pool name, if a pool name exists in the specified pool ID, the pool name is overwritten. If the pool volume is added by specifying only a pool ID, the pool name is not changed. When the specification of Pool Name is omitted, a Pool ID must be specified. When the Pool ID is specified and the Pool Name is omitted, a pool name is allocated automatically in the form of "New Pool<number>".

The  $-pool_name$  option cannot be specified by configuring only in numeric because numeric values are preferentially identified as a pool ID. Specifies a pool ID with the  $-pool_id< pool_id > option$ .

## -parity\_grp\_id <gno-sgno> [-resource\_id <resource group\_id >]

Specifies the parity group number (gno: 1 to 52, sgno: 1 to 32).

For example: 3-1

When <code>-resource\_id</code> <code><resource grp id></code> is specified, select the LDEV that is not installed in the specified resource group and has the largest LDEV number to create a pool volume. This option is valid only when a pool is created. If you omit this option, the smallest ID of a resource group for which the user has operation permissions is set.

# -ldev\_id <ldev#>

Specifies the LDEV number (0 to 65279). Up to 64 of LDEVs can be specified at a time. For example:

- -ldev\_id 100
- -ldev\_id 100-110
- -Idev id 100 -cnt 10

#### [-cnt <count>]

Specifies the count (2 to 64).

The count becomes singular if not specified.

Up to 64 of LDEVs can be specified at a time.

## -grp\_opt <group option>

Specifies the device information extracted from the LDEV belonging to the device group. Specify "Idev" (fixed). The information of LDEV belonging to the device group is used.

# -device\_grp\_name <device group name> [<device name>]

Specifies the name of device group (maximum 32 characters) to be operated.

To operate an LDEV in the device group, specify the device name of LDEV (maximum 32 characters) within the device group.

If the device name is omitted, all the LDEVs belonging to the device group are operated.

When the -pool\_name option is omitted, the device group name changes into the pool name.

### [-user threshold <%>]

Specifies the user defined threshold value (20 to 95) (%).

If this option is omitted, "80" is used.

When you add a pool volume, this option is ignored even if it is specified. If you want to change the user defined threshold value of the additional pool volume, execute the raidcom modify pool command.

#### [-thinsnap]

When this option is specified, a pool for Thin Image is created.

### [-auto\_add\_poolvol {enable|disable}]

Specifies whether to automatically add pool volumes for which accelerated compression is enabled. This option is valid only for creating pools.

For VSP G350, G370, G700, G900, VSP F350, F370, F700, F900, when this option is specified, an error occurs.

- enable: Automatically adds pool volumes for which accelerated compression is enabled according to the compression ratio of a parity group for which accelerated compression is enabled.
- disable: The pool volumes for which accelerated compression is enabled are not added automatically.

## **Examples**

Using LDEVs:400, 401, and 402, creating a pool of Pool ID:1, Pool Name: my\_ss\_pool for Copy-on-Write Snapshot.

```
# raidcom add snap_pool -pool_id 1 -pool_name my_ss_pool -ldev_id 400 401
402
```

Using LDEVs:410, 411, and 412, creating a pool of Pool ID:3, Pool Name: my\_ss\_pool for Thin Image.

```
# raidcom add snap_pool -pool_id 3 -pool_name my_ss_pool -ldev_id 410 411
412 -thinsnap
```

Using LDEVs:500, 501, and 502, creating a pool of Pool ID: Allocated automatically, Pool Name: my\_ss\_pool for Copy-on-Write Snapshot.

```
# raidcom add snap_pool -pool_name my_ss_pool -ldev_id 500 501 502
```

Using LDEVs:600, 601, and 602, creating a pool of Pool ID: 2, Pool Name: Allocated automatically for Copy-on-Write Snapshot.

```
# raidcom add snap_pool -pool_id 2 -ldev_id 600 601 602
```

Using LDEV belonging to the device group: grp1, creating a pool of Pool ID: 1, Pool Name: Allocated automatically for Copy-on-Write Snapshot.

```
# raidcom add snap_pool -pool_id 1 -grp_opt ldev -device_grp_name grp1
```

Using an LDEV ID of resource group ID: 0, creating an LDEV for parity group: 1-1, and then creating a pool of Pool ID: 1, Pool Name: Allocated automatically for Thin Image.

```
# raidcom add snap_pool -pool_id 1 -parity_grp_id 1-1 -resource_id 0 -
thinsnap
```

Using LDEVs: 410, 411, and 412, creating a pool of Pool ID: 3 and Pool Name: my\_ss\_pool for Thin Image for which automatic addition settings of pool volumes whose accelerated compression is enabled: enable.

```
# raidcom add snap_pool -pool_id 3 -pool_name my_ss_pool -ldev_id 410 411
412 -thinsnap -auto_add_poolvol enable
```

# raidcom get snap\_pool

Displays pool information for Thin Image or Copy-on-Write Snapshot.

## **Syntax**

```
raidcom get snap pool
```

# **Options and parameters**

None.

## **Examples**

Displaying pool information for Thin Image or Copy-on-Write Snapshot.

```
# raidcom get snap_pool
```

```
PID POLS U(%) SSCNT Available(MB) Capacity(MB) Seq# Num LDEV# H(%) 003 POLS 100 10000 100 1000000000 62500 1 375 70
```

#### Description of each column in output example:

#### PID

pool ID

### **POLS**

Displays status of the pool.

- POLN: "Pool Normal" (The pool is in the normal status.)
- POLF: "Pool Full" (The pool is in the overflow status exceeding the threshold.)
- POLS: "Pool Suspend" (The pool is in the overflow status exceeding the threshold and is blocked.)
- POLE: "Pool failure" (The pool is suspended in the failure status.) In this status, the pool information cannot be displayed.

#### U(%)

Usage rate of the pool, including the mapped capacity and the capacity for Full Allocation

#### **SSCNT**

number of volumes in the pool

#### Available (MB)

Available capacity for the data volumes in the pool

## Capacity (MB)

Total capacity of the pool.

### Seq#

Serial number. For VSP G1x00 and VSP F1500 the serial number is displayed with a "3" added to the beginning (for example, "312345" = serial number 12345).

### Num

Number of LDEVs in the pool

#### LDEV#

Number of the first LDEV in the pool

#### H(%):

threshold value for the pool

# raidcom add snapshot

Add a combination of the specified LDEV number and Pool ID to a snapshot group. If there is no name of specified snapshot group, create a new snapshot group.

#### **Syntax**

```
raidcom add snapshot -ldev_id <ldev#(P)> <ldev#(S)> -pool
{<pool ID#> | <pool naming>}
-snapshotgroup <name> [-snap_mode <mode>]
```

### **Options and parameters**

#### -ldev id <ldev#(P)> <ldev#(S)>

Specifies the LDEV number to be created the snapshot data. LDEV numbers for P-VOL and S-VOL must be included.

### -pool {<pool ID#> | <pool naming>}

Specifies the pool ID or the pool name created for Snapshot.

## -snapshotgroup <name>

Specifies a name to be given for snapshot group.

#### [-snap\_mode <mode>]

Specifies the mode to create a snapshot group and the mode to add a P-VOL or S-VOL to the snapshot group. If you specify multiple modes, use a space as a separator.

The following modes can be specified:

- <mode>= CTG: For creating in CTG mode. The consistency group number is allocated internally by itself.
  - If this option is omitted, the snapshot group is created in normal mode.
  - This option is effective only when a new snapshot group is to be created.
  - This option is ignored if this is specified for the existing snapshot group.
- <mode> = clone: For adding a P-VOL or S-VOL as a volume for which you can create a pair with the clone attribute (clone mode).
- <mode>= cascade: For adding a P-VOL or S-VOL as a volume in which you can create a cascade pair (cascade mode).

#### **Example:**

- -snap\_mode CTG clone
- -snap\_mode CTG

# **Examples**

Adding a combination of the P-VOL (LDEV number 10:10), the S-VOL (LDEV number 20:20), and the Pool (SnapPool00) to the snapshot group (db1).

```
# raidcom add snapshot -ldev_id 0x1010 0x2020 -pool SnapPool00 -
snapshotgroup db1
```

# raidcom map snapshot

Maps the specified snapshot data to the S-VOL. The S-VOL to be mapped snapshot data must be created before it is specified.

#### **Syntax**

#### **Options and parameters**

#### -ldev id <ldev#(P)> <ldev#(S)>

Specifies the LDEV number of P-VOL and S-VOL.

#### -snapshotgroup <name>

Specifies the name of the snapshot group in which the snapshot data as the operation target is included.

One MU that corresponds to the specified P-VOL is mapped from the specified snapshot group.

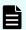

#### Note:

Because the MU is selected automatically, an unexpected MU could be mapped. So if you intend to specify the specific snapshot data, specify the snapshot data by an MU number instead of a snapshot group.

## -mirror id <mu#>

Specifies the mirror ID of a snapshot data to be a target.

## **Examples**

Mapping the snapshot data of the LDEV number 10:10 that is included in the snapshot group (db1) to the LDEV number 20:00.

```
# raidcom map snapshot -ldev_id 0x1010 0x2000 -snapshotgroup db1
```

Mapping the snapshot data of the LDEV number 10:10 and the Mirror ID 10 to the LDEV number 20:00.

```
# raidcom map snapshot -ldev id 0x1010 0x2000 -mirror id 10
```

# raidcom unmap snapshot

Unmaps the S-VOL which is mapping the snapshot data.

### **Syntax**

```
raidcom unmap snapshot -ldev_id <ldev#> [-snapshotgroup <name> | -
mirror_id <mu#>]
```

## **Options and parameters**

### -ldev\_id <ldev#>

Specifies the LDEV number to be unmapped.

Snapshot group name or MU number must be specified when you specify the LDEV number of P-VOL to identify the snapshot data.

Do not specify the snapshot group name and MU number when you specify the LDEV number of S-VOL.

#### [-snapshotgroup <name>]

Specifies the name of the snapshot group in which the snapshot data as the operation target is included.

One MU which corresponds to the specified P-VOL is unmapped from the specified snapshot group.

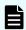

#### Note:

Because the MU is selected automatically, an unexpected MU could be unmapped. So if you intend to specify the specific snapshot data, specify the snapshot data by an MU number instead of a snapshot group.

## [-mirror\_id <mu#>]

Specifies the mirror ID of the snapshot data to be a target of unmapping when you specify the LDEV number of P-VOL.

# **Examples**

Unmapping the S-VOL (LDEV number 20:00).

```
# raidcom unmap snapshot -ldev_id 0x2000
```

Unmapping the snapshot data of the LDEV number 10:10 that is included in the snapshot group (db1).

```
# raidcom unmap snapshot -ldev id 0x1010 -snapshotgroup db1
```

Unmapping the P-VOL (LDEV number 10:10) and the mirror ID 10.

```
# raidcom unmap snapshot -ldev_id 0x1010 -mirror_id 10
```

# raidcom delete snapshot

Deletes the snapshot data and the snapshot group. The relevant snapshot data of the LDEV is deleted from the snapshot group by specifying LDEV number. When no snapshot data left in the snapshot group, the snapshot group is deleted.

### **Syntax**

```
raidcom delete snapshot {-snapshotgroup <name> | -ldev_id <ldev#>
{-mirror_id <mu#> |-snapshotgroup <name> | -range tree}}
```

### **Options and parameters**

## -snapshotgroup <name>

Specifies the snapshot group in which the target data to be deleted is included.

If the snapshot group is specified as the target, all the snapshot data and the snapshot group are deleted.

### -ldev\_id <ldev#>

Specifies the LDEV number of P-VOL or S-VOL for the snapshot data to be deleted.

When P-VOL is specified, specify the snapshot data by specifying the MU number or the snapshot group (Specifying the MU number or the snapshot group is mandatory).

When you specify the S-VOL, do not specify a MU number or a Snapshot group. If you specify the MU number or the Snapshot group, the P-VOL of specified LDEV number becomes the subject of deletion.

#### -mirror id <mu#>

Specifies the Mirror ID of the snapshot data to be deleted.

## -snapshotgroup <name>

Specifies the snapshot group to be deleted.

The smallest number of MU in the snapshot group becomes the subject to be deleted.

#### -range tree

Specify this option to delete snapshot data in all layers of a snapshot tree for which the root volume is specified by -ldev\_id <ldev#>. To specify this option, the following conditions must be met:

- Root volume is an LDEV specified by -ldev\_id <ldev#>.
- The pair to be deleted was created in the cascade or clone mode.
- The user has the operation authority for volumes of all pairs to be deleted.

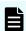

#### Note:

When multiple snapshot trees are cloned, specify the root volume of the first snapshot tree for -ldev\_id <ldev#>, and execute the command. Only the first snapshot tree is deleted, and the status of the pairs under the first snapshot tree changes to PSUE. Specify the root volume of a snapshot tree under the first snapshot tree for -ldev\_id <ldev#>, and execute the command again.

#### **Examples**

Deleting the snapshot data of the snapshot group (db1).

```
# raidcom delete snapshot -snapshotgroup db1
```

Deleting the snapshot data of the P-VOL (LDEV number 10:10) and the Mirror ID (10).

```
# raidcom delete snapshot -ldev id 0x1010 -mirror id 10
```

Deleting the snapshot data of the LDEV number 10:10 that is included in the snapshot group (db1).

```
# raidcom delete snapshot -ldev id 0x1010 -snapshotgroup db1
```

```
# raidcom delete snapshot -snapshotgroup db1 -ldev id 0x1010
```

Deleting the snapshot data of the S-VOL (LDEV number 20:10).

```
# raidcom delete snapshot -ldev_id 0x2010
```

Deleting the snapshot data in all layers of a snapshot tree whose root volume has LDEV number 20:10.

```
# raidcom delete snapshot -ldev id 0x2010 -range tree
```

# raidcom modify snapshot

Operate the specified snapshot group.

## **Syntax**

```
raidcom modify snapshot -ldev_id <ldev#> {-snapshotgroup <name>
| -mirror_id <mu#>} -snapshot_data <op> [-copy_pace <copy pace>]

raidcom modify snapshot -snapshotgroup <name> -snapshot_data <op>
[-copy_pace <copy pace>]

raidcom modify snapshot -ldev_id <ldev#> -snapshot_data <op>
[-copy_pace <copy pace>]

raidcom modify snapshot -snapshotgroup <current name>
<new name> -snapshot_data rename
```

## **Options and parameters**

### -Idev id <Idev#>

Specifies the LDEV number of P-VOL (or S-VOL) to be performed.

### -snapshotgroup <name>

Specifies the snapshot group name in which the snapshot data is included.

#### -mirror id <mu#>

Specifies the mirror ID of a snapshot data.

#### -snapshot data <op>

Specifies the operation to be performed for the specified snapshot group. The parameter of the operation to be specified is the following:

- create: Creates snapshot data.<sup>1</sup>
- split: Creates snapshot data.<sup>1</sup>
- resync: Discards the created snapshot data.<sup>1</sup>
- restore: Restores the snapshot data.<sup>1</sup>
- clone: Clones pairs.<sup>2</sup>

## [-copy\_pace <copy pace>]

Specifies the copy speed. Enabled only when clone is specified for – snapshot data. The following speeds can be specified:

- slower
- medium
- faster

When clone is specified for -snapshot\_data, if you did not specify the copy speed, medium is set. When you specify a value other than clone, if you specify the copy speed, this option is not enabled.

## -snapshotgroup <current name> <new name> -snapshot\_data rename

Specifies when you change the snapshot group name. The snapshot group name specified in <current name> is changed to the name specified in <new name>.

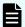

### Note:

- **1.** Clone mode pairs do not support this operation.
- **2.** Cascade mode pairs do not support this operation.

The following shows the operation of the snapshot data with the combination of options and parameters:

## When creating a snapshot data (when specifying create/split)

| # | The ways to specify the parameter     | CTG mode                                                                  | normal mode                                                                   |
|---|---------------------------------------|---------------------------------------------------------------------------|-------------------------------------------------------------------------------|
| 1 | LDEV number<br>and snapshot<br>group. | P-VOL in the snapshot group.                                              | P-VOL in the snapshot group and the smallest number of MU.                    |
| 2 | LDEV number<br>and MU<br>number.      | Specified P-VOL and MU number.                                            | Specified P-VOL and MU number.                                                |
| 3 | LDEV number only (Specifying S-VOL).  | P-VOL and MU number that are mapped by the specified S-VOL.               | P-VOL and MU number that are mapped by the specified S-VOL.                   |
| 4 | Snapshot<br>group.                    | All the P-VOLs related to the snapshot group. The consistency is endured. | All the P-VOLs related to the snapshot group. The consistency is not endured. |

## When discarding or restoring the snapshot data (when specifying resync/restore)

| # | The ways to specify the parameter     | CTG mode                                                    | normal mode                                                 |
|---|---------------------------------------|-------------------------------------------------------------|-------------------------------------------------------------|
| 1 | LDEV number<br>and snapshot<br>group. | P-VOL in the snapshot group.                                | P-VOL in the snapshot group and the smallest number of MU.  |
| 2 | LDEV number<br>and MU<br>number.      | Specified P-VOL and MU number.                              | Specified P-VOL and MU number.                              |
| 3 | LDEV number only (Specifying S-VOL).  | P-VOL and MU number that are mapped by the specified S-VOL. | P-VOL and MU number that are mapped by the specified S-VOL. |
| 4 | Snapshot<br>group.                    | All the P-VOLs related to the snapshot group.               | All the P-VOLs related to the snapshot group.               |

## **Examples**

Creating a snapshot data for the P-VOL (LDEV number 10:10) that is included in the snapshot group (db1).

# raidcom modify snapshot -ldev\_id 0x1010 -snapshotgroup db1 snapshot data create

Creating a snapshot data for the P-VOL (LDEV number 10:10) and the mirror ID 10.

# raidcom modify snapshot -ldev\_id 0x1010 -mirror\_id 10 -snapshot\_data
create

Creating a snapshot data for the S-VOL (LDEV number 20:10).

# raidcom modify snapshot -ldev id 0x2010 -snapshot data create

Creating a snapshot data for all the P-VOLs that are included in the snapshot group (db1).

# raidcom modify snapshot -snapshotgroup db1 -snapshot data create

Discarding the snapshot data for the P-VOL (LDEV number 10:10) and the mirror ID 10.

# raidcom modify snapshot -ldev\_id 0x1010 -mirror\_id 10 -snapshot\_data
resync

Restoring the snapshot data for the S-VOL (LDEV number 20:10).

```
# raidcom modify snapshot -ldev_id 0x2010 -snapshot_data restore
```

Changing the snapshot group name (db1) to db2

```
# raidcom modify snapshot -snapshotgroup db1 db2 -snapshot_data rename
```

# raidcom get snapshot

Displays the information of snapshot group and snapshot data that are defined in the device. If this option is omitted, the list of snapshot group is displayed.

## **Syntax**

```
raidcom get snapshot [-ldev_id <ldev#> | -snapshotgroup <name>
[-key opt]] [-format_time] [{-check_status | -check_status_not}
<string>...
[-time <time>]]
```

## **Options and parameters**

## [-ldev\_id <ldev#>]

Specifies the LDEV number to be displayed the snapshot data information. Specifies either one of P-VOL or S-VOL for the LDEV number.

#### [-snapshotgroup <name>]

Specifies the snapshot group in which you want to display the snapshot data information.

### [-key opt]

Specify this option to display SMPP as the status of the snapshot data.

#### [-format\_time]

Specify this option to display the time when a snapshot data (SPLT-TIME) is created, with the format<sup>1</sup> below. The time zone used in the storage system<sup>2</sup> is displayed. Zero "0" is added to the beginning if the value of each element is shorter than the regulated length.

Format: YYYY-MM-DDThh:mm:ss

#### Where:

- YYYY-MM-DD = year-month-date
- hh = time in 24 hours, range 0-23
- mm:ss = minute:second

For example, December 2, 2016, one o'clock p.m. is displayed as 2016-12-02T13:00:00

#### Notes:

- **1.** "T" in the format separates the date and the time.
- **2.** For VSP Gx00 models and VSP Fx00 models, the time zone set in the device is used.

For other models, UTC+0 is used.

### [-check\_status <string> [-time <time>]]

Check if the snapshot group or the snapshot data is in the same state as specified in <string>. If the option contains multiple states, the OR condition check is performed and verifies that the snapshot group or snapshot data is in one of the states contained in the option.

The following strings are specified in the <string>:

- COPY: Copy status.
- PAIR: Pair status.
- PSUS: Suspend status.
- PSUE: Suspend failure status.
- PFUL: Indicates that the Thin Image or Copy-on-Write Snapshot pool exceeds the threshold in the PAIR status.
- PFUS: Indicates that the Thin Image or Copy-on-Write Snapshot pool exceeds the threshold in the PSUS status.
- RCPY: Shows that the copying is in progress by resynchronization.
- SMPP: Indicates that the pair is being deleted. When specifying SMPP, specifykey opt as well.
- PSUP: Indicates that the pair with the clone attribute is split.

If "-time" is specified, the status of the snapshot group or the snapshot data is checked every three seconds until the end of the specified <time> (seconds).

When this option is specified, the returned values are as follows:

- The snapshot group or the snapshot data is in one of the specified states: 0
- The snapshot group or the snapshot data is in none of the specified states (without -time option): 1
- The snapshot group or the snapshot data is in none of the specified states (when the specified <time> passed): EX\_EWSTOT

#### Note:

When you specify -snapshotgroup <*name*>, and the pair is deleted, EX\_ENOOBJ is returned.

## [-check\_status\_not <string> [-time <time>]]

Check if the snapshot group or the snapshot data is not in the same state as specified in <string>. If the option contains multiple states, the OR condition check is performed and verifies that the snapshot group or snapshot data is not in any of the states contained in the option. The following strings are specified in the <string>.

- COPY: Copy status.
- PAIR: Pair status.
- PSUS: Suspend status.
- PSUE: Suspend failure status.
- PFUL: Indicates that the Thin Image or Copy-on-Write Snapshot pool exceeds the threshold in the PAIR status.
- PFUS: Indicates that the Thin Image or Copy-on-Write Snapshot pool exceeds the threshold in the PSUS status.
- RCPY: Shows that the copying is in progress by resynchronization.
- SMPP: Indicates that the pair is being deleted. When specifying SMPP, specifykey opt as well.
- PSUP: Indicates that the pair with the clone attribute is split.

If "-time" is specified, the status of the snapshot group or the snapshot data is checked every three seconds until the end of the specified <time> (seconds).

When this option is specified, the returned values are as follows:

- The snapshot group or the snapshot data is not in any of the specified states: 0
- The snapshot group or the snapshot data is in one of the specified states (without -time option): 1
- The snapshot group or the snapshot data is in one of the specified states (when the specified <time> passed): EX\_EWSTOT

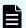

#### Note:

When you specify -snapshotgroup <*name*>, and the pair is deleted, EX\_ENOOBJ is returned.

#### **Examples**

Displaying the list of snapshot groups.

```
# raidcom get snapshot
```

#### Displaying the snapshot data related to the specific P-VOL (LDEV number: 14536).

```
# raidcom get snapshot -ldev_id 14536
```

#### Displaying the snapshot data related to the specific S-VOL (LDEV number: 13000).

```
# raidcom get snapshot -ldev_id 13000
```

```
SnapShot_name P/S STAT Serial# LDEV# MU# P-LDEV# PID % MODE SPLT-TIME snap2 S-VOL PAIR 85000098 13000 1011 14536 2 100 G--- -
```

## Displaying the snapshot data included in the specific snapshot group.

```
# raidcom get snapshot -snapshotgroup snap2
```

```
SnapShot_name P/S STAT Serial# LDEV# MU# P-LDEV# PID % MODE SPLT-TIME snap2 P-VOL PAIR 85000098 14536 1011 13000 2 100 G--- - snap2 P-VOL PAIR 85000098 14537 1011 13001 2 100 G--- - snap2 P-VOL PAIR 85000098 14538 1011 13002 2 100 G--- -
```

### Displaying SPLT-TIME in YYYY-MM-DDThh:mm:ss format.

```
# raidcom get snapshot -ldev id 14356 -format time
```

### Description of each column in output example:

#### SnapShot name

Displays the name of snapshot group defined in the device.

### Chapter 5: Configuration setting commands

## P/S

Displays the attribute of the target LDEV. It displays P-VOL for the P-VOL and S-VOL for the S-VOL. In the list of snapshot, "-" is displayed.

#### **STAT**

Displays the following status of each snapshot data:

- SMPP: The pair is being deleted.
- PSUP: The pair is being suspended.
- Other statuses: See **pairdisplay** command.

#### Serial#

Displays the product serial number. For VSP G1x00 and VSP F1500 the serial number is displayed with a "3" added to the beginning (for example, "312345" = serial number 12345).

#### LDEV#

Displays the LDEV number related to the snapshot.

#### MU#

Displays the Mirror ID of the P-VOL for the snapshot.

#### P-LDEV#

Displays the LDEV number of the volume (P-VOL or S-VOL) of the pair associated with the snapshot data. If the LDEV that is paired belongs to a different virtual storage machine, "----" is displayed.

#### PID

Displays the pool ID.

#### %

When MODE is clone or cascade mode, displays one of the following according to the status of STAT:

- When STAT is COPY, RCPY, SMPP, or PSUP: Displays the progress rate of each processing.
- For other statuses: Displays the concordance rate between the P-VOL and the S-VOL of a pair.

When MODE is other than clone or cascade mode, the concordance rate between the P-VOL and the S-VOL is always displayed regardless of the STAT status.

#### MODE

Displays the status of snapshot data:

- G: The snapshot data created in CTG mode.
- W: The status when the data are written in the secondary volume from the host in the PSUS/PFUS status.
- C: The snapshot data created in clone mode.
- A: The snapshot data created in cascade mode.

#### **SPLT-TIME**

Displays the time when a snapshot data is created. When <code>-format\_time</code> option is specified, displays in YYYY-MM-DDThh:mm:ss format. When <code>-format\_time</code> option is not specified, indicates accumulated time in seconds from January 1, 1970 (GMT).

# raidcom replace snapshot

Replaces the snapshot data that is mapped to the S-VOL.

## **Syntax**

```
raidcom replace snapshot -ldev_id <ldev#> {-snapshotgroup <name> | -
mirror_id <mu#> }
```

## **Options and parameters**

#### -ldev id <ldev#>

Specifies the LDEV number of the S-VOL to be replaced.

## -snapshotgroup <name>

Specifies the name of the snapshot group in which the snapshot data as the operation target is included.

One MU which corresponds to the snapshot group which is specified by the P-VOL, corresponding to the specified S-VOL, is mapped.

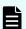

#### Note:

Because the MU is selected automatically, an unexpected MU could be mapped. So if you intend to specify the specific snapshot data, specify the snapshot data by an MU number instead of a snapshot group.

### -mirror id <mu#>

Specifies the mirror ID of the specified snapshot data.

The specified snapshot data is mapped to the S-VOL.

#### **Examples**

Replacing the snapshot data of S-VOL (LDEV number 20:00) to the snapshot group snap3.

```
# raidcom replace snapshot -ldev id 0x2000 -snapshotgroup snap3
```

# raidcom add spm\_wwn

Specifies the Server Priority Manager name for preferred/non-preferred WWNs.

## **Syntax**

raidcom add spm\_wwn -port <port#> -spm\_name <nick\_name> -hba\_wwn
<wwn strings>

## **Options and parameters**

### -port <port#>

Specifies the port number with the Target attribute, for example:

CL1-A

# -spm\_name <nick\_name>

Specifies the SPM name.

Up to 64 characters can be specified by CLI.

SPM names are managed uniquely in the entire system.

## -hba\_wwn <wwn\_strings>

Specifies the monitored WWN.

Before setting the SPM name, the WWN must be registered as preferred or non-preferred.

The WWN is specified as a 16-digit hexadecimal value. The 17th digit and later are ignored. The value can be split in units of 4 bytes by "," (comma). For example:

- 210000e08b0256f8
- 210000e0,8b0256f8

#### **Examples**

Specifies the SPM name (WWN NICK LINUX) to WWN (50060e8005fa0f36).

# raidcom add spm\_wwn -port CL4-E -spm\_name WWN\_NICK\_LINUX -hba\_wwn
50060e80.05fa0f36

# raidcom delete spm\_wwn

Deletes WWN from the Server Priority Manager targets.

### **Syntax**

raidcom delete spm\_wwn -port <port#> [-hba\_wwn <wwn\_string> | -spm\_name <nick name>]

### **Options and parameters**

### -port <port#>

Specifies the port number whose attribute is Target. For example:

CL1-A

# -hba\_wwn <wwn\_string>

Specifies the WWN to be deleted.

The WWN is specified as a 16-digit hexadecimal value. The 17th digit and later are ignored. The value can be split in units of 4 bytes by "," (comma). For example:

- 210000e08b0256f8
- 210000e0,8b0256f8

# -spm\_name <nick\_name>

Specifies the SPM name to be deleted.

Up to 64 characters can be specified by CLI.

# **Examples**

Deletes the SPM name (WWN\_NICK\_LINUX) from the SPM targets.

```
# raidcom delete spm_wwn -port CL4-E -spm_name WWN_NICK_LINUX
```

Deletes the WWN (50060e8005fa0f36) from the SPM targets.

```
# raidcom delete spm wwn -port CL4-E -hba wwn 50060e80,05fa0f36
```

# raidcom modify spm\_wwn

Specifies the Server Priority Manager information to the Server Priority Manager target WWN.

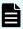

**Note:** This command cannot be executed if SPM information is already set for the storage system by the raidcom modify spm\_ldev command (VSP Gx00 models and VSP Fx00 models only).

#### **Syntax**

```
raidcom modify spm_wwn -port <port#> [-spm_priority <y/n>]
{-limit_io | -limit_kb | -limit_mb } <value>
{-hba_wwn <wwn_strings> | -spm_name <nick_name>}
```

## **Options and parameters**

### -port <port#>

Specifies the port number whose attribute is Target. For example:

CL1-A

## -spm\_priority <y/n>

Specifies preferred/non-preferred WWN.

- y: preferred WWN
- n: non-preferred WWN

# {-limit\_io | -limit\_kb | -limit\_mb } <value>

Specifies maximum value/threshold value by the I/O rate or the transmission rate.

- -limit\_io: I/O rate, maximum value: 2,147,483,647 [IOPS]
- -limit\_kb: transmission rate (unit of KB), maximum value: 2,147,483,647 [KB]
- -limit\_mb: transmission rate (unit of MB), maximum value: 2,097,151 [MB]
   (If the value is specified by MB, 1 MB is calculated as 1024 KB.)

The threshold value for the prioritized WWN is the same as the threshold value for the entire system.

## -hba\_wwn <wwn\_strings>

Specifies WWN that you set the SPM information.

The WWN is specified as a 16-digit hexadecimal value. The 17th digit and later are ignored. The value can be split in units of 4 bytes by "," (comma). For example:

- 210000e08b0256f8
- 210000e0.8b0256f8

#### -spm name <nick name>

Specifies the SPM name.

Up to 64 characters can be specified by CLI.

### **Examples**

Specifies WWN (50060e8005fa0f36) as non-preferred WWN, and specifies 5000/[I/O] (I/O rate) as the maximum value.

```
# raidcom modify spm_wwn -port CL4-E -spm_priority n -limit_io 5000 -
hba_wwn 50060e80,05fa0f36
```

Specifies the SPM name (WWN\_NICK\_LINUX) as non-preferred WWN, and specifies 500[MB/s] (transmission rate) as the maximum value.

```
\# raidcom modify spm_wwn -port CL4-E -spm_priority n -limit_mb 500 - spm_name WWN_NICK_LINUX
```

Specifies WWN (50060e8005fa0f36) as preferred WWN, and specifies 5000/[I/O] (I/O rate) as the threshold value.

```
# raidcom modify spm_wwn -port CL4-E -spm_priority y -limit_io 5000 -
hba_wwn 50060e80,05fa0f36
```

Specifies the SPM name (WWN\_NICK\_LINUX) as preferred WWN, and specifies 500000[KB/s] (transmission rate) as the maximum value.

```
# raidcom modify spm_wwn -port CL4-E -spm_priority y -limit_kb 500000 -
spm_name WWN_NICK_LINUX
```

Deletes the SPM information of WWN (50060e8005fa0f36).

```
# raidcom modify spm_wwn -port CL4-E -hba_wwn 50060e80,05fa0f36
```

Deletes the SPM information of the SPM name (WWN\_NICK\_LINUX).

```
# raidcom modify spm_wwn -port CL4-E -spm_name WWN_NICK_LINUX
```

# raidcom get spm\_wwn

Gets the Server Priority Manager information of the Server Priority Manager target WWN.

#### **Syntax**

```
raidcom get spm_wwn -port <port#> [-hba_wwn <wwn_strings> | -spm_name <nick_name>
```

### **Options and parameters**

#### -port <port#>

Specifies the port number whose attribute is Target. For example:

CI 1-A

#### -hba wwn <wwn strings>

Specifies WWN that you get the SPM information.

The WWN is specified as a 16-digit hexadecimal value. The 17th digit and later are ignored. The value can be split in units of 4 bytes by "," (comma). For example:

- 210000e08b0256f8
- 210000e0,8b0256f8

### -spm\_name <nick\_name>

Specifies the SPM name that you get the SPM information.

Up to 64 characters can be specified by CLI.

## **Examples**

Gets the SPM information of WWN that belongs to the specified port (CL4-E).

```
#raidcom get spm_wwn -port CL4-EPORT SPM_MD SPM_WWN
NICK_NAME GRP_NAME Serial#
CL4-E WWN 210000e08b0256f8 WWN_NICK_LINUX_0 OLA_NODE0_CTL 63528
CL4-E WWN 210000e08b0256f7 WWN_NICK_LINUX_1 OLA_NODE0_CTL 63528
```

Specifies WWN (50060e8005fa0f36) to get the SPM information.

```
# raidcom get spm_wwn -port CL4-E -hba_wwn 50060e80,05fa0f36
```

```
PORT SPM_MD PRI IOps KBps Serial#
CL4-E WWN Y 5000 - 63528
```

Specifies the SPM name (WWN NICK LINUX) to get the SPM information.

```
# raidcom get spm wwn -port CL4-E -spm name WWN NICK LINUX
```

```
PORT SPM_MD PRI IOps KBps Serial#
CL4-E WWN Y - 5000 63528
```

#### Description of each column in output example:

#### **PORT**

Displays the port to which the WWN is set.

## SPM\_MD

Displays the Control mode of the SPM.

WWN: WWN control

PORT: Port control

# SPM\_WWN

Displays the set WWN.

#### **NICK NAME**

Displays the SPM name set to the WWN. If the SPM name is not set, a hyphen (-) is displayed.

## **GRP NAME**

Displays the SPM group name to which the WWN belongs. If the WWN does not belong to the group, a hyphen (-) is displayed.

#### Serial#

Displays the Seq#. For VSP G1x00 and VSP F1500 the serial number is displayed with a "3" added to the beginning (for example, "312345" = serial number 12345).

## PRI

Displays the settings of the priority.

- Y: Preferred
- N: Non-preferred

## **IOps**

If the PRI setting is Y, it displays the threshold. If the PRI setting is N, it displays the maximum value. If the value is set by the transferred rate (KBps), it displays a hyphen (-).

#### **KBps**

If the PRI setting is Y, it displays the threshold. If the PRI setting is N, it displays the maximum value. If the value is set by the IO rate (IOPS), it displays a hyphen (-). If the value is set by MB, 1 MB is calculated as 1024 KB, and displays the value by KB.

# raidcom monitor spm\_wwn

Gets the monitoring information of Server Priority Manager target WWN.

## **Syntax**

```
raidcom monitor spm_wwn {-hba_wwn <wwn_strings> | -spm_name <nick_name>}
```

### **Options and parameters**

### -hba\_wwn <wwn\_strings>

Specifies WWN that you get the monitoring information.

The WWN is specified as a 16-digit hexadecimal value. The 17th digit and later are ignored. The value can be split in units of 4 bytes by "," (comma). For example:

- 210000e08b0256f8
- 210000e0,8b0256f8

#### -spm\_name <nick\_name>

Specifies the SPM name that you get the monitoring information.

Up to 64 characters can be specified by CLI.

#### **Examples**

Specifies WWN (50060e8005fa0f36) to get the monitoring information.

```
# raidcom monitor spm_wwn -hba_wwn 50060e80,05fa0f36
```

Specifies the SPM name (WWN\_NICK\_LINUX) to get the monitoring information.

```
# raidcom monitor spm_wwn -spm_name WWN_NICK_LINUX
```

## Description of each column in output example:

#### **PORT**

Displays the port to which the WWN is set.

### SPM\_MD

Displays the Control mode of the SPM.

WWN: WWN control

PORT: Port control

#### **IOps**

Displays the current IO rate (IOPS) of the specified WWN of or the specified SPM name.

#### **KBps**

Displays the current transferred rate (KBps) of the specified WWN or the specified SPM name.

#### Serial#

Displays the Seq#. For VSP G1x00 and VSP F1500 the serial number is displayed with a "3" added to the beginning (for example, "312345" = serial number 12345).

# raidcom add spm\_group

Registers Server Priority Manager target WWN to Server Priority Manager group.

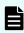

**Note:** This command cannot be executed if SPM information is already set for the storage system by the raidcom modify spm\_ldev command (VSP G1x00 and VSP F1500, VSP Gx00 models and VSP Fx00 models only).

## **Syntax**

For registering the WWN to the SPM group:

```
raidcom add spm_group -port <port#> -spm_group <group_name>
    {<nick_name> | -hba_wwn <wwn_strings>}
```

(VSP only) For associating the host group with the SPM group:

```
raidcom add spm_group -spm_group <group name> -port <port#>
  [<host group name>] -spm_host_grp
```

# **Options and parameters**

# -port <port#>

Specifies the port number whose attribute is Target. For example:

CL1-A

## -spm\_group <group\_name>

Specifies the SPM group name.

Up to 64 characters can be specified by CLI.

#### <nick name>

Specifies the SPM target WWN using the SPM name.

Up to 64 characters can be specified by CLI.

#### -hba wwn <wwn strings>

Specifies SPM target WWN.

The WWN is specified as a 16-digit hexadecimal value. The 17th digit and later are ignored. The value can be split in units of 4 bytes by "," (comma). For example:

- 210000e08b0256f8
- 210000e0,8b0256f8

## -port <port#> [<host group name>] -spm\_host\_grp

VSP only. When registering the WWN registered in the host group to the SPM group, specifies the port number and the host group ID, or the host group name. If you register the WWN by this method, the host group is associated with the SPM group. When adding or deleting the WWN to or from the host group, the WWN is also added or deleted to or from the SPM group. Also, if you delete a host group, all WWNs registered in the host group are deleted from the SPM group.

#### **Examples:**

- CL1-A-g, where g is a value from 0 to 254.
- CL1-A Linux X86

#### **Examples**

Registers WWN (50060e8005fa0f36) as the SPM group name (WWN\_GRP\_LINUX).

```
# raidcom add spm_group -port CL4-E -spm_group WWN_GRP_LINUX
-hba_wwn 50060e80,05fa0f36
```

Registers the SPM name (WWN\_NICK\_LINUX) as the SPM group name (WWN\_GRP\_LINUX).

```
# raidcom add spm_group -port CL4-E -spm_group WWN_GRP_LINUX WWN_NICK_LINUX
```

(VSP only) Registers the host group (CL4-E-1) as the SPM group name (WWN\_GRP\_LINUX).

```
# raidcom add spm_group -port CL4-E-1 -spm_host_grp
-spm_group WWN_GRP_LINUX
```

# raidcom delete spm\_group

Deletes the WWN of the specified port or the host group from the Server Priority Manager group to delete the SPM information of the WWN. If no WWN is registered in the SPM group, the SPM group itself is also deleted.

#### **Syntax**

```
raidcom delete spm_group -port <port#> -spm_group <group_name>
```

#### VSP only:

```
raidcom delete spm_group {-port <port#> -spm_group <group_name> |
    -port <port#> [<host group name>] -spm_host_grp}
```

### **Options and parameters**

# -port <port#>

Specifies the port number whose attribute is Target. For example:

CL1-A

### -spm\_group <group\_name>

Specifies the SPM group name.

Up to 64 characters can be specified by CLI.

#### -port <port#> [<host group name>] -spm\_host\_grp

VSP only. When setting SPM information for the SPM group associated with the host group, specifies the port number and the host group ID, or the host group name.

#### Examples:

- CL1-A-g, where g is a value from 0 to 254.
- CL1-A Linux\_X86

### **Examples**

Deletes the SPM group (WWN\_GRP\_LINUX).

```
# raidcom delete spm_group -port CL4-E -spm_group WWN_GRP_LINUX
```

(VSP only) Deletes SPM associated with the host group (CL4-E-1).

```
# raidcom delete spm_group -port CL4-E-1 -spm_host_grp
```

# raidcom modify spm\_group

Specifies the Server Priority Manager information to the Server Priority Manager target group.

## **Syntax**

```
raidcom modify spm_group -port <port#> [-spm_priority <y/n>]
    {-limit_io | -limit_kb | -limit_mb } <value> -spm_group <group_name>
```

### VSP only:

```
raidcom modify spm_group {-port <port#> -spm_group <group_name> |
    -port <port#> [<host group name>] -spm_host_grp} [-spm_priority <y/n>]
{-limit_io | -limit_kb | -limit_mb} <value>
```

### **Options and parameters**

### -port <port#>

Specifies the port number whose attribute is Target. For example:

CL1-A

# -port <port#> [<host group name>] -spm\_host\_grp

VSP only. When you specify SPM information for the SPM group associated with the host group, specify the port number, host group ID, or host group name.

#### Examples:

- CL1-A-g, where g is a value from 0 to 254.
- CL1-A Linux\_X86

## -spm\_priority <y/n>

Specifies preferred/non-preferred WWN.

- y: preferred WWN
- n: non-preferred WWN

## {-limit\_io | -limit\_kb | -limit\_mb } <value>

Specifies maximum value/threshold value by the I/O rate or the transmission rate.

- -limit\_io: I/O rate, maximum value: 2,147,483,647 [IOPS]
- -limit\_kb: transmission rate (unit of KB), maximum value: 2,147,483,647 [KB]
- -limit\_mb: transmission rate (unit of MB), maximum value: 2,097,151 [MB]
   If you specify the value per MB, 1 MB is calculated as 1024 KB.

The threshold value for the prioritized WWN is the same as the threshold value for the entire system.

#### -spm\_group <group\_name>

Specifies the SPM group name that you set the SPM information.

Up to 64 characters can be specified by CLI.

## **Examples**

Specifies the SPM group name (WWN\_GRP\_LINUX) as non-preferred WWN, and specifies 5000[I/O] (I/O rate) as the maximum value.

```
# raidcom modify spm_group -port CL4-E -spm_priority n -limit_io 5000 -
spm_group WWN_GRP_LINUX
```

Specifies the SPM group name (WWN\_GRP\_LINUX) as non-preferred WWN, and specifies 500[MB/s] (transmission rate) as the maximum value.

```
# raidcom modify spm_group -port CL4-E -spm_priority n -limit_mb 500 -
spm_group WWN_GRP_LINUX
```

Specifies the SPM group name (WWN\_GRP\_LINUX) as preferred WWN, and specifies 5000[I/O] (I/O rate) as the threshold value.

```
# raidcom modify spm_group -port CL4-E -spm_priority y -limit_io 5000 -
spm_group WWN_GRP_LINUX
```

Specifies the SPM group name (WWN\_GRP\_LINUX) as preferred WWN, and specifies 500000[KB/s] (transmission rate) as the threshold value.

```
# raidcom modify spm_group -port CL4-E -spm_priority y -limit_kb 500000 -
spm group WWN GRP LINUX
```

Deletes the SPM information of the SPM group name (WWN GRP LINUX).

```
# raidcom modify spm_group -port CL4-E -spm_group WWN_GRP_LINUX
```

(VSP only) Specifies the SPM group associated with the host group (CL4-E-1) as non-preferred WWN, and specifies 5000[I/O] (I/O rate) as the maximum value.

```
# raidcom modify spm_group -port CL4-E-1 -spm_host_grp -spm_priority n
-limit_io 5000
```

# raidcom get spm\_group

Gets the Server Priority Manager information of the Server Priority Manager target WWN in the specified port by the Server Priority Manager group unit.

# **Syntax**

```
raidcom get spm_group -port <port#> -spm_group <group_name>
```

# VSP only:

```
raidcom get spm_group {-port <port#> -spm_group <group_name> |
    -port <port#> [<host group name>] -spm_host_grp}
```

## **Options and parameters**

#### -port <port#>

Specifies the port number whose attribute is Target. For example:

CL1-A

# -spm\_group <group\_name>

Specifies the SPM group name.

Up to 64 characters can be specified by CLI.

# -port <port#> [<host group name>] -spm\_host\_grp

VSP only. When obtaining SPM information of the SPM group associated with the host group, specifies the port number and the host group ID, or the host group name.

#### Examples:

- CL1-A-g, where g is a value from 0 to 254.
- CL1-A Linux\_X86

# **Examples**

Specifies the port (CL4-E) and the SPM group name (WWN\_GRP\_LINUX) to get the SPM information.

```
# raidcom get spm_group -port CL4-E -spm_group WWN_GRP_LINUX
```

```
PORT SPM_MD PRI IOps KBps Serial#
CL4-E PORT Y 5000 - 63528
```

(VSP only) Specifies the host group (CL4-E-1) to obtain SPM information.

```
# raidcom get spm_group -port CL4-E-1 -spm_host_grp
```

```
PORT SPM_MD PRI IOps KBps Serial#
CL4-E WWN Y 1000000000 - 63528
```

# Description of each column in output example:

#### **PORT**

Displays the port to which the WWN is set.

#### SPM MD

Displays the Control mode of the SPM.

WWN: WWN control

PORT: Port control

### PRI

Displays the settings of the priority.

- Y: Preferred
- N: Non-preferred

# **IOps**

If the PRI setting is Y, it displays the threshold. If the PRI setting is N, it displays the maximum value. If the value is set by the transferred rate (KBps), it displays a hyphen (-).

# **KBps**

If the PRI setting is Y, it displays the threshold. If the PRI setting is N, it displays the maximum value. If the value is set by the IO rate (IOPS), it displays a hyphen (-). If the value is set by MB, 1 MB is calculated as 1024 KB, and displays the value by KB.

### Serial#

Displays the Seq#. For VSP G1x00 and VSP F1500 the serial number is displayed with a "3" added to the beginning (for example, "312345" = serial number 12345).

# raidcom monitor spm\_group

Gets the monitoring information of Server Priority Manager target WWN by the Server Priority Manager group unit.

# **Syntax**

```
raidcom monitor spm_group -spm_group <group_name>
```

# **Options and parameters**

# -spm\_group <group\_name>

Specifies the SPM group name.

Up to 64 characters can be specified by CLI.

# **Examples**

Specifies the SPM group name (WWN\_GRP\_LINUX) to get the monitoring information.

```
# raidcom monitor spm group -spm group WWN GRP LINUX
```

```
PORT SPM_MD IOps KBps Serial#
CL4-E PORT 5000 5000000 63528
```

# Description of each column in output example:

#### **PORT**

Displays the port to which the WWN is set.

#### SPM MD

Displays the Control mode of the SPM.

WWN: WWN control

PORT: Port control

## **IOps**

Displays the current IO rate (IOPS) of the specified WWN or the specified SPM name.

#### **KBps**

Displays the current transferred rate (KBps) of the specified WWN or the specified SPM name.

#### Serial#

Displays the Seq#. For VSP G1x00 and VSP F1500 the serial number is displayed with a "3" added to the beginning (for example, "312345" = serial number 12345).

# raidcom modify spm\_ldev

Sets the Server Priority Manager information for a combination of an LDEV and WWN, or an LDEV and iSCSI name.

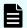

#### Note:

- This command cannot be executed if SPM information is already set for the storage system by the raidcom modify spm\_wwn or raidcom add spm\_group command.
- When the number of LDEVs with SPM configured exceeds 4,096, I/O response for the 4,097<sup>th</sup> and subsequent LDEVs is slower than for the other 4,096 LDEVs. To improve host I/O response, delete the existing SPM information so that the total number of LDEVS with SPM configured will be 4,096 or fewer.

#### **Syntax**

## **Options and parameters**

#### -ldev id <ldev#>

Specifies the LDEV number (0 to 65279) whose SPM information you want to set.

Example: -ldev\_id 200

#### -hba wwn <wwn strings>

Specifies the WWN of the host bus adapter (initiator) for which you set the SPM information.

The WWN is specified as a 16-digit hexadecimal value. The 17th digit and later are ignored. The value can be split in units of 4 bytes by "," (comma). For example:

- 210000e08b0256f8
- 210000e0,8b0256f8

#### -hba iscsi name <initiator iscsi name>

Specifies the iSCSI name of the host bus adapter (initiator) for which you set the SPM information. A maximum of 223 characters can be specified.

#### **Example:**

- iqn.win2k8.example.of.iqn.form
- eui.0123456789ABCDEF

This option can be specified only for VSP Gx00 models and VSP Fx00 models.

#### -spm priority <y/n>

Specifies the priority (prioritized or non-prioritized) for the combination of an LDEV and WWN, or an LDEV and iSCSI name.

- y: prioritized. Obtains monitoring information, and the upper limit is not set. This combination is prioritized.
- n: non-prioritized. Obtains monitoring information, but the upper limit is set. This combination is not prioritized.

Non-prioritized is set if omitted. If y is set, only monitoring is performed.

For details about operations for setting SPM with LDEVs and WWNs, or LDEVs and iSCSI names, see the *Command Control Interface User and Reference Guide*.

# {-limit\_io | -limit\_mb } <value>

Specifies the upper limit for the I/O rate or the transmission rate. If omitted, the I/O rate or the transmission rate is not suppressed by the upper limit.

-limit\_io: I/O rate

Maximum value: 65,535 [IOPS]

-limit\_mb: Transmission rate (in MB)

Maximum value: 31 [MB]

# **Examples**

The following shows an example of setting n (non-prioritized) for the combination of LDEV: 1024 and WWN: 50060e8005fa0f36, and I/O rate: 5000 [IOPS] as the upper limit:

```
# raidcom modify spm_ldev -ldev_id 1024 -hba_wwn 50060e80,05fa0f36 -
spm_priority n -limit_io 5000
```

The following shows an example of setting n (non-prioritized) for the combination of LDEV: 1024 and iSCSI name: iqn.z1, and I/O rate: 5000 [IOPS] as the upper limit:

```
# raidcom modify spm_ldev -ldev_id 1024 -hba_iscsi_name iqn.z1 -
spm_priority n -limit_io 5000
```

# raidcom delete spm\_ldev

Deletes a combination of the SPM target LDEV and WWN, or the SPM target LDEV and iSCSI name from the SPM target.

#### **Syntax**

#### **Options and parameters**

#### -ldev id <ldev#>

Specifies the LDEV number (0 to 65279) whose SPM information you want to delete.

Example: -ldev\_id 200

## -hba\_wwn <wwn\_strings>

Specifies the WWN of the host bus adapter (initiator) whose SPM information you want to delete.

The WWN is specified as a 16-digit hexadecimal value. The 17th digit and later are ignored. The value can be split in units of 4 bytes by "," (comma). For example:

- 210000e08b0256f8
- 210000e0,8b0256f8

#### -hba\_iscsi\_name <initiator iscsi name>

Specifies the iSCSI name of the host bus adapter (initiator) whose SPM information you want to delete. A maximum of 223 characters can be specified.

#### Example:

- ign.win2k8.example.of.ign.form
- eui.0123456789ABCDEF

This option can be specified only for VSP Gx00 models and VSP Fx00 models.

# **Examples**

The following shows an example of deleting the combination of LDEV: 1024 and WWN: 50060e8005fa0f36 from the SPM target:

```
# raidcom delete spm_ldev -ldev_id 1024 -hba_wwn 50060e80,05fa0f36
```

The following shows an example of deleting the combination of LDEV: 1024 and iSCSI name: iqn.z1 from the SPM target:

```
# raidcom delete spm ldev -ldev id 1024 -hba iscsi name iqn.z1
```

# raidcom monitor spm\_ldev

Obtains the monitoring information for the combination of an LDEV and WWN, or an LDEV and iSCSI name. This command displays information when both the following conditions are met:

- SPM information is set for the specified LDEV.
- The current I/O rate or transfer rate for the LDEV with the specified WWN or iSCSI name is not 0.

#### **Syntax**

# **Options and parameters**

#### -ldev id <ldev#>

Specifies the LDEV number (0 to 65279) whose monitoring information you want to obtain.

Example: -ldev\_id 200

# -hba\_wwn <wwn\_strings>

Specifies the WWN of the host bus adapter (initiator) whose monitoring information you want to obtain.

The WWN is specified as a 16-digit hexadecimal value. The 17th digit and later are ignored. The value can be split in units of 4 bytes by "," (comma). For example:

- 210000e08b0256f8
- 210000e0,8b0256f8

## -hba\_iscsi\_name <initiator iscsi name>

Specifies the iSCSI name of the host bus adapter (initiator) whose monitoring information you want to obtain. A maximum of 223 characters can be specified.

# Example:

- iqn.win2k8.example.of.iqn.form
- eui.0123456789ABCDEF

This option can be specified only for VSP Gx00 models and VSP Fx00 models.

# **Examples**

The following shows an example of obtaining monitoring information for the combination of LDEV: 1024 and WWN: 50060e8005fa0f36:

```
# raidcom monitor spm ldev -ldev id 1024 -hba wwn 50060e80,05fa0f36
```

```
Serial# LDEV IOps KBps WWN
63528 1024 5000 5000000 50060e8005fa0f36
```

The following shows an example of obtaining monitoring information for the combination of LDEV: 1024 and iSCSI name: iqn.z1:

# Description of each column in output example:

#### **LDEV**

Displays the LDEV number.

# **IOps**

Displays the current I/O rate (IOPS) of the LDEV identified by the specified WWN or iSCSI name.

# **KBps**

Displays the current transfer rate (KBps) for the LDEV identified by the specified WWN or iSCSI name.

#### **WWN**

Displays the WWN of the host bus adapter (initiator).

# IQN

Displays the iSCSI name of the host bus adapter (initiator).

# raidcom get spm Idev

Displays the Server Priority Manager information for a combination of an LDEV and WWN or an LDEV and iSCSI name.

# **Syntax**

#### **Options and parameters**

#### -ldev id <ldev#>

Specifies the LDEV number (0 to 65279) whose SPM information you want to obtain.

Example: -ldev\_id 200

This command terminates without displaying information if SPM information is not set for the combination of an WWN and the specified LDEV, or an iSCSI name and the specified LDEV.

# -hba\_wwn <wwn\_strings> |

Specifies the WWN of the host bus adapter (initiator) whose SPM information you want to obtain.

The WWN is specified as a 16-digit hexadecimal value. The 17th digit and later are ignored. The value can be split in units of 4 bytes by "," (comma). For example:

- 210000e08b0256f8
- 210000e0,8b0256f8

This command terminates without displaying information if SPM information is not set for the combination of an LDEV and the specified WWN.

#### -hba\_iscsi\_name <initiator iscsi name>

Specifies the iSCSI name of the host bus adapter (initiator) whose SPM information you want to obtain. A maximum of 223 characters can be specified.

# Example:

- iqn.win2k8.example.of.iqn.form
- eui.0123456789ABCDEF

This command terminates without displaying information if SPM information is not set for the combination of an LDEV and the specified iSCSI name.

# **Examples**

The following shows an example of displaying SPM information for the combination of LDEV: 1024 and WWN, and LDEV: 1024 and iSCSI name:

```
# raidcom get spm_ldev -ldev_id 1024
```

```
Serial# LDEV PRI IOps KBps T Name
63528 1024 Y - - W 50060e8005fa0f3
63528 1024 N - 31744 I iqn.z1
```

The following shows an example of displaying SPM information for the combination of an LDEV and iSCSI name: iqn.z1:

```
# raidcom get spm_ldev -hba_iscsi_name iqn.z1
Serial# LDEV PRI IOps KBps T Name
```

```
63528 1024 Y - - I iqn.zl
63528 1025 N - 31744 I iqn.zl
```

The following shows an example of displaying SPM information for the combination of an LDEV and WWN: 50060e8005fa0f36:

```
# raidcom get spm ldev -hba wwn 50060e8005fa0f3
```

```
Serial# LDEV PRI IOps KBps T Name
63528 1024 Y - - W 50060e8005fa0f3
63528 1025 N - 31744 W 50060e8005fa0f3
```

The following shows an example of displaying SPM information for the combination of an LDEV and WWN, and an LDEV and iSCSI name:

```
# raidcom get spm_ldev
```

```
Serial# LDEV PRI IOps KBps T Name
63528 1024 Y - - W 50060e8005fa0f3
63528 1024 N - 31744I iqn.zl
63528 1025 N 5000 - I iqn.zl
```

# Description of each column in output example:

#### Serial#

Displays the product serial number.

#### **LDEV**

Displays the LDEV number.

#### PRI

Displays the priority.

- Y: Prioritized
- N: Non-prioritized

# **IOps**

For the non-prioritized setting, displays the upper limit. For the prioritized setting, displays a hyphen (-) if the transfer rate is set.

# **KBps**

Displays the upper limit for the non-prioritized setting. For the prioritized setting, displays a hyphen (-) if the I/O rate is set. In addition, if the value is set in megabytes, it is converted to kilobytes by using the following formula: 1 MB = 1024 KB

# T

Displays the type of name to be displayed in the Name column:

- W: WWN
- I: iSCSI name

#### Name

Displays the WWN or iSCSI name.

# raidcom add dp\_pool

Create a pool for Dynamic Provisioning or Dynamic Provisioning for Mainframe by the specified resource. Or, add pool volumes to the pools for Dynamic Provisioning, Dynamic Provisioning for Mainframe, Dynamic Tiering, Dynamic Tiering for Mainframe, active flash, or active flash for mainframe. An LDEV and device group can be specified as a resource. In addition, a parity group can be specified for VSP F350, F370, F700, F900 and VSP G350, G370, G700, G900.

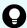

**Tip:** For VSP F350, F370, F700, F900 and VSP G350, G370, G700, G900, specifying a parity group is recommended. When a parity group is specified, an LDEV is created and a pool volume is added. It is not necessary to create an LDEV in advance. In addition, you cannot add an existing LDEV as a pool volume.

When specifying a pool that is already created for Dynamic Provisioning, Dynamic Provisioning for Mainframe, Dynamic Tiering, Dynamic Tiering for Mainframe, active flash, or active flash for mainframe, the specified LDEV is added as a pool volume.

Specify either one of Pool ID or Pool Name certainly. If both the Pool ID and Pool Name options are omitted, this command is rejected with EX\_REQARG.

This command is executed asynchronously with the command input. Check the completion of this process on the raidcom get command status command.

If you create multiple pools with specifying only the pool names, execute the raidcom get command status command to each pool and confirm each completion.

### **Syntax**

## **Options and parameters**

#### -pool id <pool ID#>

Specifies the Pool ID (0-127) for Dynamic Provisioning, Dynamic Provisioning for Mainframe, Dynamic Tiering, Dynamic Tiering for Mainframe, active flash, or active flash for mainframe. When the specification of Pool ID is omitted, a Pool Name must be specified.

If a <code>-pool\_id</code> option is non-numeric, the specified value is recognized as a pool name to identify the pool ID.

When you omit specifying <code>-pool\_id</code> option, you need to specify <code>-pool\_name</code> option.

When specifying <code>-pool\_name</code> option without specifying <code>-pool\_id</code> option, a pool ID is allocated automatically.

# -pool\_name <pool naming>

Specifies a pool name of a pool for Dynamic Provisioning, Dynamic Provisioning for Mainframe, Dynamic Tiering, Dynamic Tiering for Mainframe, active flash, or active flash for mainframe. Up to 32 characters can be specified.

When specifying a pool ID or a pool name, if the pool name exists in the specified pool ID, the pool name is overwritten. If the pool volume is added by specifying only a pool ID for already existing pool, the pool name is not changed. When the specification of Pool Name is omitted, a Pool ID must be specified. When the Pool ID is specified and the Pool Name and <code>-device\_grp\_name</code> option are omitted, a pool name is allocated automatically in the form of "New Pool<number>".

The <code>-pool\_name</code> option cannot be specified by configuring only in numeric because numeric values are preferentially identified as a pool ID. Specifies a pool ID with the '-pool\_id<pool ID#>' option.

## -parity\_grp\_id <gno-sgno> [-resource\_id <resource group id >]

This command is supported on the following storage systems: VSP G350, G370, G700, G900, VSP F350, F370, F700, F900. Specifies the parity group number (gno: 1 to 52, sgno: 1 to 32).

For example: 3-1

When <code>-resource\_id</code> <code><resource\_grp\_id></code> is specified, select the LDEV which is not installed in the specified resource group and has the largest LDEV number to create a pool volume. This option is valid only when a pool is created. If you omit this option, the smallest ID of a resource group for which the user has operation permissions is set.

#### -ldev id <ldev#> ...

Specifies the LDEV number (0 to 65279). Up to 64 of LDEVs can be specified at a time. For example:

- -Idev id 100
- -ldev\_id 100 110
- -ldev\_id 100 -cnt 10

# [-cnt <count>]

Specifies the count (2 to 64).

If this specificaion is omitted, "1" is used.

Up to 64 of LDEVs can be specified at a time.

# -grp\_opt <group option>

Specifies the device information extracted from the LDEV belonging to the device group. Specify "Idev" (fixed). The information of LDEV belonging to the device group is used.

#### -device grp name <device group name> [<device name>]

Specifies the name of device group (maximum 32 characters) to be operated.

To operate an LDEV in the device group, specify the device name of LDEV (maximum 32 characters) within the device group.

If the device name is omitted, all the LDEVs belonging in the device group are operated.

When the -pool\_name option is omitted, the device group name changes into the pool name.

## [-user threshold <threshold 1> [<threshold 2>]]

You may specify two user-defined thresholds, and their valid ranges are 1-100%, respectively. If you specify <threshold\_1> and <threshold\_2>:

the value of <threshold 1> is set as the threshold for WARNING specified to a pool.

the value of <threshold\_2> is set as the threshold for High water mark specified to a pool.

If you specify only <threshold\_1>, your specified value and the system default value (80%) are applied. If you omit to specify the value, 70% and 80% are applied, automatically.

When you add a pool volume, this option is ignored even if it is specified. If you want to change the user defined threshold value of the additional pool volume, execute the raidcom modify pool command.

# [-suspend\_tipair {yes | no}]

Specifies whether to suspend Thin Image pairs when the threshold for high water mark is exceeded. This option is valid only for creating pairs.

- yes: Thin Image pairs are suspended.
- no: Thin Image pairs are not suspended.

If this option is omitted, "yes" is set.

## [-auto\_add\_poolvol {enable|disable}]

Specifies whether to automatically add pool volumes for which accelerated compression is enabled. This option is valid only for creating pools.

For VSP G350, G370, G700, G900, VSP F350, F370, F700, F900, when this option is specified, an error occurs.

- enable: Automatically adds pool volumes for which accelerated compression is enabled according to the compression ratio of a parity group for which accelerated compression is enabled.
- disable: The pool volumes for which accelerated compression is enabled are not added automatically.

# **Examples**

By using LDEVs:400, 401, and 402, creating a pool of Pool ID:1, Pool Name: my\_pool for Dynamic Provisioning/Dynamic Provisioning for Mainframe.

```
# raidcom add dp_pool -pool_id 1 -pool_name my_pool -ldev_id 400 401 402
```

By using LDEVs:500, 501, and 502, creating a pool of Pool ID: Allocated automatically, Pool Name: my\_pool for Dynamic Provisioning/Dynamic Provisioning for Mainframe.

```
# raidcom add dp_pool -pool_name my_pool -ldev_id 500 501 502
```

By using LDEVs:600, 601, and 602, creating a pool of Pool ID: 2, Pool Name: Allocated automatically for Dynamic Provisioning/Dynamic Provisioning for Mainframe.

```
\# raidcom add dp_pool -pool_id 2 -ldev_id 600 601 602
```

By using LDEVs: 700, 701, and 702, creating a pool of Pool ID: 3, Pool Name: my\_pool for Dynamic Provisioning, Dynamic Provisioning for Mainframe, with the user-defined thresholds WARNING specified to 70% and High water mark to 80%.

```
# raidcom add dp_pool -pool_id 3 -pool_name my_pool
-ldev_id 700 701 702 -user_threshold 70 80
```

Add LDEV: 368 to the pool ID: 10 for Dynamic Provisioning, Dynamic Provisioning for Mainframe, Dynamic Tiering, Dynamic Tiering for Mainframe, active flash, or active flash for mainframe.

```
# raidcom add dp pool -pool id 10 -ldev id 368
```

By using LDEV belonging to the device group: grp1, creating a pool of Pool ID:1, pool name: Allocated automatically for Dynamic Provisioning/Dynamic Provisioning for Mainframe.

```
# raidcom add dp_pool -pool_id 1 -grp_opt ldev -device_grp_name grp1
```

By using LDEVs: 800, 801, and 802, creating a pool of Pool ID: 4, Pool Name: my\_pool for Dynamic Provisioning, with the user-defined thresholds WARNING specified to 70% and High water mark to 80%, and Thin Image pairs are suspended when the high water mark threshold is exceeded.

```
# raidcom add dp_pool -pool_id 4 -pool_name my_pool -ldev_id 800 801 802 -
user threshold 70 80 -suspend tipair yes
```

This command is supported on the following storage systems: VSP G350, G370, G700, G900, VSP F350, F370, F700, F900. Using an LDEV ID of resource group ID: 0, creating an LDEV for parity group: 1-1, and then creating a pool of Pool ID: 1, Pool Name: Allocated automatically for Dynamic Provisioning or Dynamic Provisioning for Mainframe.

```
# raidcom add dp_pool -pool_id 1 -parity_grp_id 1-1 -resource_id 0
```

Using LDEVs: 500, 501, and 502, creating a pool of Pool ID: Allocated automatically and Pool Name: my\_pool for Dynamic Provisioning for which automatic addition settings of pool volumes whose accelerated compression is enabled: enabled.

```
# raidcom add dp_pool -pool_name my_pool -ldev_id 500 501 502 -
auto add poolvol enable
```

# raidcom get dp\_pool

Displays pool information for Dynamic Provisioning, Dynamic Provisioning for Mainframe, Dynamic Tiering, active flash, Dynamic Tiering for Mainframe, and active flash for mainframe.

# **Syntax**

```
raidcom get dp_pool [-key <keyword> [-fx]
    [-pool {<pool_id> | <pool naming>} ]] [-pcap]
```

#### **Options and parameters**

#### [-key <keyword> [-fx]]

Specifies the display keyword. Specify opt as <keyword>. If you specify opt, information about Dynamic Tiering, Dynamic Tiering for Mainframe, active flash, or active flash for mainframe pool is displayed.

If you specify the -fx option, TL\_RANGE and TD\_RANGE are displayed in hexadecimal notation.

# [-pool {<pool\_id> | <pool naming>} ]

Specifies the pool ID or the pool name of Dynamic Tiering, Dynamic Tiering for Mainframe, active flash, or active flash for mainframe when you want to display the range for each tiering level of Dynamic Tiering, Dynamic Tiering for Mainframe, active flash, or active flash for mainframe pools. When you specify only digits, it is recognized as a pool ID. When the pool name consists of digits, specify the pool ID instead of the pool name. This option is effective only when the -key option is specified.

#### [-pcap]

Specifies the actual capacity. This option is valid only when the -key opt option is specified. For VSP G900, G700, G370, G350, VSP F900, F700, F370, F350, specify this option to check the capacity.

This command is supported on the following storage systems: VSP G1000, G1500, VSP F1500. For the pool for which automatic addition settings of pool volumes whose accelerated compression is enabled are enabled, check the pool capacity by specifying this option.

If the microcode version does not support this option, nothing is displayed when this option is specified.

# Example 1

Displaying the pool information of the pool for Dynamic Provisioning, Dynamic Provisioning for Mainframe, Dynamic Tiering, active flash, Dynamic Tiering for Mainframe, and active flash for mainframe.

```
# raidcom get dp pool
```

```
PID POLS U(%) AV CAP(MB) TP CAP(MB) W(%) H(%) Num LDEV# LCNT TL CAP(MB) BM
TR CAP (MB) RCNT
001 POLN 10 45000000 50000000
                               50
                                    80
                                        2
                                           265
                                                33
                                                     65000000
PF 4000000
            1
002 POLF 95 10000 100000000
                               50
                                    80
                                        3
                                           270 900 100000000
PF
         0
            0
004 POLN 0 10000000 100000000
                               80 90 2 280
                                                 0 200000000
PF
         0
            0
```

```
# raidcom get thp pool
```

| PID POLS U(%)    | AV_CAP(MB) | TP_CAP (MB) | ₩(%) | H(%) | Num | LDEV# | LCNT | TL_CAP(MB) | BM |  |
|------------------|------------|-------------|------|------|-----|-------|------|------------|----|--|
| TR_CAP (MB) RCNT |            |             |      |      |     |       |      |            |    |  |
| 001 POLN 10      | 45000000   | 50000000    | 50   | 80   | 2   | 265   | 33   | 65000000   |    |  |
| PF 400000        | 1          |             |      |      |     |       |      |            |    |  |
| 002 POLF 95      | 10000      | 100000000   | 50   | 80   | 3   | 270   | 900  | 100000000  |    |  |
| PF 0             | 0          |             |      |      |     |       |      |            |    |  |
| 004 POLN 0       | 10000000   | 100000000   | 80   | 90   | 2   | 280   | 0    | 200000000  |    |  |
| PF 0             | 0          |             |      |      |     |       |      |            |    |  |
|                  |            |             |      |      |     |       |      |            |    |  |

# Description of each column in output example:

# PID

Displays the pool ID of Dynamic Provisioning/Dynamic Provisioning for Mainframe, Dynamic Tiering, active flash, Dynamic Tiering for Mainframe, or active flash for mainframe.

#### **POLS**

Displays the status of the pool.

- POLN: "Pool Normal" (The pool is in the normal status.)
- POLF: "Pool Full" (The pool is in the overflow status exceeding the threshold.)
- POLS: "Pool Suspend" (The pool is in the overflow status exceeding the threshold and is blocked.)
- POLE: "Pool failure" (The pool is suspended in the failure status.) In this status, the pool information cannot be displayed.

## U(%)

Displays the usage rate of the pool (including the mapped capacity and the capacity for Full Allocation).

## AV\_CAP(MB)

Displays the available capacity for the volumes of Dynamic Provisioning, Dynamic Provisioning for Mainframe, Dynamic Tiering, active flash, Dynamic Tiering for Mainframe, or active flash for mainframe mapped to this pool.

#### TP CAP(MB)

Displays the total capacity of the pool.

# W(%)

Displays the threshold value for WARNING set for the pool.

#### H(%)

Displays the threshold value set for the pool as the high water mark.

#### Num

Displays the number of LDEVs configuring the pool.

#### LDEV#

Displays the LDEV number of a pool-VOL that includes the pool management area. 65535(ffff) is displayed if the pool is being created.

#### **LCNT**

Displays the total number of Dynamic Provisioning, Dynamic Provisioning for Mainframe, Dynamic Tiering, active flash, Dynamic Tiering for Mainframe, or active flash for mainframe volumes mapped to the pool.

# TL\_CAP(MB)

Displays the total capacity of all Dynamic Provisioning, Dynamic Provisioning for Mainframe, Dynamic Tiering, active flash, Dynamic Tiering for Mainframe, or active flash for mainframe virtual volumes and Thin Image pairs mapped to the pool.

#### ВМ

Displays the I/O Blocking Mode of the pool.

- PF (Pool Full): If the pool is full, you cannot read from the target DP-VOL or write to the target DP-VOL. If the pool VOL is blocked, you can read from the target DP-VOL or write to the target DP-VOL.
- PB (Pool vol Blockade): If the pool VOL is blocked, you cannot read from the target DP-VOL or write to the target DP-VOL. If the pool is full, you can read from the target DP-VOL or write to the target DP-VOL.
- FB (Full or Blockade): You cannot read from the target DP-VOL or write to the target DP-VOL if the pool is full and/or pool VOL is blocked.
- NB (No Blocking): You can read from the target DP-VOL or write to the target DP-VOL even if the pool is full or pool VOL is blocked.
- (Not supported): The configuration that does not support the I/O Blocking Mode.

# TR\_CAP(MB)

Shows the sum of the pool capacities which are reserved for the volumes on which Full Allocation or Proprietary Anchor is enabled. For a configuration that does not support Full Allocation, a hyphen (-) is displayed.

#### **RCNT**

Shows the number of volumes for which Full Allocation is enabled that are mapped to a pool. In the configuration that does not support Full Allocation, a hyphen (-) is displayed.

The following figures show the difference between the capacity ratio changing according to whether Full Allocation is enabled or disabled when DP-VOL is written. The "Mapped capacity" in the figure is the total capacity of the user data in each virtual volumes and the page capacity which is storing the control information.

The change of capacity ratio when the DP-VOL is written whose Full Allocation is disabled.

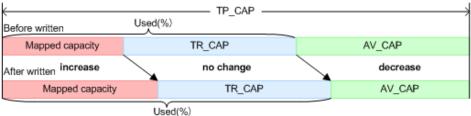

The change of capacity ratio when the DP-VOL is written whose Full Allocation is enabled.

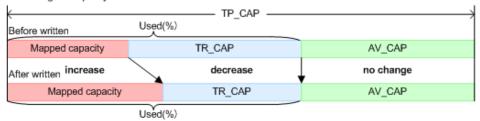

Legend TP\_CAP: Total pool capacity TR\_CAP: Total reserved capacity AV\_CAP: Available capacity

# Example 2

Displays the tier information of the pool for Dynamic Provisioning, Dynamic Provisioning for Mainframe, Dynamic Tiering, active flash, Dynamic Tiering for Mainframe, or active flash for mainframe. For details about the parameters, see the *Provisioning Guide* for the storage system.

```
# raidcom get dp_pool -key opt
```

```
PID POLS MODE STS DAT TNO TL RANGE TD RANGE TU CAP (MB) TT CAP (MB) T (%)
P(%) R(%) B(%) MM MC(h)
001 POLN DEF STP VAL 1 00005000 00003000
                                                     1000000 80
                                           200000
   98 40 PM 24
001 POLN DEF STP VAL 2 00003000 00002000
                                           400000
                                                    1000000 80
    98 30 PM 24
001 POLN DEF STP VAL 3 00002000 00002000
                                           600000
                                                    1000000 80
54 98 40
            PM 24
002 POLF AUT MON PND 1
                                           500000
                                                     1000000 80
                                                                  54
100 2 PM 8
```

# Example 3

When you specify -pool, displays the range for each tiering level of corresponding pools.

```
# raidcom get dp_pool -pool 1 -key opt
```

```
PID POLS MODE STS DAT TNO TL RANGE TD RANGE TU CAP (MB)
                                                     TT CAP (MB) T(%)
P(%) R(%) B(%) MM MC(h)
001 POLN DEF STP VAL 0 4294967294 00000000 8064 8190 10
                                                        28 100 2 PM
24
001 POLN DEF STP VAL 0 4294967294 00000000 3948 3990 10 100 100 2 PM
24
                                                        33 100 2 PM
001 POLN DEF STP VAL 0 00000000 00000000
                                          504 8190 10
24
001 POLN DEF STP VAL 1 00000000 00000000 8064 8190 10
                                                        28 100 2 PM
24
                      00000000 00000000 3948 3990 10 100 100 2 PM
001 POLN DEF STP VAL 1
24
001 POLN DEF STP VAL 1 00000000 00000000
                                           504 8190 10
                                                        33 100 2 PM
                        00000039 00000000 8064 8190 10
001 POLN DEF STP VAL 2
                                                        28 100 2 PM
24
                        00000000 00000000 3948 3990 10 100 100 2 PM
001 POLN DEF STP VAL 2
24
                        00000000 00000000
001 POLN DEF STP VAL 2
                                           504 8190 10
                                                       33 100 2 PM
24
001 POLN DEF STP VAL 3 00000100 00000000 8064 8190 10 28 100 2 PM
```

Chapter 5: Configuration setting commands

| 24           |           |            |              |           |     |          |
|--------------|-----------|------------|--------------|-----------|-----|----------|
| 001 POLN DEF | STP VAL 3 | 00000041 0 | 0000000 3948 | 3990 10   | 100 | 100 2 PM |
| 24           |           |            |              |           |     |          |
| 001 POLN DEF | STP VAL 3 | 00000000 0 | 0000000 504  | 1 8190 10 | 33  | 100 2 PM |
| 24           |           |            |              |           |     |          |
| 001 POLN DEF | STP VAL 4 | 00000001 0 | 0000000 8064 | 8190 10   | 28  | 100 2 PM |
| 24           |           |            |              |           |     |          |
| 001 POLN DEF | STP VAL 4 | 00000000 0 | 0000000 3948 | 3990 10   | 100 | 100 2 PM |
| 24           |           |            |              |           |     |          |
| 001 POLN DEF | STP VAL 4 | 00000000 0 | 0000000 504  | 1 8190 10 | 33  | 100 2 PM |
| 24           |           |            |              |           |     |          |
| 001 POLN DEF | STP VAL 5 | 00000001 0 | 0000000 8064 | 1 8190 10 | 28  | 100 2 PM |
| 24           |           |            |              |           |     |          |
| 001 POLN DEF | STP VAL 5 | 00000001 0 | 0000000 3948 | 3990 10   | 100 | 100 2 PM |
| 24           |           |            |              |           |     |          |
| 001 POLN DEF | STP VAL 5 | 00000000 0 | 0000000 504  | 1 8190 10 | 33  | 100 2 PM |
| 24           |           |            |              |           |     |          |
|              |           |            |              |           |     |          |

## Description of each column in output example:

#### PID

Displays the pool ID for Dynamic Provisioning, Dynamic Provisioning for Mainframe, Dynamic Tiering, active flash, Dynamic Tiering for Mainframe, or active flash for mainframe.

#### **POLS**

Displays the status of the pool.

- POLN: "Pool Normal" (The pool is in the normal status.)
- POLF: "Pool Full" (The pool is in the overflow status exceeding the threshold.)
- POLS: "Pool Suspend" (The pool is in the overflow status exceeding the threshold and is blocked.)
- POLE: "Pool failure" (The pool is suspended in the failure status.) In this status, the pool information cannot be displayed.

#### MODE

Displays the execution mode.

- DEF: The start/termination of the monitor is performed by the instruction of the CCI, and the Tier range setting is performed by the automatic calculation of the storage system.
- AUT: The start/termination of the monitor is performed by time specification, and the Tier range setting is performed by the automatic calculation of the storage system.

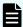

#### Note:

AUT cannot be instructed from the CCI. AUT can only performed if displayed when set from the SN2.

#### STS

Displays the operational status of the performance monitor and the tier relocation.

- STP: The performance monitor and the tier relocation are stopped.
- RLC: The performance monitor is stopped. The tier relocation is waiting or operating.
- MON: The performance monitor is operating. The tier relocation is stopped.
- RLM: The performance monitor is operating. The tier relocation is waiting or operating.

#### DAT

Displays the status of the monitor information.

- VAL: Valid.
- INV: Invalid.
- PND: Being calculated.

#### **TNO**

Tiering number. When you specify the pool, displays the tiering level (0 means "all" is set to the level of tiering policy).

#### **TL RANGE**

Lowest limit value of the Tier in IOPH.

#### 0 (0x0000000) to 4294967294 (0xFFFFFFE)

When "all" is set to the level of tiering policy, the lowest limit value of the tier is displayed. When there is no V-VOL where "all" is set to the level of tiering policy, or when there is no V-VOL related to the pool, the invalid value "-" (0xFFFFFFFF) is displayed. If the -fix option is specified, this displays the value in parentheses given in hexadecimal.

# TD\_RANGE

Delta value of the Tier in IOPH. 0 (0x00000000) to 4294967294 (0xFFFFFFFE): When "all" is set to the level of tiering policy, the lowest limit value of the tier is displayed. When there is no V-VOL where "all" is set to the level of tiering policy, or when there is no V-VOL related to the pool, the invalid value "-" (0xFFFFFFFF) is displayed. If the -fix option is specified, this displays the value in parentheses given in hexadecimal.

#### TU CAP(MB)

Tier capacity (Usage amount). Displays the actual capacity of the tier (usage amount) when the -pcap option is specified.

## TT\_CAP(MB)

Tier capacity (Total capacity). Displays the actual capacity of the tier (total capacity) when the -pcap option is specified.

#### T(%)

The free space percentage for the new allocation

## P(%)

Performance working ratio

# R(%)

Progress percentage of relocation.

- 0 to 99: Shows one of the following statuses.
  - When the value of STS is RLC or RLM: relocation is waiting or in progress.
  - When the value of STS is STP or MON: relocation is suspended.
- 100: Shows if the relocation operation is not in progress, or the relocation is complete.

## B(%)

Displays the amount of buffer for the tier reallocation.

#### MM

Displays the mode of performance monitoring and the availability of active flash:

- PM: Periodical mode.
- CM: Continuous mode.
- RPM: Periodical mode and active flash is enabled.
- RCM: Continuous mode and active flash is enabled.

### MC(h)

Displays the execution cycle of performance monitoring and tier reallocation. A hyphen (-) is displayed if MODE is not AUT.

For Virtual Storage Platform F1500, VSP G1x00, a hyphen (-) is always displayed.

# raidcom send ping

Sends a ping from the specified port to the specified host, and then displays the result.

#### **Syntax**

```
raidcom send ping -port <port#> -address <IP address>
[-iscsi_virtual_port_id <iSCSI virtual port ID>]
```

## **Options and parameters**

## -port <port#>

Specifies the port number. For example:

CL1-A

#### -address <IP address>

Specifies the IP address of the host that is the destination of the ping. You can specify IPv4 address or IPv6 address.

# [-iscsi\_virtual\_port\_id <iSCSI virtual port ID>]

Specifies the iSCSI virtual port ID when the specified port is iSCSI and the iSCSI virtual port mode is enabled. If this option is omitted, 0 is assumed.

An error occurs if you specify this option in any of the following cases:

- The virtual port of the specified iSCSI virtual port ID is not found.
- The iSCSI virtual port mode is disabled.
- The device does not support the iSCSI virtual port mode.

#### **Returned values**

The raidcom send ping command sets one of the following returned values in exit(), which allows users to check the execution results using a user program or script.

#### Normal termination:

- **0:** One or more packets were received.
- **1:** A ping could not be sent, or a ping was sent, but no response packets have been received within the timeout period.

#### Abnormal termination:

 EX\_XXX: The operation terminated abnormally. For details, see the descriptions of the command error messages in the Command Control Interface User and Reference Guide.

## **Examples**

To send a ping from the port: CL4-E to the host whose IP address is 10.213.60.111, and then display the result (Normal).

```
# raidcom send ping -port CL4-E -address 10.213.60.111
raidcom : 5 packets transmitted, 5 packets received.
```

To send a ping from the port: CL4-E, iSCSI virtual port ID: 0 to the host whose IP address is 10.213.60.111, and then display the result (Normal).

```
# raidcom send ping -port CL4-E -address 10.213.60.111 -
iscsi_virtual_port_id 0
raidcom : 5 packets transmitted, 5 packets received.
```

To send a ping from the port: CL4-E to the host whose IP address is 10.213.60.111, and then display the result (No response from the host).

```
# raidcom send ping -port CL4-E -address 10.213.60.111
raidcom : 5 packets transmitted, 0 packets received.
```

To send a ping from the port: CL4-E to the host whose IP address is 10.213.60.111, and then display the result (Fail to send a ping by an internal error etc).

```
# raidcom send ping -port CL4-E -address 10.213.60.111
raidcom : 0 packets transmitted.
```

# **Description of output example:**

# N packets transmitted

Number of packets sent to the host.

#### N packets received

Number of packets responded from the host normally.

# raidcom get ssid

Displays the SSID allocation information for the boundary area of the CU number and LDEV number.

# **Syntax**

```
raidcom get ssid
```

## **Examples**

Displays the SSID allocation information for the boundary area of the CU number and LDEV number.

```
# radicom get ssid
CU LDEV_B SSID
00 00-FF 0004
01 00-FF 0005
02 00-FF     -
03 00-FF 0012
04 00-FF     -
...
FE 00-FF FEFF
```

# Description of each column in output example:

CU

Displays the CU number in hexadecimal notation.

#### LDEV B

Displays the boundary area of the LDEV number.

#### **SSID**

Displays the SSID in hexadecimal notation.

# raidcom add server

Creates a server managed by Storage Advisor Embedded. To execute this command, you need to log in to the storage system with the user account belonging to the user group to which "all resource groups" are set. In addition, you need to perform operations with all implemented resource groups. Therefore, this command cannot be executed if any of the following conditions is met:

- The command device belonging to a resource group other than meta\_resource is used in the in-band management.
- The virtual storage machine that contains only some of the implemented resource groups is specified as HORCM\_VCMD in the configuration file.

#### **Syntax**

raidcom add server -server name <name> -request id auto

## **Options and parameters**

#### -server\_name <name> -request\_id auto

Specifies the server nickname with one character through 229 characters.

The following are the characters that can be used:

0 through 9, A through Z, a through z, -. /: @ \ \_ single-byte space

This command creates a server with no OS type set. 255 servers are created in the storage system.

The server ID is automatically selected. You can check the selected server ID using the raidcom get command status command.

The selected server ID is output after completion of the raidcom add server command.

The server ID is output in the following format:

REQID: <request#>

Where <request#> is a request ID assigned each time the command is executed. The raidcom get command\_status command uses the ID when waiting for completion of server creation. For details, see the description of the raidcom get command status command.

The request ID might be output when the command execution fails. If the request ID is output, check the error information with <code>raidcom get command\_status command</code>, and release the request ID by the <code>raidcom reset command\_status -request\_id <request#> command or <code>raidcom reset command\_status -request\_id all command. 65,280</code> request IDs can be used in a storage system.</code>

If there are no request IDs you can use, the command fails with EX\_IDEXHA. In this case, release the unused request IDs by the following procedure, and then execute the command again. Alternatively, ask another user who uses a request ID to release it, and then execute the command.

Procedure for releasing request IDs:

- **1.** Use the raidcom get command\_status command to check the error information of the request ID for which error information you did not check.
- 2. Release the request ID by using the raidcom reset command\_status request\_id <request#> command or the raidcom reset command\_status request id all command.

#### **Example**

Creating a server with the server name: server0.

```
#raidcom add server -server_name server0 -request_id auto
REQID:0
```

# raidcom delete server

Deletes a server managed by Storage Advisor Embedded. To execute this command, you need to log in to the storage system with the user account belonging to the user group to which "all resource groups" are set. In addition, you need to perform operations with all implemented resource groups. Therefore, this command cannot be executed if any of the following conditions is met:

- The command device belonging to a resource group other than meta\_resource is used in the in-band management.
- The virtual storage machine that contains only some of the implemented resource groups is specified as HORCM\_VCMD in the configuration file.

#### **Syntax**

```
raidcom delete server {-server_id <id>|-server_name <name>} -request_id
auto
```

## **Options and parameters**

#### {-server id <id>|-server name <name>} -request id auto

Specifies the ID or nickname of the server to be deleted.

You need to specify the server ID (0 through 4095) in decimal or hexadecimal in - server\_id <id>. To specify in hexadecimal, add "0x" at the beginning of the server ID.

For example:

- -server id 128
- -server id 0x80

To specify the server nickname, specify the server nickname in -server\_name < name > with one character through 229 characters.

The following are the characters that can be used:

0 through 9, A through Z, a through z, -. /: @ \ \_ single-byte space

The specified server is deleted by executing this command. The registered host groups or iSCSI targets are not deleted. The deleted server ID is output after completion of the raidcom delete server command.

The server ID is output in the following format:

REQID: <request#>

Where <request#> is a request ID assigned each time the command is executed. The raidcom get command\_status command uses the ID when waiting for completion of server creation. For details, see the description of the raidcom get command status command.

The request ID might be output when the command execution fails. If the request ID is output, check the error information with raidcom get command\_status command, and release the request ID by the raidcom reset command\_status -request\_id <request#> command or raidcom reset command\_status -request\_id all command. 65,280 request IDs can be used in a storage system.

If there are no request IDs you can use, the command fails with EX\_IDEXHA. In this case, release the unused request IDs by the following procedure, and then execute the command again. Alternatively, ask another user who uses a request ID to release it, and then execute the command.

Procedure for releasing request IDs:

- **1.** Use the raidcom get command\_status command to check the error information of the request ID for which error information you did not check.
- 2. Release the request ID by using the raidcom reset command\_status request\_id <request#> command or the raidcom reset command\_status request\_id all command.

## **Example**

Deleting a server with the server ID: 0.

#raidcom delete server -server\_id 0 -request\_id auto
REQID:0

# raidcom modify server

Modifies a server managed by Storage Advisor Embedded. To execute this command, you need to log in to the storage system with the user account belonging to the user group to which "all resource groups" are set. In addition, you need to perform operations with all implemented resource groups. Therefore, this command cannot be executed if any of the following conditions is met:

- The command device belonging to a resource group other than meta\_resource is used in the in-band management.
- The virtual storage machine that contains only some of the implemented resource groups is specified as HORCM\_VCMD in the configuration file.

# **Syntax**

```
raidcom modify server {-server_id <id>|-server_name <name>} -request_id
auto {-server_operation {add_host_grp|delete_host_grp} -port <port> [<host
group name>]}
```

## **Options and parameters**

# {-server\_id <id>|-server\_name <name>} -request\_id auto

Specifies the ID or nickname of the server to be modified.

You need to specify the server ID (0 through 4095) in decimal or hexadecimal in -server\_id <id>. To specify in hexadecimal, add "0x" at the beginning of the server ID. For example:

- -server id 128
- -server\_id 0x80

To specify the server nickname, specify the server nickname in -server\_name <name> with one character through 229 characters.

The following are the characters that can be used:

0 through 9, A through Z, a through z, -. /: @ \ \_ single-byte space

The specified server is deleted by executing this command. The registered host groups or iSCSI targets are not deleted. The deleted server ID is output after completion of the raidcom modify server command.

The server ID is output in the following format:

REQID: <request#>

Where <request#> is a request ID assigned each time the command is executed. The raidcom get command\_status command uses the ID when waiting for completion of server creation. For details, see the description of the raidcom get command\_status command.

The request ID might be output when the command execution fails. If the request ID is output, check the error information with raidcom get command\_status command, and release the request ID by the raidcom reset command\_status -request\_id <request#> command or raidcom reset command\_status -request\_id all command. 65,280 request IDs can be used in a storage system.

If there are no request IDs you can use, the command fails with EX\_IDEXHA. In this case, release the unused request IDs by the following procedure, and then execute the command again. Alternatively, ask another user who uses a request ID to release it, and then execute the command.

Procedure for releasing request IDs:

- 1. Use the raidcom get command\_status command to check the error information of the request ID for error information you did not check.
- 2. Release the request ID by the raidcom reset command\_status request\_id <request#>

command or the raidcom reset command\_status -request\_id all command.

# -server\_operation add\_host\_grp -port <port> [<host group name>]

Registers the host groups or the iSCSI targets specified with the -port <port> [<host group name>] on the server specified for the -server\_id <id> or the -server name <name>.

If the WWN or iSCSI name of the host is registered in the specified host groups or iSCSI targets, the WWN or iSCSI name of the host is registered on the server. In addition, if an LU path is defined for a specified host groups or iSCSI targets, the LDEV associated with the LU path is registered on the server.

For -port <port> [<host group name>], specify the port number and host groups (iSCSI target ID for iSCSI), or host group name (target alias for iSCSI).

If the host group name or the target alias is more than 64 characters, the host group name or the target alias cannot be specified. Use the host group ID or the target ID. For example:

- CL1-A -g (g is from 1 to 254)
- CL1-A Linux\_X86
- CL1-A Target00

To check if host groups or iSCSI targets are registered on the server, execute the raidcom get host grp command with the -key server option specified.

If any of the following conditions is met, the command execution fails:

- The specified server and host group/iSCSI target are not installed.
- The IDs of the specified host groups or iSCSI targets are 0.
- The host group/iSCSI target, LU path, or LDEV information on the specified server is being updated.
- The iSCSI target is specified even if the specified server protocol is Fibre.
   Alternatively, a host group is specified even if the specified server protocol is iSCSI.
- The host group/iSCSI target which has already been registered on other servers is specified.
- Another host group/iSCSI target on the same port as the one used for the specified host group/iSCSI target has already been registered on the specified server.
- If 32 WWNs or iSCSI names of the host have been registered on the specified server, the host group/iSCSI target including WWNs or iSCSI names that are not registered on the server is specified.
- The specified host group/iSCSI target, the port to which the host group/iSCSI target belongs, or the resource group to which the LDEV associated with the LU path of the host group/iSCSI target belongs is locked by another user.
- The LU path to an LDEV other than that for Dynamic Provisioning, Dynamic Tiering, or active flash exists in the specified host group/iSCSI target.
- The LDEV for a Volume Migration pair including LDEV other than that for Dynamic Provisioning, Dynamic Tiering, or active flash is specified.
- The host group/iSCSI target on the port with the LU security set to OFF is specified.

## -server\_operation delete\_host\_grp -port <port> [<host group name>]

Specifies the iSCSI virtual port ID when the specified port is iSCSI and the iSCSI virtual port mode is enabled. If this option is omitted, 0 is assumed.

From the server specified for -server\_id <id> or -server\_name <name>, delete the host groups or iSCSI targets specified with -port port<[<host group name>].

The LDEV is deleted from the server if an LU path is defined for the specified host groups or iSCSI targets, and if the LU path is the last one of the LDEV associated with the LU path on the specified server.

For -port <port> [<host group name>], specify the port number and host groups (iSCSI target ID for iSCSI), or the host group name (target alias for iSCSI). If the host group name or the target alias is more than 64 characters, the host group name or the target alias cannot be specified. Use the host group ID or the target ID.

#### For example:

- CL1-A -g (g is from 1 to 254)
- CL1-A Linux\_X86
- CL1-A Target00

To check if host groups or an iSCSI targets are registered on the server, execute the raidcom get host\_grp command with the -key server option specified.

If any of the following conditions is met, the command execution fails:

- The specified server and host group/iSCSI target are not installed.
- The IDs of the specified host groups or iSCSI targets are 0.
- The host group/iSCSI target, LU path, or LDEV information on the specified server is being updated.

# **Examples**

Adding CL1-A-1 to server ID: 0.

```
#raidcom modify server -server_id 0 -request_id auto -server_operation
add_host_grp -port CL1-A-1
REQID:0
```

Deleting CL1-A-1 from server ID: 0.

```
#raidcom modify server -server_id 0 -request_id auto -server_operation
delete_host_grp -port CL1-A-1
REOID:0
```

# raidcom get server

Displays a server managed by Storage Advisor Embedded. To execute this command, you need to log in to the storage system with the user account belonging to the user group to which "all resource groups" are set. In addition, you need to perform operations with all implemented resource groups. Therefore, this command cannot be executed if any of the following conditions is met:

- The command device belonging to a resource group other than meta\_resource is used in the in-band management.
- The virtual storage machine that contains only some of the implemented resource groups is specified as HORCM\_VCMD in the configuration file.

## **Syntax**

```
raidcom get server [-key <keyword> [-server_id <id>|-server_name <name>]]
```

# **Options and parameters**

# [-key <keyword> [-server\_id <id>|-server\_name <name>]]

Specifies the server information to be displayed.

• opt: Specifies the detailed information about the server. To specify this parameter, make sure to specify the server ID or nickname that displays the detailed information in -server\_id <id> or -server\_name <name>.

You need to specify the server ID (0 through 4095) in decimal or hexadecimal in - server\_id <id>. To specify in hexadecimal, add "0x" at the beginning of the server ID.

For example:

- -server\_id 128
- -server\_id 0x80

To specify the server nickname, specify the server nickname in -server\_name < name > with one character through 229 characters.

The following are the characters that can be used:

0 through 9, A through Z, a through z, -. /: @ \ \_ single-byte space

# **Example**

Displaying server information.

```
#raidcom get server
SRVID NAME
0 "server0"
1 "server1"
155 "server2
```

#### Description of each column in the output example:

#### **SRVID**

Displays the server ID in decimal.

#### NAME

Displays the server nickname. A double quotation (") is added at the beginning and end of the server nickname if the -key opt option is not specified.

Specifying the server information to be displayed.

```
#raidcom get server -key opt -server_id 0
SRVID : 0
NAME : server0
STS : RCV DGG1
PROTOCOL : FIBRE
OS : WIN
OS_OPT : 1 3
```

# Description of each column in the output example:

#### STS

Status of the server. The status of the server is not displayed if it is not in any of the following statuses:

RSV: Protocol, OS type, and OS type option are not set.

When setting the host group/iSCSI target to the server with the **raidcom modify server** command, the OS type is set based on the host mode of the host group/iSCSI target.

- ILU: No LU path is defined between any of the LDEV registered on the server and any of the host group/iSCSI target registered on the server.
- IOT: The OS type of the server does not correspond to the host mode of any of the host group/iSCSI target registered on the server.
- IOP: The OS type of the server does not correspond to the host mode option of any of the host group/iSCSI target registered on the server.
- RCV: The host group/iSCSI target, LU path, or LDEV information on the server is being updated.
- DGG1: For VSP Fx00 and VSP Gx00, the microcode version cannot be downgraded to 88-01-xx-xx/xx or less.

#### **PROTOCOL**

Displays the protocol of the server.

- FIBRE: The protocol is Fiber Channel.
- ISCSI: The protocol is iSCSI.
- - (hyphen): The protocol is not either Fiber Channel or iSCSI.

#### OS

Displays the OS type of the server. If other OS types are displayed, the OS type that is not supported by Storage Advisor Embedded is set.

- LINUX/IRIX: The OS type is "Linux".
- VMWARE: The OS type is "(Deprecated) VMware".
- HP-UX: The OS type is "HP-UX".
- OVMS: The OS type is "OpenVMS".
- TRU 64: The OS type is "Tru64".
- SOLARIS: The OS type is "Solaris".
- NETWARE: The OS type is "NetWare".
- WIN: The OS type is "(Deprecated) Windows".
- AIX: The OS type is "AIX".
- VMWARE\_EX: The OS type is "VMWare".

- WIN\_EX: The OS type is "Windows".
- hyphen (-): No OS type is set.

# OS\_OPT

OS type options that are set on the server. A hyphen (-) is displayed if the OS type is not set.

# **Appendix A: Correspondence between Hitachi Storage Navigator Modular 2 CLI and raidcom**

This appendix provides the correspondence between the Hitachi Storage Navigator Modular 2 (HSNM2) CLI commands and the CCI raidcom commands. These commands are used to configure the Hitachi Unified Storage (HUS) 100 and display the storage system configuration information.

# **Preparing to execute commands**

# For the HSNM2 CLI

Use the following procedure to prepare to use the HSNM2 CLI.

For more information, see the Hitachi Storage Navigator Modular 2 User's Guide.

#### **Procedure**

- 1. Install Storage Navigator.
- 2. Set the environment variable.

# For the raidcom command

Use the following procedure to prepare to use the raidcom command.

For more information, see the *Command Control Interface Installation and Configuration Guide*.

#### **Procedure**

- 1. Install CCI.
- 2. Set the command device.
- **3.** Create the configuration definition file.
- **4.** Set the environment variable.

# Help

# Displaying the explanation of each command

# By HSNM2 CLI

```
[ command_name ] -h
Or for details, enter:
auman [ -en | -jp ] [ command_name ]

By raidcom command
raidcom [-h]
```

# Commands for registering the storage system

Displaying the registered information about the storage system

# By HSNM2 CLI

```
auunitref [ -unit unit_name ]
```

# Registering the storage system automatically

## By HSNM2 CLI

```
auunitaddauto -ip from_address to_address
[ -communicationtype nonsecure | secure | securepriority ]
```

# Registering the storage system

## By HSNM2 CLI (single system)

```
auunitadd [ -unit unit_name ]
  [ -group group_name ] [ -LAN ]
    -ctl0 address
  [ -ignore ]
  [ -communicationtype nonsecure | secure | securepriority ]
```

No corresponding command. You can perform this function by editing a configuration definition file.

The parameter list of the Command Control Interface configuration definition file in the *Command Control Interface User and Reference Guide*.

### Changing the registered information about the storage system

#### By HSNM2 CLI

```
auunitchg -unit unit_name
  [ -newunit unit_name ] [ -group group_name ] [ -LAN ]
  [ -ctl0 address ] [ -ctl1 address ]
  [ -watch | -ignore ]
  [ -communicationtype nonsecure | secure ]
  [ -f ]
```

#### By raidcom command

No corresponding command. You can perform this function by editing a configuration definition file.

The parameter list of the Command Control Interface configuration definition file in the *Command Control Interface User and Reference Guide*.

# Deleting the registered information about the storage system

#### By HSNM2 CLI

```
auunitdel -unit unit_name ... [ -f ]
```

#### By raidcom command

No corresponding command. You can perform this function by editing a configuration definition file.

The parameter list of the Command Control Interface configuration definition file in the *Command Control Interface User and Reference Guide*.

# Commands for displaying information

# Displaying the drive status and the storage system model

#### By HSNM2 CLI

```
audrive -unit unit_name -status [ -uno unit_no -hno hdu_no ]
```

See raidcom get drive (on page 259).

# Displaying the controller, cache, and AC power supply status and the storage system unit type

#### By HSNM2 CLI

auparts -unit unit\_name

#### By raidcom command

No corresponding command.

## Viewing the parts option of the storage system

#### By HSNM2 CLI

aupartsopt -unit unit name -refer

#### By raidcom command

No corresponding command.

## Displaying the information message of the storage system

#### By HSNM2 CLI

auinfomsg -unit unit\_name

#### By raidcom command

No corresponding command.

# Displaying the storage system information: type, serial number, firmware revision, LAN information

#### By HSNM2 CLI

auunitinfo -unit unit name

#### By raidcom command

# **Commands for RAID groups**

Displaying the RAID group definition set to the storage system

#### By HSNM2 CLI

```
aurgref -unit unit_name [ -m | -g | -t | -auto] [ -detail rg_no ]
```

#### By raidcom command

See raidcom get parity grp (on page 475).

## Setting the RAID group to the specified storage system

Setting the RAID group by specifying the drive

#### By HSNM2 CLI

#### By raidcom command

See raidcom add parity grp (on page 472).

Setting the RAID group by specifying the drive type

#### By HSNM2 CLI

#### By raidcom command

#### Viewing the setting alternatives

#### By HSNM2 CLI

#### By raidcom command

No corresponding command.

## **Expanding the defined RAID group**

Expanding the RAID group by specifying the RAID group number

#### By HSNM2 CLI

```
aurgexp -unit unit_name -rg rg_no -drive unit_no.hdu_no ...
```

#### By raidcom command

No corresponding command.

#### Changing the expansion priority of the RAID group

#### By HSNM2 CLI

```
aurgexp -unit unit_name -chg -priority host | expansion
```

#### By raidcom command

No corresponding command.

### **Canceling the RAID group expansion**

#### By HSNM2 CLI

```
aurgexp -unit unit_name -cancel -rg rg_no
```

#### By raidcom command

## **Deleting RAID group**

#### By HSNM2 CLI

```
aurgdel -unit unit_name -rg rg_no ... [ -f ]
```

#### By raidcom command

See raidcom delete parity grp (on page 474).

## **Commands for volumes**

## Viewing the defined LU information

Viewing the LU information

#### By HSNM2 CLI

#### By raidcom command

See raidcom get ldev (on page 339).

Viewing the LU path information

#### By HSNM2 CLI

```
auluref -unit unit_name -pathinfo [ -lu lun ... ]
```

#### By raidcom command

See raidcom get lun (on page 397).

# **Configuring the LU**

Creating the LU in the largest free area

#### By HSNM2 CLI

```
[ -paircachept pt_no | auto ]
[ -noluformat ]
```

See raidcom add ldev (on page 328).

Creating the LU in the free area in ascending sequence

#### By HSNM2 CLI

```
auluadd -unit unit_name -head
        [ -lu lun ] -rg rg_no -size num[ m | g | t ]
        [ -stripesize 64 | 256 | 512 ]
        [ -cachept pt_no ]
        [ -paircachept pt_no | auto ]
        [ -arealu lun ]
        [ -noluformat ]
```

#### By raidcom command

See raidcom add Idev (on page 328).

Creating the LU in the first free area

#### By HSNM2 CLI

```
auluadd -unit unit_name -head
        [ -lu lun ] -rg rg_no -size rest
        [ -stripesize 64 | 256 | 512 ]
        [ -cachept pt_no ]
        [ -paircachept pt_no | auto ]
        [ -noluformat ]
```

#### By raidcom command

See raidcom add Idev (on page 328).

Creating the LU in one free area manually

#### By HSNM2 CLI

```
auluadd -unit unit_name
        [ -lu lun ] -rg rg_no -size num[ m | g | t ] | rest
        [ -stripesize 64 | 256 | 512 ]
        [ -cachept pt_no ]
        [ -paircachept pt_no | auto ]
        -createarea area_no
        [ -noluformat ]
```

See raidcom add Idev (on page 328).

Creating the LU in multiple free areas manually

#### By HSNM2 CLI

#### By raidcom command

See raidcom add Idev (on page 328).

Creating the LU using all free areas in the RAID group

#### By HSNM2 CLI

#### By raidcom command

See raidcom add Idev (on page 328).

Creating the LU in the DP pool

#### By HSNM2 CLI

See raidcom add Idev (on page 328).

### Creating the LU in the DP pool whose Tier mode is enabled

#### By HSNM2 CLI

#### By raidcom command

See raidcom add ldev (on page 328).

Displaying the size of the free area where LU is set

#### By HSNM2 CLI

```
auluadd -unit unit_name -availablelist -rg rg_no
```

#### By raidcom command

See raidcom get parity grp (on page 475).

# Formatting the LU

#### By HSNM2 CLI

```
auformat -unit unit_name -lu lun ... [ -f ]
```

#### By raidcom command

See raidcom initialize Idev (on page 367).

## Verifying the progress of LU format processing

#### By HSNM2 CLI

```
auformatst -unit unit_name -lu lun
```

#### By raidcom command

See raidcom get ldev (on page 339).

## Viewing and setting the quick format option

### Viewing the quick format option

#### By HSNM2 CLI

```
auquickfmtopt -unit unit_name -refer
```

#### By raidcom command

No corresponding command.

### Setting the quick format option

#### By HSNM2 CLI

#### By raidcom command

No corresponding command.

## **Deleting the LU**

#### By HSNM2 CLI

```
auludel -unit unit_name -lu lun ... [ -f ]
```

#### By raidcom command

See raidcom delete Idev (on page 336).

# Viewing the unified LU

#### By HSNM2 CLI

```
aumluref -unit unit_name [ -m | -g | -t | -auto ]
```

#### By raidcom command

See raidcom get Idev (on page 339).

## **Merging the LUs**

### **Merging the LUs**

#### By HSNM2 CLI

```
aulumrg -unit unit_name -lu main_lu sub_lu
```

#### By raidcom command

No corresponding command.

### Listing the numbers of unitable LUs

#### By HSNM2 CLI

```
aulumrg -unit unit_name -availablelist [ -lu main_lu ]
```

#### By raidcom command

No corresponding command.

### **Dividing the LUs**

#### By HSNM2 CLI

```
aumludiv -unit unit_name -lu main_lu all | last
```

#### By raidcom command

No corresponding command.

# Recovering the parity group online

Viewing the status of online parity group recovery

#### By HSNM2 CLI

#### By raidcom command

#### Starting the recovery processing of the parity group of LU

#### By HSNM2 CLI

```
aulucorrect -unit unit_name -start [ -luorder lun ... ]
```

#### By raidcom command

No corresponding command.

Skipping the recovery processing of the parity group of LU

#### By HSNM2 CLI

```
aulucorrect -unit unit_name -skip [ -lu lun ... ]
```

#### By raidcom command

No corresponding command.

Canceling the recovery processing of the parity group of LU

#### By HSNM2 CLI

```
aulucorrect -unit unit_name -cancel -lu lun ...
```

#### By raidcom command

No corresponding command.

Specifying the start sequence of recovery processing of the parity group

#### By HSNM2 CLI

```
aulucorrect -unit unit_name -lucorrectlist
```

#### By raidcom command

No corresponding command.

# Viewing and setting the mapping guard information

Viewing the mapping guard information

#### By HSNM2 CLI

```
aumapguard -unit unit_name -refer [ -lu lun ... ]
```

No corresponding command.

#### **Setting the mapping guard information**

#### By HSNM2 CLI

```
aumapguard -unit unit_name -set -lu lun ... -guard enable | disable
```

#### By raidcom command

No corresponding command.

# Viewing and setting the LU cache partition information

Viewing the LU cache partition information

#### By HSNM2 CLI

```
aulucachept -unit unit_name -refer [ -lu lun ... ]
```

#### By raidcom command

No corresponding command.

## Setting the LU cache partition information

#### By HSNM2 CLI

```
aulucachept -unit unit_name -set -lu lun ... -pt pt_no
```

#### By raidcom command

No corresponding command.

# Changing the LU size

#### By HSNM2 CLI

#### By raidcom command

See raidcom extend Idev (on page 338).

# Commands for the system parameter

## Viewing and setting the system parameter

Viewing the system parameter

#### By HSNM2 CLI

```
ausytemparam -unit unit_name -refer
```

#### By raidcom command

No corresponding command.

Setting the system parameter

#### By HSNM2 CLI

```
ausystemparam -unit unit_name -set
    [ -LuCacheWarning enable | disable ]
    [ -WriteUniqueResponse enable | disable ]
    [ -AutoReconst enable | disable ]
    [ -ForcedWriteThrough enable | disable ]
    [ -ShadowImageIOSwitch enable | disable ]
    [ -SyncCacheExec enable | disable ]
    [ -DriveDetach enable | disable ]
    [ -LowerDriveDetachThres enable | disable ]
    [ -BatteryCharge writethrough | writeback ]
    [ -ProcessorFailures reset | shutdown ]
    [ -WebTitle string ]
    [ -WriteVerifyExecution ctl_no on | off ]
```

#### By raidcom command

No corresponding command.

## Viewing and setting the RTC

Viewing the RTC

#### By HSNM2 CLI

```
aurtc -unit unit_name -refer
```

#### By raidcom command

No corresponding command.

#### **Setting the RTC**

#### By HSNM2 CLI

```
aurtc -unit unit_name -set -auto [ -f ]
```

#### By raidcom command

No corresponding command.

# **Commands for port settings**

## Viewing the port option

#### By HSNM2 CLI

```
auportop -unit unit_name -refer
```

#### By raidcom command

No corresponding command.

## Setting the port option

#### By HSNM2 CLI

```
auportop -unit unit_name -set

-PortTypeOption ctl_no port_no

ResetLipSignal | ResetLipProcess |

LipPortAllReset |

CmdUniqueResponse | PLOGITimeoutPrevention |

DisableSelectiveAck | AutodiscoverNewHG |

PLOGIResponseQuick | CmdQueueExpansion

enable | disable
```

#### By raidcom command

# **Commands for boot option settings**

# Viewing the boot option

#### By HSNM2 CLI

```
aubootopt -unit unit_name -refer
```

#### By raidcom command

No corresponding command.

## Setting the boot option

#### By HSNM2 CLI

```
aubootopt -unit unit_name -set
    [ -SystemStartup Single | Dual ]
    [ -DelayPlannedShutdown time ]
    [ -inquiryVendor string ]
    [ -inquiryProduct string ]
    [ -inquiryRomMicro string ]
    [ -inquiryRamMicro string ]
```

#### By raidcom command

No corresponding command.

# **Commands for timezone settings**

# Viewing the timezone

#### By HSNM2 CLI

```
autimezone -unit unit_name -refer
```

#### By raidcom command

## Setting the timezone

#### By HSNM2 CLI

#### By raidcom command

No corresponding command.

# **Commands for maintenance port IP address**

## Viewing the maintenance port IP address

### By HSNM2 CLI

```
aumaintelan -unit unit_name -refer
```

#### By raidcom command

No corresponding command.

## Setting the maintenance port IP address

#### By HSNM2 CLI

```
aumaintelan -unit unit_name -set -addr ip_addr
```

#### By raidcom command

No corresponding command.

## Displaying the IP addresses that can be set to maintenance port CLT0

#### By HSNM2 CLI

```
aumaintelan -unit unit_name -availablelist [ -ipv4 ] [ -ipv6 ]
```

#### By raidcom command

## Commands for information about the online LAN

# Viewing the information about the online LAN

#### By HSNM2 CLI

```
auonlan -unit unit_name -refer
```

#### By raidcom command

No corresponding command.

## Setting the information about the online LAN

#### By HSNM2 CLI

#### By raidcom command

No corresponding command.

# **Commands for Fibre Channel ports**

## Viewing the information about the Fibre Channel ports

#### By HSNM2 CLI

```
aufibrel -unit unit_name -refer
```

#### By raidcom command

See raidcom get port (on page 446).

## Setting the information about the Fibre Channel ports

#### By HSNM2 CLI

#### By raidcom command

See raidcom modify port (on page 458).

# Commands for the settings of spare HDU

## Viewing the spare HDU

#### By HSNM2 CLI

```
auspare -unit unit_name -refer
```

#### By raidcom command

See raidcom get drive (on page 259).

## **Setting the spare HDU**

#### By HSNM2 CLI

```
auspare -unit unit_name -set -drive unit_no.hdu_no ...
```

#### By raidcom command

See raidcom modify drive (on page 261).

## Releasing the spare HDU

#### By HSNM2 CLI

```
auspare -unit unit_name -rm -drive unit_no.hdu_no ...
```

#### By raidcom command

See raidcom modify drive (on page 261).

## Displaying the drives that can be set as spare HDUs

#### By HSNM2 CLI

auspare -unit unit name -availablelist

#### By raidcom command

No corresponding command.

# **Commands for fare-paying options**

## Viewing the fare-paying options

#### By HSNM2 CLI

auopt -unit unit name -refer

#### By raidcom command

No corresponding command.

# Unlocking the fare-paying options

#### By HSNM2 CLI

auopt -unit unit name -lock off -keycode key code

#### By raidcom command

No corresponding command.

# Locking the fare-paying options

#### By HSNM2 CLI

auopt -unit unit\_name -lock on -keycode key\_code

#### By raidcom command

# Commands for information about the drive restoration control

## Viewing the information about the drive restoration control

#### By HSNM2 CLI

```
audrecopt -unit unit_name -refer
```

#### By raidcom command

No corresponding command.

# Setting the information about the drive restoration control

#### By HSNM2 CLI

```
audrecopt -unit unit_name -set
    [ -restor back | normal | priority ] [ -auto enable | disable ]
    [ -sparing rwv | rw | not ] [ -interval interval_time ]
    [ -size n ]
    [ -spare variable | fixed ]
```

#### By raidcom command

No corresponding command.

## Commands for information about online verification

# Viewing the information about online verification

#### By HSNM2 CLI

```
auonlineverify -unit unit_name -refer
```

#### By raidcom command

No corresponding command.

## Setting the information about online verification

#### By HSNM2 CLI

```
[ -skipverify on | off ]
[ -cacheverify on | off ]
```

No corresponding command.

## Commands for information about the command device

### Viewing the information about the command device

#### By HSNM2 CLI

```
auhgdef -unit unit_name -refer
```

#### By raidcom command

See raidcom get ldev (on page 339).

## Registering the information about the command device

#### By HSNM2 CLI

#### By raidcom command

See raidcom modify Idev (on page 369).

# Editing the information about the command device

#### By HSNM2 CLI

```
aucmddev -unit unit_name -chg -dev n lu enable | disable [ -dev n lu enable | disable ] ...
```

#### By raidcom command

See raidcom modify Idev (on page 369).

## Deleting the information about the command device

#### By HSNM2 CLI

```
aucmddev -unit unit_name -rm -dev n [ -dev n ] ...
```

See raidcom modify Idev (on page 369).

# Listing the number of LUs that can be set as a command device

#### By HSNM2 CLI

aucmddev -unit unit\_name -availablelist

#### By raidcom command

No corresponding command.

## **Command for reboot**

#### By HSNM2 CLI

aureboot -unit unit name

#### By raidcom command

No corresponding command.

# **Commands for information about DM-LU**

# Viewing the information about DM-LU

#### By HSNM2 CLI

audmlu -unit unit\_name -refer

#### By raidcom command

See raidcom get journal (on page 320).

## Setting the information about DM-LU

#### By HSNM2 CLI

audmlu -unit unit name -set -lu lun

#### By raidcom command

See raidcom add journal (on page 318).

## Changing the size of DM-LU information

#### By HSNM2 CLI

audmlu -unit unit name -chgsize -size num [ -rg rg no ]

#### By raidcom command

See raidcom extend Idev (on page 338).

## **Deleting the information about DM-LU**

#### By HSNM2 CLI

audmlu -unit unit name -rm

#### By raidcom command

See <u>raidcom delete journal (on page 319)</u>.

## Displaying the candidates

#### By HSNM2 CLI

audmlu -unit unit name -availablelist

#### By raidcom command

No corresponding command.

# Commands for information about iSCSI ports

# Viewing the information about the iSCSI port

#### By HSNM2 CLI

auiscsi -unit unit name -refer

#### By raidcom command

See raidcom get port (on page 446).

## Setting the information about the iSCSI port

#### By HSNM2 CLI

```
auiscsi -unit unit_name -set ctl_no port_no -ipv6_status enable | disable
```

#### By raidcom command

See raidcom modify port (on page 458).

## **Commands for information about iSNS**

## Viewing the information about iSNS

#### By HSNM2 CLI

```
auisns -unit unit_name -refer
```

#### By raidcom command

See raidcom get port (on page 446).

## Setting the information about iSNS

#### By HSNM2 CLI

```
auisns -unit unit_name -set ctl_no port_no
      [ -server used | notused ]
      [ -addr inet_addr ]
      [ -portnum port_num ]
```

#### By raidcom command

See raidcom modify port (on page 458).

# Commands for information about the CHAP user

# Viewing the information about the CHAP user

#### By HSNM2 CLI

See raidcom get chap\_user (on page 289).

# Adding the information about the CHAP user

#### By HSNM2 CLI

#### By raidcom command

See <u>raidcom add chap user (on page 285)</u>.

## Deleting the information about the CHAP user

#### By HSNM2 CLI

#### By raidcom command

See raidcom delete chap\_user (on page 286).

## Assigning the information about the CHAP user

#### By HSNM2 CLI

#### By raidcom command

See raidcom add chap\_user (on page 285).

# Releasing the information about the CHAP user

#### By HSNM2 CLI

See raidcom delete chap\_user (on page 286).

# Displaying the candidates

#### By HSNM2 CLI

#### By raidcom command

No corresponding command.

# Commands for the execution of ping

# Viewing the result of the execution of ping

#### By HSNM2 CLI

```
auping -unit unit_name -refer
```

#### By raidcom command

See raidcom send ping (on page 562).

## Prescribing the sending ping

#### By HSNM2 CLI

#### By raidcom command

See raidcom send ping (on page 562).

## Commands for information about e-mail alerts

# Viewing the information about the e-mail alert

#### By HSNM2 CLI

```
auemailalert -unit unit_name -refer
```

#### By raidcom command

No corresponding command.

## Sending the test mail

#### By HSNM2 CLI

```
auemailalert -unit unit_name -testmail -ctl0 | -ctl1
```

#### By raidcom command

No corresponding command.

## Registering the information about the e-mail alert

#### By HSNM2 CLI

```
auemailalert -unit unit_name -mail enable | disable
```

#### By raidcom command

No corresponding command.

# Editing the information about the e-mail alert

#### By HSNM2 CLI

#### By raidcom command

## Deleting the information about the e-mail alert

#### By HSNM2 CLI

```
auemailalert -unit unit_name -rm
-toaddr to_address
```

#### By raidcom command

No corresponding command.

## Initializing the information about the e-mail alert

#### By HSNM2 CLI

```
auemailalert -unit unit_name -init
```

#### By raidcom command

No corresponding command.

## Commands for information about the chassis LED

## Viewing the information about the chassis LED

#### By HSNM2 CLI

```
aulocateled -unit unit_name -refer
```

#### By raidcom command

No corresponding command.

## Setting the information about the chassis LED

#### By HSNM2 CLI

#### By raidcom command

## Commands for information about the additional chassis

# Viewing the information about the additional chassis

#### By HSNM2 CLI

auadditionalunit -unit unit name -refer

#### By raidcom command

No corresponding command.

### Starting adding chassis

#### By HSNM2 CLI

auadditionalunit -unit unit name -add

#### By raidcom command

No corresponding command.

# Commands for information about the LAN port

# Viewing the information about the LAN port

#### By HSNM2 CLI

aulanport -unit unit name -refer

#### By raidcom command

No corresponding command.

## Setting the information about the LAN port

#### By HSNM2 CLI

#### By raidcom command

# **Settings for the SSL option**

#### By HSNM2 CLI

```
ausslopt -unit unit_name -import -certificate file_name
```

#### By raidcom command

No corresponding command.

# Commands for information about UPS and the remote adapter

Viewing the information about the UPS and remote adapter

#### By HSNM2 CLI

```
auupsrmtadapter -unit unit_name -refer
```

#### By raidcom command

No corresponding command.

## Setting the information about the UPS and remote adapter

#### By HSNM2 CLI

#### By raidcom command

No corresponding command.

# Commands for the host response behavior

# Viewing the host response

#### By HSNM2 CLI

```
auhostresp -unit unit_name -refer
```

No corresponding command.

# Specifying the information about the host response

#### By HSNM2 CLI

#### By raidcom command

No corresponding command.

# Commands for information about the lifetime of SSD writable area

Viewing the information about the lifetime of the SSD writable area

#### By HSNM2 CLI

```
aussdendurance -unit unit name -refer
```

#### By raidcom command

No corresponding command.

# Editing the information about the lifetime of SSD writable area

#### By HSNM2 CLI

aussdendurance -unit unit name -chg -alertlevelthreshold num

#### By raidcom command

# Commands for the instructions about addition or reduction of the interface module and the interface board

## Adding the interface module and the interface board

#### By HSNM2 CLI

aupartinterface -unit unit name -add

#### By raidcom command

No corresponding command.

## Reducing the interface module and the interface board

### By HSNM2 CLI

aupartinterface -unit unit\_name -rm -ifmodule slot\_no

#### By raidcom command

No corresponding command.

# Commands for information about the lifetime of the SSD and FMD writable area

Viewing the information about the lifetime of the SSD and FMD writable area

#### By HSNM2 CLI

aussdfmdendurance -unit unit name -refer

#### By raidcom command

# Editing the information about the life of the SSD and FMD writable area

#### By HSNM2 CLI

#### By raidcom command

No corresponding command.

# Commands for information about the lifetime of the FMD battery

Viewing the information about the lifetime of the FMD battery

#### By HSNM2 CLI

```
aufmdbatterylife -unit unit_name -refer
```

#### By raidcom command

No corresponding command.

# Editing the information about the lifetime of the FMD battery

#### By HSNM2 CLI

```
aufmdbatterylife -unit unit_name -chg -alertlevelthreshold num
```

#### By raidcom command

No corresponding command.

# Commands for the system configuration file

# Outputting the system configuration file

#### By HSNM2 CLI

```
-sysp file_name |
-bootopt file_name |
-parts file_name |
-port file_name
-lan file_name
```

No corresponding command.

## Configuring the system configuration file

#### By HSNM2 CLI

#### By raidcom command

No corresponding command.

# Commands for outputting the information file of the RAID group, DP pool, or LU

#### By HSNM2 CLI

#### By raidcom command

## Commands for the host information

# Viewing the host information

#### By HSNM2 CLI

```
auhgwwn -unit unit_name -refer
      [ -login ctl_no port_no ]
      [ -permhg ctl_no port_no -gno group_no | -gname group_name ]
```

#### By raidcom command

See raidcom get hba wwn (on page 292).

## Assigning the host to the host group

#### By HSNM2 CLI

#### By raidcom command

See raidcom add hba\_wwn (on page 290).

## **Deleting the host information**

#### By HSNM2 CLI

#### By raidcom command

See raidcom delete hba wwn (on page 291).

# **Editing the host information**

#### By HSNM2 CLI

```
auhgwwn -unit unit_name -chg
-rename ctl_no port_name
```

```
-gno group_no | -gname group_name
-newwname new_wwn_name
```

See raidcom reset hba\_wwn (on page 293).

# Commands for the host group option

### Configuring the host group option

#### By HSNM2 CLI

#### By raidcom command

See raidcom modify host grp (on page 283).

## Displaying the candidates

#### By HSNM2 CLI

#### By raidcom command

No corresponding command.

# Commands for the mapping information about the host group

Viewing the mapping information about the host group

#### By HSNM2 CLI

```
auhgmap -unit unit_name -refer
```

See raidcom get lun (on page 397).

## Adding the mapping information about the host group

## By HSNM2 CLI

```
auhgmap -unit unit name -add ctl no port no group no hlu lu
```

## By raidcom command

See raidcom add lun (on page 387).

## Editing the mapping information about the host group

## By HSNM2 CLI

```
auhgmap -unit unit_name -chg ctl_no port_no group_no hlu lu
```

## By raidcom command

No corresponding command.

## Deleting the mapping information about the host group

## By HSNM2 CLI

```
auhgmap -unit unit name -rm ctl no port no group no hlu lu
```

## By raidcom command

See raidcom delete lun (on page 390).

## Displaying the candidates

#### By HSNM2 CLI

## By raidcom command

# Commands for the host group

## Viewing the list of host groups

## By HSNM2 CLI

```
auhgdef -unit unit_name -refer
```

## By raidcom command

See raidcom get host grp (on page 278).

## Registering a new host group

## By HSNM2 CLI

```
auhgdef -unit unit_name -add
        ctl_no port_no [ -gno group_no ] -gname group_name
```

## By raidcom command

See raidcom add host grp (on page 275).

## Changing the name of the host group

## By HSNM2 CLI

```
auhgdef -unit unit_name -chg
ctl_no port_no
-gno group_no | -gname group_name
-newgname group_name
```

## By raidcom command

See raidcom modify host grp (on page 283).

# **Deleting the host group**

## By HSNM2 CLI

## By raidcom command

See raidcom delete host grp (on page 277).

## Initializing the host group

## By HSNM2 CLI

```
auhgdef -unit unit_name -init
    ctl_no port_no
```

## By raidcom command

No corresponding command.

## Commands for the iSCSI information

## Viewing and configuring the iSCSI target information

Viewing the iSCSI target information

## By HSNM2 CLI

```
autargetdef -unit unit_name -refer
```

## By raidcom command

See raidcom get host grp (on page 278).

## Adding the iSCSI target information

## By HSNM2 CLI

## By raidcom command

See raidcom add host grp (on page 275).

## **Editing the iSCSI target information**

## By HSNM2 CLI

```
[ -iname target_iscsi_name | -inamefile file_name ]
[ -authmethod CHAP | None | CHAP None ]
[ -mutual enable | disable ]
[ -tuser target_user_name | -tuserfile file_name ]
[ -tsecret ]
```

See raidcom modify host\_grp (on page 283).

## **Deleting the iSCSI target information**

## By HSNM2 CLI

## By raidcom command

See raidcom delete host grp (on page 277).

## Initializing the iSCSI target 0

#### By HSNM2 CLI

```
autargetdef -unit unit_name -init ctl_no port_no
```

## By raidcom command

No corresponding command.

# Viewing and configuring the initiator information

Viewing the initiator information

## By HSNM2 CLI

## By raidcom command

See raidcom get host grp (on page 278).

## Setting the target security

## By HSNM2 CLI

## By raidcom command

See raidcom modify port (on page 458).

## Adding the initiator

## By HSNM2 CLI

## By raidcom command

See raidcom add hba\_iscsi (on page 295).

## Adding the assignments of the Initiator

## By HSNM2 CLI

## By raidcom command

No corresponding command.

## **Editing the initiator information**

## By HSNM2 CLI

See <u>raidcom set hba\_iscsi</u> (on page 297).

## **Deleting the initiator information**

## By HSNM2 CLI

## By raidcom command

See raidcom delete hba iscsi (on page 296).

Displaying the information of the assignable initiator

## By HSNM2 CLI

## By raidcom command

No corresponding command.

# Viewing and setting the iSCSI target option

Viewing the target option

## By HSNM2 CLI

```
autargetopt -unit unit_name -refer
```

## By raidcom command

See raidcom get host\_grp (on page 278).

Setting the option by specifying the host connection mode name per target option

## By HSNM2 CLI

See raidcom modify host grp (on page 283).

Setting the option by specifying the host connection mode number per target option

## By HSNM2 CLI

## By raidcom command

See raidcom modify host grp (on page 283).

Setting the option by specifying the host connection mode name per target

#### By HSNM2 CLI

## By raidcom command

See raidcom modify host grp (on page 283).

Setting the option by specifying the host connection mode number per target

## By HSNM2 CLI

## By raidcom command

See raidcom modify host grp (on page 283).

Setting the option by specifying the host connection mode name in the simple setting option

## By HSNM2 CLI

```
autargetopt -unit unit_name -set ctl_no port_no
-tno target_no | -talias target_alias
-platform platform_name
-middleware middleware_name
```

## By raidcom command

See raidcom modify host grp (on page 283).

Setting the option by specifying the host connection mode number in the simple setting option

## By HSNM2 CLI

```
autargetopt -unit unit_name -set ctl_no port_no
-tno target_no | -talias target_alias
-platformNum platform_no
-middlewareNum middleware_no
```

## By raidcom command

See raidcom modify host\_grp (on page 283).

Displaying the candidates

#### By HSNM2 CLI

## By raidcom command

No corresponding command.

# Viewing and setting the mapping information of the iSCSI target

Viewing the mapping information

#### By HSNM2 CLI

```
autargetmap -unit unit_name -refer
```

See raidcom get lun (on page 397).

Adding the mapping information by specifying the target number

## By HSNM2 CLI

```
autargetmap -unit unit_name -add ctl_no port_no target_no hlu lu
```

## By raidcom command

See raidcom add lun (on page 387).

Editing the mapping information by specifying the target number

## By HSNM2 CLI

```
autargetmap -unit unit_name -chg ctl_no port_no target_no hlu lu
```

## By raidcom command

No corresponding command.

Deleting the mapping information by specifying the target number

## By HSNM2 CLI

```
autargetmap -unit unit_name -rm ctl_no port_no target_no hlu lu
```

## By raidcom command

See raidcom delete lun (on page 390).

Adding the mapping information by specifying the target number or the target alias

## By HSNM2 CLI

```
autargetmap -unit unit_name -add ctl_no port_no
-tno target_no | -talias target_alias -hlu hlu -lu lu
```

## By raidcom command

See raidcom add lun (on page 387).

Editing the mapping information by spcifying the target number and the target alias

## By HSNM2 CLI

## By raidcom command

No corresponding command.

Deleting the mapping information by specifying the target number or the target alias

## By HSNM2 CLI

```
autargetmap -unit unit_name -rm ctl_no port_no
-tno target_no | -talias target_alias -hlu hlu -lu lu
```

## By raidcom command

See raidcom delete lun (on page 390).

**Setting the mapping mode** 

## By HSNM2 CLI

```
autargetmap -unit unit_name -MappingMode on | off
```

## By raidcom command

No corresponding command.

## Displaying the candidates

#### By HSNM2 CLI

## By raidcom command

# Commands for downloading and updating the firmware

## By HSNM2 CLI

## By raidcom command

No corresponding command.

## Reading the firmware onto navigator

## By HSNM2 CLI

```
aumicro -unit unit_name -read -fpath micro_path
```

## By raidcom command

No corresponding command.

## Displaying the revision of the downloaded firmware

## By HSNM2 CLI

```
aumicro -unit unit name -downloadrev
```

## By raidcom command

No corresponding command.

# Displaying the revision of the firmware read onto navigator

## By HSNM2 CLI

```
aumicro -revision
```

## By raidcom command

No corresponding command.

# Downloading the firmware onto the storage system

## By HSNM2 CLI

```
aumicro -unit unit_name -download -time time -check on | off
```

No corresponding command.

## Replacing the firmware

## By HSNM2 CLI

```
aumicro -unit unit_name -change [ -cpuloadchk on | off ]
```

## By raidcom command

No corresponding command.

## Deleting the firmware on navigator

## By HSNM2 CLI

```
aumicro -clean
```

## By raidcom command

No corresponding command.

# Commands for outputting the performance information file

## Getting the performance information manually

## By HSNM2 CLI

```
auperform -unit unit name -manual -pfmstatis
            [ -cat ]
            [ -portinfo ctl_no [ port_no ... ] ]
            [ -rginfo ctl no [ rg no ... ] ]
            [ -dppoolinfo ctl no [ pool no ... ] ]
            [ -luinfo ctl no [ lun ... ] ]
            [ -cacheinfo ctl no ]
            [ -processorinfo ctl no [ core ] ]
            [ -driveinfo ctl no [ unit no.hdu no ... ] ]
            [ -driveoprinfo ctl no [ unit no.hdu no ... ] ]
            [ -backendinfo ctl no [ path no ... ] ]
            [ -mngareainfo ctl no [ core ]
                                          [ [ -mngrginfo [ rg no ... ] ]
                                            [ -mngdppoolinfo
[ pool_no ... ] ]
                                            [ -mngdmluinfo ] ]
            [ -path path name ]
```

No corresponding command.

# Getting the performance information automatically by specifying the interval time

#### By HSNM2 CLI

```
auperform -unit unit name -auto time -pfmstatis
            [ -count n ]
            [ -cat ]
            [ -portinfo ctl no [ port no ... ] ]
            [ -rginfo ctl no [ rg no ... ] ]
            [ -dppoolinfo ctl no [ pool no ... ] ]
            [ -luinfo ctl no [ lun ... ] ]
            [ -cacheinfo ctl no ]
            [ -processorinfo ctl no [ core ] ]
            [ -driveinfo ctl no [ unit no.hdu no ... ] ]
            [ -driveoprinfo ctl no [ unit no.hdu no ... ] ]
            [ -backendinfo ctl no [ path no ... ] ]
            [ -mngareainfo ctl no [ core ]
                                          [ [ -mngrginfo [ rg_no ... ] ]
                                            [ -mngdppoolinfo
[ pool no ... ] ]
                                            [ -mngdmluinfo ] ]
            [ -path path name ]
            [ -neterrorskip ]
```

## By raidcom command

No corresponding command.

# Commands for the collection status of the performance statistics information

Viewing the collection status of the performance statistics information

## By HSNM2 CLI

```
aupfmstatiscfg -unit unit_name -refer
```

## By raidcom command

## Setting the collection status of the performance statistics information

## By HSNM2 CLI

## By raidcom command

No corresponding command.

# Commands for monitoring the failure

## Setting the start of the application

Viewing the external programs that have been set

#### By HSNM2 CLI

```
auextprog -refer
```

## By raidcom command

No corresponding command.

Setting the external program that is to be started when a failure is detected

#### By HSNM2 CLI

```
auextprog -set command
```

## By raidcom command

No corresponding command.

## Starting the external program

## By HSNM2 CLI

```
auextprog -test
```

No corresponding command.

## Monitoring the failure

## By HSNM2 CLI

## By raidcom command

No corresponding command.

# Viewing and setting the option of monitoring a failure

Viewing the option of monitoring a failure

#### By HSNM2 CLI

```
auerralertopt -refer -account
```

## By raidcom command

No corresponding command.

Enabling an account for the monitoring failure from the unset or the unchanged status

## By HSNM2 CLI

## By raidcom command

No corresponding command.

**Enabling an account for the monitoring failure** 

## By HSNM2 CLI

```
auerralertopt -set -account enable
```

No corresponding command.

## Disabling an account for the monitoring failure

## By HSNM2 CLI

```
auerralertopt -set -account disable
```

## By raidcom command

No corresponding command.

## Testing the option of the monitoring failure

## By HSNM2 CLI

```
auerralertopt -test -account [ -unit unit_name ... ]
```

## By raidcom command

No corresponding command.

# **Commands for tuning parameters**

## Viewing and setting the system tuning parameters

Viewing the setting values and reservation values of the performance tuning parameters

## By HSNM2 CLI

```
ausystuning -unit unit_name -refer
```

## By raidcom command

No corresponding command.

## Setting the performance tuning parameters

## By HSNM2 CLI

```
[ -loadbalancing enable | disable ]
[ -loadbalancingtime 3 | 5 | 10 | 15 | 30 | 60 | 120 |

180 ]

[ -dtynumlimit enable | disable ]
[ -loadreductionchgconf enable | disable ]
[ -xcopylowspeed enable | disable ]
[ -iooverloadreport enable | disable ]
```

No corresponding command.

Setting the default values to the performance tuning parameters

## By HSNM2 CLI

```
ausystuning -unit unit_name -default
```

## By raidcom command

No corresponding command.

## Viewing and setting the multi-stream tuning parameters

Viewing the multi-stream tuning parameters

## By HSNM2 CLI

```
autuningmultistream -unit unit_name -refer
```

## By raidcom command

No corresponding command.

**Setting the multi-stream tuning parameters** 

## By HSNM2 CLI

No corresponding command.

Setting the default values to the multi-stream tuning parameters

## By HSNM2 CLI

```
autuningmultistream -unit unit_name -default
```

## By raidcom command

No corresponding command.

## Viewing and setting the tuning parameter of the LU owner authority

Viewing the tuning parameter of the LU owner authority

## By HSNM2 CLI

```
autuningluown -unit unit_name -refer [ -lu lun ... ]
```

## By raidcom command

See raidcom get ldev (on page 339).

Setting the tuning parameter of the LU owner authority

## By HSNM2 CLI

```
autuningluown -unit unit_name -set -lu lun -ctl0 | -ctl1 [ -coreX | -coreY ]
```

## By raidcom command

See raidcom modify Idev (on page 369).

# Commands for the script-capable account information

# **Entering the script-capable account information**

## By HSNM2 CLI

No corresponding command.

# **Deleting the script-capable account information**

## By HSNM2 CLI

```
auaccountenv -rm
```

## By raidcom command

No corresponding command.

# Executing the authentication test of the script-capable account information

## By HSNM2 CLI

```
auaccountenv -test -authentication [ -unit unit_name ... ]
```

## By raidcom command

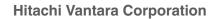

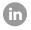

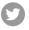

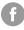

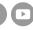